# **ACS350**

**Руководство пользователя Приводы ACS350 (0,37Ö7,5 кВт, 0,5Ö10 л.с.)**

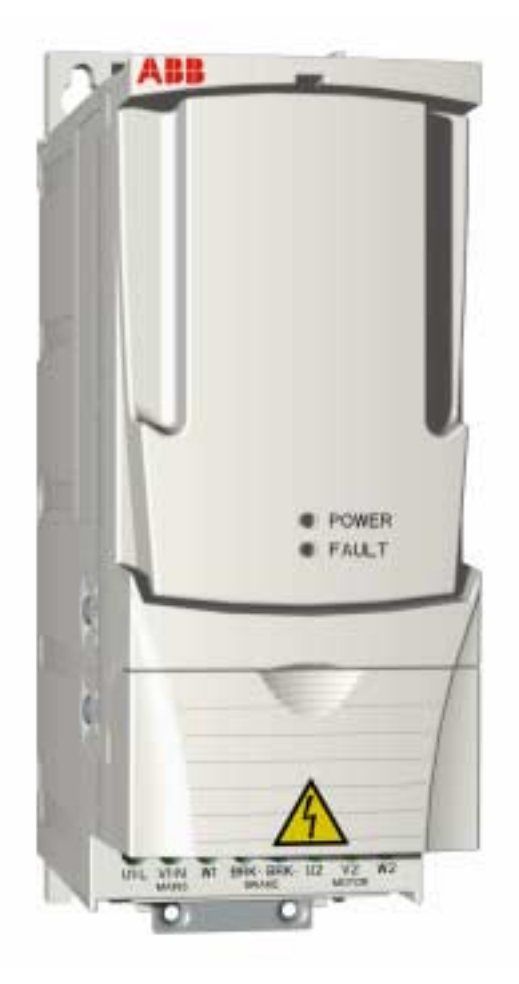

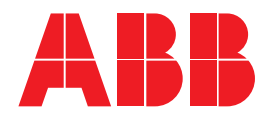

# Приводы ACS350 0,37…7,5 кВт  $0,5...10$  л.с.

# **Руководство пользователя**

3AFE68614783 Rev A RU Дата вступления в силу: 20.07.2005

Корпорация ABB, 2005 г. С сохранением всех прав.

## <span id="page-4-4"></span><span id="page-4-1"></span><span id="page-4-0"></span>**Обзор содержания главы**

Глава содержит указания по технике безопасности, которые необходимо выполнять при монтаже, эксплуатации и обслуживании привода. Несоблюдение этих указаний может привести к травмам персонала или летальному исходу, а также к повреждению привода, электродвигателя и подсоединенного к нему оборудования. Внимательно изучите правила техники безопасности, прежде чем приступать к работе с приводом.

### <span id="page-4-2"></span>**Применение предупредительных знаков**

В данном руководстве используются предупреждения по технике безопасности двух типов:

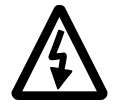

**Опасно**, **электричество** – предупреждение о высоком напряжении, воздействие которого может привести к физическим травмам и/или повреждению оборудования.

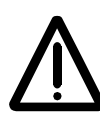

**Общая опасность** – предупреждение об опасности, не связанной с поражением электрическим током, которая может привести к физическим травмам и/или повреждению оборудования.

# <span id="page-4-3"></span>**Монтаж и техническое обслуживание**

Эти предупреждения относятся к любым работам с приводом, двигателем или кабелем двигателя.

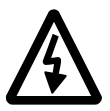

**ПРЕДУПРЕЖДЕНИЕ!** Несоблюдение этих указаний может привести к травмам или гибели человека и может стать причиной повреждения оборудования.

### **К монтажу и техническому обслуживанию привода допускаются только квалифицированные электрики!**

Запрещается выполнять какие-либо работы по обслуживанию привода, двигателя или кабеля двигателя при подключённом сетевом питании. После отключения сетевого напряжения подождите 5 минут, прежде чем начинать работу по обслуживанию привода, двигателя или кабеля двигателя. Это время необходимо для разряда конденсаторов промежуточного звена постоянного тока привода.

Обязательно проверяйте с помощью мультиметра (входное сопротивление не менее 1 МОм):

1. Отсутствие напряжения между фазами питания привода U1, V1 и W1 и землей.

2. Отсутствие напряжения между выводами BRK+ и BRK- и землей.

- Запрещается выполнять какие-либо работы с кабелями управления, если на привод или на внешние устройства управления подано питание. Даже при выключенном питании привода цепи управления, имеющие внешнее питание, могут находиться под опасным напряжением.
- Запрешается выполнять какие-либо проверки сопротивления и электрической прочности изоляции привода.

#### **Примечание.**

ï Опасное напряжение присутствует на силовых клеммах U1, V1, W1, U2, V2, W2 и BRK+ и BRK- даже в том случае, когда электродвигатель остановлен.

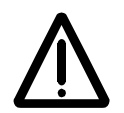

**ПРЕДУПРЕЖДЕНИЕ!** Несоблюдение этих указаний может привести к травмам или гибели человека и может стать причиной повреждения оборудования.

- Привод не рассчитан на ремонт в полевых условиях. Не пытайтесь ремонтировать неисправный привод; обратитесь в местное представительство АВВ или в официальный сервисный центр.
- При установке привода следите за тем, чтобы стружка, образующаяся при сверлении отверстий, не попала внутрь привода. Попадание проводящей пыли внутрь привода может стать причиной его повреждения или неправильной работы.
- Обеспечьте достаточное охлаждение.

# <span id="page-5-0"></span>**Запуск и эксплуатация**

Эти предупреждения предназначены для персонала, ответственного за планирование работы, запуск и эксплуатацию привода.

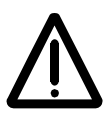

**ПРЕДУПРЕЖДЕНИЕ!** Несоблюдение этих указаний может привести к травмам или гибели человека и может стать причиной повреждения оборудования.

- Перед настройкой и вводом в эксплуатацию привода необходимо убедиться в том, что двигатель и подсоединенное к нему оборудование рассчитано на работу в диапазоне скоростей, обеспечиваемых приводом. В зависимости от настройки привода скорость вращения двигателя может быть больше или меньше скорости вращения двигателя, непосредственно подключенного к электросети.
- Не включайте функцию автоматического сброса неисправности, если в результате её срабатывания возможно возникновение опасной ситуации. Эта функция обеспечивает автоматическое возобновление работы привода после возникновения отказа.
- Не управляйте двигателем с помощью контактора или иных разъединяющих устройств, установленных между питающей сетью переменного тока и приводом. Вместо этого пользуйтесь клавишами пуска и останова на панели управления  $\circled{v}$  и $\circled{r}$  или соответствующими внешними сигналами управления (через входы/выходы управления или шину Fieldbus). Максимально допустимое число циклов заряда конденсаторов в звене постоянного тока привода (т. е. включений питания) – два в течение 1 минуты, а общее число зарядов - 15 000.

### **Примечание.**

- В случае, когда выбран внешний источник команды пуска и эта команда активна, привод запускается сразу же после восстановления входного напряжения или сброса отказа, если не используется режим трехпроводного (импульсного) управления пуском/остановом.
- Если не установлен режим местного управления (на дисплее отсутствует символ LOC), нажатие клавиши останова на панели управления не приводит к останову двигателя. Для останова привода с панели управления нажмите клавишу LOC/REM (  $\mathbb{R}$  и затем клавишу останова  $\mathbb{Q}$ .

# <span id="page-8-0"></span>**Содержание**

### *Техника [безопасности](#page-4-0)*

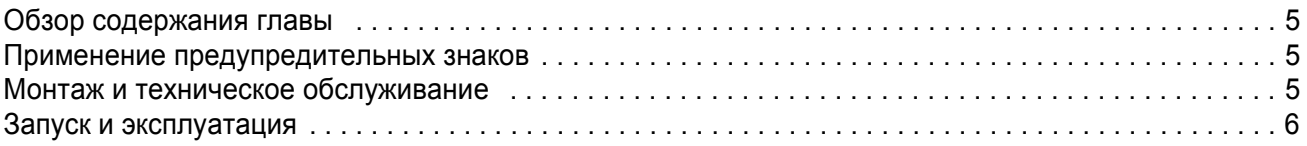

# *[Содержание](#page-8-0)*

# *Об этом [руководстве](#page-14-0)*

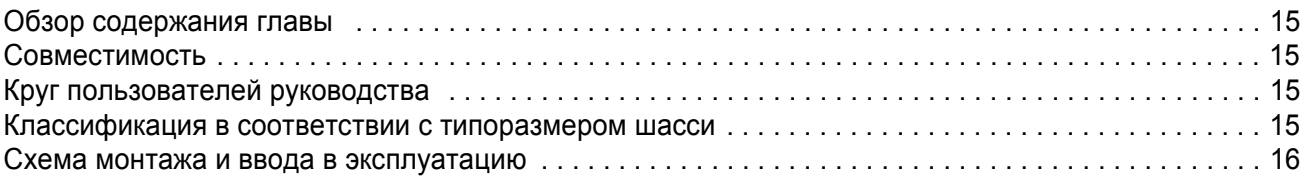

### *Описание [оборудования](#page-16-0)*

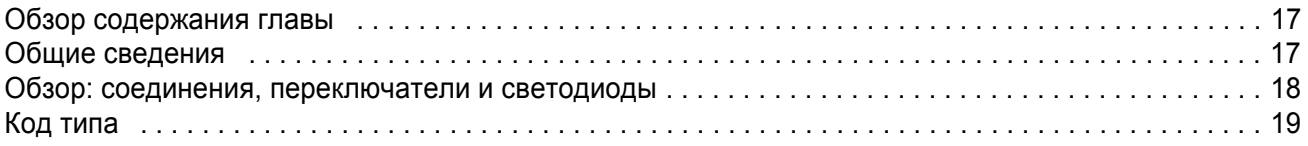

### *[Механический](#page-20-0) монтаж*

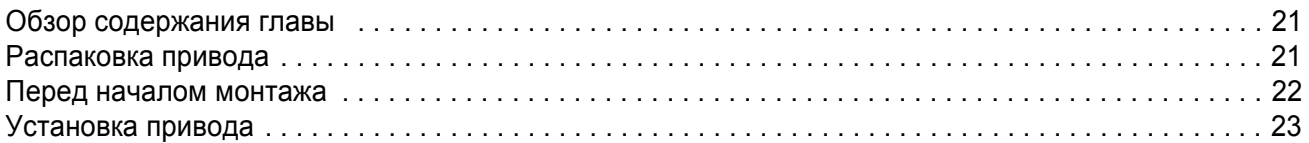

## *Подготовка [электрического](#page-24-0) монтажа*

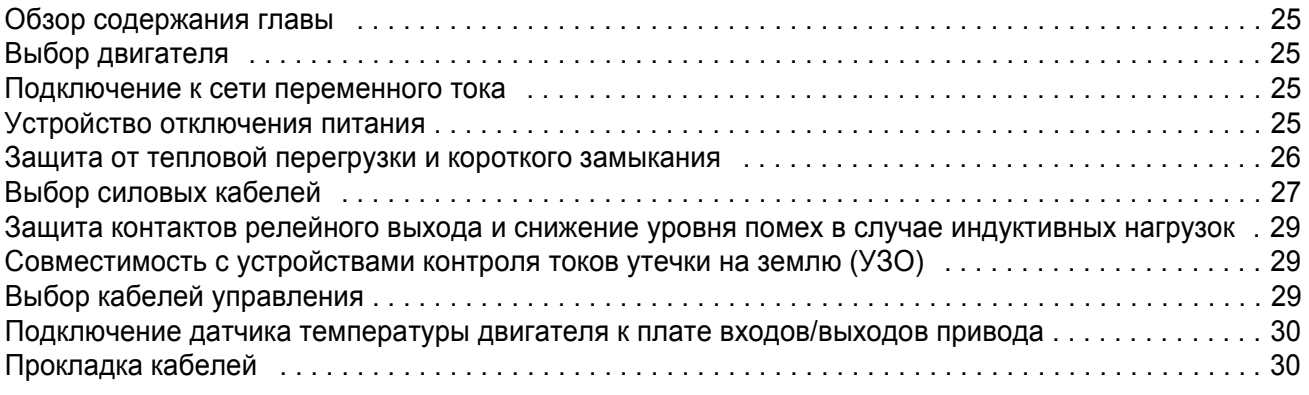

### *[Электрический](#page-34-0) монтаж*

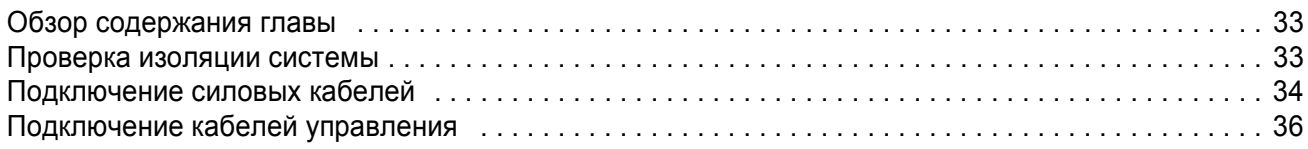

### *Карта проверок [монтажных](#page-32-0) работ*

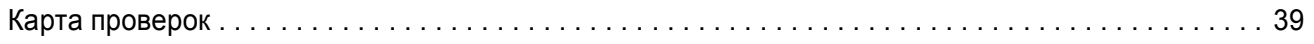

# *Запуск, управление через входы/выходы [и идентификационный](#page-40-0) прогон двигателя*

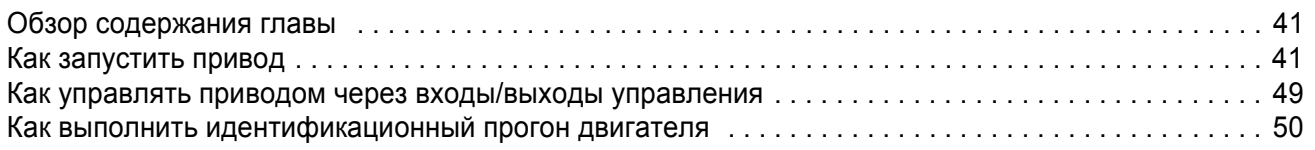

### *Панели [управления](#page-52-0)*

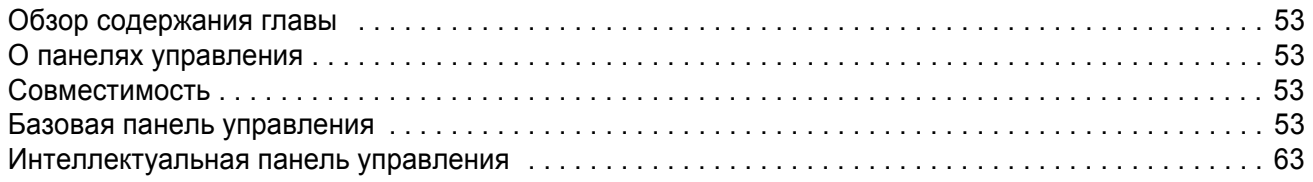

# *[Прикладные](#page-80-0) макросы*

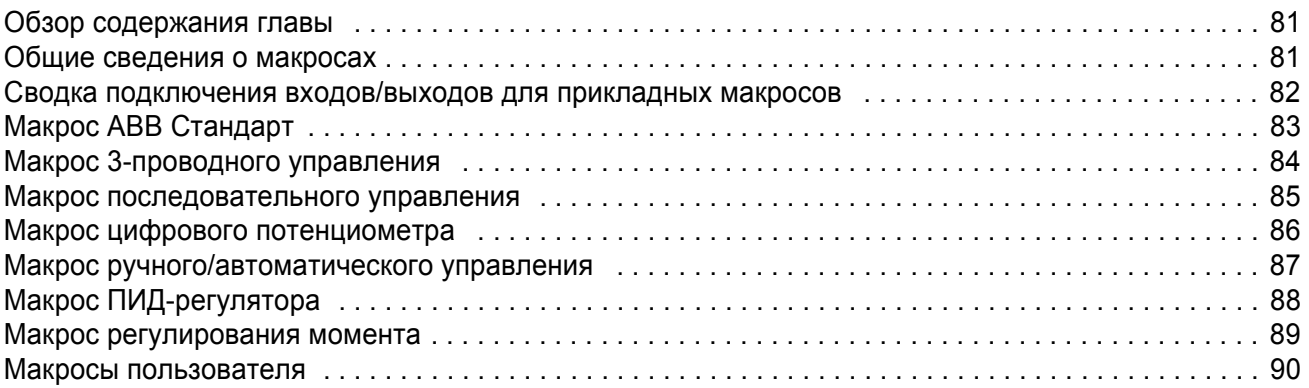

# *[Программные](#page-90-0) функции*

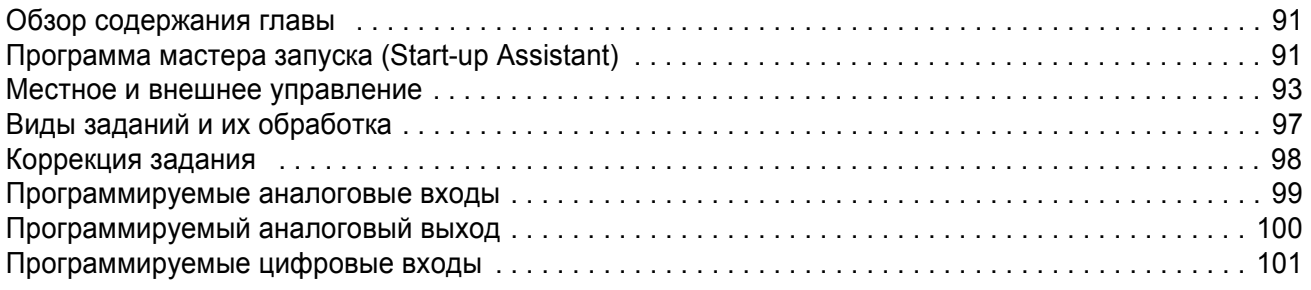

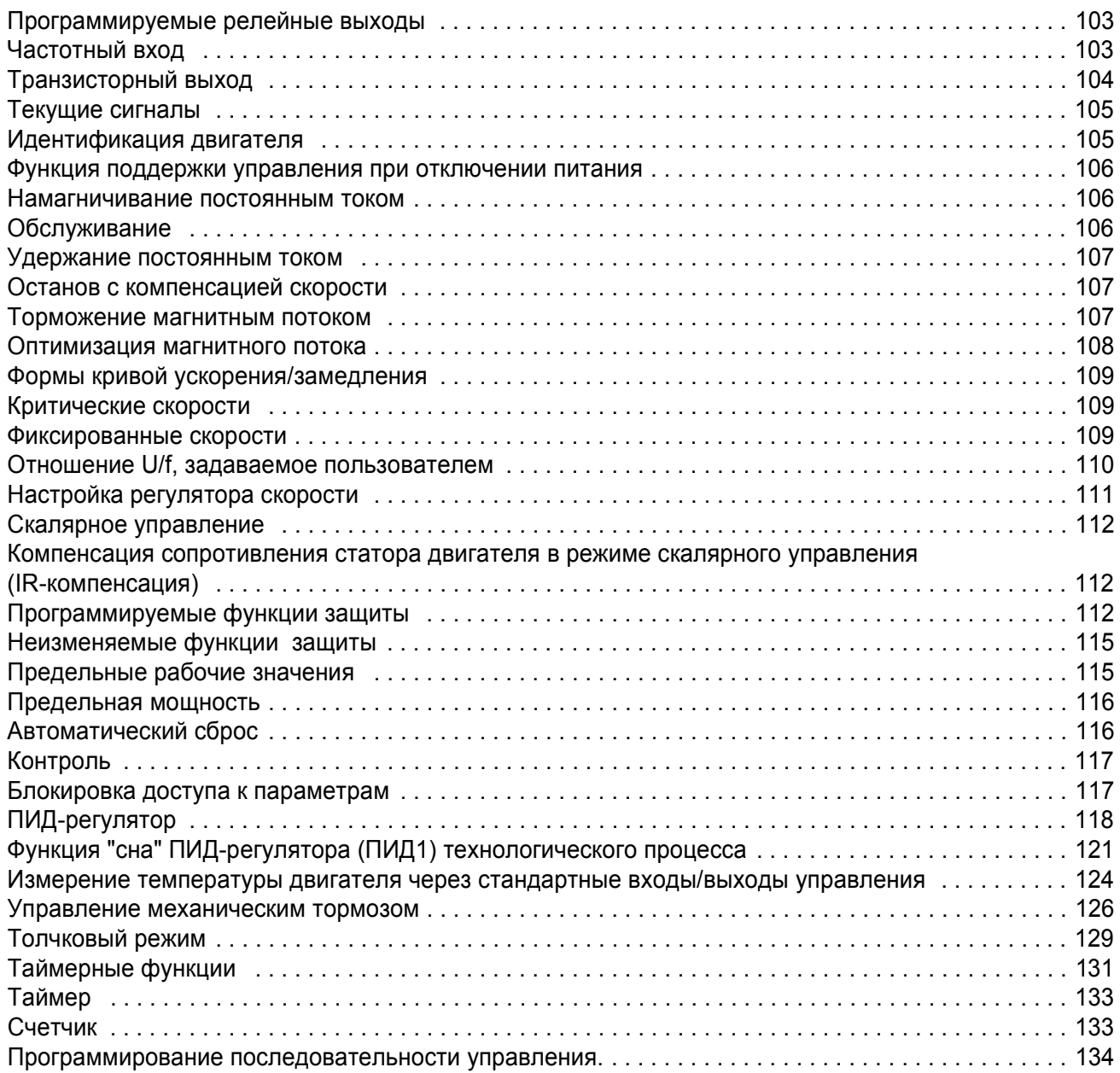

# *Текущие сигналы и [параметры](#page-140-0)*

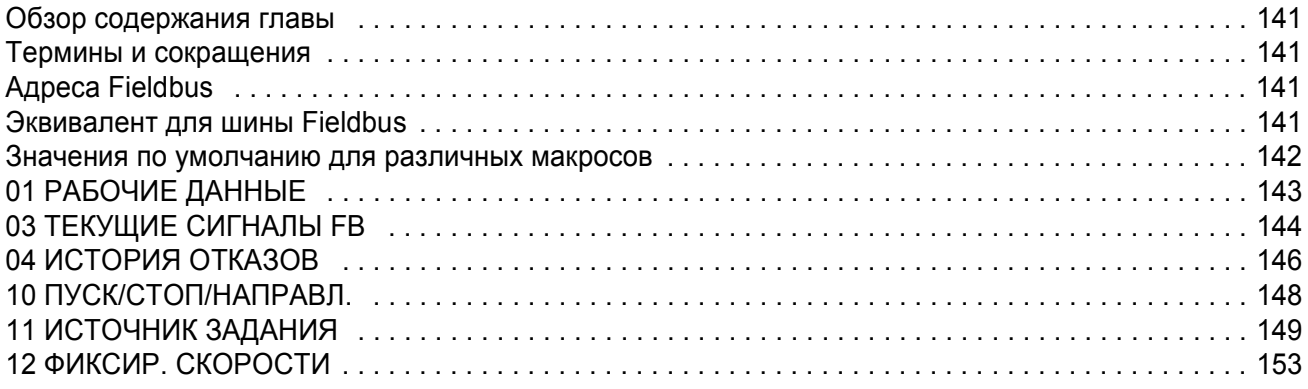

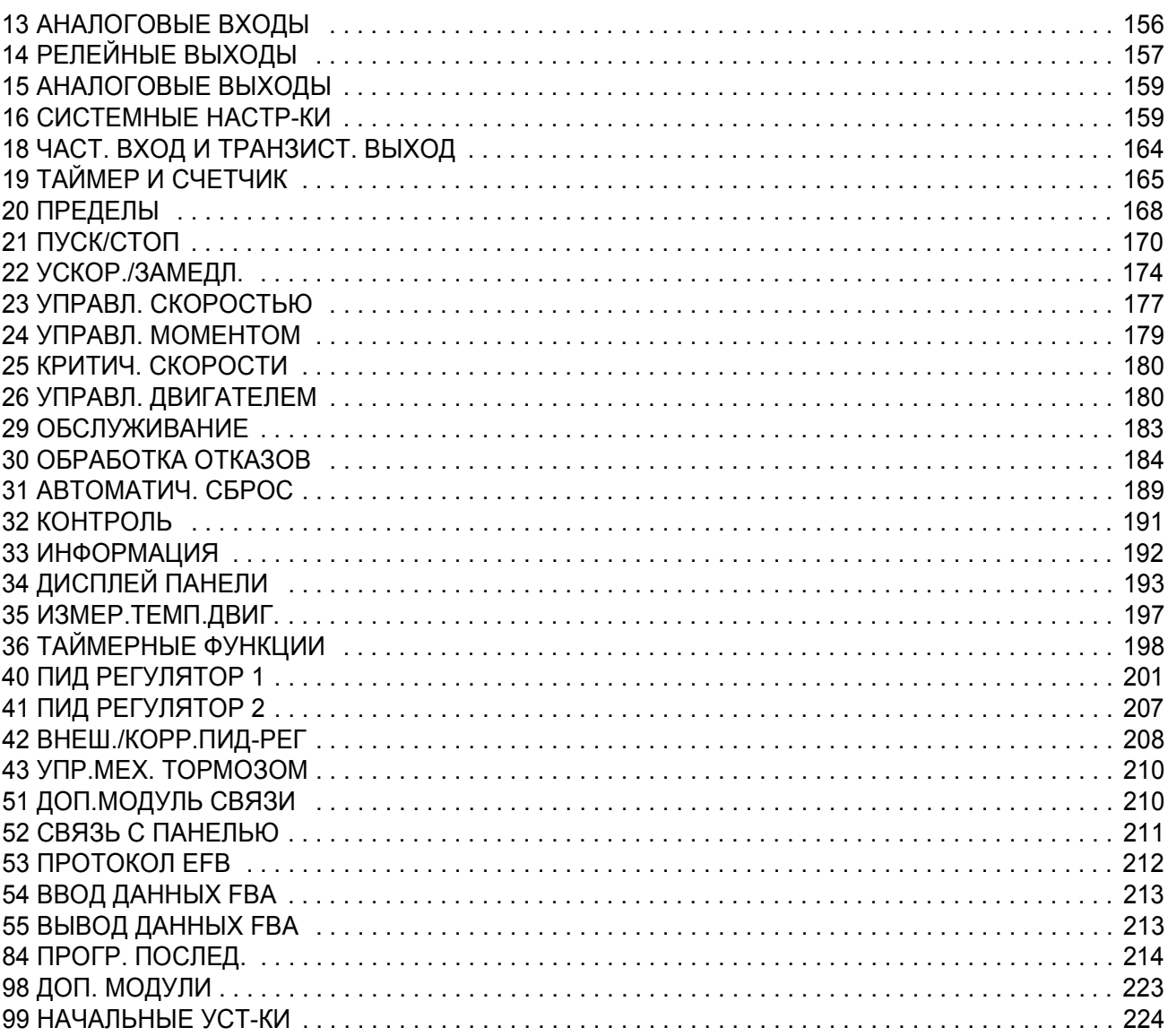

# Управление по шине Fieldbus с использованием встроенной шины

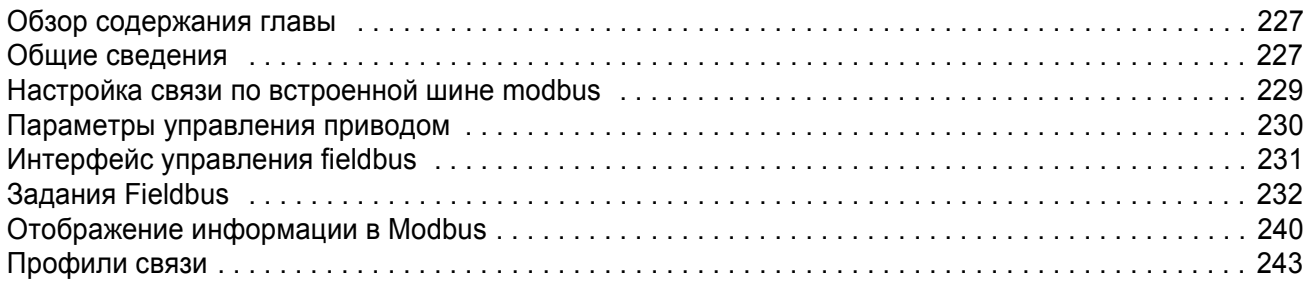

# Управление по шине Fieldbus с использованием интерфейсного модуля fieldbus

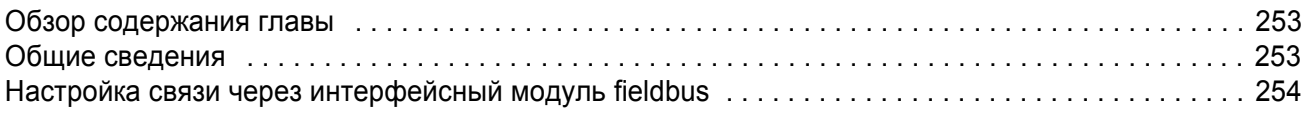

### *Поиск и устранение [неисправностей](#page-258-0)*

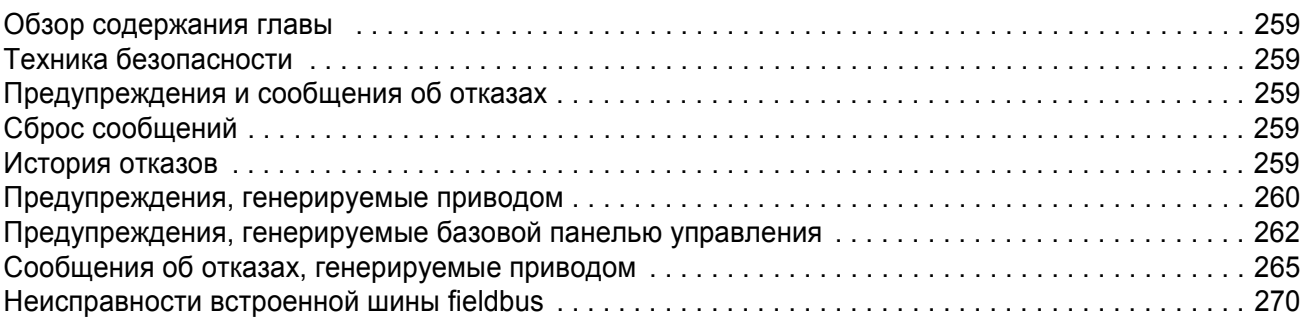

# *Техническое [обслуживание](#page-272-0) и диагностика оборудования*

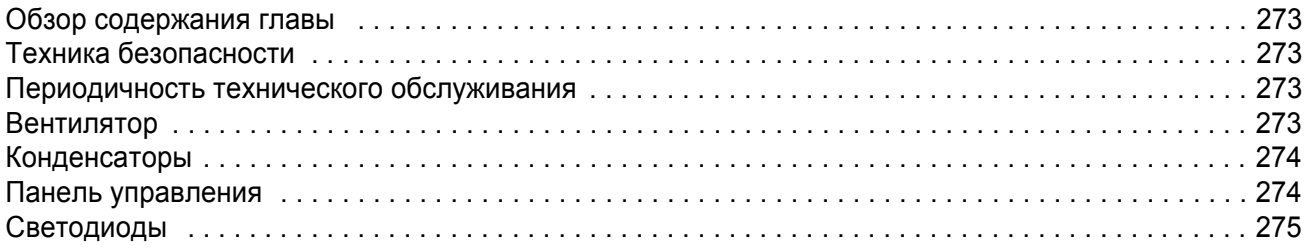

### *Технические [характеристики](#page-276-0)*

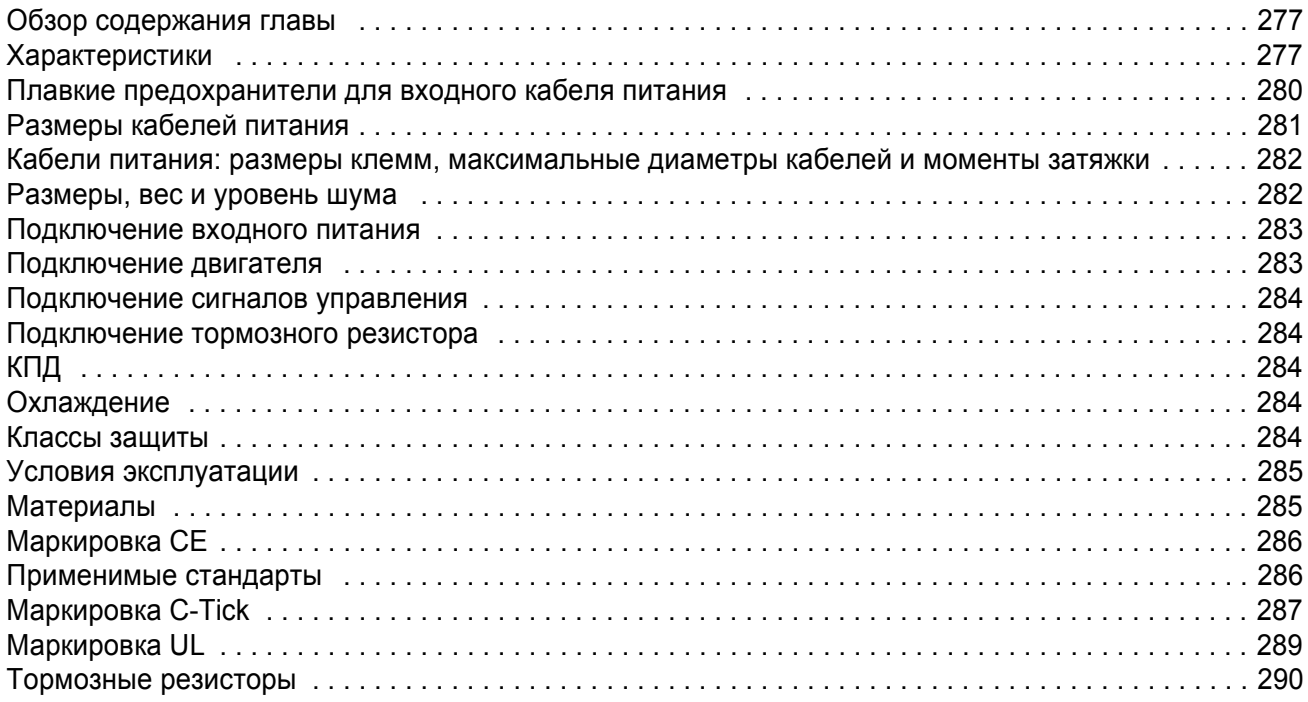

# *[Размеры](#page-292-0)*

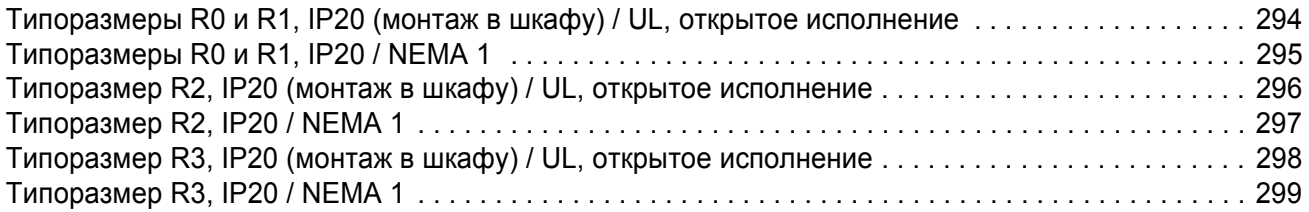

### <span id="page-14-1"></span><span id="page-14-0"></span>**Обзор содержания главы**

Эта глава раскрывает содержание, совместимость и круг пользователей данного руководства. Приведена схема проверки комплектности, монтажа и ввода в эксплуатацию привода. Схема содержит ссылки на главы/разделы данного руководства.

### <span id="page-14-2"></span>**Совместимость**

Это руководство совместимо с версией 2.21b и более поздними версиями встроенного программного обеспечения привода ACS350. См. параметр *[3301](#page-191-1)* ВЕРСИЯ ПО.

### <span id="page-14-3"></span>**Круг пользователей руководства**

Данное руководство предназначено для лиц, которые осуществляют планирование и выполнение монтажа, ввод в эксплуатацию, эксплуатацию и обслуживание привода. Внимательно прочитайте руководство перед началом работы. Предполагается, что читатель знаком с основами электротехники, правилами монтажа, электрическими элементами и обозначениями на электрических схемах.

Руководство написано для широкого круга пользователей в разных странах мира. В нем используются обе системы единиц измерений: международная (СИ) и британская. Приведены специальные указания для монтажа привода в США.

### <span id="page-14-4"></span>**Классификация в соответствии с типоразмером шасси**

Приводы ACS350 изготавливаются в корпусах типоразмеров R0...R3. Некоторые указания, технические характеристики и габаритные чертежи, относящиеся только к корпусам определенных типоразмеров, обозначены символами соответствующих типоразмеров (R0... R3). Для определения типоразмера корпуса привода служат таблицы номинальных характеристик, приведенные на странице *[277](#page-276-3)* в главе *Технические [характеристики](#page-276-4)*.

## <span id="page-15-0"></span>**Схема монтажа и ввода в эксплуатацию**

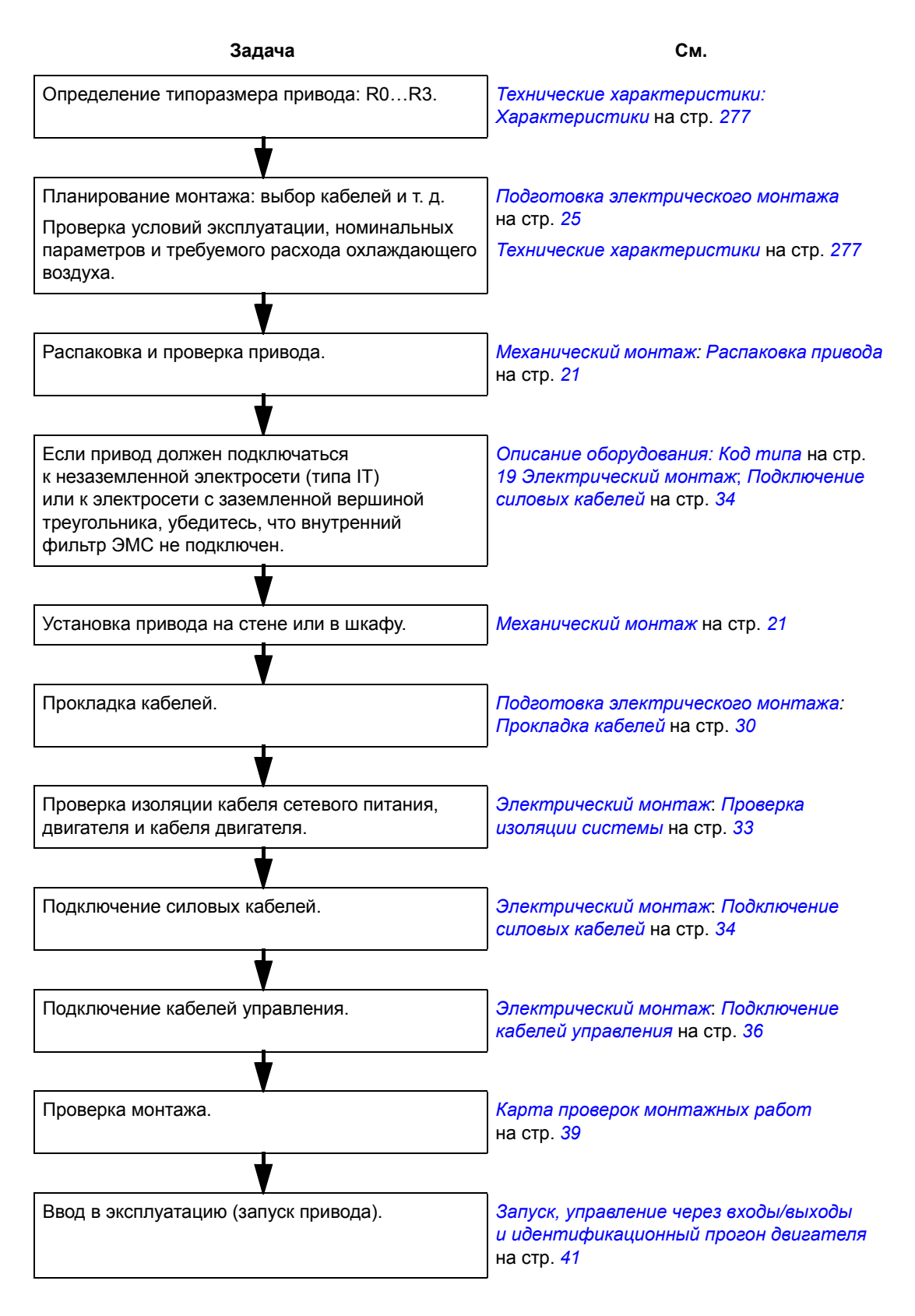

# <span id="page-16-3"></span><span id="page-16-1"></span><span id="page-16-0"></span>**Обзор содержания главы**

В главе кратко описывается конструкция привода и приводится информация о кодах типов приводов.

## <span id="page-16-2"></span>**Общие сведения**

ACS350 устанавливается на стене или в шкафу и предназначен для управления асинхронными двигателями переменного тока. Конструкция приводов в корпусах типоразмеров R0...R3 имеет некоторые отличия.

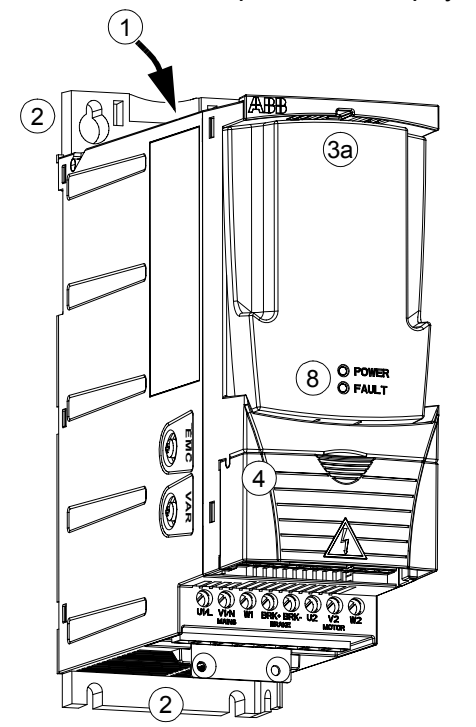

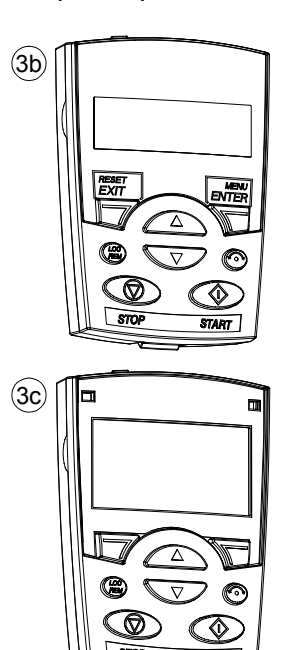

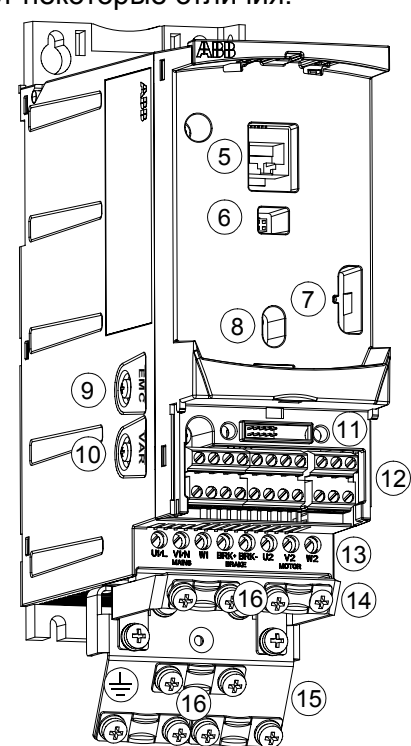

*С надетыми крышками (R0 и R1) Со снятыми крышками (R0 и R1)*

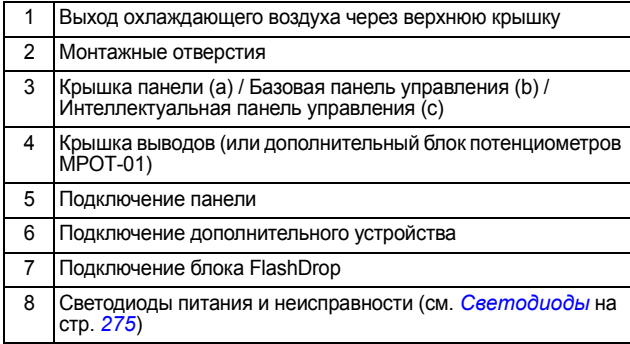

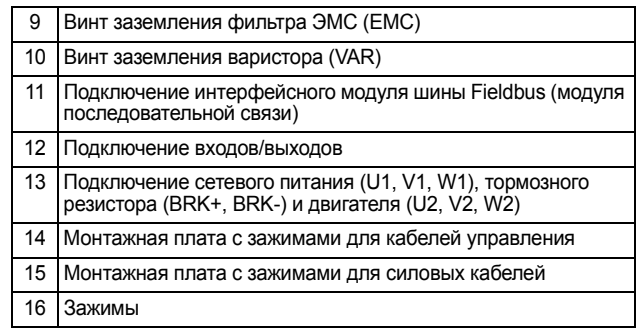

## <span id="page-17-0"></span>**Обзор: соединения, переключатели и светодиоды**

На рисунке показаны соединения, переключатели и светодиоды привода ACS350.

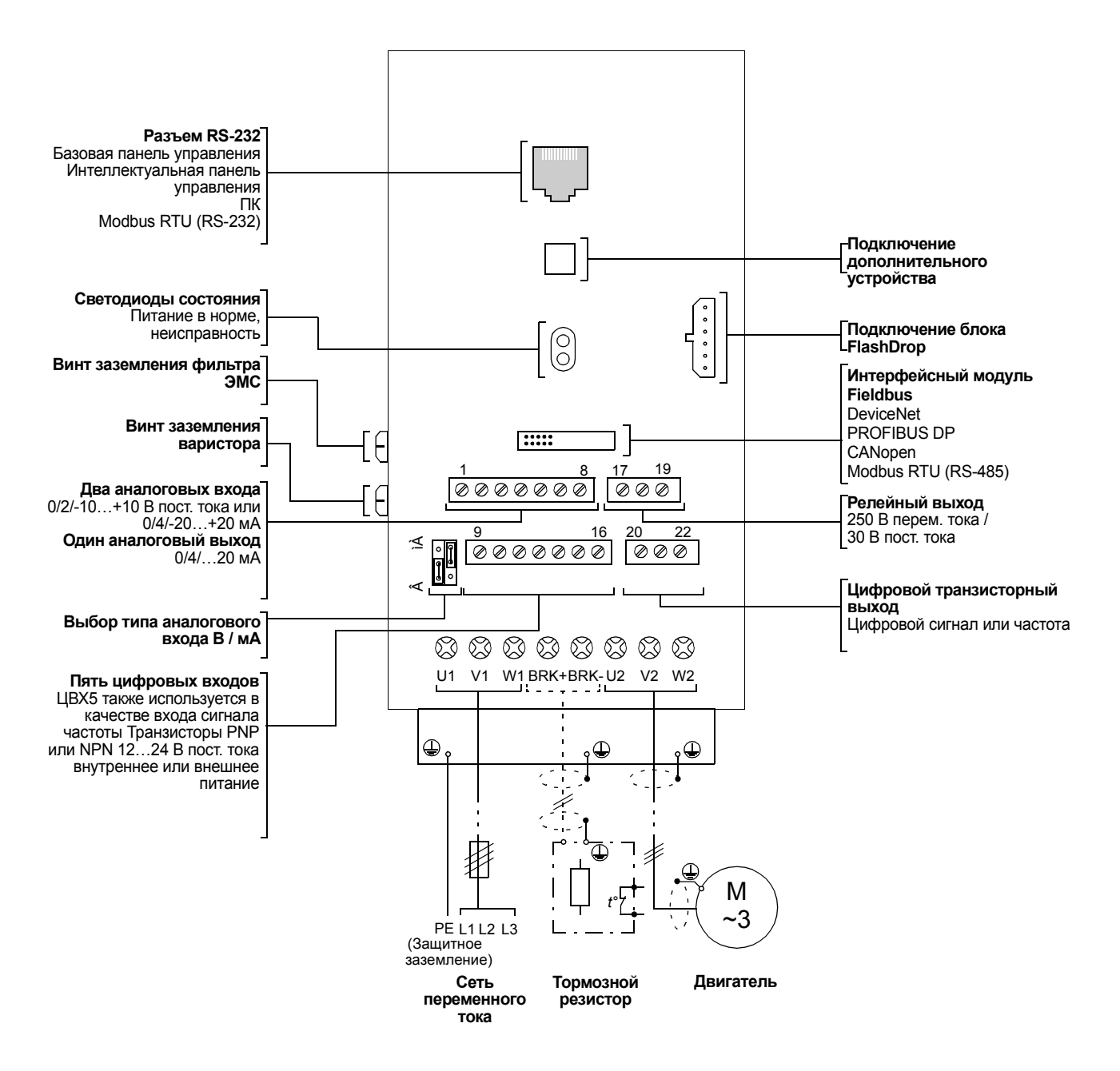

# <span id="page-18-1"></span><span id="page-18-0"></span>**Код типа**

Код типа содержит информацию о характеристиках и конфигурации привода. Код типа приведен на этикетке с обозначением типа, закрепленной на приводе. В первых позициях слева обозначена базовая конфигурация, например, ACS350-03E-08A8-4. Дополнительные опции определяются следующими за ними символами, они выделяются знаком + и соответствующими символами, например, +J404. Пояснение, как производится определение конфигурации привода по коду типа приводится ниже.

### **ACS350-03E-08A8-4+J404+...**

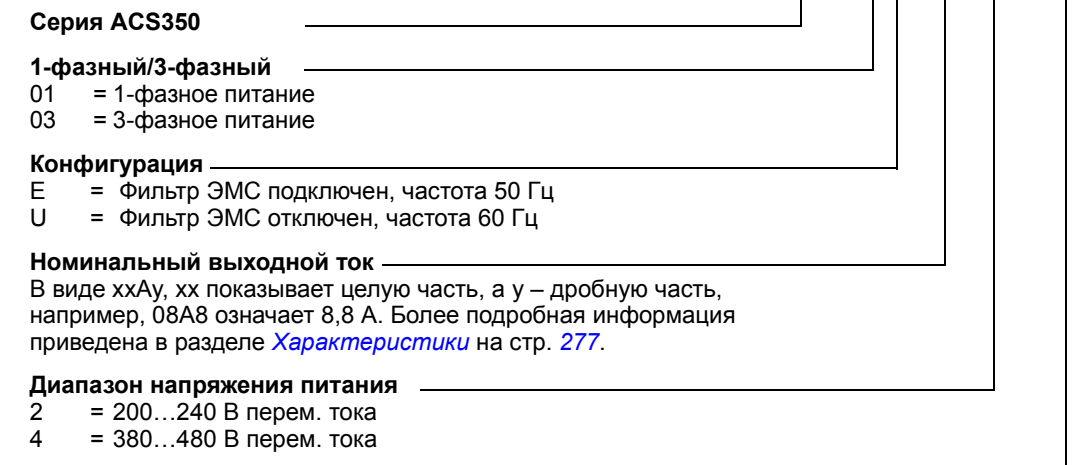

#### **Дополнительные устройства**

- $B061$  = Комплект NEMA 1
- J400 = AOP (Интеллектуальная панель управления)
- J402 = Потенциометр
- J404 = BOP (Базовая панель управления)
- K451 = DeviceNet
- K454 = PROFIBUS DP
- K457 = CANopen
- K458 = Modbus RTU

### <span id="page-20-3"></span><span id="page-20-1"></span><span id="page-20-0"></span>**Обзор содержания главы**

В главе рассматривается последовательность механического монтажа привода.

### <span id="page-20-4"></span><span id="page-20-2"></span>**Распаковка привода**

Привод (1) поставляется в упаковке, в которой находятся также следующие компоненты (на рисунке показан привод в корпусе типоразмера R1):

- пластиковый пакет (2), содержащий монтажную плату с зажимами для силовых кабелей (в корпусах типоразмера R3 она используется также для кабелей управления), монтажную плату с зажимами для кабелей управления (для корпусов типоразмеров R0 ... R2), монтажную плату заземления для дополнительного устройства шины Fieldbus, зажимы и винты,
- крышка панели (3),
- монтажный шаблон для установки, входящий в состав комплекта (4),
- руководство пользователя (5),
- документы на поставку,
- возможные дополнительные устройства (интерфейс шины Fieldbus с инструкцией, потенциометр с инструкцией, базовая панель управления (BOP) или интеллектуальная панель управления (AOP)).

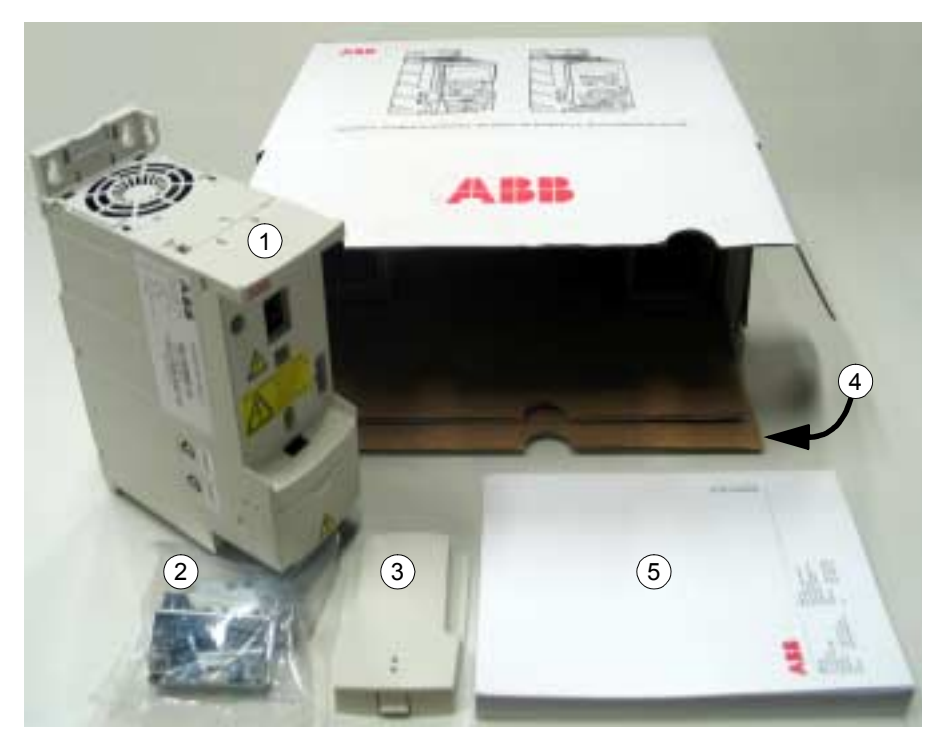

#### **Проверка комплекта поставки**

Убедитесь в отсутствии внешних повреждений. При обнаружении поврежденных элементов немедленно обратитесь к поставщику и/или перевозчику.

Перед монтажом и началом работы проверьте данные на табличке с обозначением типа привода, чтобы убедиться, что привод соответствует заказанному. Табличка с обозначением типа закреплена на левой стенке преобразователя. Пример таблички и пояснение имеющихся на ней данных приведены ниже.

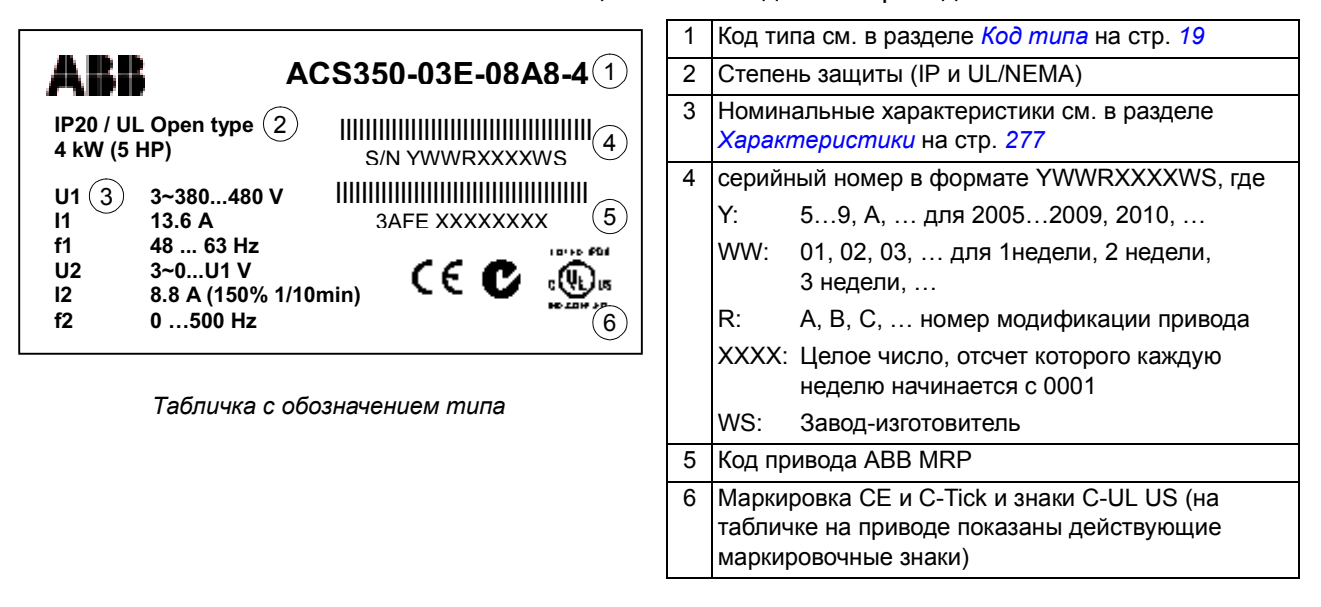

### <span id="page-21-0"></span>**Перед началом монтажа**

Привод ACS350 может устанавливаться на стене или в шкафу. Проверьте соблюдение требований к корпусу при использовании варианта настенного исполнения по NEMA 1 (см. главу *Технические [характеристики](#page-276-4)*).

Привод может устанавливаться тремя различными способами в зависимости от типоразмера корпуса:

- a) задней стороной к стенке (корпуса всех типоразмеров)
- b) боковой монтаж (корпуса типоразмеров R0... R2)
- c) установка на DIN-рейке (корпуса всех типоразмеров).

Привод должен устанавливаться в вертикальном положении. Убедитесь в соответствии монтажной площадки требованиям, изложенным ниже. Дополнительная информация о корпусах приведена в главе *[Размеры](#page-292-1)*.

#### <span id="page-21-1"></span>**Требования к монтажной площадке**

Допустимые условия эксплуатации привода указаны в главе *[Технические](#page-276-4) [характеристики](#page-276-4).*

*Стена*

Стена должна быть вертикальной (с минимальными отклонениями) и по возможности ровной, из негорючего материала и достаточно прочной, чтобы выдержать вес привода.

*Пол*

Материал пола под приводом должен быть негорючим.

<span id="page-22-1"></span>*Свободное пространство вокруг привода*

Необходимый для охлаждения свободный промежуток выше и ниже привода составляет 75 мм (3 дюйма). Свободное пространство между боковыми стенками приводов не требуется, поэтому их можно устанавливать «бок о бок».

### <span id="page-22-0"></span>**Установка привода**

#### **Установите привод**

**Примечание.** При установке привода следите, чтобы стружка, образующаяся при сверлении отверстий, не попала внутрь привода.

#### *Крепление на винтах*

- 1. Отметьте положение отверстий, пользуясь, например, монтажным шаблоном, вырезанным из упаковки. Расположение отверстий показано также на чертежах в главе *[Размеры](#page-292-1)*. Число и расположение отверстий зависит от типоразмера корпуса:
	- а) монтаж задней стороной к стенке четыре отверстия (R0...R3)
	- b) боковой монтаж три отверстия, одно из нижних отверстий находится на плате с зажимами (R0...R2).
- 2. Закрепите винты или болты в размеченных положениях.
- 3. Разместите привод на закрепленных в стене винтах.
- 4. Надежно затяните винты в стене.

#### *На DIN-рейке*

1. Защелкните привод на рейке, как показано ниже на рисунке а. Для снятия привода нажмите на расцепляющий рычаг наверху привода, как показано на рисунке б.

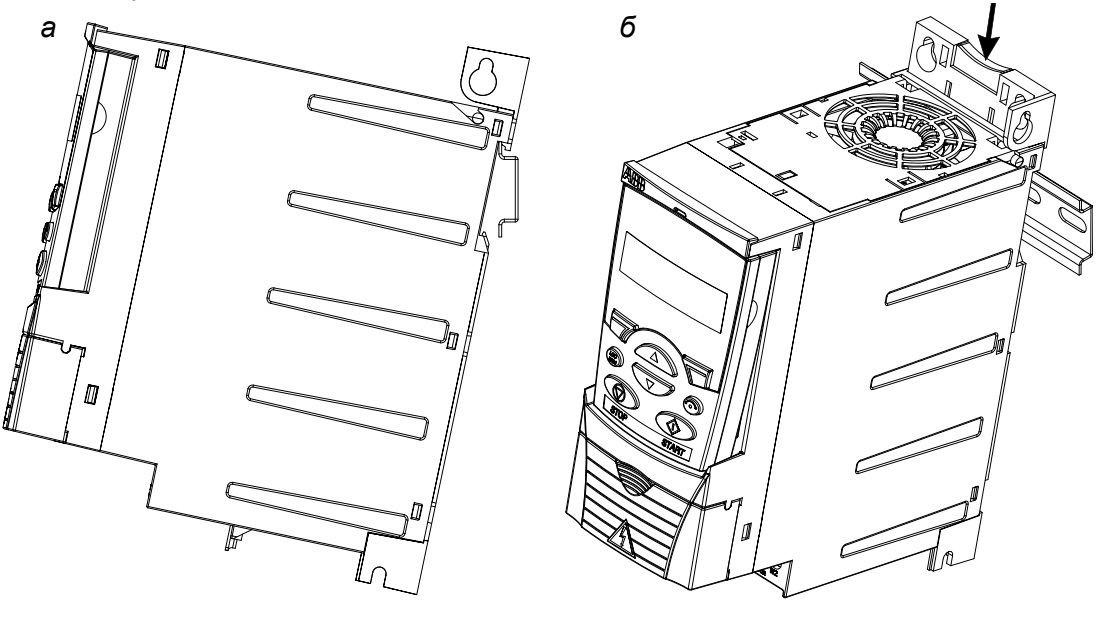

#### **Закрепите монтажные платы с зажимами**

См. рисунок ниже.

- 1. Закрепите свободно зажимы на плате с помощью прилагающихся винтов.
- 2. Закрепите плату с зажимами для силовых кабелей в нижней части привода предназначенными для этого винтами.
- 3. Закрепите плату с зажимами для кабелей управления на плате с зажимами для силовых кабелей (корпуса типоразмеров R0...R2) с помощью прилагающихся винтов.

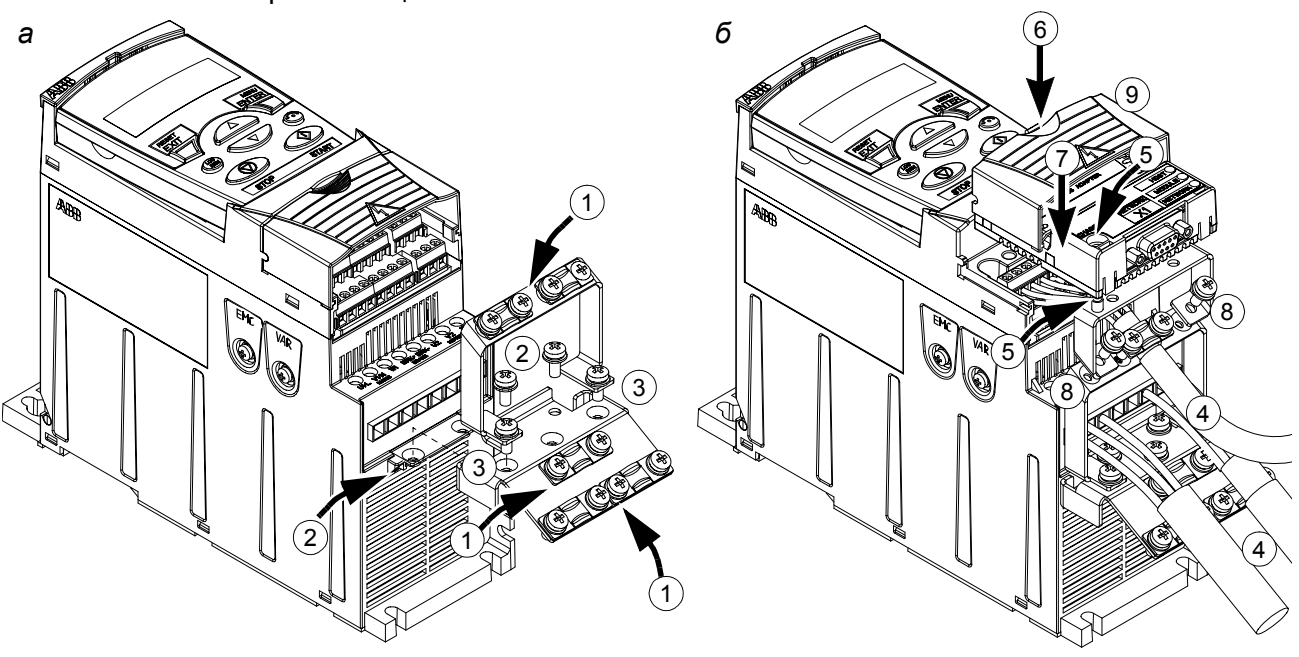

#### **Закрепите дополнительный модуль шины Fieldbus**

См. приведенный выше рисунок б.

- 4. Подсоедините силовые кабели и кабели управления, как указано в главе *[Электрический](#page-34-3) монтаж*.
- 5. Поместите модуль Fieldbus на монтажную плату заземления (опция) и затяните заземляющий винт в левом углу этого модуля. При этом модуль оказывается закрепленным на плате заземления (опция).
- 6. Если крышка, закрывающая выводы, еще не снята, надавите на выемку в крышке и одновременно сдвиньте ее с корпуса.
- 7. Защелкните модуль Fieldbus, закрепленный на опциональной монтажной плате заземления, в таком положении, чтобы модуль вошел в разъем на передней панели привода, и отверстия под винты в плате заземления (опция) и в монтажной плате зажимов кабелей управления совпали.
- 8. Закрепите предусмотренными для этого винтами монтажную плату заземления (опция) на монтажной плате зажимов кабелей управления.
- 9. Надвиньте на место крышку, закрывающую выводы.

# <span id="page-24-5"></span><span id="page-24-0"></span>**Подготовка электрического монтажа**

### <span id="page-24-1"></span>**Обзор содержания главы**

Глава содержит указания по выбору двигателя, кабелей, средств защиты, а также по прокладке кабелей и способам работы с приводом. Пренебрежение рекомендациями корпорации ABB может стать причиной неполадок привода, на которые не распространяется гарантия изготовителя.

**Примечание.** Монтаж всегда следует планировать и выполнять в соответствии с местными законами и нормами. Компания ABB не принимает на себя никаких обязательств в случае производства монтажа с нарушением местного законодательства и/или других норм и правил.

### <span id="page-24-6"></span><span id="page-24-2"></span>**Выбор двигателя**

Выберите 3-фазный асинхронный двигатель в соответствии с таблицей на странице *[277](#page-276-3)* в главе *Технические [характеристики](#page-276-4)*. В таблице приведена мощность типового двигателя для каждой модели привода.

### <span id="page-24-3"></span>**Подключение к сети переменного тока**

Используйте фиксированное подключение к сети переменного тока.

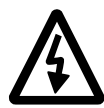

**ПРЕДУПРЕЖДЕНИЕ!** Поскольку токи утечки привода обычно превышают 3,5 мА, необходимо выполнить фиксированное подключение в соответствии со стандартом IEC 61800-5-1.

### <span id="page-24-7"></span><span id="page-24-4"></span>**Устройство отключения питания**

Установите входное размыкающее устройство с ручным управлением (для отключения питания) между источником питания переменного тока и приводом. Размыкающее устройство должно обеспечивать возможность блокировки в разомкнутом положении на время выполнения монтажных работ и работ по обслуживанию привода.

- ï **Европа**: Для удовлетворения требований Директив ЕС (в соответствии со стандартом EN 60204-1, Безопасность оборудования) размыкающее устройство должно быть одного из следующих типов:
	- выключатель-разъединитель, категория применения AC-23B (EN 60947-3);
	- разъединитель с дополнительным контактом, который в любых обстоятельствах обеспечивает остановку привода перед размыканием главных контактов разъединителя (EN 60947-3);
	- автоматический выключатель, обеспечивающий разъединение в соответствии со стандартом EN 60947-2.
- ï **Другие регионы**: Устройства отключения должны удовлетворять соответствующим требованиями техники безопасности.

## <span id="page-25-0"></span>**Защита от тепловой перегрузки и короткого замыкания**

Привод обеспечивает собственную защиту, защиту кабелей электропитания и двигателя от тепловой перегрузки (сечения кабелей должны соответствовать номинальному току привода). Дополнительная тепловая защита на требуется.

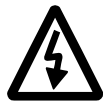

**ПРЕДУПРЕЖДЕНИЕ!** Если к приводу подключено несколько двигателей, для защиты каждого двигателя и кабеля двигателя необходимо установить отдельное тепловое реле или автоматический выключатель. При использовании этих устройств могут потребоваться отдельные предохранители для защиты от токов короткого замыкания.

В приводе предусмотрена защита двигателя и кабеля двигателя от короткого замыкания (сечения кабелей должны соответствовать номинальному току привода).

#### **Защита кабеля питания (кабеля подключения к сети переменного тока) от короткого замыкания**

В цепи кабеля питания в обязательном порядке должны быть установлены предохранители. Параметры предохранителей должны соответствовать требованиям местных правил по технике безопасности, напряжению питания и номинальному току привода (см. главу *Технические [характеристики](#page-276-4)*).

При установке в распределительном щите предохранители типа gG (стандарт IEC) или типа Т (стандарт UL) обеспечивают защиту кабеля питания привода в случае короткого замыкания, снижают опасность повреждения привода и предотвращают повреждение связанного оборудования при коротком замыкании в приводе.

#### **Время срабатывания предохранителей**

**Убедитесь в том, что время срабатывания предохранителей менее 0,5 с.** Время срабатывания зависит от типа предохранителя, сопротивления сети электропитания, а также от площади поперечного сечения, материала и длины проводов питания. Предохранители для США должны быть "безынерционного" типа.

Номинальные параметры предохранителей приведены в главе *[Технические](#page-276-4) [характеристики](#page-276-4)*.

#### **Автоматические выключатели (информация уточняется)**

Могут использоваться только автоматические выключатели, испытанные АВВ с приводом ACS350. Другие выключатели должны использоваться совместно с предохранителями. Для получения информации о разрешенных типах автоматических выключателей и характеристиках питающей сети обратитесь к местному представителю АВВ.

Характеристики защиты автоматического выключателя зависят от его типа, конструкции и настроек. Имеются также ограничения, связанные с током короткого замыкания питающей сети.

# <span id="page-26-1"></span><span id="page-26-0"></span>**Выбор силовых кабелей**

#### **Общие правила**

Параметры кабеля питания и кабеля электродвигателя **должны соответствовать местным нормам и правилам**:

- Кабель должен выдерживать ток нагрузки привода. Номинальные значения токов приведены в главе *Технические [характеристики](#page-276-4).*
- Проводники кабеля должны быть рассчитаны на температуру не менее 70 $^{\circ}$ С в режиме длительной работы. Требования для США см. в разделе *[Дополнительные](#page-27-0) требования для США* на стр. *[28](#page-27-0)*.
- Проводимость проводника защитного заземления (РЕ) должна равняться проводимости фазного проводника (проводники должны имеет одинаковую площадь поперечного сечения).
- Кабель, рассчитанный на 600 В переменного тока, можно использовать при напряжении питания до 500 В.
- ï Требования к ЭМС рассматриваются в главе *Технические [характеристики](#page-276-4)*.

Для удовлетворения требований ЭМС в соответствии с маркировкой СЕ и C-tick при подключении двигателя необходимо использовать симметричный экранированный кабель (см. рисунок ниже).

Для подачи напряжения питания допускается использовать четырехпроводной кабель, однако рекомендуется применять симметричный экранированный кабель.

По сравнению с четырехпроводным кабелем симметричный экранированный кабель обеспечивает меньший уровень электромагнитного излучения всей системы привода, а также меньшее значение тока, протекающего через подшипники двигателя, и, соответственно, меньший их износ.

#### **Типы силовых кабелей**

Ниже показаны типы силовых кабелей, которые можно использовать для подключения привода.

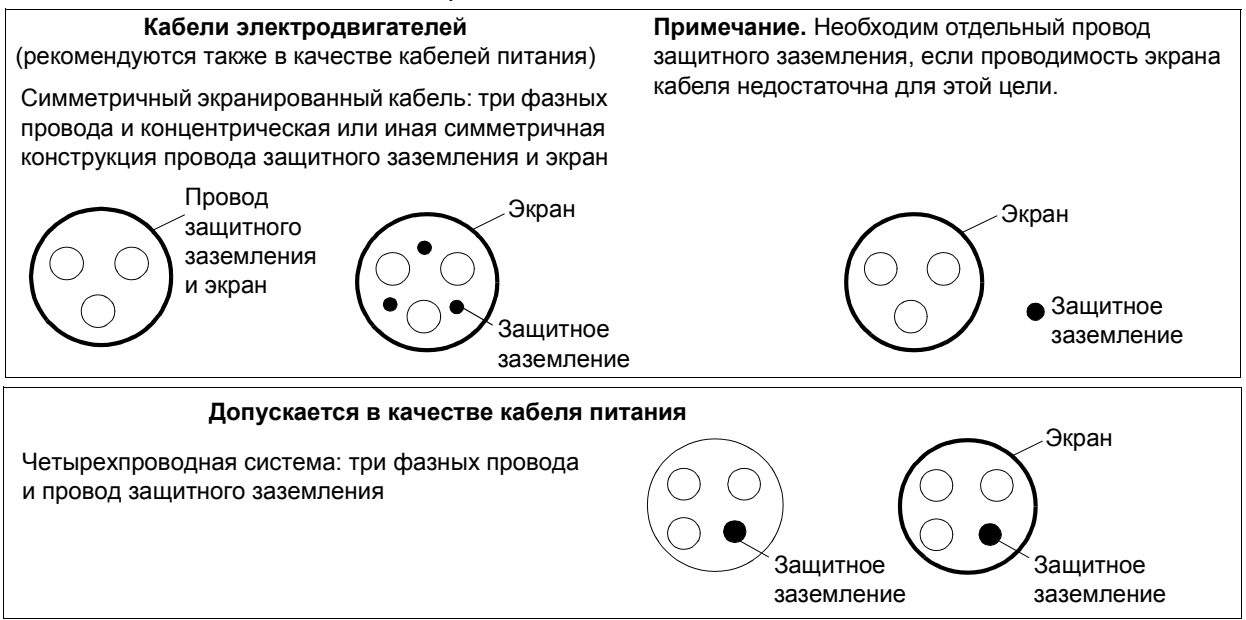

#### **Экран кабеля двигателя**

Для выполнения функции провода защитного заземления площадь поперечного сечения экрана должна равняться площади поперечного сечения фазного проводника, если они изготовлены из одного и того же металла.

Для эффективного подавления излучаемых и кондуктивных радиочастотных помех проводимость экрана должна составлять не менее 1/10 проводимости фазного проводника. Эти требования выполняются при использовании медного или алюминиевого экрана. Ниже приведены минимальные требования к экрану кабеля двигателя для привода. Экран состоит из концентрического слоя медных проволок и навитой с зазором медной ленты. Чем лучше и плотнее экран, тем меньше уровень излучения и величина токов в подшипниках.

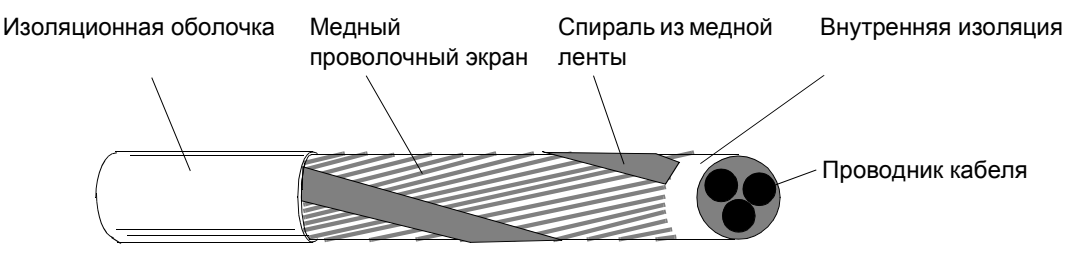

#### <span id="page-27-0"></span>**Дополнительные требования для США**

При отсутствии металлического кабелепровода в качестве кабеля двигателя рекомендуется использовать кабель типа MC со сплошной гофрированной алюминиевой броней с симметричными проводниками заземления или экранированный силовой кабель.

Силовой кабель должен быть рассчитан на работу при температуре 75°C (167°F).

#### *Кабелепровод*

При соединении кабелепроводов обе стороны стыка должны быть соединены заземляющим проводником методом сварки или пайки. Кроме того, кабелепровод должен быть подсоединен к корпусу привода. Для кабелей питания, двигателя, тормозных резисторов и цепей управления следует использовать отдельные кабелепроводы. Запрещается прокладывать в одном кабелепроводе кабели двигателя более, чем одного привода.

#### *Бронированный кабель / экранированный силовой кабель*

Шестижильные кабели (3 фазных проводника и 3 проводника заземления) типа MC со сплошной гофрированной алюминиевой броней и симметричным заземлением поставляются следующими изготовителями (в скобках приведены торговые наименования):

- Anixter Wire & Cable (Philsheath)
- BICC General Corp (Philsheath)
- Rockbestos Co. (Gardex)
- Oaknite (CLX).

Экранированные силовые кабели поставляются компаниями Belden, LAPPKABEL (ÖLFLEX) и Pirelli.

# <span id="page-28-0"></span>**Защита контактов релейного выхода и снижение уровня помех в случае индуктивных нагрузок**

При отключении индуктивной нагрузки (реле, контакторы, двигатели) возникают выбросы напряжения.

Для снижения уровня электромагнитных помех, возникающих при отключении индуктивной нагрузки, необходимо вводить цепи подавления помех (варисторы, RC-фильтры (для переменного тока) или диоды (для постоянного тока)). Если не подавлять помехи, они могут проникать через емкостные или индуктивные связи в цепи управления и создавать опасность нарушения работы других компонентов системы.

Устанавливайте защитные элементы как можно ближе к индуктивной нагрузке. Запрещается подключать защитные элементы к клеммам платы ввода/вывода.

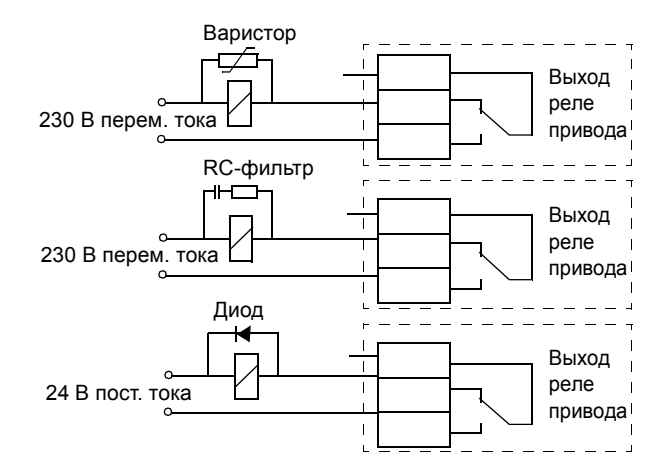

# <span id="page-28-1"></span>**Совместимость с устройствами контроля токов утечки на землю (УЗО)**

Приводы ACS350-01x и ACS350-03x могут использоваться с устройствами контроля токов утечки на землю типа А и типа В соответственно. Для приводов ACS350-03x возможны и другие меры защиты в случае прямого или непрямого прикосновения к частям, находящимся под напряжением, включая применение двойной или усиленной изоляции или отделение от системы питания с помощью трансформатора.

# <span id="page-28-2"></span>**Выбор кабелей управления**

Все кабели аналоговых входов управления и кабель, используемый для частотного входа, должны быть экранированными.

Для аналоговых сигналов следует использовать кабель типа витая пара с двойным экраном (рис. а, например, кабель JAMAK компании NK Cables). Каждый сигнал должен быть подключен с помощью отдельной экранированной пары. Не следует использовать один общий провод для различных аналоговых сигналов.

Для низковольтных цифровых сигналов лучше всего подходит кабель с двойным экраном, однако можно использовать и кабель с несколькими витыми парами в одном общем экране или не имеющий экрана (рис. b). Тем не менее, для частотного входа всегда используйте экранированный кабель.

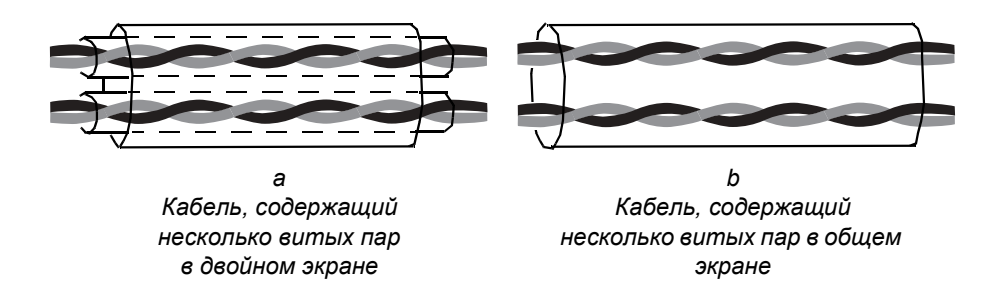

Аналоговые и цифровые сигналы следует подключать отдельными кабелями.

Для сигналов с релейных выходов (при условии, что напряжение сигнала не превышает 48 В) можно использовать тот же кабель, что и для дискретных входных сигналов. Для подключения релейных сигналов рекомендуется применять кабели типа "витая пара".

Не допускается передача сигналов 24 В постоянного тока и 115/230 В переменного тока по одному кабелю.

#### **Кабели для подключения релейных выходов**

Корпорация ABB рекомендует использовать кабели с экраном в виде металлической оплетки (например, ÖLFLEX, выпускаемый LAPPKABEL, Германия).

#### **Кабель панели управления**

Длина кабеля от привода до панели управления не должна превышать 3 м (10 футов). Дополнительные комплекты для подключения панели управления содержат кабель, испытанный и аттестованный корпорацией ABB.

# <span id="page-29-0"></span>**Подключение датчика температуры двигателя к плате входов/ выходов привода**

Информация по подключению датчика температуры двигателя к плате входов/ выходов привода приведена в разделе *Измерение [температуры](#page-123-1) двигателя через [стандартные](#page-123-1) входы/выходы управления* на стр. *[124](#page-123-1)*.

# <span id="page-29-2"></span><span id="page-29-1"></span>**Прокладка кабелей**

Кабель двигателя следует прокладывать отдельно от остальных кабелей. Кабели двигателей нескольких приводов можно укладывать параллельно и рядом друг с другом. Рекомендуется прокладывать кабель двигателя, кабель питания и кабели управления в отдельных кабельных лотках. Для снижения уровня электромагнитных помех, вызванных резкими перепадами выходного напряжения привода, не следует прокладывать кабель двигателя параллельно другим кабелям, особенно на протяженных участках.

Пересечение кабелей управления и силовых кабелей следует выполнять под углом, как можно более близким к 90°.

Кабельные лотки должны иметь хорошую электрическую связь друг с другом и с проводниками заземления. Для улучшения выравнивания потенциала можно использовать системы алюминиевых желобов.

Ниже представлена схема прокладки кабелей.

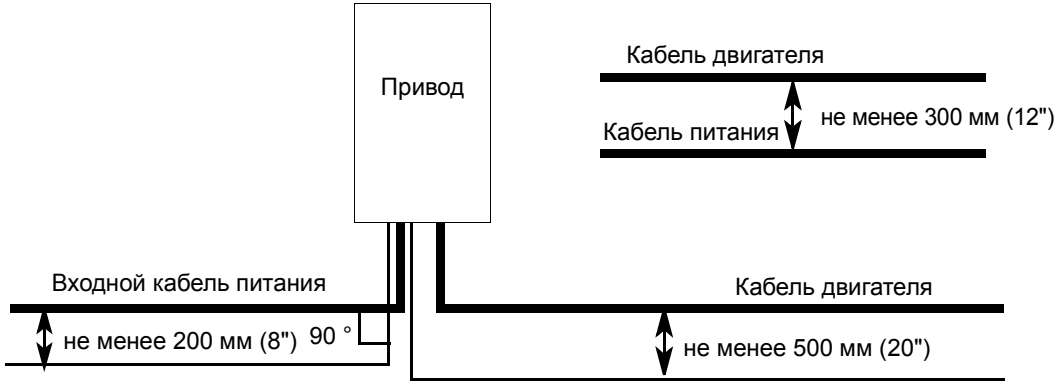

Кабели управления

#### **Кабелепроводы кабелей управления**

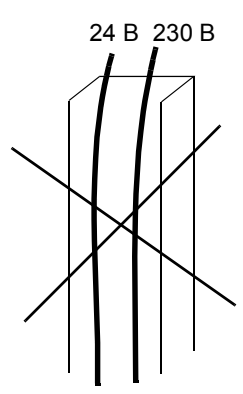

Не допускается, за исключением случаев, когда изоляция кабеля 24 В рассчитана на 230 В или кабель снабжен дополнительной изоляцией на 230 В.

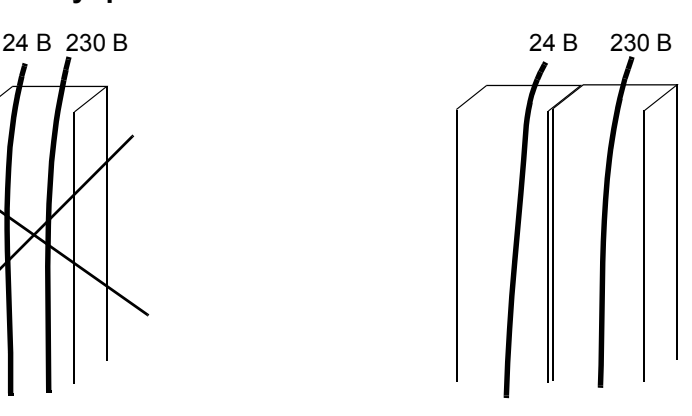

Прокладывайте кабели управления с напряжением 24 В и 230 В в отдельных кабелепроводах внутри шкафа.

# <span id="page-32-2"></span><span id="page-32-0"></span>**Карта проверок монтажных работ**

## <span id="page-32-1"></span>**Карта проверок**

Перед запуском привода необходимо проверить механический и электрический монтаж. Все проверки по списку следует выполнять вдвоем. Прежде чем приступать к работе с устройством, внимательно изучите раздел *Техника [безопасности](#page-4-4)* в начале данного руководства.

### **Проверка**

### **МЕХАНИЧЕСКИЙ МОНТАЖ**

- $\Box$ Условия эксплуатации укладываются в допустимые пределы. (См. *[Механический](#page-20-3) [монтаж](#page-20-3): Требования к [монтажной](#page-21-1) площадке* на стр. *[22,](#page-21-1) [Технические](#page-276-4) [характеристики](#page-276-4): Требования к потоку [охлаждающего](#page-278-0) воздуха* на стр. *[279](#page-278-0)* и *Условия [эксплуатации](#page-284-2)* на стр. *[285](#page-284-2)*.)
- Привод правильно закреплен на вертикальной стене из негорючего материала.  $\mathsf{\Pi}$ (См. *[Механический](#page-20-3) монтаж.*)
- Отсутствуют препятствия на пути потока охлаждающего воздуха. (См. *[Механический](#page-20-3)*  $\Box$ *[монтаж](#page-20-3): Свободное [пространство](#page-22-1) вокруг привода* на стр. *[23](#page-22-1)*.)
- $\Box$ Двигатель и подсоединенное к нему механическое оборудование готовы к работе. (См. *Подготовка [электрического](#page-24-5) монтажа: Выбор [двигателя](#page-24-6)* на стр. *[25](#page-24-6)* и *Технические [характеристики](#page-276-4): [Подключение](#page-282-2) двигателя* на стр. *[283](#page-282-2)*.)

**ЭЛЕКТРИЧЕСКИЙ МОНТАЖ** (См. *Подготовка [электрического](#page-24-5) монтажа* и *[Электрический](#page-34-3) монтаж*.)

- $\Box$ Для незаземленных систем питания и систем с заземленной вершиной треугольника: внутренний фильтр ЭМС отключен (винт ЭМС вывинчен).
- $\Box$ Выполнена формовка конденсаторов, если привод не работал более двух лет.
- $\mathbf{\mathsf{m}}$ Привод правильно заземлен.
- $\blacksquare$ Напряжение электросети соответствует номинальному напряжению питания привода.
- $\Box$ Напряжение питания подано надлежащим образом на выводы U1, V1 и W1; момент затяжки соединений соответствует требованиям.
- $\Box$ Установлены соответствующие сетевые плавкие предохранители и разъединитель.
- $\Box$ Двигатель подключен к выводам U2, V2 и W2 надлежащим образом, и момент затяжки соединений соответствует требованиям.
- $\Box$ Кабель двигателя проложен на достаточном расстоянии от других кабелей.
- $\mathbf{\mathsf{\Pi}}$ Подключение внешних цепей управления (входов/выходов) соответствует требованиям.
- $\Gamma$ Сетевое напряжение не может быть подано на выход привода (через цепи байпасного подключения).
- $\Box$ Крышка, закрывающая выводы, а для исполнения NEMA 1 также кожух и соединительная коробка, установлены на место.

# <span id="page-34-3"></span><span id="page-34-1"></span><span id="page-34-0"></span>**Обзор содержания главы**

В главе рассматривается последовательность электрического монтажа привода.

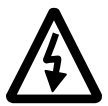

**ПРЕДУПРЕЖДЕНИЕ!** К работам, перечисленным в этой главе, допускаются только квалифицированные электрики. Неукоснительно выполняйте указания, приведенные в главе *Техника [безопасности](#page-4-4)* в начале данного руководства. Несоблюдение правил техники безопасности может привести к травмам и опасно для жизни.

**При проведении монтажных работ убедитесь, что привод отключен от электросети. Если на привод подано напряжение питания, подождите не менее 5 минут после отключения напряжения.**

### <span id="page-34-4"></span><span id="page-34-2"></span>**Проверка изоляции системы**

### **Привод**

Каждый привод проходит на заводе проверку изоляции между силовой частью и корпусом (2500 В эфф./50 Гц в течение 1 секунды). Поэтому проверка электрической прочности или сопротивления изоляции составных частей привода (например, проверка под высоким напряжением или с помощью мегомметра) не требуется.

#### **Кабель питания**

Проверьте изоляцию кабеля питания в соответствии с местными правилами перед его подключением к приводу.

#### **Двигатель и кабель двигателя**

Проверьте изоляцию двигателя и кабеля двигателя в следующем порядке:

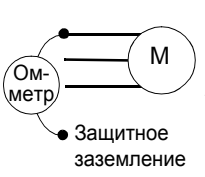

- 1. Проверьте, что кабель двигателя подсоединен к двигателю и отсоединен от выходных контактов привода U2, V2 и W2.
- 2. Измерьте сопротивление изоляции двигателя и кабеля двигателя между каждой фазой и защитным заземлением при испытательном напряжение <sub>защитное</sub> в каждой фазой и защитным заземлением при испытательном напряже<br><sub>заземление</sub> 1 кВ пост. тока. Сопротивление изоляции должно быть более 1 МОм.

# <span id="page-35-1"></span><span id="page-35-0"></span>**Подключение силовых кабелей**

#### **Схема подключения**

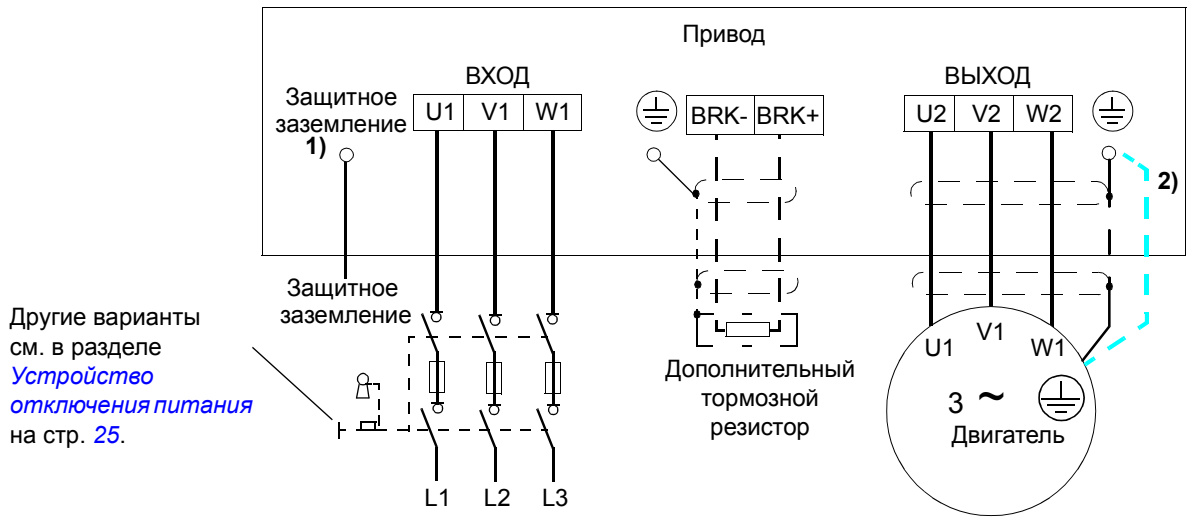

- $1)$  Заземлите другой конец провода защитного заземления на распределительном щите.
- 2) Если в кабеле отсутствуют проводники защитного заземления симметричной конструкции и проводимость экрана кабеля недостаточна (меньше проводимости фазного провода), необходимо использовать отдельный проводник защитного заземления (см. раздел *Выбор [силовых](#page-26-1) кабелей* на стр. *[27](#page-26-1)*).

#### **Примечание.**

Использовать асимметричный кабель для подключения двигателя запрещается.

При подключении двигателя с помощью кабеля с проводящим экраном и симметричной конструкцией проводников заземления подсоедините оба конца проводника заземления к выводам заземления привода и двигателя.

#### **Заземление экрана кабеля двигателя на стороне двигателя**

Для снижения уровня радиочастотных помех:

- заземлите кабель путем скрутки экрана: ширина сплющенного участка > 1/5 · длины
- или обеспечьте 360-градусное заземление экрана кабеля на входе в клеммную коробку двигателя.

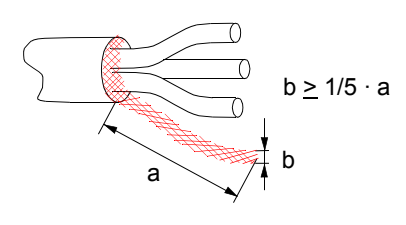
## **Порядок подключения**

На рисунке показан привод типоразмеров R0...R2. В типоразмере R3 подключение питания, тормозного резистора и двигателя осуществляется слева от крышки клеммников входов/выходов управления.

1. В системах питания IT (незаземленных) и TN (с заземленной вершиной треугольника) отсоедините внутренний фильтр ЭМС, вывинтив винт в фильтре.

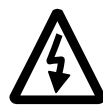

**ПРЕДУПРЕЖДЕНИЕ!** Если привод с подключенным фильтром ЭМС используется в IT-системе (незаземленной системе электропитания или системе с высокоомным заземлением (сопротивление более 30 Ом)), то система окажется связанной с потенциалом земли через конденсаторы фильтра ЭМС. Такая ситуация представляет угрозу безопасности и может привести к повреждению привода.

Если привод с подключенным фильтром ЭМС установлен в системе TN с заземленной вершиной треугольника, то это может привести к выходу привода из строя.

- 2. Закрепите провод защитного заземления кабеля питания в зажиме заземления. Подсоедините провода фаз к выводам U1, V1 и W1. Момент затяжки должен быть 0,8 Нм (7 фунт дюйм) для корпусов типоразмеров  $R0...R2$  и 1,7 Нм (15 фунт дюйм) для корпуса типоразмера R3.
- 3. Снимите оплетку на кабеле двигателя и скрутите экран, чтобы сделать косичку с минимально необходимой длиной. Закрепите скрученный экран в зажиме заземления. Подсоедините фазные проводники к выводам U2, V2 и W2. Момент затяжки должен быть 0,8 Нм (7 фунт дюйм) для корпусов типоразмеров R0...R2 и 1,7 Нм (15 фунт дюйм) для корпуса типоразмера R3.
- 4. Подсоедините дополнительный тормозной резистор к выводам BRK+ и BRKэкранированным кабелем, выполнив те же операции, что и с кабелем двигателя (см. п. 3).
- 5. Обеспечьте механическое крепление кабелей вне привода.

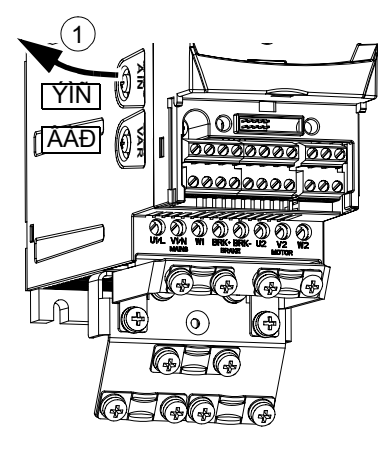

Момент затяжки:

R0 ... R2: 0,8 Нм (7 фунт дюйм) R3 1,7 Нм (15 фунт дюйм)

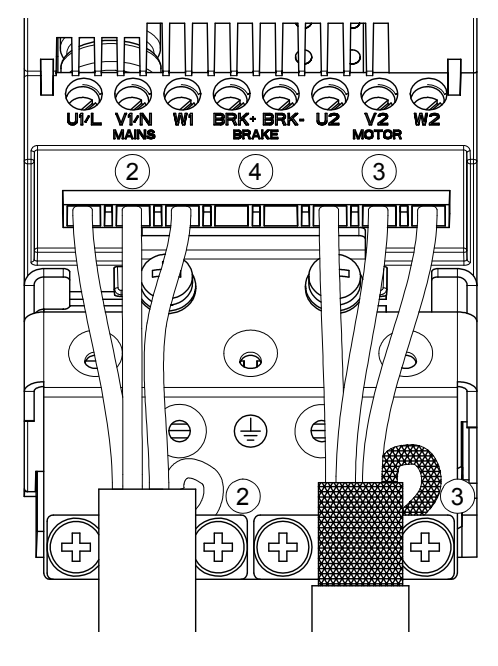

# **Подключение кабелей управления**

## **Клеммы входов/выходов**

На приведенном ниже рисунке показано подключение входов/выходов.

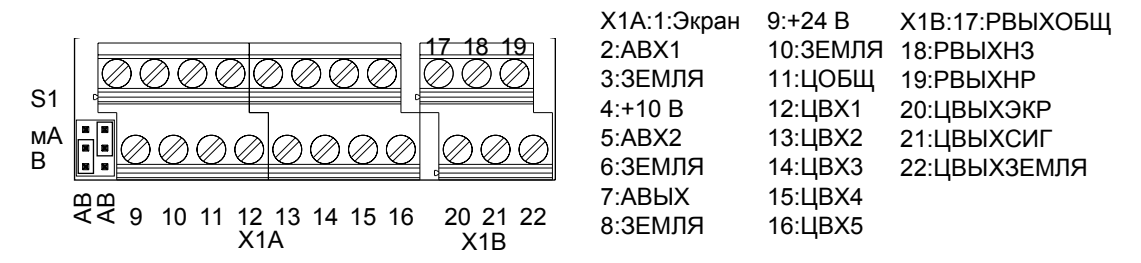

Подключение сигналов управления по умолчанию зависит от используемого прикладного макроса, который выбирается параметром *[9902](#page-223-0)*. Схемы подключения рассматриваются в главе *[Прикладные](#page-80-0) макросы*

Переключатель S1 обеспечивает выбор напряжения  $(0 (2)...10 B)$  или тока (0 (4)...20 мА) в качестве сигнала на аналоговых входах АВХ1 и АВХ2. Заводская установка - напряжение для АВХ1 и ток для АВХ2, что соответствует прикладному макросу, выбранному по умолчанию.

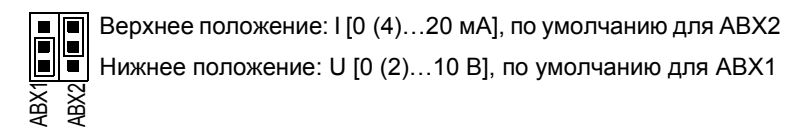

По умолчанию используются однополярные напряжение и ток на входах АВХ1 и АВХ2 соответственно. Возможно также использование биполярного сигнала напряжения (-10 В...10 В) и тока (-20 мА...20 мА). В случае использования биполярного сигнала вместо однополярного соответствующий порядок установки параметров см. в разделе *[Программируемые](#page-98-0) аналоговые входы* на стр. *[99](#page-98-0)*.

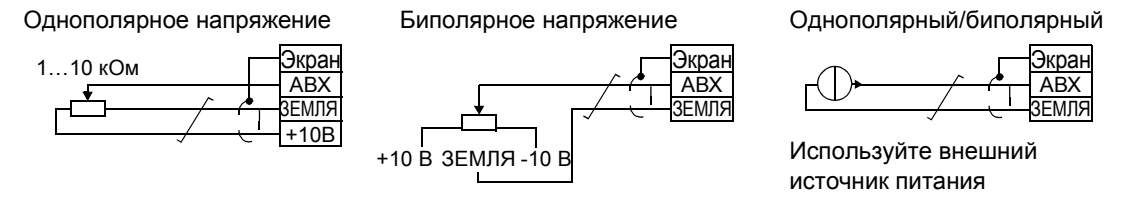

Если ЦВХ5 используется в качестве частотного входа, соответствующая установка параметров выполняется, как указано в разделе *[Частотный](#page-102-0) вход* на стр. *[103](#page-102-0)*.

## **Порядок подключения**

- 1. Снимите крышку, закрывающую выводы, одновременно нажимая на выемку в крышке и сдвигая ее с корпуса.
- 2. *Аналоговые сигналы*: Зачистите наружную изоляцию кабеля аналоговых сигналов по всей окружности и заземлите голый экран с помощью зажима.
- 3. Подсоедините проводники к соответствующим клеммам.
- 4. Скрутите вместе проводники заземления каждой пары кабеля аналоговых сигналов и соедините жгут с клеммой экрана (SCR).
- 5. *Цифровые сигналы*: Подсоедините проводники кабеля к соответствующим клеммам.
- 6. Скрутите проводники заземления и экраны (если имеются) кабелей цифровых сигналов в жгут и подсоедините его к зажиму экрана (SCR).
- 7. Обеспечьте механическое крепление кабелей вне привода.

 $\mathcal{O}$ 

8. Если не требуется устанавливать дополнительный модуль Fieldbus, (см. стр. *[24](#page-23-0)*), установите крышку, закрывающую выводы, на место.

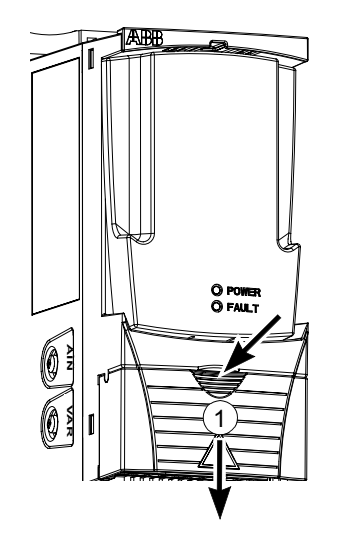

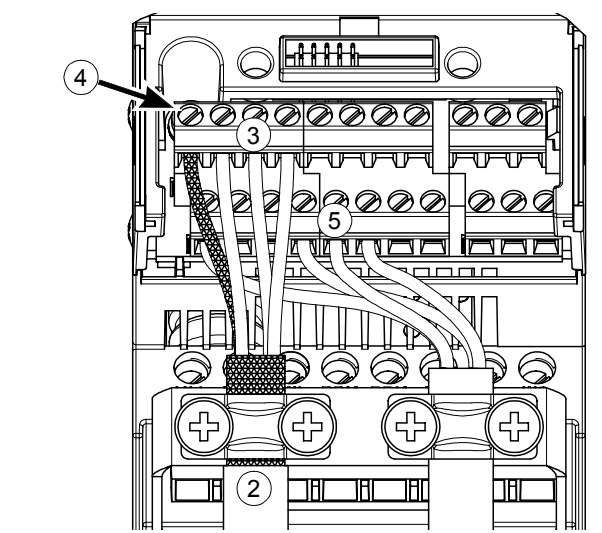

# **Запуск, управление через входы/выходы и идентификационный прогон двигателя**

# **Обзор содержания главы**

Эта глава содержит инструкции по

- запуску привода;
- пуску, останову, изменению направления вращения и скорости двигателя через входы/выходы управления;
- выполнению идентификационного прогона привода.

# **Как запустить привод**

Процедура запуска привода зависит от имеющейся панели управления, если она есть в наличии.

- ï **Если панель управления отсутствует,** следуйте указаниям, приведенным в разделе *Как запустить привод без панели [управления](#page-40-0)* на стр. *[41](#page-40-0)*.
- ï **При наличии базовой панели управления**, следуйте указаниям, приведенным в разделе *Как выполнить [ограниченный](#page-41-0) запуск* на стр. *[42](#page-41-0).*
- ï **Если имеется интеллектуальная панель управления**, то можно использовать программу Мастера запуска (см. раздел *Как [выполнить](#page-46-0) запуск под [управлением](#page-46-0) "мастера",* на стр. *[47](#page-46-0)*) или выполнить ограниченный запуск (см. раздел *Как выполнить [ограниченный](#page-41-0) запуск,* на стр. *[42](#page-41-0)*). Программа Мастера запуска, которая присутствует только в интеллектуальной панели управления, дает указания по выполнению всех необходимых настроек. В случае ограниченного запуска привод не дает указаний, и пользователь самостоятельно изменяет основные параметры, следуя инструкциям, приведеным в данном руководстве.

#### **Как запустить привод без панели управления**

<span id="page-40-0"></span>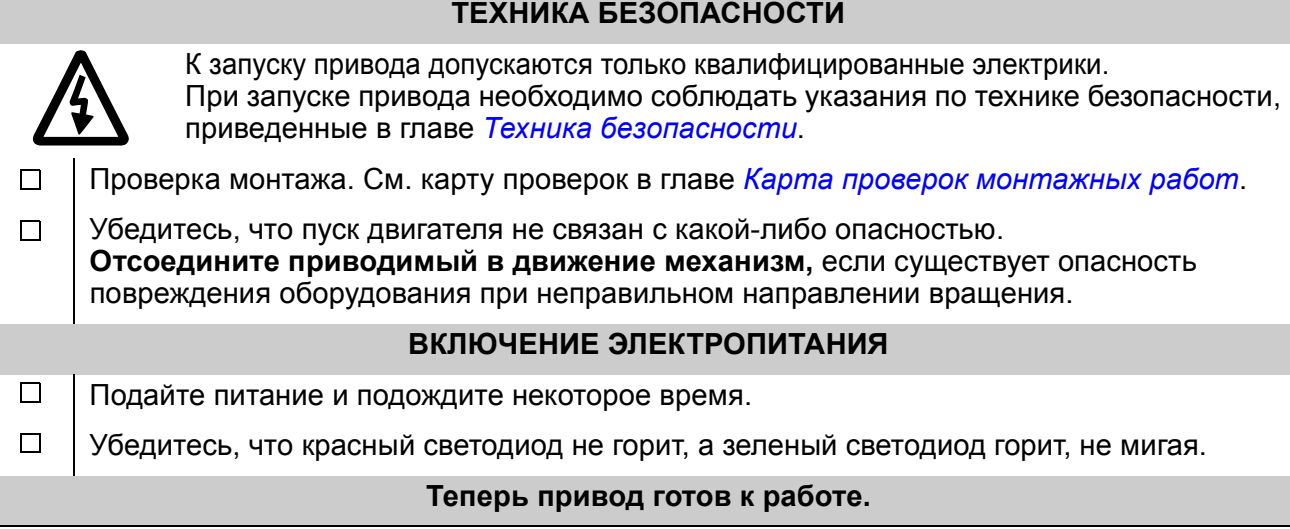

## <span id="page-41-0"></span>**Как выполнить ограниченный запуск**

Для ограниченного запуска можно воспользоваться базовой или интеллектуальной панелью управления. Инструкция, приведенная ниже, пригодна для обеих панелей управления, но отображаемая информация приводится для базовой панели управления, если только указание не применимо лишь к интеллектуальной панели.

Для начала работы необходимо иметь данные, приведенные на паспортной табличке двигателя.

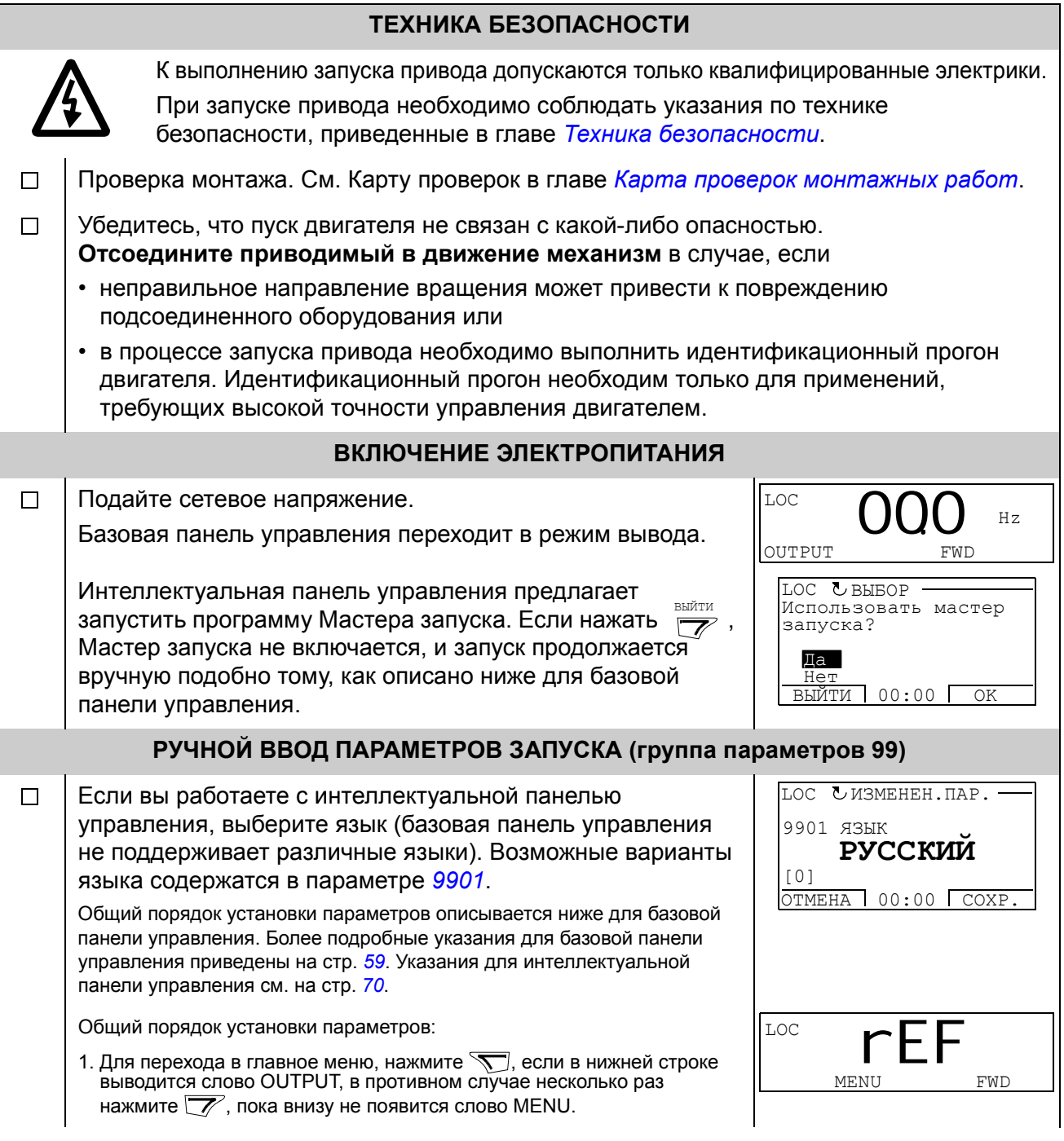

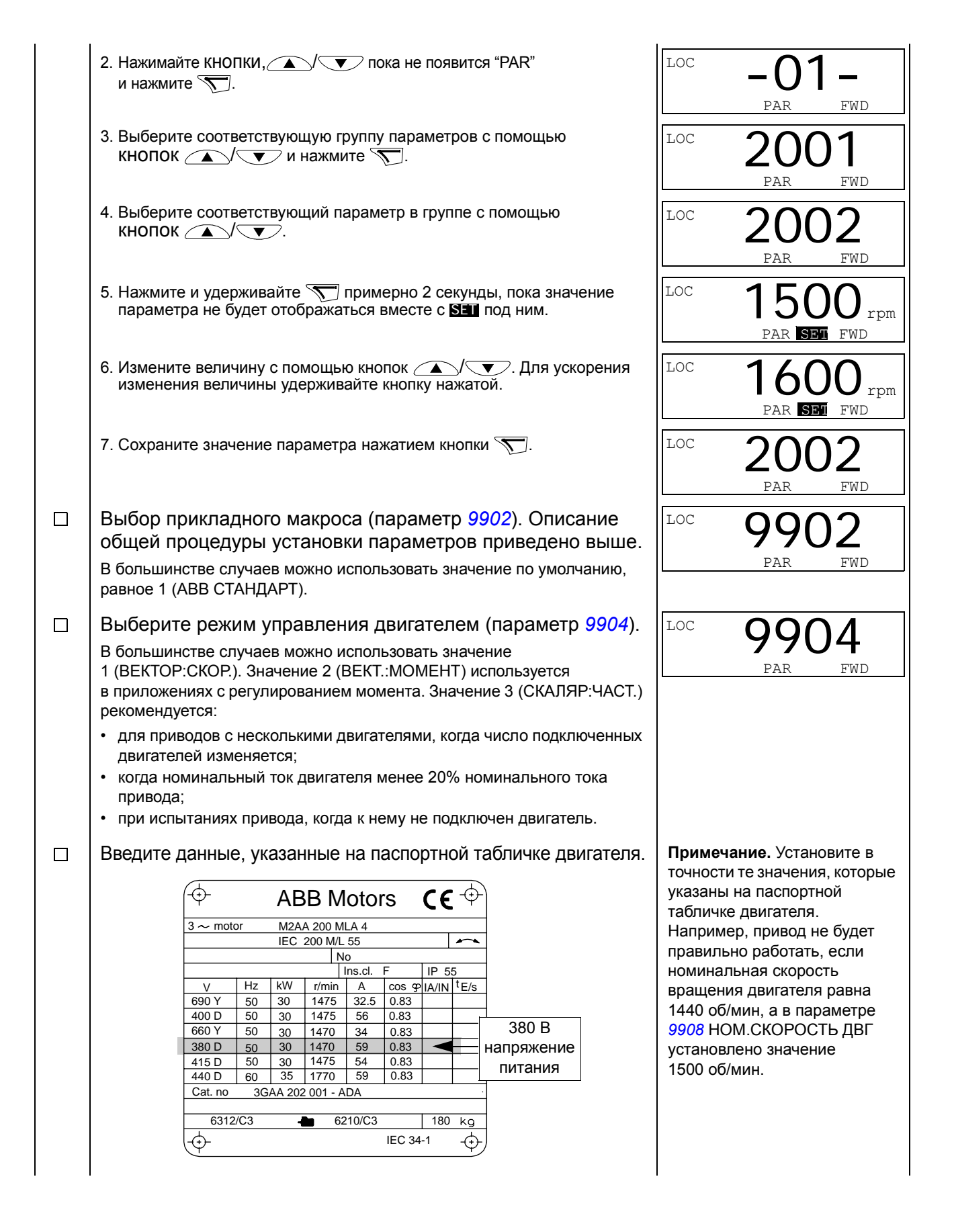

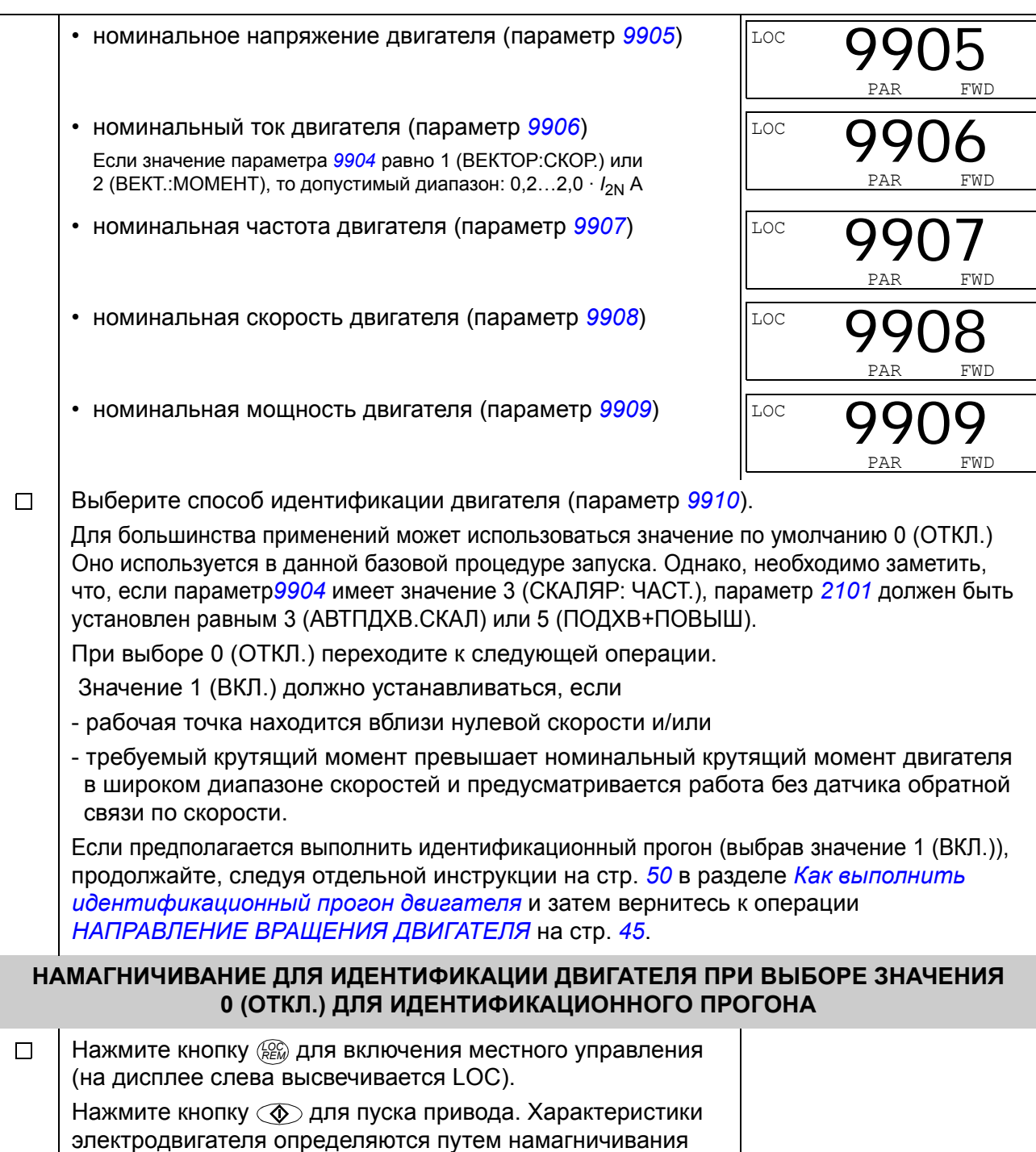

двигателя в течение 10... 15 с при нулевой скорости.

<span id="page-44-0"></span>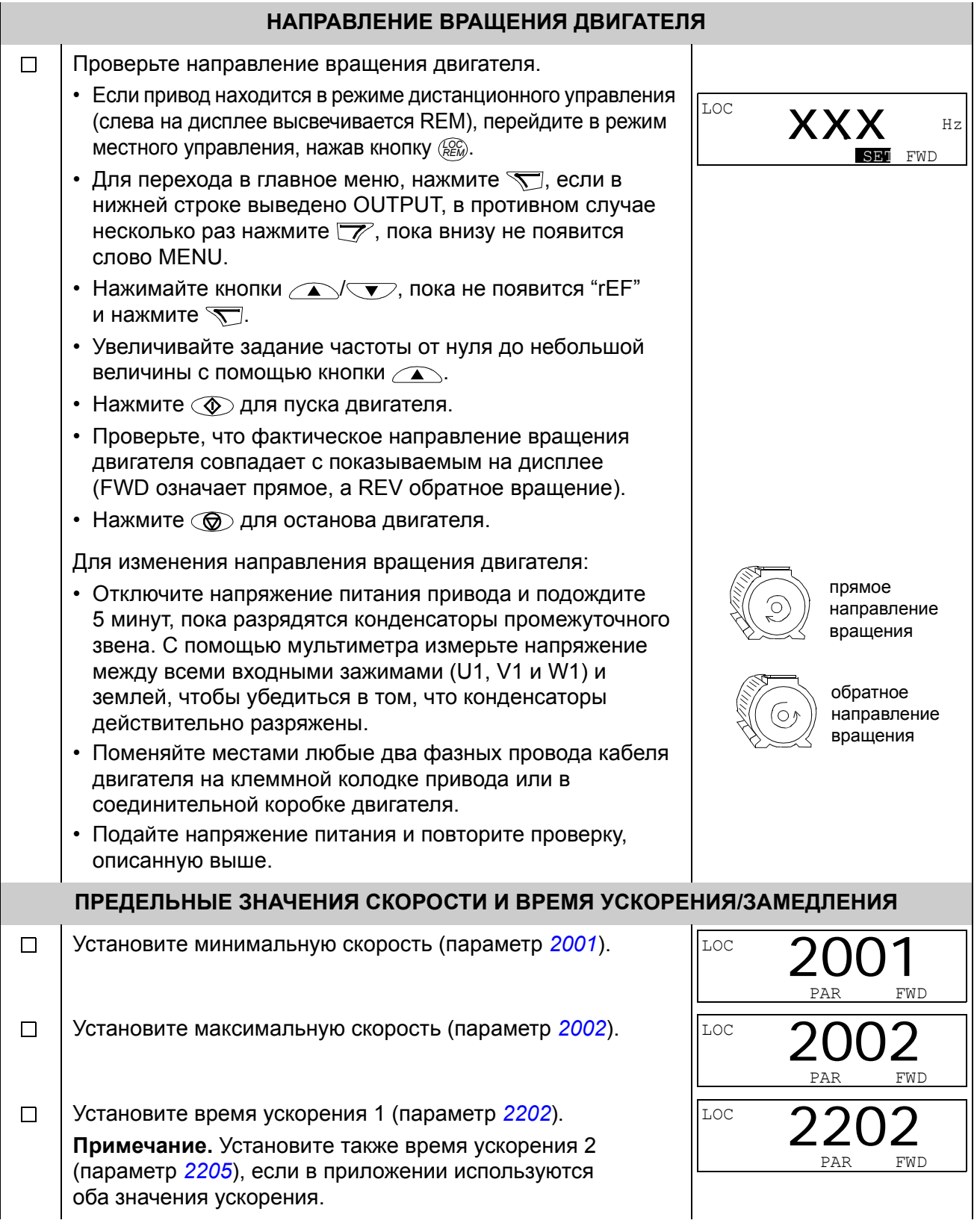

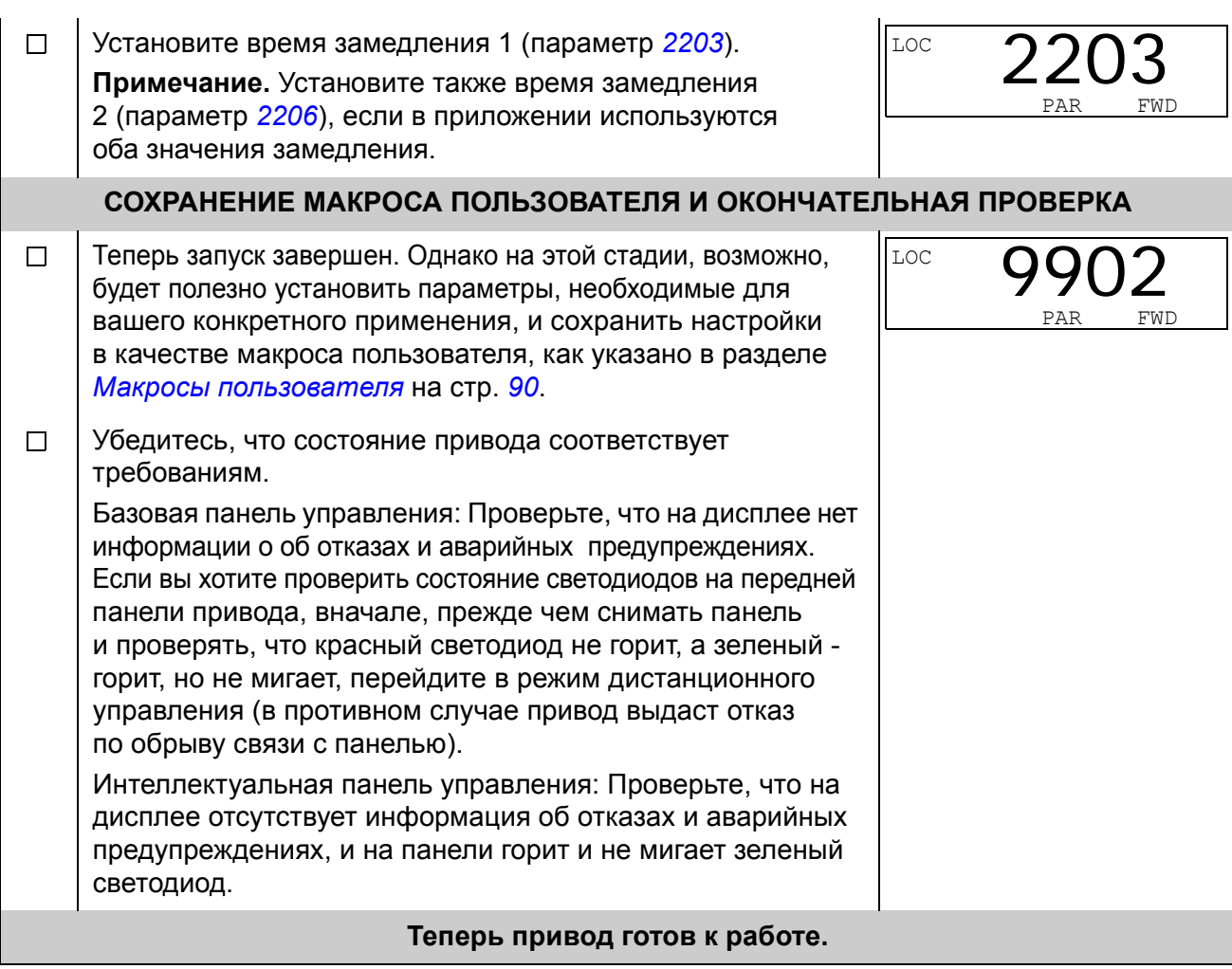

# <span id="page-46-0"></span>**Как выполнить запуск под управлением "мастера"**

Для того, чтобы осуществить запуск под управления «мастера» (интерактивной программы) необходима интеллектуальная панель управления.

Для начала работы необходимо иметь данные, приведенные на паспортной табличке двигателя.

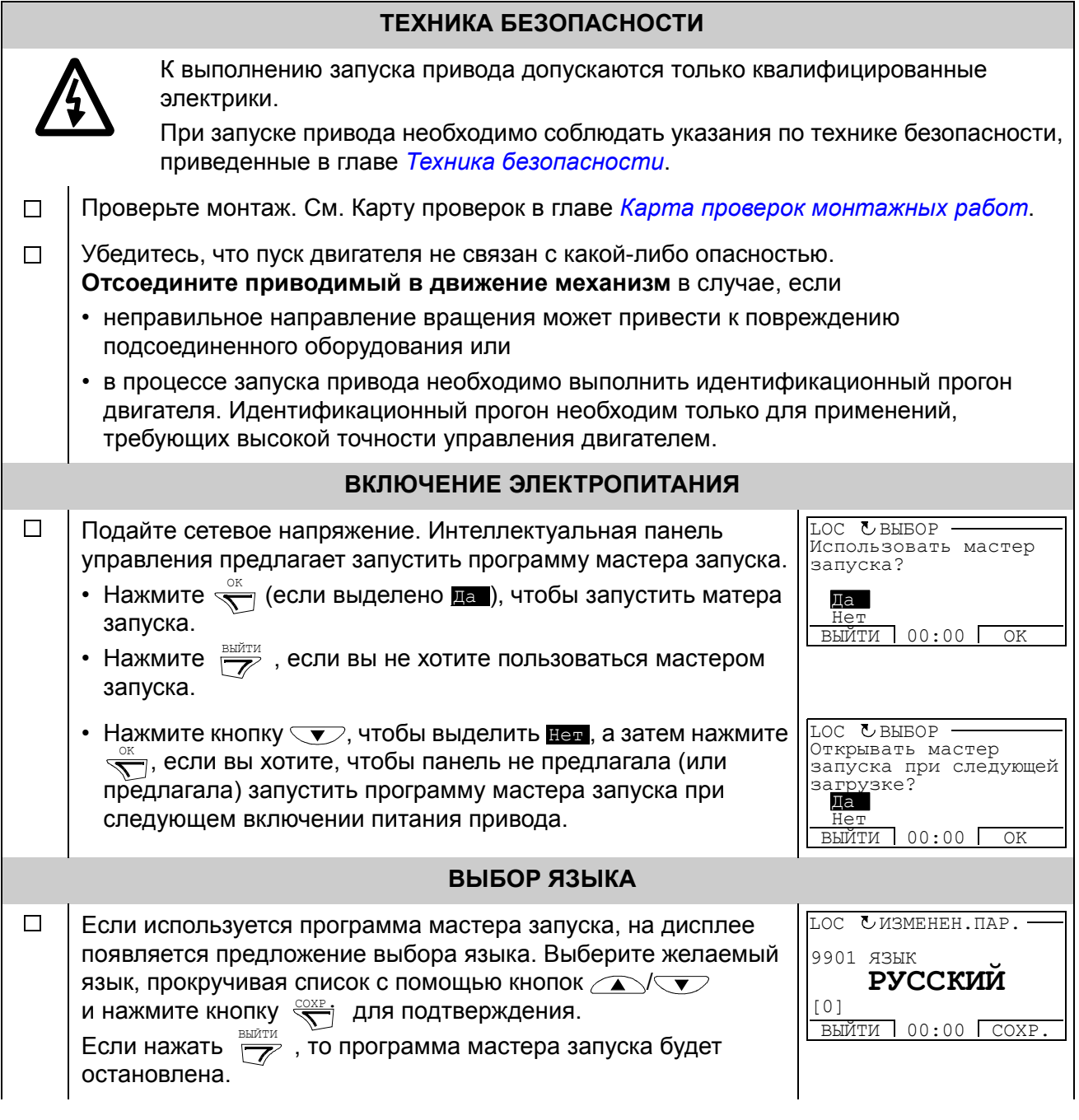

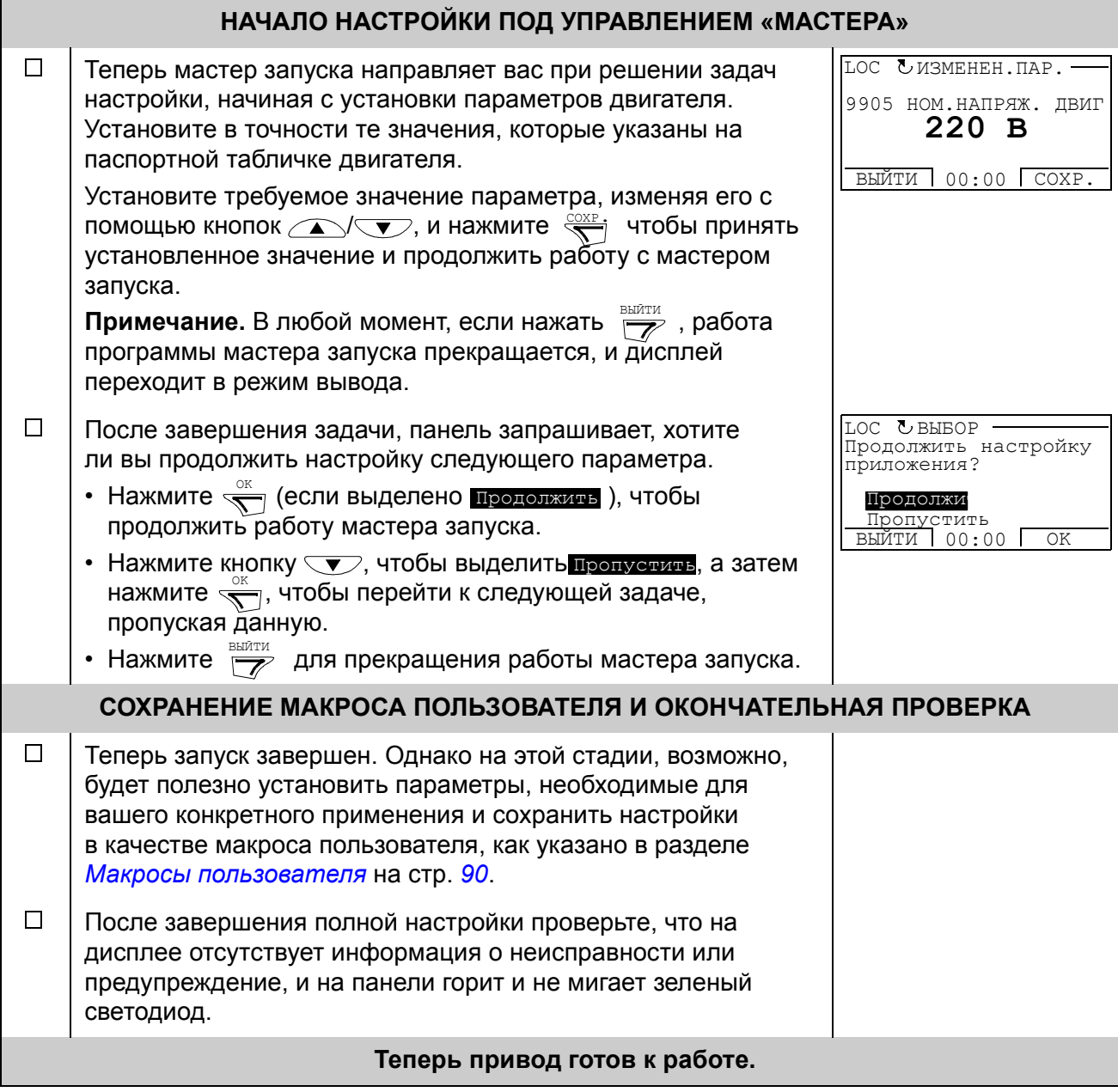

# **Как управлять приводом через входы/выходы управления**

В таблице приведены инструкции по управлению приводом с помощью цифровых и аналоговых входов в случае, когда

- выполнена процедура запуска привода и
- используются установленные по умолчанию (стандартные) значения параметров.

В качестве примера приведены изображения на дисплее базовой панели управления.

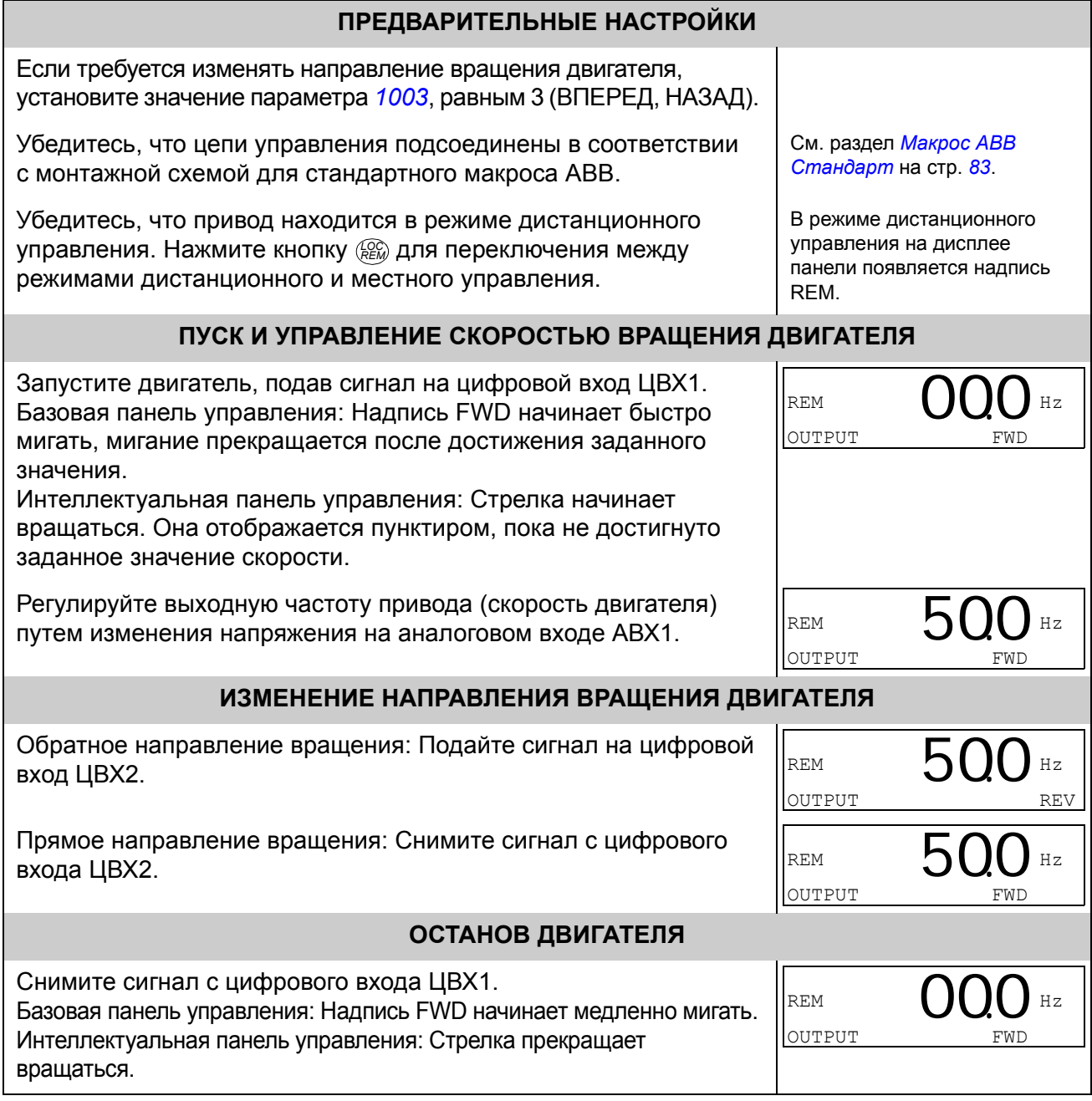

# <span id="page-49-1"></span>**Как выполнить идентификационный прогон двигателя**

Привод автоматически оценивает характеристики двигателя, когда привод запускается в первый раз, и всякий раз, когда какой-либо параметр двигателя (группа *99 [НАЧАЛЬНЫЕ](#page-223-2) УСТ-КИ*) изменяется. Это справедливо, когда параметр *[9910](#page-225-1)* идентификационного прогона имеет значение 0 (ОТКЛ.)

Для большинства приложений выполнять отдельный идентификационный прогон не требуется. Идентификационный прогон выбирается, если

- ï рабочая скорость близка к нулю и/или
- требуемый крутящий момент превышает номинальный крутящий момент двигателя в широком диапазоне скоростей и предусматривается работа без датчика обратной связи по скорости.

**Примечание.** Если параметры двигателя (группа *99 [НАЧАЛЬНЫЕ](#page-223-2) УСТ-КИ*) изменяются после выполнения идентификационного прогона, его следует повторить.

## <span id="page-49-0"></span>**Порядок выполнения идентификационного прогона**

Общая методика установки параметров здесь не повторяется. Для базовой панели управления см. стр. *[59](#page-58-0)*. Для интеллектуальной панели управления см. стр. *[70](#page-69-0)*. Без панели управления выполнение идентификационного прогона невозможно.

## **ПРЕДВАРИТЕЛЬНАЯ ПРОВЕРКА ПРЕДУПРЕЖДЕНИЕ!** Во время идентификационного прогона двигатель вращается со скоростью 50% ... 80% от номинальной. Двигатель вращается в прямом направлении. **Прежде чем выполнять идентификационный прогон, убедитесь в безопасности вращения двигателя!**   $\Box$ Отсоедините двигатель от приводимого им в движение механизма.  $\Box$ Если перед выполнением идентификационного прогона значения параметров (группа *01 [РАБОЧИЕ](#page-142-0) ДАННЫЕ* ... группа 98 *ДОП. [МОДУЛИ](#page-222-0)*) были изменены, проверьте, что новые значения удовлетворяют следующим условиям: *[2001](#page-167-0)* МИН. СКОРОСТЬ < 0 об/мин  $\Box$ *[2002](#page-167-1)* МАКС. СКОРОСТЬ > 80% от номинальной скорости двигателя.  $\Box$ **[2003](#page-167-2) МАКС. ТОК >**  $I_{2N}$  $\Box$ *[2017](#page-169-1)* МАКС. МОМЕНТ 1 > 50% или *[2018](#page-169-2)* МАКС. МОМЕНТ 2 > 50% в зависимости  $\Box$ от того, какое предельное значение используется в соответствии с параметром *[2014](#page-168-0)* ВЫБ. МАКС. МОМЕНТА Проверьте, что сигнал разрешения работы подан (параметр *[1601](#page-158-0)*).  $\Box$ Убедитесь, что панель управления находится в режиме местного управления (на дисплее,  $\Box$ наверху слева имеется надпись LOC). Нажмите кнопку @ для переключения между режимами местного и дистанционного управления.

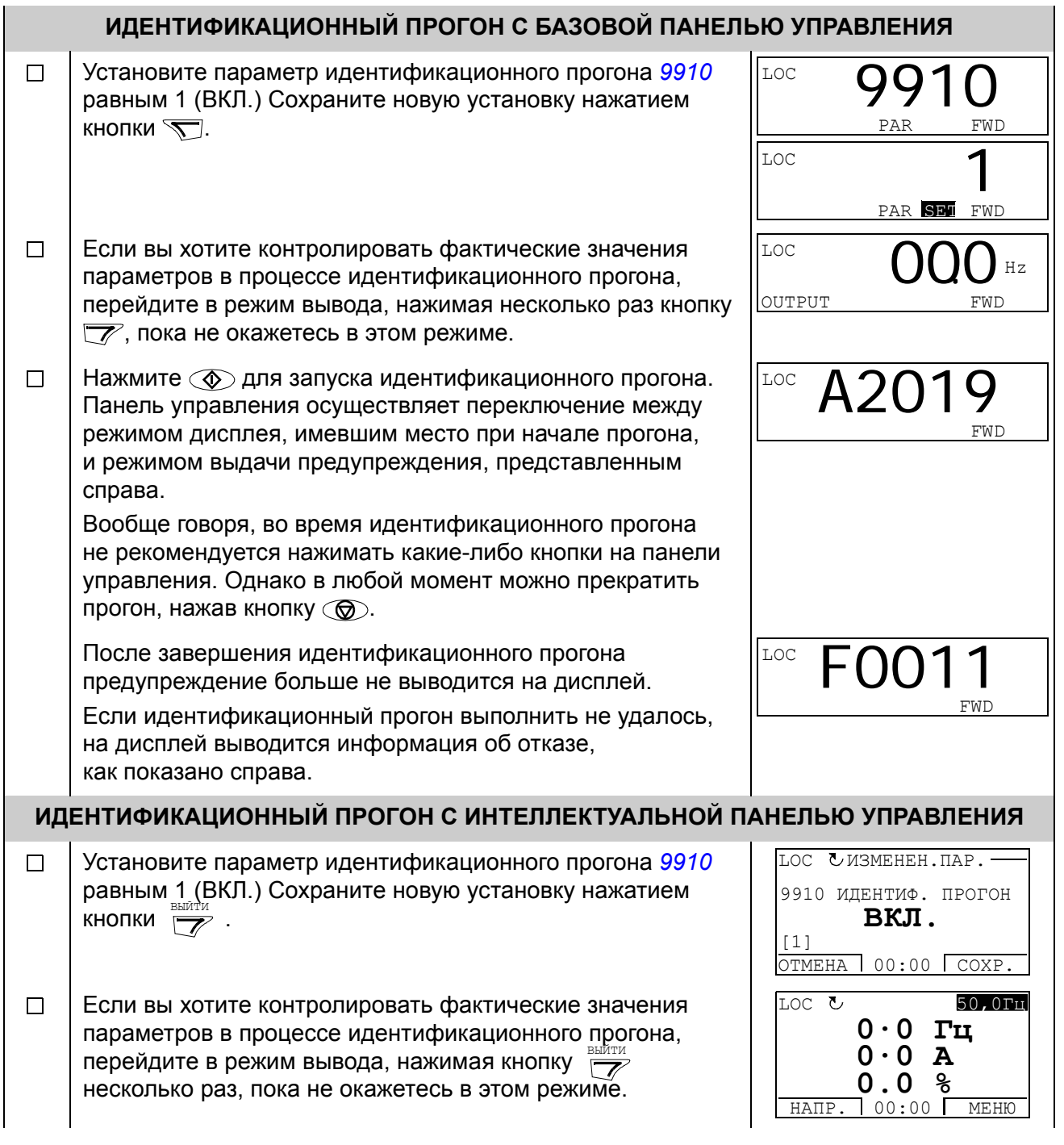

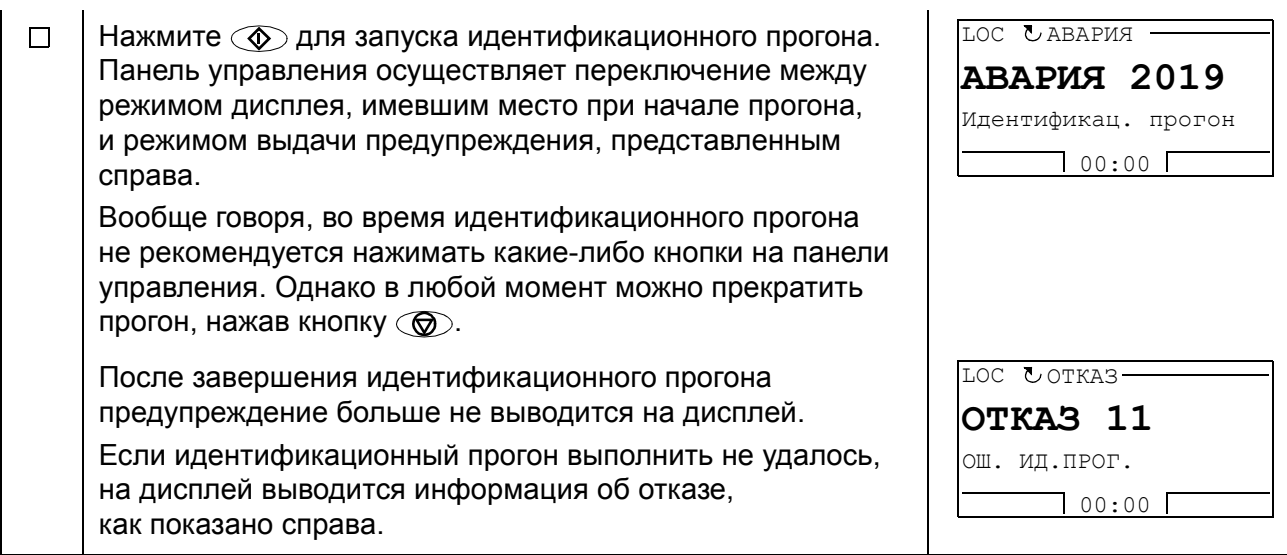

# **Обзор содержания главы**

В главе приведено описание кнопок панелей управления, светодиодных индикаторов и полей отображения информации. В ней также содержатся указания по использованию панели для управления, контроля и изменения настроек.

# **О панелях управления**

Панель управления служит для управления приводом ACS350, считывания данных о состоянии и настройки параметров привода. Привод ACS350 работает с панелями управления двух типов:

- с базовой панелью управления (описание приведено далее), которая предоставляет базовые возможности для ввода значений параметров в ручном режиме
- с интеллектуальной панелью управления (описание приведено в разделе *[Интеллектуальная](#page-62-0) панель управления* на стр. *[63](#page-62-0)*), которая содержит программы-мастера для автоматической настройки наиболее употребительных параметров привода.

# **Совместимость**

Данное руководство совместимо со следующими версиями панелей управления:

Базовая панель управления: ACS-CP-C ред. C

• со встроенным ПО версии 1.11 или более поздним

Интеллектуальная панель управления: ACS-CP-C ред. О

- со встроенным ПО версии 1.57 или более поздним
- с файлом конфигурации флэш-памяти панели версии 1.12.2.0 или более поздним.

Порядок определения версии имеющейся интеллектуальной панели управления приведен на стр. *[66](#page-65-0)*.

# **Базовая панель управления**

## **Возможности**

Возможности базовой панели управления:

- цифровая панель управления с ЖК-дисплеем,
- $\cdot$  функция копирования значения параметров можно копировать в память панели управления с целью последующего переноса в другие приводы либо для создания резервной копии данных конкретной системы.

# **Общие сведения**

В следующей таблице приведены функции кнопок и информация, отображаемая на дисплее базовой панели управления.

Ē,

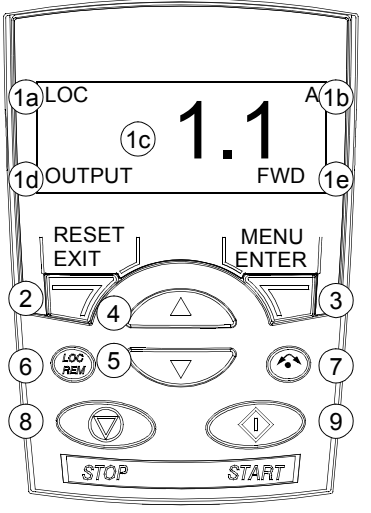

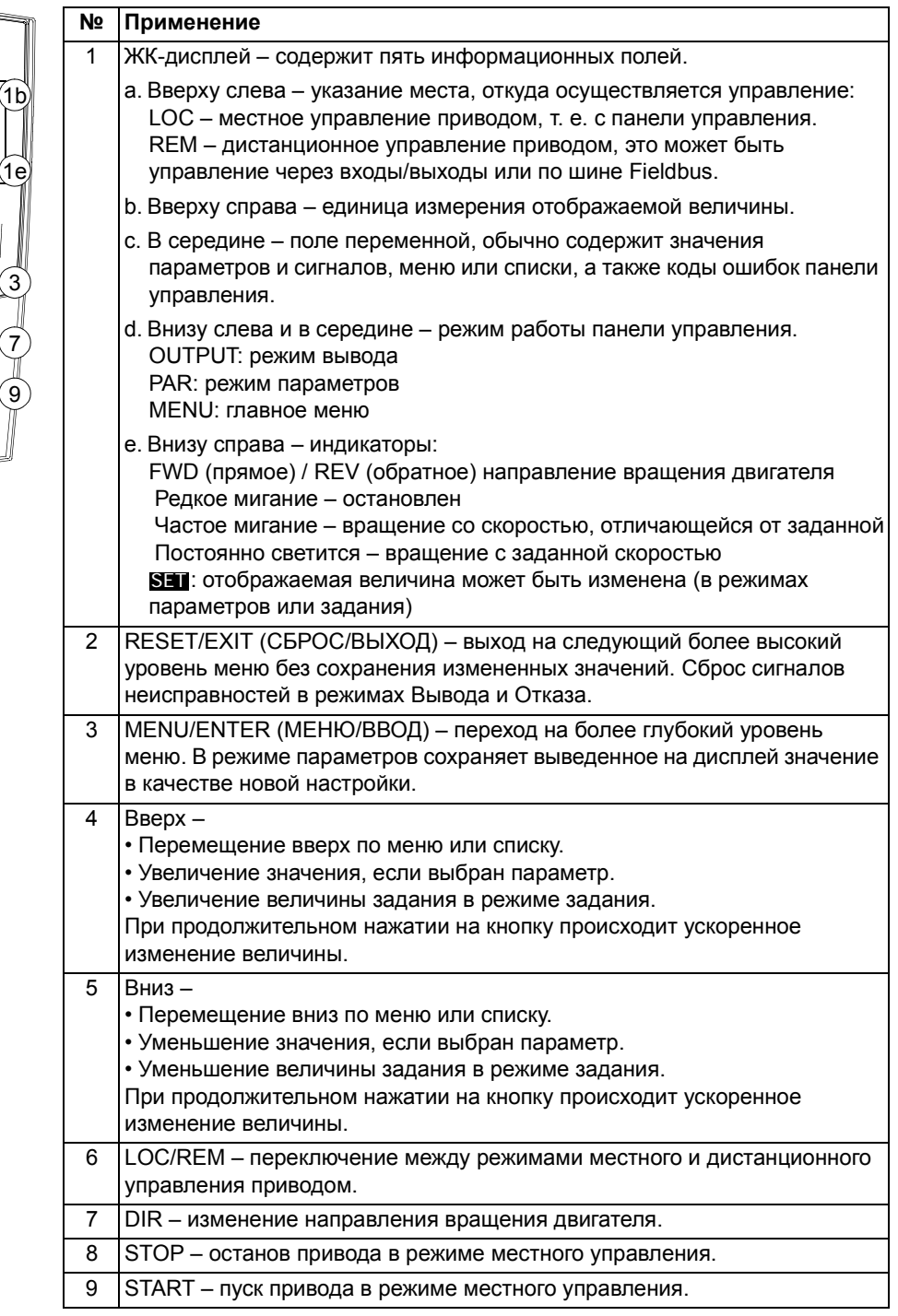

#### **Принцип работы**

Работа с панелью управления осуществляется с помощью меню и кнопок. Выбор опции, например режима работы или параметра, осуществляется путем прокрутки с помощью кнопок со стрелками  $\left(\sqrt{N}\right)$  и  $\left(\sqrt{V}\right)$  до появления соответствующей опции на дисплее, и последующего нажатия кнопки.

С помощью кнопки  $\overline{Z}$  можно вернуться на предыдущий рабочий уровень без сохранения сделанных изменений.

Базовая панель управления имеет пять режимов работы - это режимы Вывода, Задания, Параметров, Копирования и Отказа. В этой главе рассматривается работа в первых четырех режимах. При возникновении неисправности или появлении сигнала предупреждения панель управления автоматически переходит в режим отказа, отображая код отказа или предупреждения. Сигналы отказов или предупреждений можно сбросить в режимах Вывода или Отказа (см. главу *Поиск и устранение [неисправностей](#page-258-0)*).

При включении питания панель управления устанавливается в режим вывода, в этом режиме можно осуществить запуск, останов, изменение направления вращения двигателя, перейти из режима местного управления в режим дистанционного управления и наоборот, а также контролировать до трех фактических величин (одновременно выводится только одна). Для выполнения других задач необходимо перейти в главное меню и выбрать соответствующий режим.

#### *Выполнение наиболее распространенных задач*

В приведенной ниже таблице перечислены наиболее распространенные задачи, указан режим, в котором они выполняются, и номер страницы, где подробно описаны соответствующие операции.

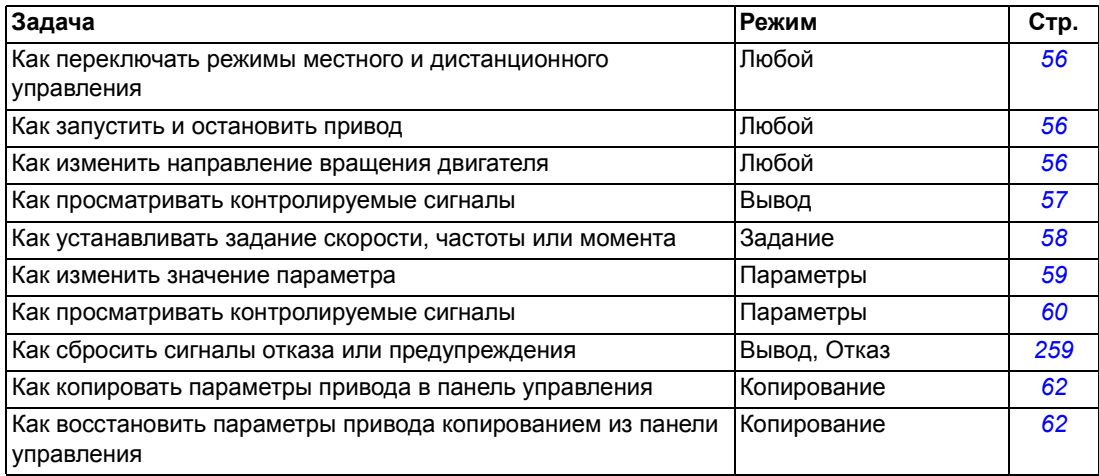

<span id="page-55-0"></span>*Как запустить или остановить привод и как переключать режимы местного и дистанционного управления*

Запуск и останов привода и переключение местного и дистанционного управления возможны в любом режиме. Для того, чтобы можно было запустить или остановить привод, должно быть включено местное управление.

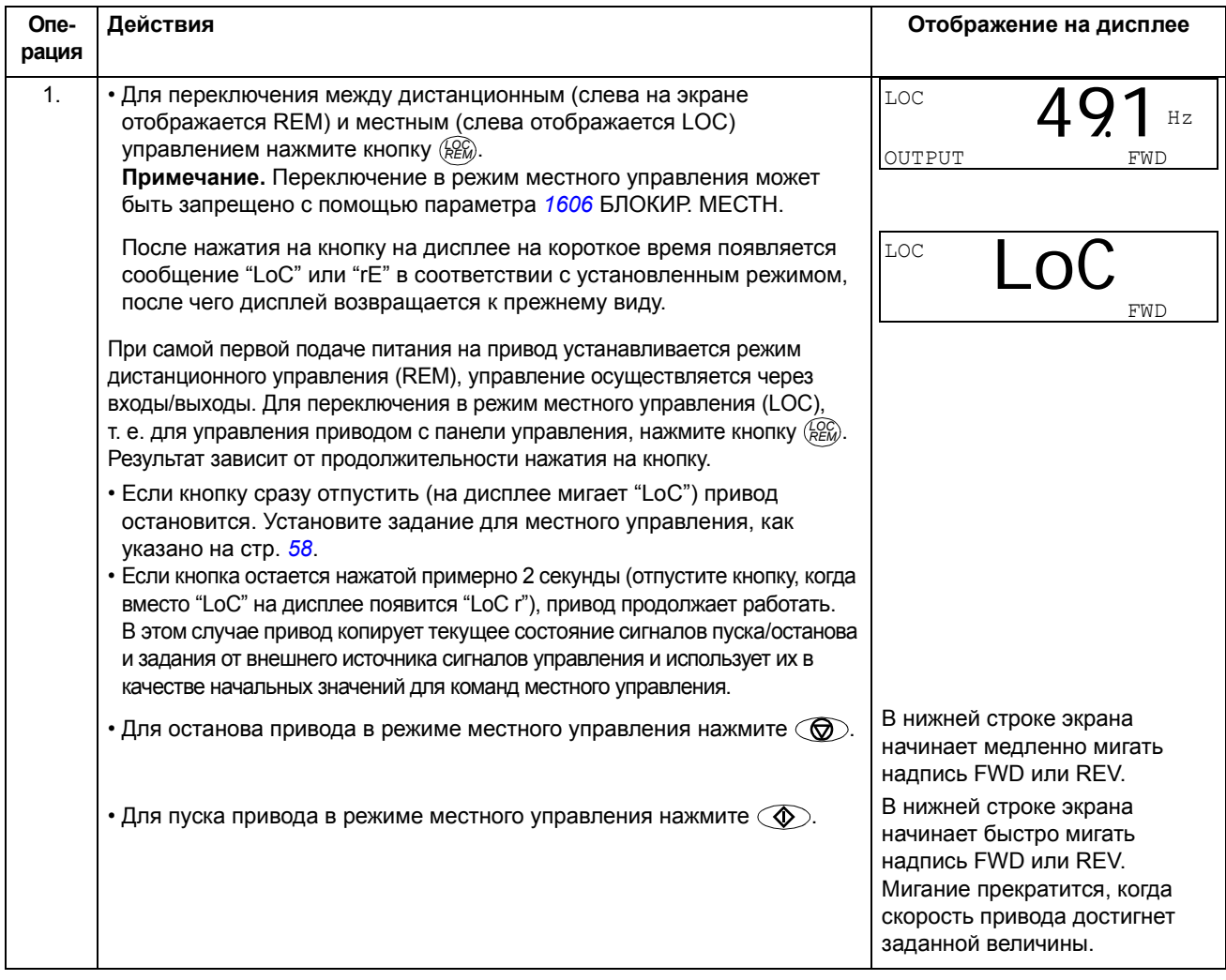

*Как изменить направление вращения двигателя*

Направление вращения двигателя можно изменять в любом режиме.

<span id="page-55-1"></span>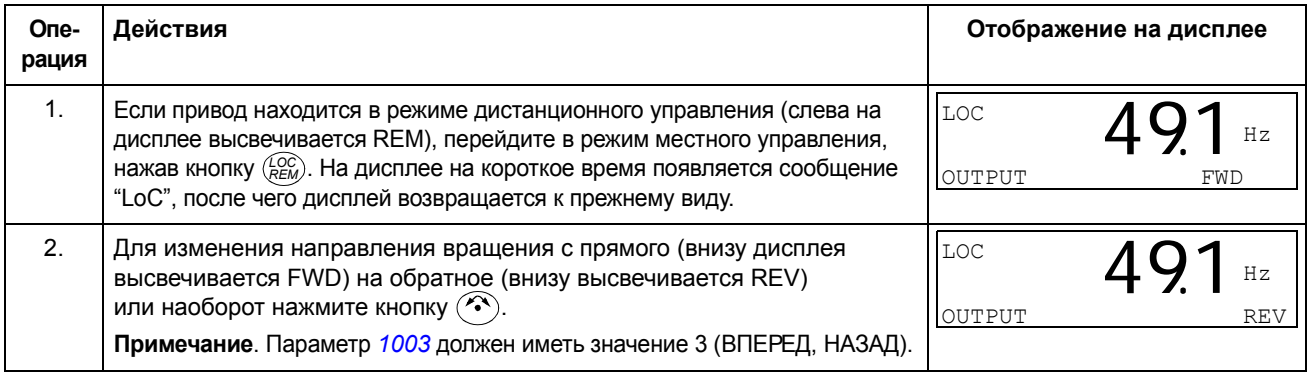

## **Режим вывода**

В режиме вывода можно

- ï контролировать фактические значения до трех сигналов группы *[01](#page-142-0)  [РАБОЧИЕ](#page-142-0) ДАННЫЕ*, одновременно выводится значение одного сигнала,
- запускать, останавливать привод, изменять направление вращения и переключаться с местного на дистанционное управление и наоборот.

Переход в режим вывода осуществляется нажатием кнопки  $\overline{\mathbb{Z}}$ , пока внизу дисплея не появится надпись OUTPUT.

На дисплее отображается значение одного сигнала группы *01 [РАБОЧИЕ](#page-142-0) ДАННЫЕ*. Единица измерения указывается справа. На стр. *[60](#page-59-0)* изложена процедура выбора сигналов (числом не более трех) для контроля в режиме вывода. В таблице ниже показан порядок их поочередного просмотра.

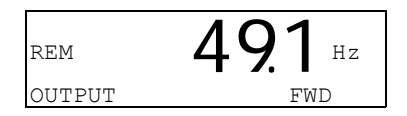

*Как просматривать контролируемые сигналы*

<span id="page-56-0"></span>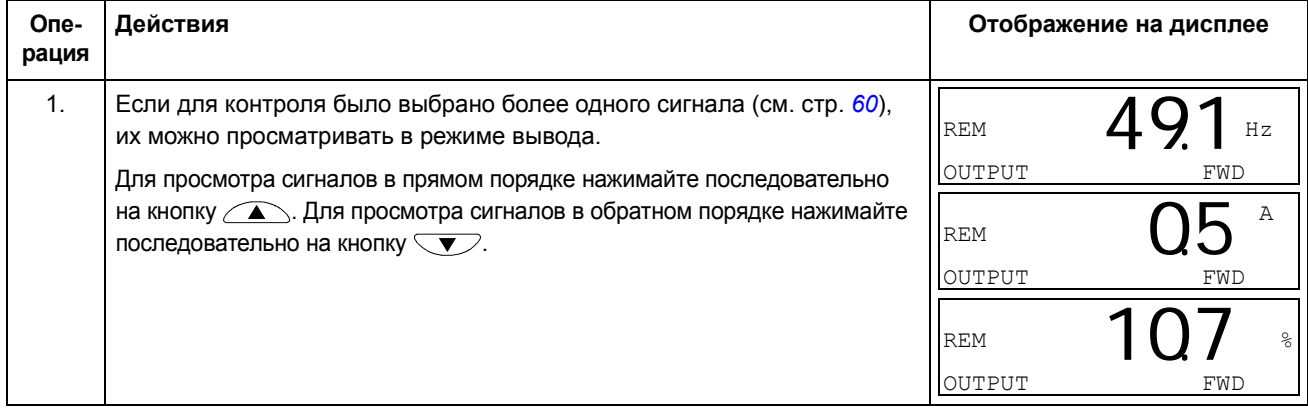

# **Режим задания**

В режиме задания можно

- устанавливать задание скорости, частоты или момента
- запускать, останавливать привод, изменять направление вращения и переключаться с местного на дистанционное управление и наоборот.

*Как устанавливать задание скорости, частоты или момента*

<span id="page-57-0"></span>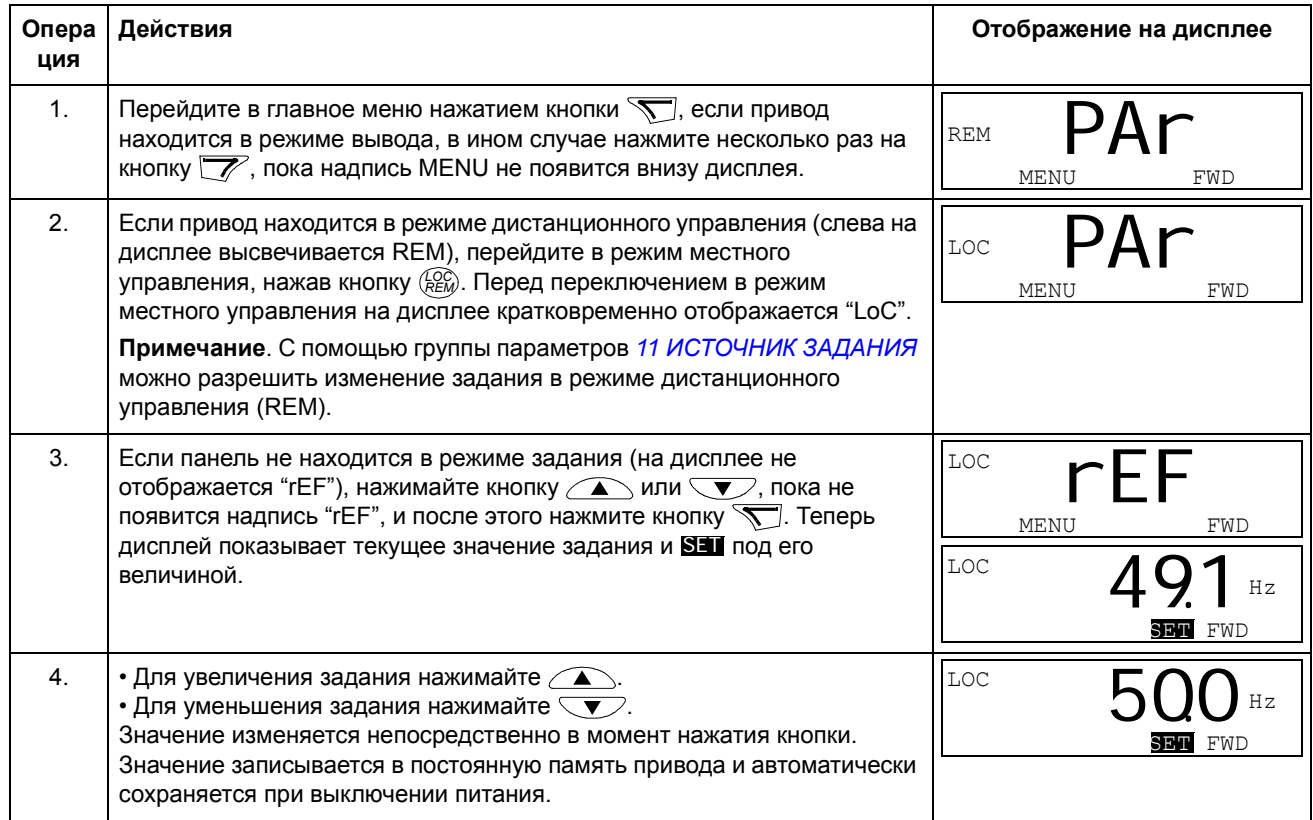

# **Режим параметров**

В режиме параметров можно

- просматривать и изменять значения параметров
- выбирать и изменять сигналы, отображаемые на дисплее в режиме вывода
- запускать, останавливать привод, изменять направление вращения и переключаться с местного на дистанционное управление и наоборот.

<span id="page-58-0"></span>*Как выбрать параметр и изменить его значение*

<span id="page-58-1"></span>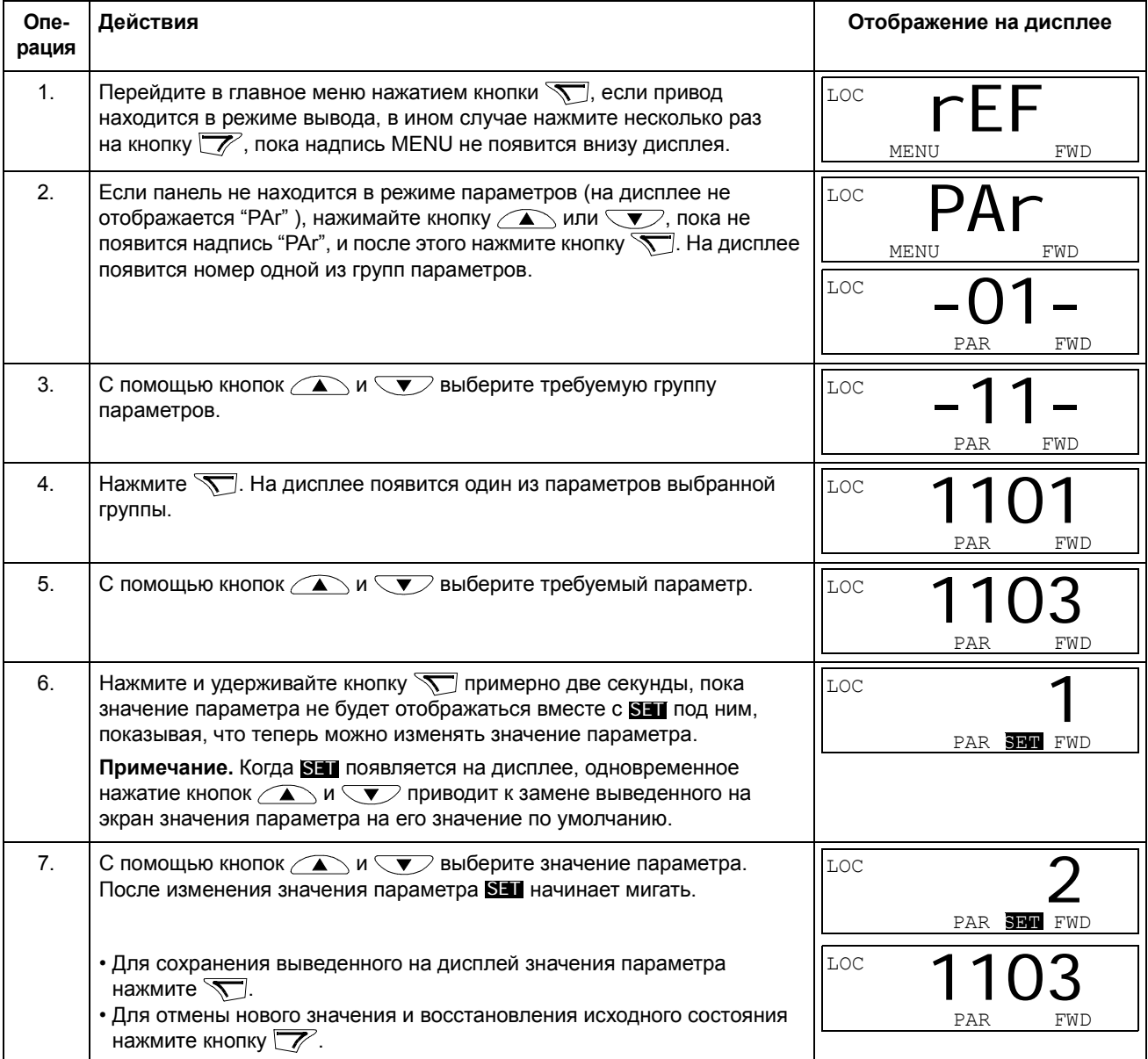

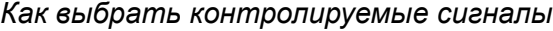

<span id="page-59-0"></span>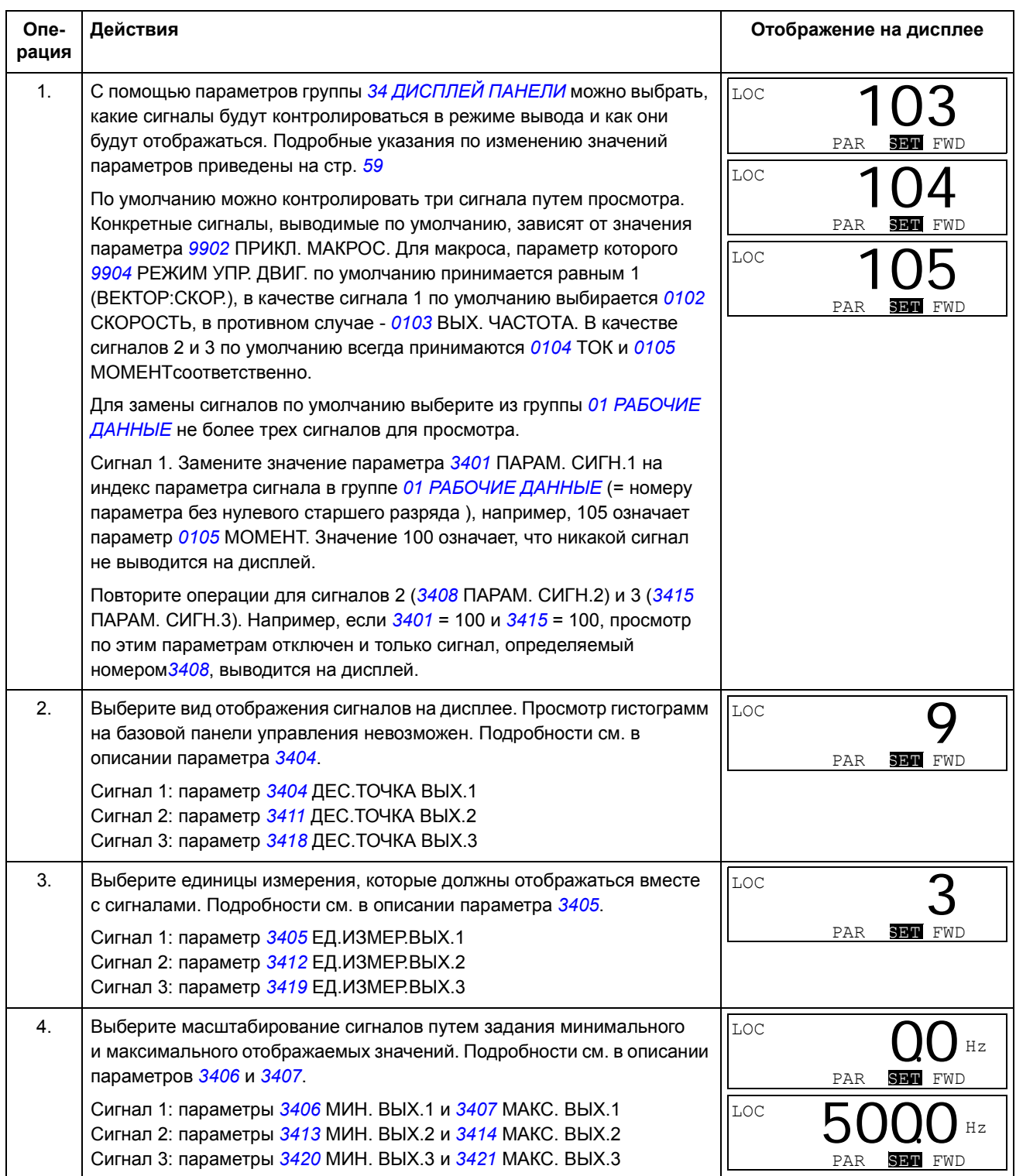

#### **Режим копирования**

Базовая панель управления позволяет сохранить в панели управления полный набор параметров привода и до трех наборов параметров пользователя. Память панели управления является энергонезависимой.

Режим копирования позволяет выполнять следующие операции.

- Копирование всех параметров из привода в панель управления (загрузка в панель). Эта операция охватывает все заданные пользователем наборы параметров и внутренние параметры (не изменяемые пользователем), в том числе определенные при идентификационном прогоне двигателя.
- Восстановление полного набора параметров в приводе из панели управления (rE A – восстановить все). При этом в привод записываются все параметры, включая не изменяемые пользователем параметры двигателя. Данная операция не включает в себя наборы параметров пользователя.

**Примечание.** Используйте эту функцию только для восстановления конфигурации привода либо для загрузки параметров в системы, идентичные исходной.

Копирование неполного набора параметров из панели управления в привод (dL P - загрузить частично). Неполный набор параметров не включает наборы параметров пользователя, внутренние параметры двигателя, параметры *[9905](#page-224-2)*Ö*[9909](#page-225-0)*, *[1605](#page-160-0)*, *[1607](#page-161-1)*, *[5201](#page-210-0)*, а также ни один из параметров групп *51 ДОП.[МОДУЛЬ](#page-209-0) СВЯЗИ* и *53 [ПРОТОКОЛ](#page-211-0) EFB*.

Номиналы исходного и загружаемого приводов и их двигателей необязательно должны быть идентичными.

• Копирование параметров НАБОРА ПОЛЬЗОВАТЕЛџ 1 из панели управления в привод (dL u1 ñ загрузить набор параметров пользователя 1). Набор пользователя включает параметры группы *99 [НАЧАЛЬНЫЕ](#page-223-2) УСТ-КИ* и внутренние параметры двигателя.

Эта функция отображается в меню только в случае, когда набор пользователя 1 был сохранен с помощью параметра *[9902](#page-223-0)* ПРИКЛ. МАКРОС (см. *[Макросы](#page-89-0) [пользователя](#page-89-0)* на стр. *[90](#page-89-0)*).

- Копирование параметров НАБОРА ПОЛЬЗОВАТЕЛµ 2 из панели управления в привод (dL u2 ñ загрузить набор параметров пользователя 2). Аналогично dL u1 - загрузить набор параметров пользователя 1 (см. выше).
- Копирование параметров НАБОРА ПОЛЬЗОВАТЕЛµ 3 из панели управления в привод (dL u3 ñ загрузить набор параметров пользователя 3). Аналогично dL u1 - загрузить набор пользователя 1 (см. выше).
- Запуск, останов привода, изменение направления вращения и переключение с местного на дистанционное управление и наоборот.

# *Как выполнять загрузку и выгрузку параметров*

#### Возможные функции загрузки и выгрузки параметров рассмотрены выше.

<span id="page-61-0"></span>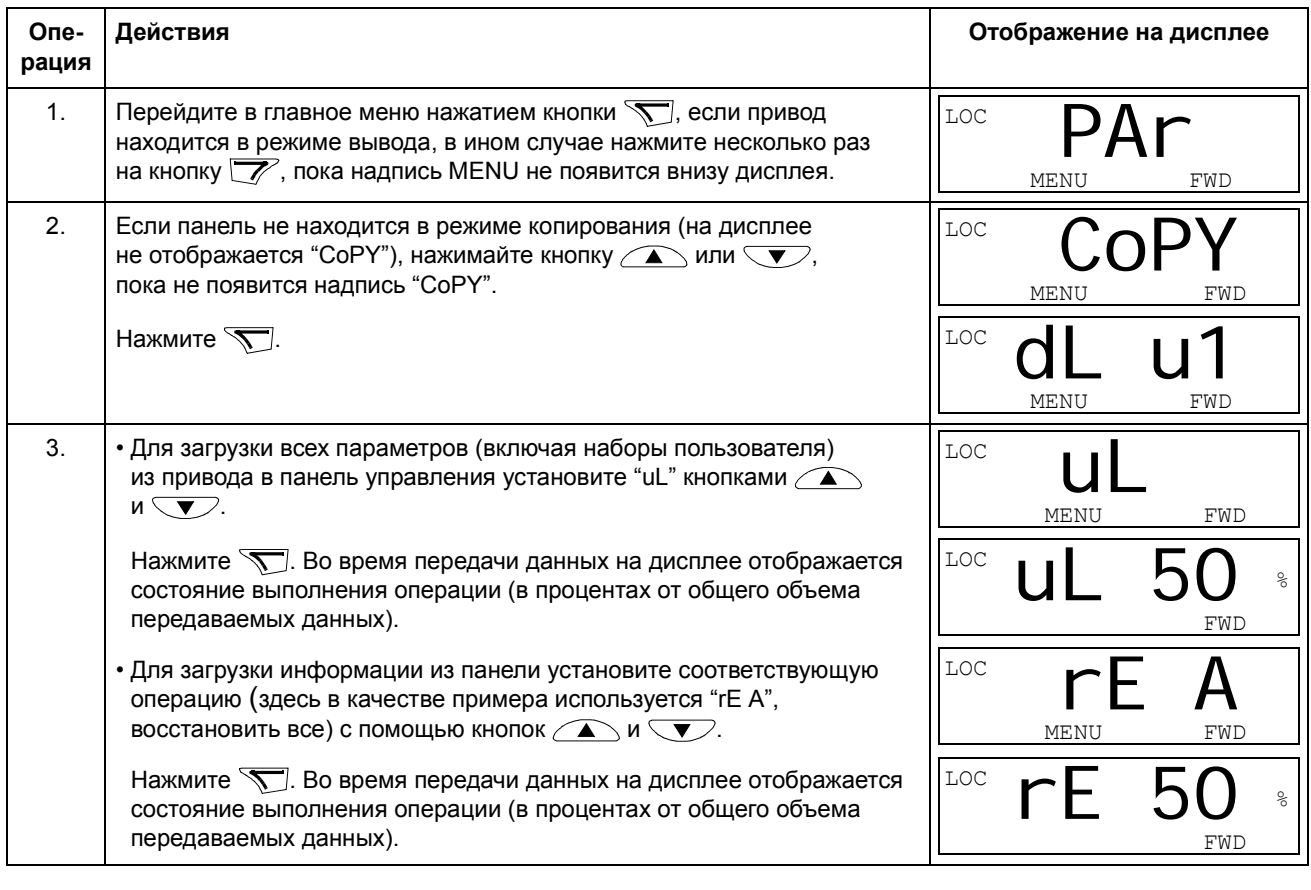

## **Коды предупреждений на базовой панели управления**

Кроме сигналов отказов и предупреждений, формируемых приводом (см. главу *Поиск и устранение [неисправностей](#page-258-0)*), базовая панель управления показывает собственные аварийные сигналы с кодами в формате A5xxx. Список аварийных сигналов и их описание приведены в разделе *[Предупреждения](#page-261-0), генерируемые базовой панелью управления* на стр. *[262](#page-261-0)*.

# <span id="page-62-0"></span>**Интеллектуальная панель управления**

## **Возможности**

Основные особенности интеллектуальной панели управления:

- алфавитно-цифровая панель управления с ЖК-дисплеем,
- выбор языка для дисплея,
- мастер запуска для быстрого ввода привода в эксплуатацию,
- функция копирования значения параметров можно копировать в память панели управления с целью последующего переноса в другие приводы либо для создания резервной копии данных конкретной системы,
- функция контекстно-зависимой справки.
- часы реального времени.

## **Общие сведения**

В следующей таблице приведены функции кнопок и информация, отображаемая на дисплее интеллектуальной панели управления.

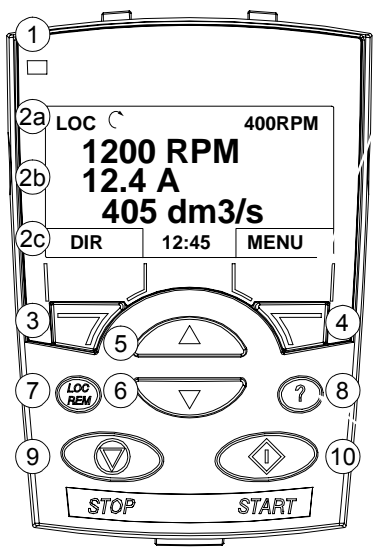

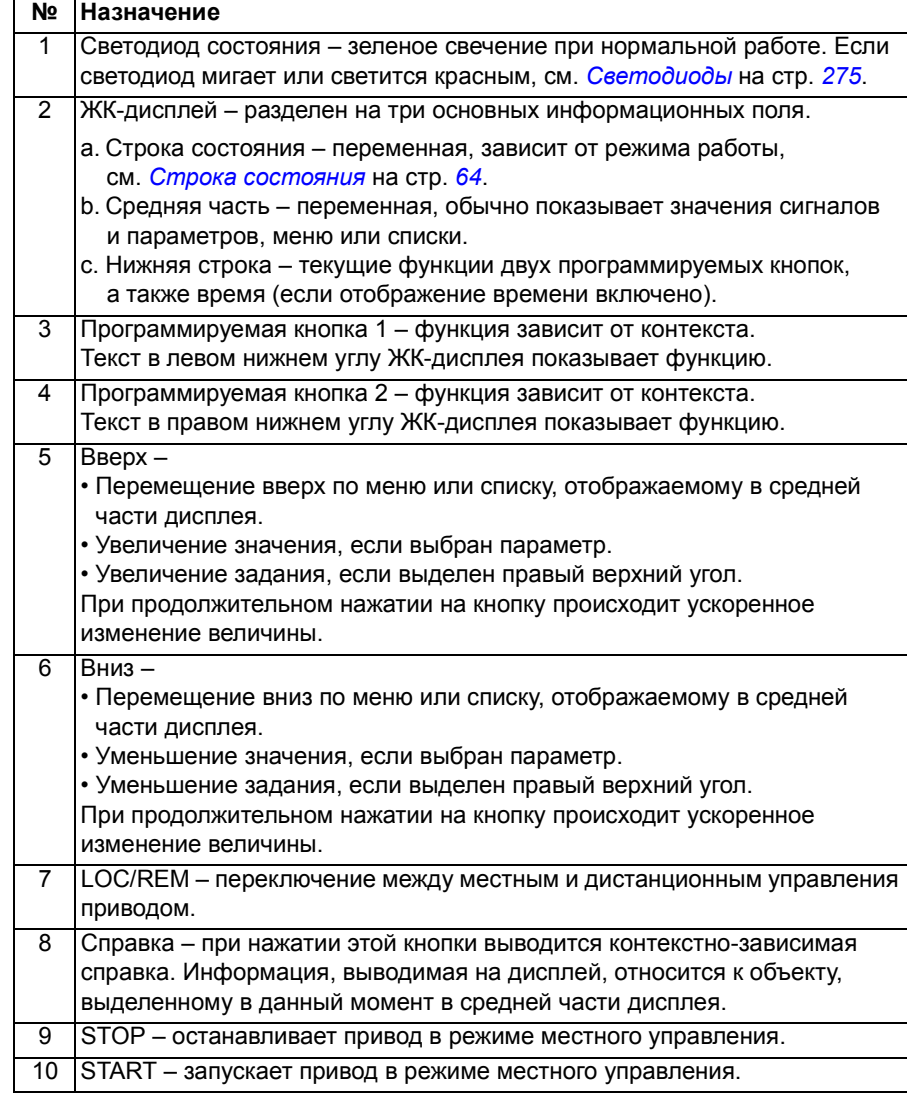

*Панели управления*

#### <span id="page-63-0"></span>*Строка состояния*

Верхняя строка ЖК-дисплея содержит основную информацию о состоянии привода.

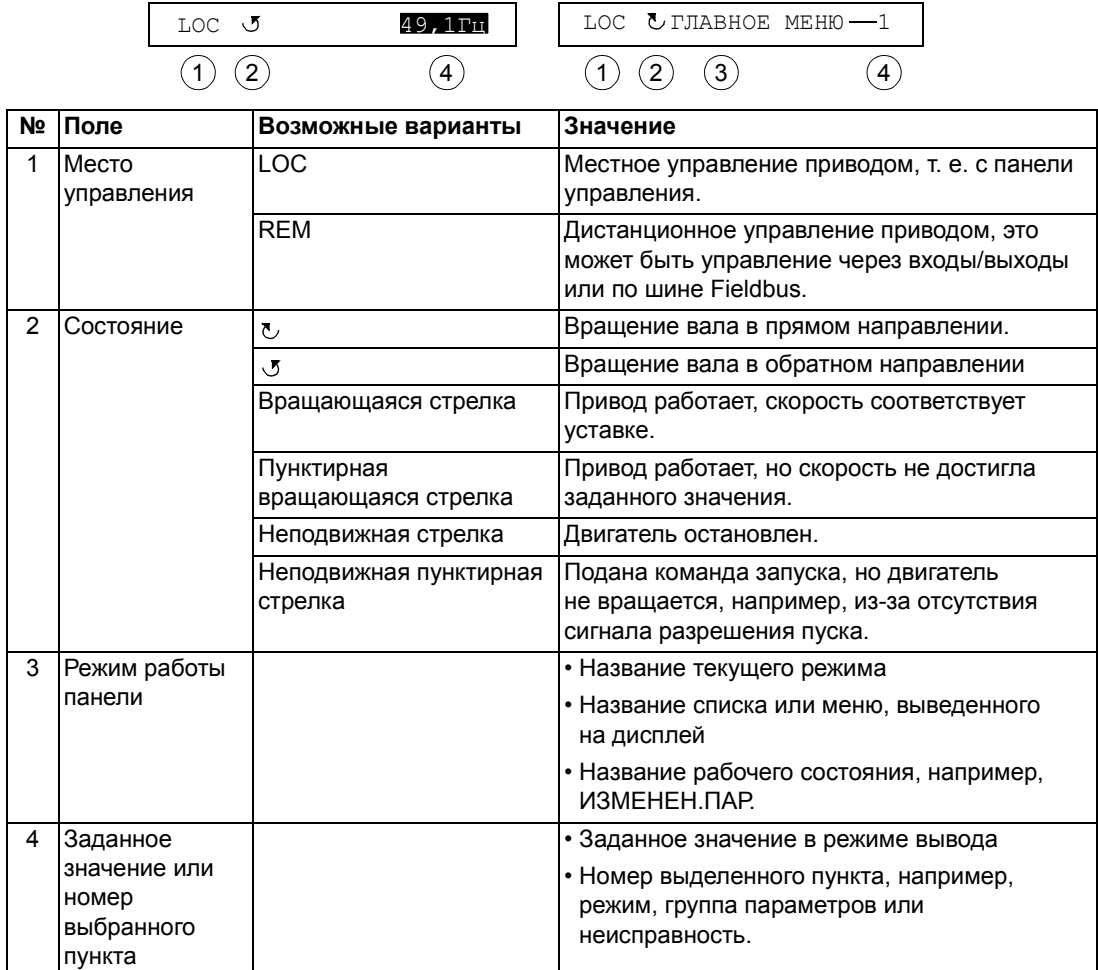

## **Принцип работы**

Работа с панелью управления осуществляется с помощью меню и кнопок. Среди кнопок имеются две программируемые контекстно-зависимые кнопки, текущие функции которых указывает текст, выводимый на дисплей над каждой из кнопок.

Выбор опции, например режима работы или параметра, осуществляется путем прокрутки с помощью кнопок со стрелками  $\left(\sqrt{N}\right)$  и  $\left(\sqrt{N}\right)$  до выделения соответствующей опции на дисплее (посредством негативного изображения), и последующего нажатия соответствующей программируемой кнопки  $\mathcal{F}$ . Правая программируемая кнопка обычно служит для входа в режим, принятия варианта выбора или сохранения изменений. Левая программируемая кнопка используется для отмены сделанных изменений и возврата на предыдущий уровень работы.

Интеллектуальная панель управления имеет девять режимов: Вывод, Параметры, Мастера, Измененные параметры, Журнал отказов, Установка часов,

Копирование параметров, Параметры входов/выходов и Отказ. В этой главе рассматривается работа в первых восьми режимах. При возникновении неисправности или появлении предупреждения панель управления автоматически переходит в режим Отказа, отображая неисправность или предупреждение. Сигналы отказов или предупреждений можно сбросить в режимах Вывода или Отказа (см. главу *Поиск и устранение [неисправностей](#page-258-0)*).

В исходном состоянии панель находится в режиме Вывода, в этом режиме можно запускать, останавливать привод, изменять направление вращения, переключать режимы местного и дистанционного управления, изменять задание и контролировать до трех фактических величин. Для выполнения других задач необходимо перейти в главное меню и выбрать в меню соответствующий режим. Строка состояния (см. раздел *Строка [состояния](#page-63-0)* на стр. *[64](#page-63-0)*) показывает название текущего меню, режима, пункта или состояния.

*Как выполняются наиболее распространенные задачи*

В приведенной ниже таблице перечислены наиболее распространенные задачи, указан режим, в котором они выполняются, и номер страницы, где подробно описаны операции для выполнения задачи.

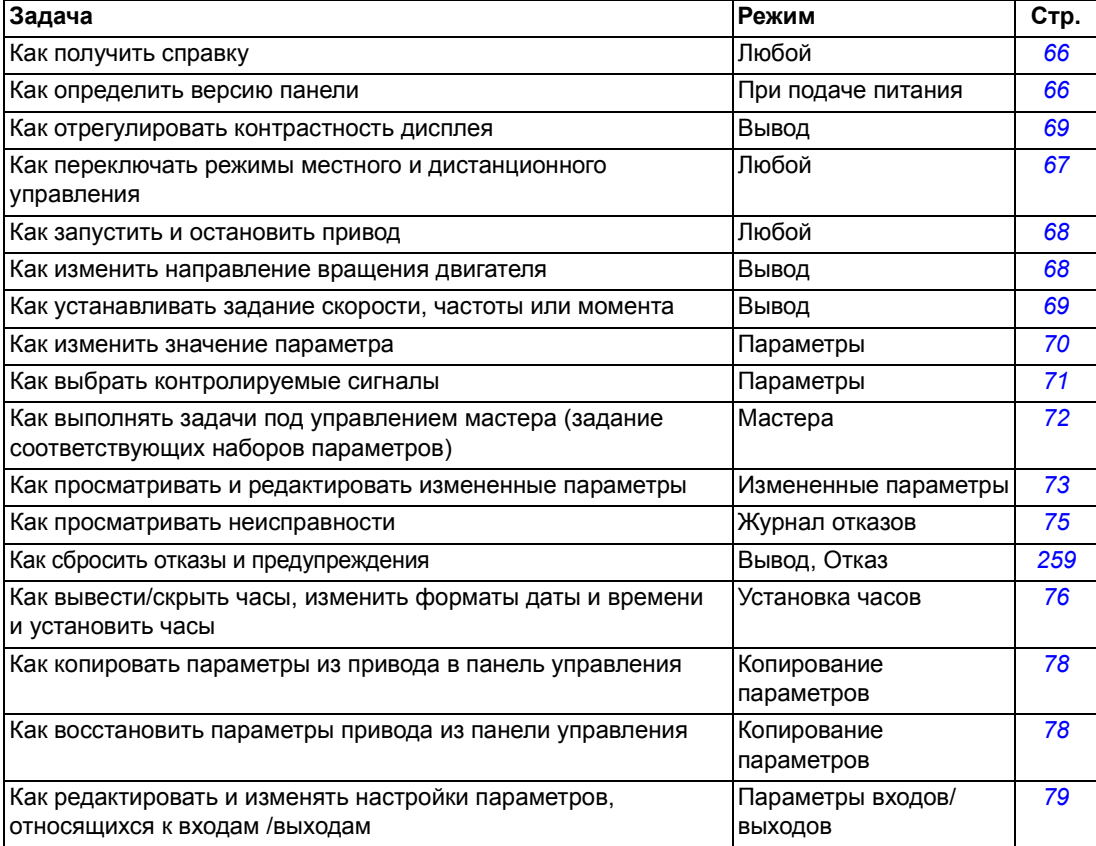

# *Как получить справку*

<span id="page-65-1"></span>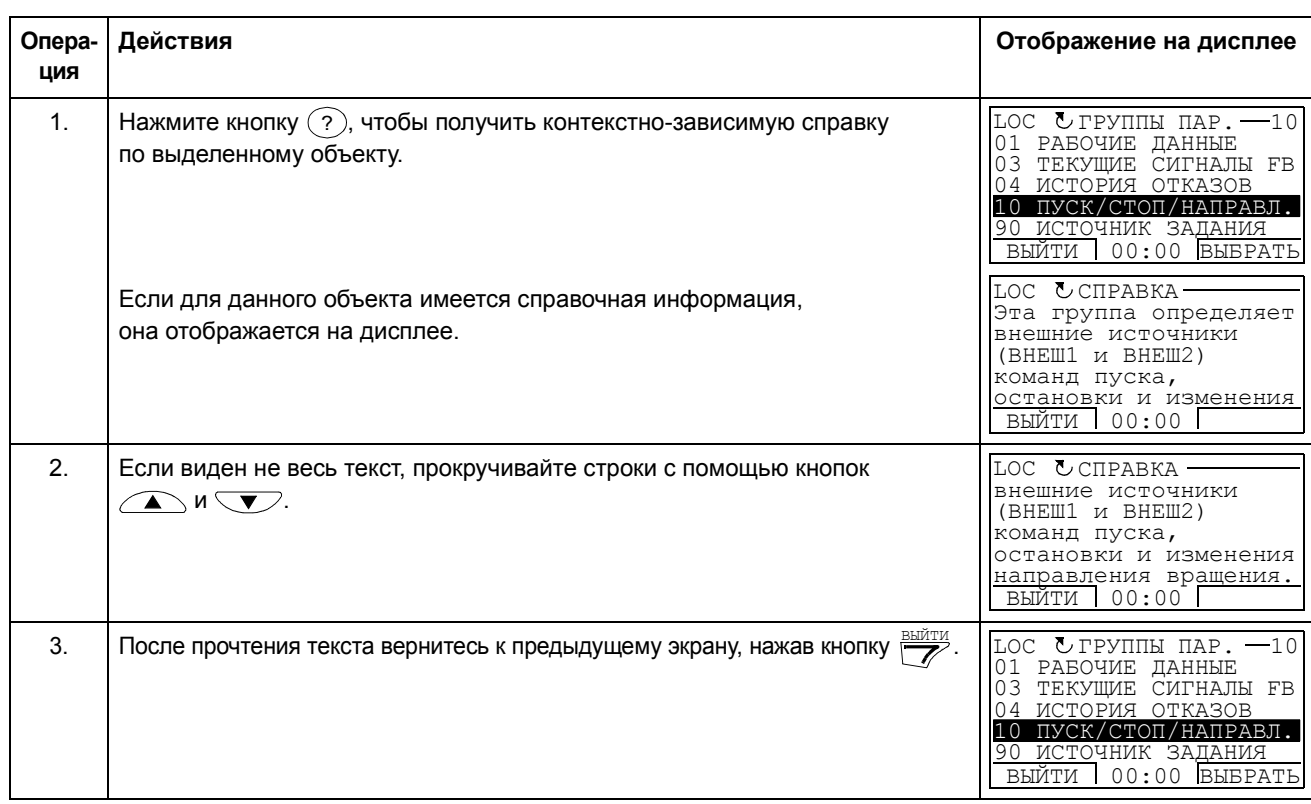

# *Как определить версию панели*

<span id="page-65-0"></span>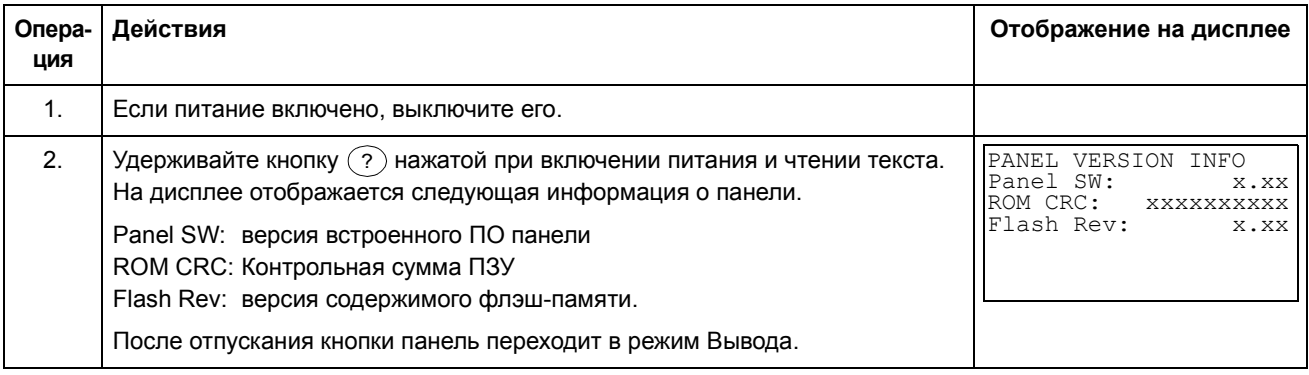

<span id="page-66-0"></span>*Как запустить или остановить привод и как переключать режимы местного и дистанционного управления*

Запуск, останов и переключение местного и дистанционного управления возможны в любом режиме. Для того, чтобы можно было запустить или остановить привод, должно быть включено местное управление.

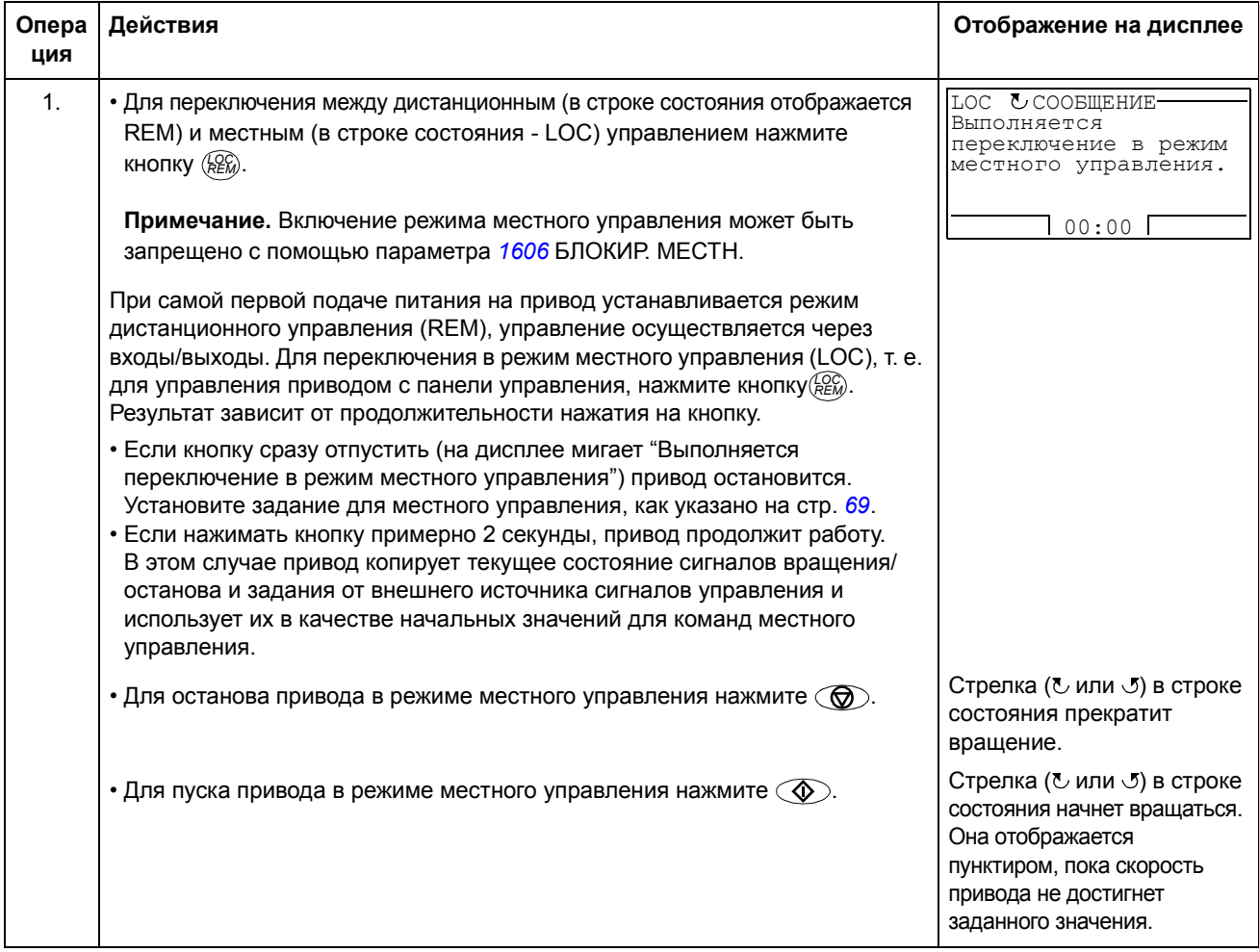

#### **Режим вывода**

В режиме вывода можно

- ï контролировать до трех фактических значений сигналов группы *[01](#page-142-0)  [РАБОЧИЕ](#page-142-0) ДАННЫЕ*
- изменять направление вращения двигателя
- устанавливать задание скорости, частоты или момента
- регулировать контрастность дисплея
- запускать, останавливать привод, изменять направление вращения и переключаться с местного на дистанционное управление и наоборот.

Переход в режим вывода осуществляется нажатием кнопки <u>Райти</u> несколько раз.

В верхнем правом углу дисплея отображается заданное значение. В средней части может выводится (в зависимости от настройки) до трех значений

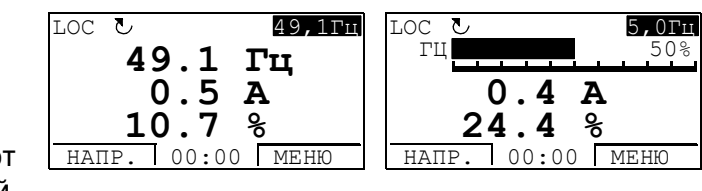

сигналов или гистограмм; указания по выбору и изменению контролируемых сигналов приведены на стр. *[71](#page-70-0)*.

<span id="page-67-0"></span>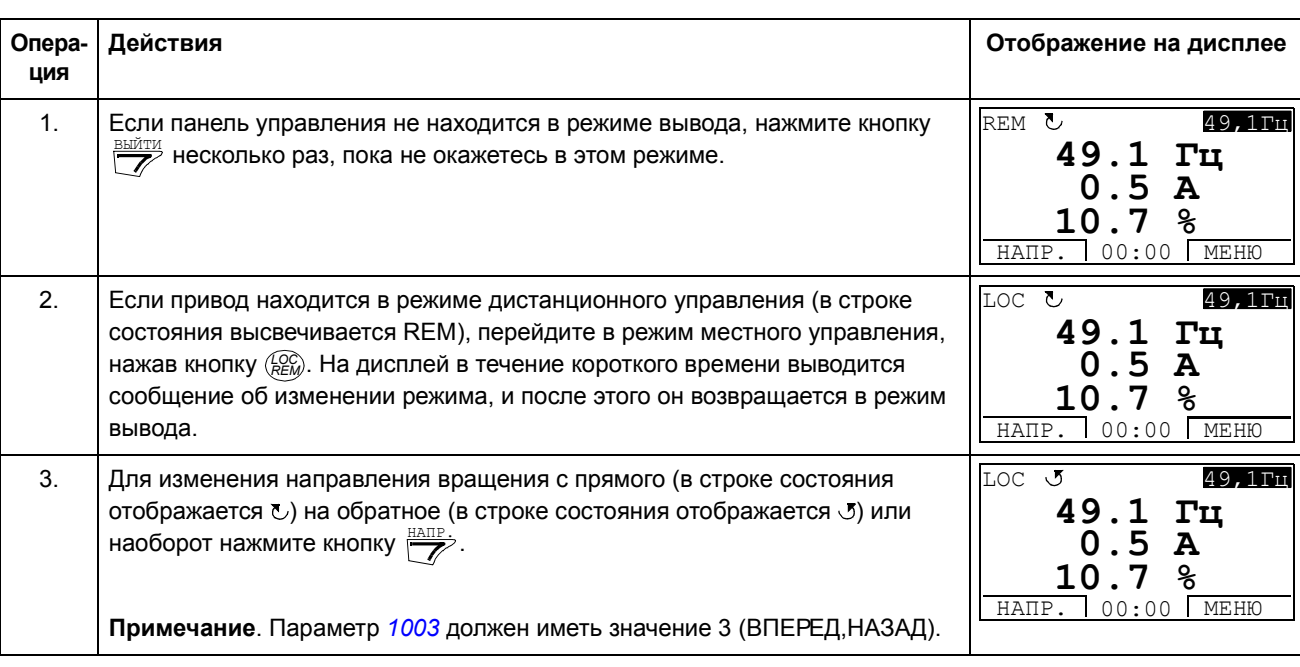

*Как изменить направление вращения двигателя*

<span id="page-68-1"></span>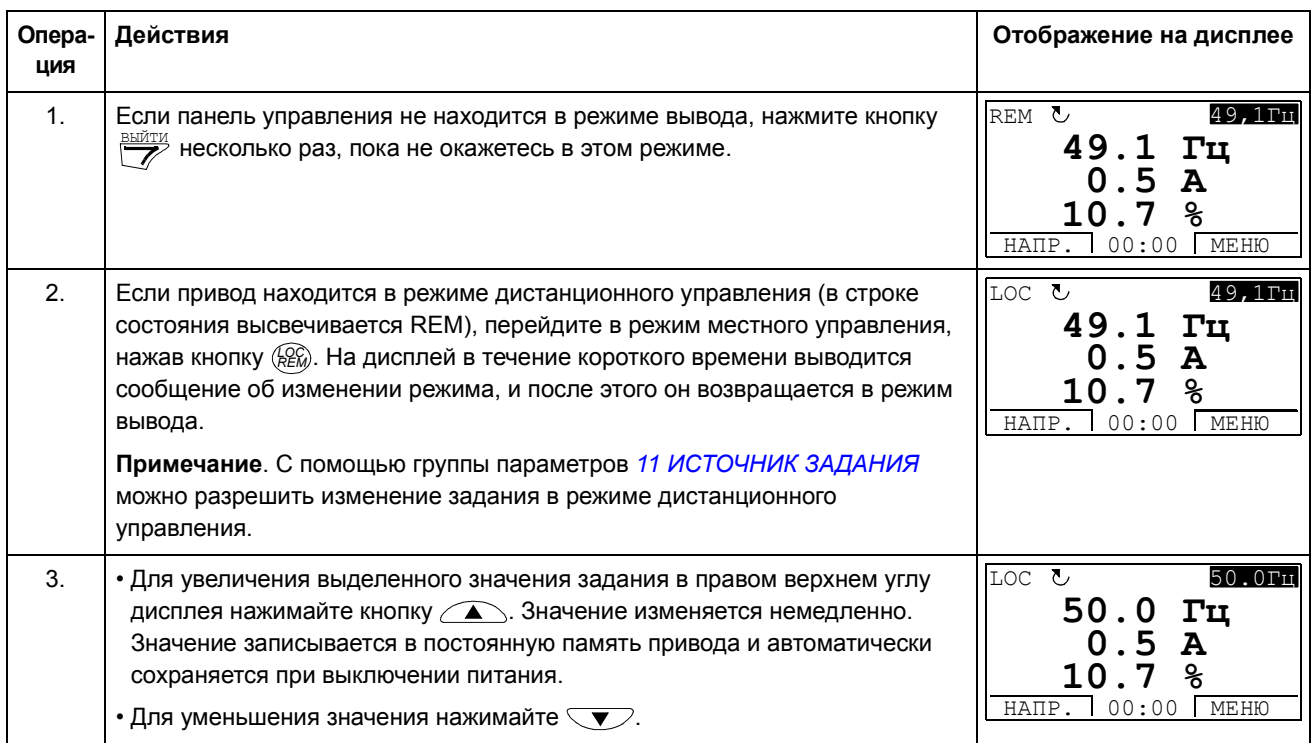

# *Как устанавливать задание скорости, частоты или момента*

# *Как отрегулировать контрастность дисплея*

<span id="page-68-0"></span>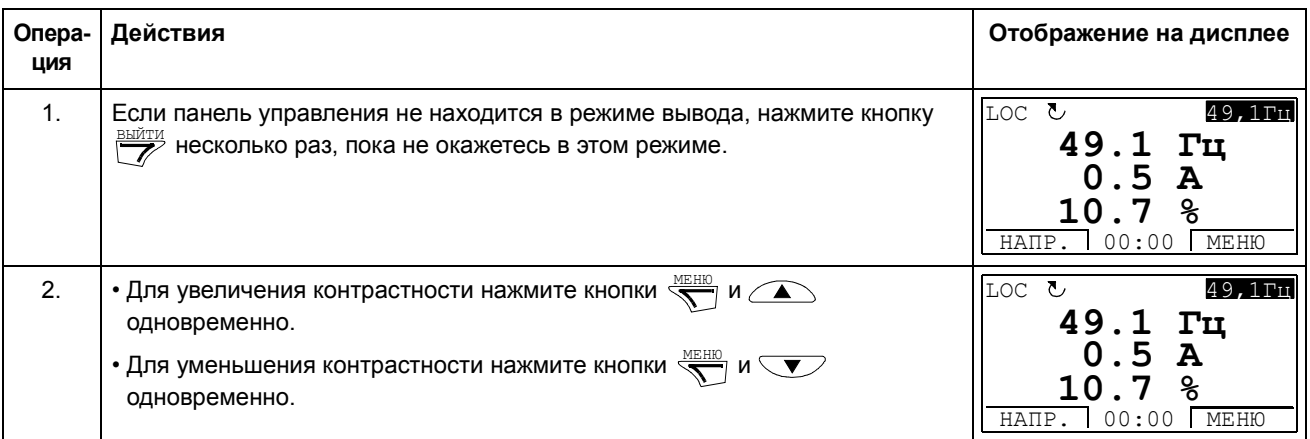

# **Режим параметров**

В режиме параметров можно

- просматривать и изменять значения параметров
- запускать, останавливать привод, изменять направление вращения и переключаться с местного на дистанционное управление и наоборот.

<span id="page-69-0"></span>*Как выбрать параметр и изменить его значение*

<span id="page-69-1"></span>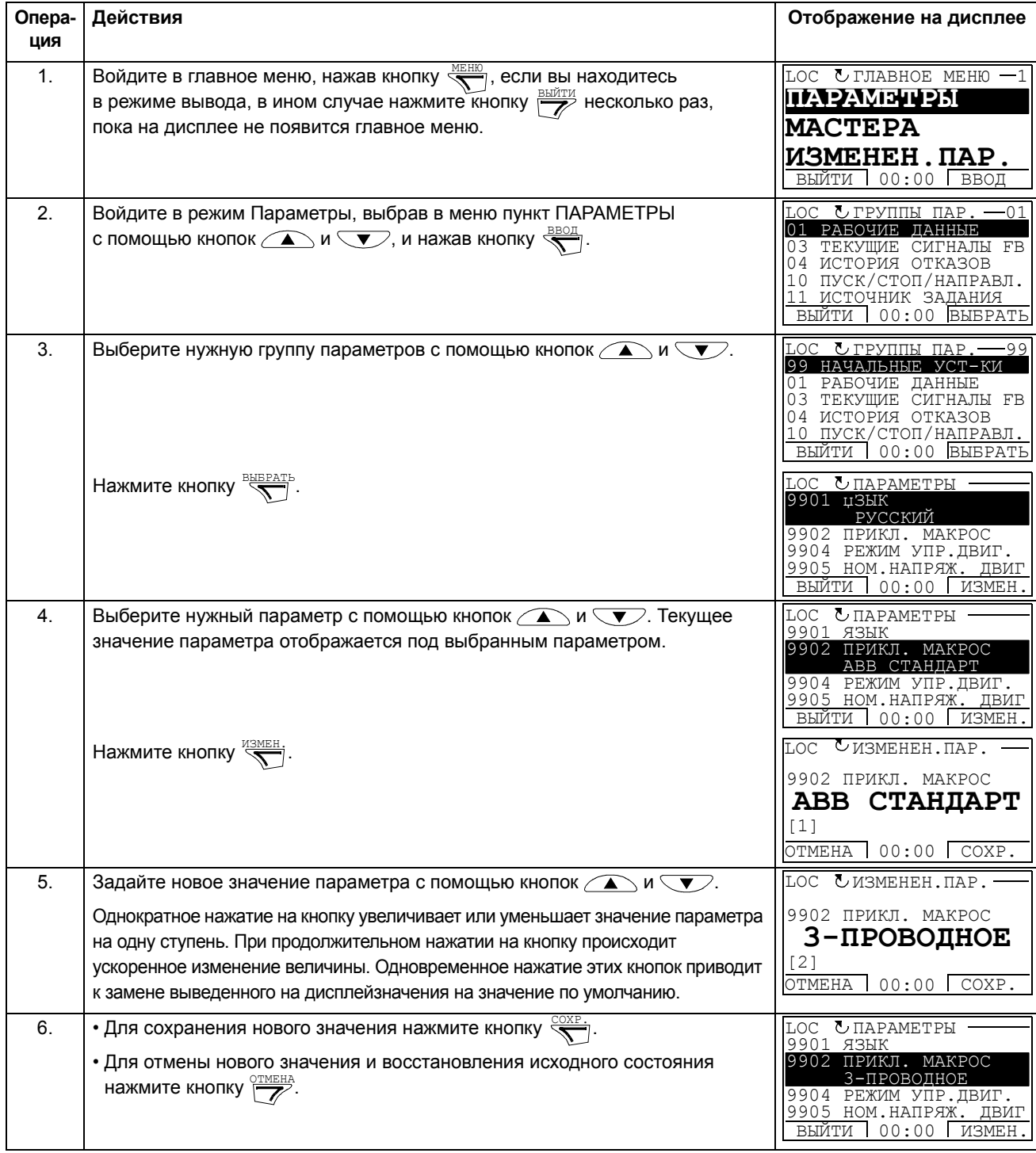

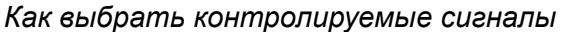

<span id="page-70-0"></span>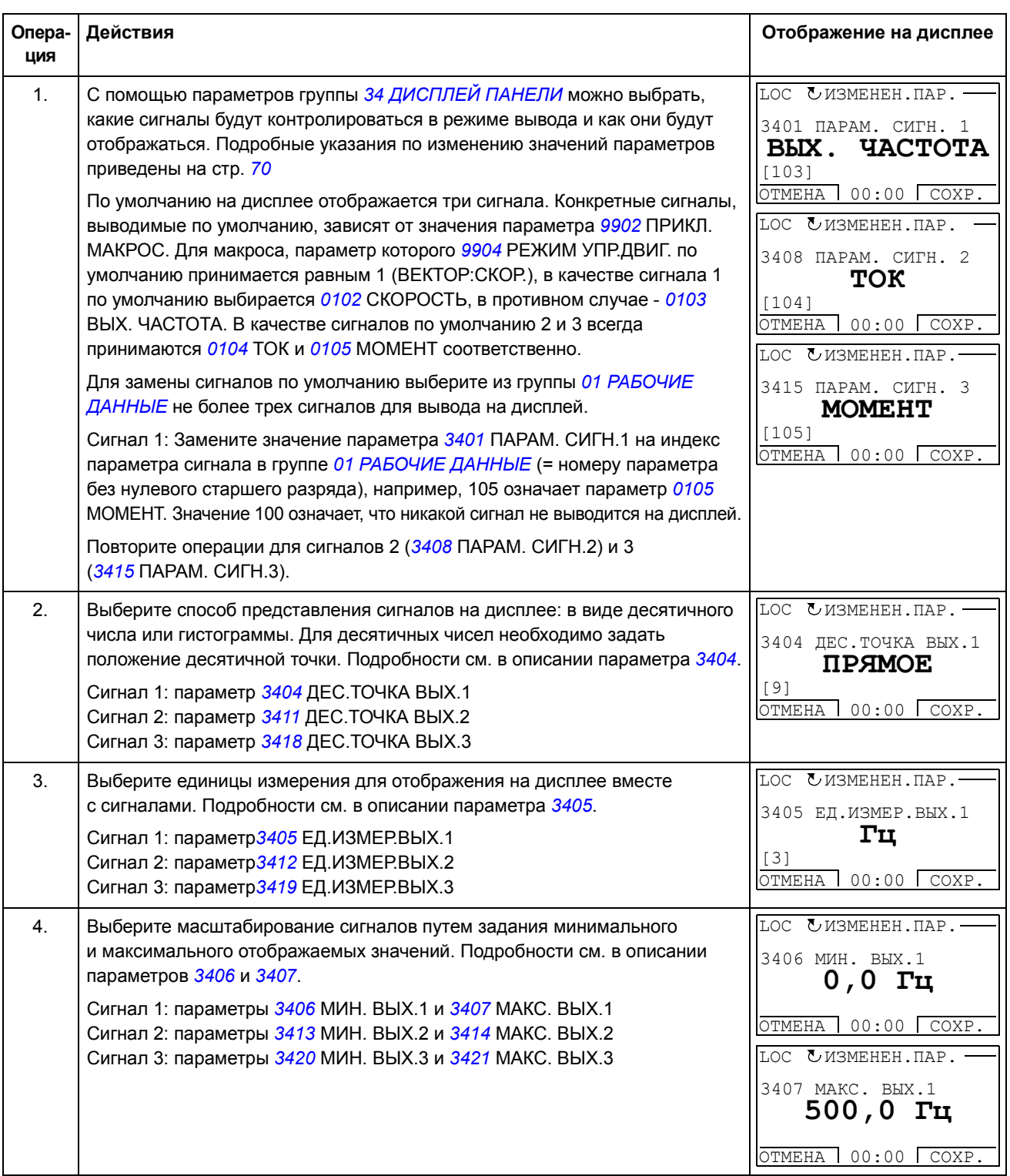

#### **Режим мастеров**

При первом включении привода Мастер запуска помогает выполнить установку основных параметров. Программа мастера запуска разделена на отдельные программы мастеров, каждая из которых отвечает за установку определенного набора параметров, например, за установку параметров двигателя или за настройку ПИД-регулятора. Программа мастера запуска активизирует программы мастеров последовательно, одну за другой. Возможно также независимое использование мастеров. Более подробные сведения о задачах, выполняемых мастерами, приведены в разделе *[Программа](#page-90-0) мастера запуска (Start-up [Assistant\)](#page-90-0)* на стр. *[91](#page-90-0)*.

В режиме мастеров можно

- использовать программы мастеров для управления установкой набора основных параметров,
- запускать, останавливать привод, изменять направление вращения и переключаться с местного на дистанционное управление и наоборот,

## <span id="page-71-0"></span>*Как использовать программу-мастер*

В следующей таблице приведена последовательность основных операций, выполняемых при работе с программами-мастерами. В качестве примера рассматривается работа мастера установки параметров двигателя.

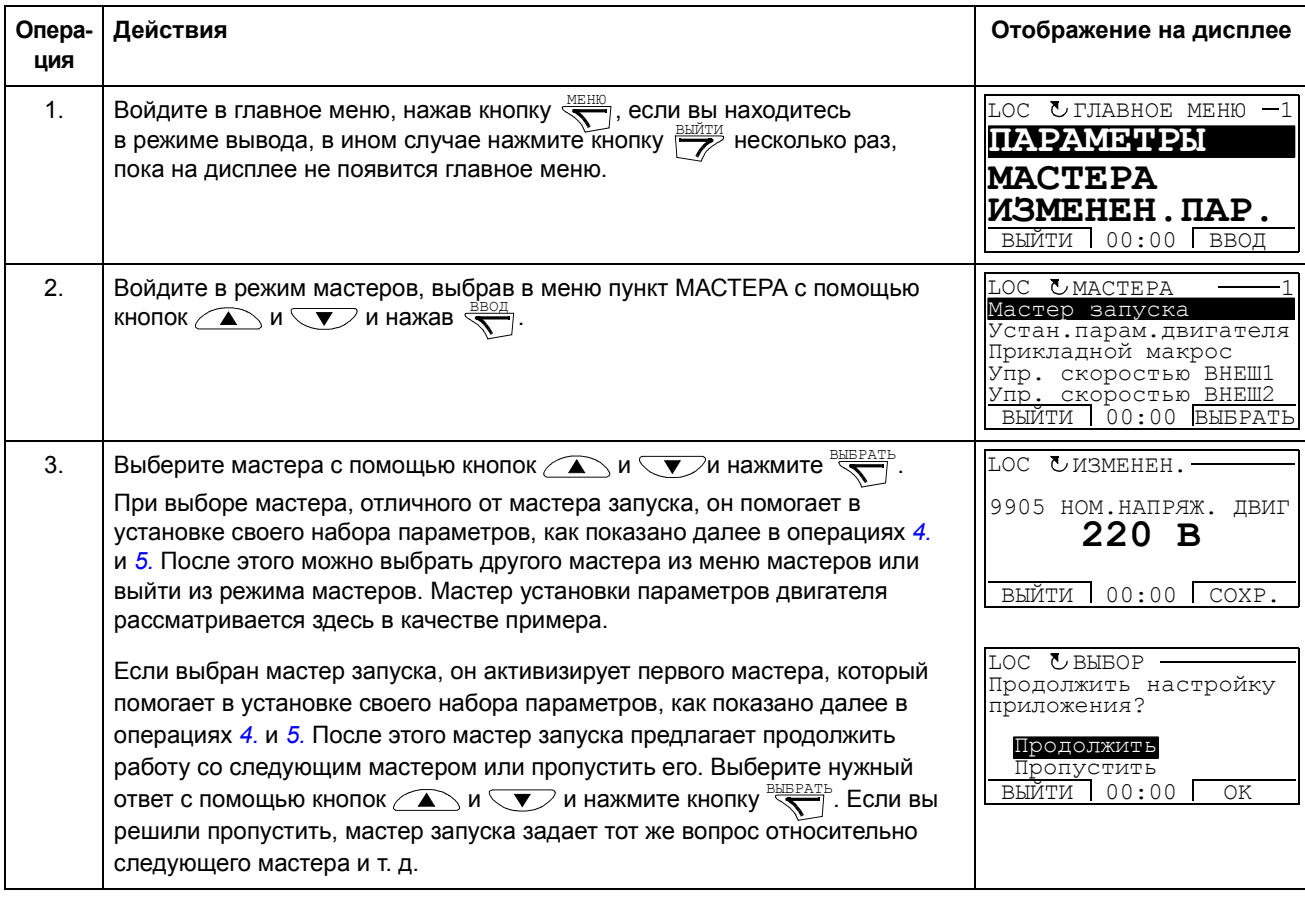
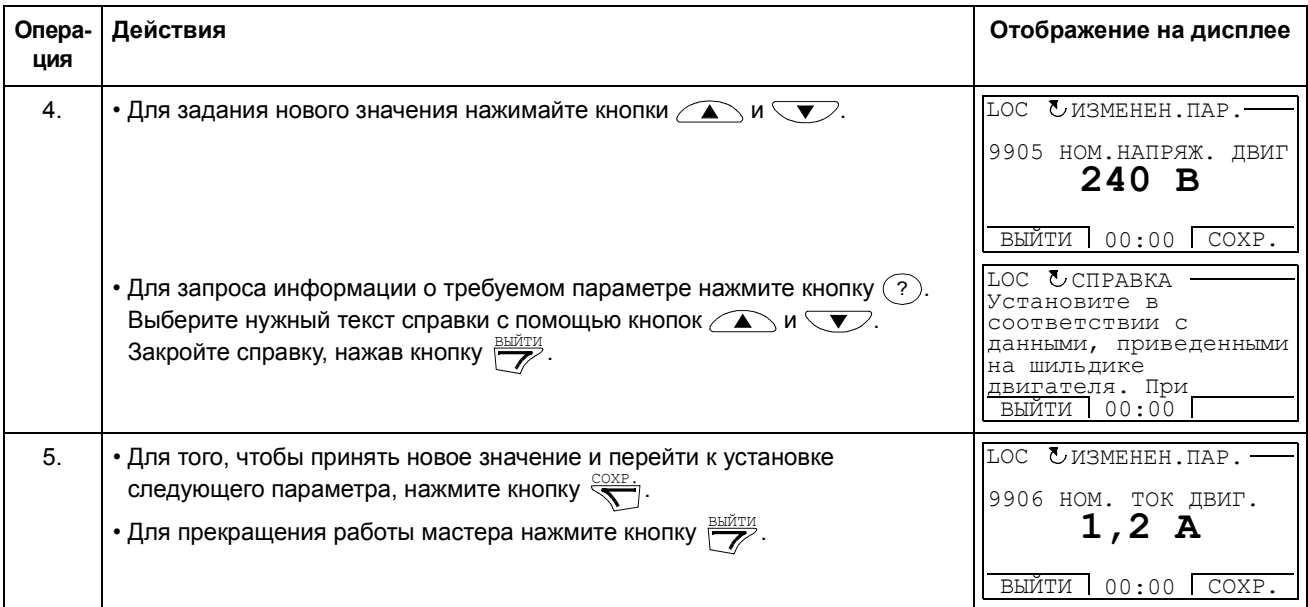

#### **Режим измененных параметров**

В режиме измененных параметров можно

- просмотреть список всех параметров, значения которых были изменены по сравнению со значениями по умолчанию в макросе,
- изменять эти параметры,
- запускать, останавливать привод, изменять направление вращения и переключаться с местного на дистанционное управление и наоборот.

#### *Как просматривать и редактировать измененные параметры*

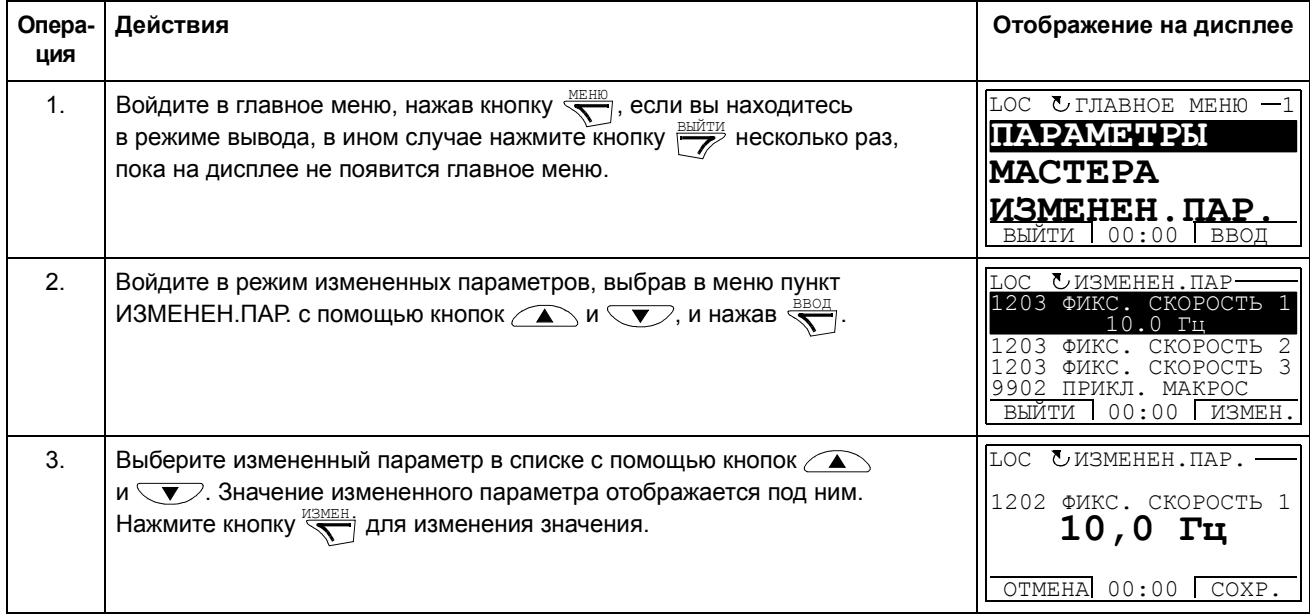

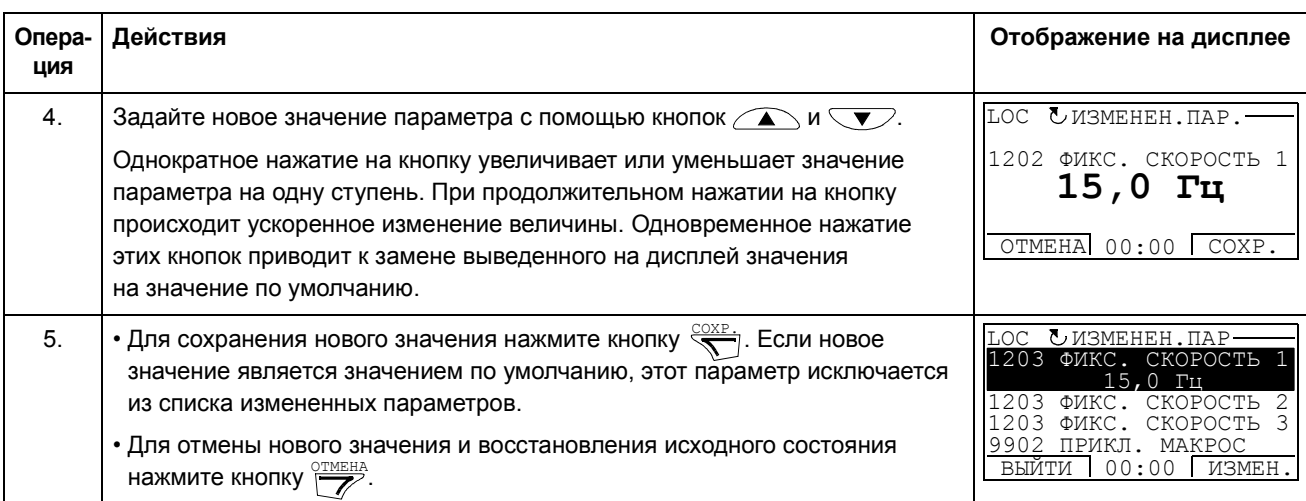

#### **Режим журнала отказов**

В режиме журнала отказов можно

- просматривать историю отказов привода, включающую до десяти неисправностей или аварийных сигналов (после выключения питания в памяти сохраняются данные только трех последних неисправностей или аварийных сигналов)
- получить подробную информацию о трех последних неисправностях или аварийных сигналах (после выключения питания в памяти сохраняется детальная информация только о самом последнем отказе или предупреждении)
- получать справочную информацию о неисправности и аварийном сигнале
- запускать, останавливать привод, изменять направление вращения и переключаться с местного на дистанционное управление и наоборот.

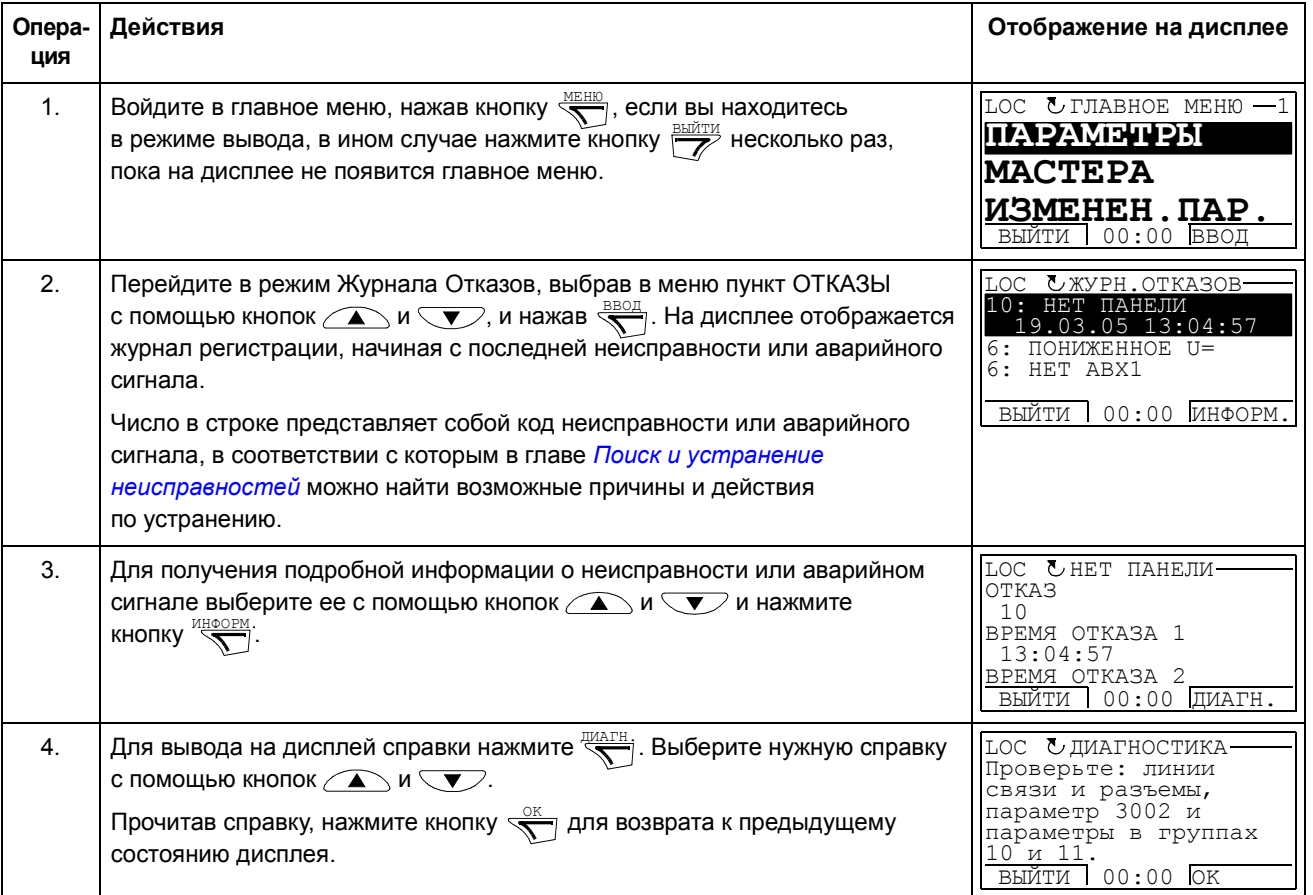

*Как просматривать данные неисправностей и аварийных сигналов*

## **Режим установки часов**

В режиме установки часов можно

- вывести или скрыть часы,
- изменить форматы отображения даты и времени,
- установить дату и время,
- запускать, останавливать привод, изменять направление вращения и переключаться с местного на дистанционное управление и наоборот.

Интеллектуальная панель управления снабжена аккумулятором для работы часов, когда на панель не поступает питание от привода.

#### *Как вывести на дисплей или скрыть часы, изменить форматы вывода данных и установить дату и время*

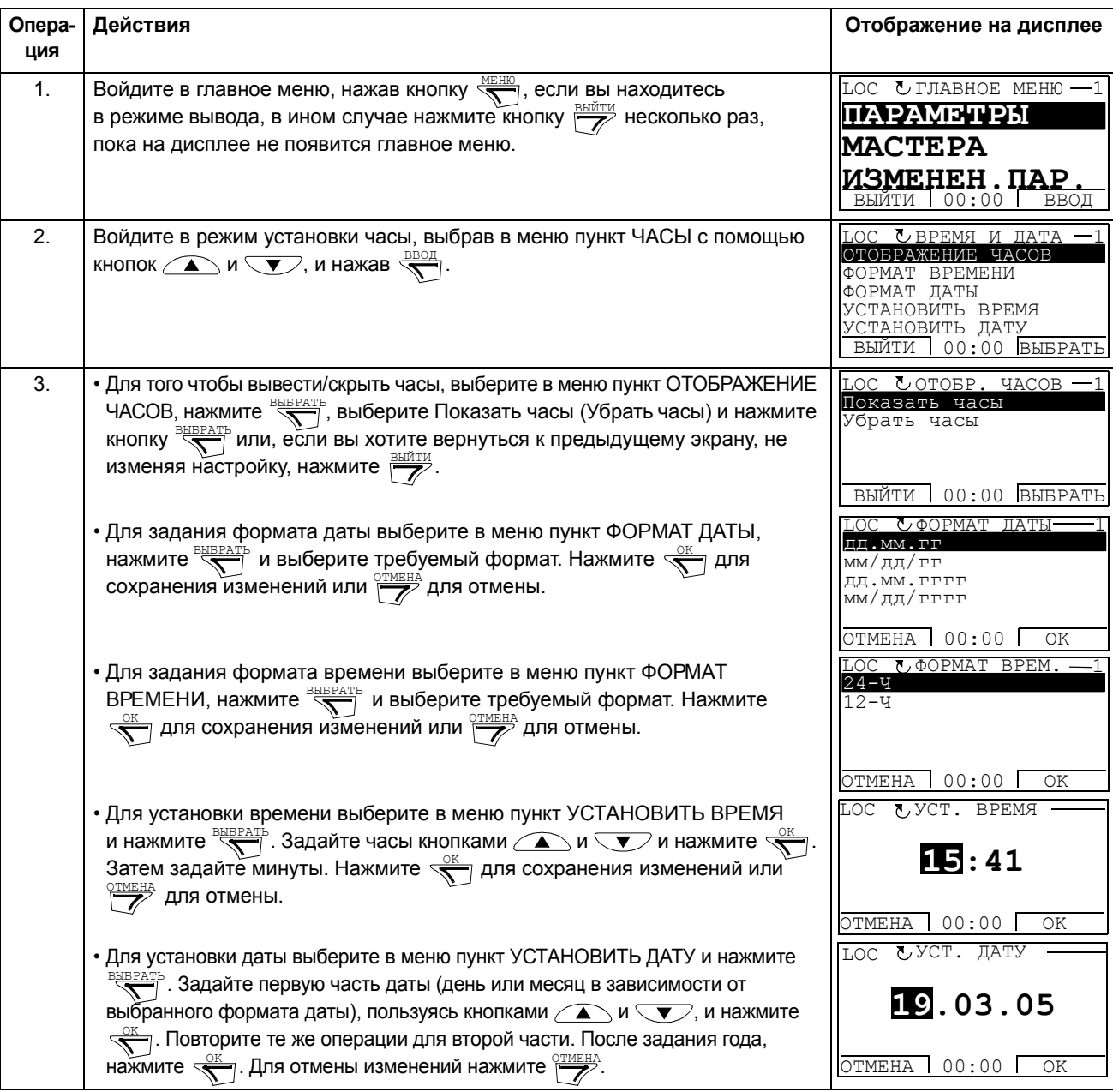

#### **Режим копирования параметров**

Интеллектуальная панель управления может сохранять в памяти панели управления полный набор параметров привода и до трех наборов параметров пользователя. В панели управления используется энергонезависимая память, поэтому сохранность информации не зависит от состояния аккумулятора панели.

В режиме копирования параметров можно выполнять следующие задачи.

- Копирование всех параметров из привода в панель управления (ВЫГРУЗИТЬ В ПАНЕЛЬ). Эта операция охватывает все заданные пользователем наборы параметров и внутренние параметры (не изменяемые пользователем), в том числе определенные при идентификационном прогоне двигателя.
- Восстановление полного набора параметров в приводе из панели управления (ЗАГРУЗИТЬ В ПРИВОД). При этом в привод записываются все параметры, включая не изменяемые пользователем параметры двигателя. Данная операция не включает в себя наборы параметров пользователя.

**Примечание.** Используйте эту функцию только для восстановления конфигурации привода либо для загрузки параметров в системы, идентичные исходной.

Копирование неполного набора параметров из панели управления в привод (ЗАГРУЗИТЬ МАКРОС). Неполный набор параметров не включает наборы параметров пользователя, внутренние параметры двигателя, параметры *[9905](#page-224-0)*Ö*[9909](#page-225-0)*, *[1605](#page-160-0)*, *[1607](#page-161-0)*, *[5201](#page-210-0)*, а также ни один из параметров групп *[51](#page-209-0)  ДОП.[МОДУЛЬ](#page-209-0) СВЯЗИ* и *53 [ПРОТОКОЛ](#page-211-0) EFB*.

Исходный и загружаемый приводы и типоразмеры их двигателей необязательно должны быть идентичными.

• Копирование параметров НАБОРА ПОЛЬЗОВАТЕЛц 1 из панели управления в привод (ЗАГР.НАБОР.ПОЛЬЗ.1). Набор пользователя включает параметры группы *99 [НАЧАЛЬНЫЕ](#page-223-0) УСТ-КИ* и внутренние параметры двигателя.

Эта функция отображается в меню только в случае, когда набор параметров пользователя 1 был сохранен с помощью параметра *[9902](#page-223-1)* ПРИКЛ. МАКРОС (см. *Макросы [пользователя](#page-89-0)* на стр. *[90](#page-89-0)*).

- Копирование параметров НАБОРА ПОЛЬЗОВАТЕЛµ 2 из панели управления в привод (ЗАГР.НАБОР.ПОЛЬЗ. 2). Аналогично ЗАГРУЗКЕ НАБОРА ПОЛЬЗОВАТЕЛЯ 1 (см. выше).
- Копирование параметров НАБОРА ПОЛЬЗОВАТЕЛµ 3 из панели управления в привод (ЗАГР.НАБОР.ПОЛЬЗ. 3). Аналогично ЗАГРУЗКЕ НАБОРА ПОЛЬЗОВАТЕЛЯ 1 (см. выше).
- Запуск, останов привода, изменение направления вращения и переключение с местного на дистанционное управление и наоборот.

# *Как выполнять загрузку и выгрузку параметров*

# Возможные функции загрузки и выгрузки параметров рассмотрены выше.

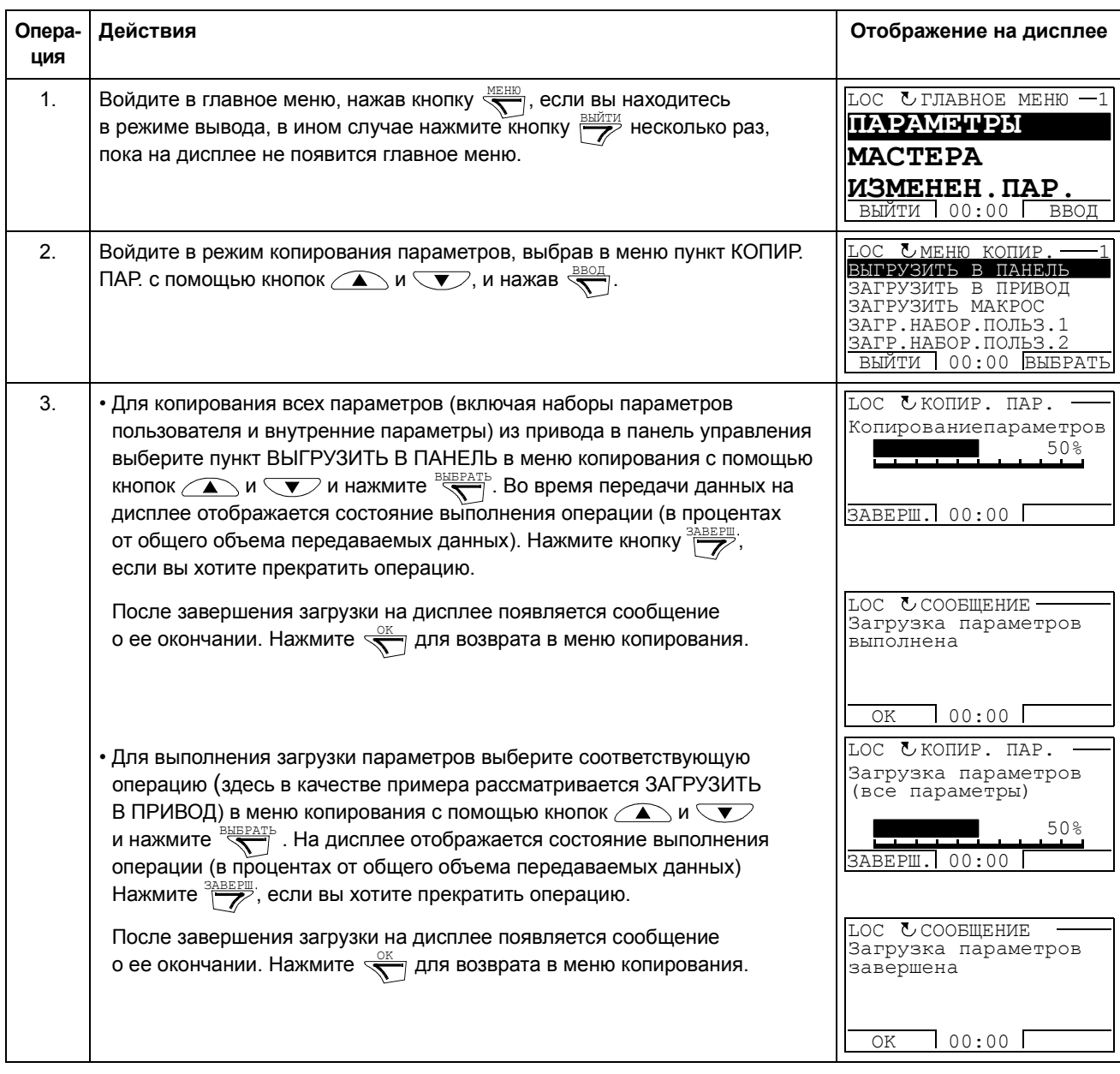

### Режим параметров входов/выходов

В режиме настройки параметров входов/выходов можно

- проверять настройки параметров, относящихся к любому входу/выходу
- изменять значение параметра. Например, если параметр "1103: ЗАД.1" определен как АВХ1 (Аналоговый вход 1), т. е. параметр 1103 ИСТОЧН.ЗАДАНИµ 1 имеет значение АВХ 1, то это значение можно заменить, например, на ABX 2. Однако, нельзя установить для параметра 1106 ИСТОЧН. ЗАДАНИЏ 2 значение АВХ 1.
- запускать, останавливать привод, изменять направление вращения и переключаться с местного на дистанционное управление и наоборот.

Как редактировать и изменять значения параметров, относящихся к входам/ выходам

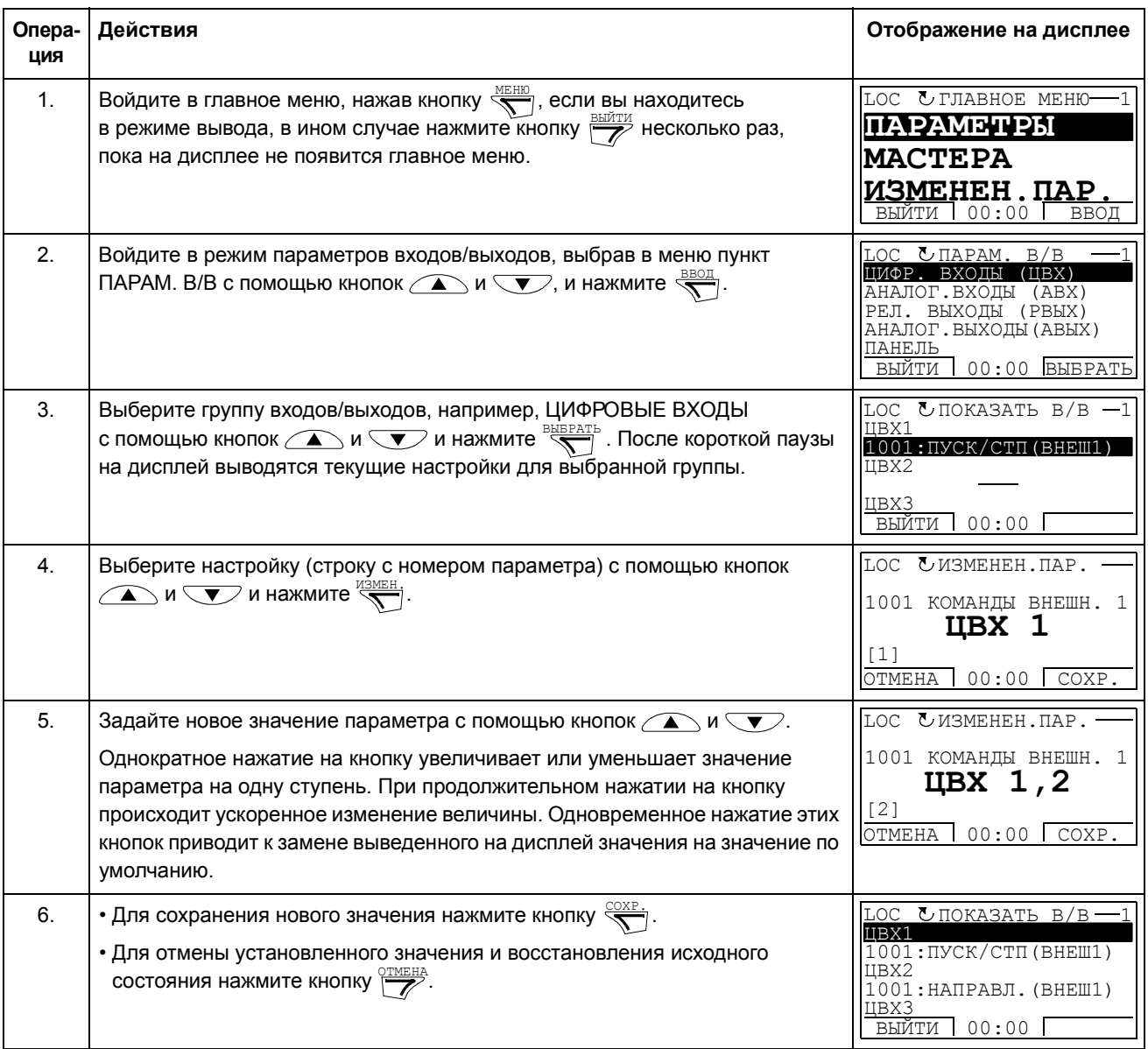

# **Обзор содержания главы**

В главе рассматриваются прикладные макросы. Для каждого макроса приведена схема соединений, в которой показано стандартное подключение цепей управления (цифровые и аналоговые входы/выходы). Кроме того, в главе приведены указания по сохранению и загрузке макроса пользователя.

# **Общие сведения о макросах**

Прикладные макросы - это предварительно запрограммированные наборы параметров. При запуске привода пользователь обычно выбирает один из макросов, в наибольшей степени подходящий для решения данной задачи, с помощью параметра *[9902](#page-223-1)* ПРИКЛ. МАКРОС, производит в нем необходимые изменения и сохраняет результат в качестве макроса пользователя.

Привод ACS350 имеет семь стандартных макросов и три макроса пользователя. В таблице приведен список макросов и описание их возможных применений.

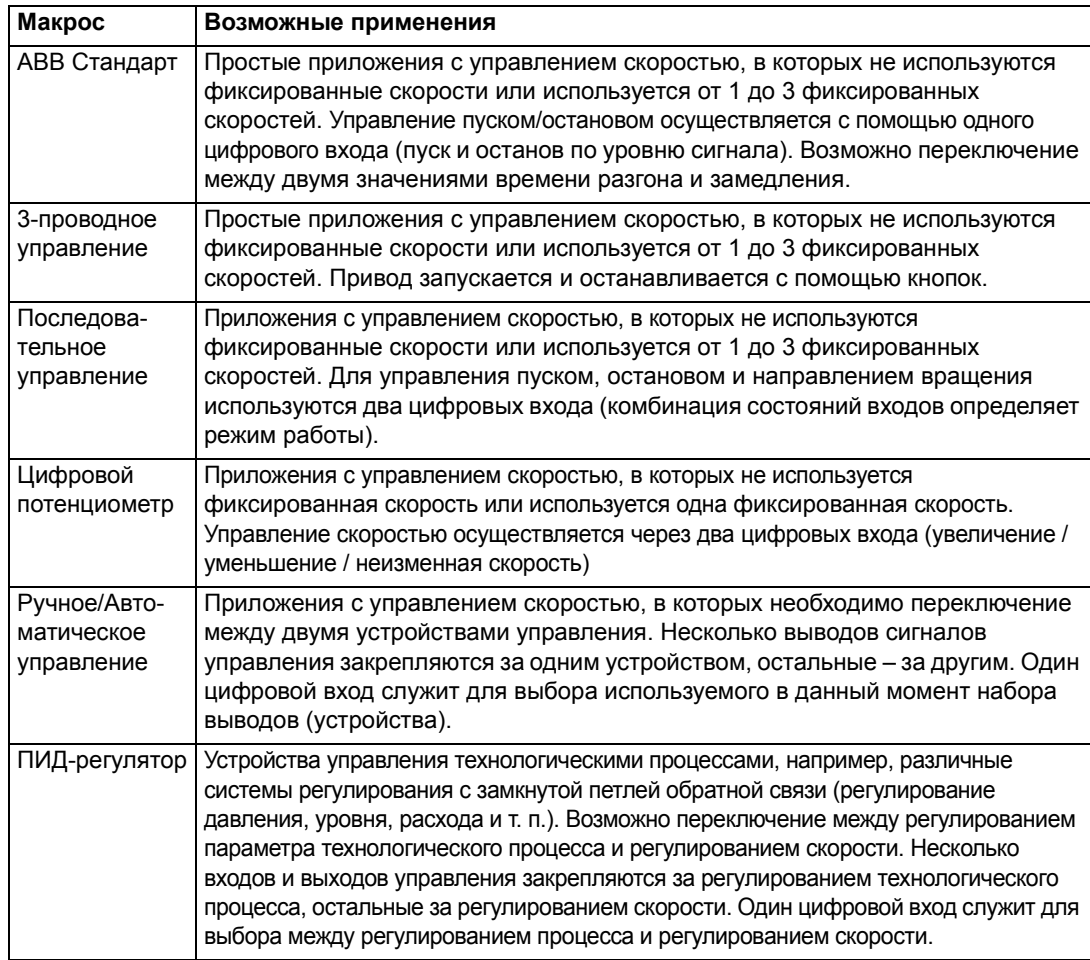

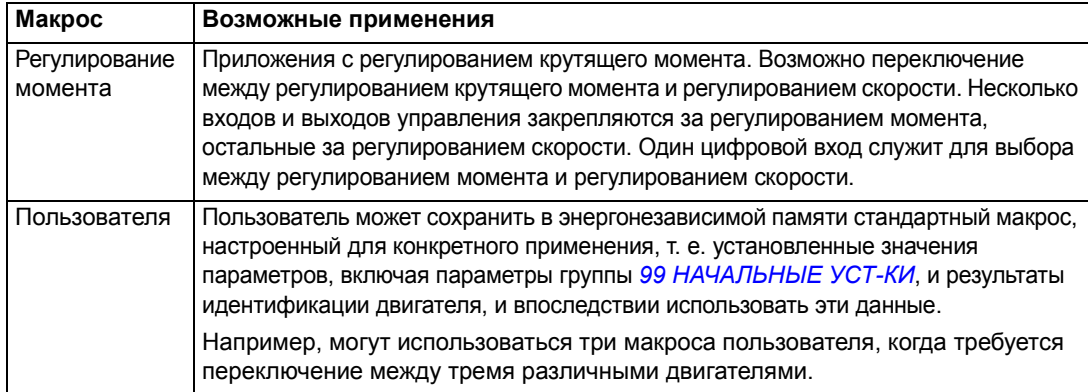

# **Сводка подключения входов/выходов для прикладных макросов**

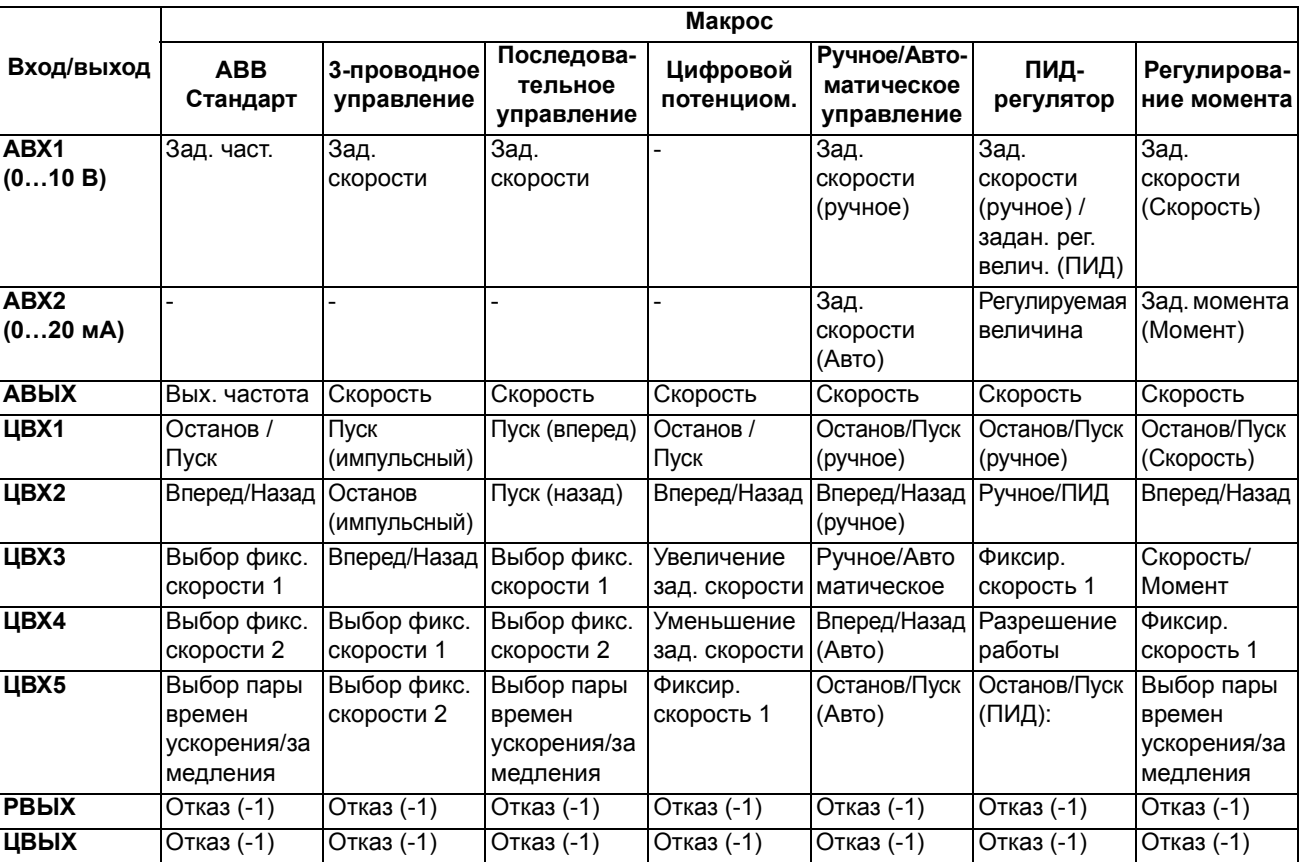

В следующей таблице приведена краткая информация о стандартном подключении входов/выходов для всех прикладных макросов.

# **Макрос ABB Стандарт**

Этот макрос устанавливается по умолчанию. Он обеспечивает конфигурацию входов/выходов общего назначения с тремя фиксированными скоростями. Параметрам присваиваются стандартные значения, указанные в разделе *Текущие сигналы и [параметры](#page-140-0)* на стр. *[142](#page-141-0)*.

В случае, если используются соединения, отличающиеся от представленного ниже стандартного варианта, обратитесь к разделу *Клеммы входов/[выходов](#page-37-0)* на стр. *[36](#page-37-0)*.

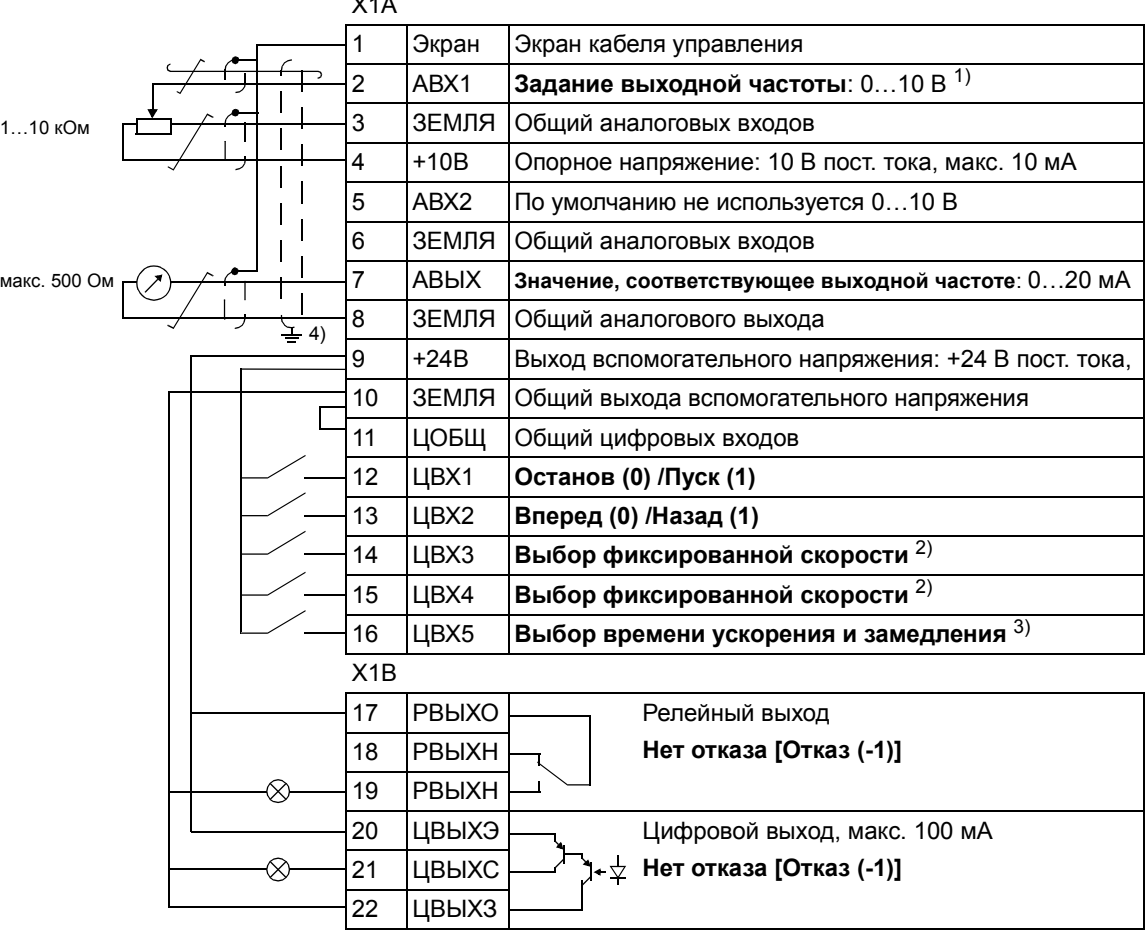

### **Стандартные цепи входов/выходов**

 $\overline{X}$ 

- $1)$  ABX1 используется для задания скорости. если выбрано векторное управление.
- 2) См. группу параметров *12 [ФИКСИР](#page-152-0). [СКОРОСТИ](#page-152-0)*:

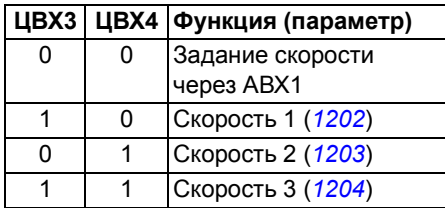

- $3)$  0 = время ускорения/замедления в соответствии с параметрами *[2202](#page-174-0)* и *[2203](#page-174-1)*. 1 = время ускорения/замедления в соответствии с параметрами *[2205](#page-175-0)* и *[2206](#page-175-1)*.
- 4) Заземление по всей окружности кабеля  $C$  помощью зажима.

# Макрос 3-проводного управления

Этот макрос используется, когда управление приводом осуществляется с помощью кнопок без фиксации. Обеспечиваются три фиксированные скорости. Для выбора макроса установите для параметра 9902 значение 2 (3-ПРОВОДНОЕ).

Значения параметров по умолчанию приведены в разделе Значения по умолчанию для различных макросов на стр. 142. В случае, если используются соединения, отличающиеся от представленного ниже стандартного варианта. обратитесь к разделу Клеммы входов/выходов на стр. 36.

Примечание. Если вход останова (ЦВХ2) неактивен (сигнал отсутствует), кнопки пуска/останова панели управления не работают.

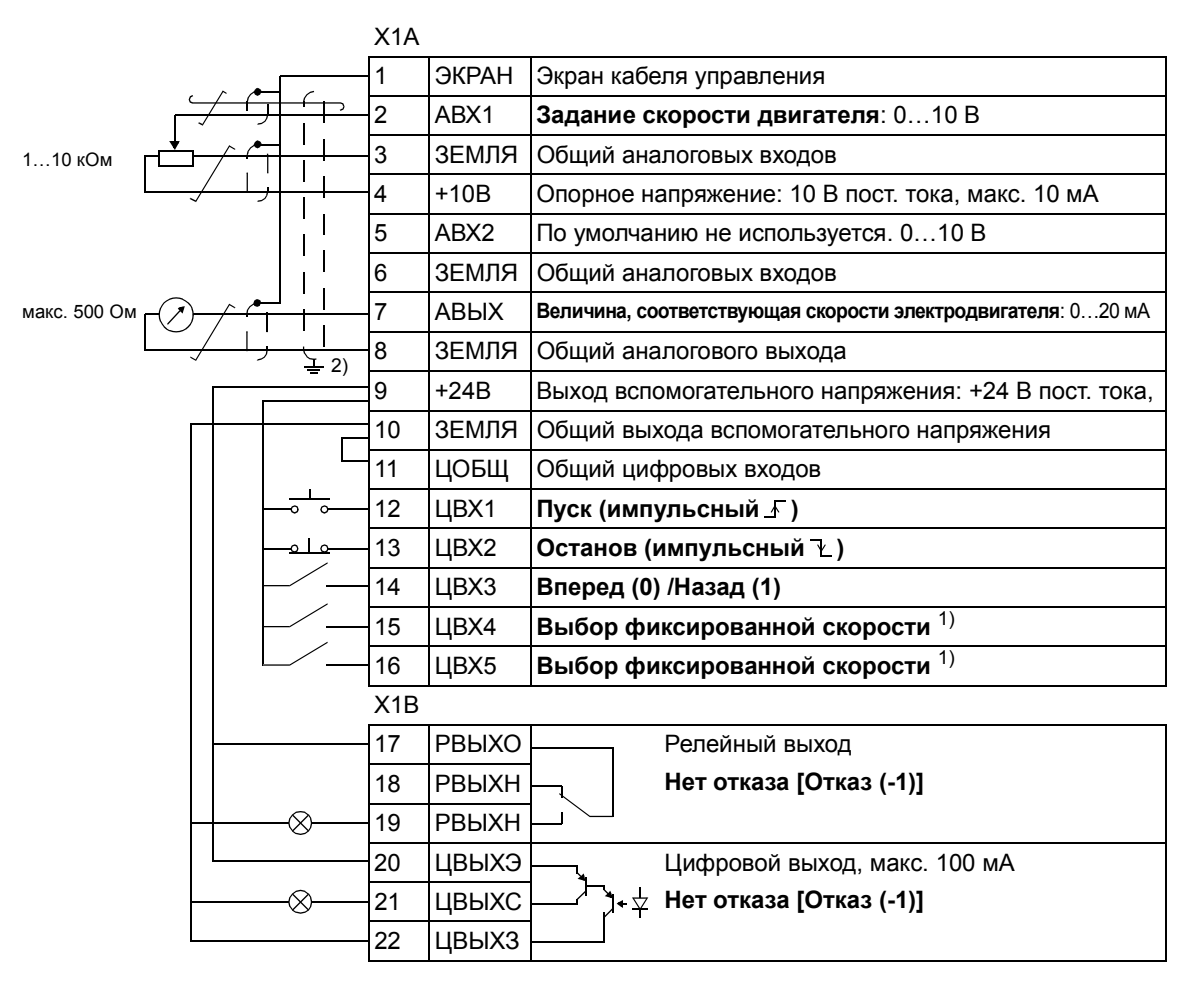

#### Стандартные цепи входов/выходов

<sup>1)</sup> См. группу параметров 12 ФИКСИР. СКОРОСТИ:

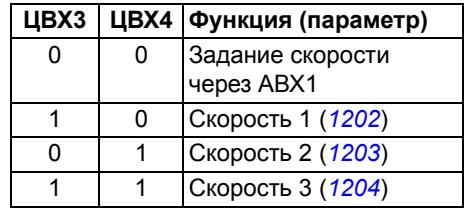

2) Заземление по всей окружности кабеля с помошью зажима.

# **Макрос последовательного управления**

Этот макрос реализует конфигурацию входов/выходов, применяемую при использовании последовательности управляющих сигналов на цифровых входах для изменения направления вращения привода. Для выбора макроса установите для параметра *[9902](#page-223-1)* значение 3(ПОСЛЕДОВАТ.).

Значения параметров по умолчанию приведены в разделе *[Значения](#page-141-0) по [умолчанию](#page-141-0) для различных макросов* на стр. *[142](#page-141-0)*. В случае, если используются соединения, отличающиеся от представленного ниже стандартного варианта, обратитесь к разделу *Клеммы входов/[выходов](#page-37-0)* на стр. *[36](#page-37-0)*.

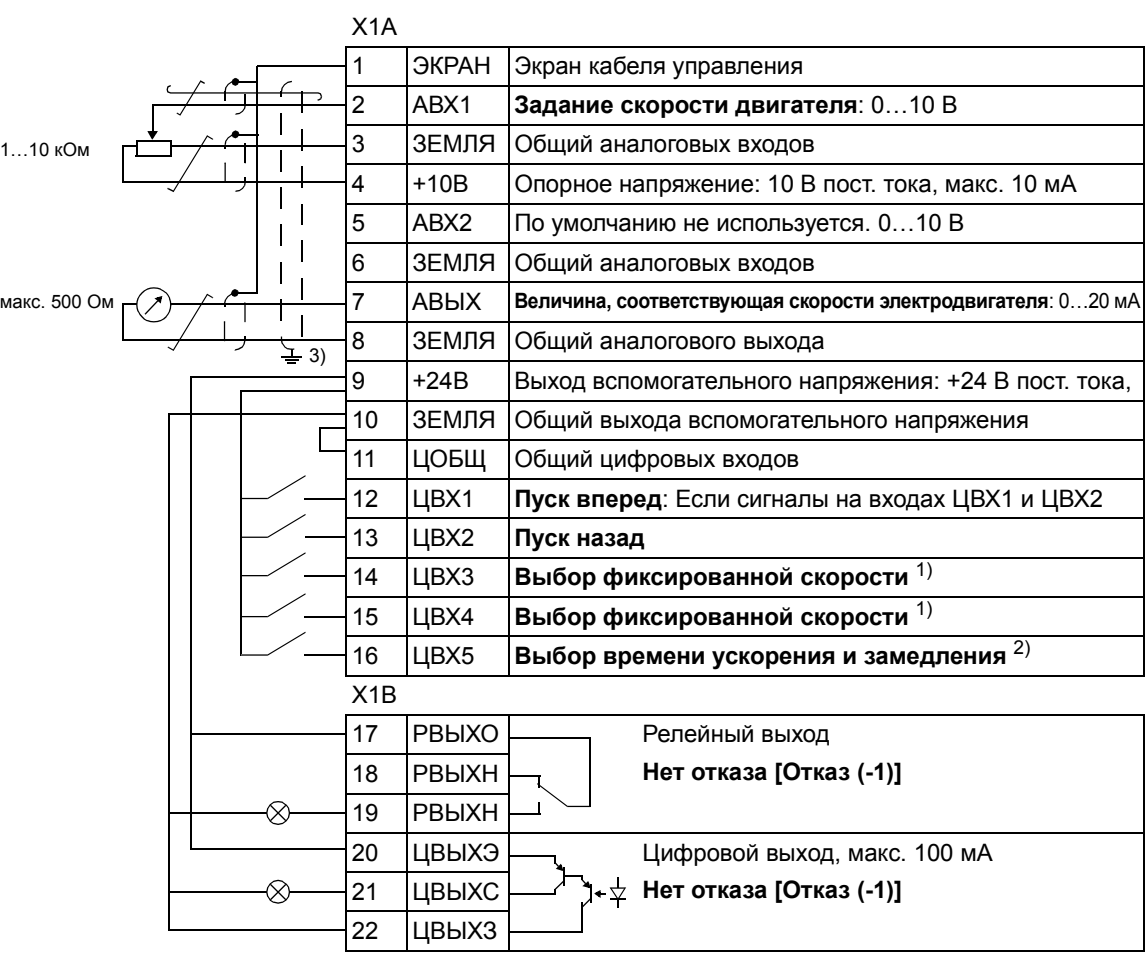

### **Стандартные цепи входов/выходов**

1) См. группу параметров *12 [ФИКСИР](#page-152-0). [СКОРОСТИ](#page-152-0)*:

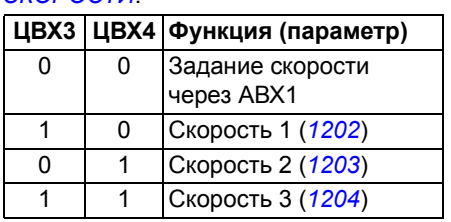

- 2) 0 = время ускорения/замедления в соответствии с параметрами *[2202](#page-174-0)* и *[2203](#page-174-1)*. 1 = время ускорения/замедления в соответствии с параметрами *[2205](#page-175-0)* и *[2206](#page-175-1)*.
- 3) Заземление по всей окружности кабеля с помощью зажима.

# **Макрос цифрового потенциометра**

Этот макрос осуществляет экономически эффективный интерфейс для подключения к приводу программируемых логических контроллеров, которые регулируют скорость привода, используя только цифровые сигналы. Для выбора макроса установите для параметра *[9902](#page-223-1)* значение 4(Ц-ПОТЕНЦИОМ.).

Значения параметров по умолчанию приведены в разделе *[Значения](#page-141-0) по [умолчанию](#page-141-0) для различных макросов* на стр. *[142](#page-141-0)*. В случае, если используются соединения, отличающиеся от представленного ниже стандартного варианта, обратитесь к разделу *Клеммы входов/[выходов](#page-37-0)* на стр. *[36](#page-37-0)*.

## **Стандартные цепи входов/выходов**

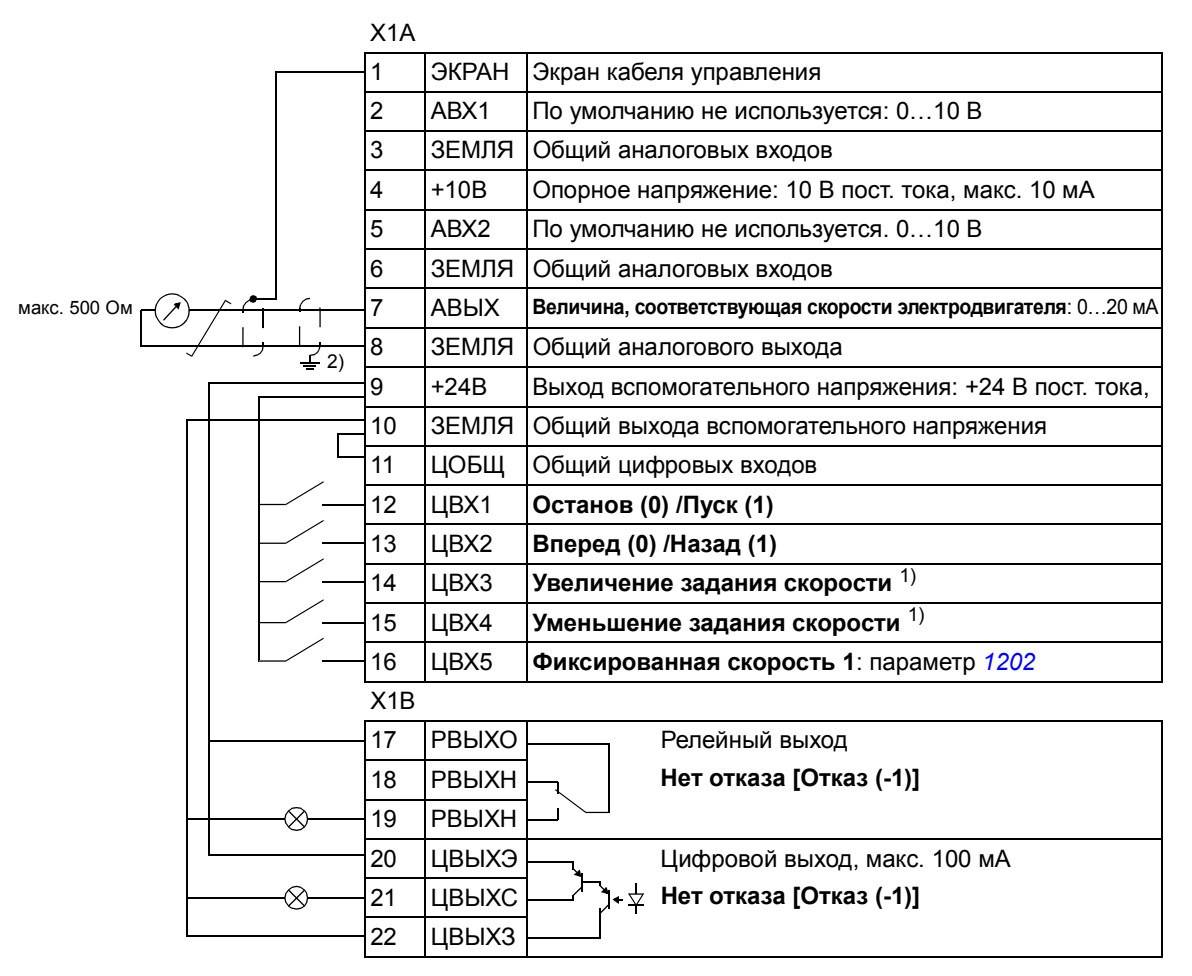

 $1)$  Если оба входа ЦВХ3 и ЦВХ4 находятся в одинаковых состояниях, задание скорости не изменяется.

Текущее значение задания скорости сохраняется при остановке и отключении питания.

2) Заземление по всей окружности кабеля с помощью зажима.

# **Макрос ручного/автоматического управления**

Этот макрос может использоваться, когда необходимо переключение между двумя внешними устройствами управления. Для выбора макроса установите для параметра *[9902](#page-223-1)* значение 5(РУЧНОЕ/АВТО).

Значения параметров по умолчанию приведены в разделе *[Значения](#page-141-0) по [умолчанию](#page-141-0) для различных макросов* на стр. *[142](#page-141-0)*. В случае, если используются соединения, отличающиеся от представленного ниже стандартного варианта, обратитесь к разделу *Клеммы входов/[выходов](#page-37-0)* на стр. *[36](#page-37-0)*.

**Примечание.** Для параметра *[2108](#page-171-0)* ЗАПРЕТ ПУСКА должно быть сохранено значение по умолчанию, равное 0 (ОТКЛ.).

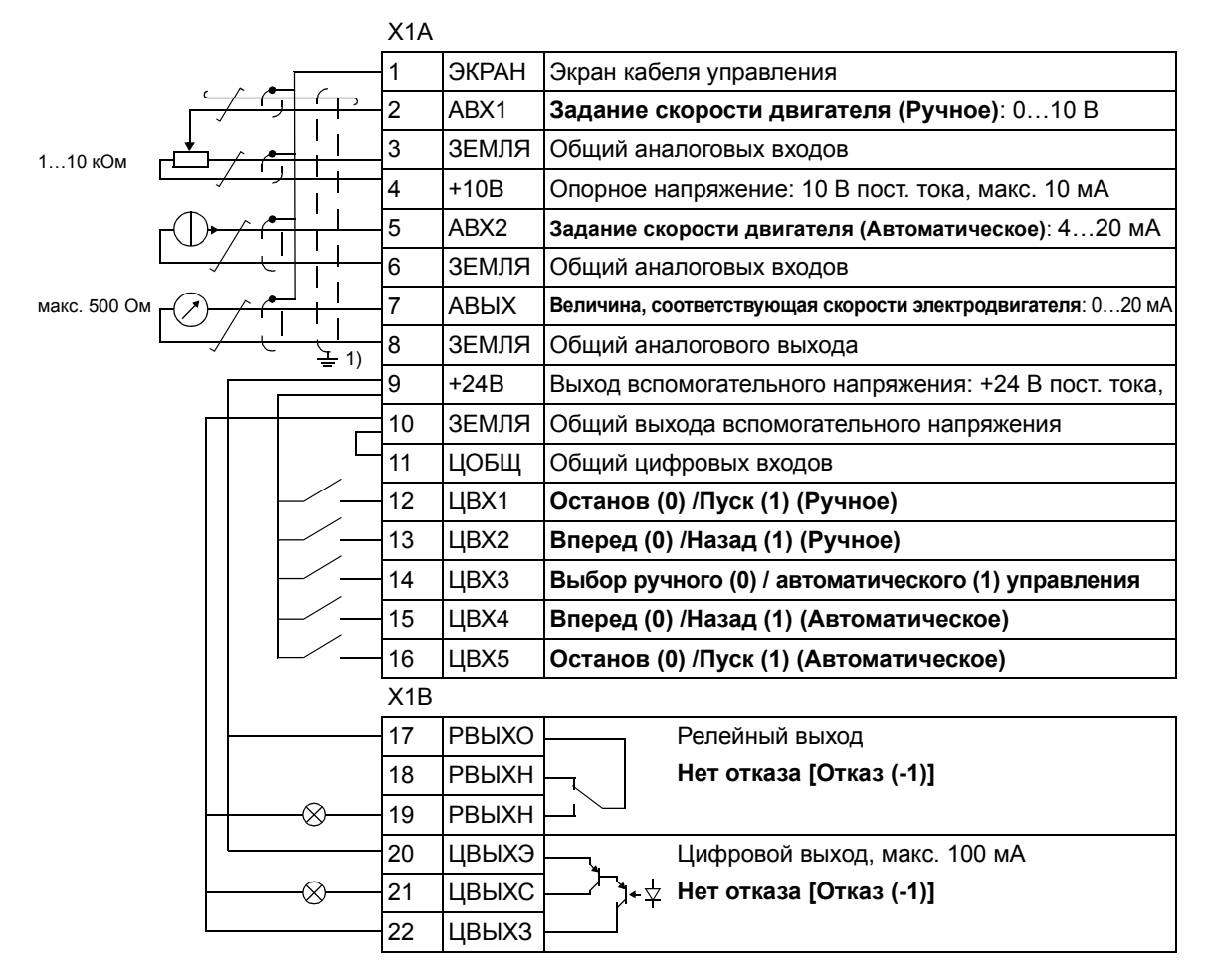

## **Стандартные цепи входов/выходов**

1) Заземление по всей окружности кабеля с помощью зажима.

# **Макрос ПИД-регулятора**

Макрос обеспечивает настройку параметров для систем регулирования технологических параметров с обратной связью, например, регуляторов давления, расхода и т. д. Возможно также переключение на регулирование скорости с помощью цифрового входа. Для выбора макроса установите для параметра *[9902](#page-223-1)* значение 6(ПИД-РЕГУЛЯТ.).

Значения параметров по умолчанию приведены в разделе *[Значения](#page-141-0) по [умолчанию](#page-141-0) для различных макросов* на стр. *[142](#page-141-0)*. В случае, если используются соединения, отличающиеся от представленного ниже стандартного варианта, обратитесь к разделу *Клеммы входов/[выходов](#page-37-0)* на стр. *[36](#page-37-0)*.

**Примечание.** Для параметра *[2108](#page-171-0)* ЗАПРЕТ ПУСКА должно быть сохранено значение по умолчанию, равное 0 (ОТКЛ.).

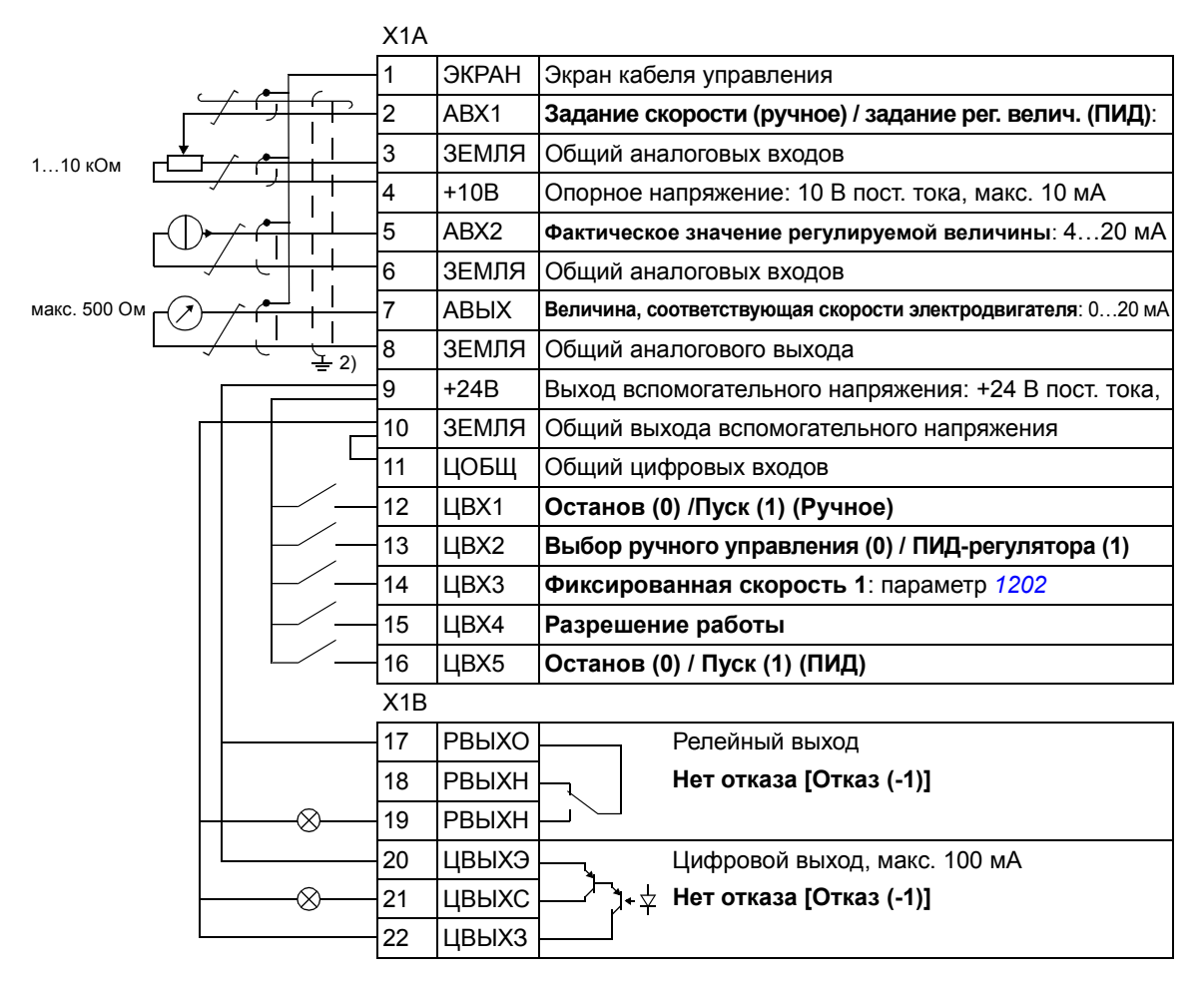

## **Стандартные цепи входов/выходов**

 $1)$  Ручное: 0...10 В -> задание скорости ПИД:  $0...10 B - 0...100%$  уставки ПИД-регулятора.

2) Заземление по всей окружности кабеля с помощью зажима.

# **Макрос регулирования момента**

Этот макрос предназначен для использования в приложениях, в которых требуется регулирование крутящего момента двигателя. Возможно также переключение с помощью цифрового входа на регулирование скорости. Для выбора макроса установите для параметра *[9902](#page-223-1)* значение 8(УПР. МОМЕНТОМ).

Значения параметров по умолчанию приведены в разделе *[Значения](#page-141-0) по [умолчанию](#page-141-0) для различных макросов* на стр. *[142](#page-141-0)*. В случае, если используются соединения, отличающиеся от представленного ниже стандартного варианта, обратитесь к разделу *Клеммы входов/[выходов](#page-37-0)* на стр. *[36](#page-37-0)*.

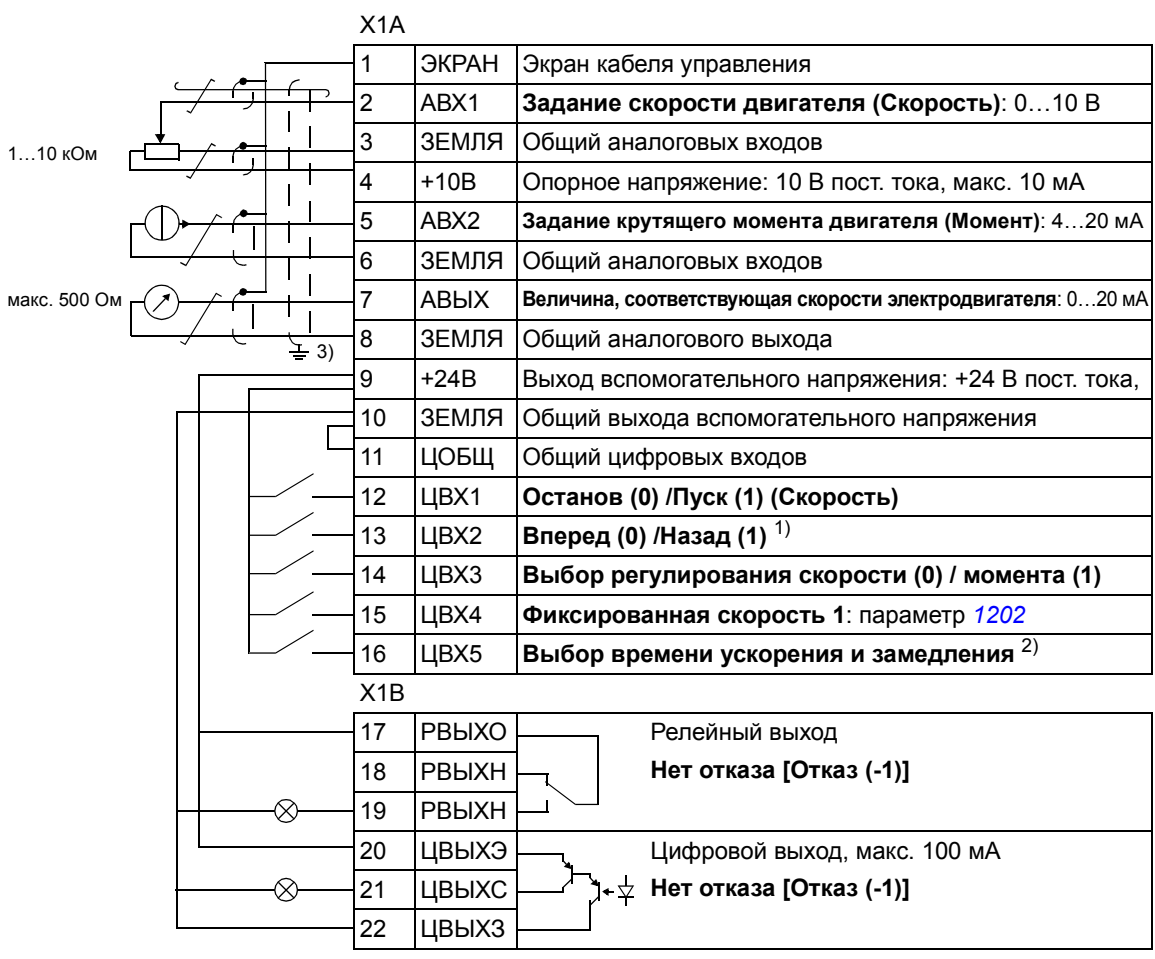

### **Стандартные цепи входов/выходов**

1) Регулирование скорости: изменяет направление вращения. Регулирование момента: изменяет направление момента.

2) 0 = времена ускорения/замедления в соответствии с параметрами *[2202](#page-174-0)* и *[2203](#page-174-1)*. 1 = времена ускорения/замедления в соответствии с параметрами *[2205](#page-175-0)* и *[2206](#page-175-1)*.

<sup>3)</sup> Заземление по всей окружности кабеля с помощью зажима.

## <span id="page-89-0"></span>**Макросы пользователя**

В дополнение к стандартным прикладным макросам можно создать три макроса пользователя. Макрос пользователя позволяет сохранить в постоянной памяти значения параметров, включая параметры группы *99 [НАЧАЛЬНЫЕ](#page-223-0) УСТ-КИ*, и результаты идентификации двигателя, и впоследствии использовать эти данные. Если макрос сохраняется и загружается в режиме местного управления, то сохраняется также величина задания, установленная на панели управления. Настройка дистанционного управления сохраняется в макросе пользователя, а настройка местного управления - нет.

Ниже приведены операции, выполняемые при создании и вызове макроса пользователя 1. Аналогичная процедура выполняется и для двух других макросов пользователя, отличие состоит только в значениях параметра *[9902](#page-223-1)*.

Для создания макроса пользователя 1:

- Установите требуемые значения параметров. Выполните идентификацию двигателя, если это необходимо для приложения, но еще не было сделано.
- Сохраните настройки параметров и данные идентификации двигателя в постоянной памяти, установив значение параметра *[9902](#page-223-1)* равным -1 (СОХР. МАКР.1).
- ï Нажмите (Интеллектуальная панель управления) или (Базовая СОХР. ENTER MENU панель управления)

Для вызова макроса пользователя 1:

- ï Установите значение параметра *[9902](#page-223-1)* равным 0 (ЗАГРУЗ.МАКР1).
- ï Нажмите (Интеллектуальная панель управления) или (Базовая СОХР. ENTER MENUпанель управления) для загрузки.

Макрос пользователя также можно вызывать с помощью цифровых входов (см. параметр *[1605](#page-160-0)*).

**Примечание.** При загрузке макроса пользователя восстанавливаются значения параметров группы *99 [НАЧАЛЬНЫЕ](#page-223-0) УСТ-КИ* и результаты идентификации двигателя. Убедитесь, что настройки соответствуют используемому двигателю.

**Рекомендация.** Пользователь может, например, подключать привод попеременно к трем различным двигателям без необходимости каждый раз повторять настройку параметров и идентификацию двигателя. Необходимо один раз установить значения параметров и выполнить идентификацию для каждого двигателя и сохранить эти данные в трех макросах пользователя. Затем, при замене двигателя, необходимо только загрузить соответствующий макрос пользователя, и привод готов к работе.

## Обзор содержания главы

Эта глава содержит описание функций программирования. Для каждой функции приведен список параметров, устанавливаемых пользователем, текущих сигналов, а также сообщений об отказах и аварийных ситуациях.

# Программа мастера запуска (Start-up Assistant)

#### Введение

Программа мастера запуска (необходима интеллектуальная панель управления) направляет пользователя при выполнении процедуры запуска, помогая вводить в привод требуемые данные (значения параметров). Программа также проверяет правильность введенных данных (т. е. нахождение значений параметров в допустимых пределах).

Программа мастера запуска вызывает другие программы-помощники, каждая из которых направляет пользователя при задании определенного набора параметров. При первом запуске пользователю автоматически предлагается выполнить первую операцию - выбрать язык. Пользователь может выбирать задачи либо одну за другой (в последовательности, предлагаемой программой), либо в произвольном порядке. Кроме того, пользователь может установить параметры обычным способом (без использования программы мастера запуска).

Запуск программы мастера запуска и других программ-помощников рассматривается в разделе Режим мастеров на стр. 72.

#### Стандартная последовательность задач

Программа запуска определяет необходимую последовательность задач на основании выбранного пользователем приложения (параметр 9902 ПРИКЛ. МАКРОС). Стандартные задачи для различных приложений перечислены в таблице.

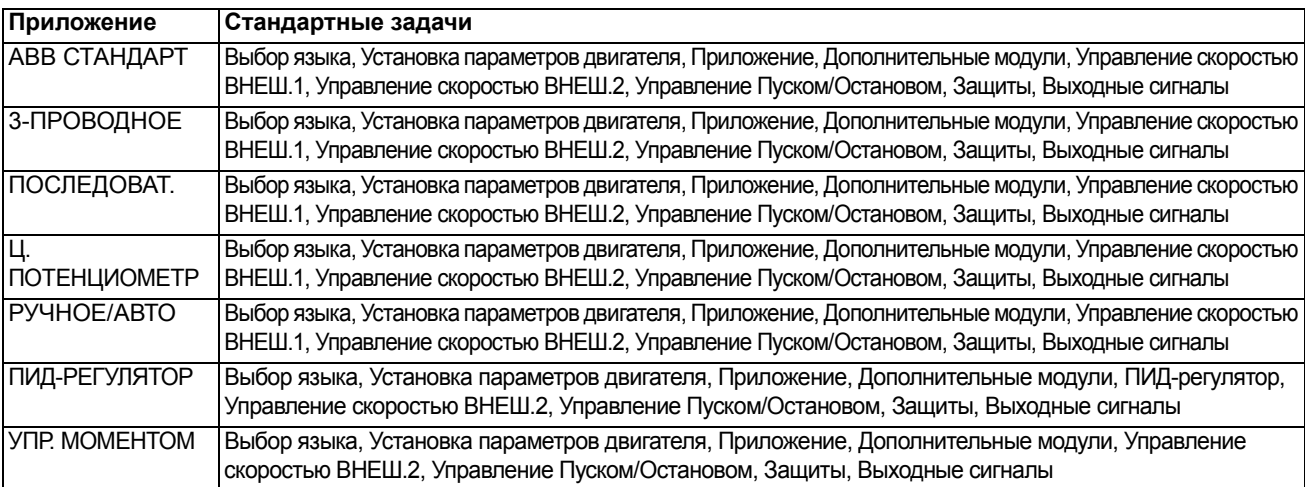

## **Список задач и соответствующие параметры привода**

Программа запуска определяет необходимую последовательность задач на основании выбранного пользователем приложения (параметр *[9902](#page-223-1)* ПРИКЛ. МАКРОС).

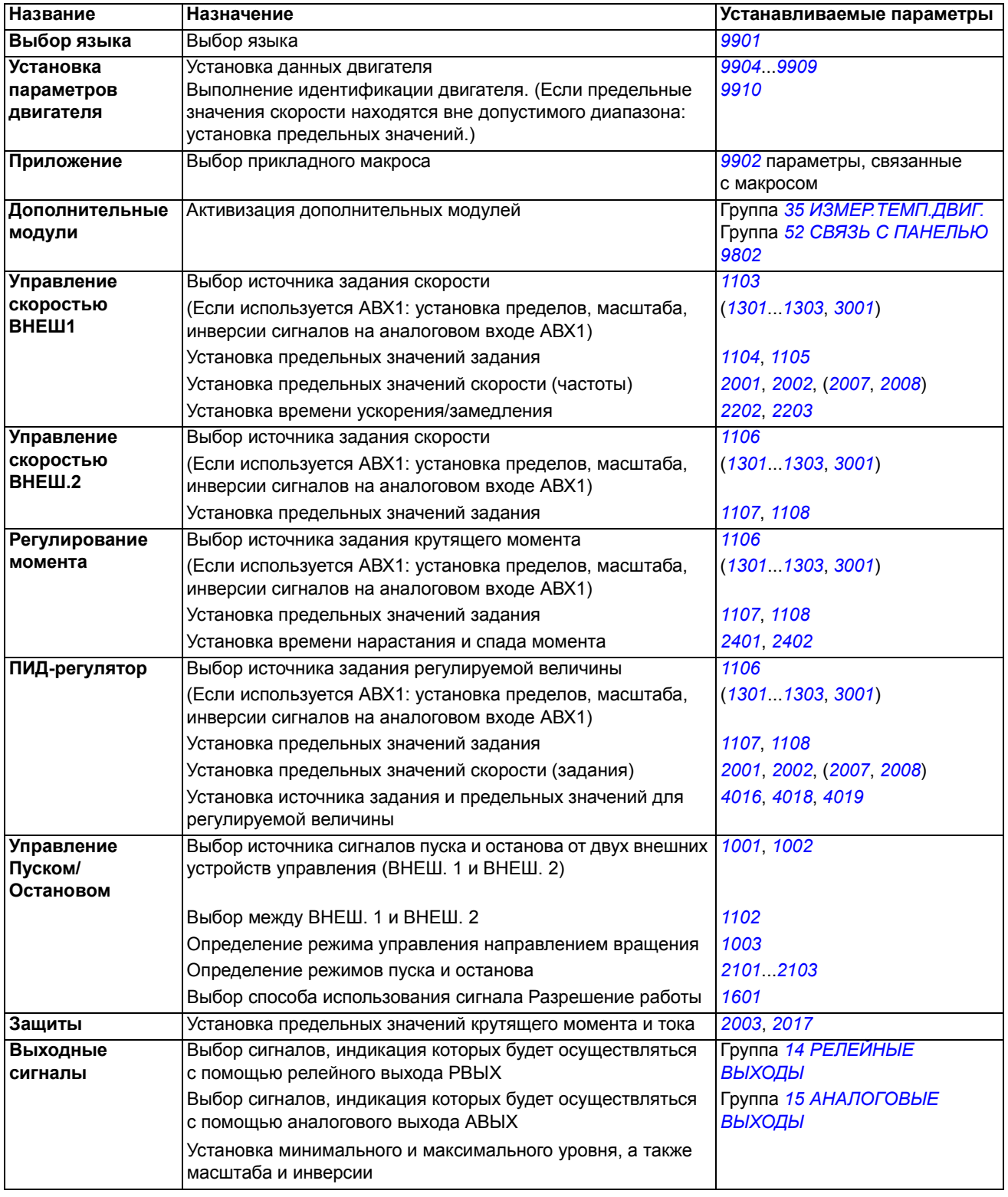

## **Отображение информации в программе мастера**

В программе мастера запуска используются два вида экранов: основные экраны и информационные экраны. На основных экранах появляется запрос на ввод информации. Каждому шагу программы мастера соответствует основной экран. Информационные экраны содержат текст пояснения для основного экрана. На рисунке ниже показаны типичные примеры двух экранов и даны необходимые пояснения.

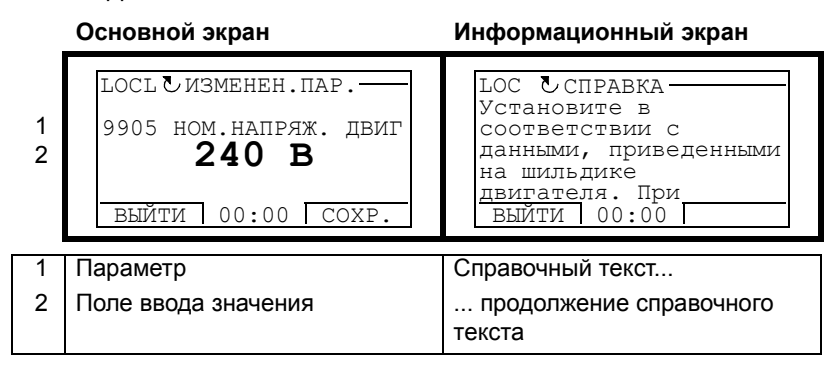

# **Местное и внешнее управление**

Команды пуска, останова и направления вращения, а также задания могут поступать в привод с панели управления или через цифровые и аналоговые входы. Встроенная шина fieldbus или дополнительный интерфейсный модуль fieldbus позволяют управлять приводом по открытой линии связи fieldbus. Для управления приводом можно также использовать персональный компьютер с инструментальной программой DriveWindow Light.

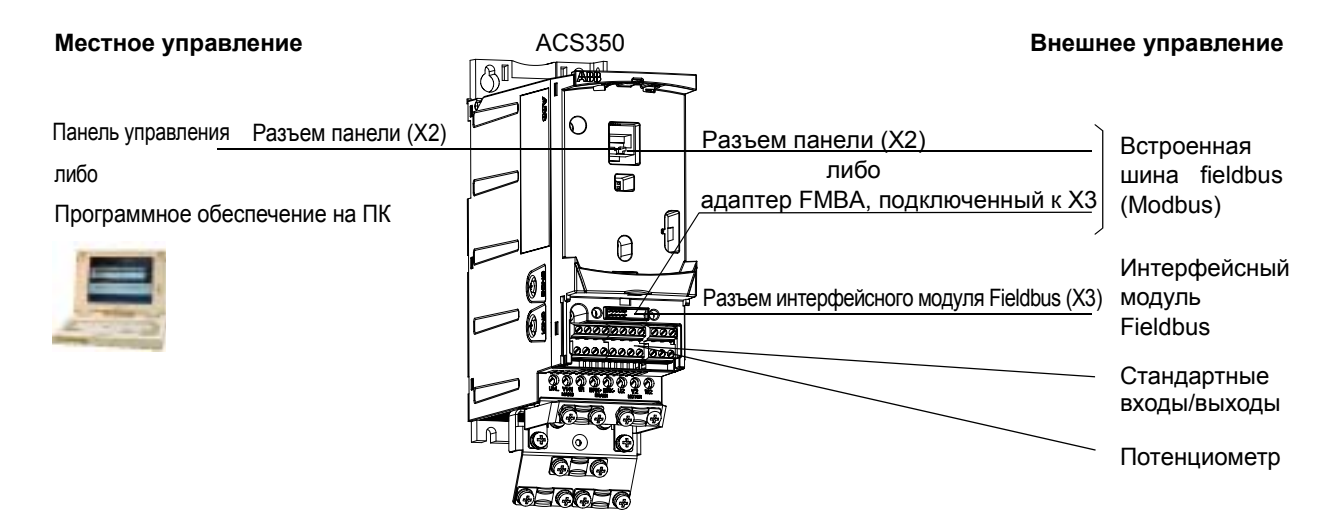

#### **Местное управление**

Команды управления подаются с клавиатуры панели управления, когда привод находится в режиме местного управления. Надпись LOC на дисплее панели показывает, что привод находится в режиме местного управления.

**Интеллектуальная панель Базовая панель**

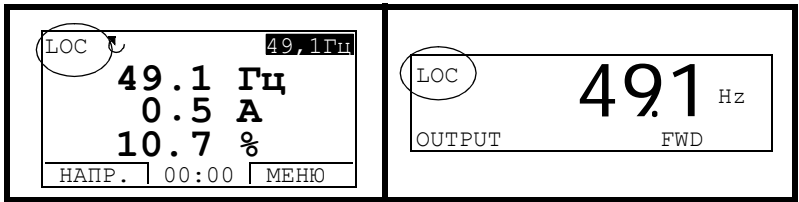

В режиме местного управления команды панели управления всегда имеют приоритет над внешними сигналами управления.

#### **Внешнее управление**

Когда привод находится в режиме внешнего управления, команды подаются через стандартные аналоговые и цифровые входы и/или через интерфейс fieldbus. Кроме того, предусмотрена возможность выбора панели управления в качестве источника сигналов внешнего управления.

Надпись REM на дисплее панели показывает, что привод работает в режиме внешнего управления.

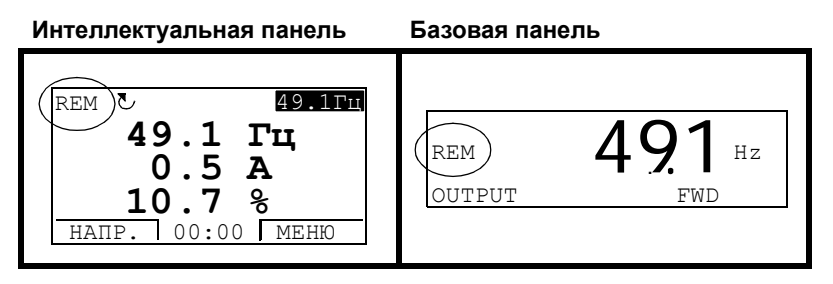

Пользователь может подключать сигналы управления от двух внешних источников ВНЕШНИЙ 1 или ВНЕШНИЙ 2. В зависимости от выбора пользователя в данный момент активным может быть либо один, либо другой источник. Эта функция работает с временным интервалом 2 мс.

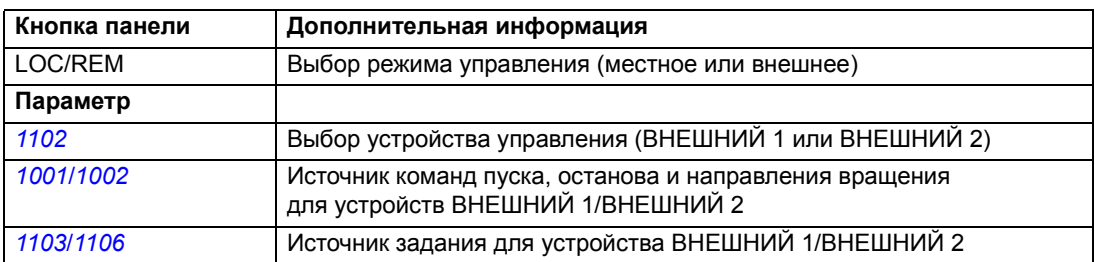

#### **Диагностика**

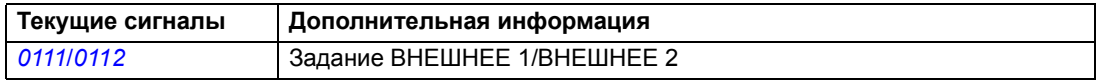

## **Блок-схема: Источник сигналов пуска, останова и направления вращения для управления ВНЕШНЕЕ 1**

На рисунке приведены параметры, определяющие интерфейс команд пуска, останова и направления вращения для управления ВНЕШНЕЕ 1.

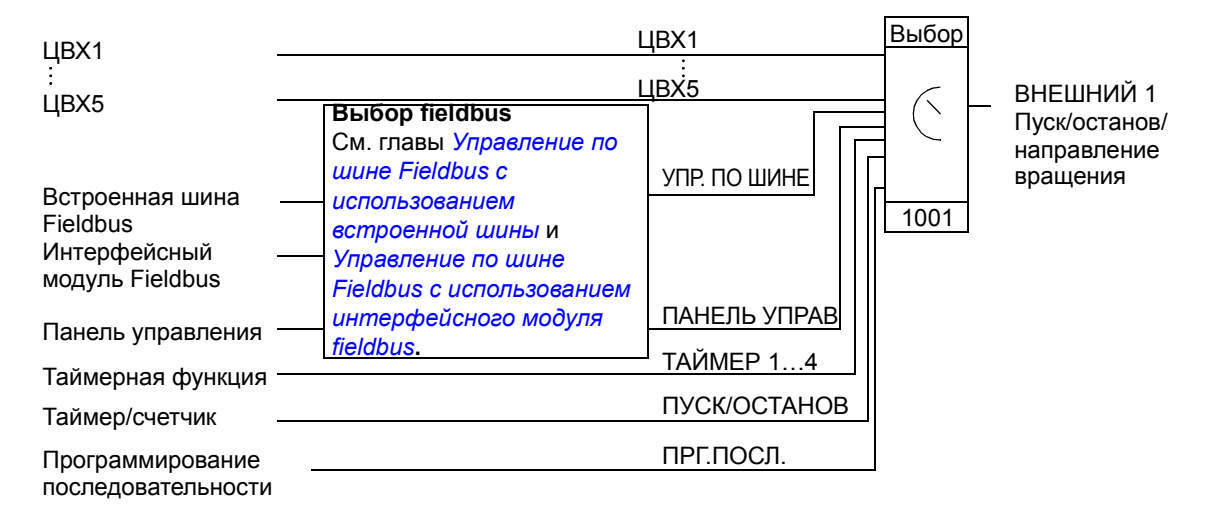

## **Блок-схема: Источник задания для управления ВНЕШНЕЕ 1**

На рисунке приведены параметры, которые определяют интерфейс задания скорости для внешнего управления ВНЕШНЕЕ 1.

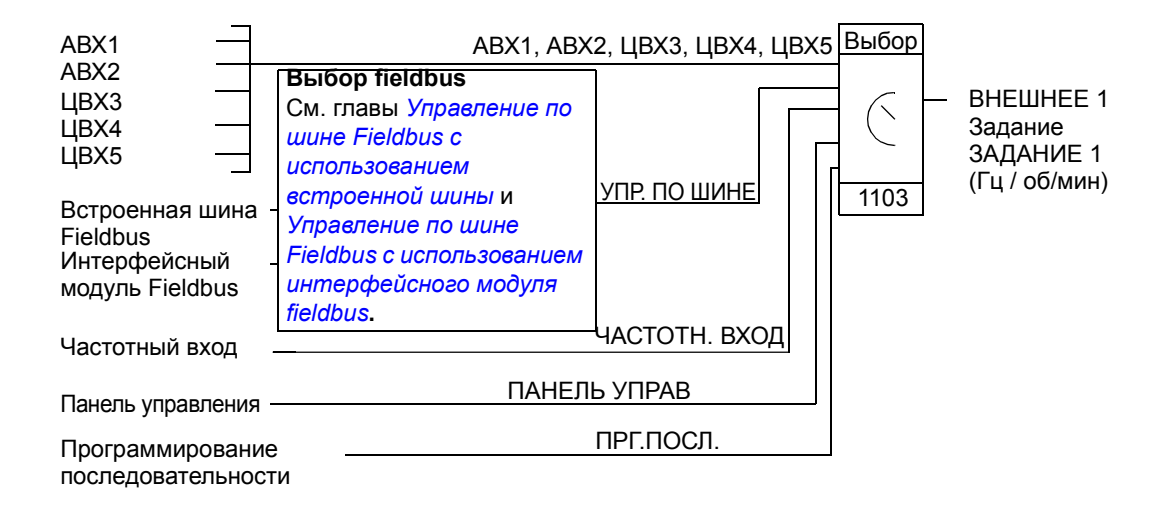

# **Виды заданий и их обработка**

Помимо стандартных сигналов, подаваемых через аналоговые входы и с панели управления, привод может работать с сигналами задания различных типов.

- Задание на привод можно подавать с помощью двух цифровых входов: один цифровой вход увеличивает скорость, а другой – уменьшает ее.
- Привод может формировать задание из двух аналоговых входных сигналов, используя для этого математические функции сложения, вычитания, умножения и деления.
- Привод может формировать задание из сигнала аналогового входа и сигнала, полученного через последовательный интерфейс, путем выполнения математических функций сложения и умножения.
- Задание на привод можно подавать через частотный вход.
- При внешнем управлении ВНЕШНЕЕ 1/ ВНЕШНЕЕ 2 привод может формировать задание из аналогового входного сигнала и сигнала, полученного от устройства программирования последовательности управления с использованием математической функции сложения.

Возможно также масштабирование внешнего сигнала задания, если требуется, чтобы минимальное и максимальное значения сигнала соответствовали скорости, отличной от минимальной и максимальной предельной скорости.

#### **Установки**

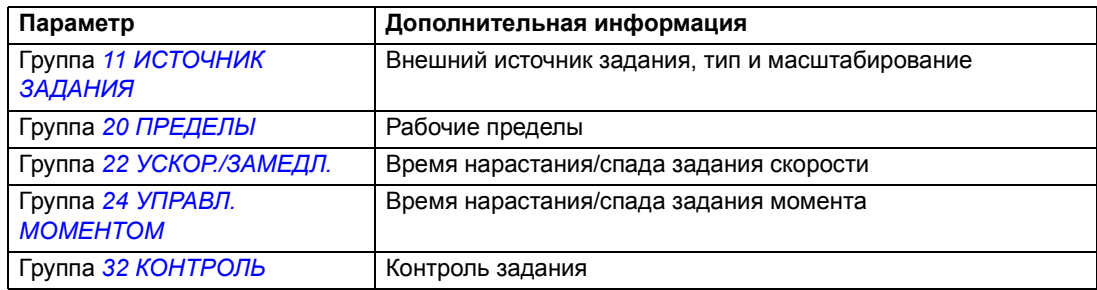

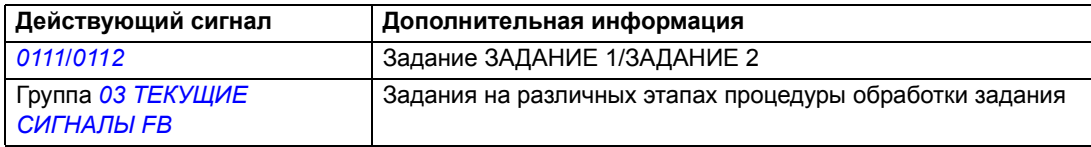

## Коррекция задания

При коррекции задания внешнее задание изменяется в зависимости от измеренного значения дополнительной переменной, зависящей от конкретного применения. Приведенная ниже блок-схема иллюстрирует эту функцию.

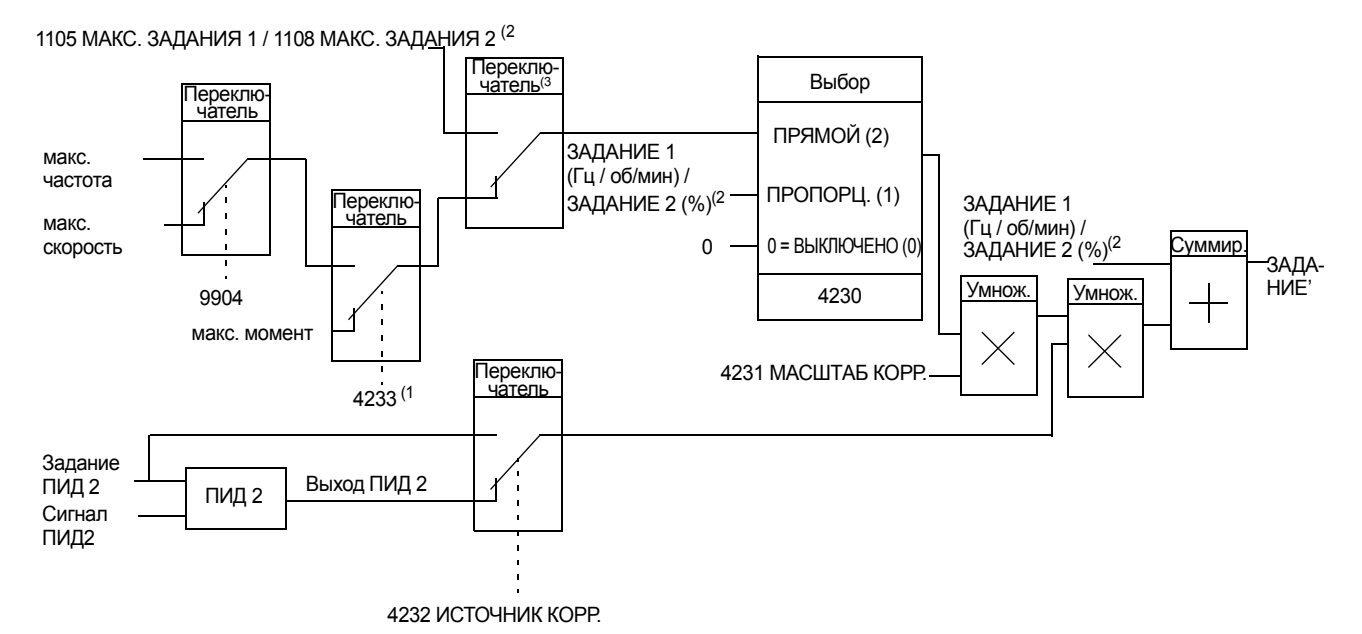

ЗАДАНИЕ 1 (Гц / об/мин) / ЗАДАНИЕ 2 (%) = Задание привода до коррекции ЗАДАНИЕ' = Задание привода после коррекции макс. скорость = параметр 2002 (или 2001, если абсолютное значение больше)

макс. частота = параметр 2008 (или 2007, если абсолютное значение больше) макс. момент = параметр  $2014$  (или  $2013$ , если абсолютное значение больше) Задание ПИД 2 = параметр 4210

Сигнал ПИД 2 = параметр 4214...4221

<sup>(1</sup> Примечание. Задание момента корректируется только при внешнем задании ЗАДАНИЕ 2 (%). <sup>(2</sup> ЗАДАНИЕ 1 или ЗАДАНИЕ 2 в зависимости от того, какое из них активно. См. параметр 1102.

 $^{(3)}$ Если параметр 4232 = ЗАДАНИЕ ПИД 2, максимальное корректируемое задание определяется параметром 1105, когда активно ЗАДАНИЕ 1, и параметром 1108, когда активно ЗАДАНИЕ 2. Если параметр 4232 = ВЫХОД ПИД 2, максимальное корректируемое задание определяется параметром 2002, если параметр 9904 имеет значение ВЕКТОР:СКОРОСТЬ или ВЕКТОР: МОМЕНТ, и параметром 2008, если параметр 9904 имеет значение СКАЛЯР:ЧАСТОТА.

#### **Установки**

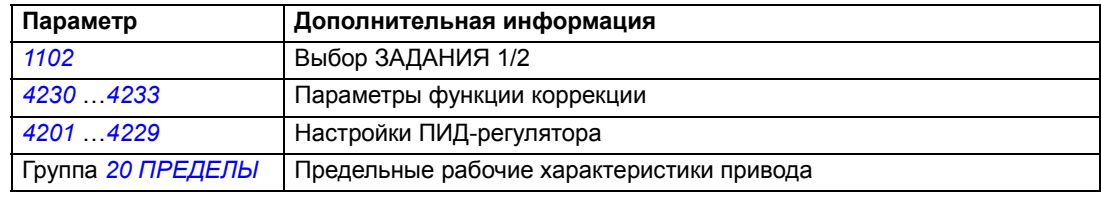

### **Пример**

Привод перемещает ленту конвейера. Привод работает в режиме управления скоростью, однако необходимо также учитывать натяжение ленты конвейера. При увеличении натяжения сверх установленного значения скорость должна несколько снижаться и наоборот.

Для осуществления необходимой коррекции скорости:

- активизируется функция коррекции, в которую вводятся уставка натяжения и его измеренное значение;
- осуществляется настройка уровня коррекции.

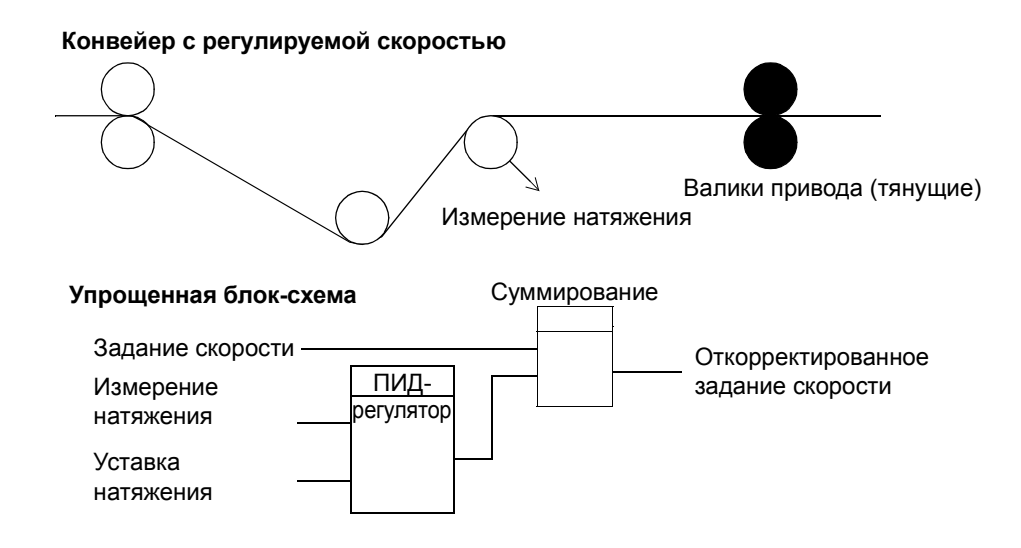

# **Программируемые аналоговые входы**

Привод имеет два программируемых аналоговых входа напряжение/ток Входные сигналы можно инвертировать и фильтровать, а также изменять максимальный и минимальный уровень сигнала. Цикл обработки аналогового сигнала с обновлением данных составляет 8 мс (1 цикл длительностью 12 мс в секунду). Время цикла меньше, когда информация передана в прикладную программу (8 мс -> 2 мс).

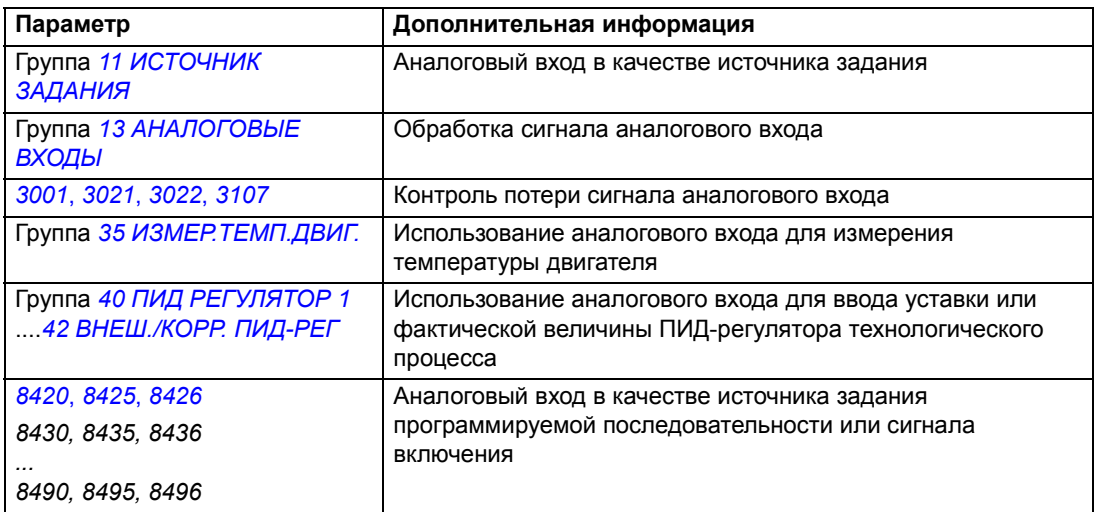

## **Диагностика**

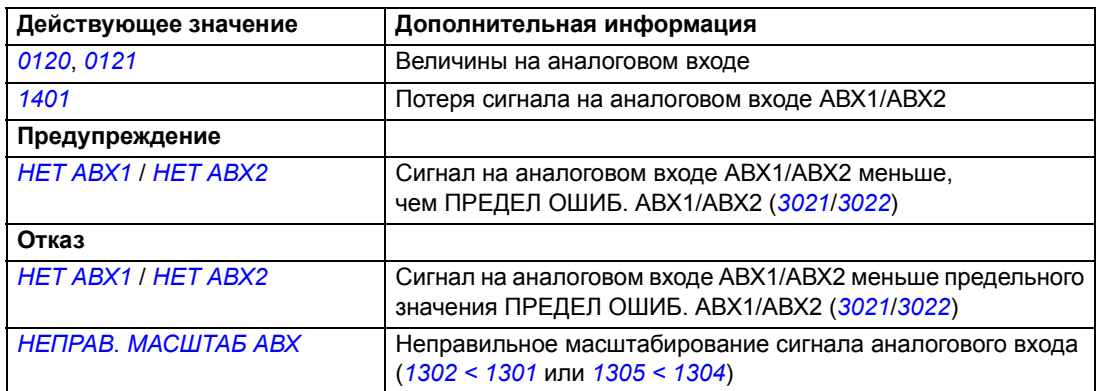

# **Программируемый аналоговый выход**

Имеется один программируемый токовый аналоговый выход (0 ... 20 мА). Аналоговый выходной сигнал можно инвертировать, фильтровать и изменять максимальный и минимальный уровень сигнала. Аналоговый выходной сигнал может быть пропорционален скорости двигателя, выходной частоте, выходному току, мощности двигателя и т. д. Цикл обновления аналогового выходного сигнала составляет 2 мс.

Аналоговый выход может управляться программной последовательностью управления. Значение сигнала на аналоговом выходе можно также установить по последовательной линии связи.

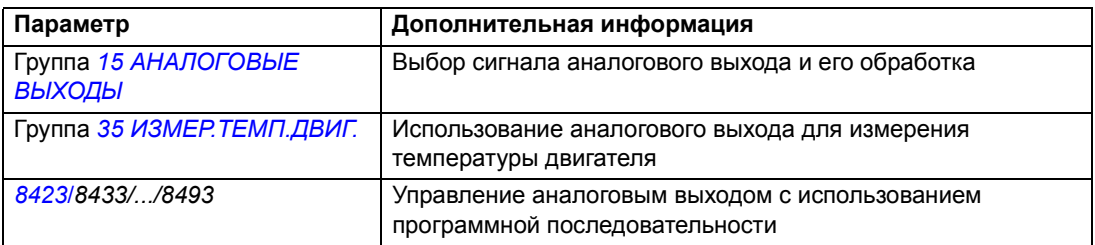

### **Диагностика**

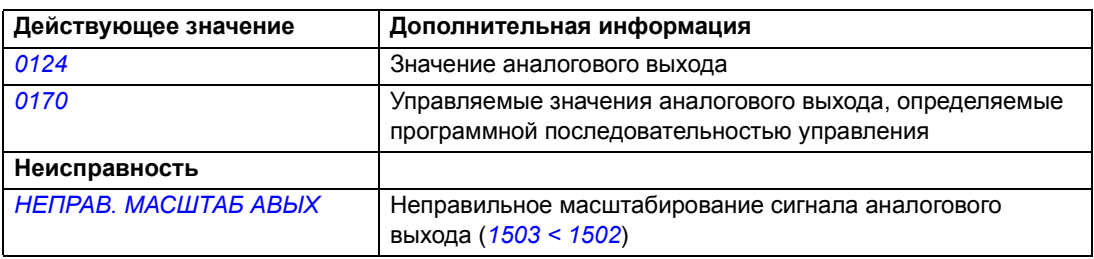

# **Программируемые цифровые входы**

Привод имеет пять программируемых цифровых входов. Время обновления информации, принимаемой с цифровых входов, составляет 2 мс.

Один цифровой вход (ЦВХ5) может быть запрограммирован в качестве частотного входа. См. раздел *[Частотный](#page-102-0) вход* на стр. *[103](#page-102-0)*.

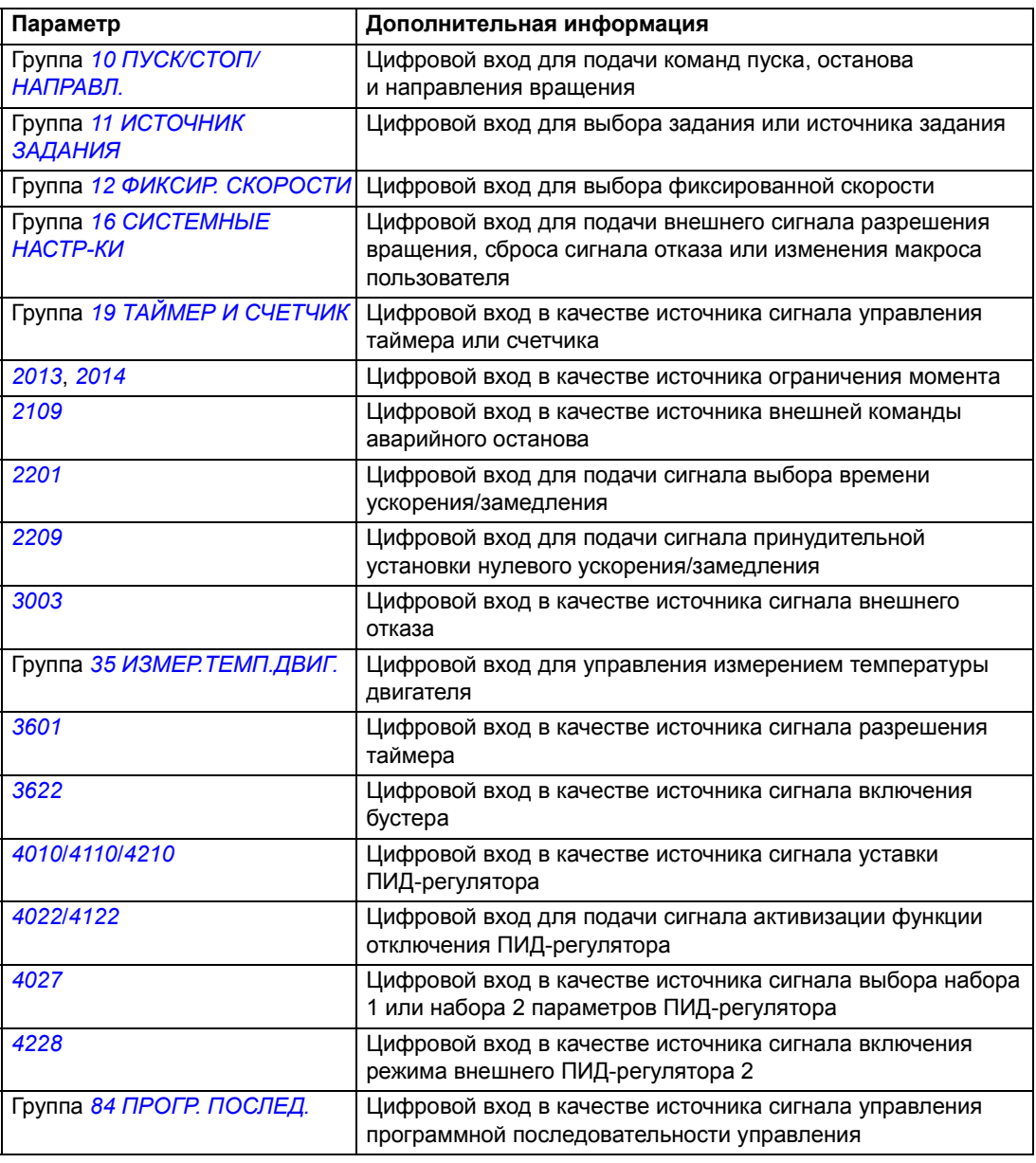

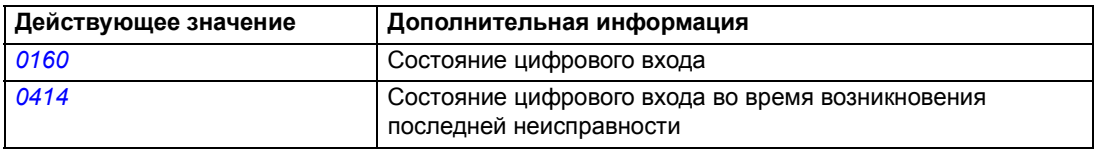

# Программируемые релейные выходы

Привод имеет один программируемый релейный выход (РВЫХ). Путем настройки параметра можно выбрать, какая информация будет передаваться через релейный выход: готовность, вращение, неисправность, предупреждение и т. д. Время обновления информации на релейном выходе составляет 2 мс.

Состояние релейного выхода можно установить по последовательной линии связи.

#### **Установки**

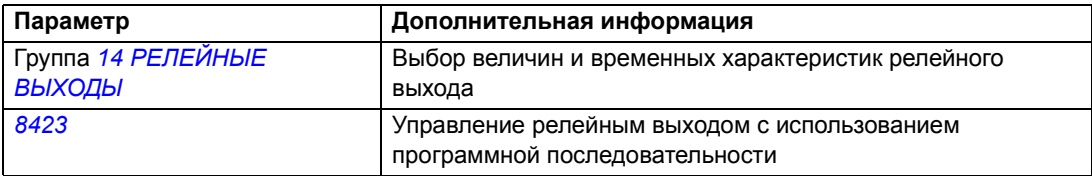

## Диагностика

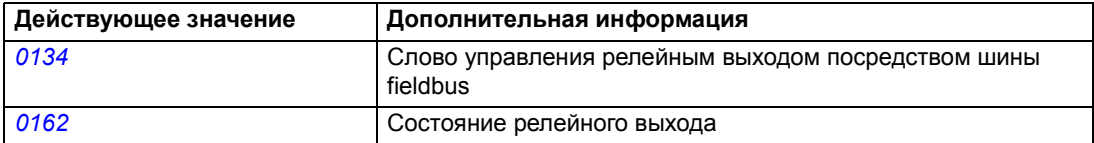

# <span id="page-102-0"></span>Частотный вход

Частотный вход (0 ... 16000 Гц) может использоваться в качестве источника внешнего сигнала задания. Время обновления данных частотного входа составляет 50 мс. Это время меньше, если информация передана в прикладную программу (50 мс -> 2 мс).

## Установки

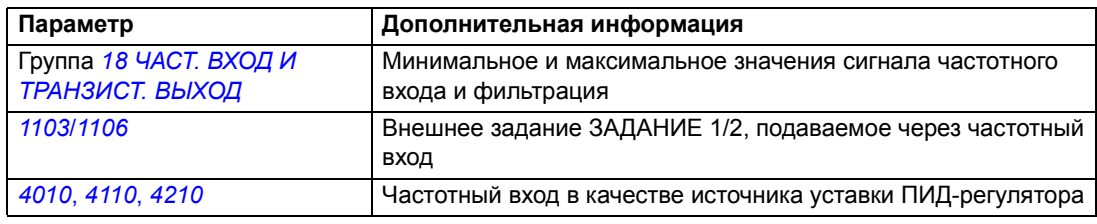

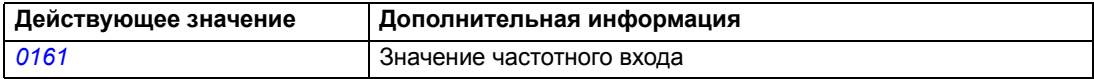

# **Транзисторный выход**

Привод имеет один программируемый транзисторный выход. Он может использоваться как цифровой или как частотный выход (0...16000 Гц). Время обновления информации на транзисторном/частотном выходе составляет 2 мс.

## **Установки**

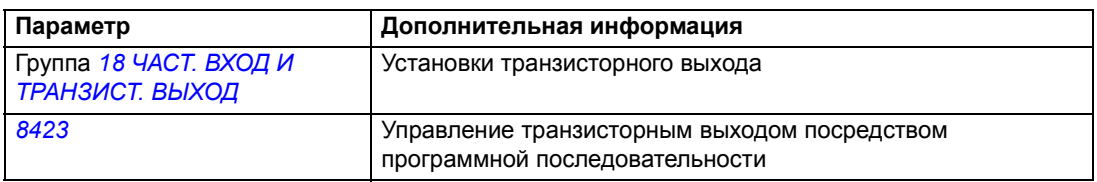

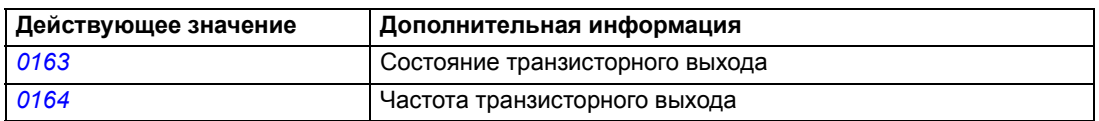

# **Текущие сигналы**

В приводе используются различные текущие сигналы:

- выходная частота, ток, напряжение и мощность привода;
- Скорость и крутящий момент двигателя;
- Напряжение промежуточного звена постоянного тока
- Активное управление (МЕСТНОЕ, ВНЕШНЕЕ 1 ИЛИ ВНЕШНЕЕ 2);
- Задания
- Температура привода
- Показание счетчика времени работы (ч), счетчика расхода электроэнергии (кВтч)
- Состояние цифровых и аналоговых входов/выходов
- Фактические величины ПИД-регулятора.

На интеллектуальной панели управления одновременно могут отображаться три сигнала (на базовой панели управления - один сигнал). Кроме того, значения можно считывать по последовательной линии связи или через аналоговые выходы.

#### **Установки**

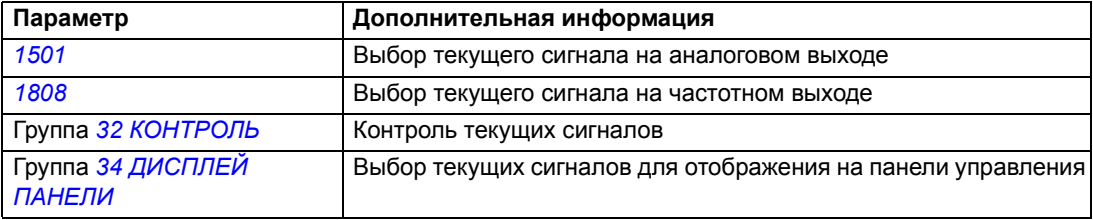

#### **Диагностика**

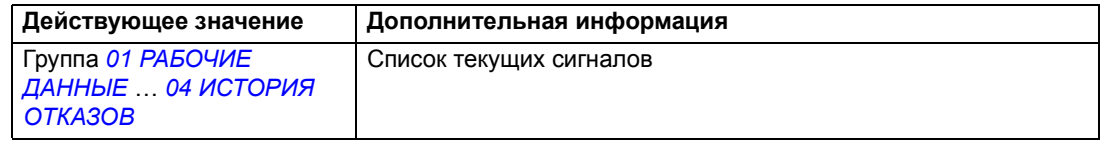

# **Идентификация двигателя**

Векторное управление основано на применении точной математической модели двигателя, определяемой в процессе запуска двигателя.

Идентификационное намагничивание двигателя выполняется автоматически при первой команде пуска. Во время первого запуска для построения модели двигателя он намагничивается при нулевой скорости в течение нескольких секунд. Этот метод идентификации пригоден в большинстве случаев.

В приложениях, где требуется особая точность управления, можно выполнить отдельный идентификационный прогон двигателя.

#### **Установки**

Параметр *[9910](#page-225-1)* ИДЕНТИФ. ПРОГОН

## **Функция поддержки управления при отключении питания**

В случае отключения напряжения питания привод продолжает работать, используя кинетическую энергию вращающегося двигателя. Привод сохраняет полную работоспособность до тех пор, пока двигатель вращается и вырабатывает энергию для питания привода. Если главный контактор остается в замкнутом состоянии, привод может продолжить работу после восстановления питания.

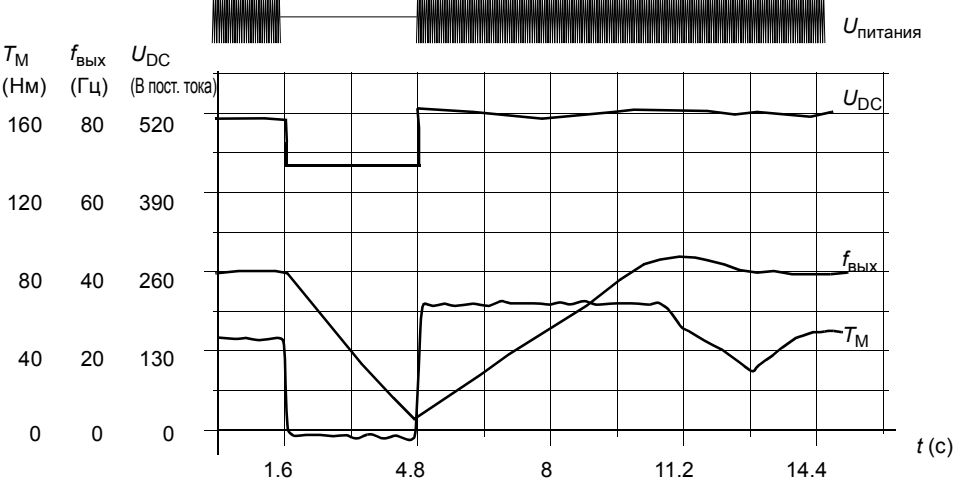

 $U_{\text{DC}}$  = напряжение промежуточного звена постоянного тока привода,  $f_{\text{Bay}}$  = выходная частота привода,  $T_M$  = крутящий момент двигателя

*Отключение напряжения питания при номинальной нагрузке привода (fвых = 40 Гц). Напряжение промежуточного звена постоянного тока падает до минимального предела. Контроллер поддерживает стабильное напряжение, пока отключено сетевое питание. Двигатель работает в режиме генератора. Скорость двигателя падает, однако привод находится в рабочем состоянии до тех пор, пока в двигателе остается достаточная кинетическая энергия.*

#### **Установки**

Параметр *[2006](#page-167-4)* РЕГУЛЯТОР Umin

## **Намагничивание постоянным током**

В этом режиме привод автоматически намагничивает двигатель перед запуском. Данная функция обеспечивает максимально возможный пусковой момент - до 180% от номинального крутящего момента двигателя. Изменяя время предварительного намагничивания, можно синхронизировать пуск двигателя, например, с моментом отпускания механического тормоза. Функции автоматического пуска и намагничивания постоянным током нельзя использовать одновременно.

#### **Установки**

Параметры *[2101](#page-169-0)* РЕЖИМ ПУСКА и *[2103](#page-170-0)* ВРЕМЯ ПОДМАГНИЧ.

## **Обслуживание**

Инициация обслуживания может быть активизирована, например, для вывода сообщения на дисплей, когда потреблённая приводом мощность превысит заданный порог.

#### **Установки**

Группа параметров *29 [ОБСЛУЖИВАНИЕ](#page-182-0)*

# **Удержание постоянным током**

Включение функции удержания постоянным током позволяет заблокировать ротор двигателя на нулевой скорости. Когда и задание скорости, и фактическая скорость двигателя падают ниже установленной скорости удержания постоянным током, привод останавливает двигатель и подает на него постоянный ток. После того, как задание скорости снова превысит уровень удержания, возобновляется обычная работа привода.

#### **Установки**

Параметры *[2104](#page-171-1)*...*[2106](#page-171-2)*

# **Останов с компенсацией скорости**

Останов с компенсацией скорости используется, например, в случаях, когда конвейер должен пройти определенное расстояние после получения команды останова. В случае вращения на максимальной скорости двигатель останавливается обычным образом согласно заданной кривой замедления. При скоростях ниже максимальной останов

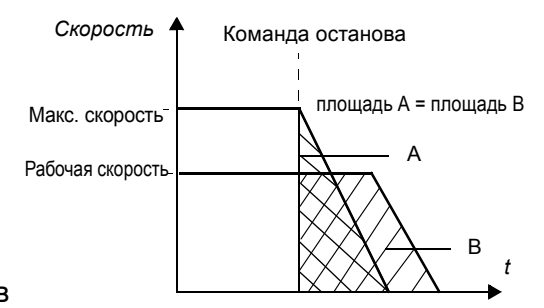

*Скорость двигателя*

*скорости Задание*

задерживается на время, в течение которого привод сохраняет текущую скорость, после чего начинается замедление двигателя для останова. Как показано на приведенном рисунке, расстояние, пройденное после команды останова остается одним и тем же в обоих случаях, т. е площадь А равна площади В.

#### **Установки**

Параметр *[2102](#page-170-1)* РЕЖИМ ОСТАНОВА

## **Торможение магнитным потоком**

Величину замедления вращения двигателя можно увеличить путем повышения уровня намагничивания двигателя. При увеличении магнитного потока энергия, генерируемая двигателем во время торможения, преобразуется в тепловую энергию.

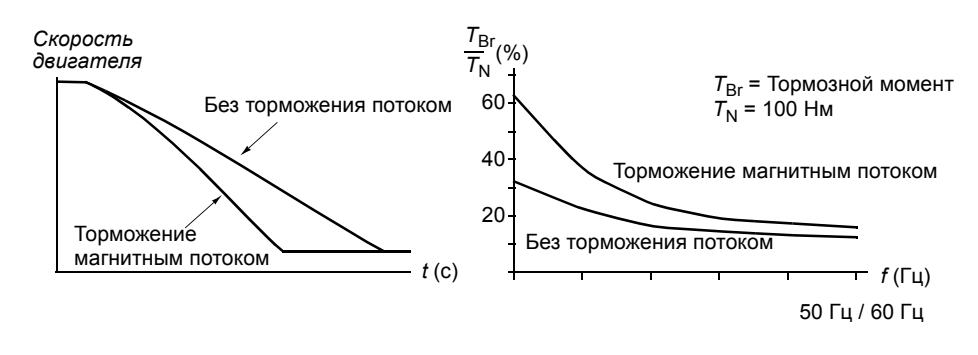

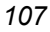

*t*

*t*

Скорость при удержании<br>постоянным током

 $-1 - 1 - 1$ 

Скорость при удержании<br>постоянным током

Удержание

постоянным током

*Программные функции*

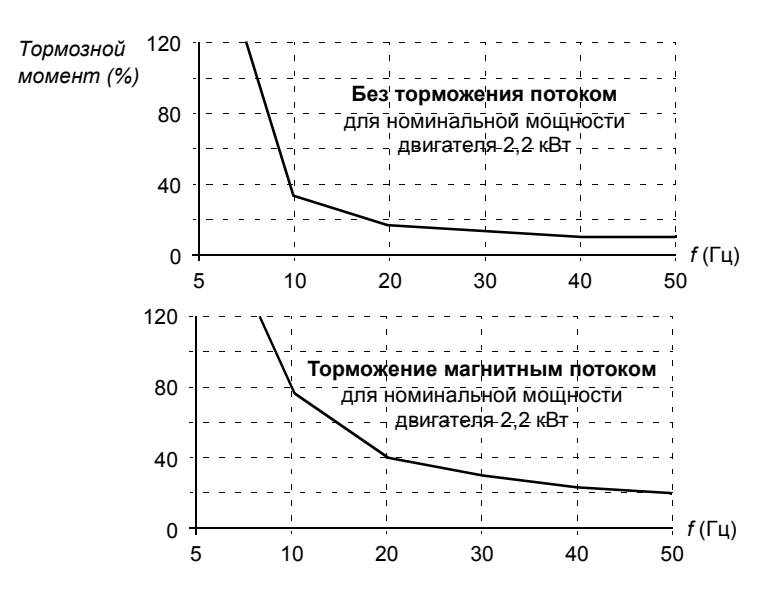

Привод постоянно контролирует состояние двигателя (в том числе и во время торможения магнитным потоком). Поэтому торможение магнитным потоком можно использовать как для останова, так и для изменения скорости вращения двигателя. Дополнительные преимущества торможения магнитным потоком:

- Торможение начинается сразу после подачи команда останова. Функция не требует времени на снижение потока, до того как станет возможно начать торможение.
- Эффективное охлаждение двигателя. При торможении магнитным потоком растет ток статора, а не ротора. Статор охлаждается значительно эффективнее, чем ротор.

#### **Установки**

Параметр *[2602](#page-180-0)* ТОРМОЖ. ПОЛЕМ

## **Оптимизация магнитного потока**

Эта функция позволяет снизить потребление энергии и уровень шума при работе двигателя с нагрузкой ниже номинальной. В зависимости от момента нагрузки и скорости вращения увеличение общего кпд (двигатель + привод) составляет от 1% до 10%.

#### **Установки**

Параметр *[2601](#page-179-0)* ВКЛ.ОПТИМ.ПОТОКА
## **Формы кривой ускорения/замедления**

В приводе предусмотрено два переключаемых скорость двигателя режима ускорения и замедления. Можно изменять время и форму кривой ускорения/ замедления. Переключение между двумя режимами осуществляется с помощью цифрового входа или по шине fieldbus.

Функция ускорения/замедления может быть линейной или S-образной.

**Линейная**: используется в случаях, когда требуется постоянное ускорение и замедление, а также при медленном ускорении/замедлении.

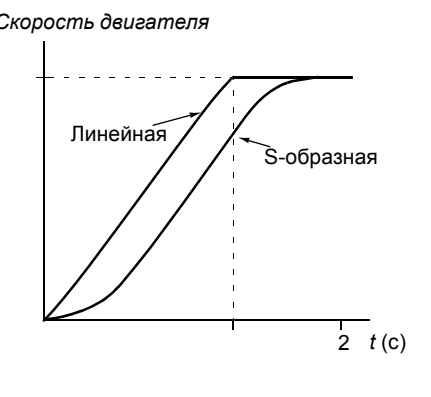

**S-образная**: идеально подходит для конвейеров, предназначенных для транспортировки хрупких изделий, или других приложений, в которых требуется плавное изменение скорости.

### **Установки**

Группа параметров *22 УСКОР./[ЗАМЕДЛ](#page-173-0).*

Программная последовательность обеспечивает восемь дополнительных значений времени ускорения/замедления. См. раздел *[Программирование](#page-133-0) [последовательности](#page-133-0) управления* на стр. *[134](#page-133-0)*.

## **Критические скорости**

Эта функция предназначена для использования в приложения, в которых требуется исключить определенные скорости или диапазоны скоростей вращения двигателя (например, из-за возникновения механического резонанса). Пользователь может задать три критические скорости или три диапазона скоростей.

### **Установки**

Группа параметров *25 КРИТИЧ. [СКОРОСТИ](#page-179-0)*

### **Фиксированные скорости**

Можно задать семь положительных фиксированных скоростей. Выбор фиксированной скорости осуществляется с помощью цифровых входов. Режим фиксированной скорости имеет приоритет над внешним заданием скорости.

Выбор фиксированной скорости не принимается приводом в следующих случаях:

- включен режим регулирования крутящего момента;
- система отрабатывает задание ПИД-регулятора или
- привод работает в режиме местного управления.

Эта функция работает с временным интервалом 2 мс.

Группа параметров *12 ФИКСИР. [СКОРОСТИ](#page-152-0)*

Фиксированная скорость 7 (*[1208](#page-154-0)* ФИКС. СКОРОСТЬ 7) используется также в толчковом режиме и в функциях отказов. См. раздел *[Толчковый](#page-128-0) режим* на стр. *[129](#page-128-0)* и группу параметров *30 [ОБРАБОТКА](#page-183-0) ОТКАЗОВ*.

# **Отношение U/f, задаваемое пользователем**

Пользователь может задавать кривую U/f (зависимость выходного напряжения от частоты). Применение задаваемого пользователем отношения U/f ограничено специальными случаями, когда линейная или квадратичная зависимость U/f не дает положительных результатов (например, если необходимо увеличить пусковой момент).

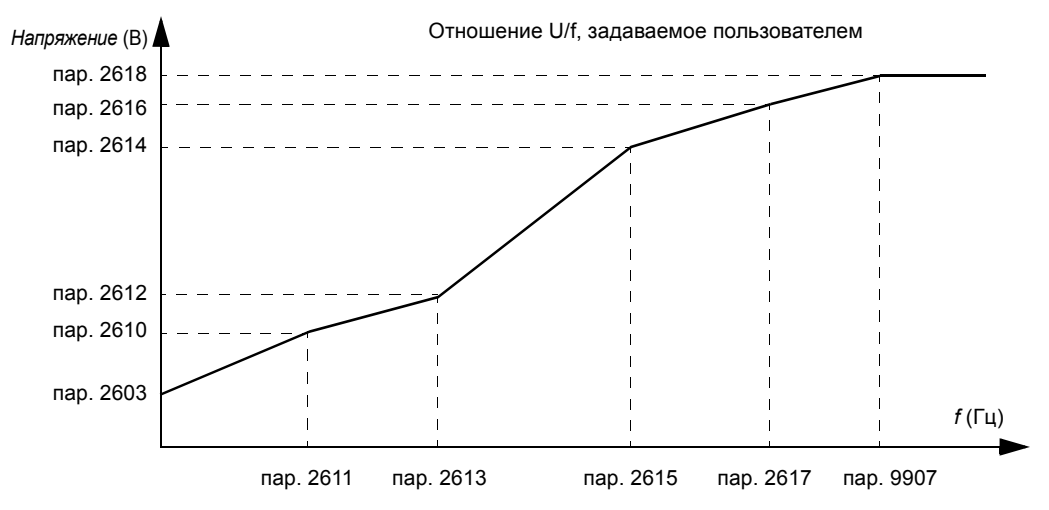

**Примечание.** Точки, определяющие кривую U/f, должны удовлетворять следующим требованиям:

*[2610](#page-181-0)* < *[2612](#page-181-1)* < *[2614](#page-182-1)* < *[2616](#page-182-2)* < *[2618](#page-182-0)* и *[2611](#page-181-2)* < *[2613](#page-181-3)* < *[2615](#page-182-3)* < *[2617](#page-182-4)* < *[9907](#page-224-0)*

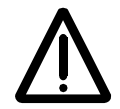

**ПРЕДУПРЕЖДЕНИЕ!** Высокое напряжение при низкой частоте может привести к неудовлетворительной работе и повреждению двигателя (перегреву).

## **Установки**

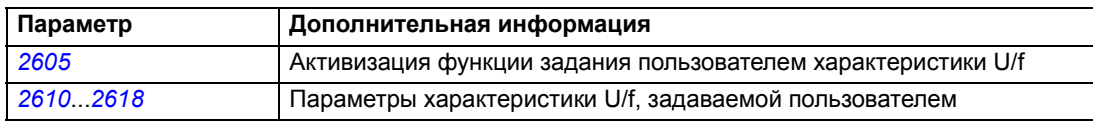

### **Диагностика**

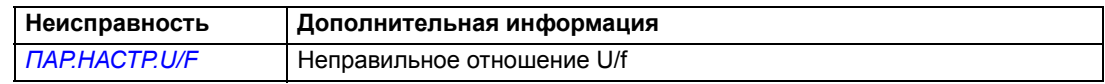

## **Настройка регулятора скорости**

В приводе предусмотрена возможность ручной настройки регулятора (коэффициента усиления, постоянных интегрирования и дифференцирования) или проведения приводом отдельной автоматической настройки (параметр *[2305](#page-178-0)* АВТОНАСТР. ВКЛ.). При автоматической настройке регулятора скорости учитывается нагрузка и момент инерции двигателя и подсоединенного к нему оборудования. На рисунке представлены различные переходные процессы изменения скорости при ступенчатом изменении задания (обычно от 1% до 20%).

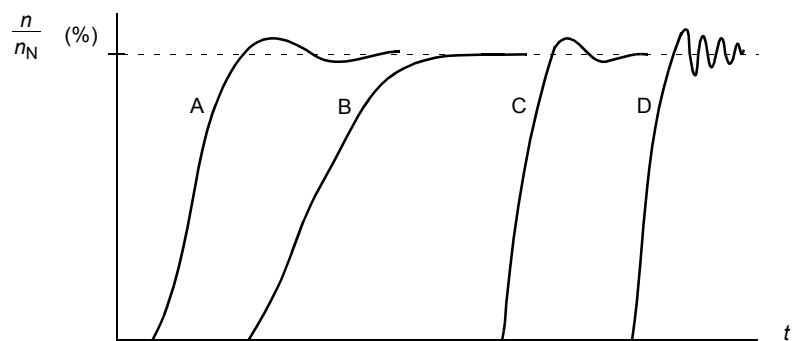

- А: Недокомпенсация
- B: Нормальная настройка (автонастройка)
- C: Нормальная настройка (ручная). Динамические характеристики лучше, чем в случае В
- D: Перекомпенсация регулятора скорости

На рисунке представлена упрощенная блок-схема регулятора скорости. Выходной сигнал регулятора скорости является заданием для регулятора крутящего момента.

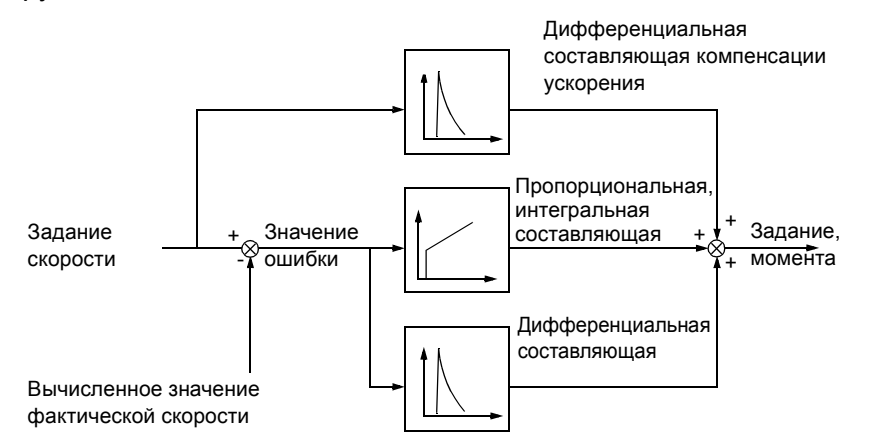

#### **Установки**

Группы параметров *23 УПРАВЛ. [СКОРОСТЬЮ](#page-176-0)* и *20 [ПРЕДЕЛЫ](#page-167-0)*.

### **Диагностика**

Текущий сигнал *[0102](#page-142-0)* СКОРОСТЬ

## <span id="page-111-0"></span>**Скалярное управление**

В качестве метода управления двигателем, вместо векторного управления, можно выбрать скалярное управление. В режиме скалярного управления привод управляется по заданию частоты.

Режим скалярного управления рекомендуется использовать в специальных приложениях, перечисленных ниже.

- Приводы с несколькими двигателями: 1) если нагрузка распределяется между двигателями неравномерно, 2) если используются двигатели различной мощности или 3) если предполагается замена двигателей после их идентификации.
- Если номинальный ток двигателя менее 20% от номинального тока привода.

В режиме скалярного управления некоторые стандартные функции привода не доступны.

### **Установки**

Параметр *[9904](#page-224-1)* РЕЖИМ УПР. ДВИГ.

# **Компенсация сопротивления статора двигателя в режиме скалярного управления (IR-компенсация)**

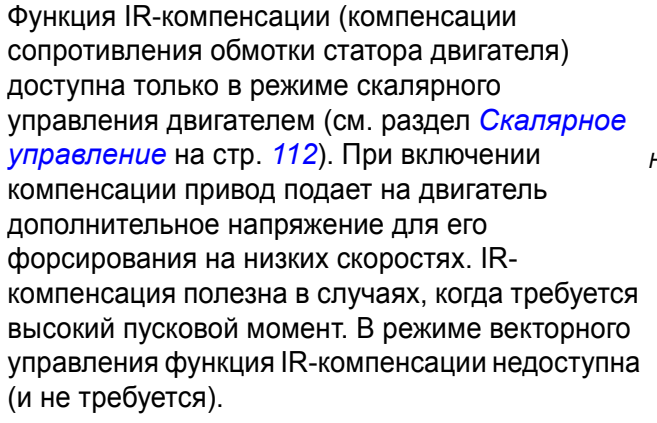

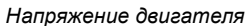

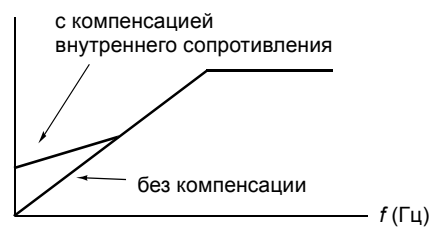

## **Установки**

Параметр *[2603](#page-180-1)* НАПР.IR-КОМПЕНС.

# **Программируемые функции защиты**

### **АВХ < МИН**

Функция АВХ < МИН определяет работу привода в случае, когда сигнал на аналоговом входе падает ниже установленного минимального предела.

*Установки*

Параметры *[3001](#page-183-1)* ФУНКЦИЯ AВХ<МИН, *[3021](#page-188-0)* ПРЕДЕЛ ОШИБ. АВХ1 и *[3022](#page-188-1)* ПРЕДЕЛ ОШИБ. АВХ2

### **Потеря панели управления**

Функция защиты от потери панели управления определяет работу привода в случае нарушения соединения с панелью управления, которая выбрана в качестве активного устройства управления.

### *Установки*

Параметр *[3002](#page-183-2)* ОШ. СВЯЗИ ПАНЕЛИ

### **Внешний отказ**

Для контроля внешних отказов (1 и 2) можно выбрать один из цифровых входов в качестве источника сигнала внешнего отказа.

### *Установки*

Параметры *[3003](#page-183-3)* ВНЕШ. ОТКАЗ 1 и *[3004](#page-184-0)* ВНЕШ. ОТКАЗ 2

### **Защита от опрокидывания (блокировки вала двигателя)**

Привод обеспечивает защиту двигателя в случае блокировки вала двигателя. Предусмотрена возможность выбора контролируемых предельных значений (частоты, времени), а также способа реакции привода на блокировку вала двигателя (предупреждение/индикация неисправности и остановка привода/ отсутствие реакции).

### *Установки*

Параметры *[3010](#page-186-0)*...*[3012](#page-186-1)*

### **Тепловая защита двигателя**

Двигатель может быть защищен от перегрева включением функции тепловой защиты.

Привод вычисляет температуру двигателя, исходя из следующих предположений:

1) При включении питания привода температура двигателя равна температуре окружающего воздуха (30°C).

2) Температура двигателя вычисляется на основе введенной пользователем или автоматически вычисленной тепловой постоянной времени двигателя и кривой нагрузки двигателя (см. рисунки, приведенные ниже). Если температура окружающего воздуха превышает 30°С, необходима коррекция кривой нагрузки.

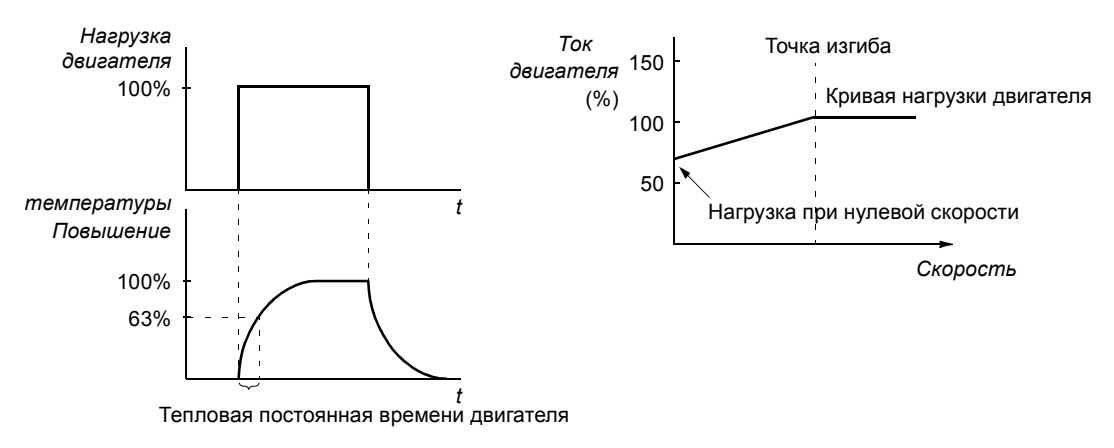

### *Установки*

Параметры *[3005](#page-184-1)*...*[3009](#page-185-0)*

**Примечание.** Возможно также использование функции измерения температуры двигателя. См. раздел *Измерение [температуры](#page-123-0) двигателя через [стандартные](#page-123-0) входы/выходы управления* на стр. *[124](#page-123-0)*.

### **Защита от недогрузки**

Исчезновение нагрузки на валу двигателя может указывать на нарушение технологического процесса. Функция контроля недогрузки обеспечивает защиту оборудования и технологического процесса в таких серьезных аварийных ситуациях. Предусмотрена возможность выбора контролируемых предельных значений (кривой и времени недогрузки), а также способа реакции привода на ситуацию недогрузки (предупреждение / индикация неисправности и останов привода / отсутствие реакции).

#### *Установки*

Параметры *[3013](#page-186-2)*...*[3015](#page-187-0)*

#### **Защита от замыкания на землю**

Эта функция контролирует замыкание на землю в двигателе или в кабеле двигателя. Защита действует только во время пуска.

Замыкание на землю в цепи питания привода не вызывает срабатывания защиты.

*Установки*

*[3017](#page-187-1)* ЗАМЫКАН. НА ЗЕМЛЮ

#### **Неправильное подключение**

Определяет работу привода при обнаружении неправильного подключения кабеля питания.

*Установки*

Параметр *[3023](#page-188-2)* НЕПР. ПОДКЛЮЧЕНИЕ

### **Отсутствие фазы напряжения питания**

Эта функция контролирует состояние сетевого кабеля путем измерения уровня пульсаций в промежуточном звене постоянного тока. В случае обрыва одной из фаз уровень пульсаций возрастает.

### *Установки*

Параметр *[3016](#page-187-2)* НЕТ ФАЗЫ СЕТИ

## **Неизменяемые функции защиты**

## **Перегрузка по току**

Предел отключения при перегрузке по току привода составляет 325% от номинального тока привода.

### **Превышение напряжения на звене постоянного тока**

Предел отключения при превышении напряжения постоянного тока составляет 420 В (для приводов с питанием 200 В) и 840 В (для приводов с питанием 400 В).

### **Пониженное напряжения на звене постоянного тока**

Предел отключения при пониженном напряжении постоянного тока составляет 162 В (для приводов с питанием 200 В) и 308 В (для приводов с питанием 400 В).

## **Температура привода**

Привод контролирует температуру транзисторов IGBT. Предусмотрены два контролируемых предела: предел выдачи предупреждения и предел отключения из-за неисправности.

## **Короткое замыкание**

При возникновении короткого замыкания запуск привода блокируется и выдается сообщение об отказе.

### **Внутренняя неисправность**

При обнаружении внутренней неисправности привод останавливается и выдает сообщение об отказе.

## **Предельные рабочие значения**

В приводе предусмотрены настраиваемые предельные значения скорости вращения, тока (максимальное), крутящего момента (максимальное) и напряжения постоянного тока.

## **Установки**

Группа параметров *20 [ПРЕДЕЛЫ](#page-167-0)*

# **Предельная мощность**

Для защиты входного выпрямительного моста и промежуточного звена постоянного тока используется ограничение мощности. Если превышается максимально допустимая мощность, крутящий момент двигателя автоматически ограничивается. Пределы максимальной перегрузки и длительной мощности привода зависят от аппаратных средств привода. Конкретные значения приведены в главе *[Технические](#page-276-0) [характеристики](#page-276-0)*.

# **Автоматический сброс**

В приводе предусмотрена функция автоматического сброса после возникновения перегрузки по току, перенапряжения и недостатчоного напряжения на звене постоянного тока, внешней неисправности и понижения сигнала на аналоговом входе ниже минимального значения. Функция автоматического сброса должна быть активизирована пользователем.

## **Установки**

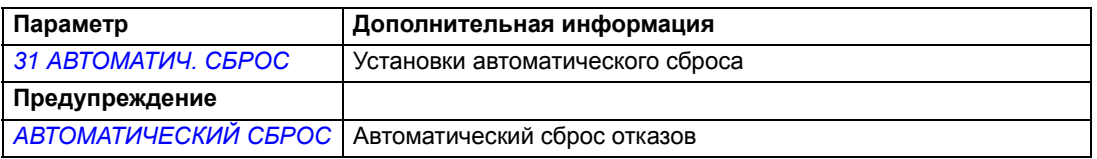

# **Контроль**

В приводе осуществляется контроль того, что значения определенных установленных пользователем переменных находятся в заданных пределах. Пользователь может устанавливать предельные значения скорости, тока и т. д. Состояние контроля можно выводить на релейный или цифровой выход.

Эти функции контроля работают с временным интервалом 2 мс.

## **Установки**

Группа параметров *32 [КОНТРОЛЬ](#page-190-0)*

## **Диагностика**

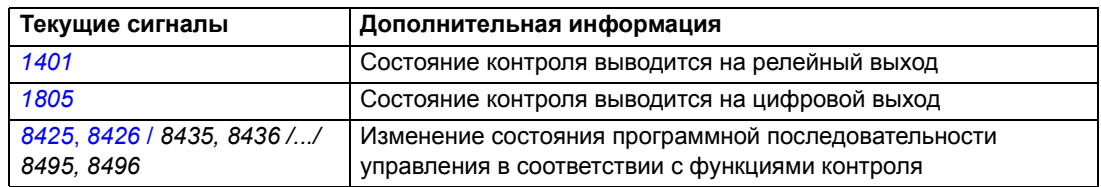

# **Блокировка доступа к параметрам**

Функция блокировки параметров позволяет запретить изменение значений параметров привода.

## **Установки**

Параметры *[1602](#page-159-0)* БЛОКИР. ПАРАМ. и *[1603](#page-159-1)* ПАРОЛЬ

# **ПИД-регулятор**

В приводе имеются два встроенных ПИД-регулятора:

- ПИД-регулятор для технологического процесса (ПИД1) и
- Внешний/Корректирующий ПИД-регулятор (ПИД 2).

ПИД-регулятор может использоваться, когда необходимо регулировать скорость двигателя на основе переменных технологических процессов, таких, как давление, расход или температура.

Если включен ПИД-регулятор, то вместо задания скорости на привод подается опорное значение (уставка) регулируемой величины. Кроме того, в привод подается фактическое значение регулируемой величины (обратная связь). Привод сравнивает уставку и фактическую величину и автоматически регулирует скорость так, чтобы поддерживать измеряемый параметр технологического процесса (фактическую величину) на требуемом уровне (в соответствии с заданием).

Это управление действует с временным интервалом 2 мс.

## **Регулятор для технологического процесса ПИД1**

ПИД1 имеет два отдельных набора параметров (*40 ПИД [РЕГУЛЯТОР](#page-200-0) 1*, *[41](#page-206-0)  ПИД [РЕГУЛЯТОР](#page-206-0) 2*). Выбор набора (1 или 2) определяется соответствующим параметром.

В большинстве случаев, когда к приводу подключен всего один сигнал датчика, необходим только набор 1. Два различных набора (1 и 2) используются, например, когда нагрузка двигателя значительно изменяется во времени.

## **Внешний/Корректирующий регулятор ПИД2**

ПИД2 (*42 [ВНЕШ](#page-207-0)./КОРР. ПИД-РЕГ*) может применяться двумя различными способами.

- Внешний регулятор: вместо использования дополнительных устройств для реализации ПИД-регулятора, пользователь может подключить выход ПИД-2 через аналоговый выход привода или контроллер шины fieldbus для управления периферийным прибором, таким, например, как заслонка или клапан.
- Корректирующий регулятор: ПИД-2 может использоваться для коррекции или точной настройки задания привода. См. раздел *[Коррекция](#page-97-0) задания* на стр. *[98](#page-97-0)*.

## **Блок-схемы**

На рисунке ниже приведен пример применения: регулятор контролирует скорость вращения насоса подкачки в зависимости от измеренного и заданного давления.

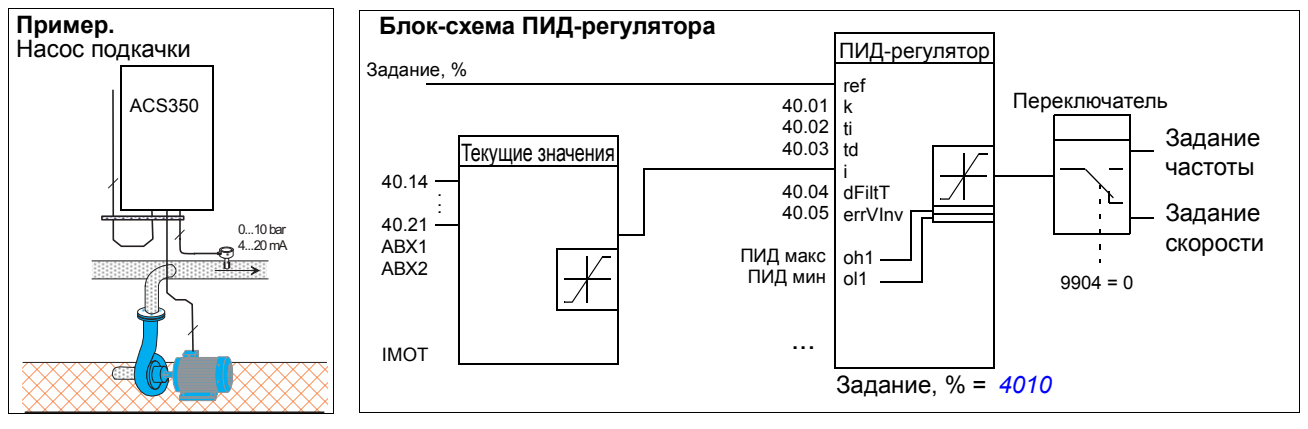

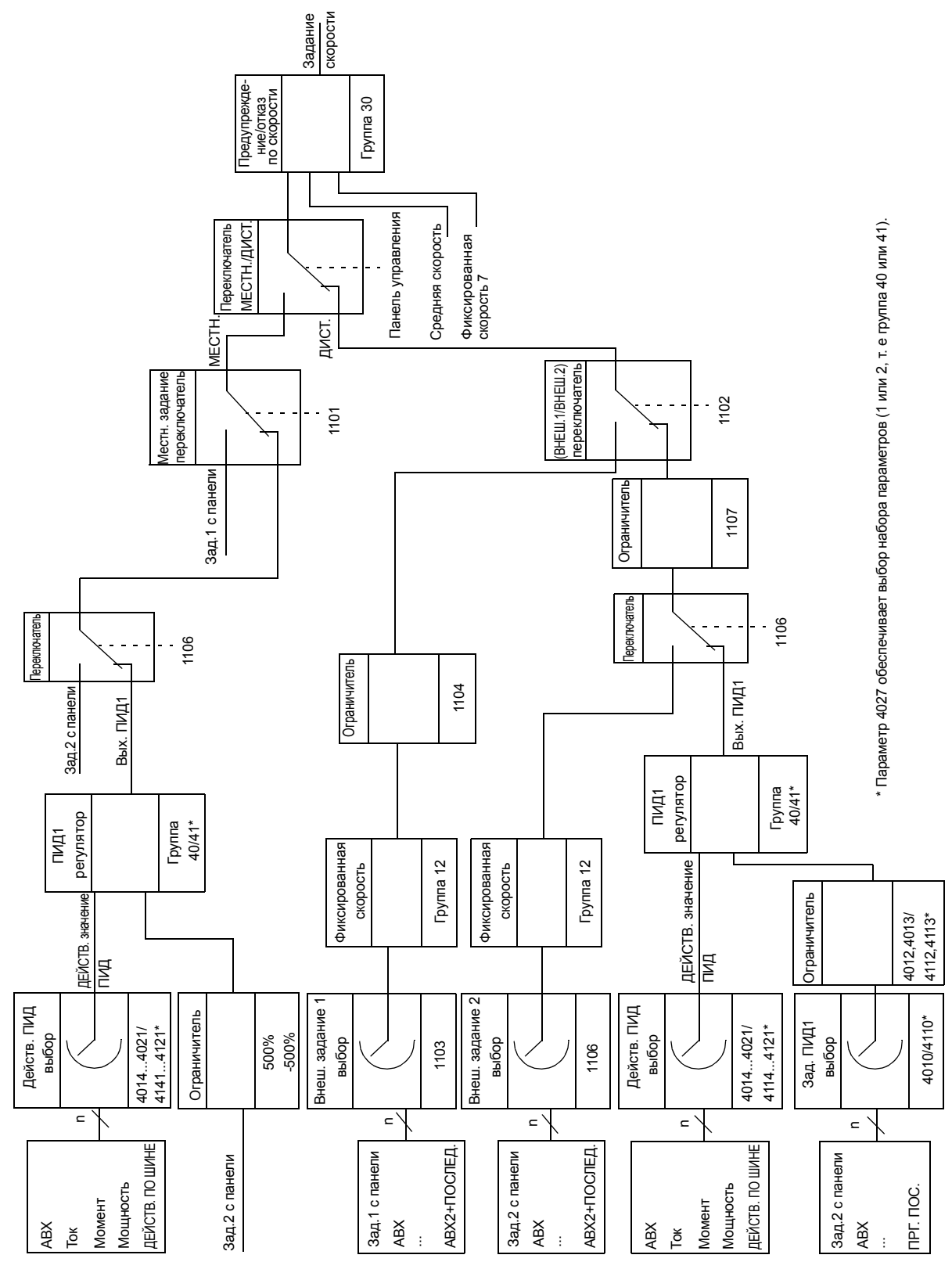

На следующем рисунке показана блок-схема управления скоростью регулятора ПИД-1 для технологического процесса.

## **Установки**

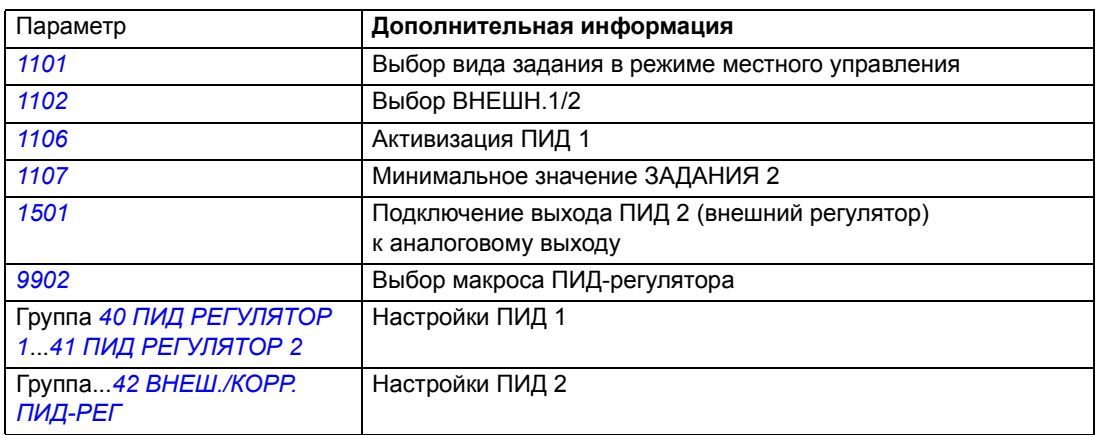

## **Диагностика**

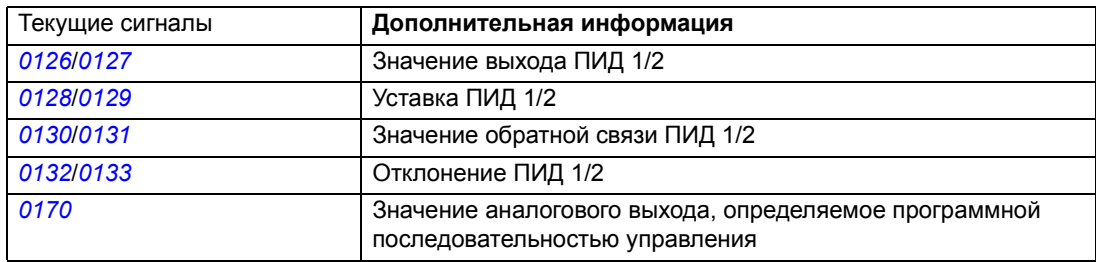

# **Функция "сна" ПИД-регулятора (ПИД1) технологического процесса**

Функция "сна" работает с временным интервалом 2 мс.

Приведенная ниже блок-схема иллюстрирует логику включения/выключения функции "сна". Применение функции "сна" возможно только, когда ПИДрегулятор находится в активном состоянии.

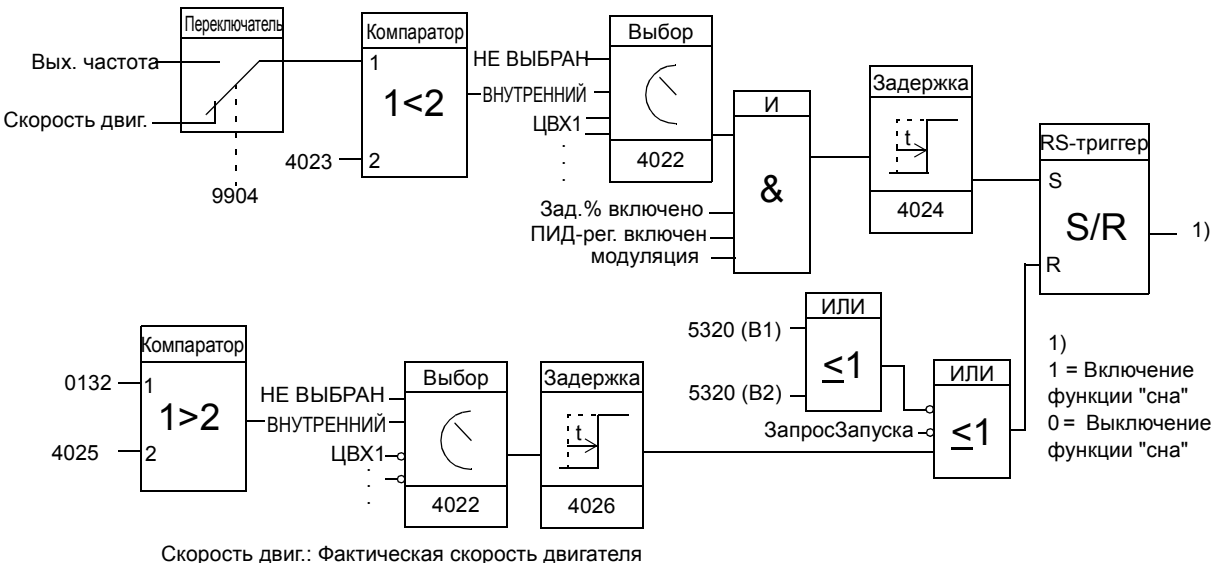

Зад.% включено: используется задание в % (ВНЕШ ЗАДАНИЕ 2). См. параметр *[1102](#page-149-0)*. ПИД-рег. включен: Параметр *[9902](#page-223-0)* имеет значение ПИД-РЕГУЛЯТ. модуляция: Подается управляющий сигнал на транзисторы IGBT инвертора

### **Пример**

Ниже приведена временная диаграмма работы функции "сна".

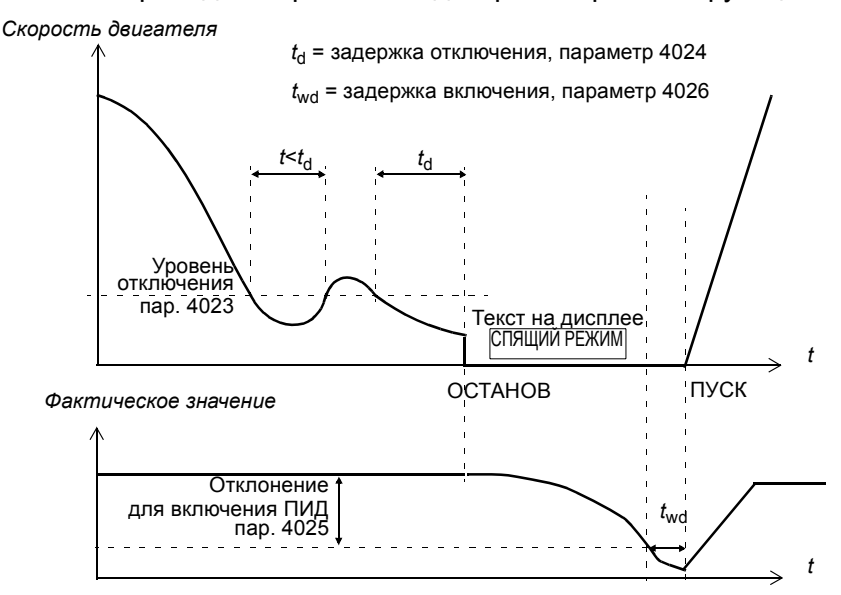

Функция "сна" ПИД-регулятора, регулирующего насос подкачки (когда параметр 4022 имеет значение ВНУТРЕННИЙ), связана со снижением потребления воды в ночное время. Вследствие этого ПИД-регулятор процесса снижает скорость вращения двигателя. Однако, из-за естественных потерь в трубопроводах и низкой эффективности центробежного насоса при малых скоростях вращения электродвигатель не останавливается, а продолжает вращаться. Функция "сна" регистрирует низкую скорость вращения и останавливает двигатель по истечении заданной задержки. Привод переключается в "спящий" режим, продолжая при этом контролировать

давление. Насос запускается по истечении задержки включения, после того как давление становится ниже установленного минимального уровня.

## **Установки**

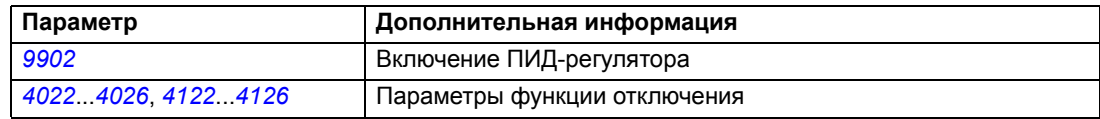

## **Диагностика**

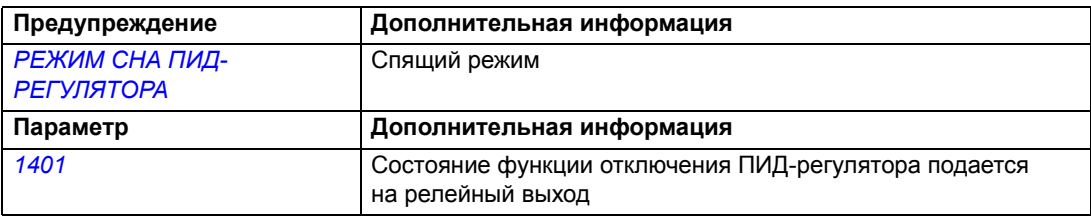

# <span id="page-123-0"></span>**Измерение температуры двигателя через стандартные входы/ выходы управления**

В этом подразделе приведено описание измерения температуры одного двигателя, когда в качестве интерфейса связи используются входы/выходы привода.

Температура двигателя может измеряться с помощью датчиков PT100 или РТС, подключенных к аналоговым входу и выходу.

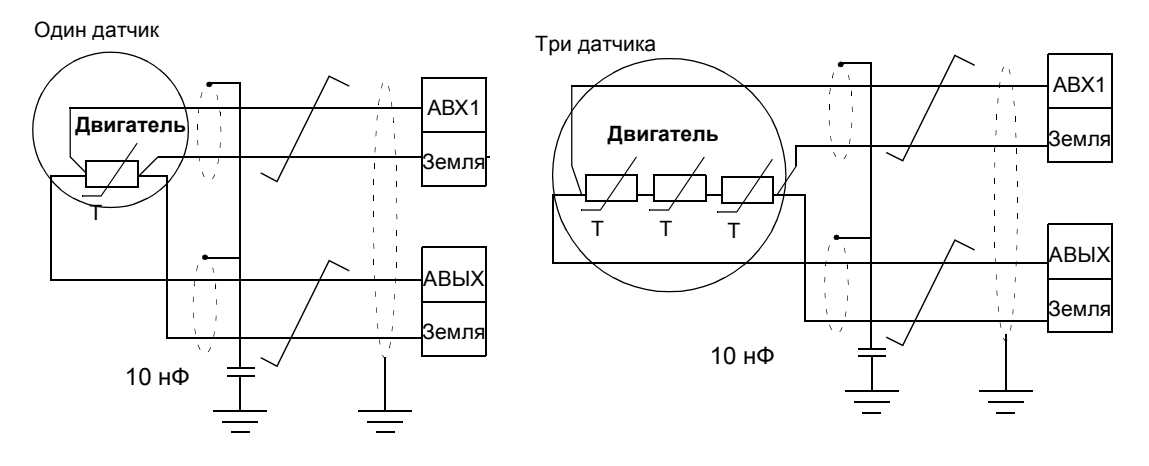

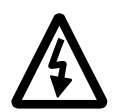

**ПРЕДУПРЕЖДЕНИЕ!** В соответствии со стандартом IEC 664 при подключении датчика температуры двигателя необходимо обеспечить двойную или усиленную изоляцию между токоведущими частями двигателя и датчиком. Усиленная изоляция подразумевает наличие зазора и длины пути утечек 8 мм (для оборудования на 400/500 В перем. тока). Если конструкция не удовлетворяет этому требованию,

ï выводы платы входов/выходов должны быть недоступны для прикосновения и не должны быть подключены к другому оборудованию

### либо

датчик температуры должен быть изолирован от клемм входов/выходов.

Измерение температуры двигателя можно осуществить также путем подключения датчика РТС или датчика РТС и термисторного реле между выводом напряжения питания +24 В постоянного тока, имеющегося в приводе, и цифровым входом. На приведенном ниже рисунке показаны варианты подключения.

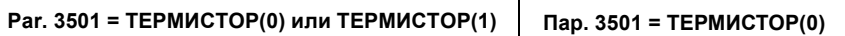

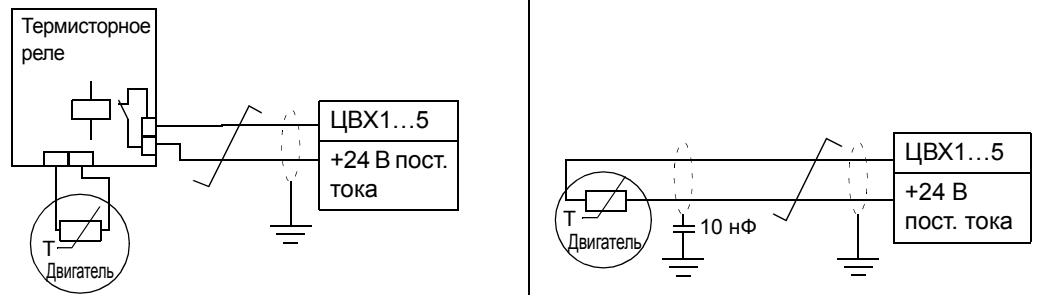

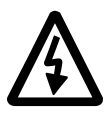

**ПРЕДУПРЕЖДЕНИЕ!** В соответствии со стандартом IEC 664 при подключении термистора двигателя к цифровому входу необходимо обеспечить двойную или усиленную изоляцию между токоведущими частями двигателя и термистором. Усиленная изоляция подразумевает наличие зазора и длины пути утечек 8 мм (оборудование на 400/500 В перем. тока).

Если конструкция термистора не удовлетворяет этим требованиям, необходимо исключить возможность контакта с входами/выходами управления привода или использовать термисторное реле для изоляции термистора от цифрового входа.

### **Установки**

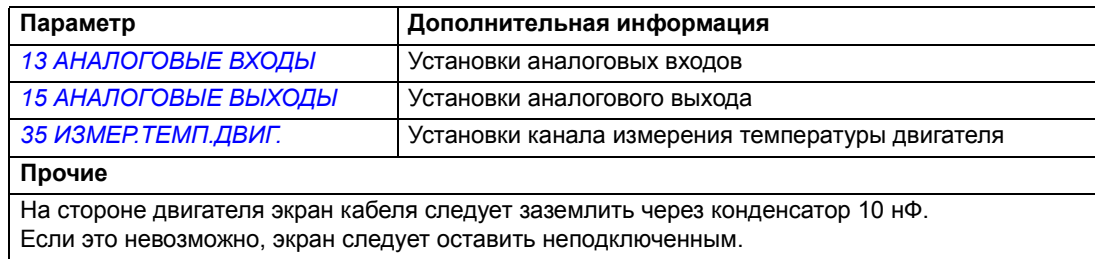

### **Диагностика**

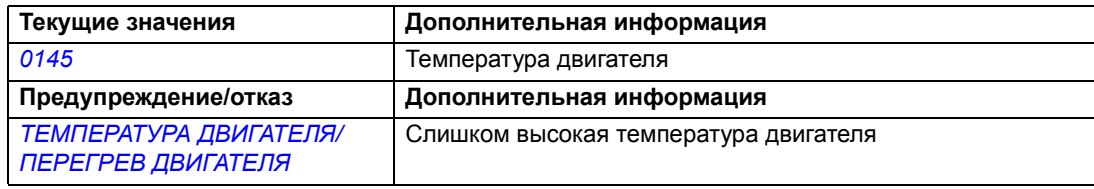

## **Управление механическим тормозом**

Механический тормоз используется для удержания двигателя и механизма на нулевой скорости, когда привод остановлен или на привод не подано питание.

### **Пример**

На следующем рисунке приведен пример применения функции управления тормозом.

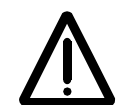

**ПРЕДУПРЕЖДЕНИЕ!** Убедитесь, что оборудование, в котором установлен привод с включенной функцией управления тормозом, отвечает требованиям безопасности персонала. Обратите внимание, что привод (полностью укомплектованный модуль привода или базовый модуль привода в соответствии с IEC 61800-2) не может рассматриваться как устройство защиты, удовлетворяющее требованиям директивы Европейского союза по машинному оборудованию и соответствующих согласованных стандартов. Таким образом, защита персонала, обслуживающего оборудование, не должна быть основана на конкретных функциях привода (например, функции управления тормозом), но должна быть реализована в соответствии с требованиями специальных нормативных документов, относящихся к его применению.

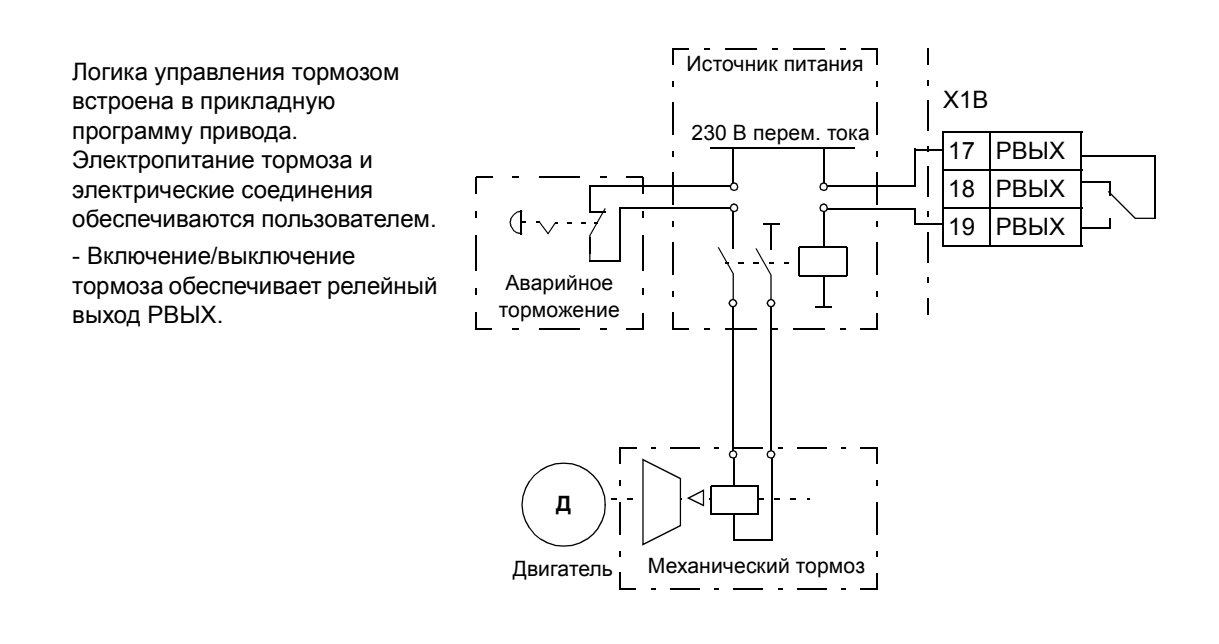

### **Временная диаграмма**

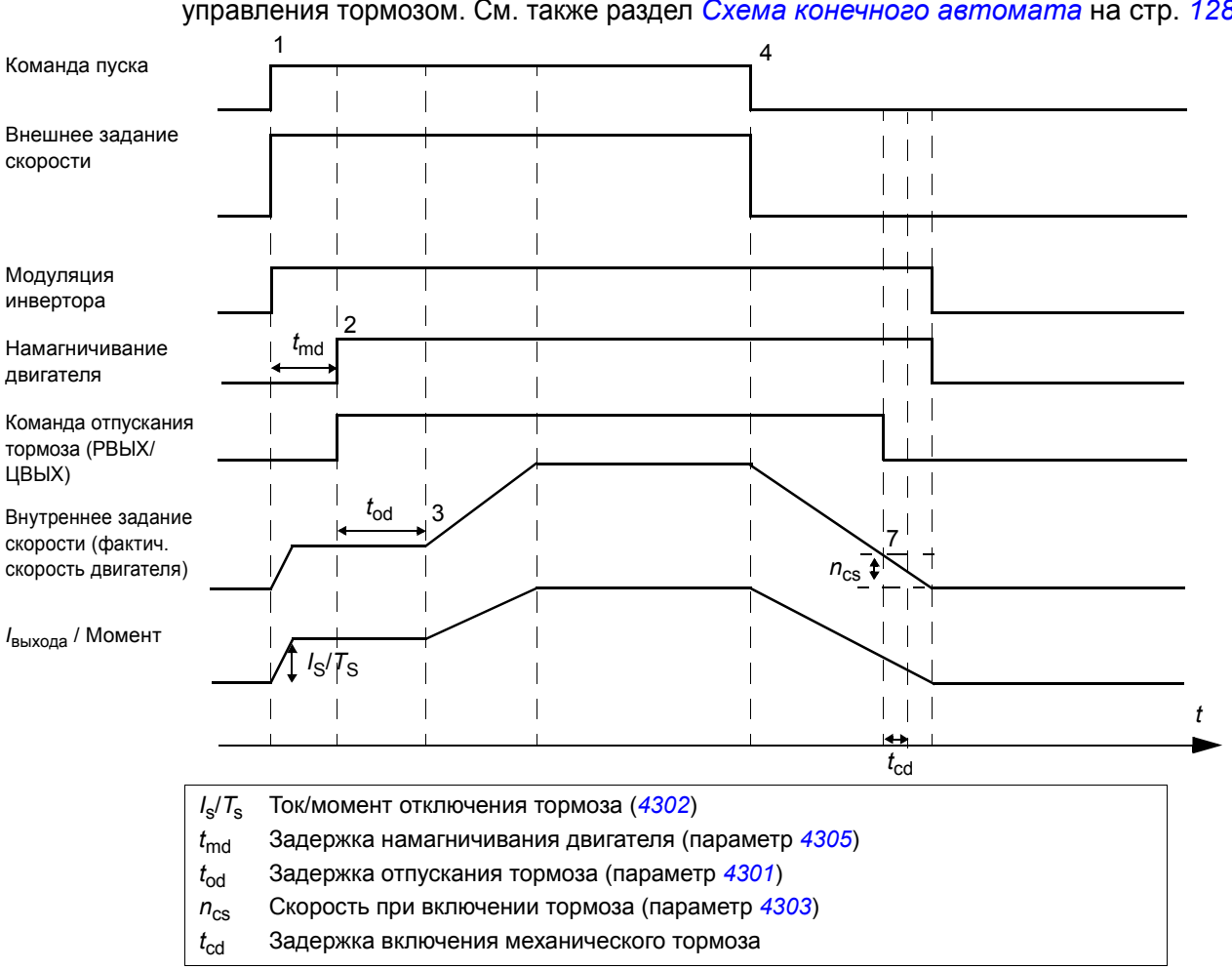

# Приведенная ниже временная диаграмма иллюстрирует работу функции управления тормозом. См. также раздел *Схема конечного [автомата](#page-127-0)* на стр. *[128](#page-127-0)*.

*127*

#### <span id="page-127-0"></span>**Схема конечного автомата**

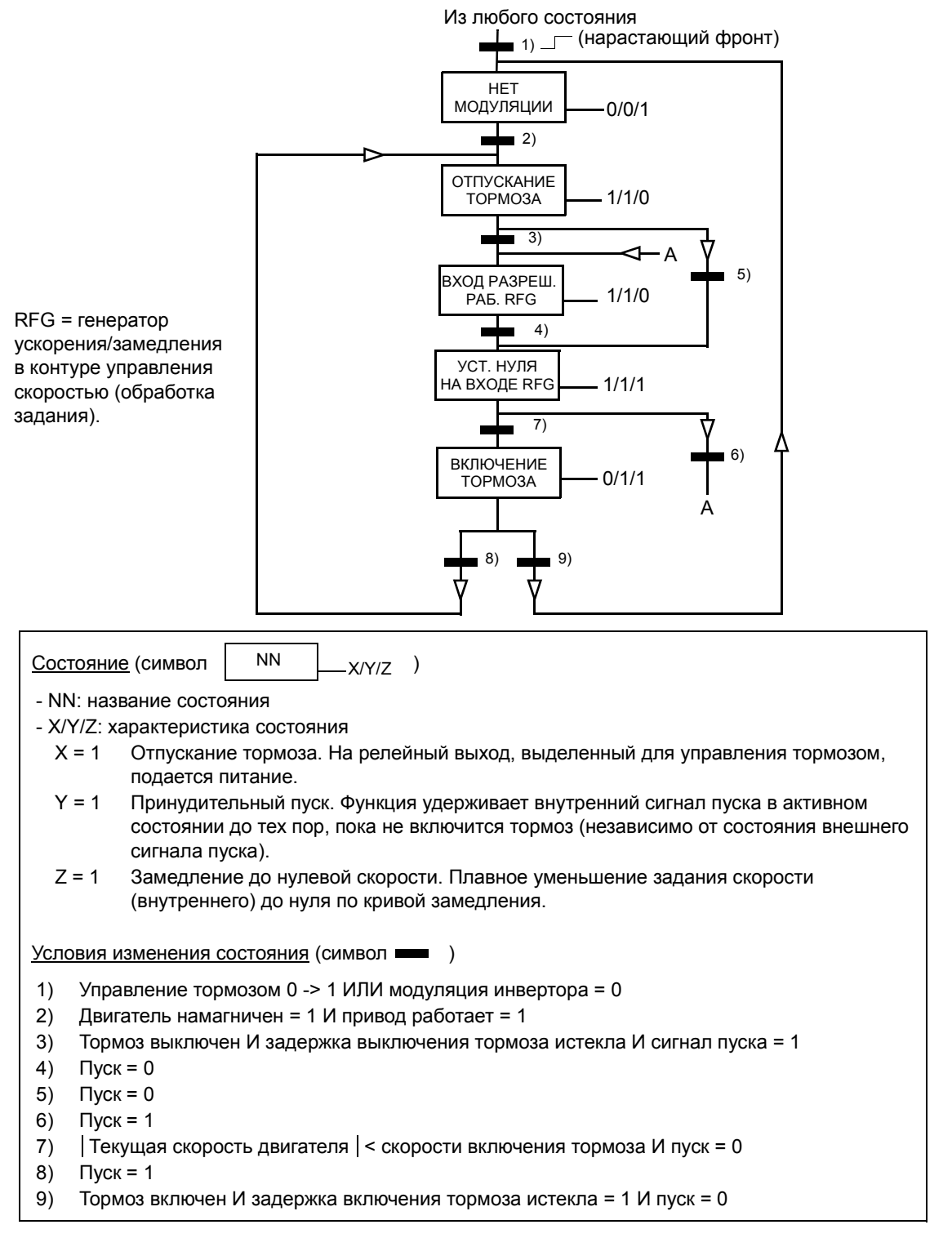

## **Установки**

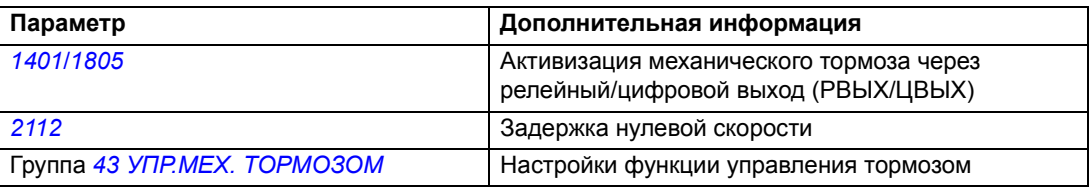

# <span id="page-128-0"></span>**Толчковый режим**

Толчковый режим обычно используется для управления циклическими перемещениями механизма. Для управления приводом по всему циклу используется одна кнопка. При замыкании контактов привод запускает двигатель и разгоняет его до заданной скорости с заданным ускорением. При размыкании контактов привод снижает скорость двигателя до нуля с заданным замедлением.

Работа привода в этом режиме иллюстрируется рисунком и таблицей. Показано также переключение привода в обычный режим работы (толчковая функция отключена) при подаче команды пуска. Команда "Толчок" = состояние входа толчковой функции, команда "Пуск" = состояние команды пуска привода. Эта функция работает с временным интервалом 2 мс.

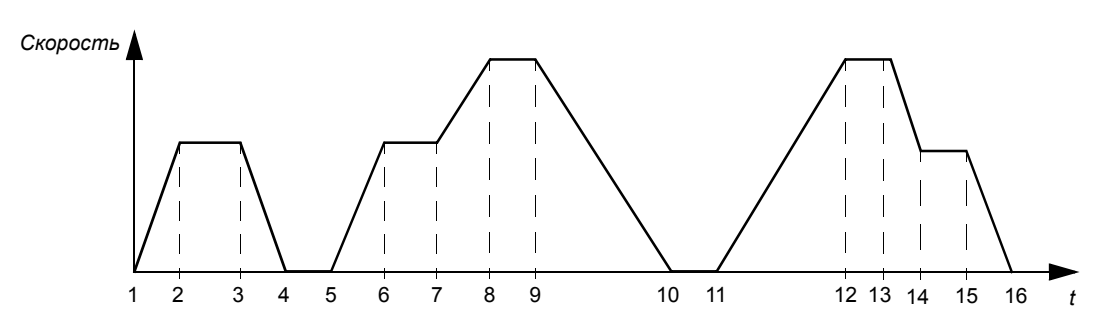

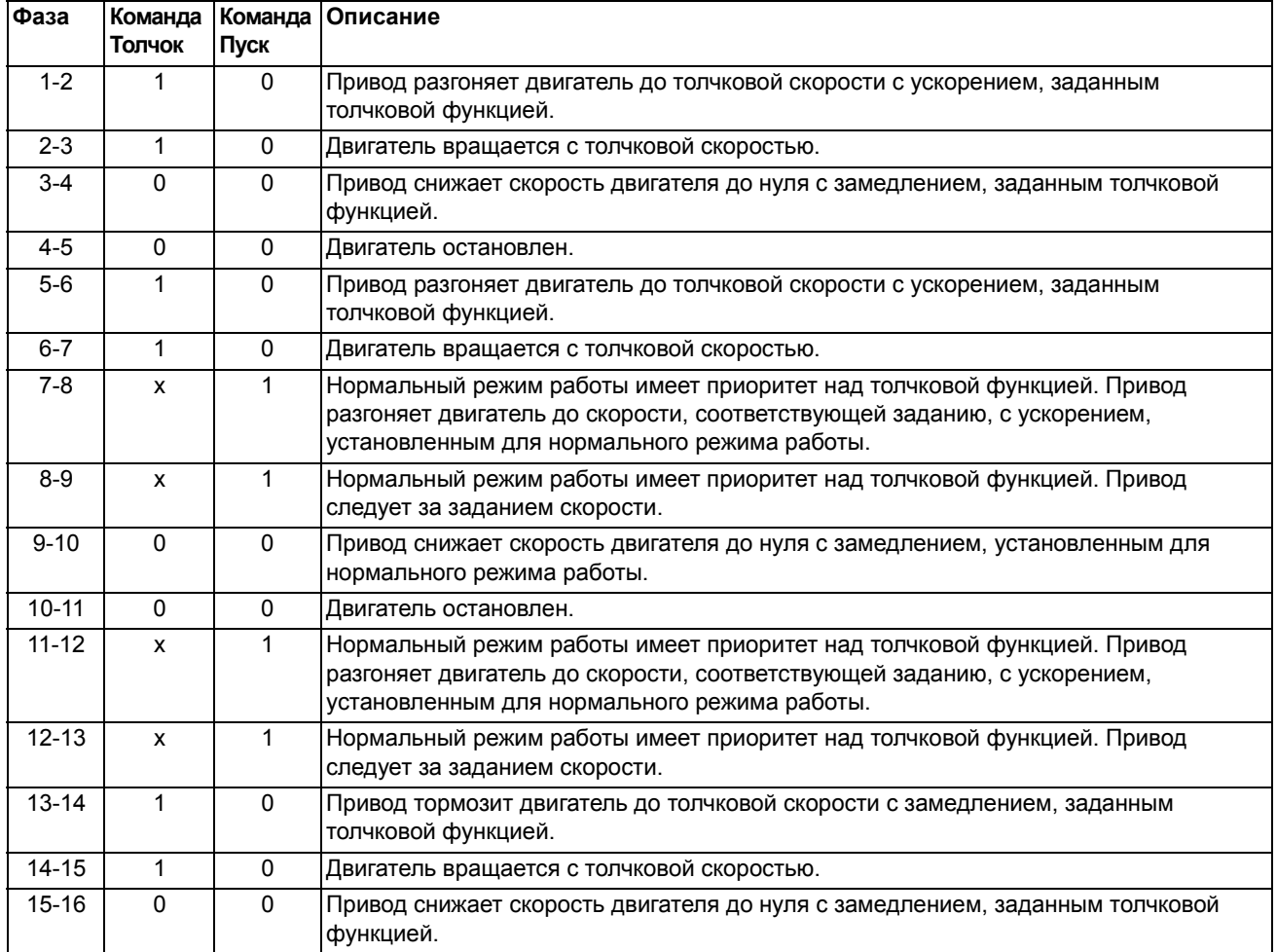

x = любое состояние (1 или 0).

**Примечание.** Толчковая функция не работает, если на привод подана команда пуска.

**Примечание.** Толчковая скорость имеет приоритет над фиксированной скоростью.

**Примечание.** В толчковом режиме время сглаживания кривой ускорения/ замедления устанавливается равным нулю (используется только линейное увеличение/уменьшение скорости).

### **Установки**

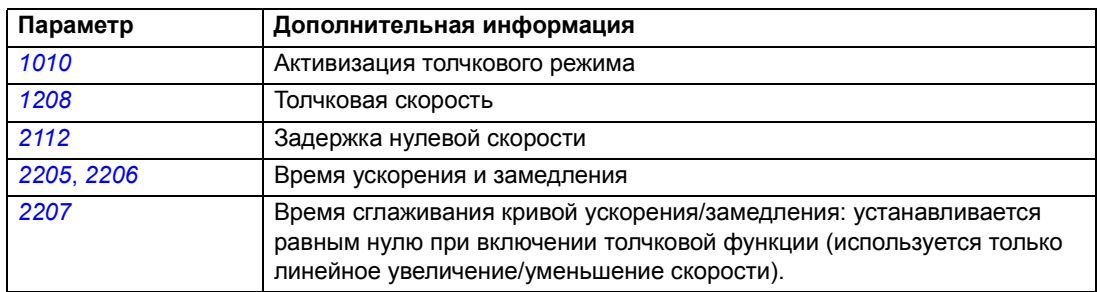

## **Таймерные функции**

Различные функции привода могут управляться по времени, например, пуск/ останов и управление ВНЕШН.1/ВНЕШН.2. Привод обеспечивает

- $\cdot$  четыре времени пуска и останова (ВРЕМЯ ПУСКА 1...4, ВРЕМЯ ОСТАНОВА 1...4)
- четыре дня пуска и останова (ДЕНЬ ПУСКА 1...4, ДЕНЬ ОСТАНОВА 1...4)
- четыре таймера для сбора выбранных временных периодов 1...4 (ТАЙМЕР 1...4)
- ï время бустера (дополнительное время бустера, связанное с таймерными функциями).

Таймеры могут быть связаны с несколькими временными периодами:

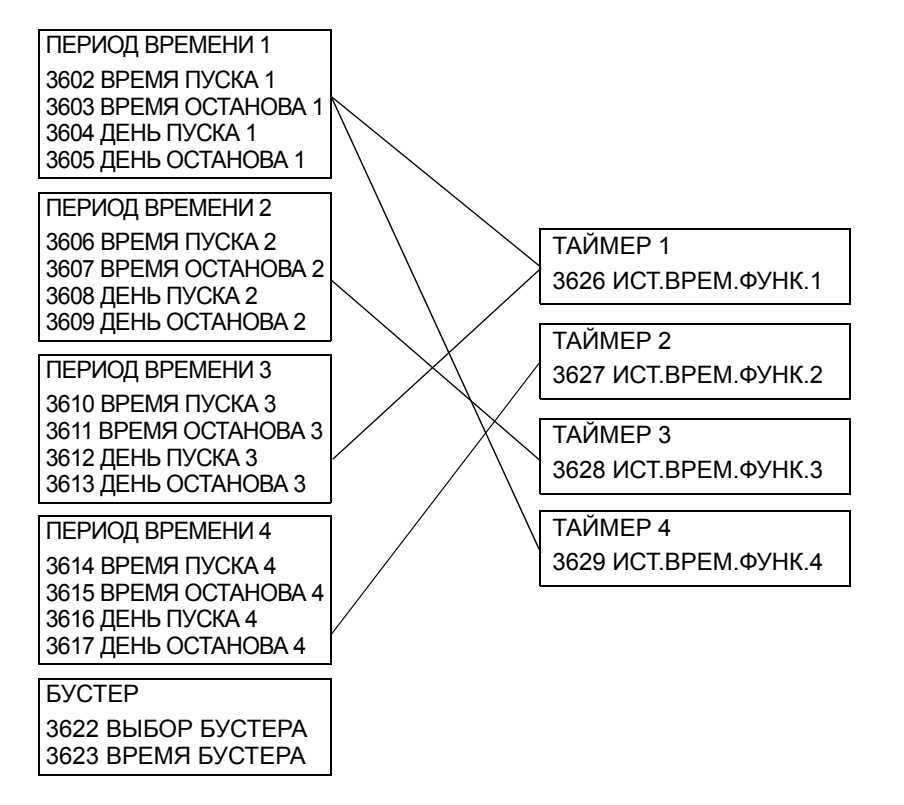

Параметр, который включается таймерной функцией, одновременно может быть связан только с одним таймером.

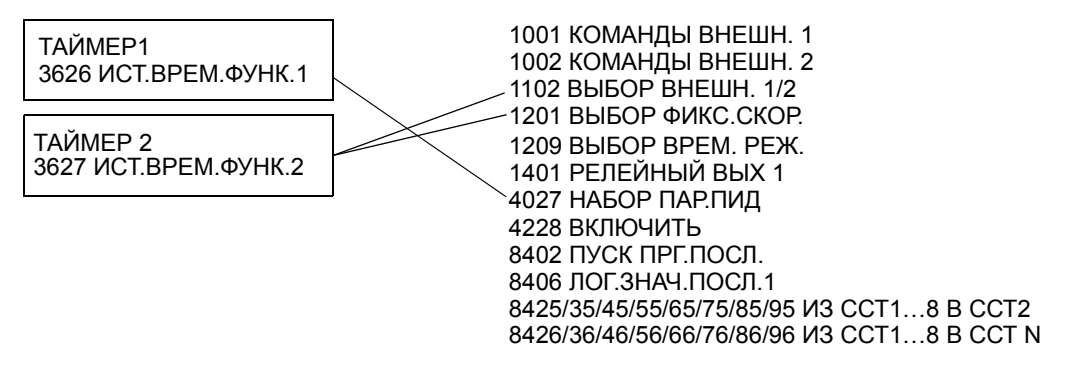

### **Пример**

Система кондиционирования воздуха работает в будние дни с 8:00 до 15:30, а по воскресеньям – с 12:00 до 15:00. При нажатии на кнопку увеличения времени работы система кондиционирования включается на дополнительный час.

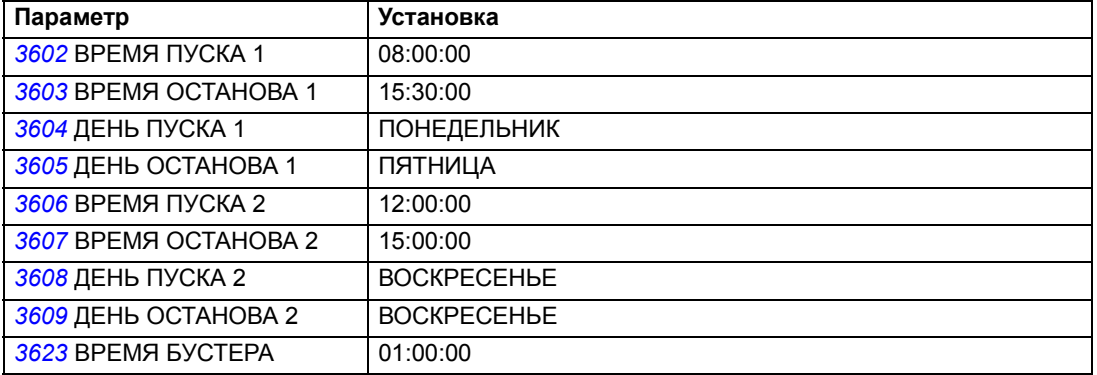

## **Установки**

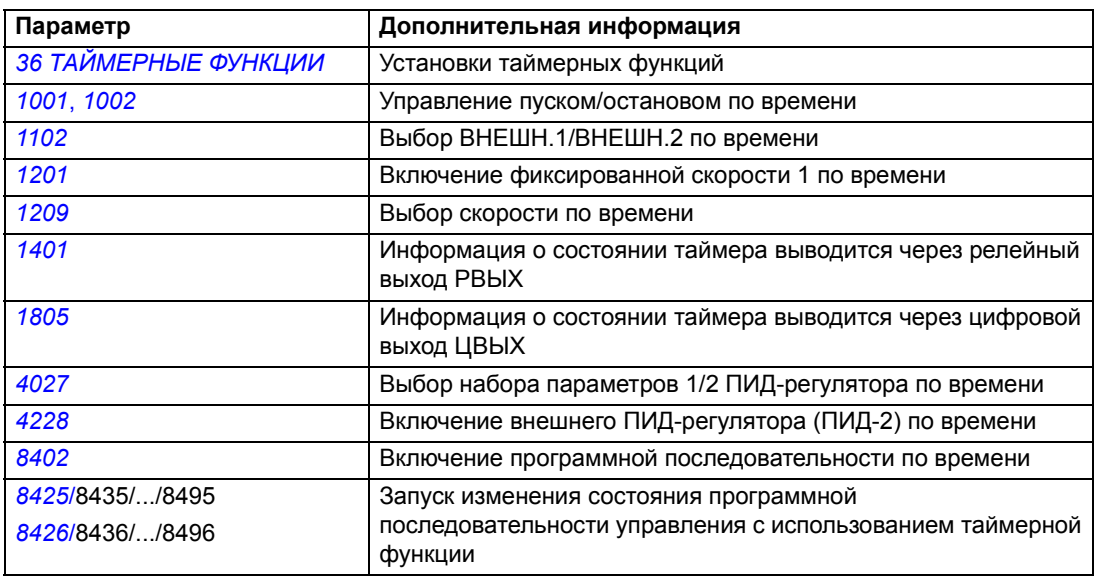

# **Таймер**

Пуском и остановом привода можно управлять с использованием таймера.

### **Установки**

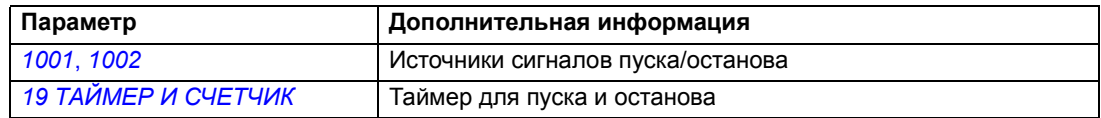

## **Диагностика**

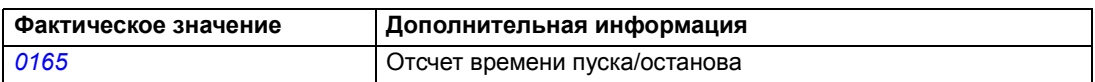

# **Счетчик**

Пуском и остановом привода можно управлять с использованием функций счетчика. Сигнал счетчика может также использоваться в качестве сигнала запуска изменения состояния программной последовательности управления. См. раздел *Программирование [последовательности](#page-133-0) управления* на стр. *[134.](#page-133-0)*

## **Установки**

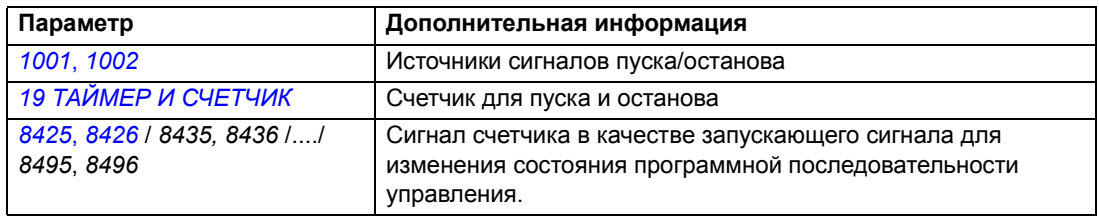

## **Диагностика**

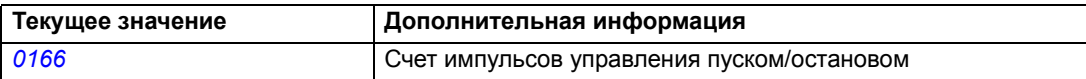

## <span id="page-133-0"></span>**Программирование последовательности управления**

Привод можно запрограммировать для выполнения последовательности действий,, в которой он обычно проходит от 1 до 8 состояний. Пользователь определяет правила работы для всей последовательности и для каждого состояния. Правила для конкретного состояния действуют, когда включена программа последовательности, и программа входит в данное состояние. Для каждого состояния должны быть определены

- ï команды пуска, останова и направления вращения привода (прямое/ обратное/останов)
- время ускорения и время замедления привода
- источник сигнала задания привода
- длительность состояния
- ï состояние релейного, цифрового/аналогового выходов (РВЫХ/ЦВЫХ/АВЫХ)
- источник сигнала для запуска перехода в следующее состояние
- источник сигнала для запуска перехода в любое состояние (1...8).

В каждом состоянии могут также активизироваться выходы привода для осуществления индикации на внешних устройствах.

Последовательность управления (далее - программная последовательность) позволяет осуществлять переход в следующее состояние или в выбранное состояние. Изменение состояние может происходить, например, под действием таймерных функций, цифровых входов и функций контроля.

Программирование последовательности управления может применяться в простых мешалках и в более сложных нитераскладочных механизмах.

Программирование выполняется с панели управления либо с помощью программного обеспечения и компьютера. Привод ACS350 может работать с программой DriveWindow Light, версии 2.50 (или более поздней), которая содержит графические средства программирования последовательностей управления.

**Примечание.** По умолчанию все параметры программной последовательности управления могут быть изменены даже во время ее действия. После установки параметров программной последовательности управления рекомендуется заблокировать изменение параметров с помощью параметра *[1602](#page-159-0)* БЛОКИР. ПАРАМ.

## **Установки**

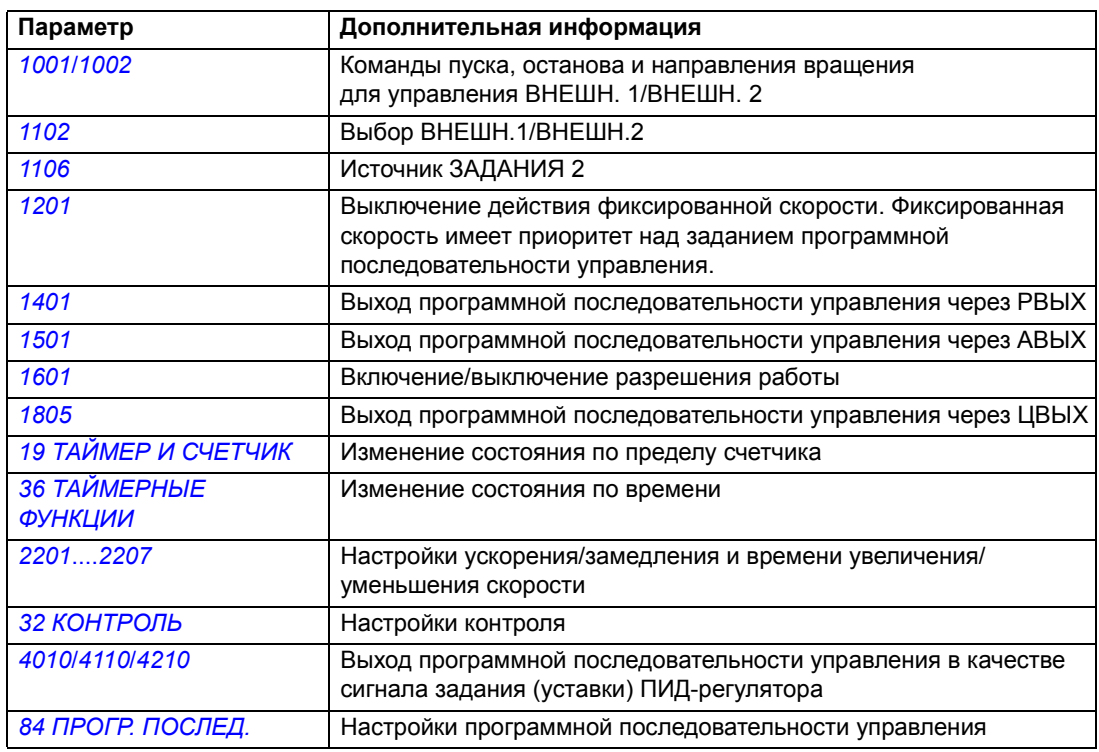

## **Диагностика**

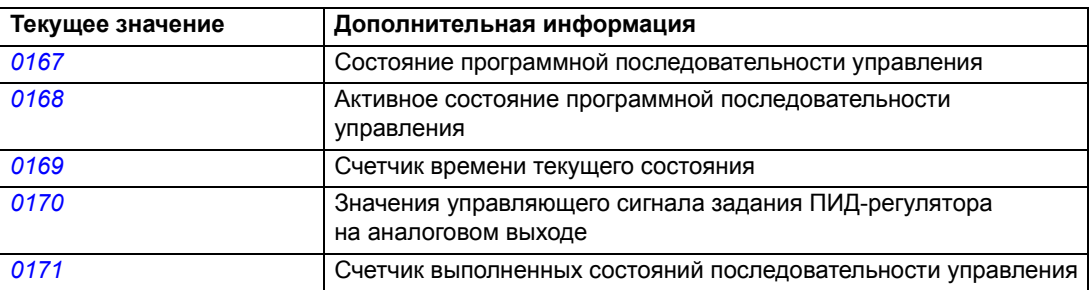

На приведенной ниже диаграмме состояний представлен конечный автомат программной последовательности управления.

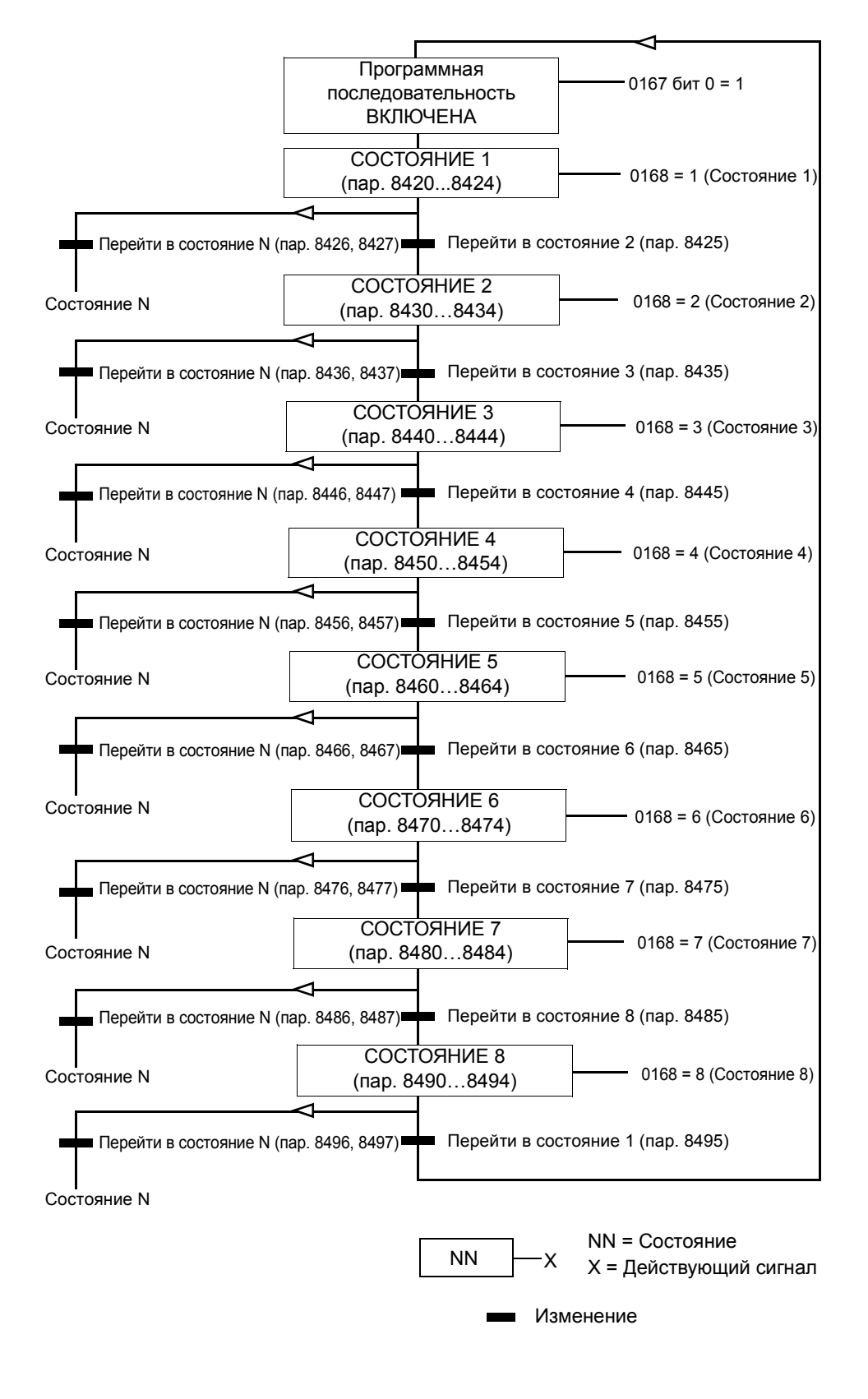

## **Пример 1**

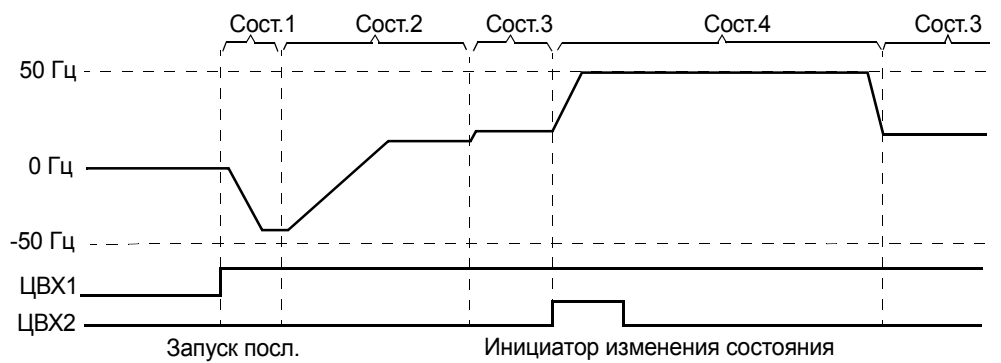

Программная последовательность запускается сигналом ЦВХ1.

Сост.1: Привод запускается с вращением двигателя в обратном направлении при задании -50Гц и времени ускорения 10 с. Состояние 1 продолжается в течение 40 с.

Сост.2: Привод ускоряется до 20 Гц с временем ускорения 60 с. Состояние 2 продолжается в течение 120 с.

Сост.3: Привод ускоряется до 25 Гц с временем ускорения 5 с. Состояние 3 продолжается, пока не будет выключена программная последовательность или пока не будет запущено устройство форсировки (бустер) сигналом на входе ЦВХ2.

Сост. 4: Привод ускоряется до 50 Гц с временем ускорения 5 с. Состояние 4 продолжается 200 с, после чего привод снова переходит в состояние 3.

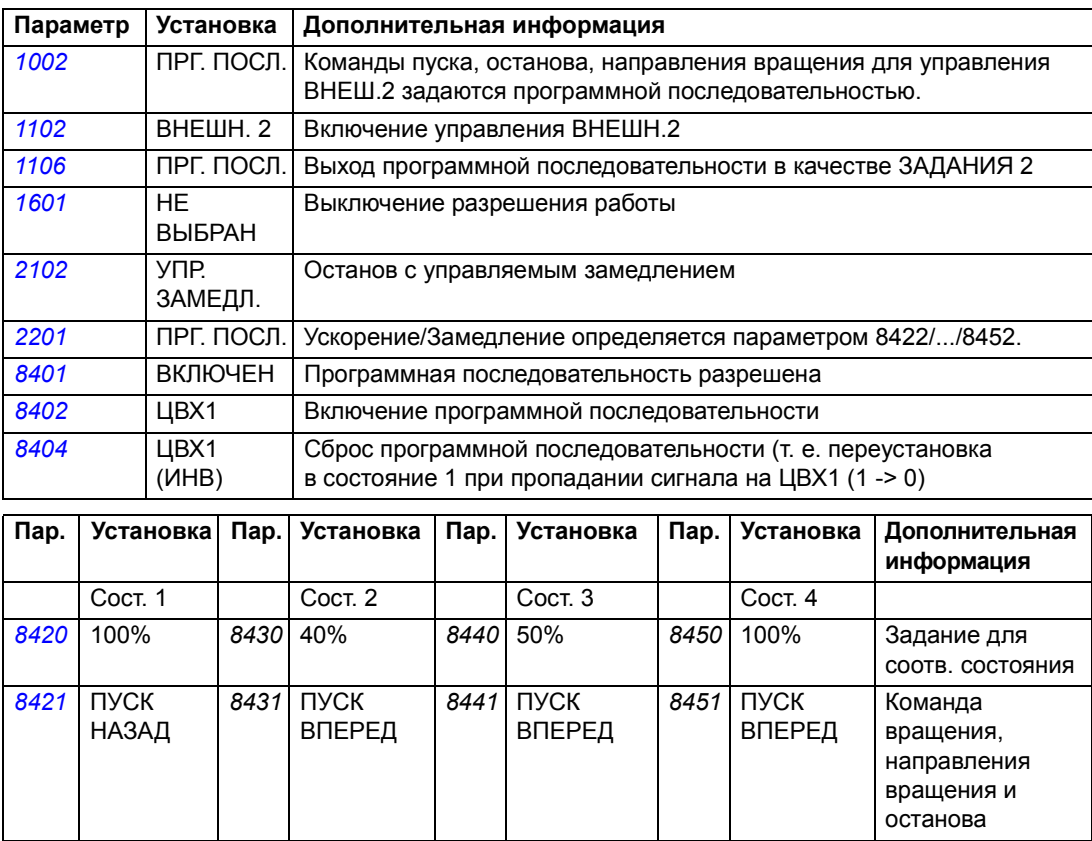

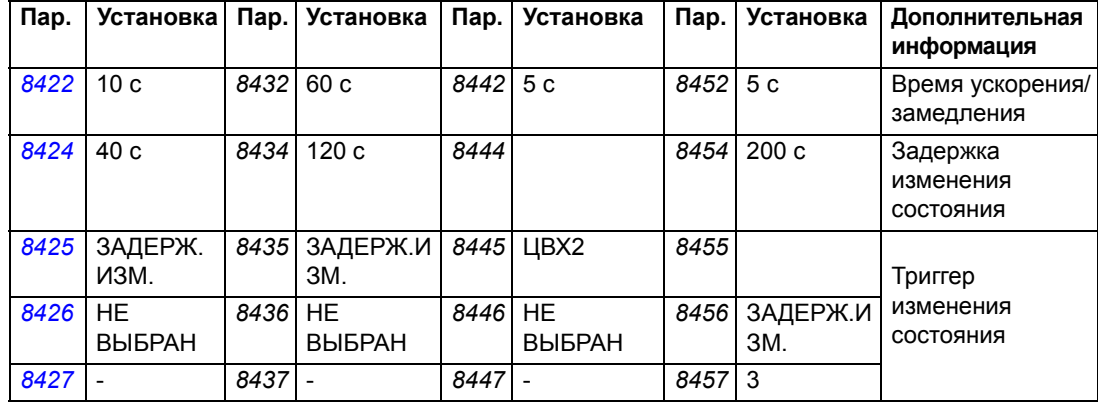

### **Пример 2**

Программная последовательность запускается сигналом ЦВХ1.

Сост. 1: Привод запускается с вращением двигателя в прямом направлении при задании 50Гц и времени ускорения 10с. Переход в следующее состояние (состояние 2) при достижении задания. Если задание не достигнуто в течение 1 с, переход в состояние 5 (состояние ошибки).

Сост. 2: Привод замедляется до 40 Гц с временем замедления 0 с<sup>(1</sup>. Переход в состояние 3, когда достигнуто задание (40 Гц). Если задание не достигнуто в течение 0,1 с, переход в состояние 5 (состояние ошибки).

Сост. 3: Привод замедляется до 10 Гц с временем замедления 1 с. Переход в состояние 4, когда достигнуто задание (10 Гц). Если задание не достигнуто в течение 1 с, переход в состояние 5 (состояние ошибки).

Сост. 4: Привод ускоряется до 20 Гц с временем ускорения 0 с<sup>(1</sup>. Переход из состояния 4 в состояние 1, когда достигнуто задание (20 Гц). Если задание не достигнуто в течение 0,1 с, переход в состояние 5 (состояние ошибки).

Сост. 5: Привод останавливается, и релейный выход активизируется.

 $(1)$  время ускорения/замедления 0 секунд означает, что привод ускоряется замедляется настолько быстро, насколько возможно.

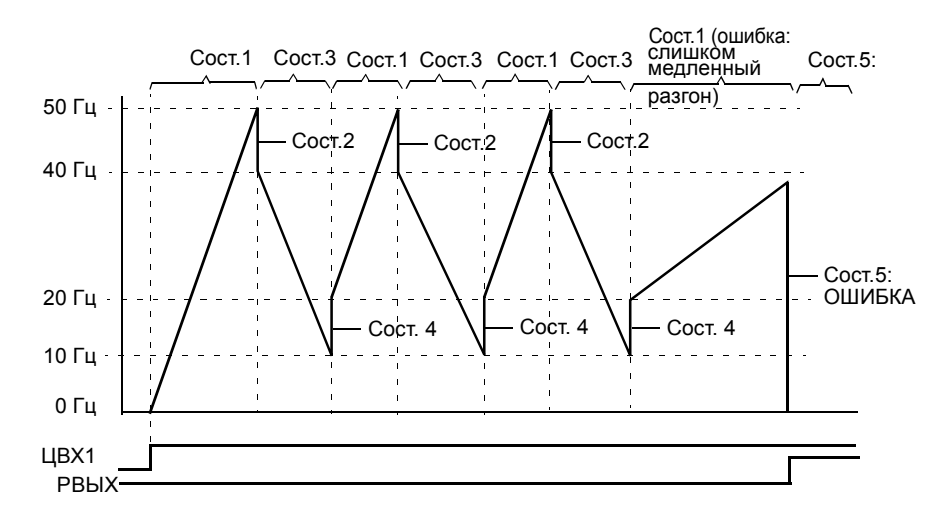

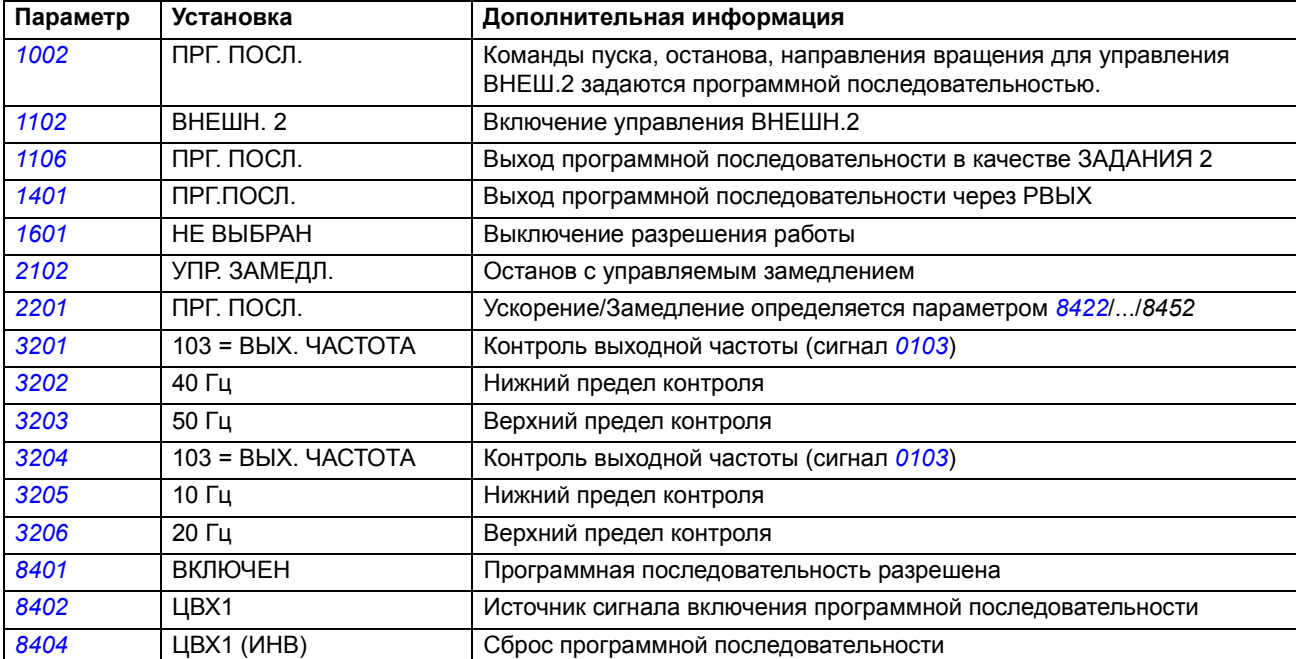

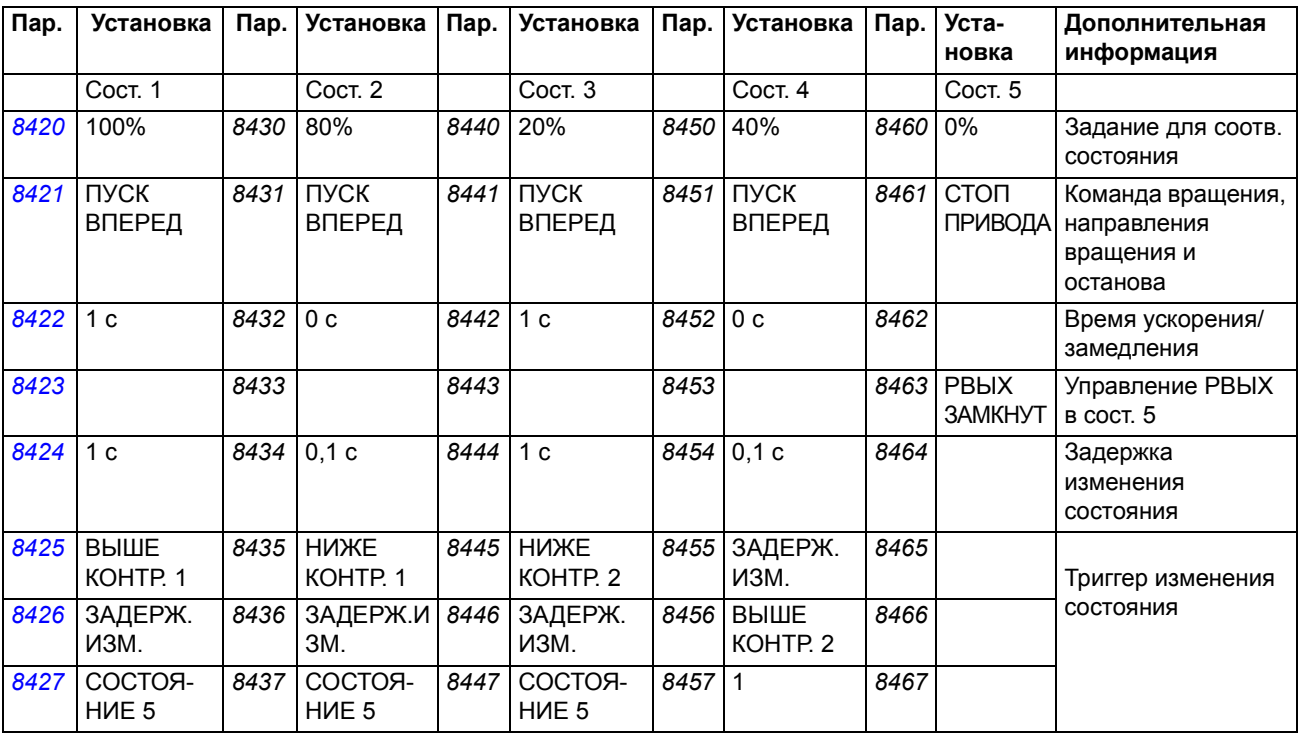

### **Обзор содержания главы**

В этой главе описываются текущие сигналы и параметры, а также приводятся эквивалентные значения Fieldbus для каждого сигнала/параметра.

### **Термины и сокращения**

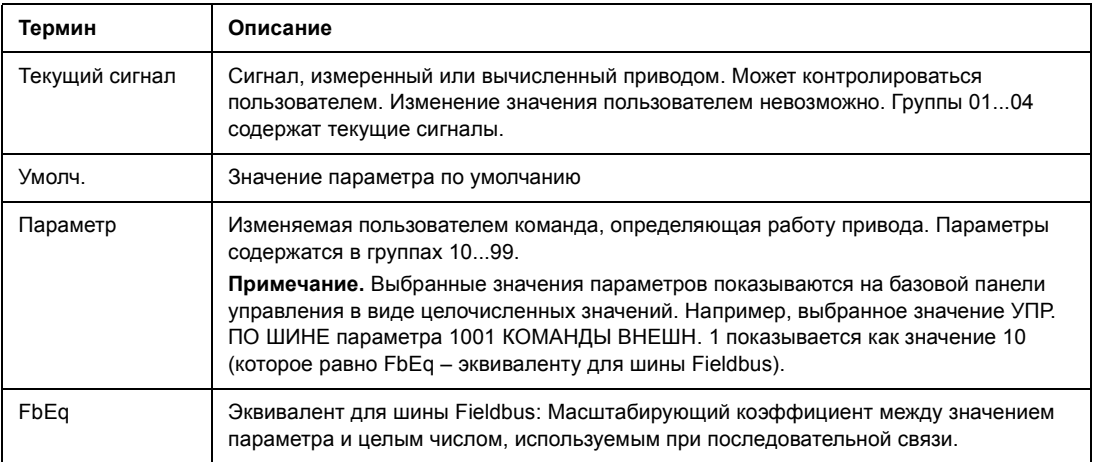

### **Адреса Fieldbus**

Относительно интерфейсных модулей FPBA-01 Profibus, DeviceNet FDNA-01 и CANopen FCAN-01 см. Руководство по эксплуатации интерфейсного модуля Fieldbus.

### **Эквивалент для шины Fieldbus**

Пример. Если посредством внешней системы управления устанавливается параметр *2017* МАКС. МОМЕНТ 1, целочисленное значение 1 соответствует 0,1 %. Все считываемые и посылаемые значения ограничиваются 16 двоичными разрядами (-32768...32767).

### **Значения по умолчанию для различных макросов**

Когда изменяется прикладной макрос (*9902* ПРИКЛ. МАКРОС), программа обновляет значения параметров, указанных в приведеннной ниже таблице. Таблица содержит значения параметров по умолчанию для различных макросов.

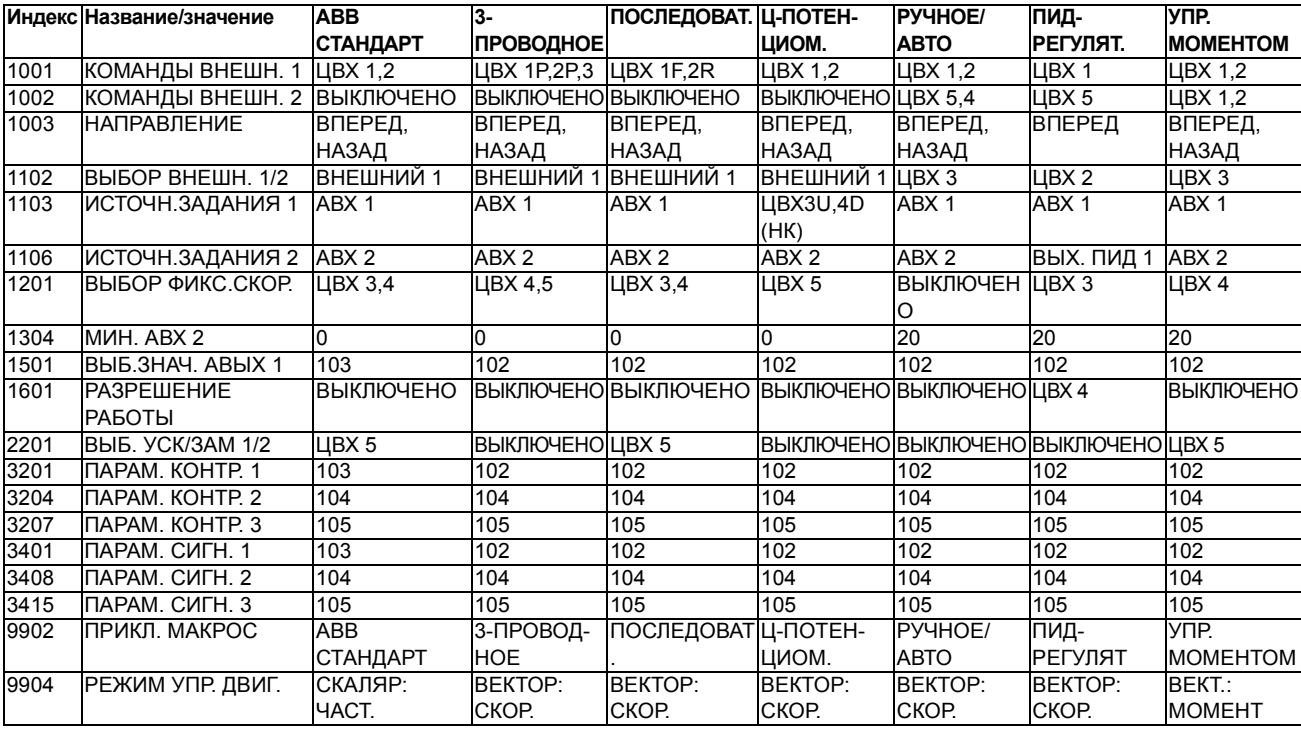

Для остальных параметров значения по умолчанию одинаковые для всех макросов. См. следующий перечень параметров.

<span id="page-142-9"></span><span id="page-142-8"></span><span id="page-142-7"></span><span id="page-142-6"></span><span id="page-142-5"></span><span id="page-142-4"></span><span id="page-142-3"></span><span id="page-142-2"></span><span id="page-142-1"></span><span id="page-142-0"></span>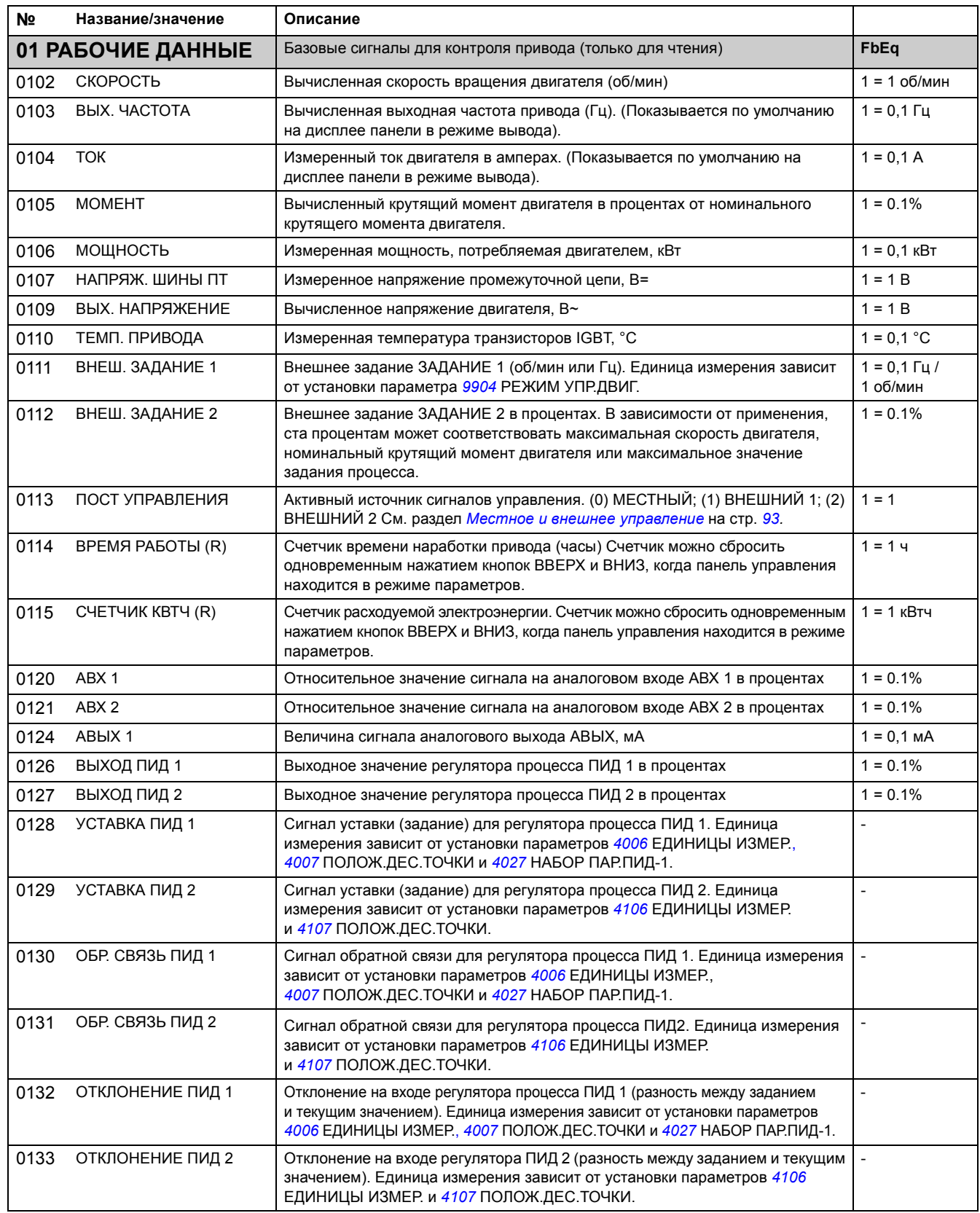

<span id="page-143-7"></span><span id="page-143-6"></span><span id="page-143-5"></span><span id="page-143-4"></span><span id="page-143-3"></span><span id="page-143-2"></span><span id="page-143-1"></span><span id="page-143-0"></span>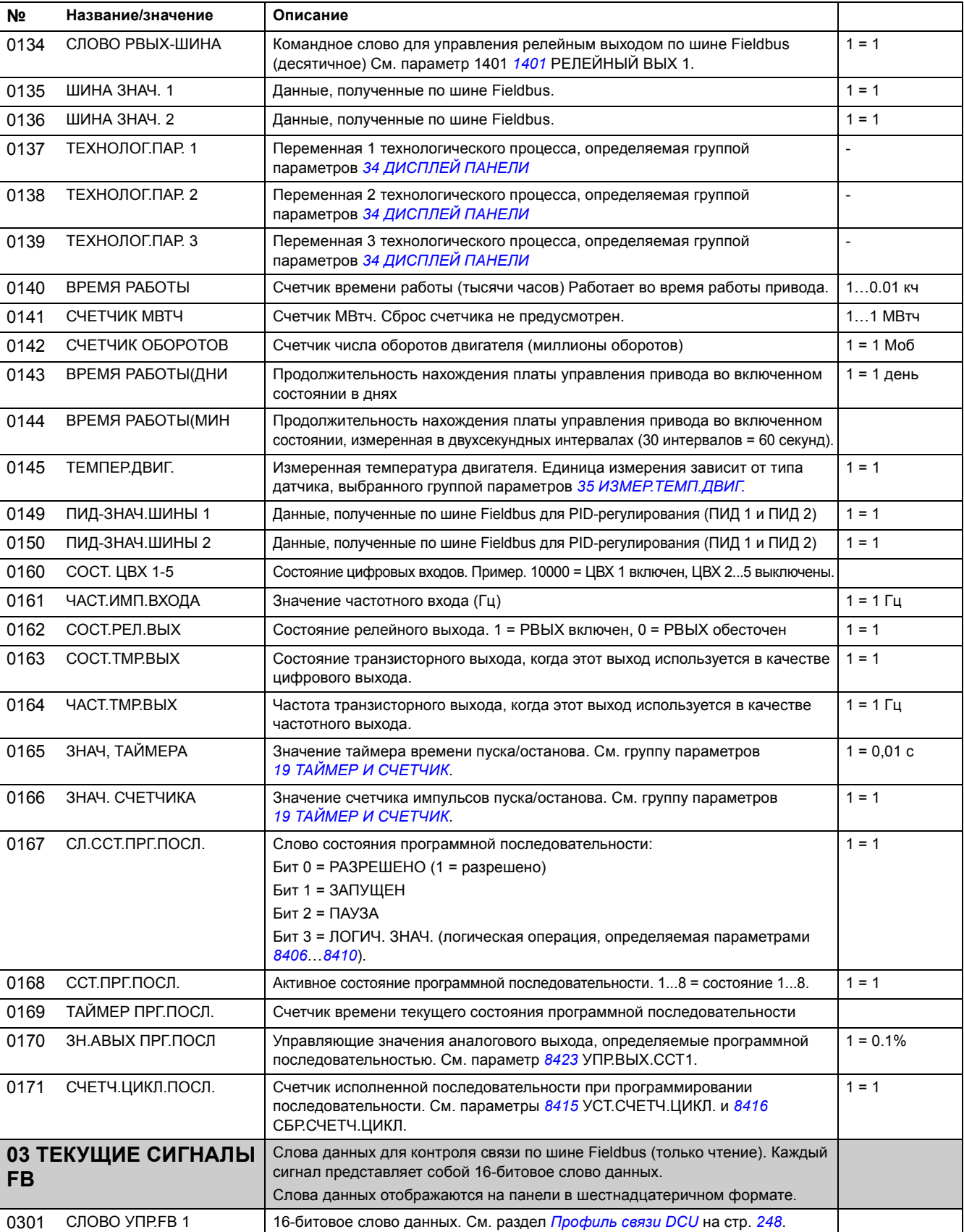
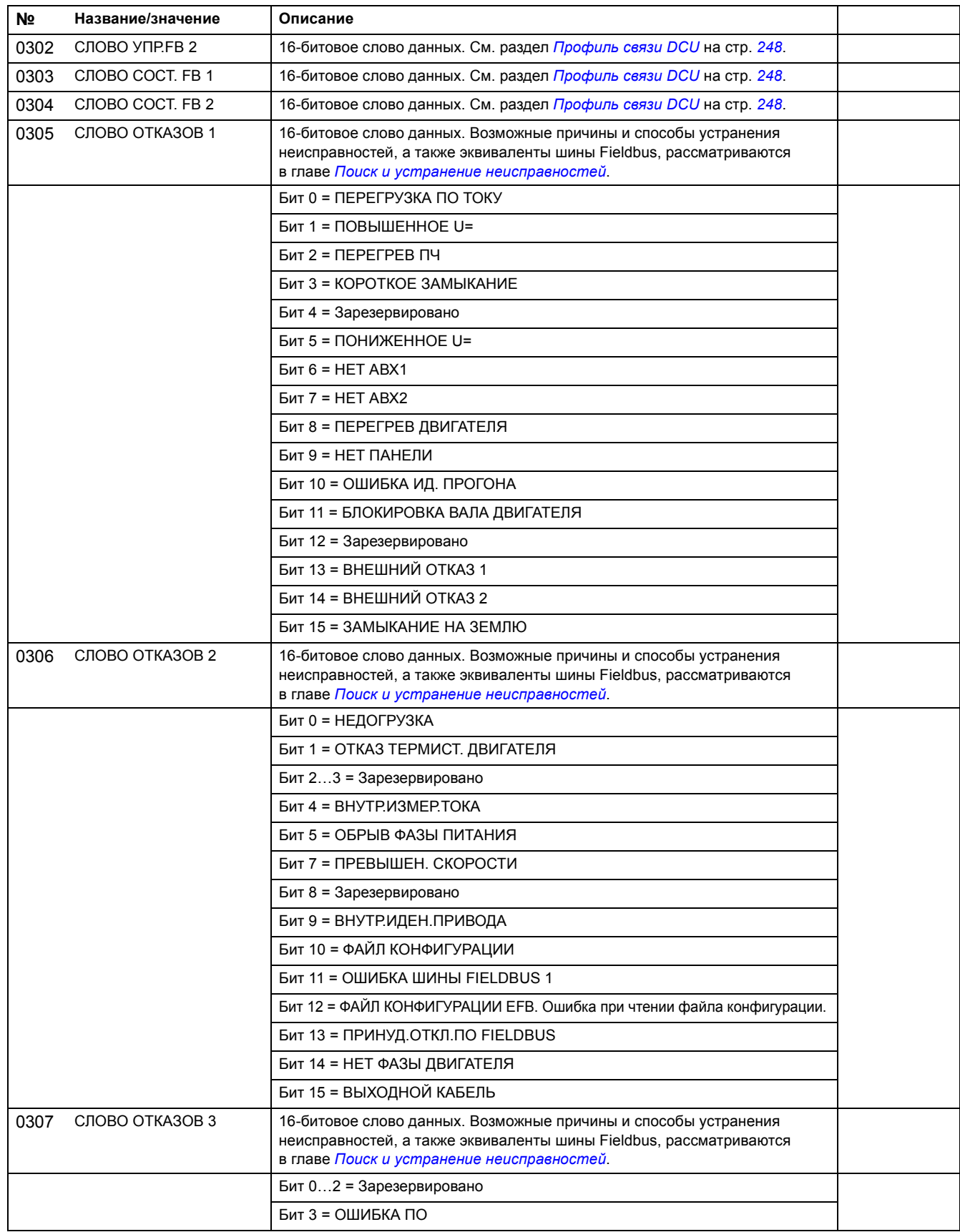

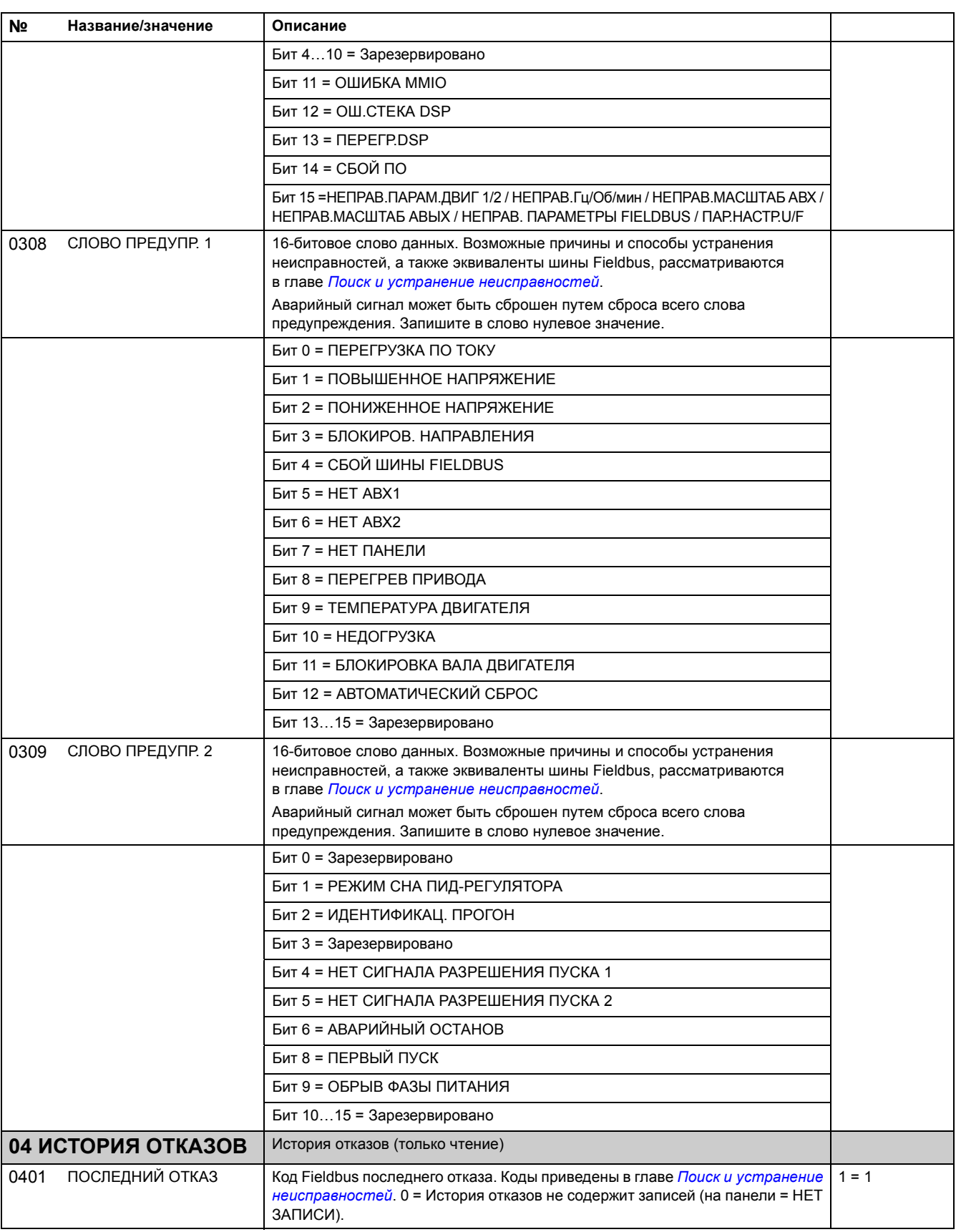

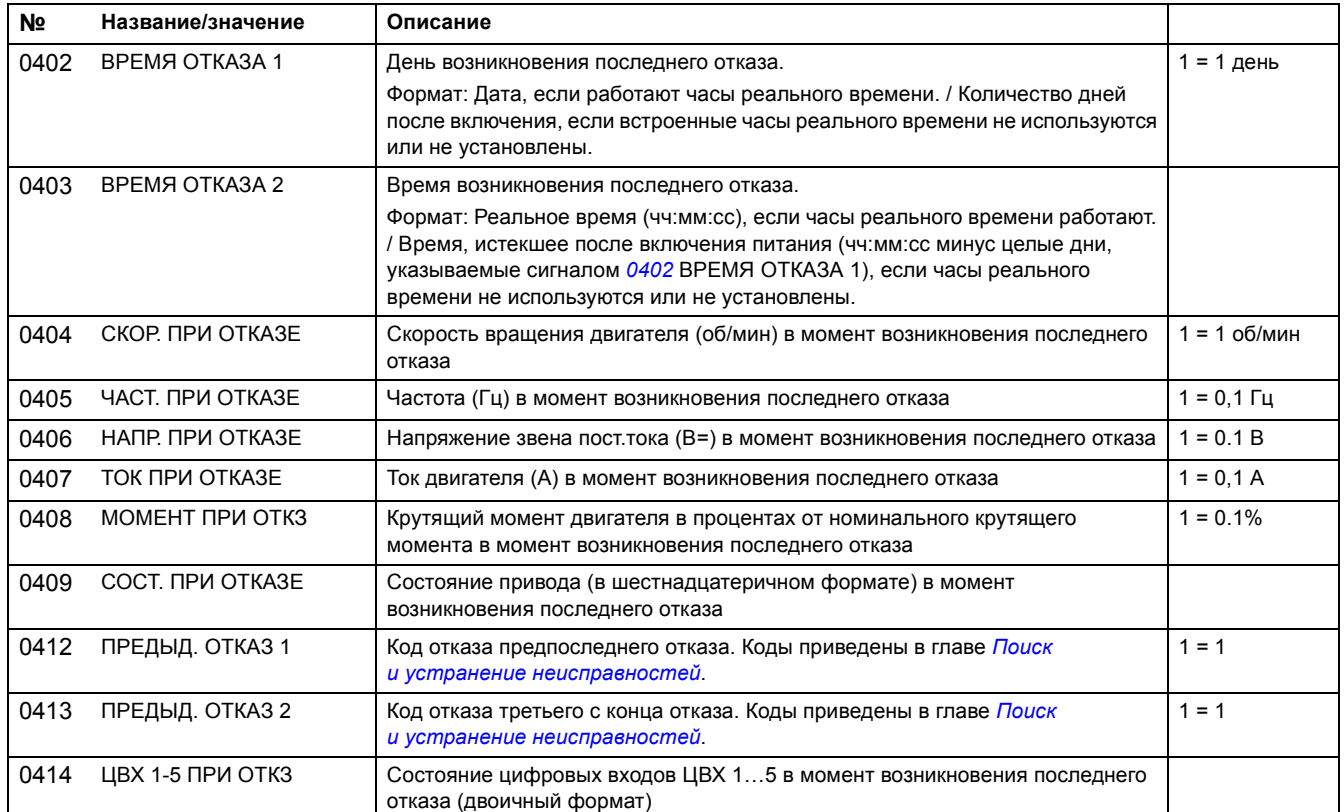

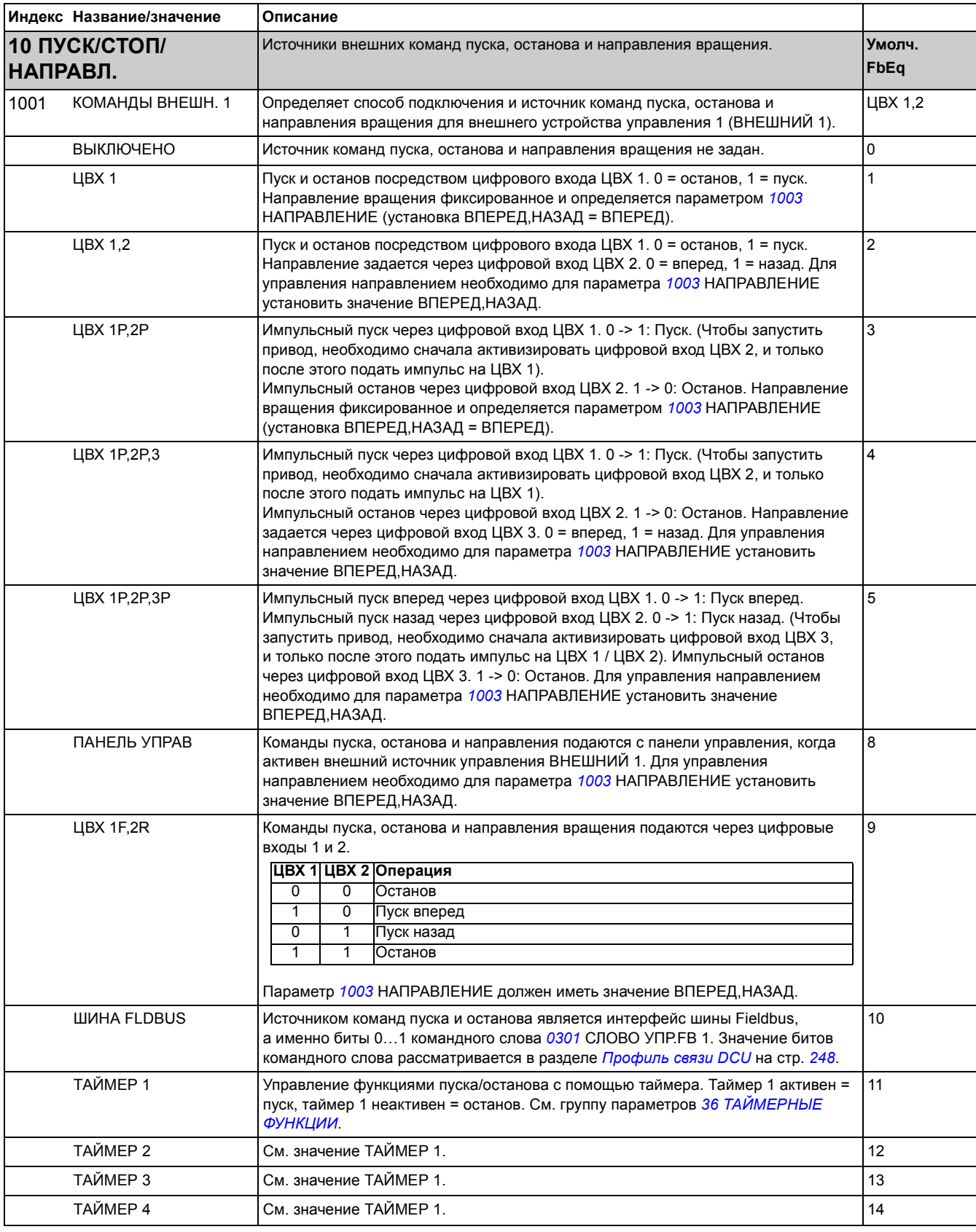

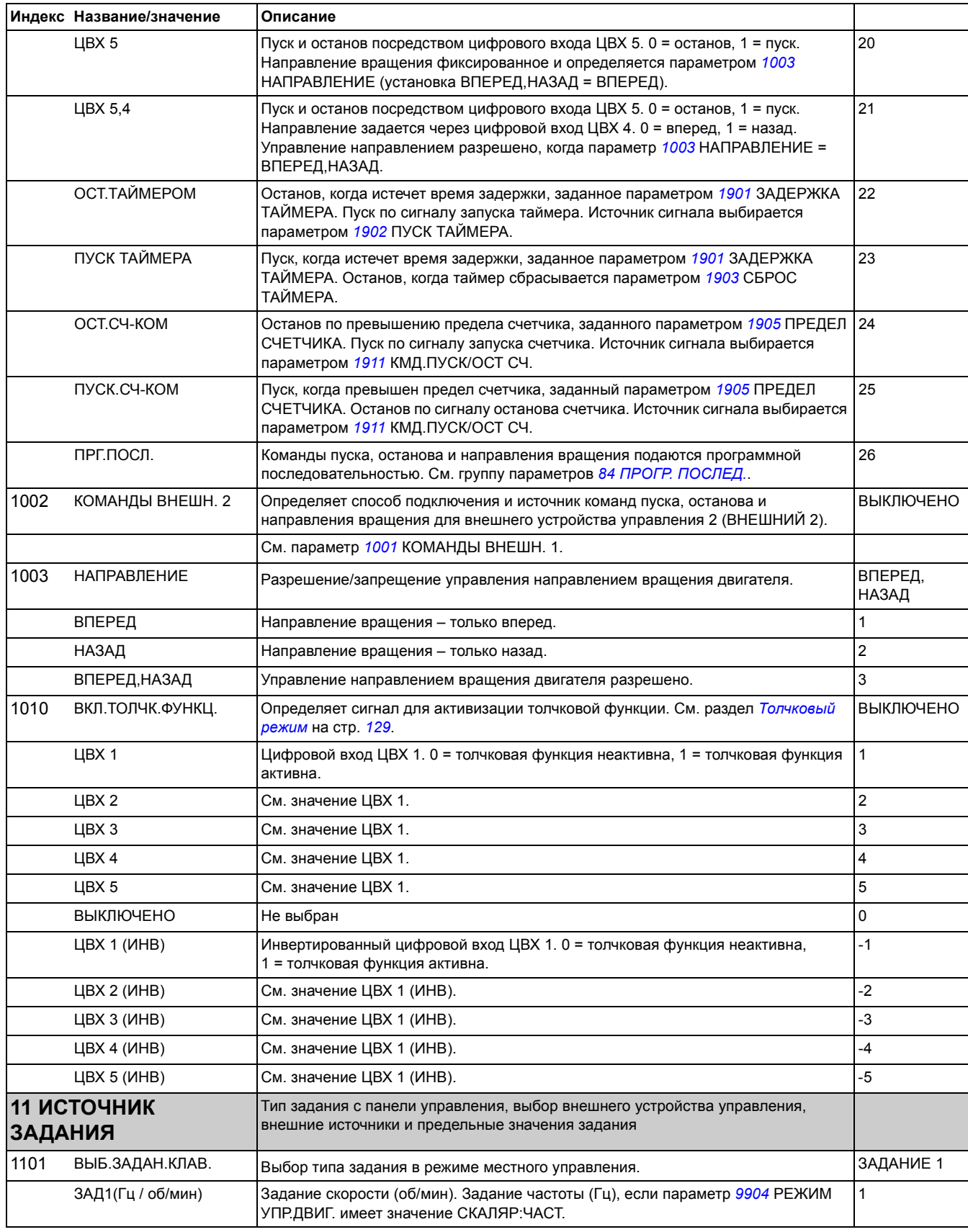

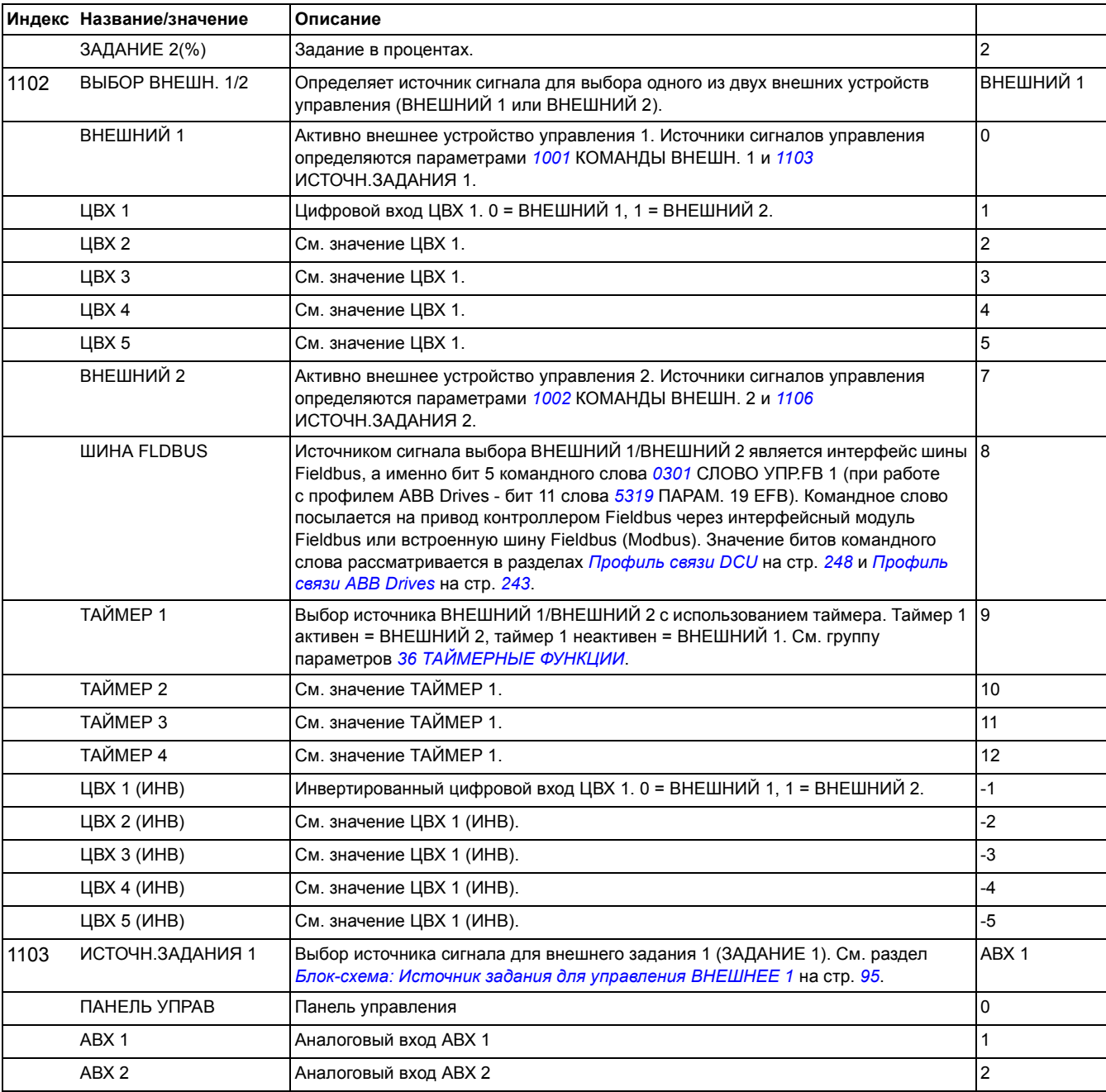

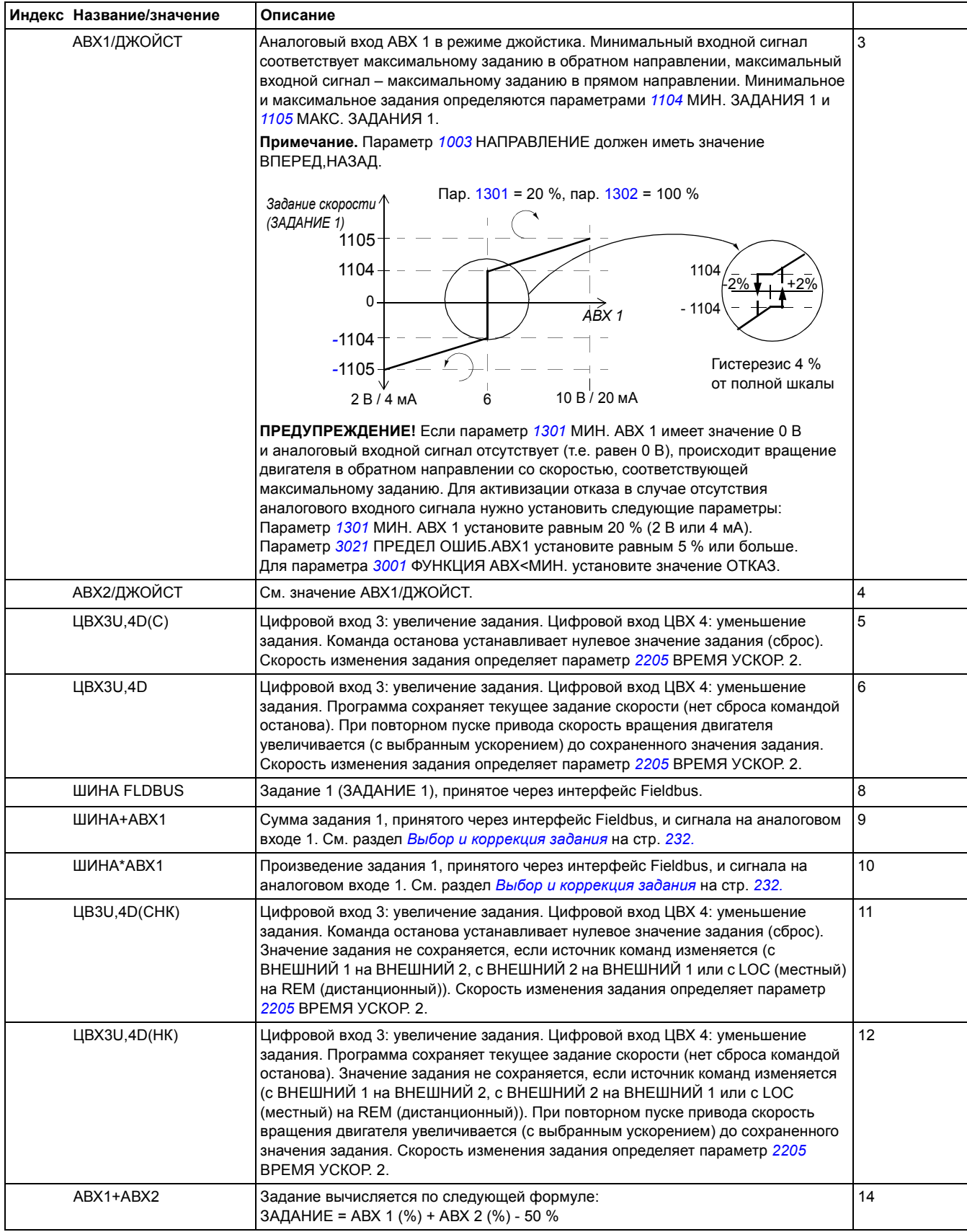

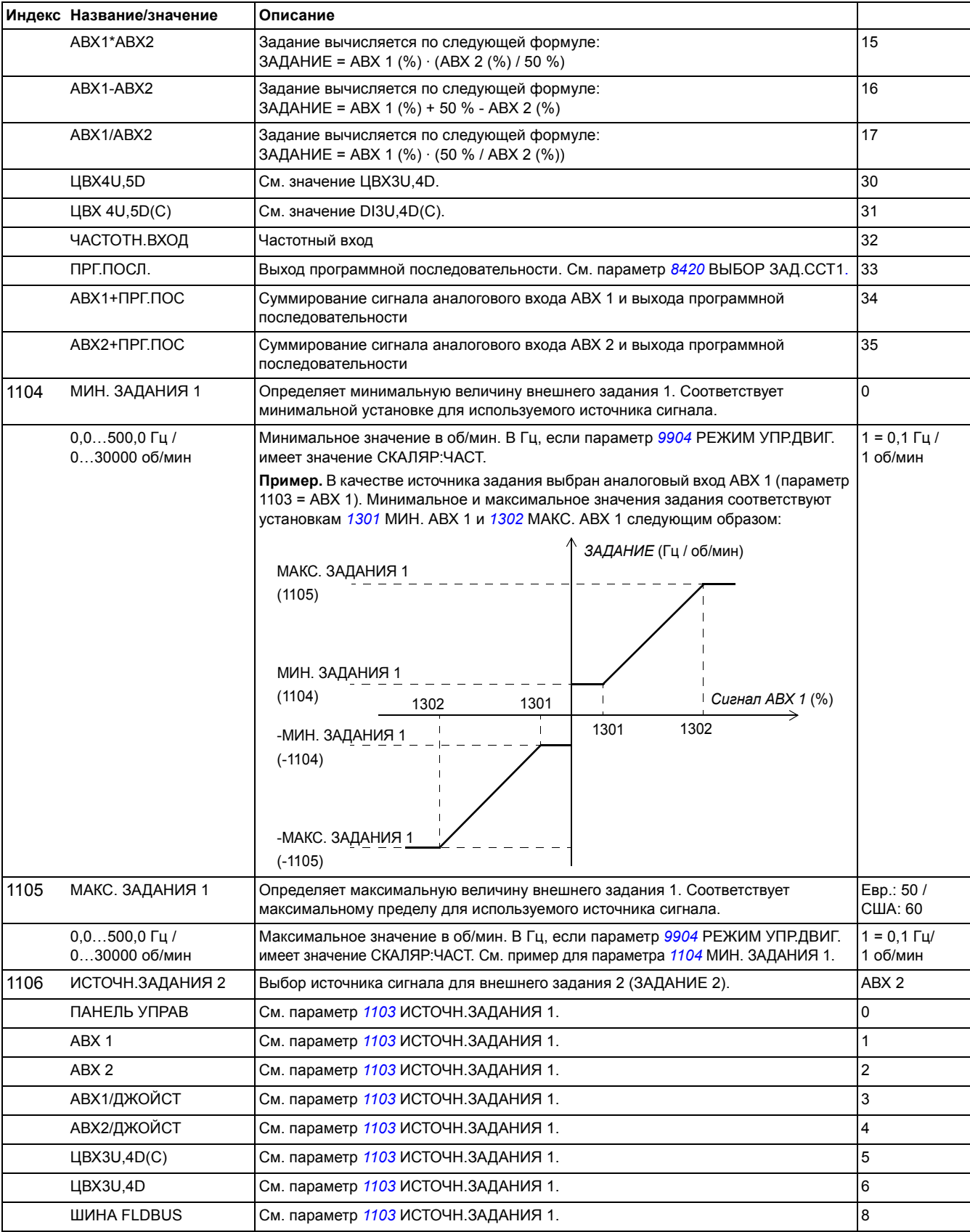

<span id="page-152-0"></span>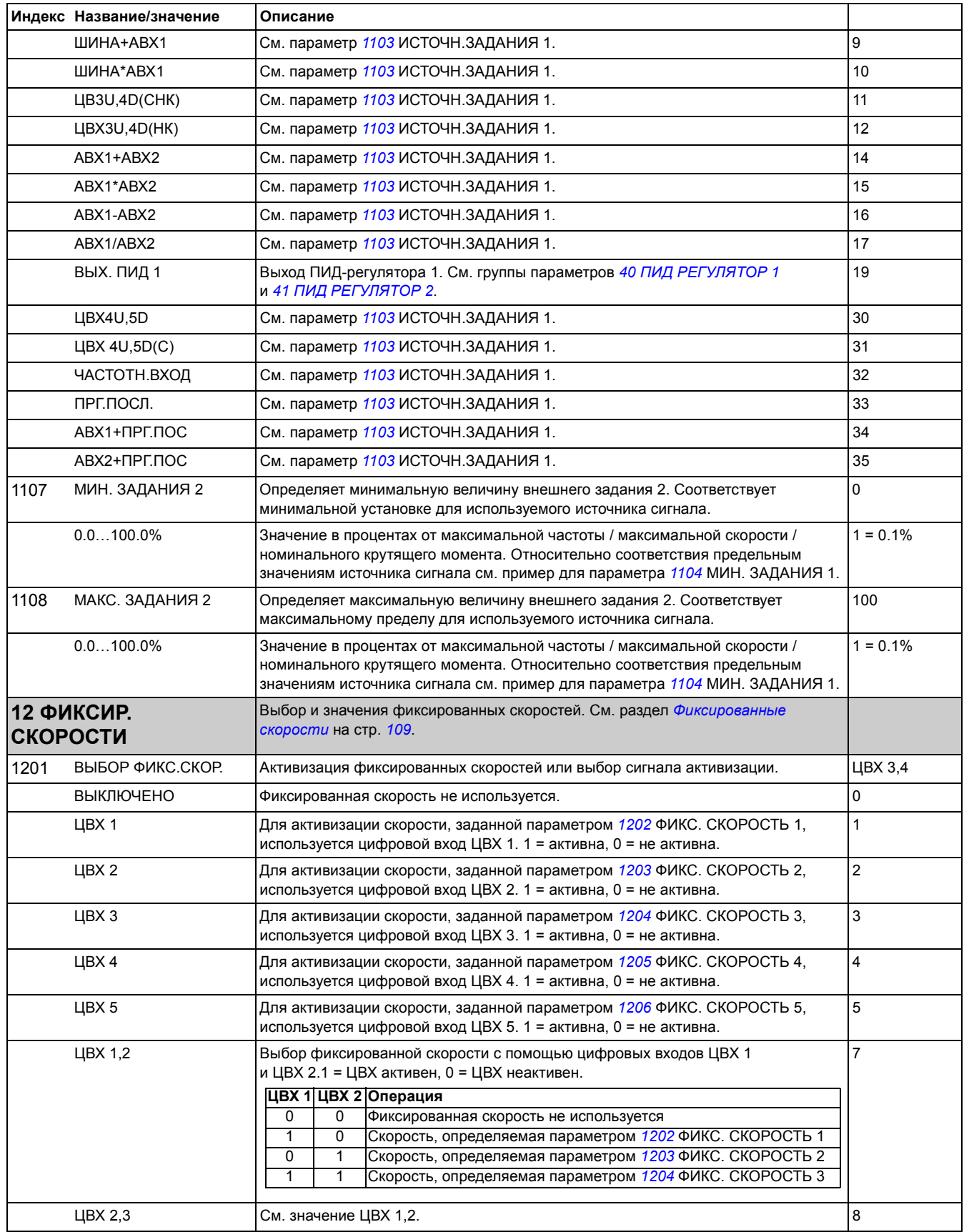

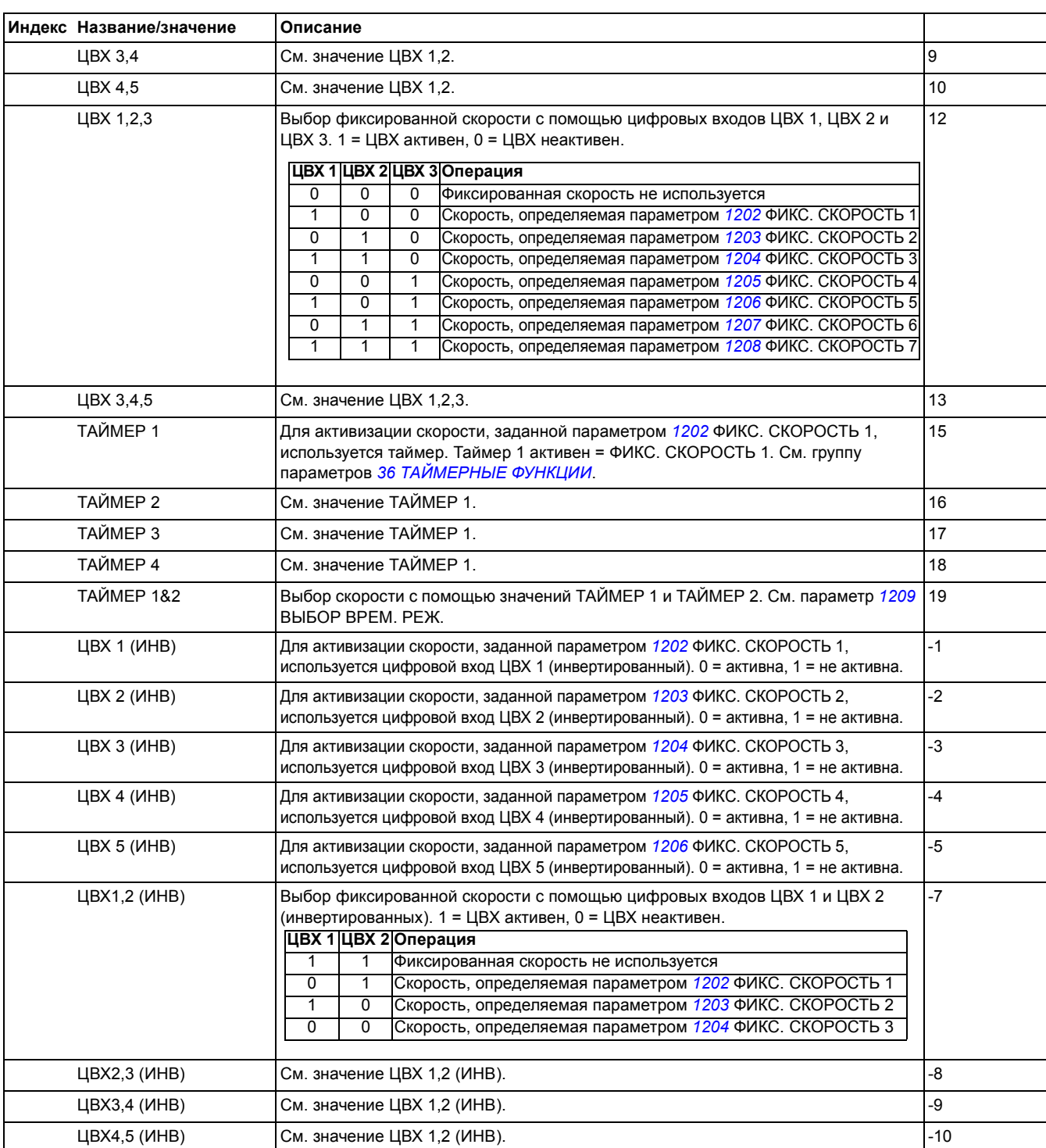

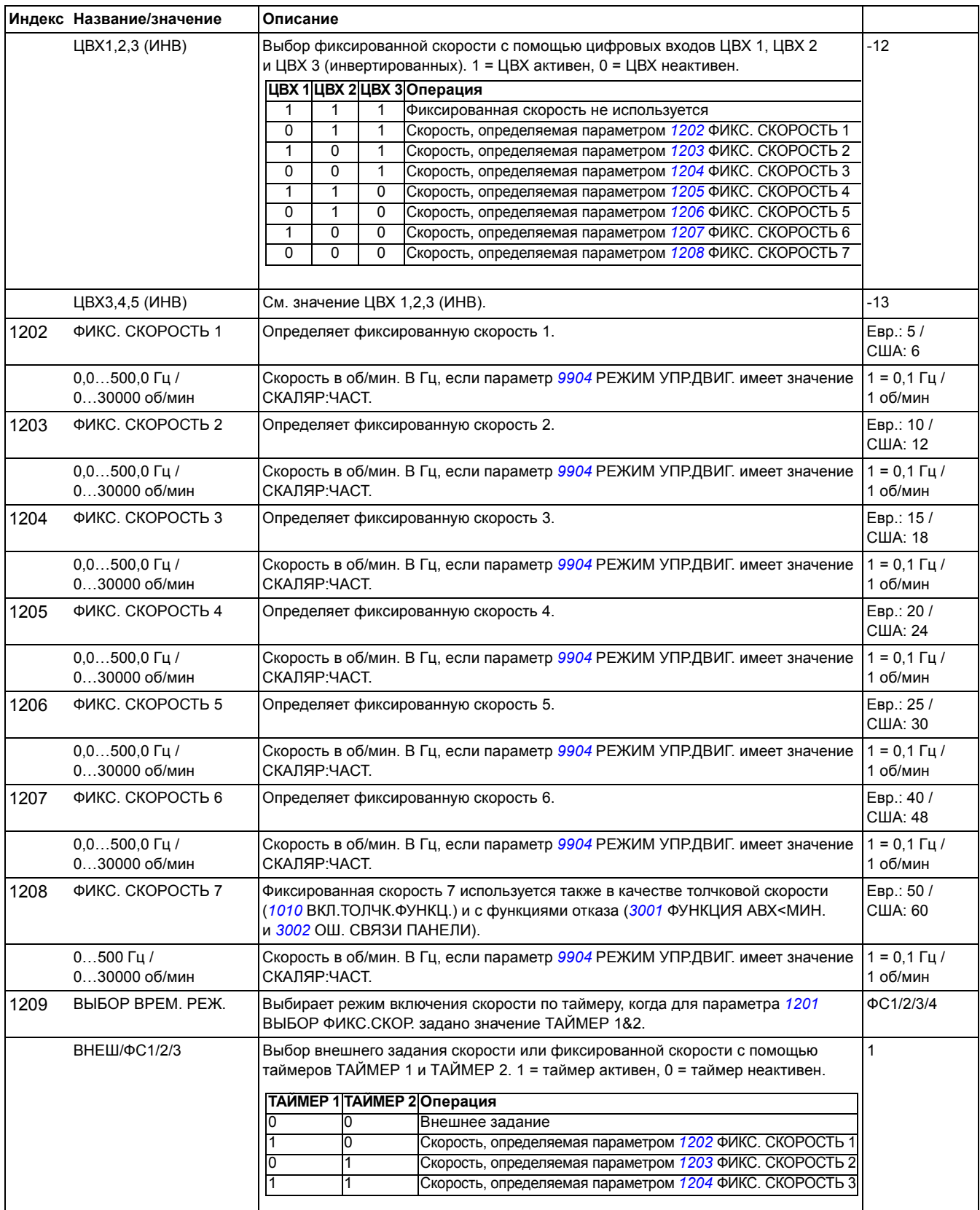

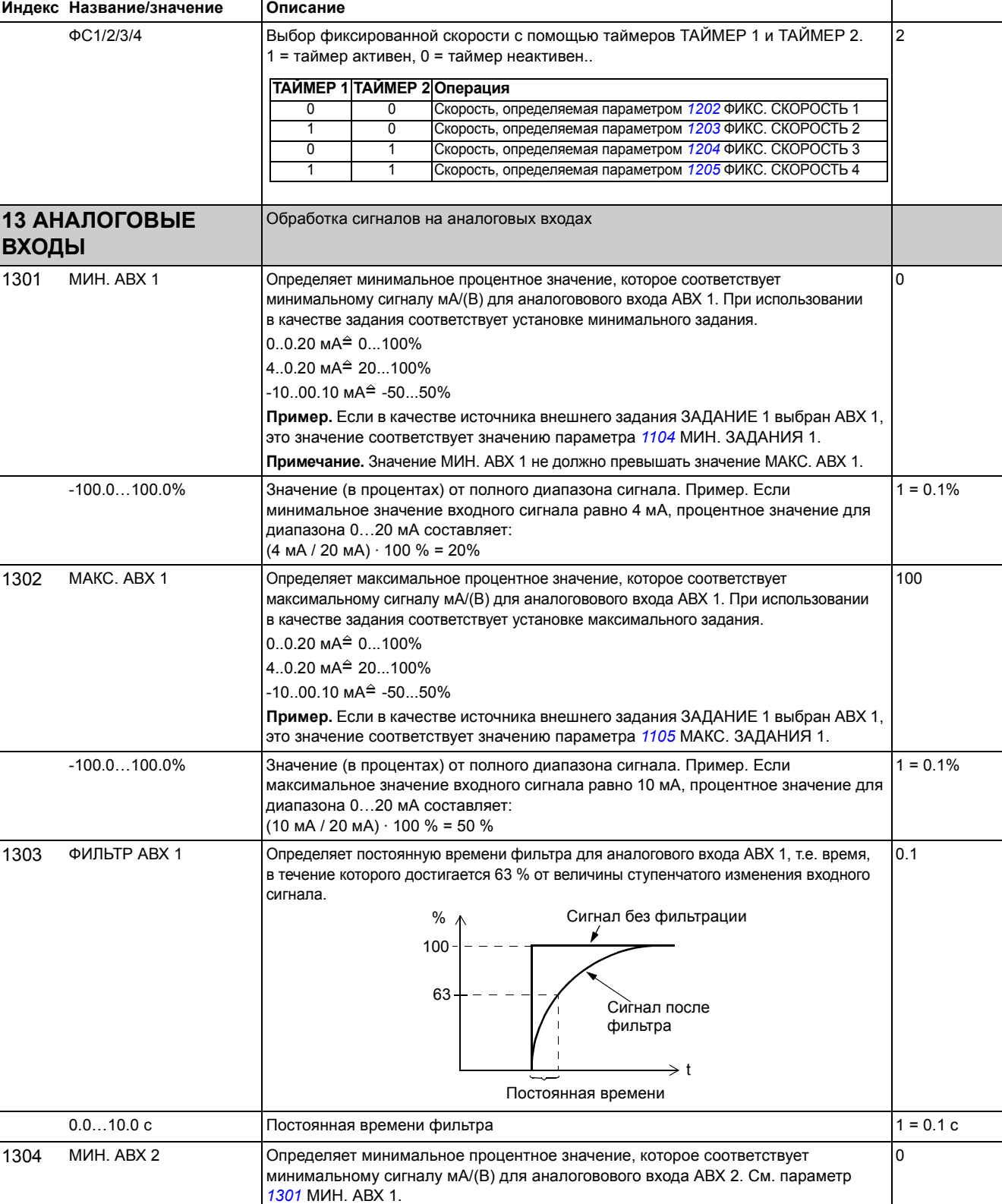

-100.0…100.0% См. параметр *1301* МИН. ABX 1. 1 = 0.1% 1 = 0.1%

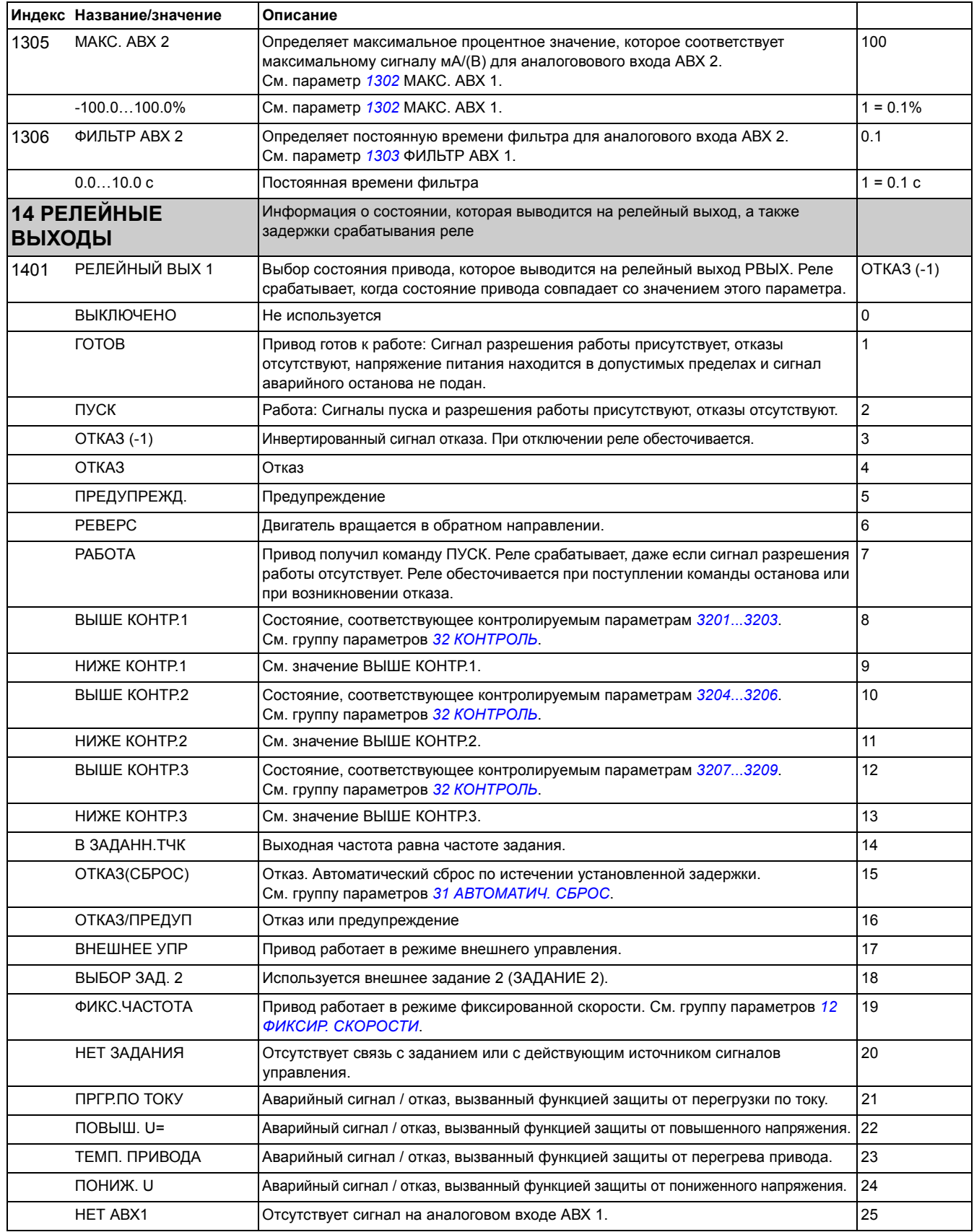

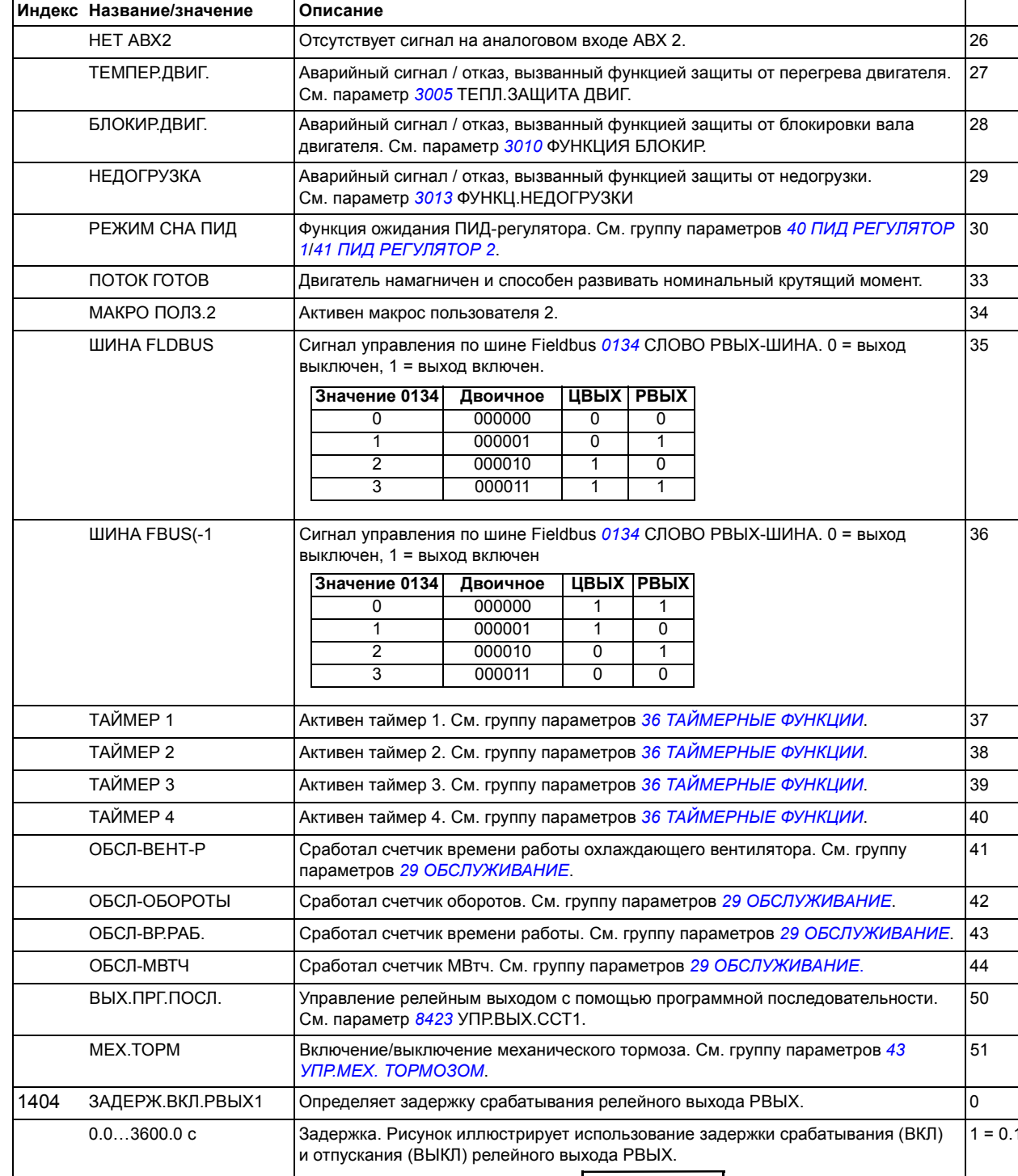

 $1 c$ 1405 ЗАДЕР.ВЫКЛ.РВЫХ1 Определяет задержку отпускания релейного выхода РВЫХ. 0 0.0...3600.0 с Задержка. См. рис для параметра *1404* ЗАДЕРЖ.ВКЛ.РВЫХ1. 1 = 0.1 с 1404 ЗАДЕРЖКА ВКЛ 1405 ЗАДЕРЖКА ВЫКЛ Управляющее событие Состояние реле

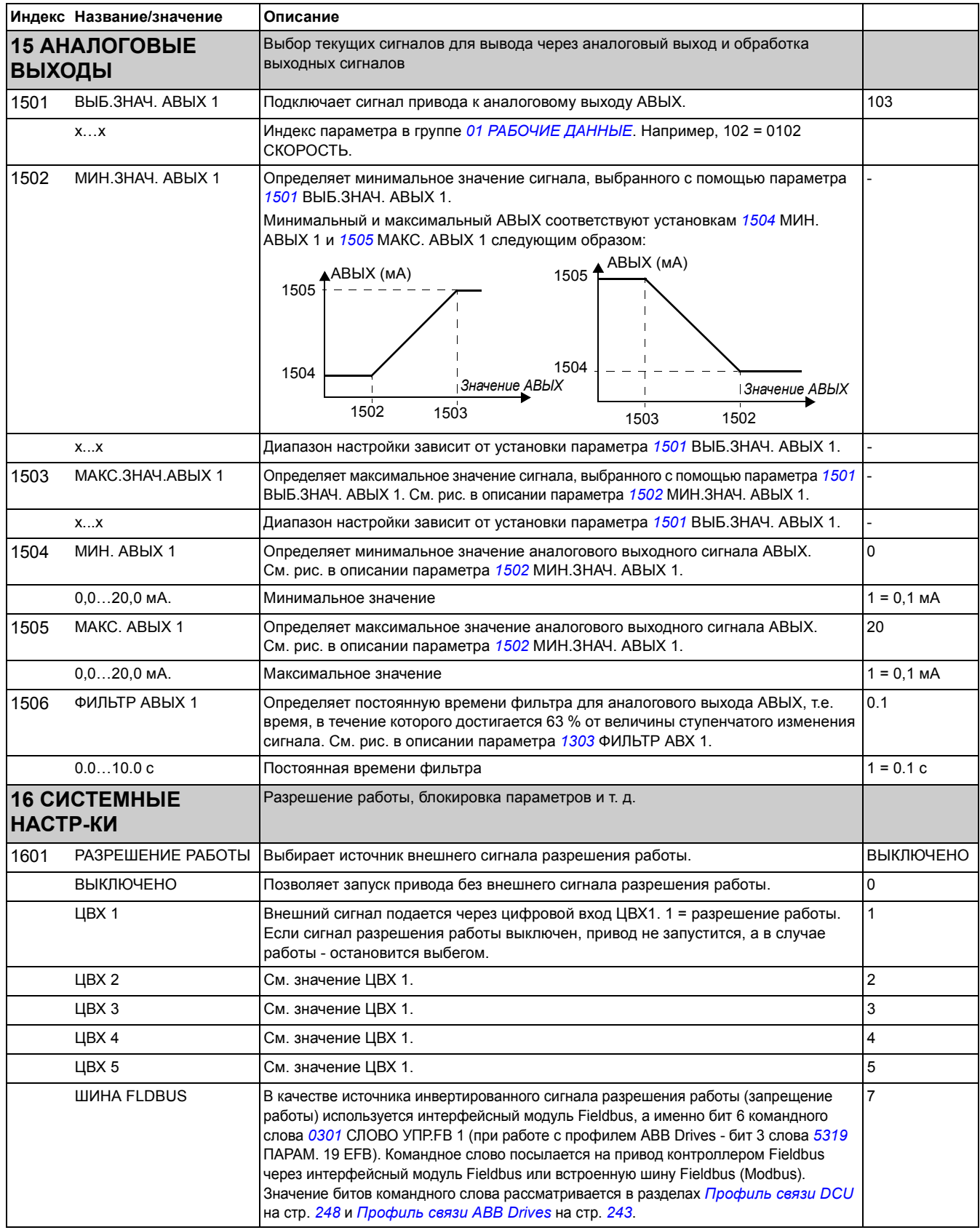

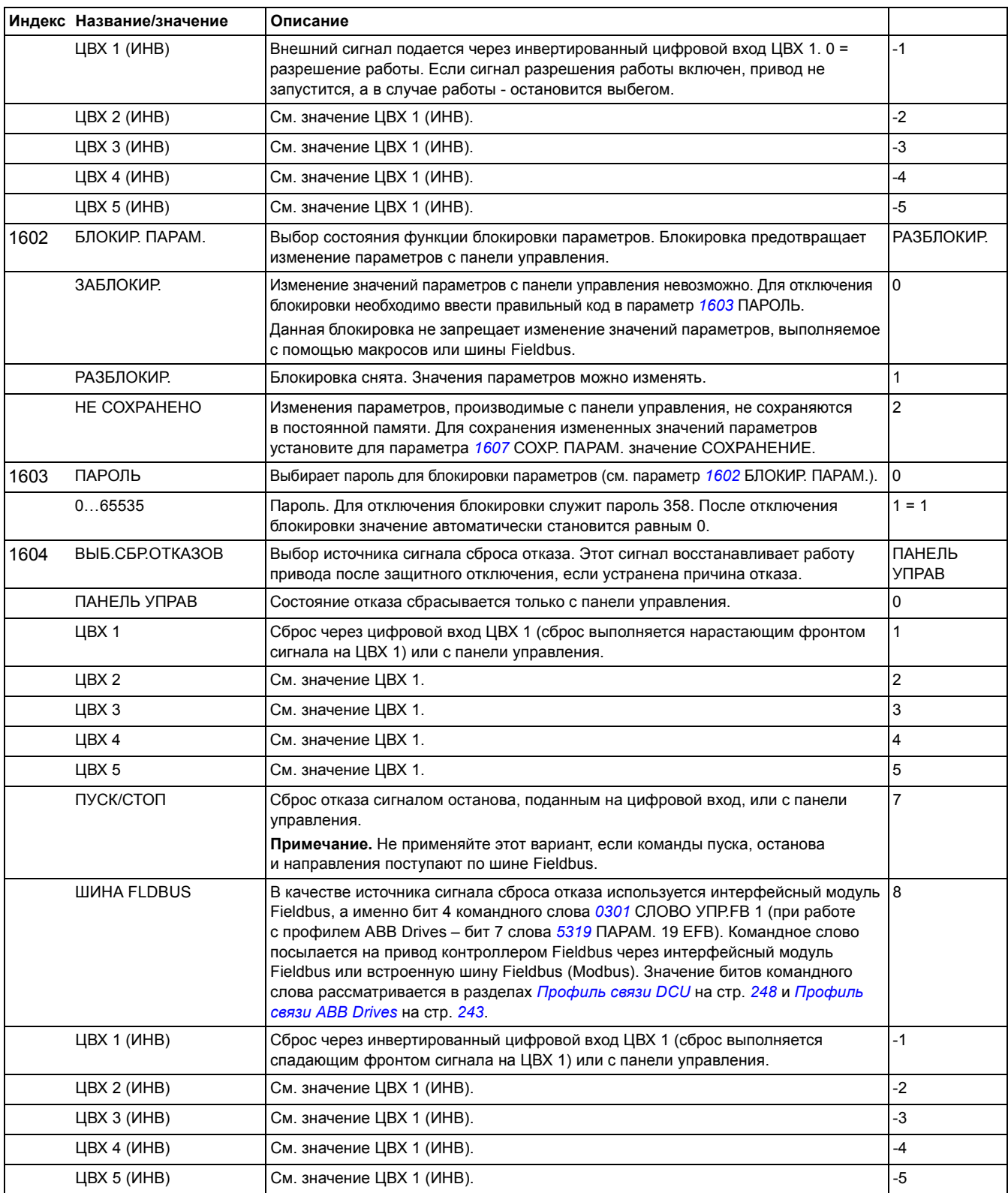

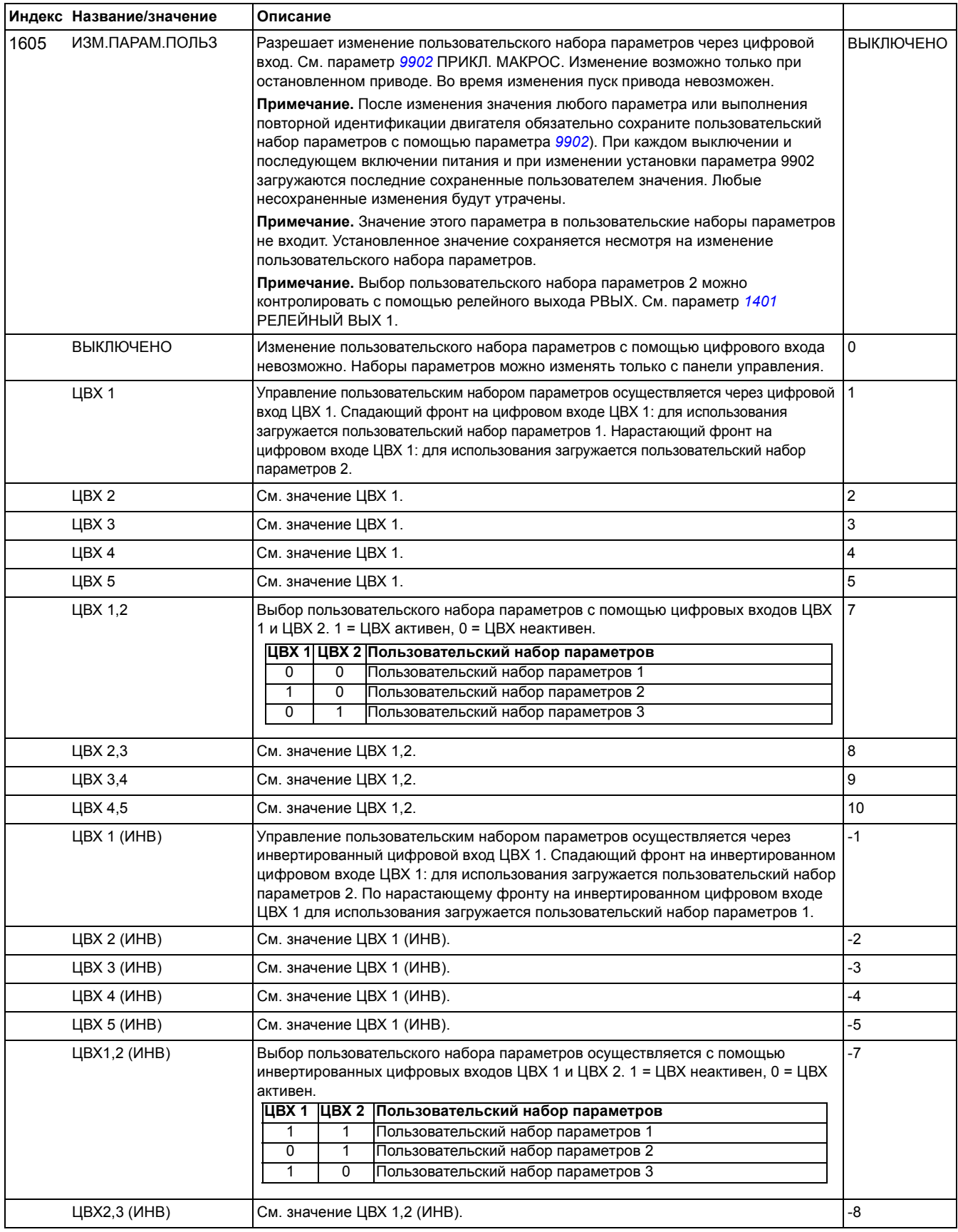

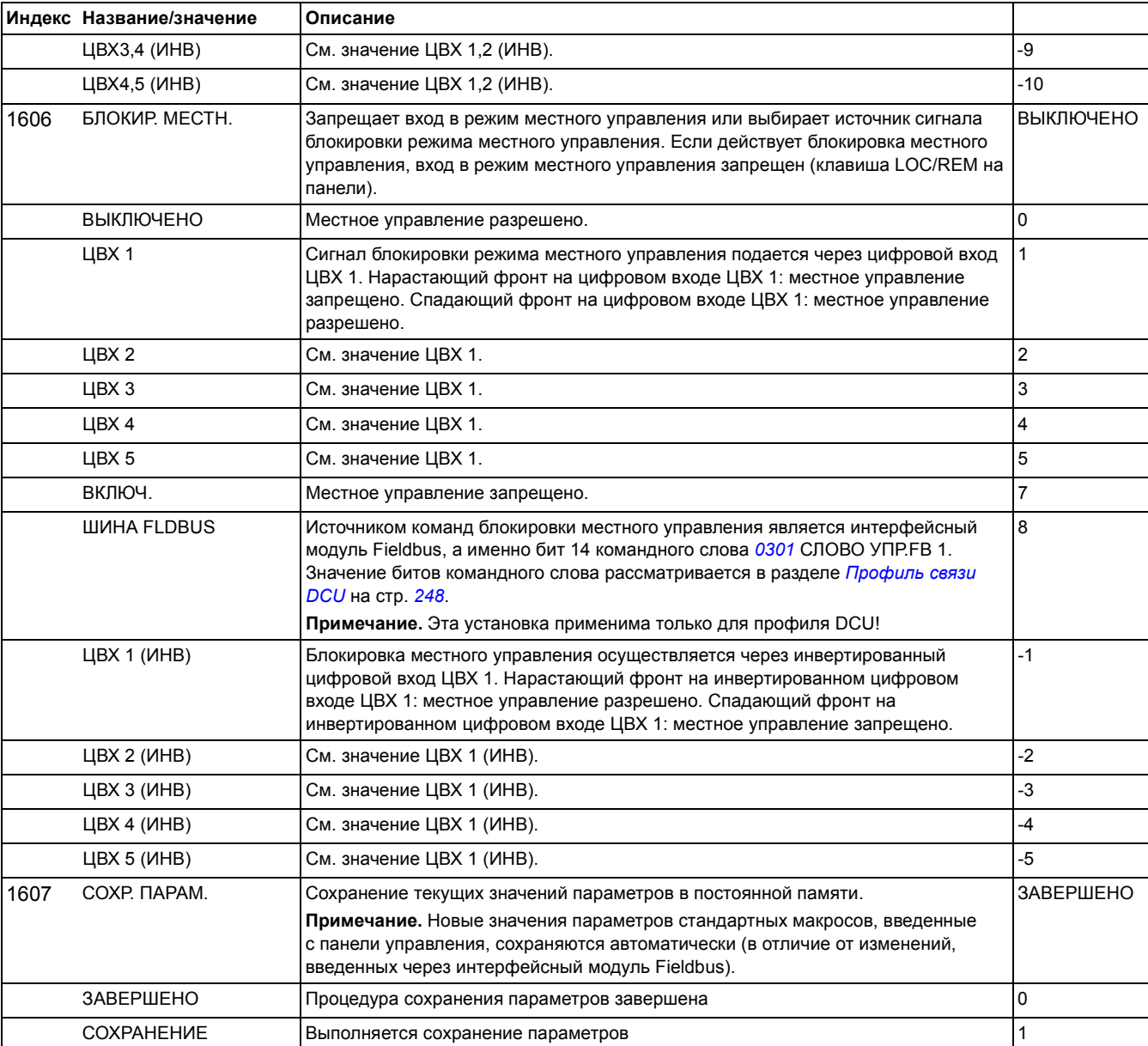

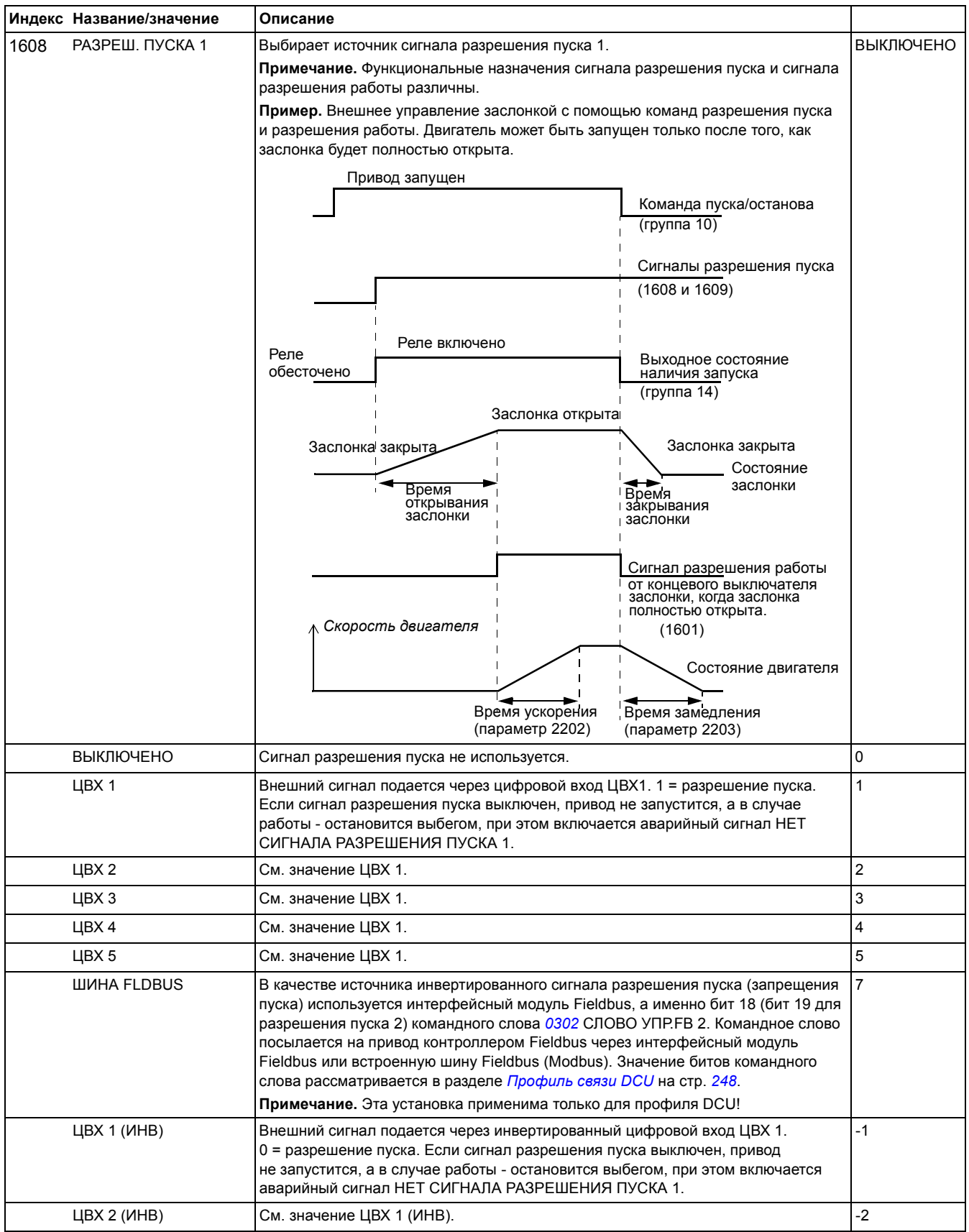

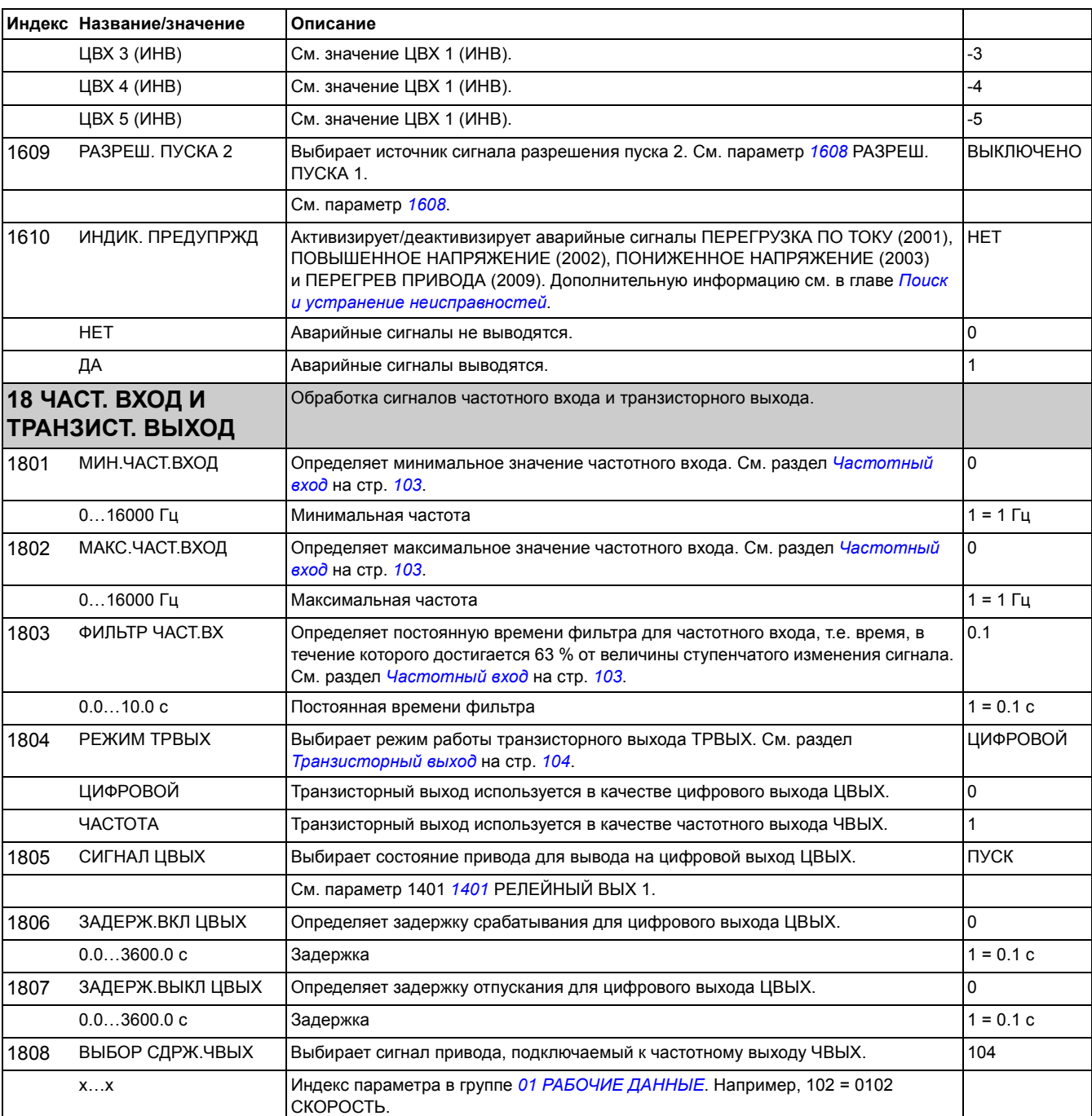

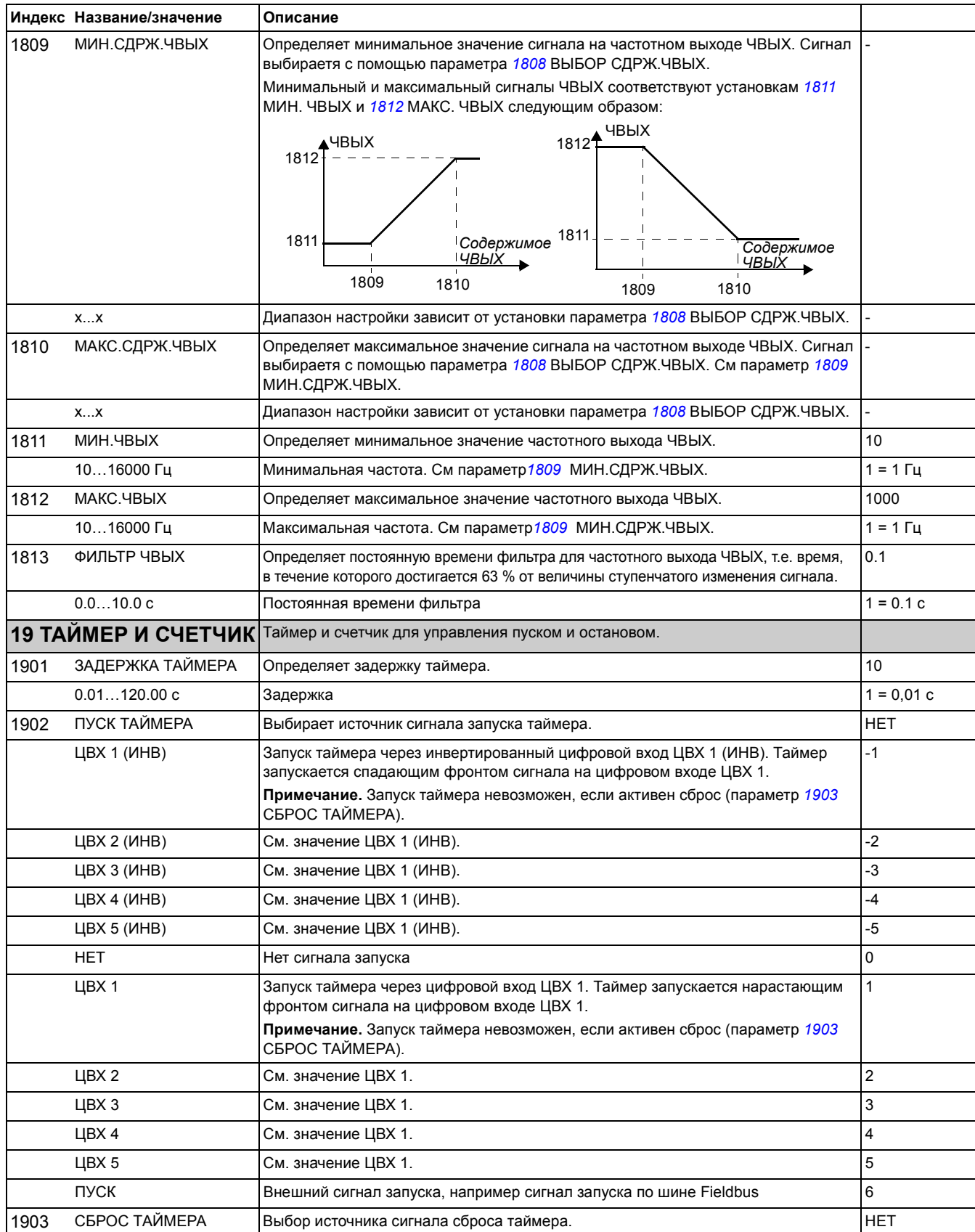

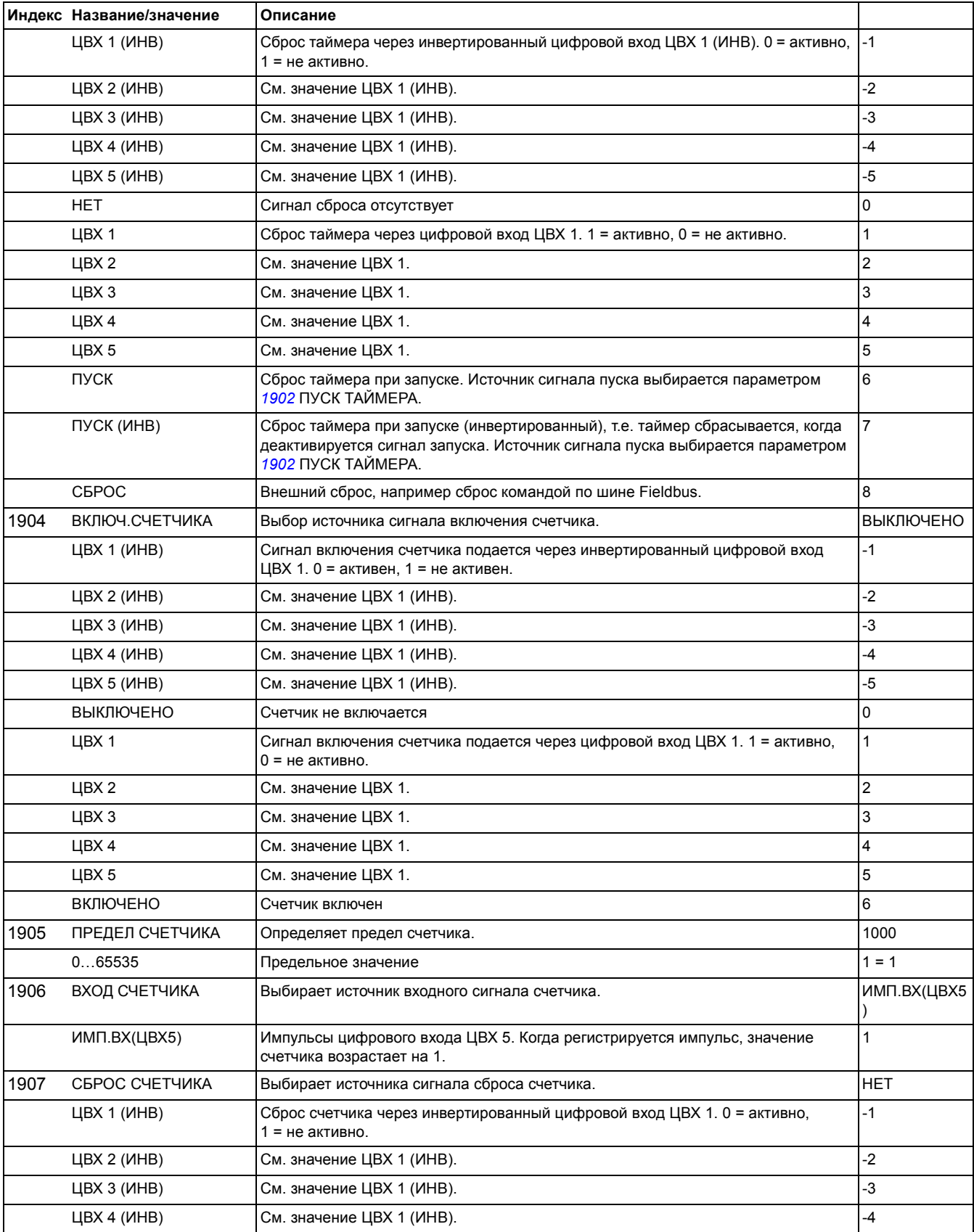

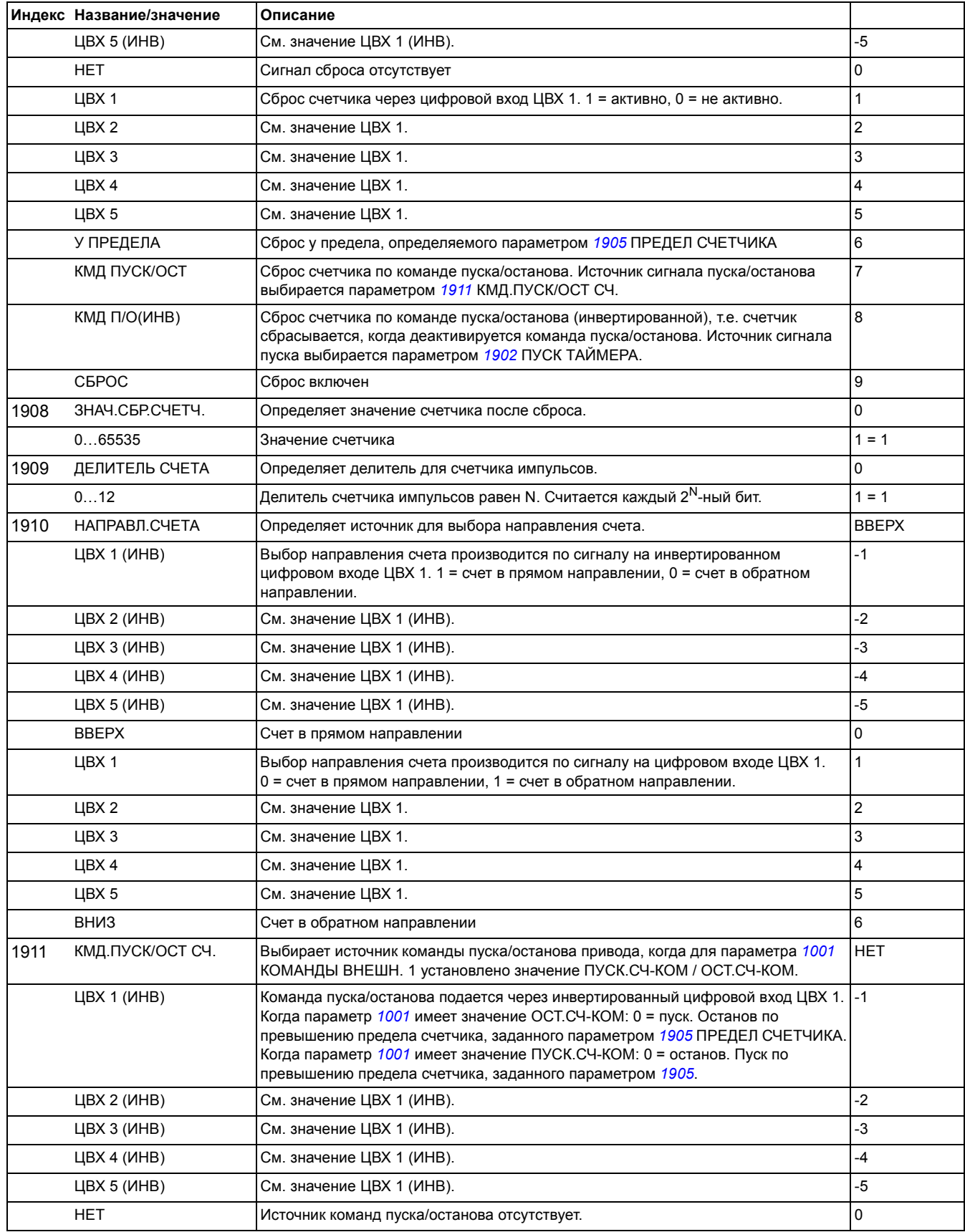

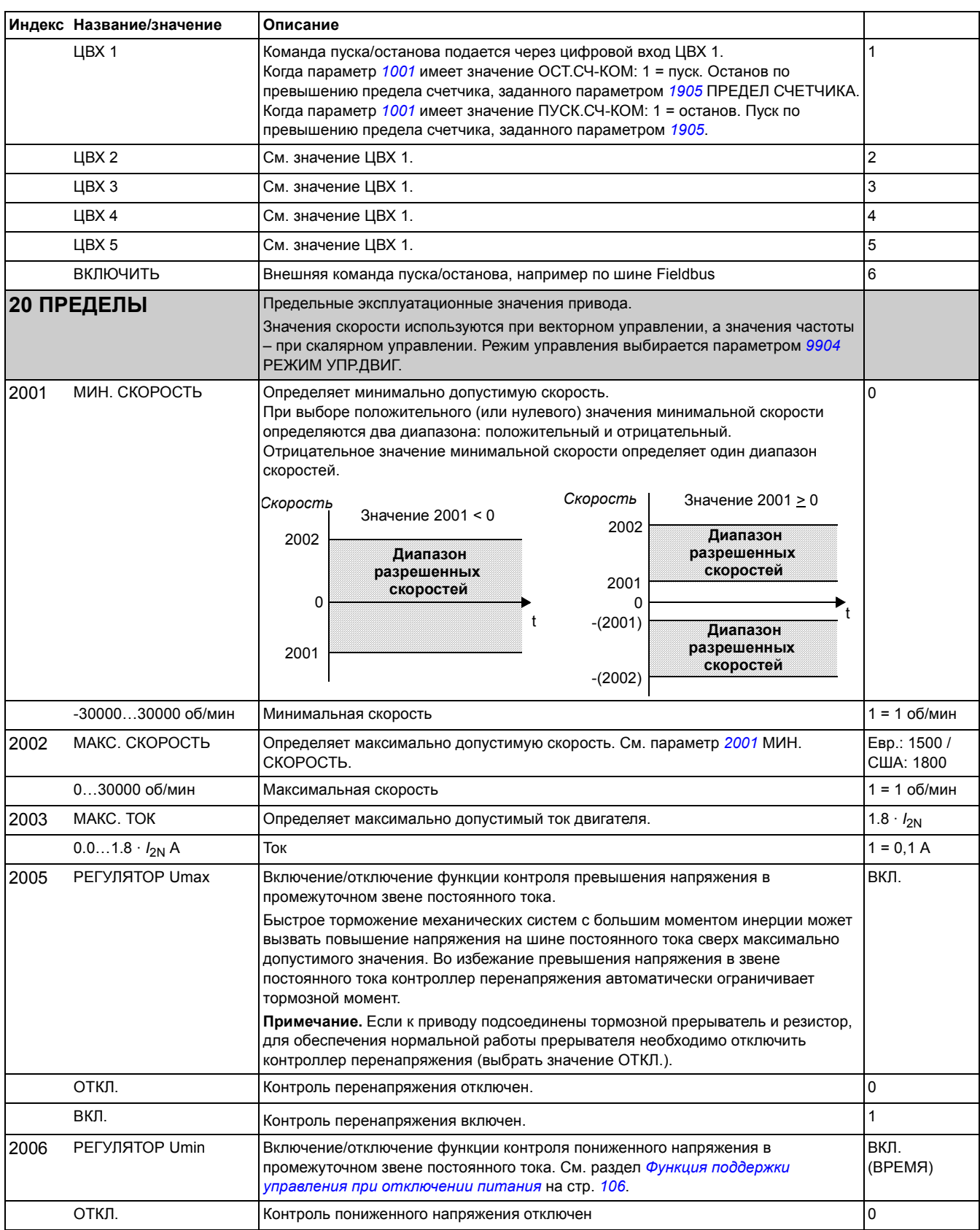

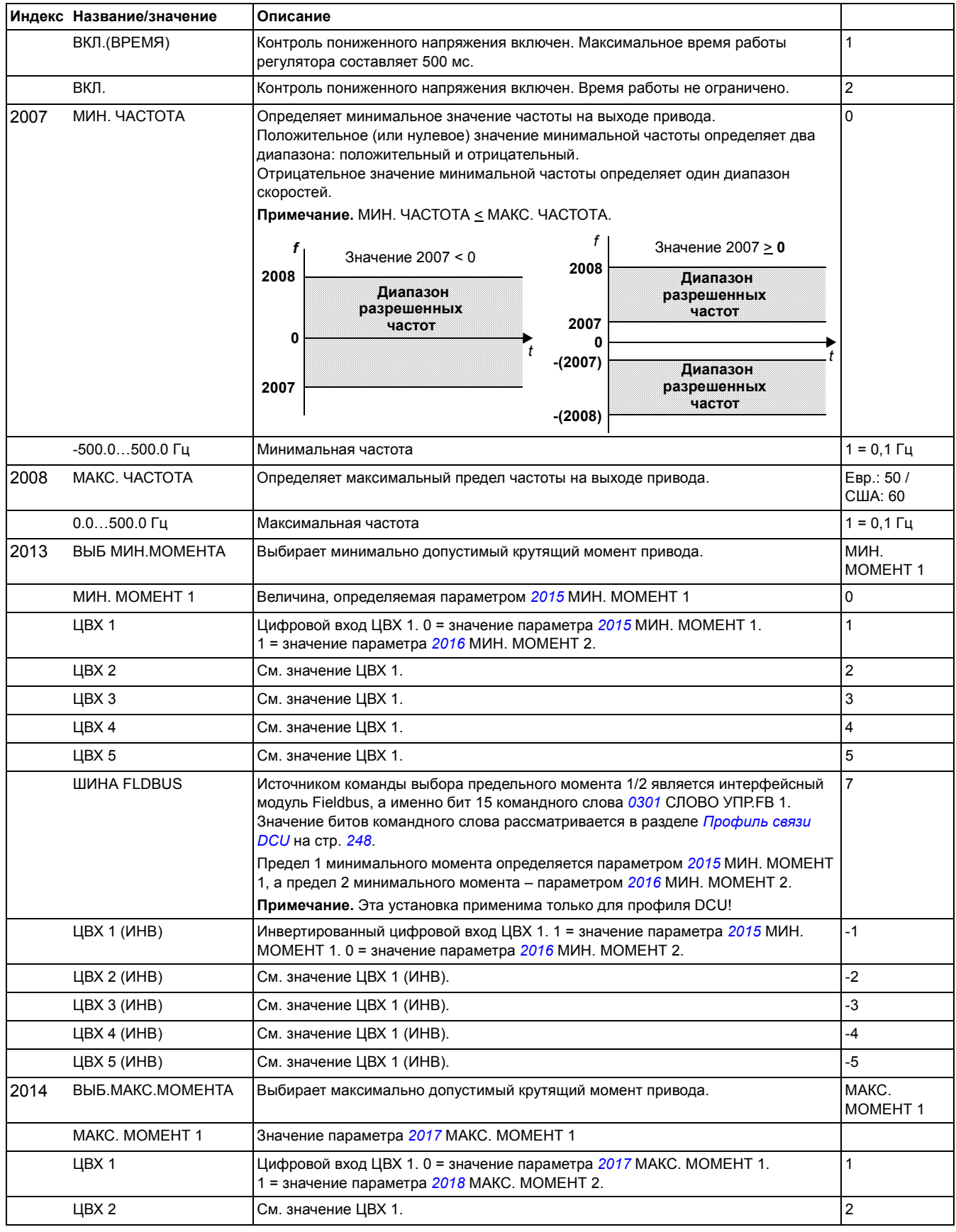

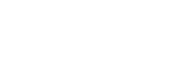

*170*

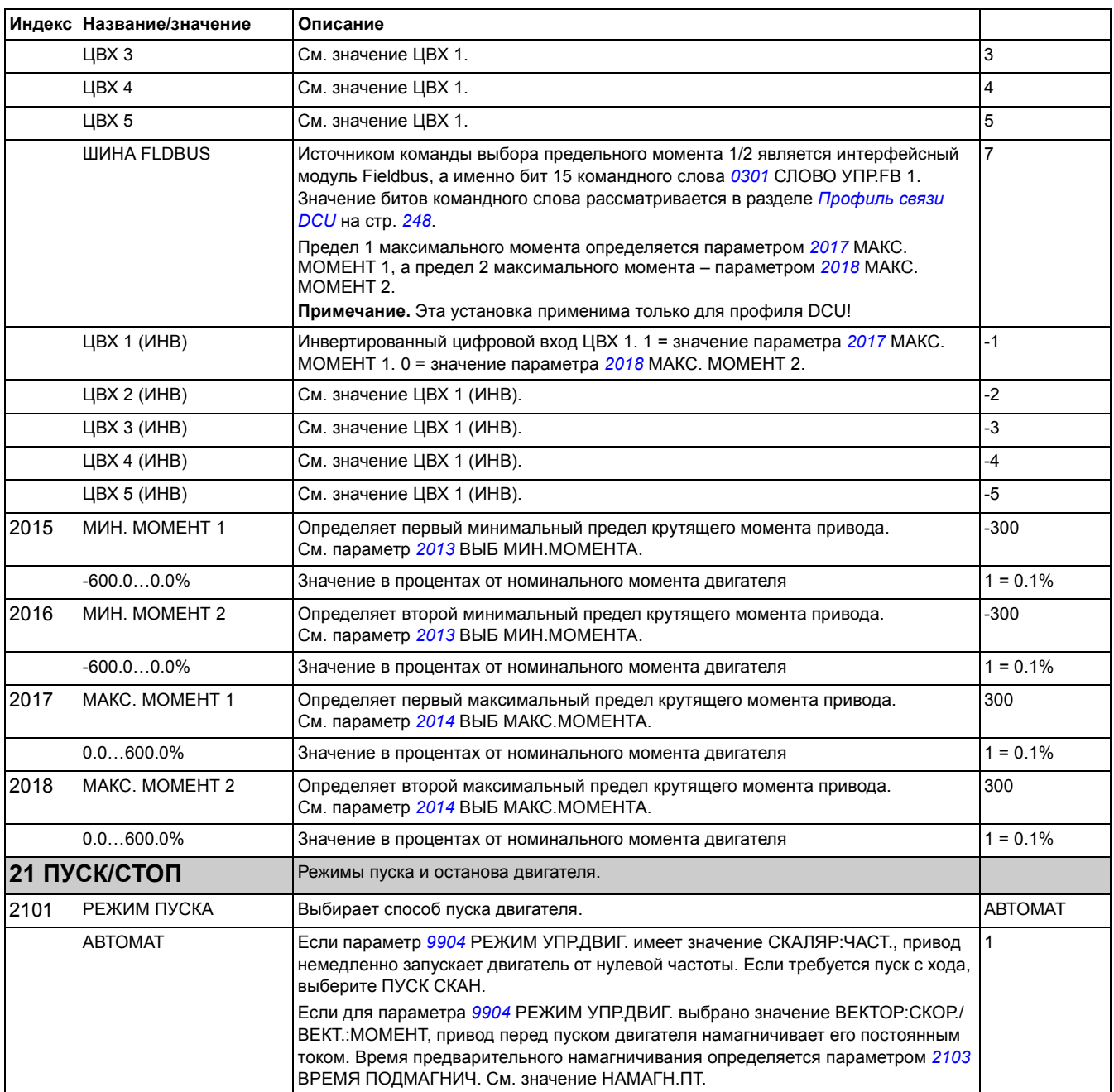

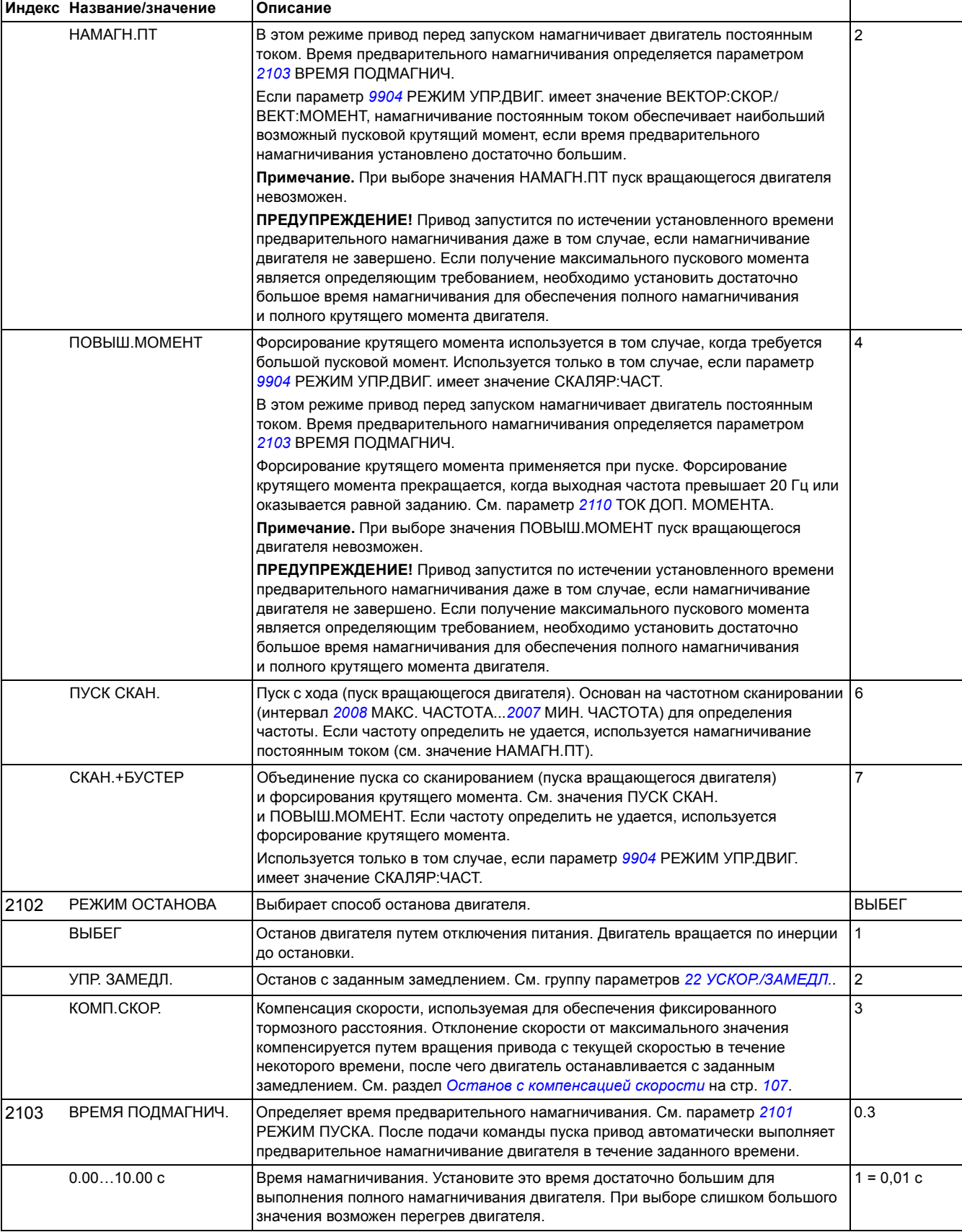

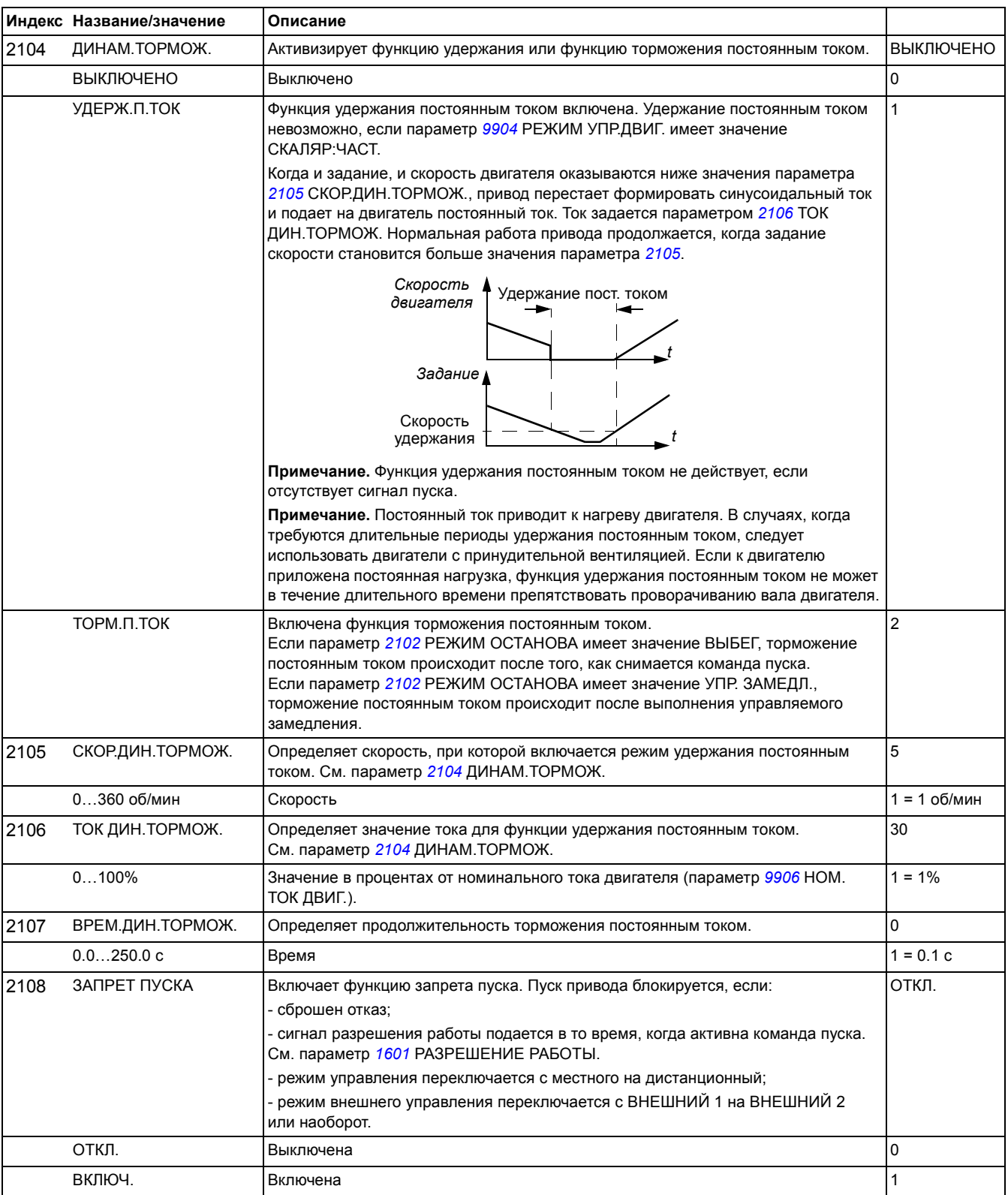

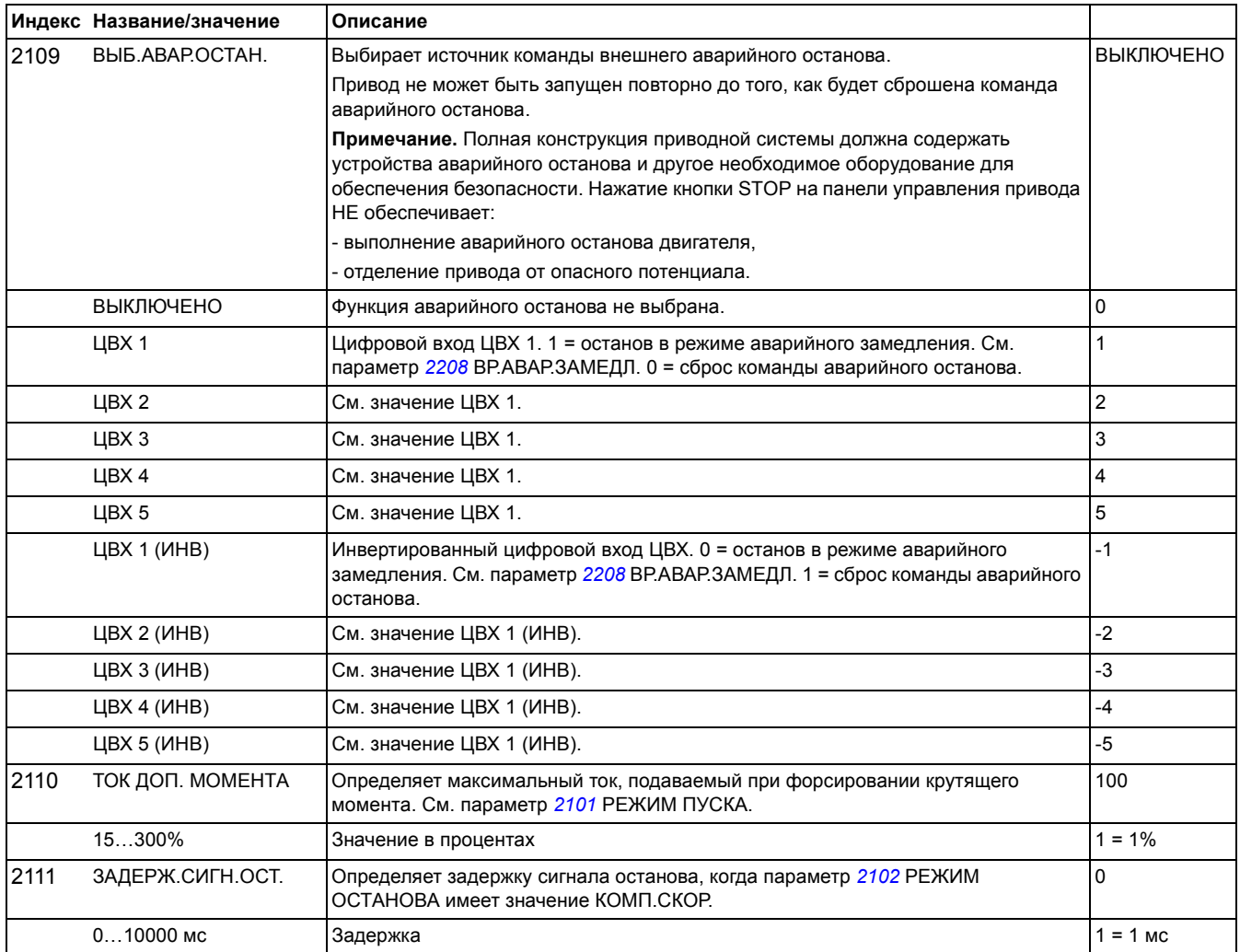

<span id="page-173-0"></span>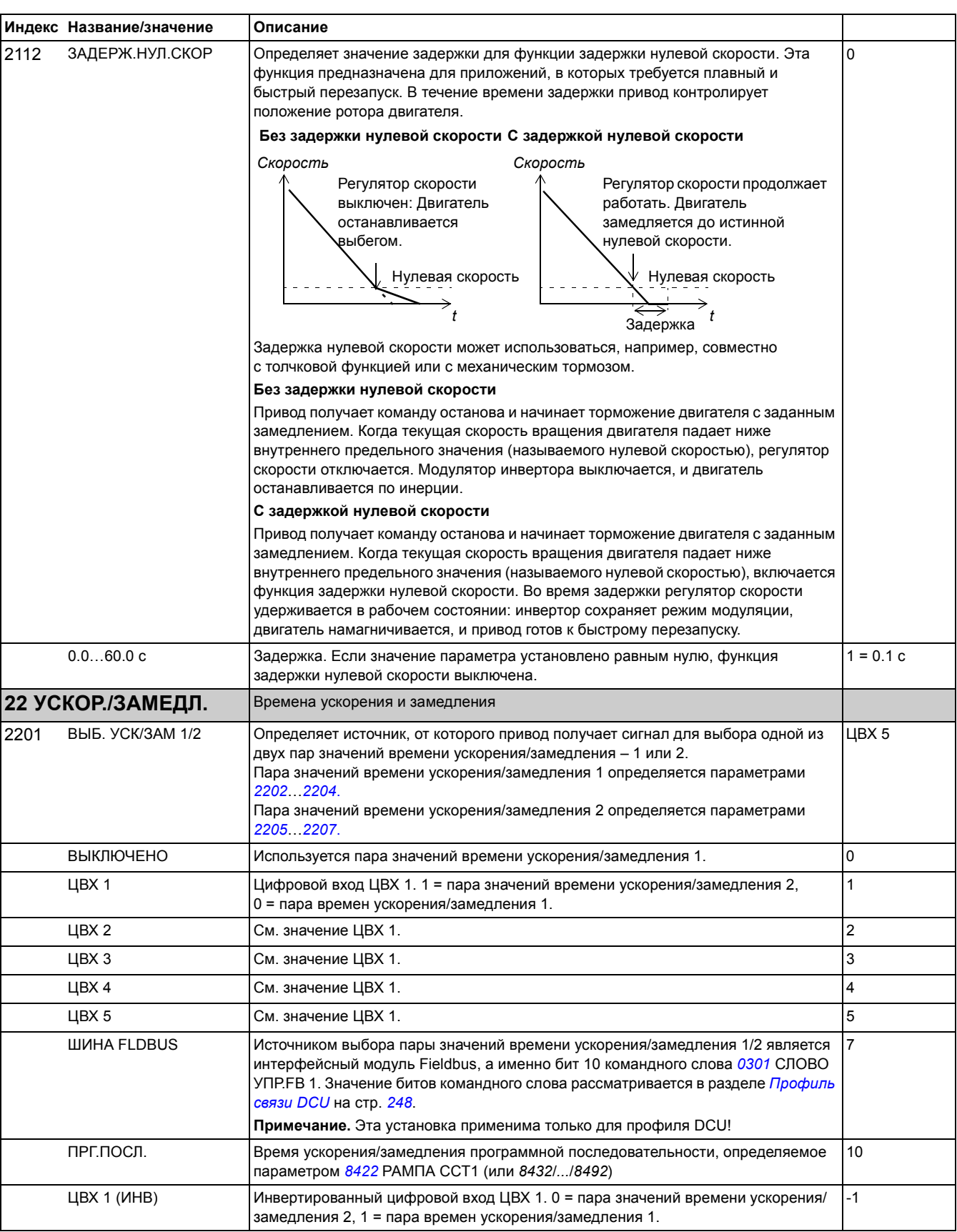

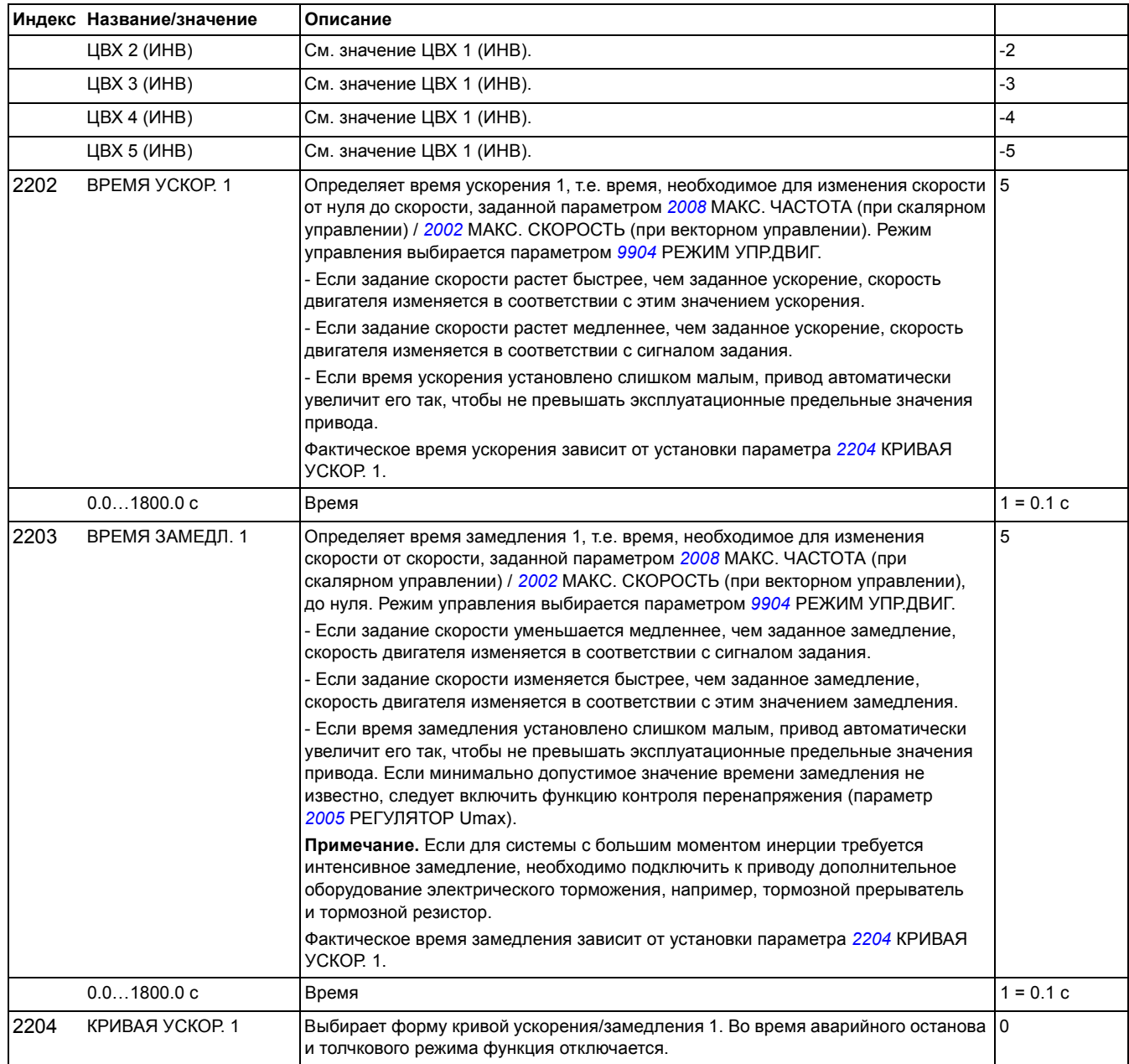

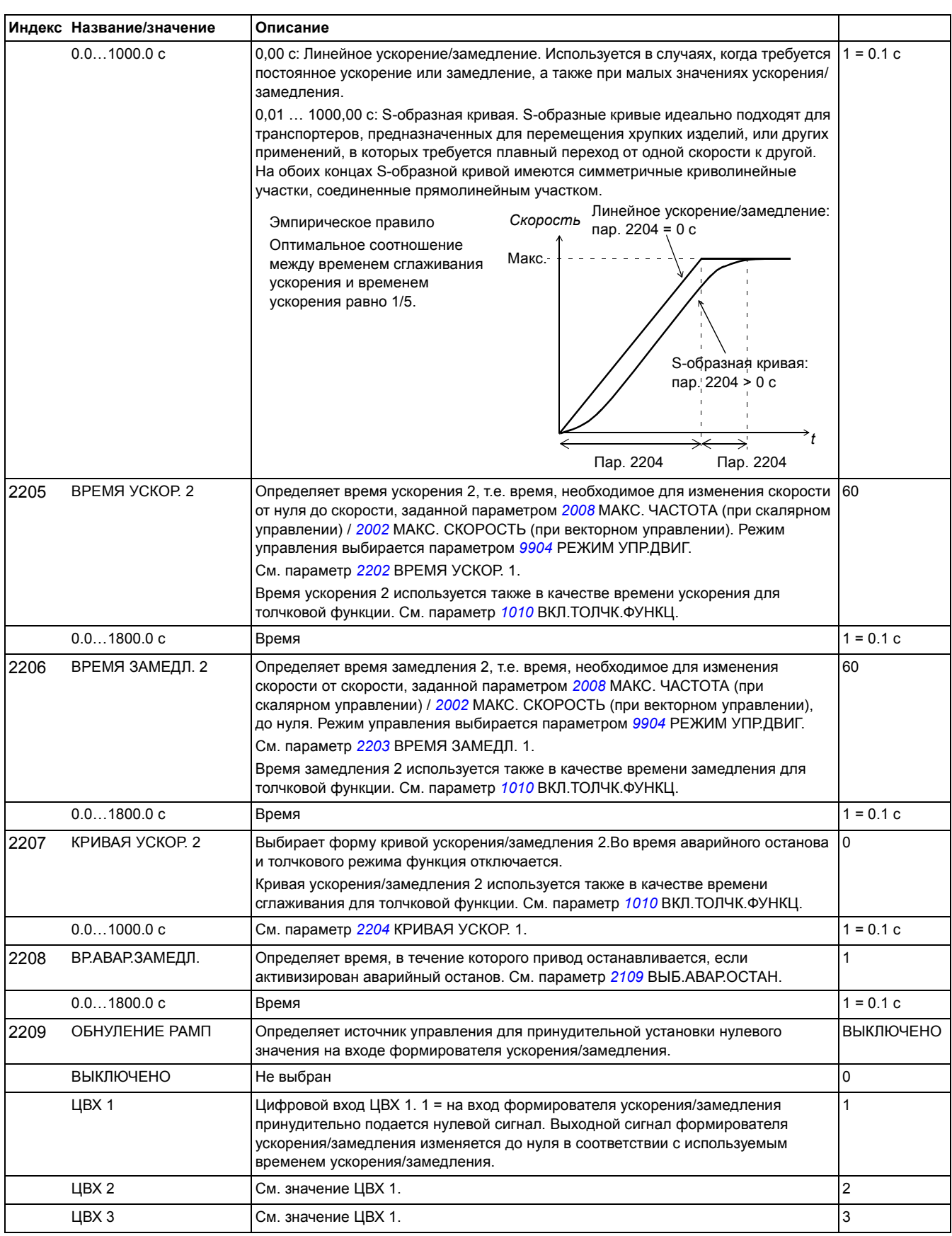

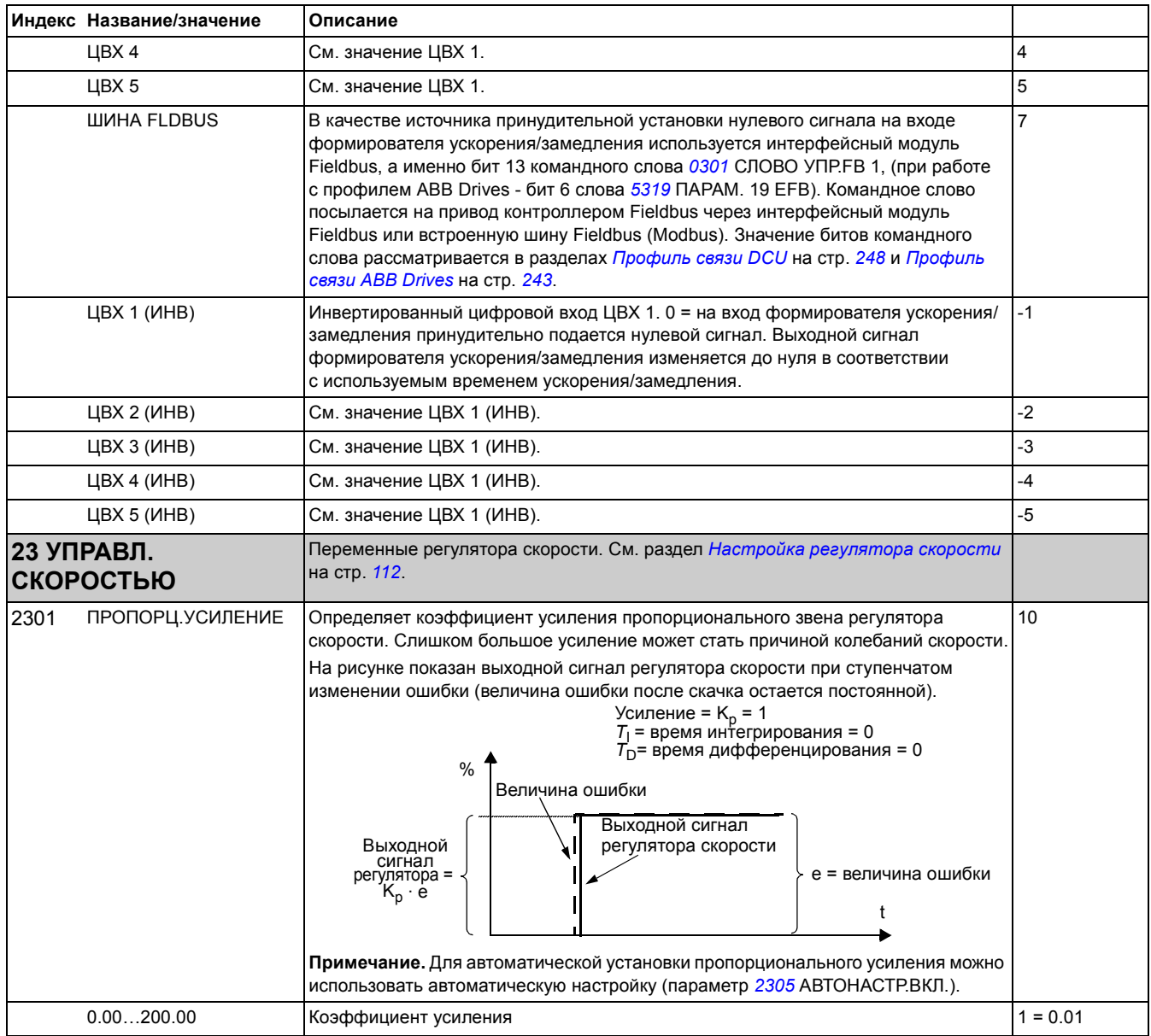

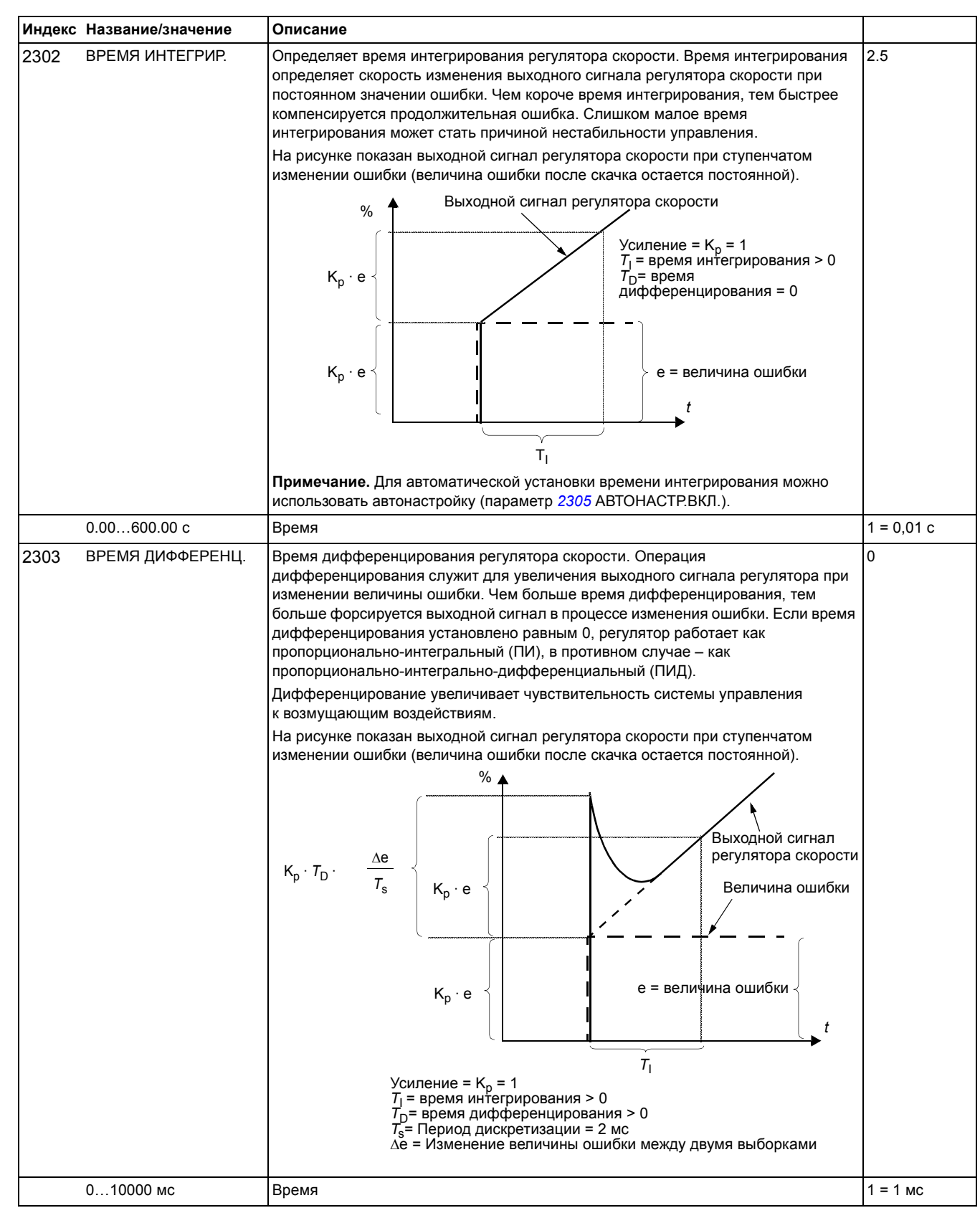

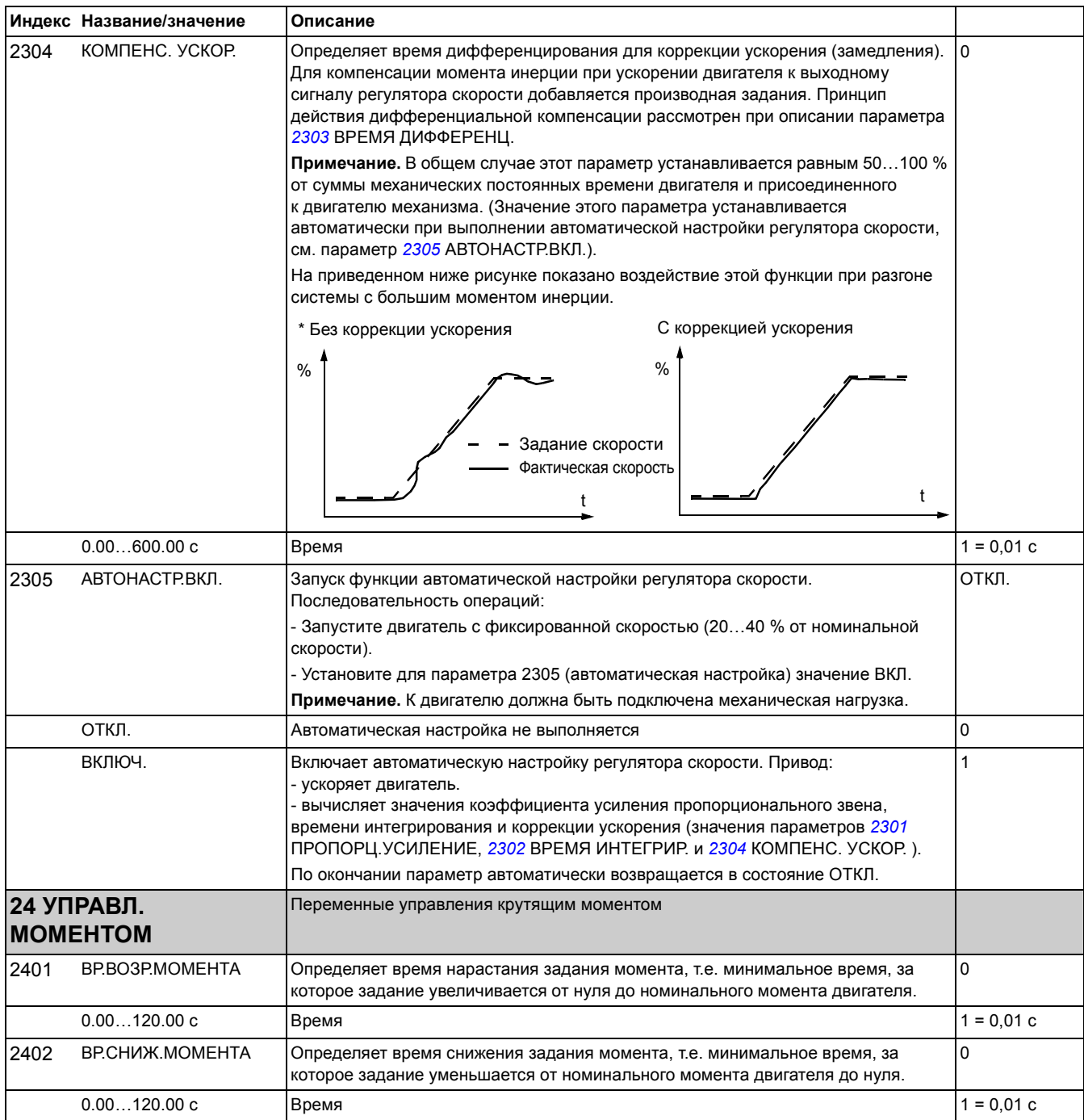

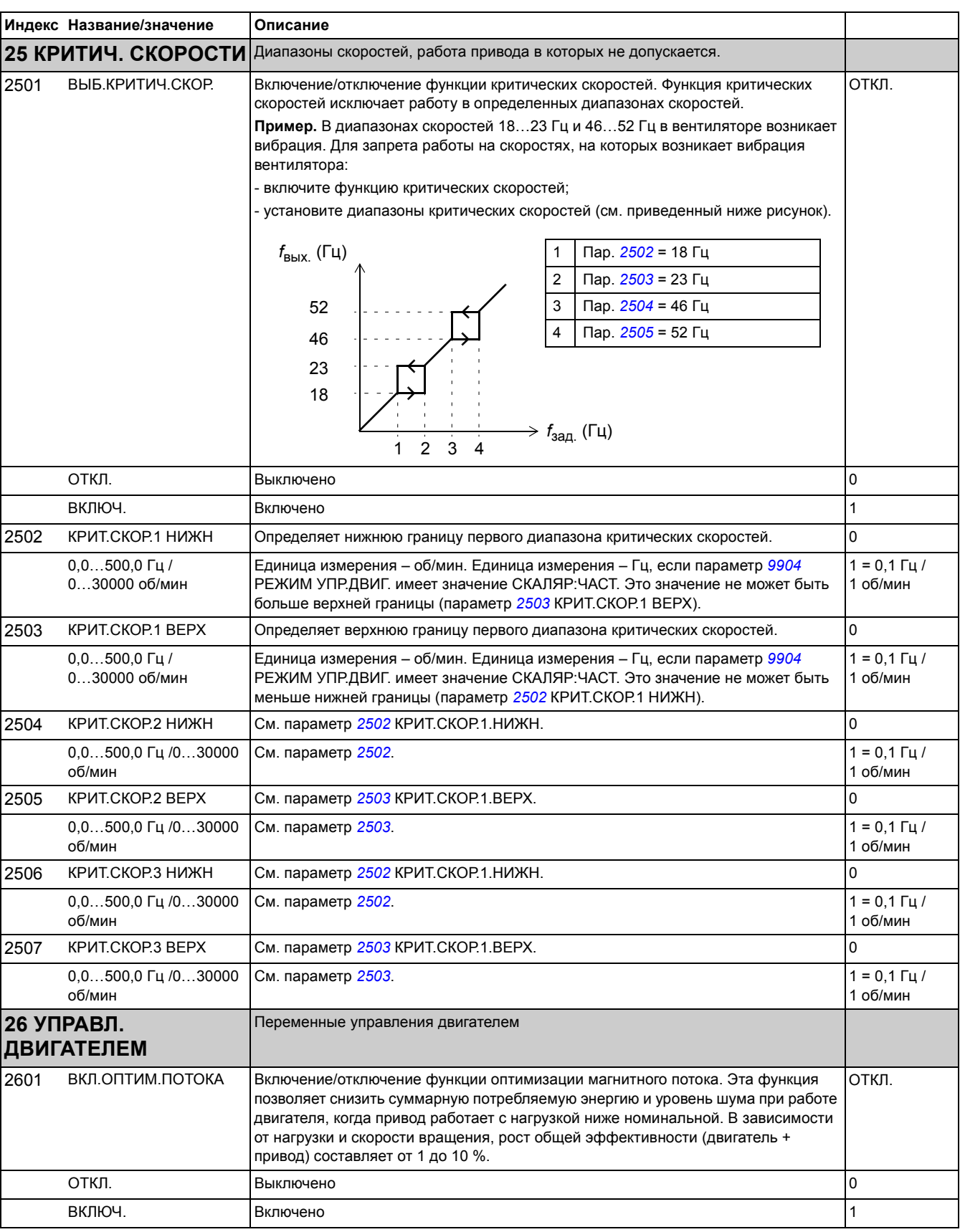
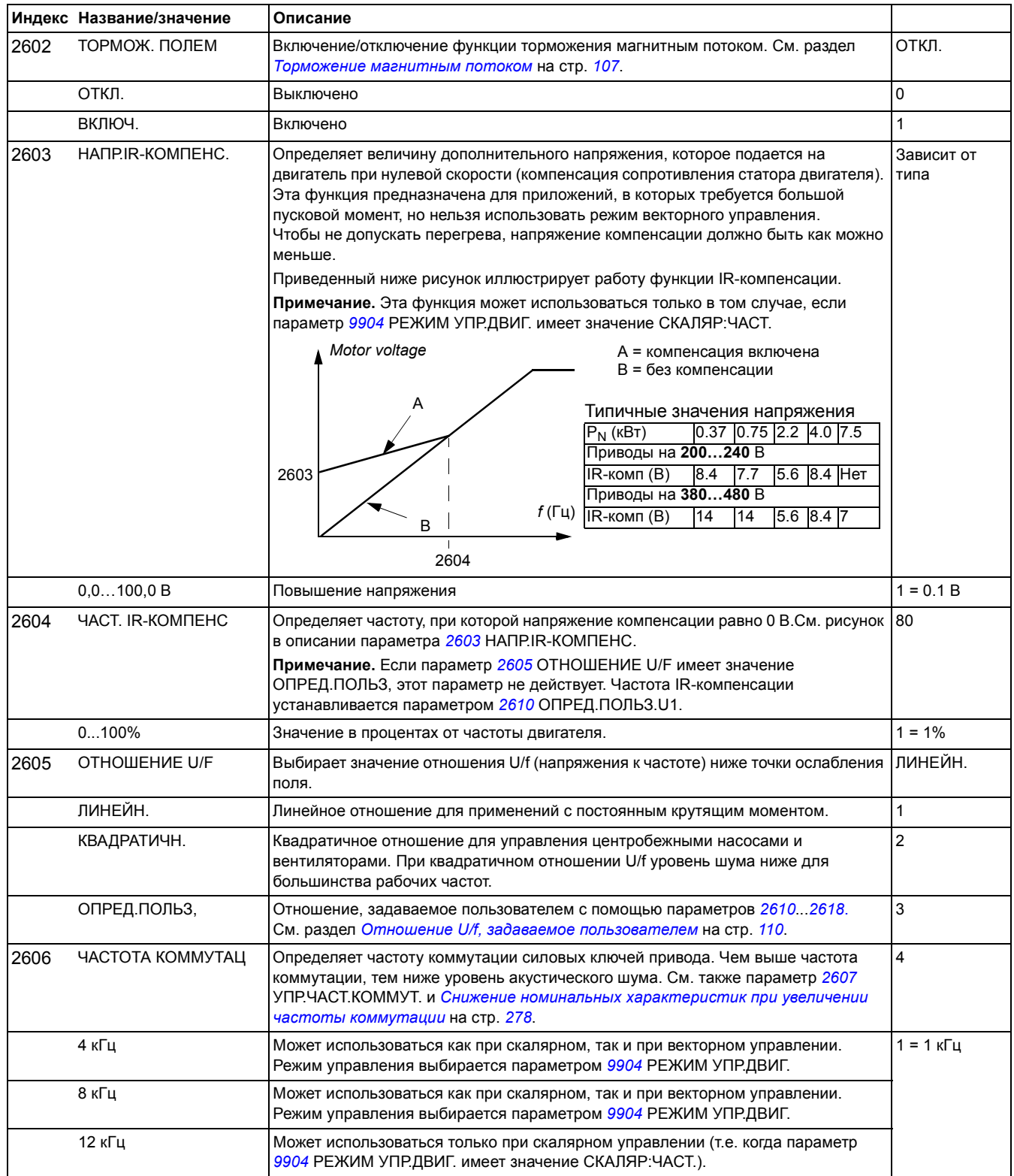

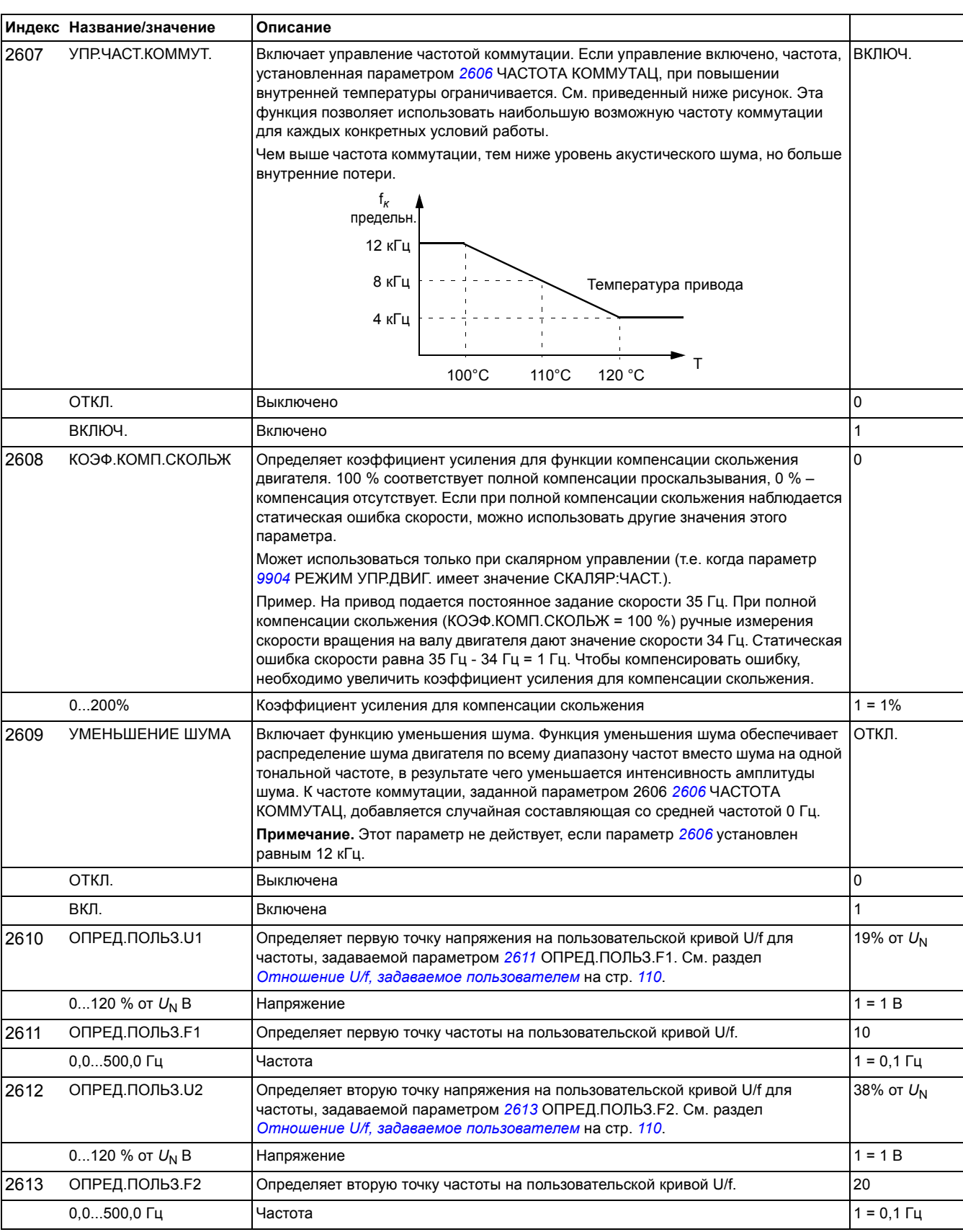

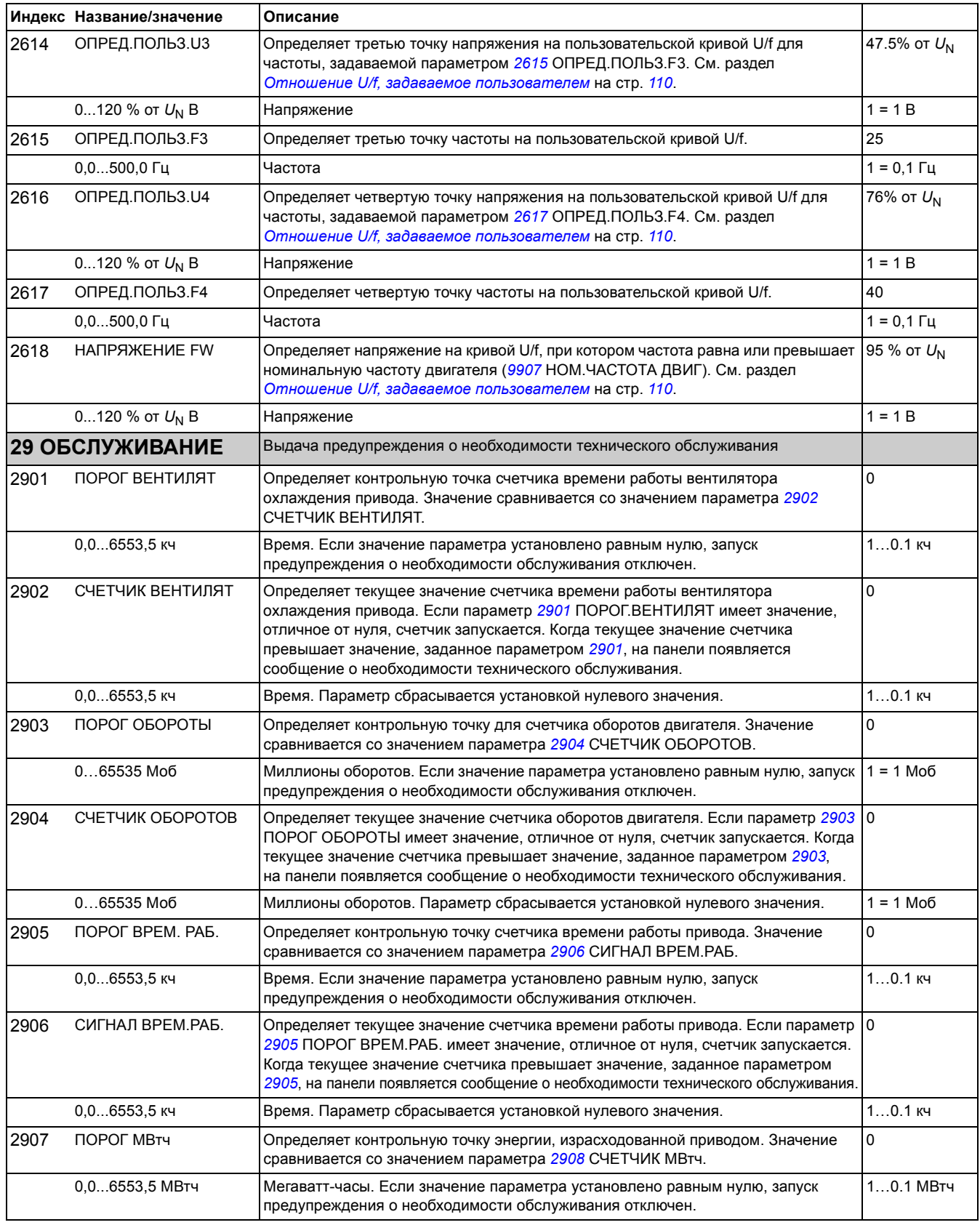

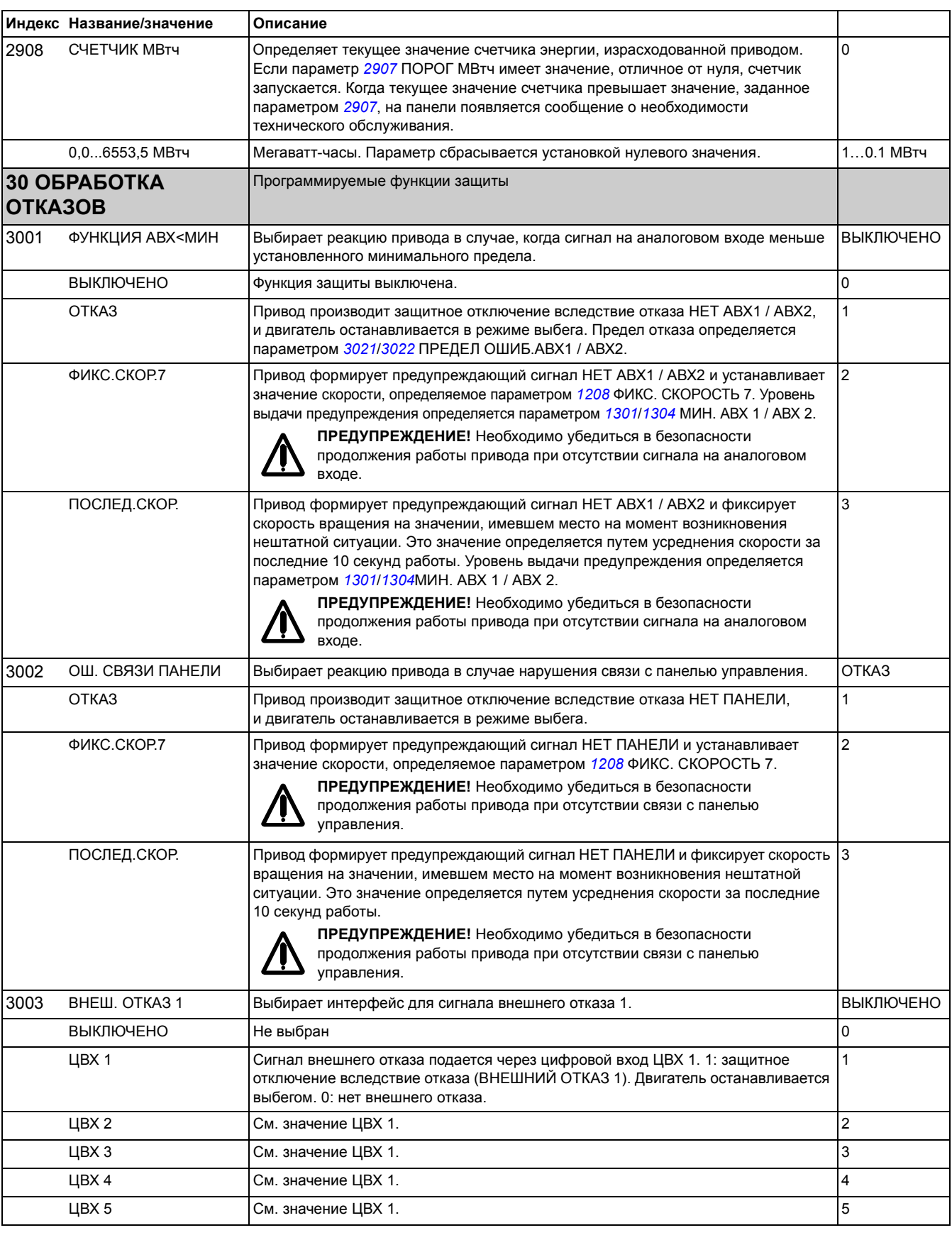

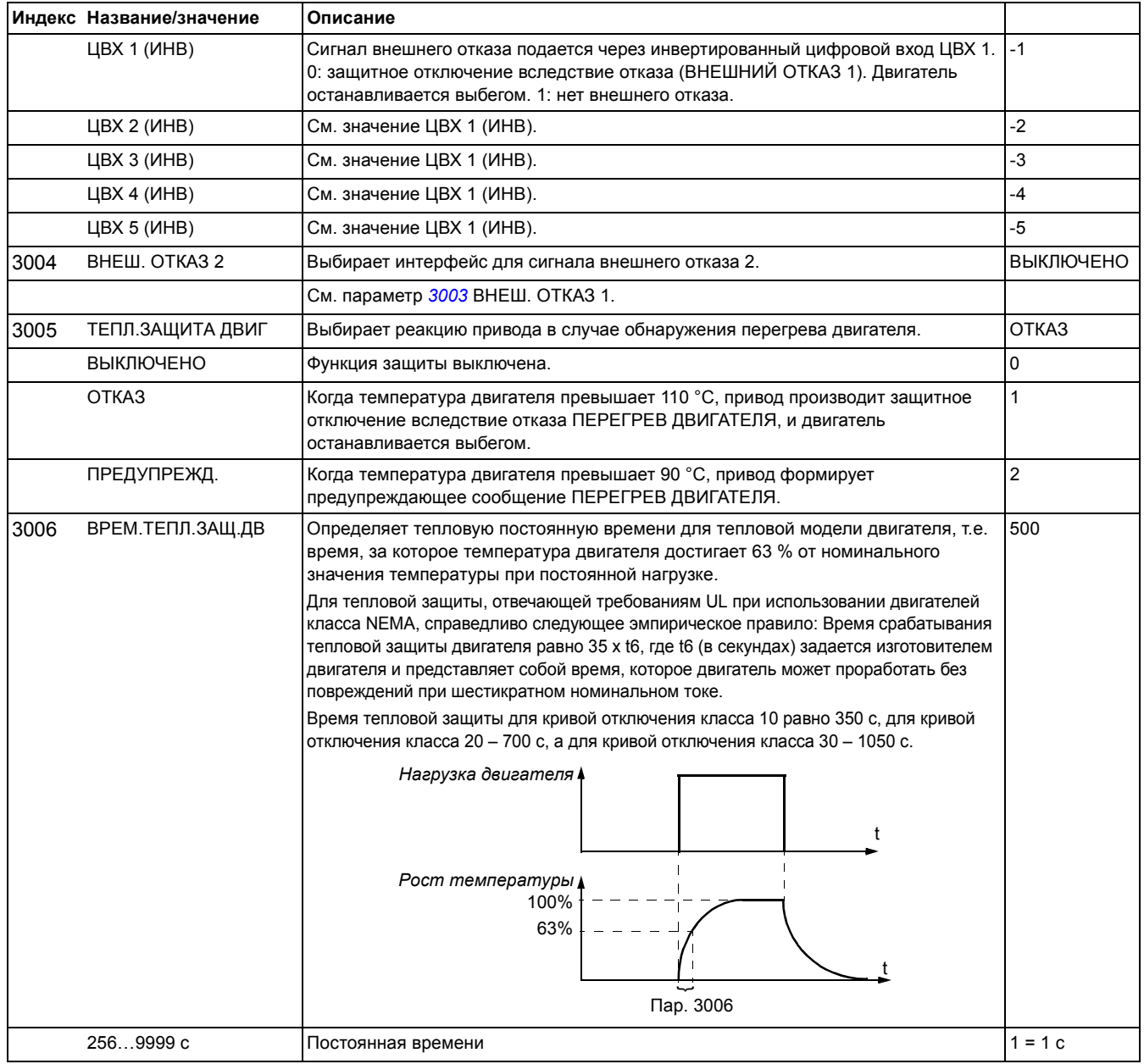

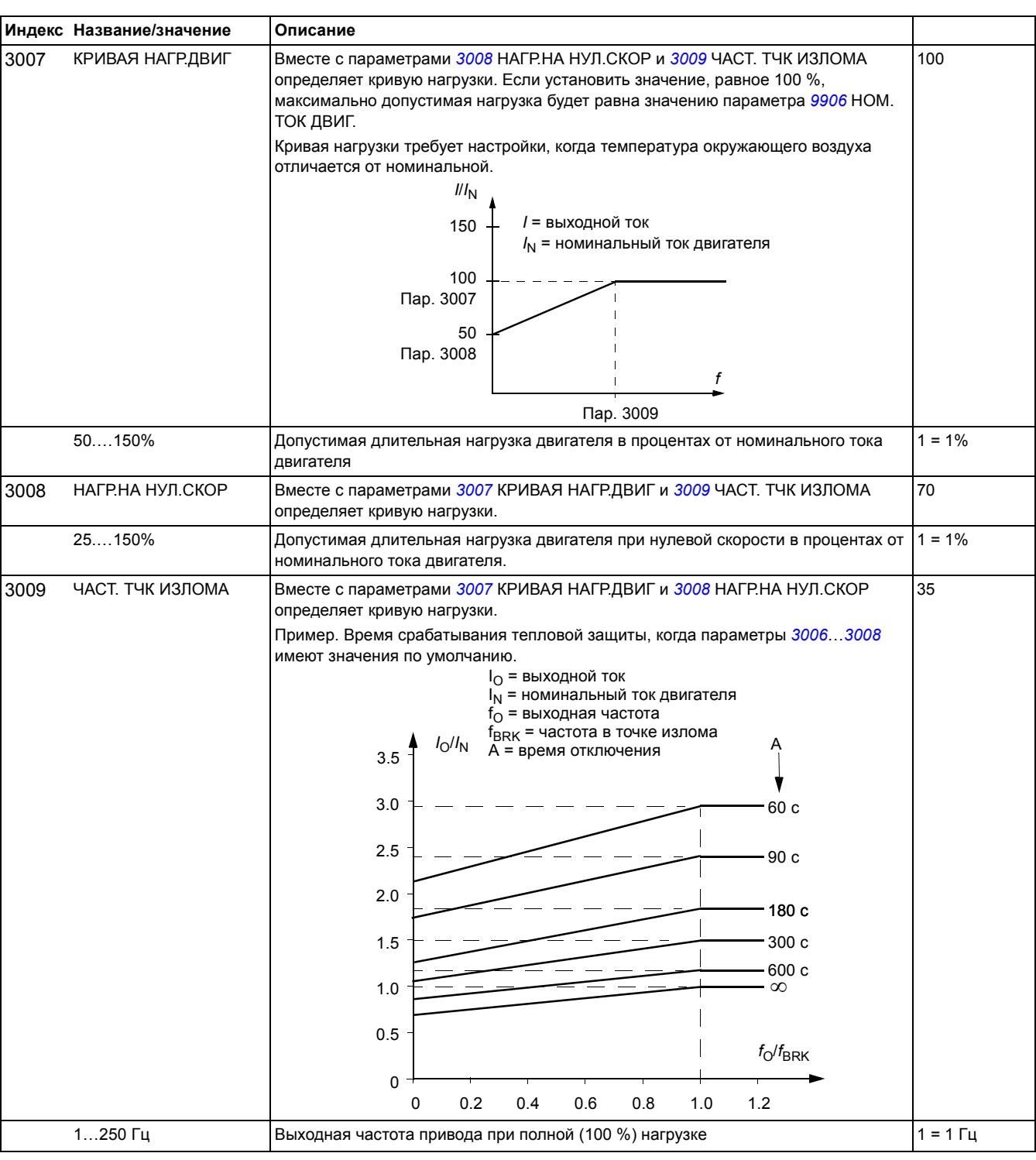

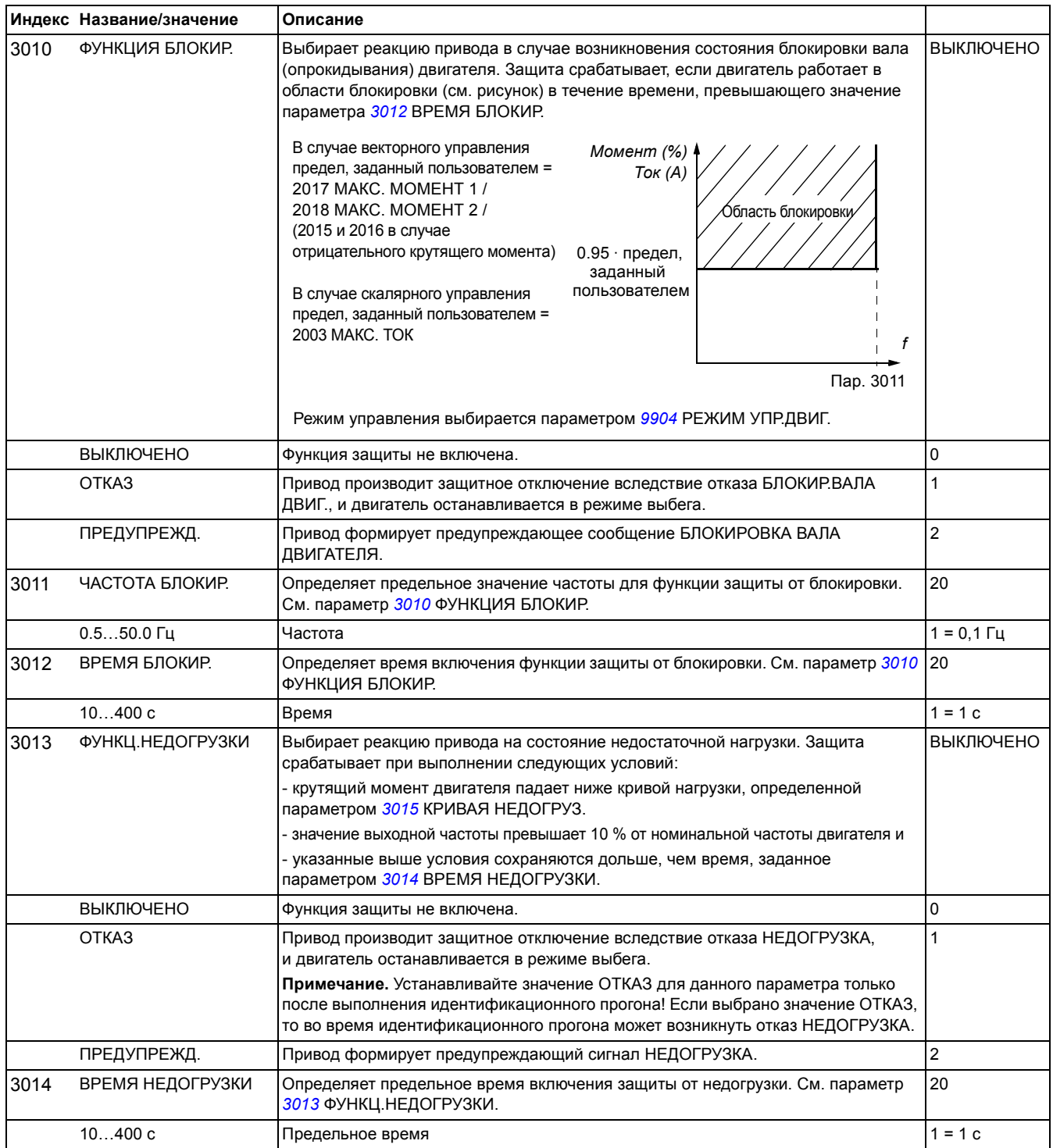

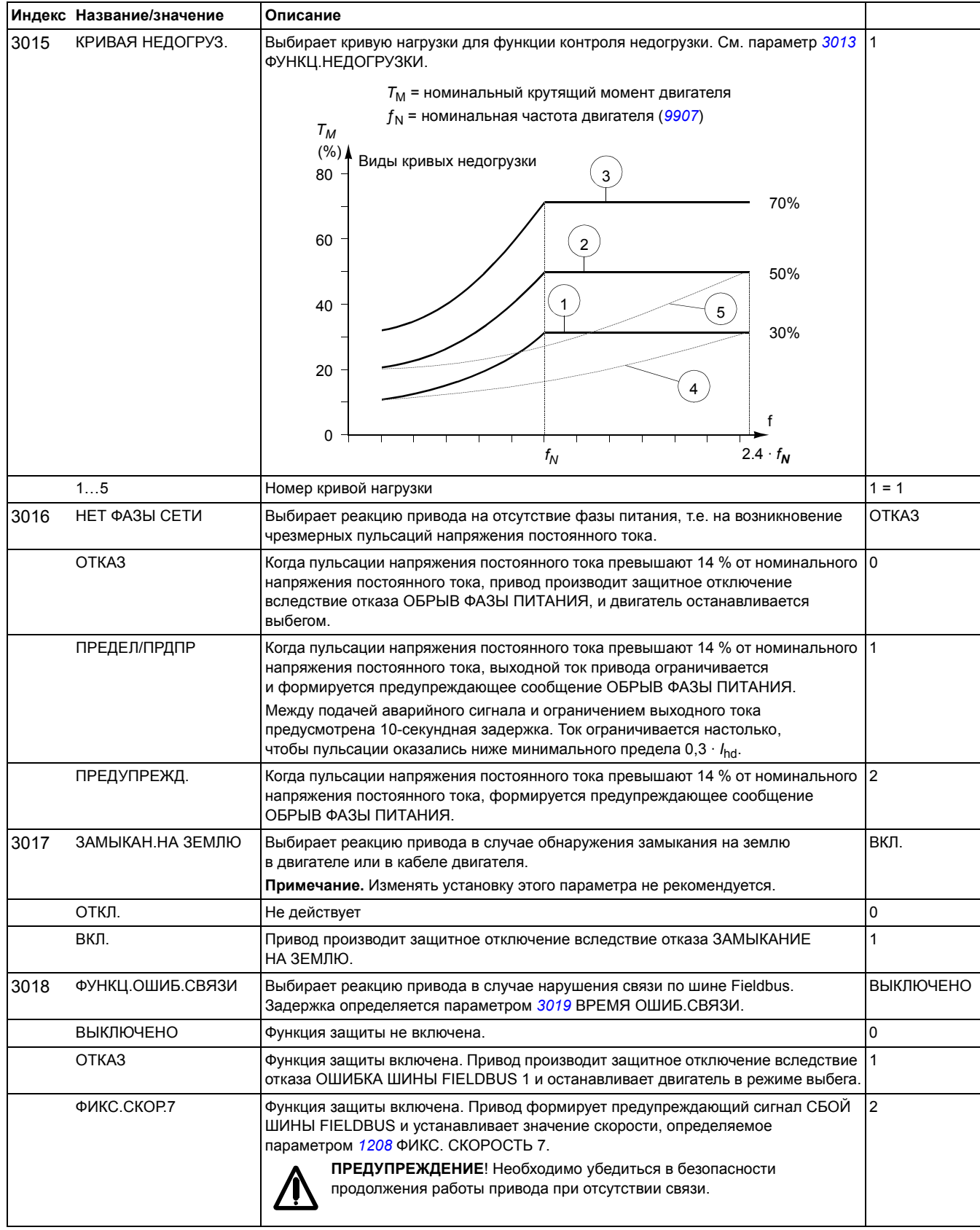

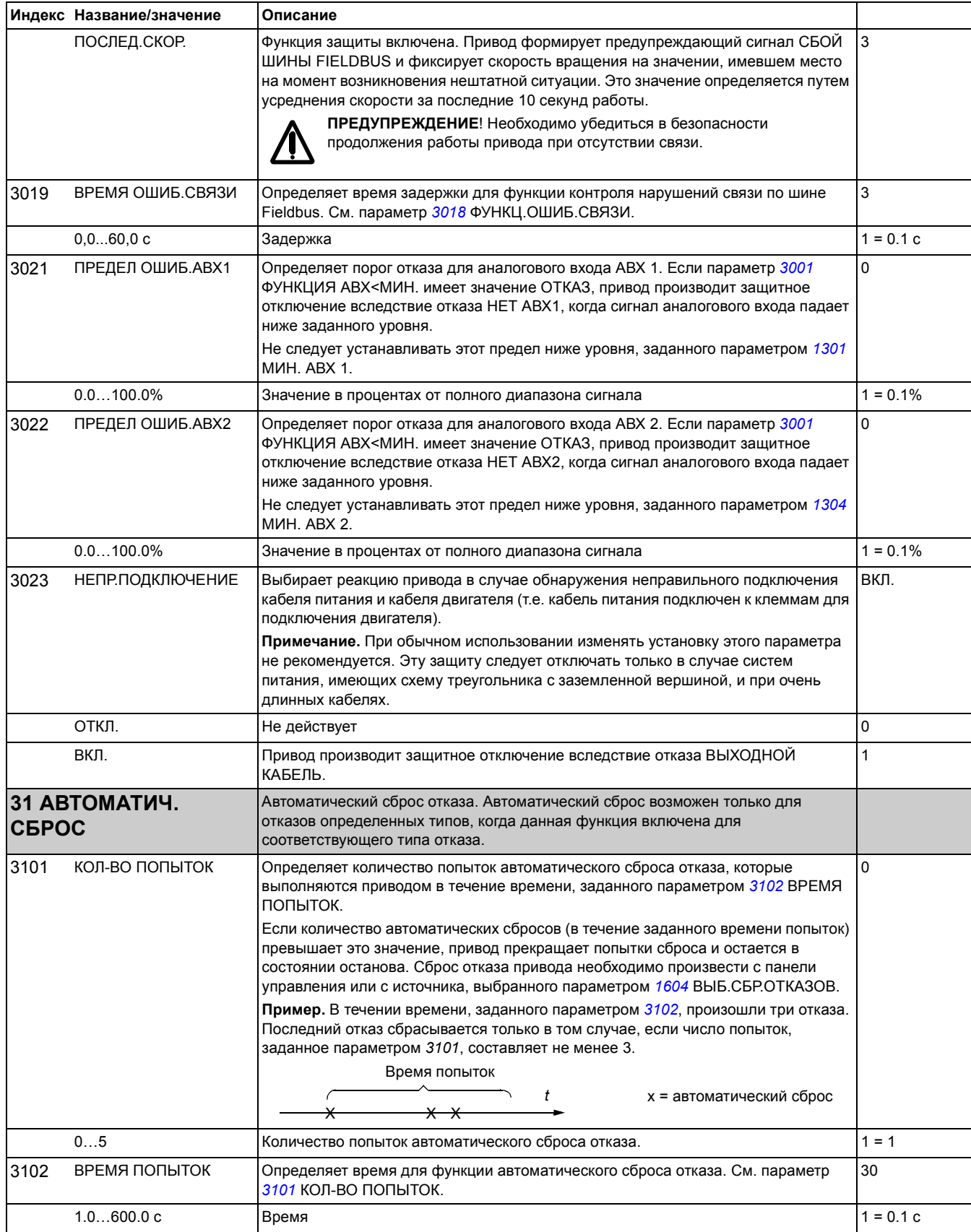

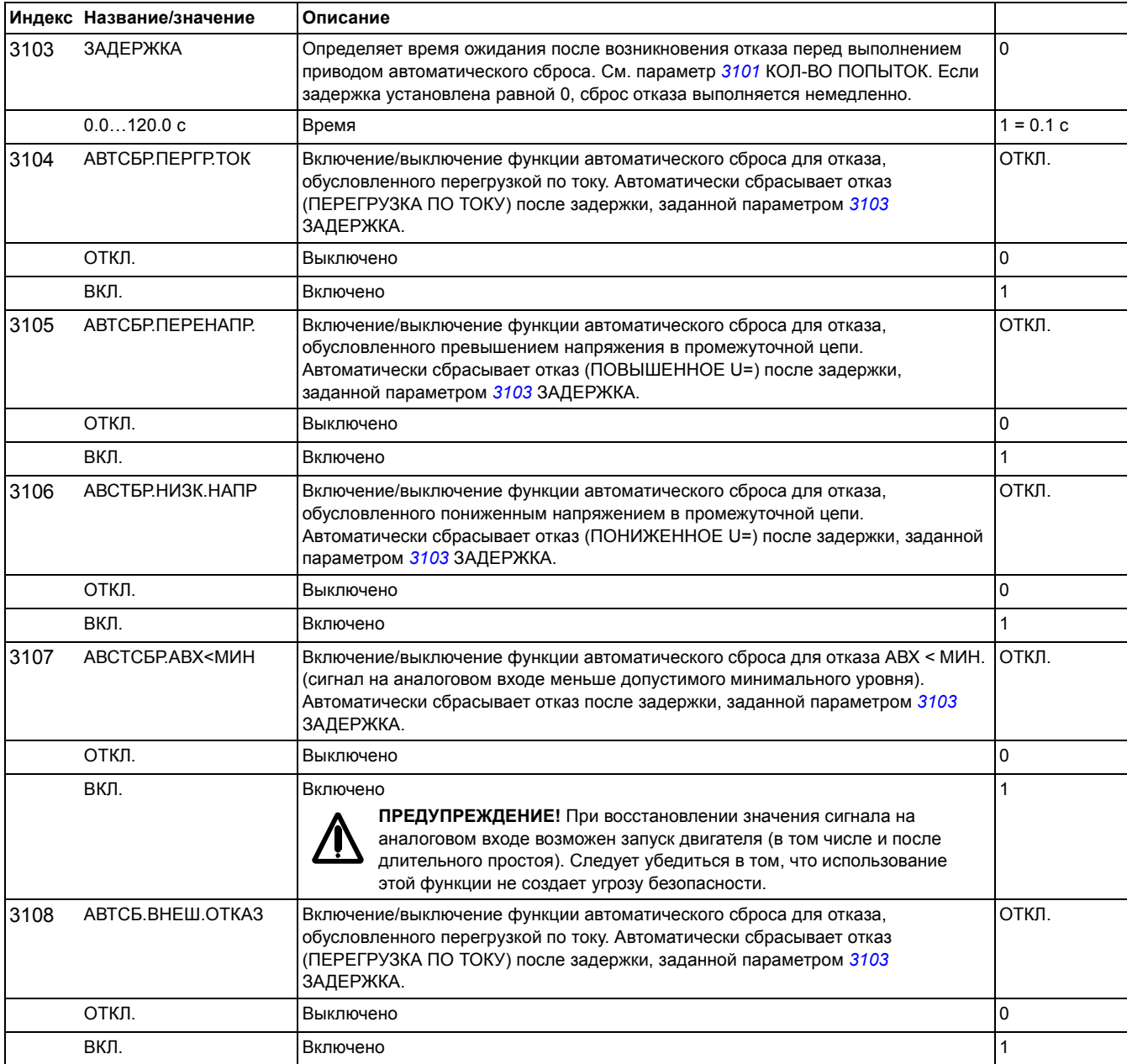

<span id="page-190-0"></span>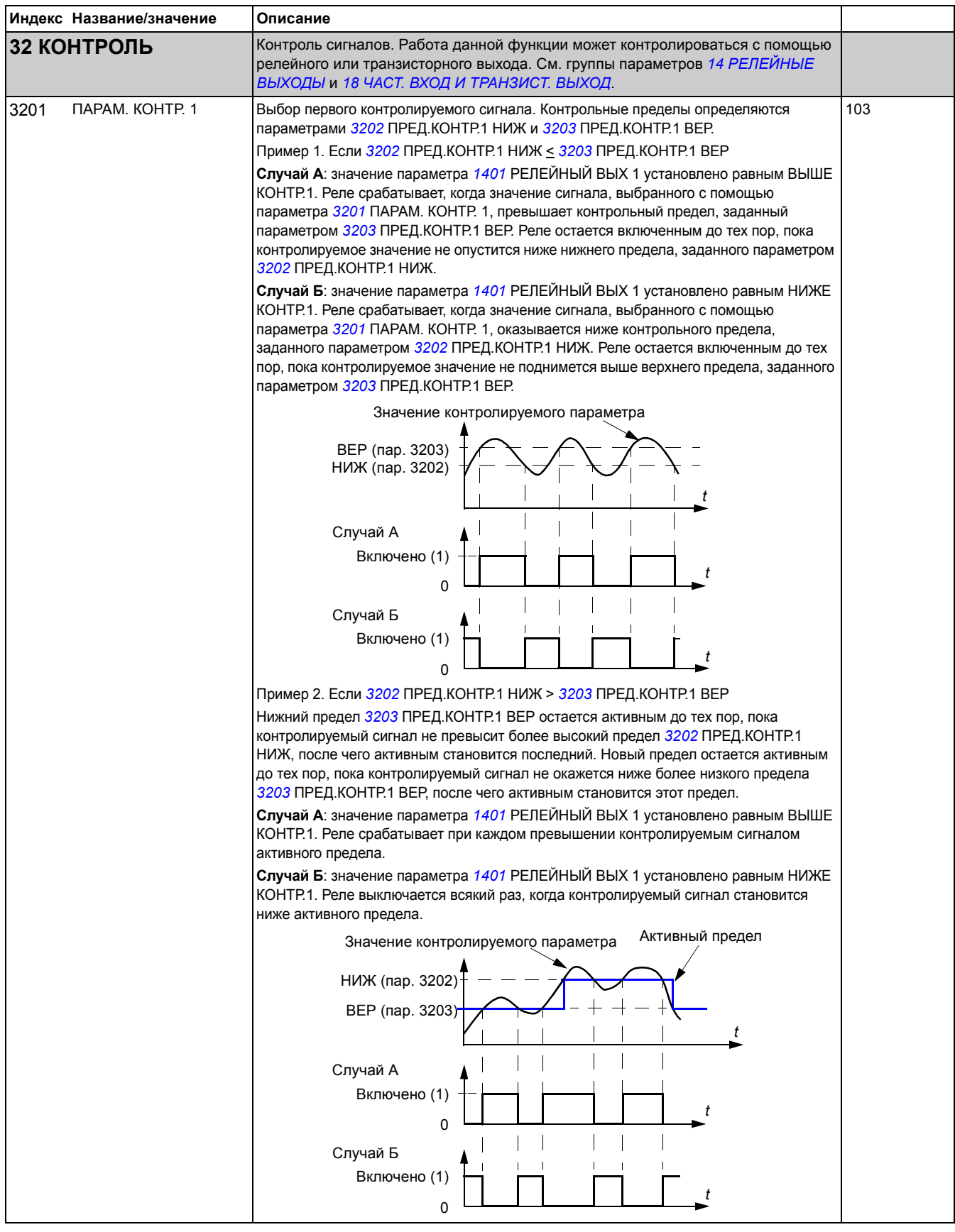

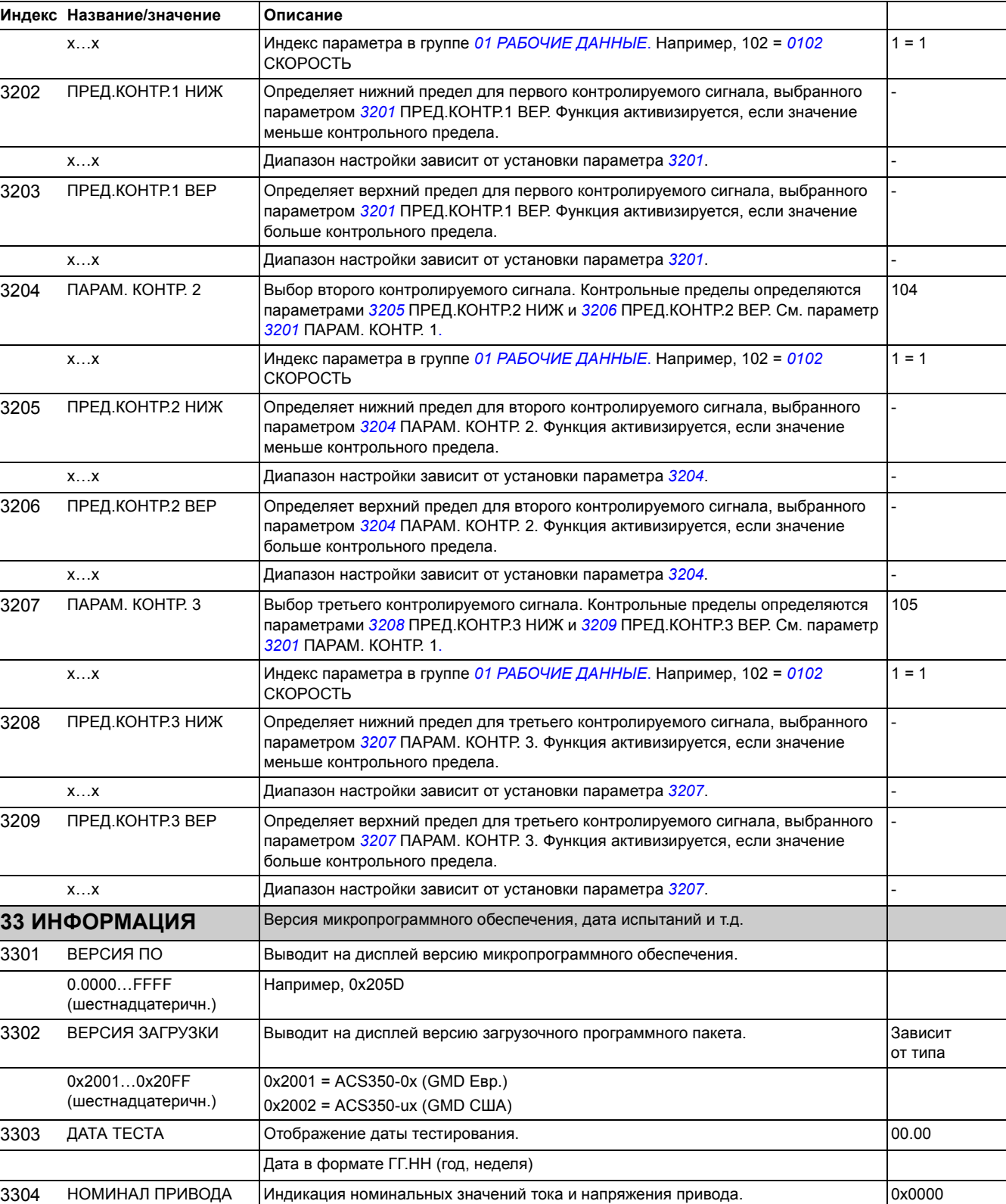

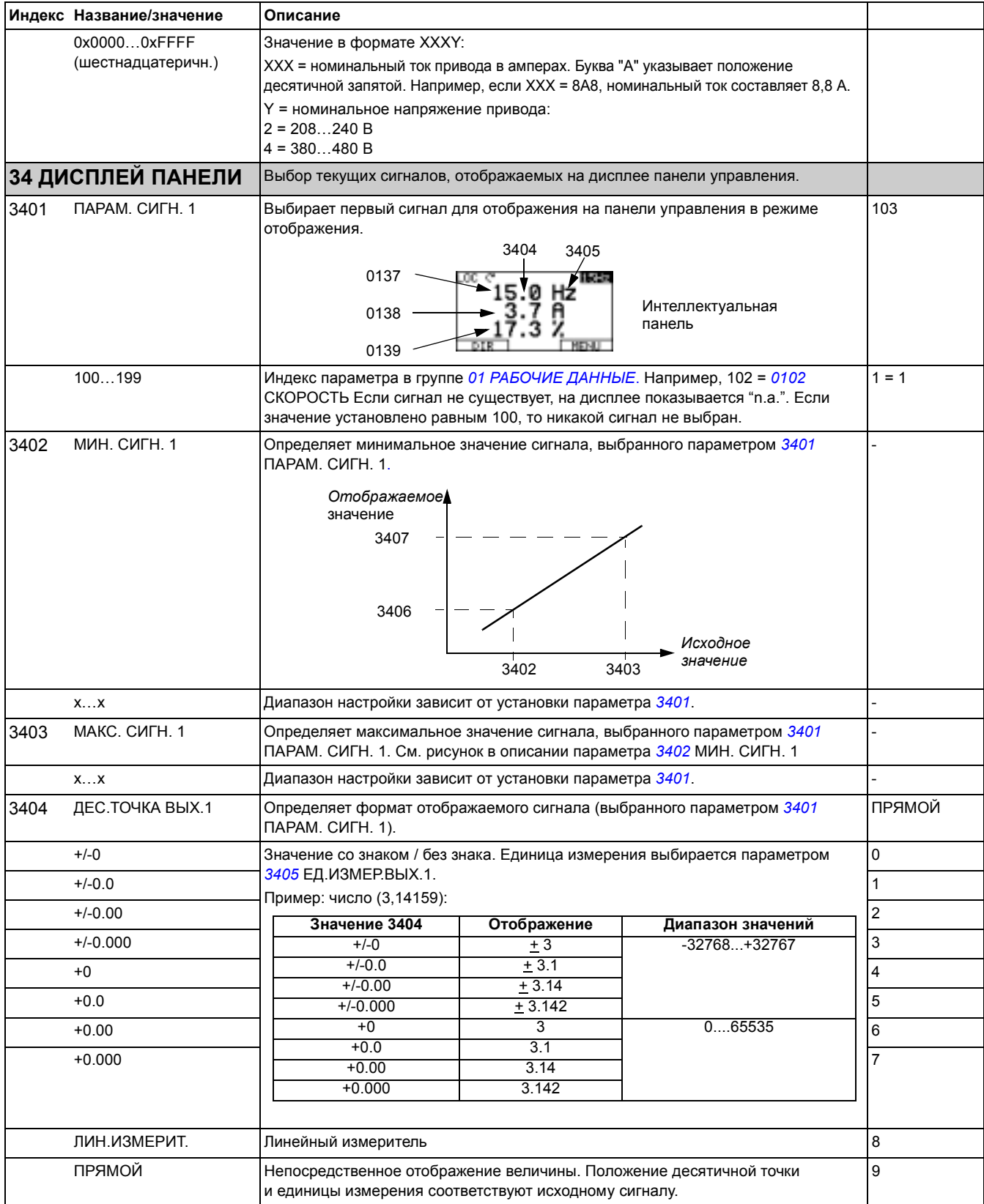

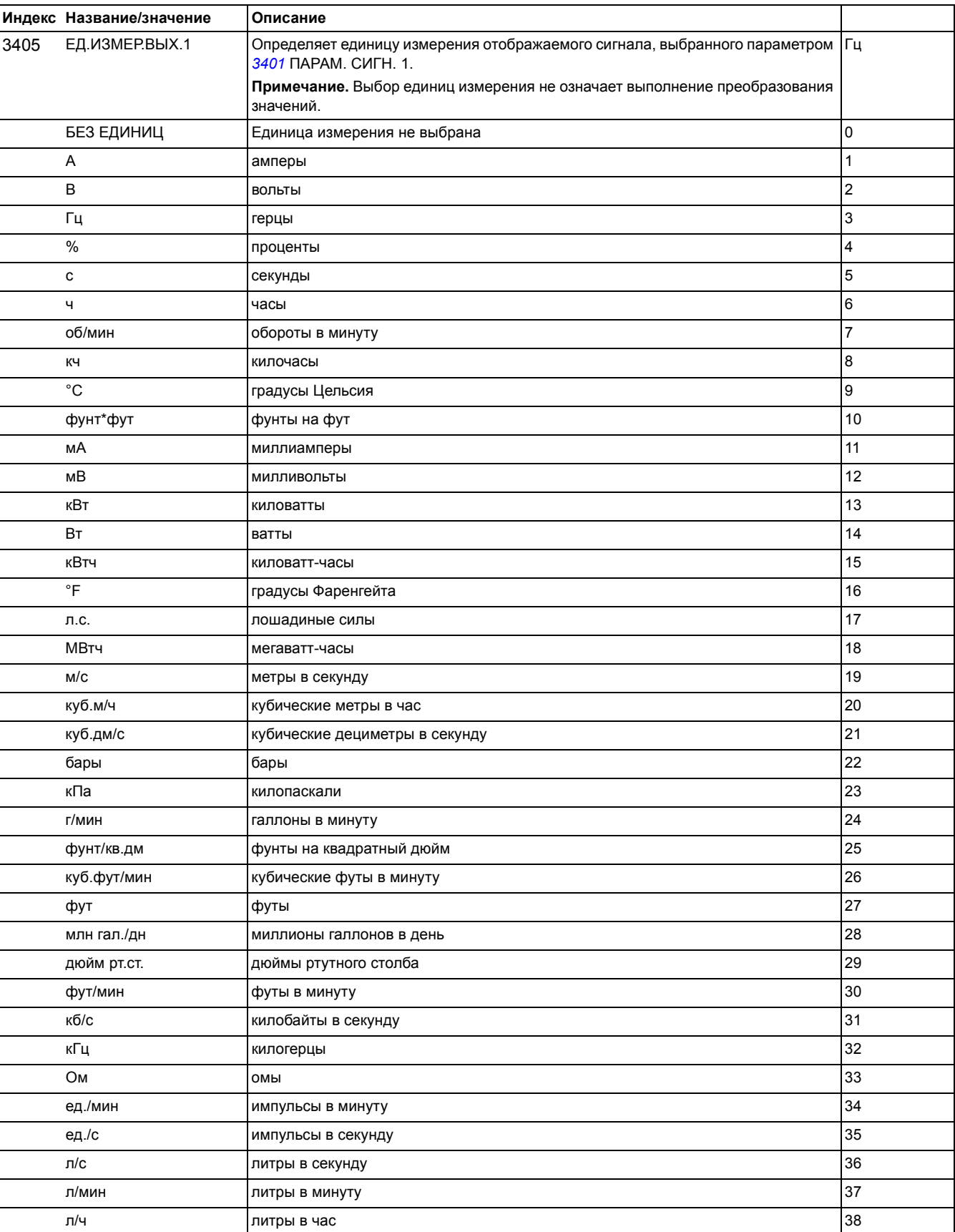

*Текущие сигналы и параметры*

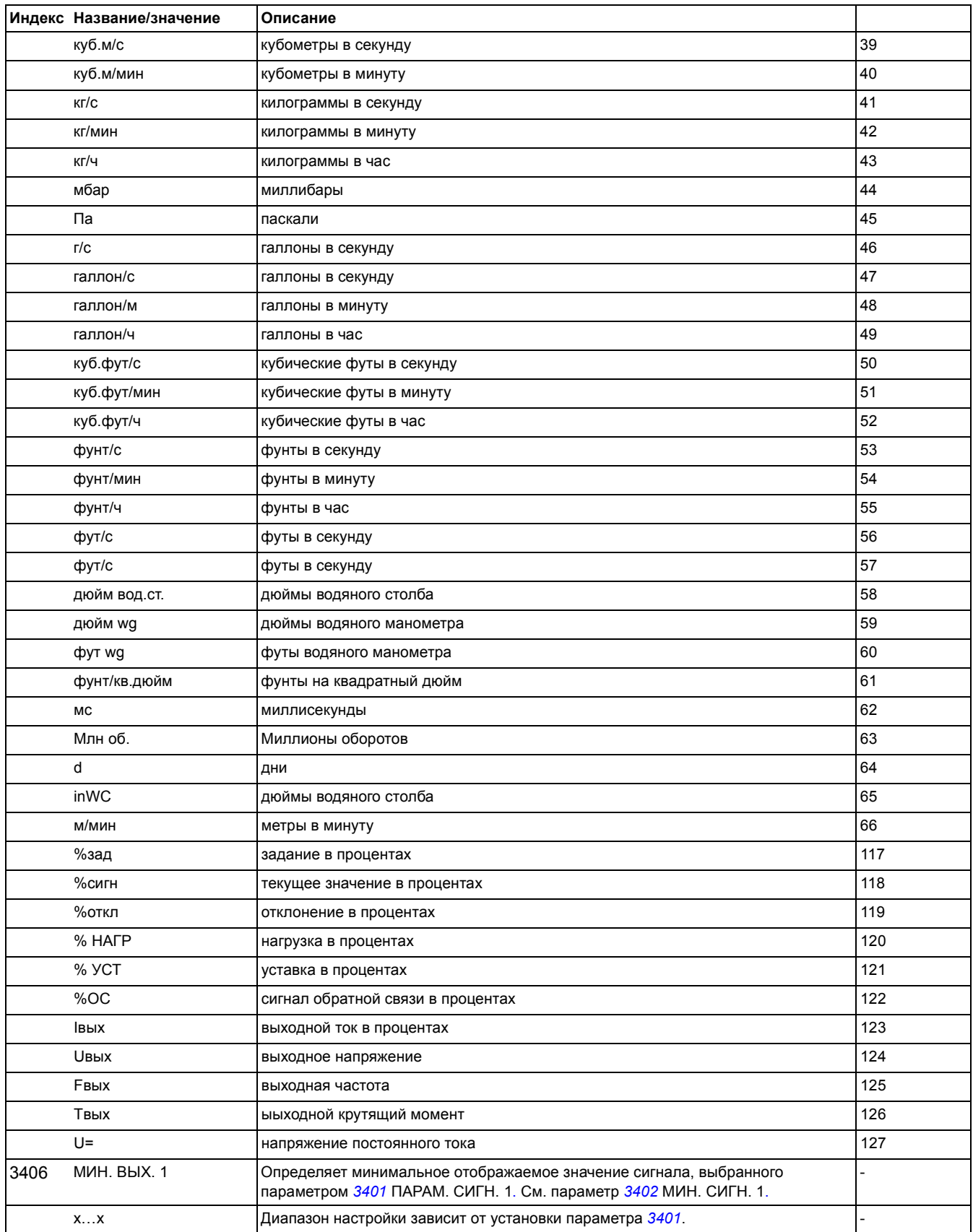

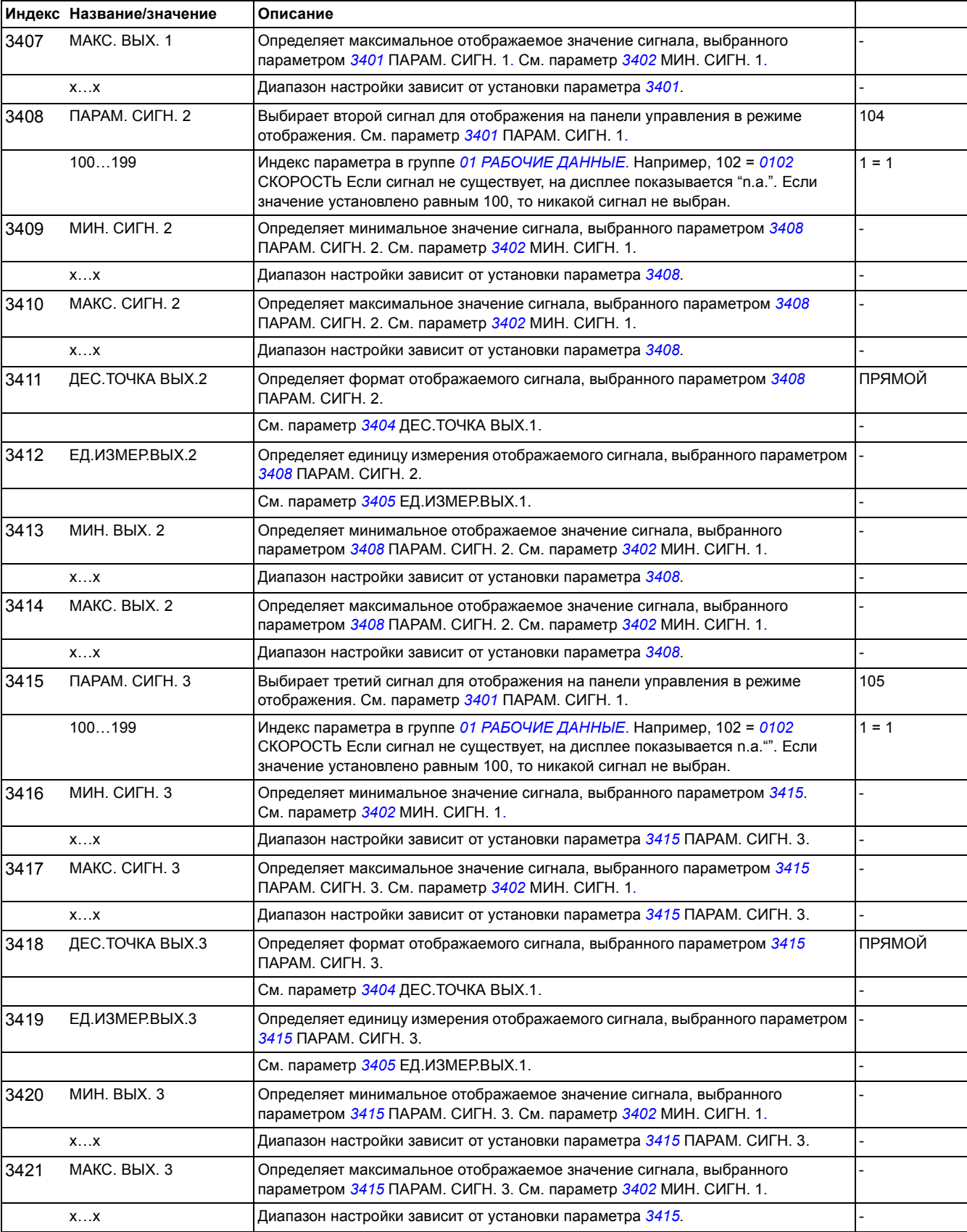

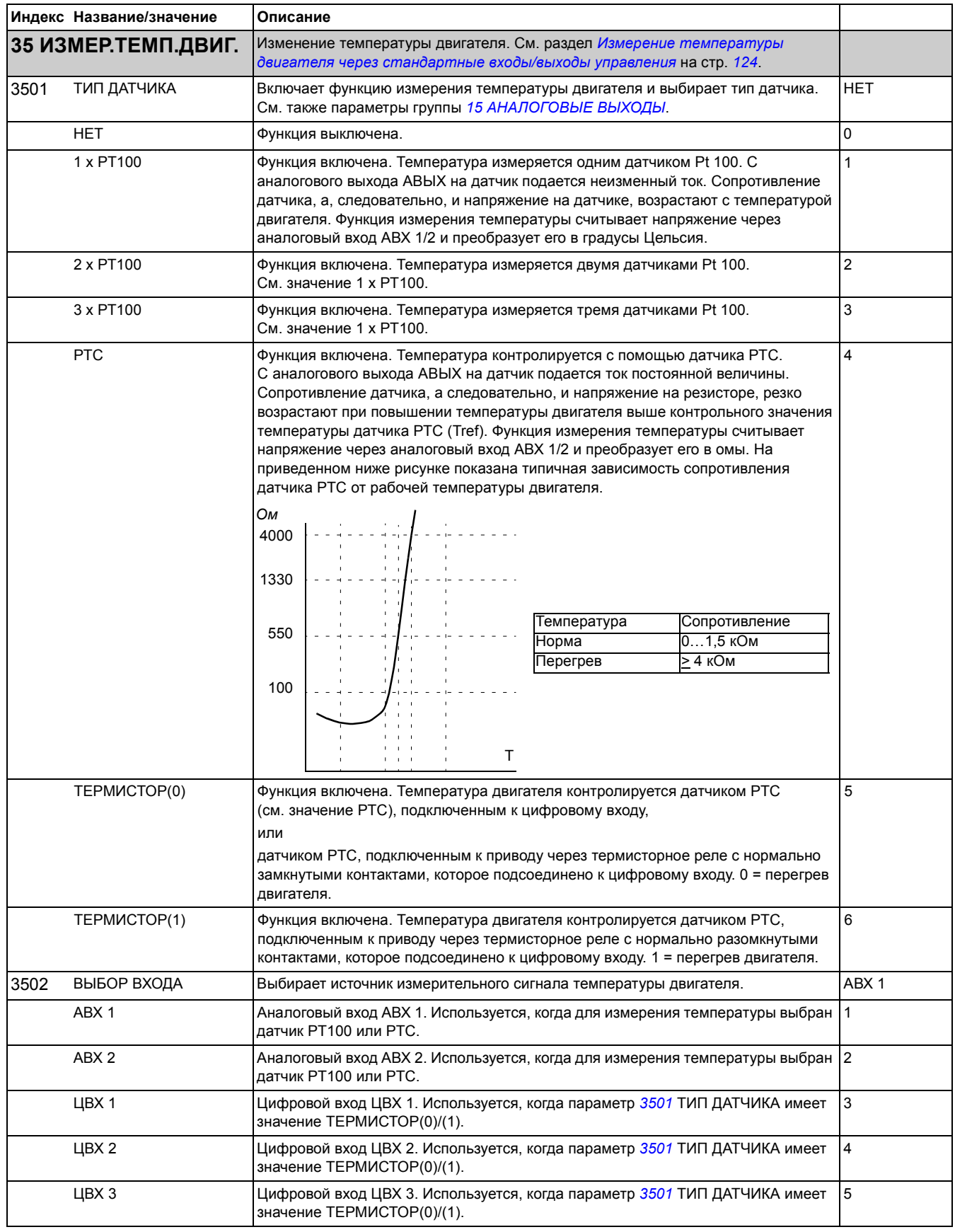

<span id="page-197-0"></span>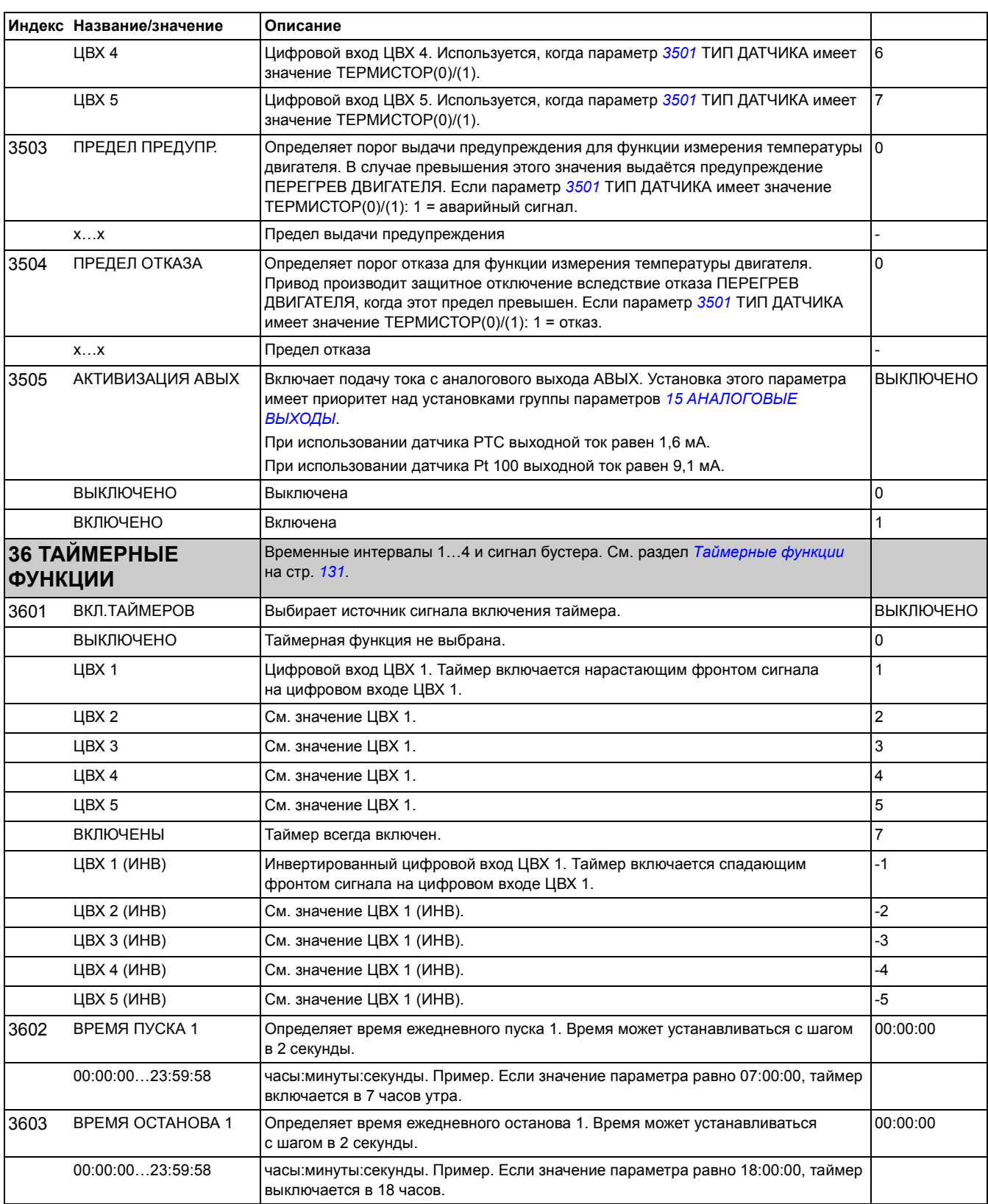

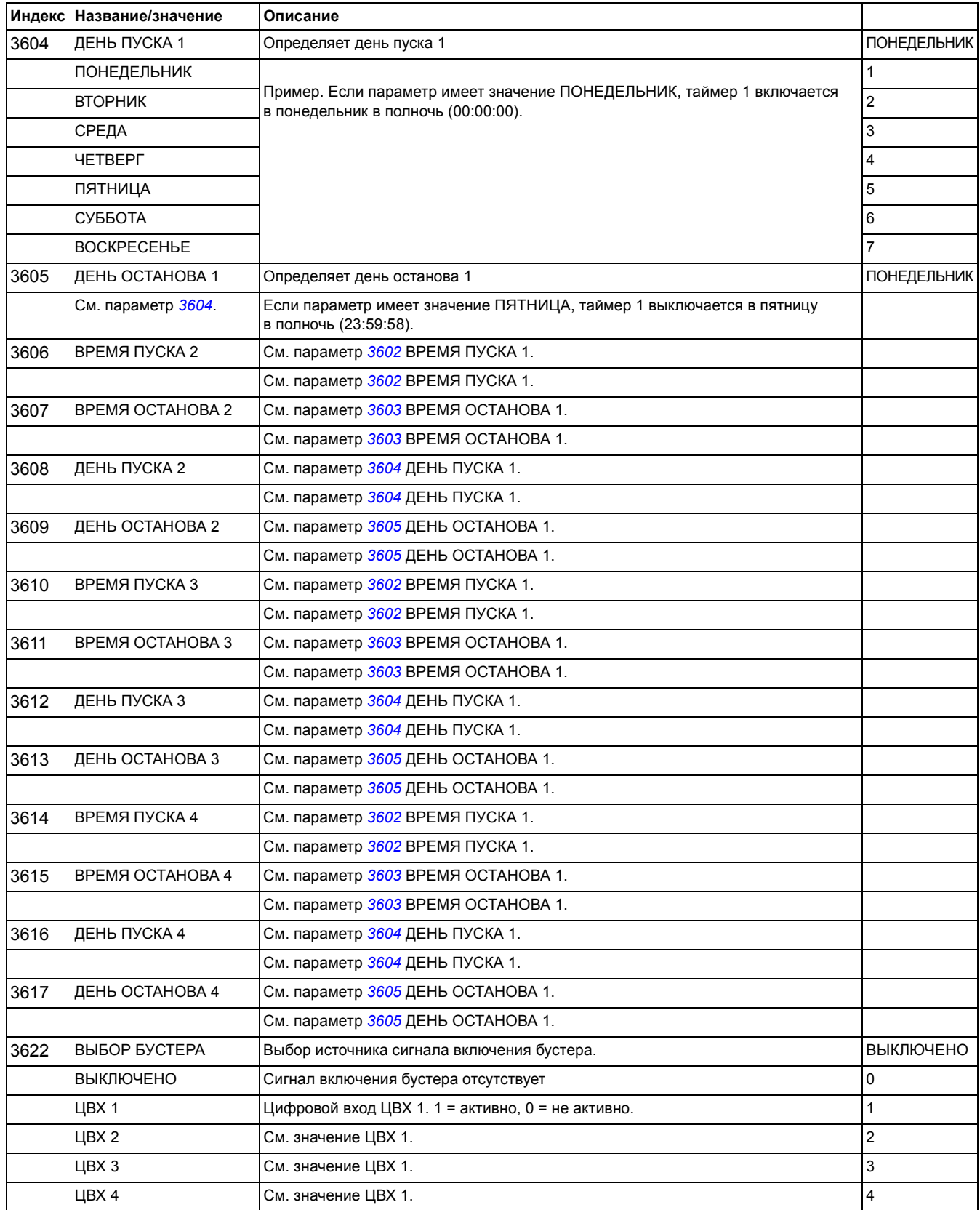

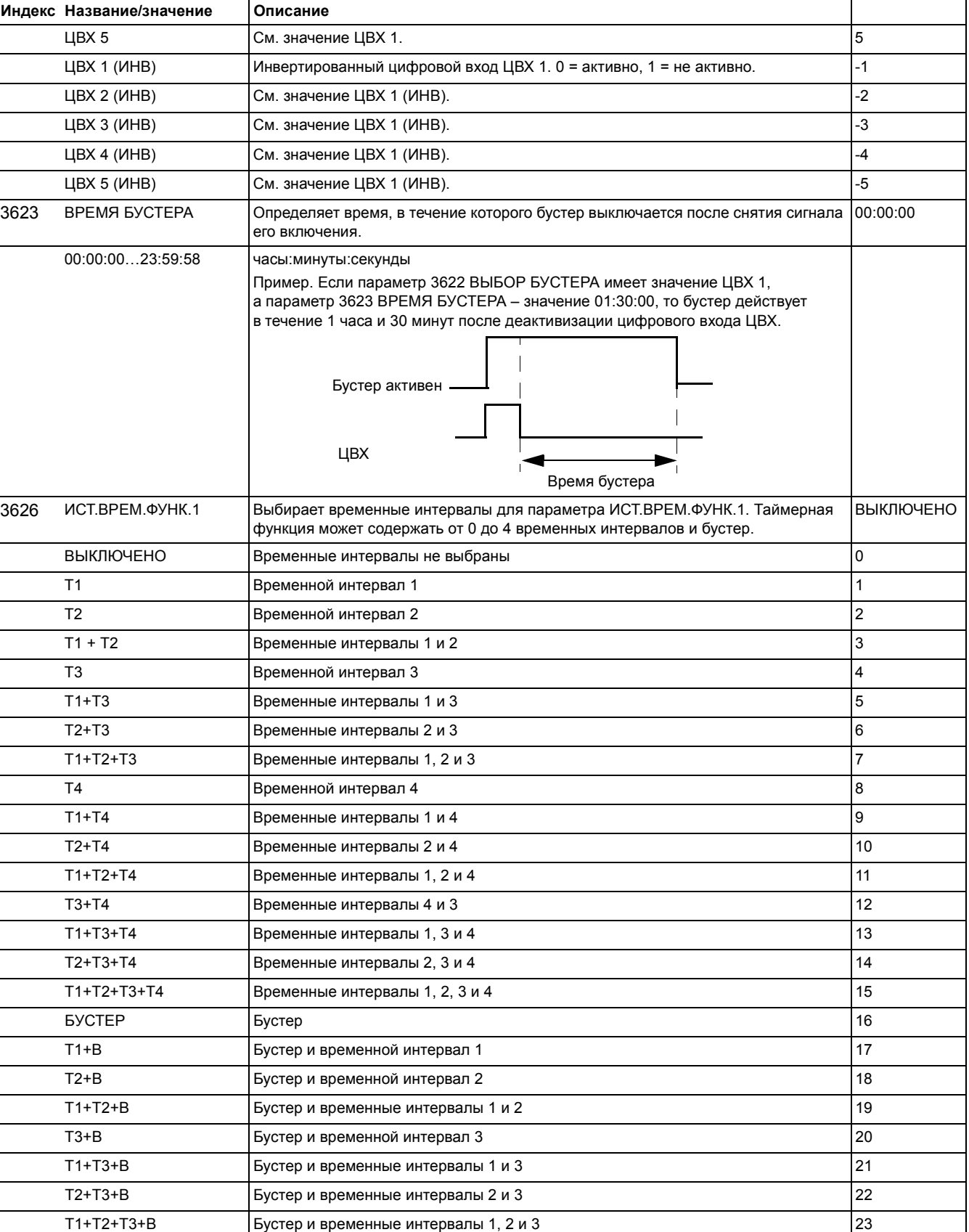

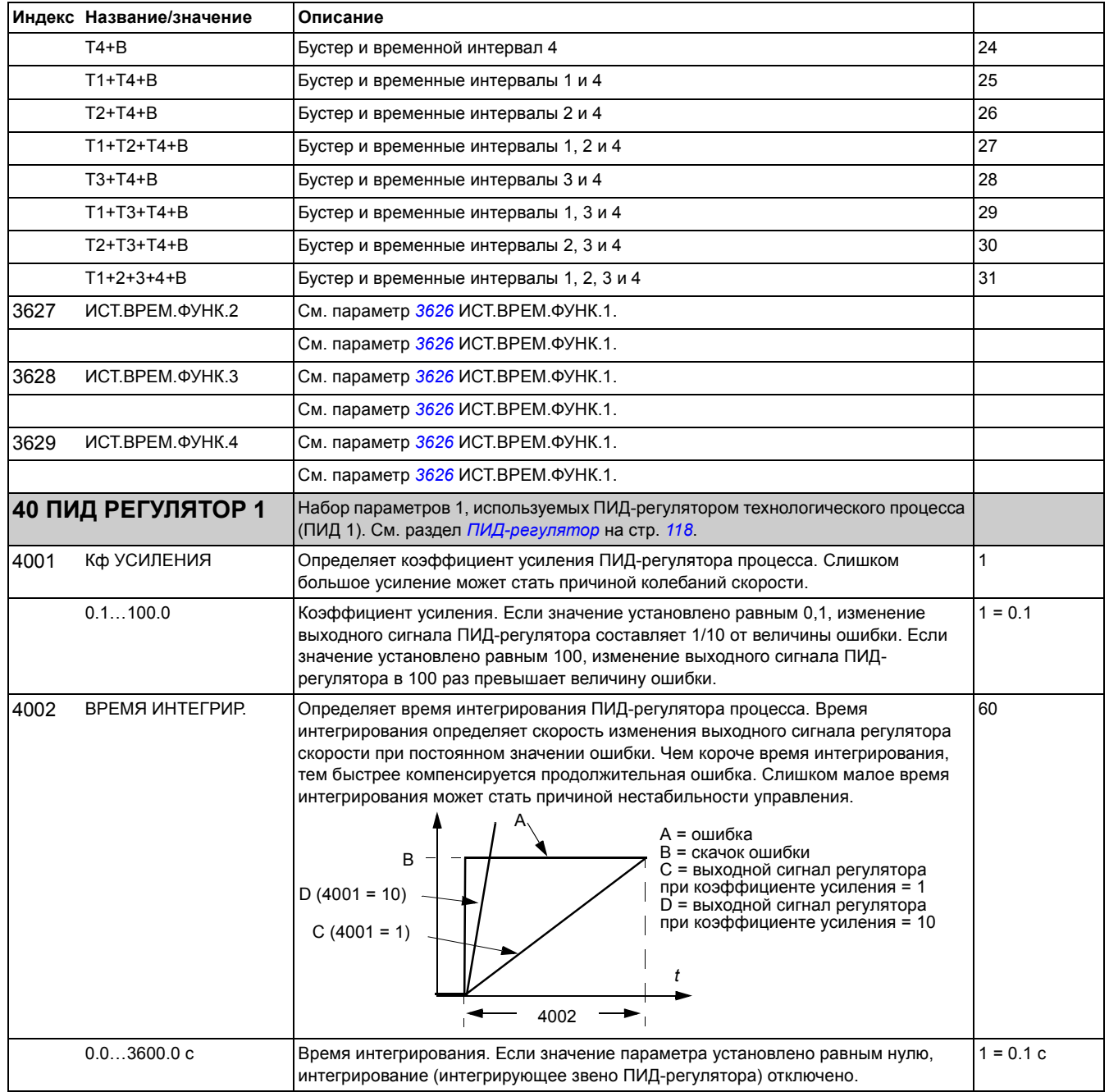

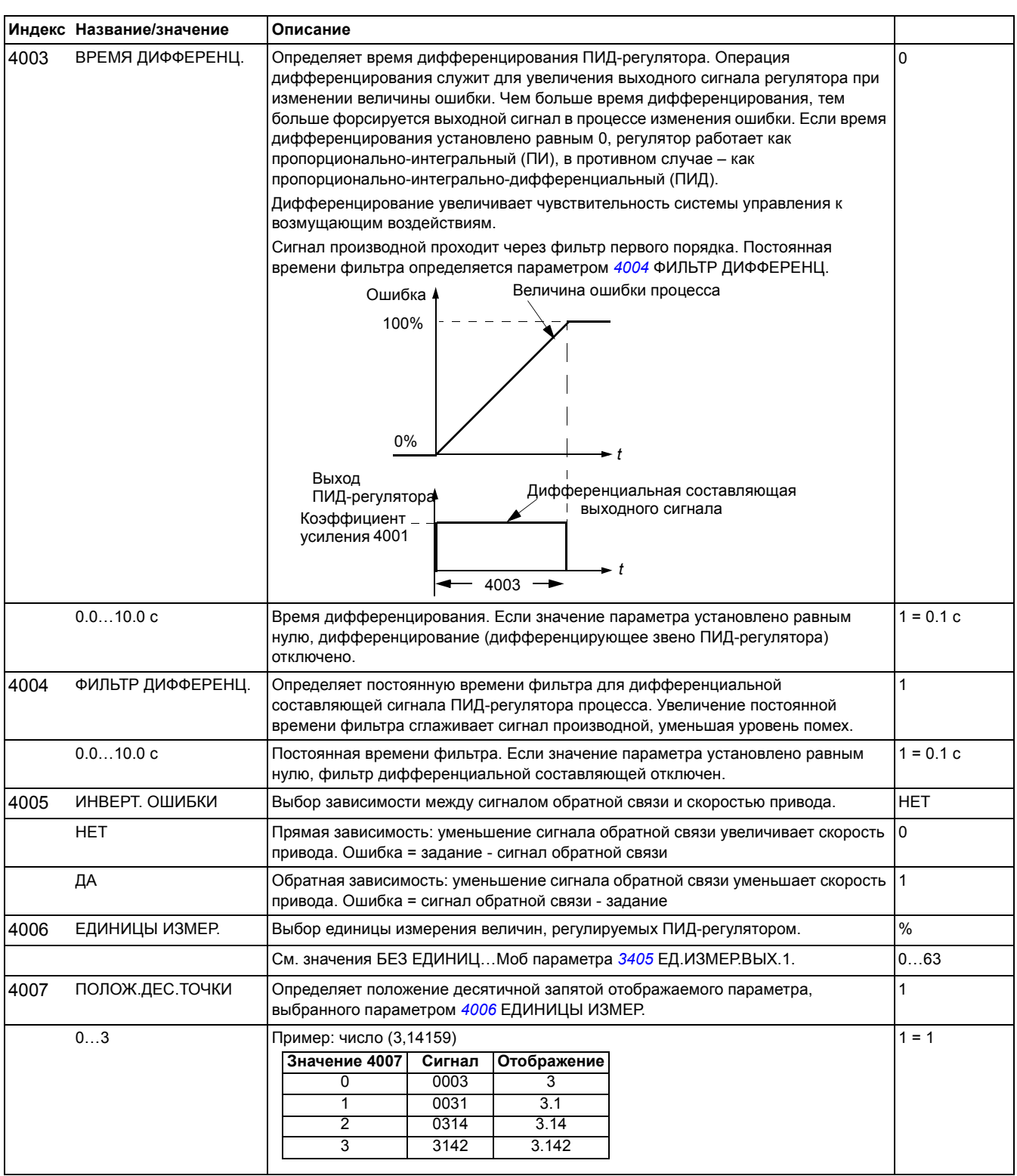

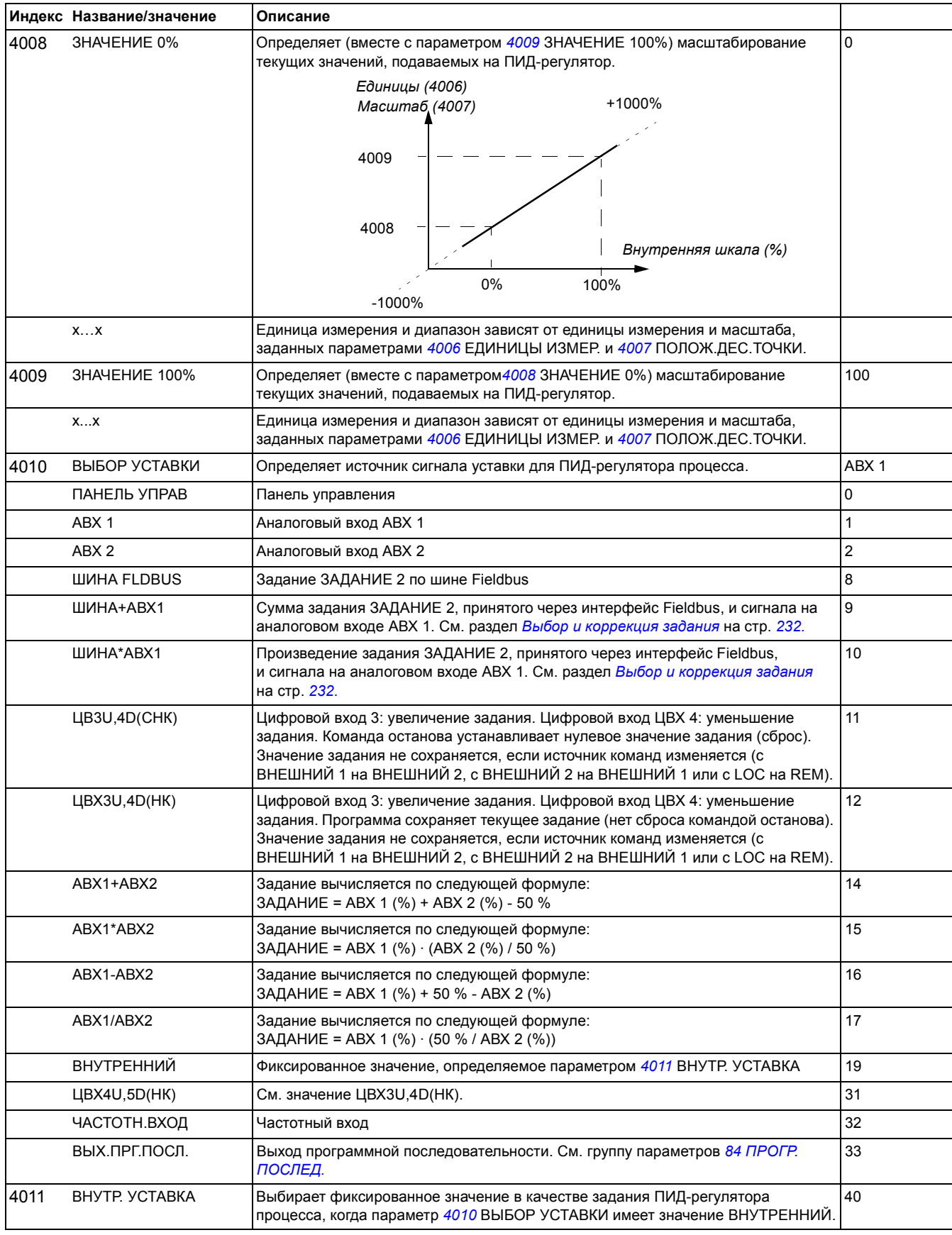

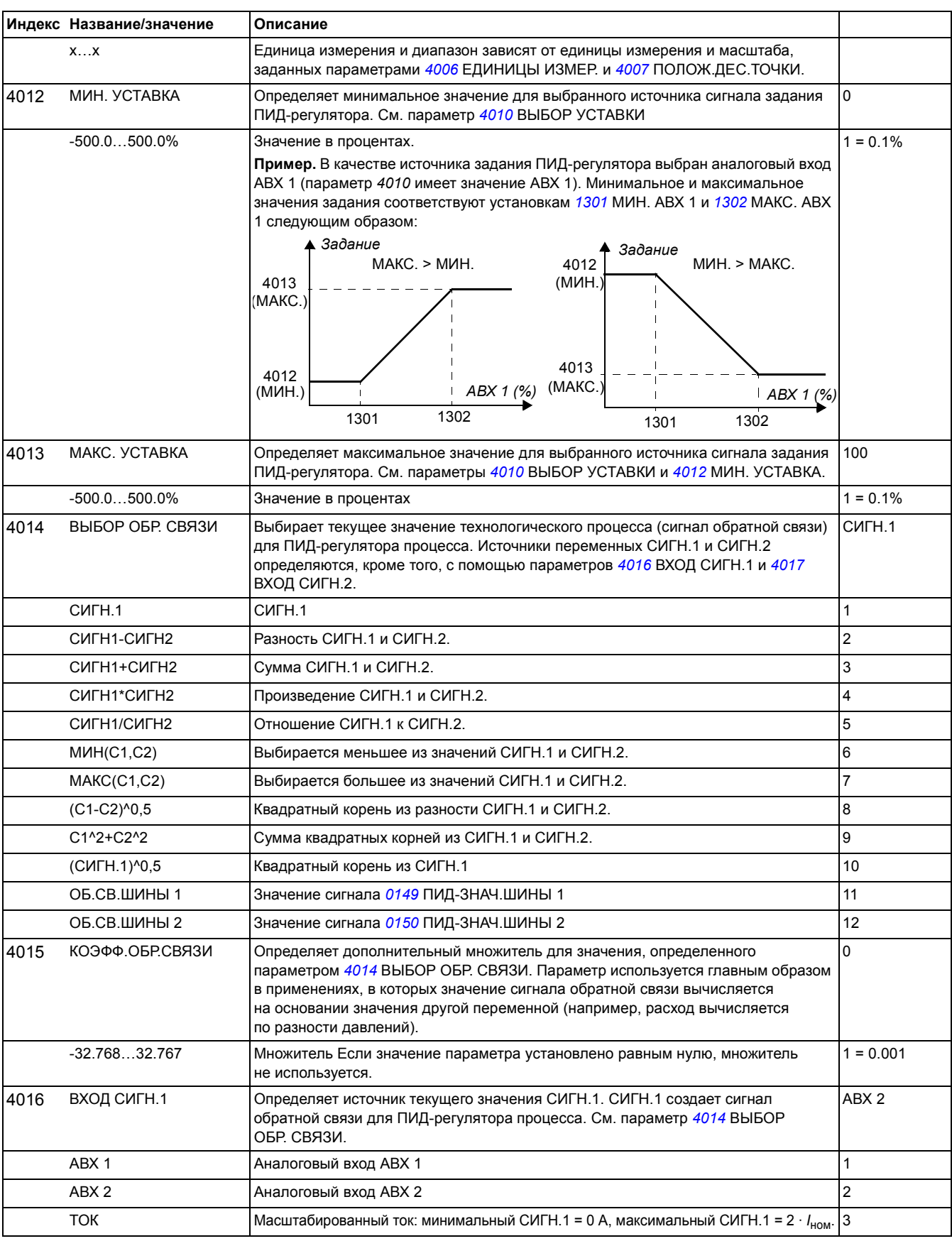

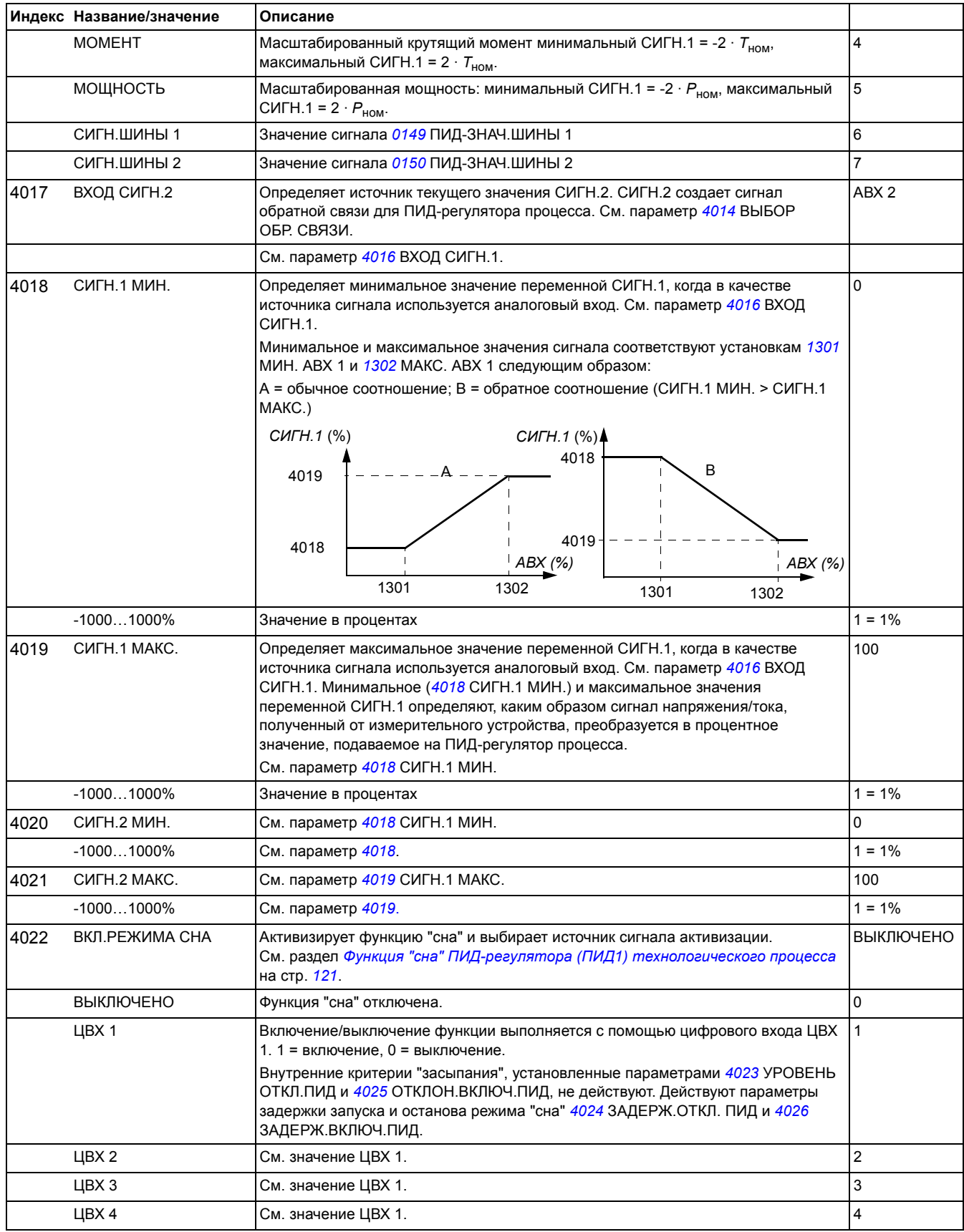

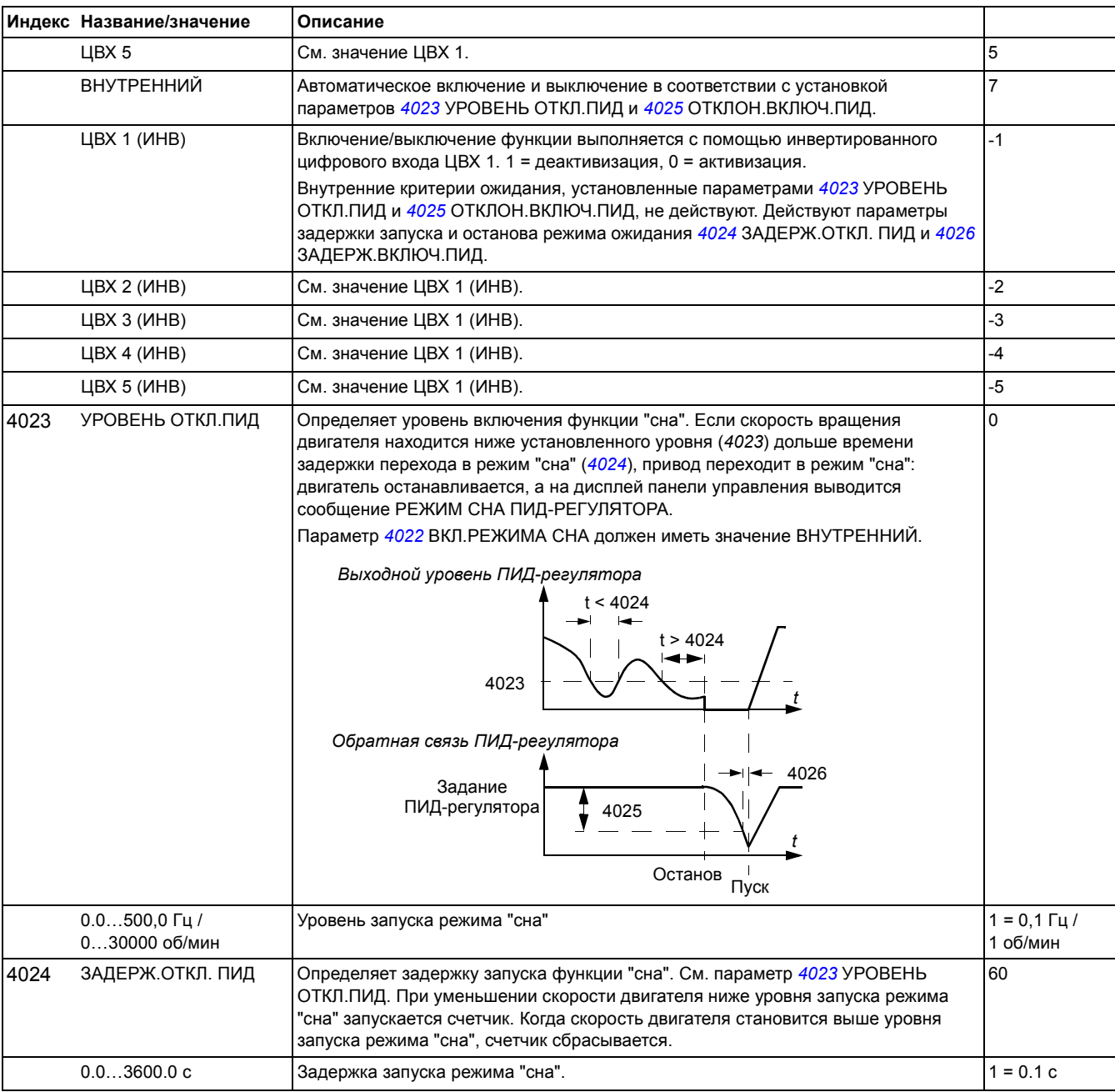

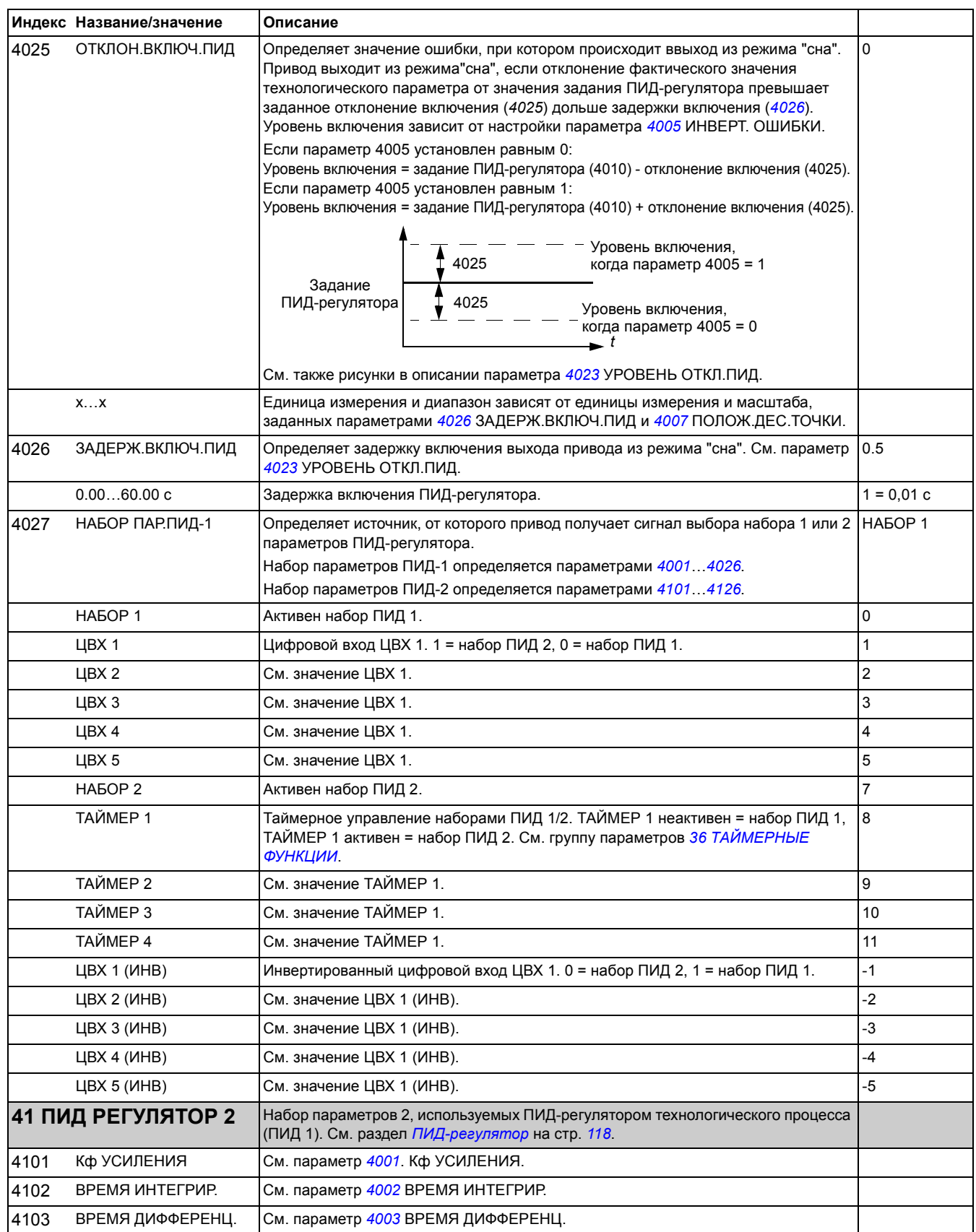

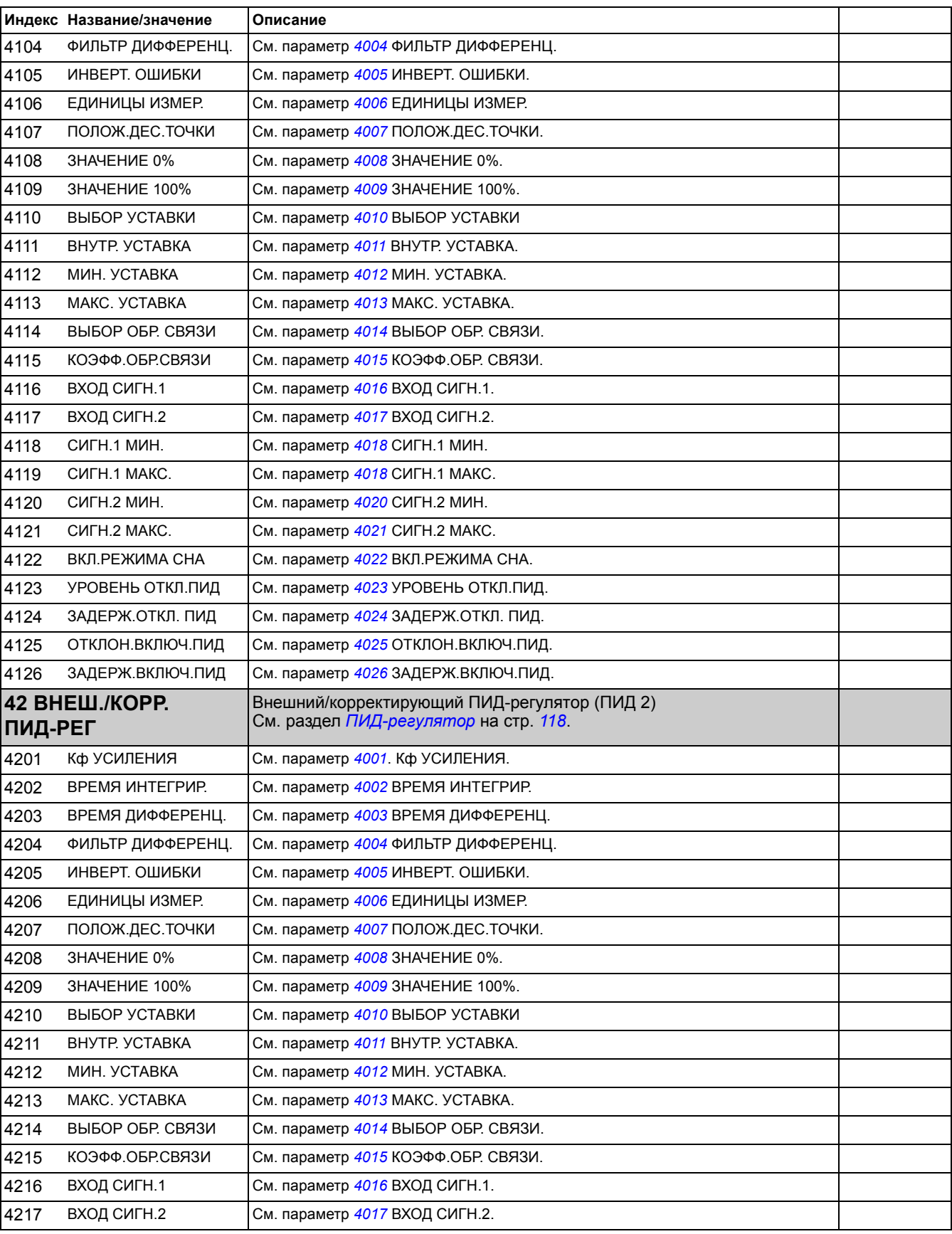

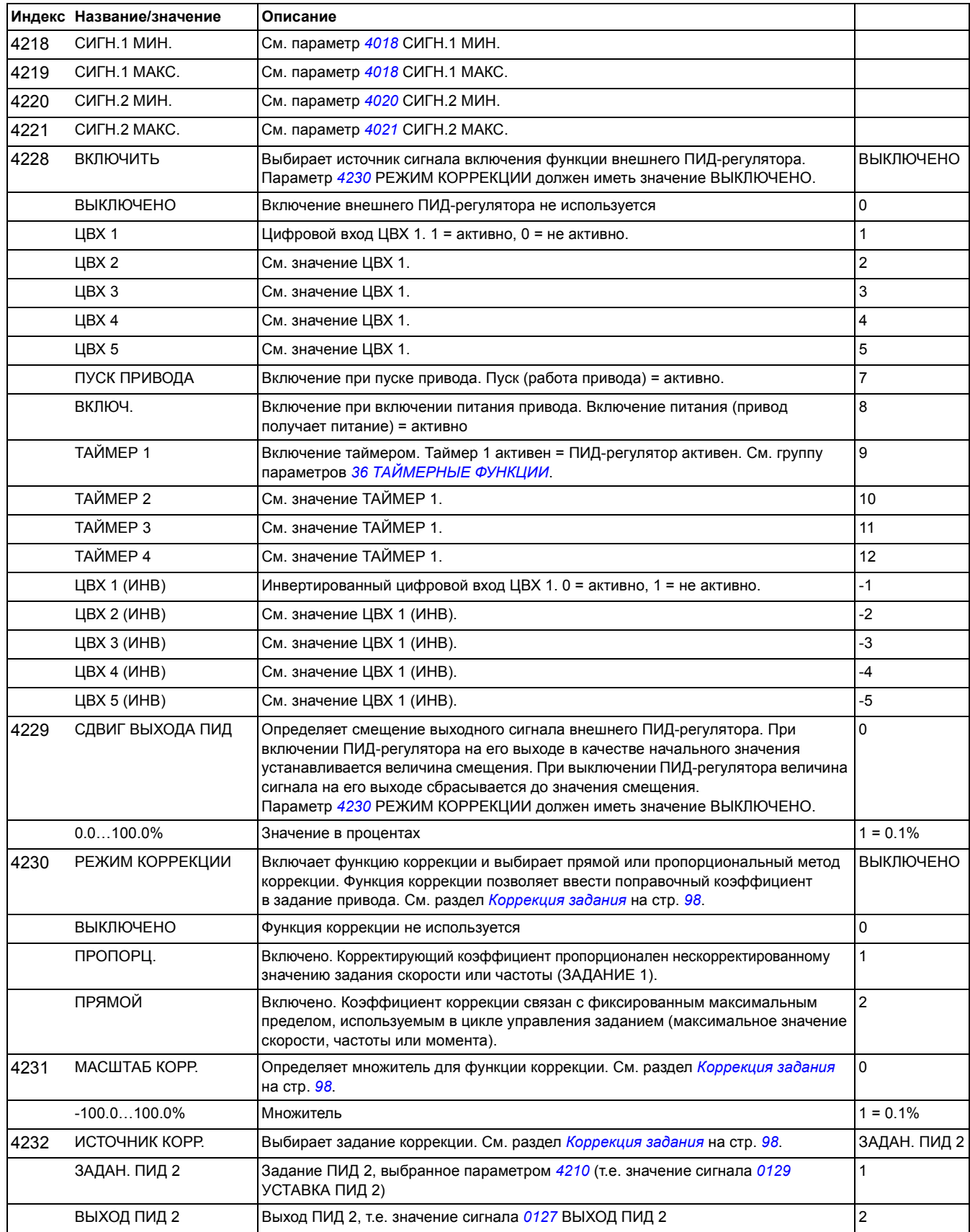

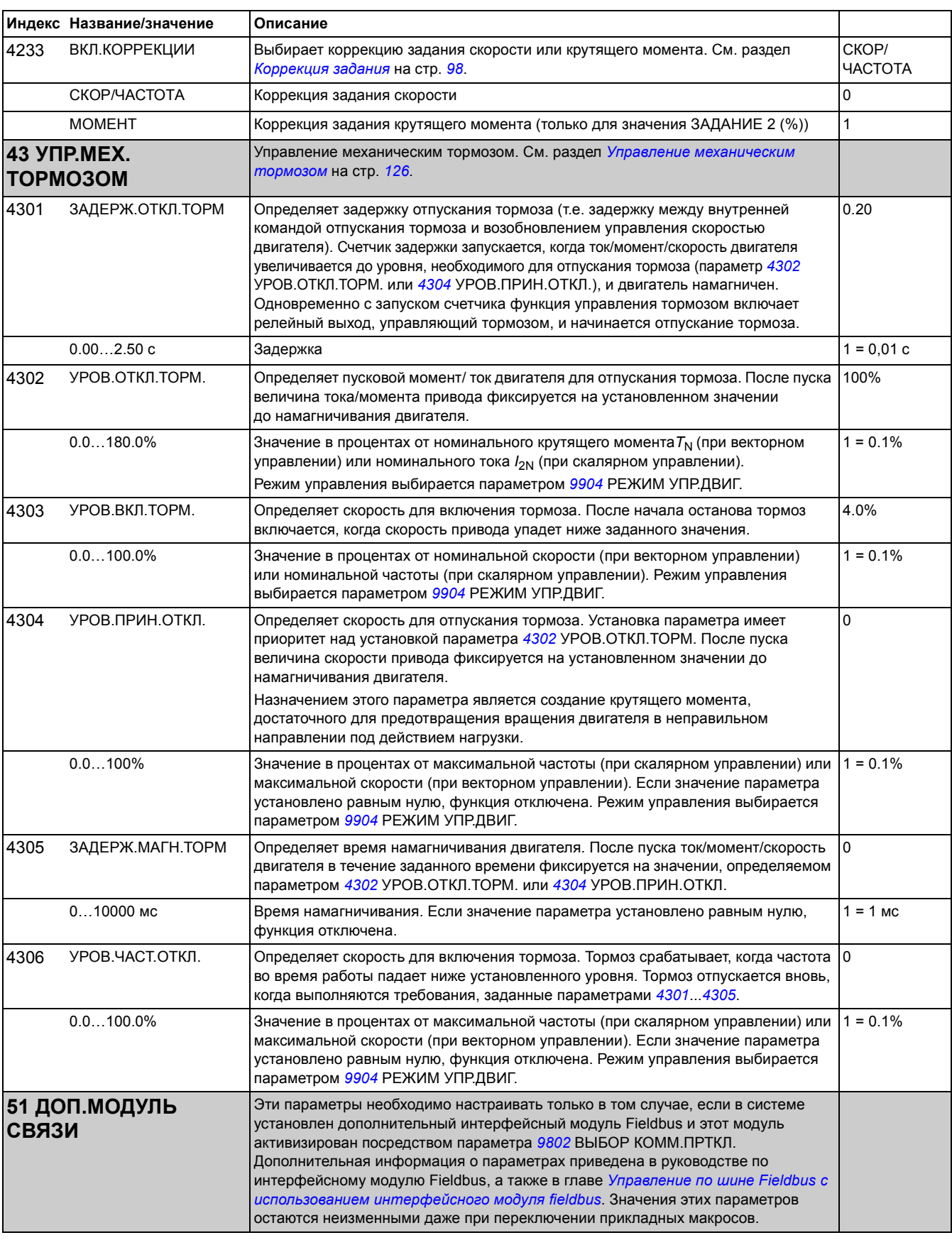

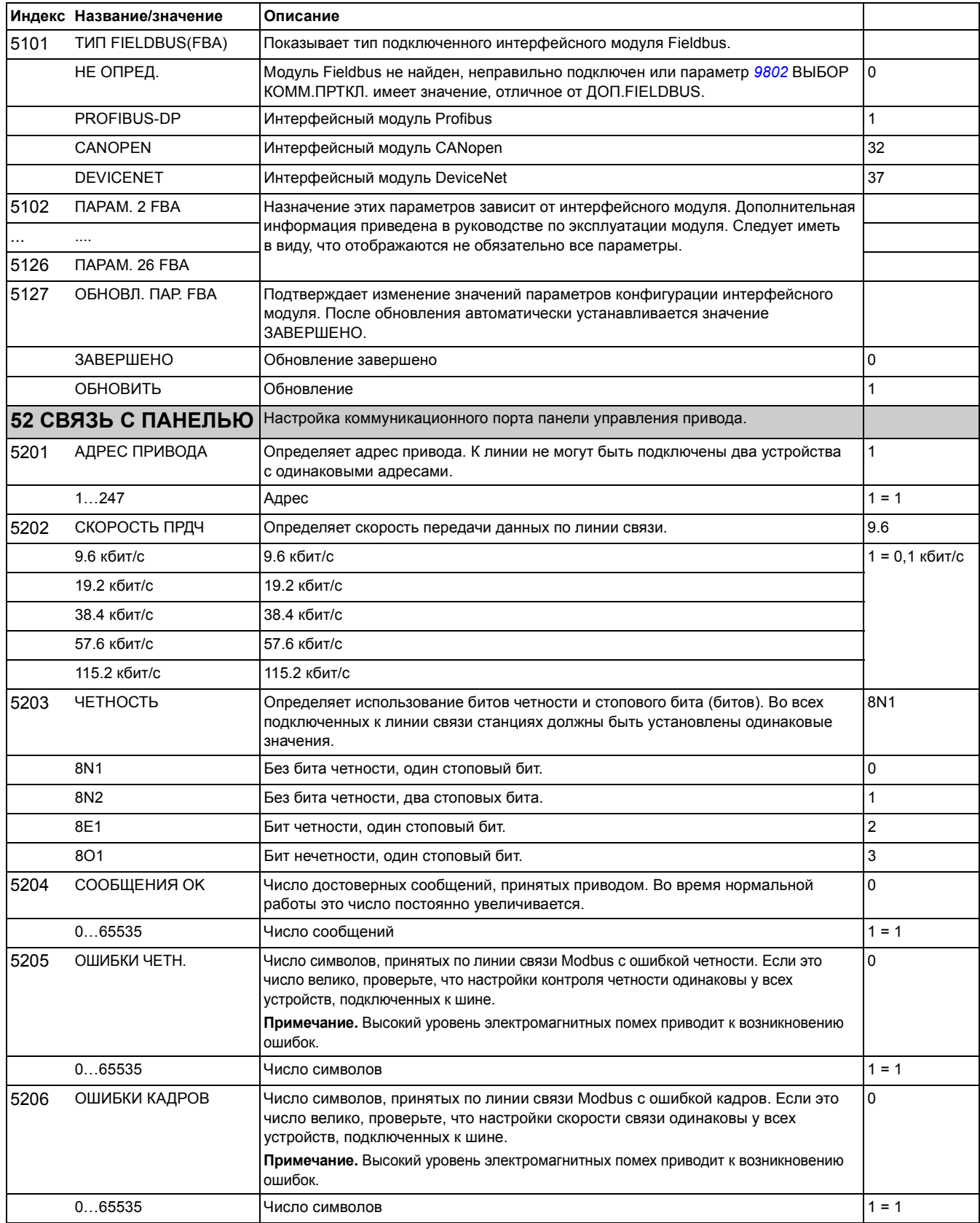

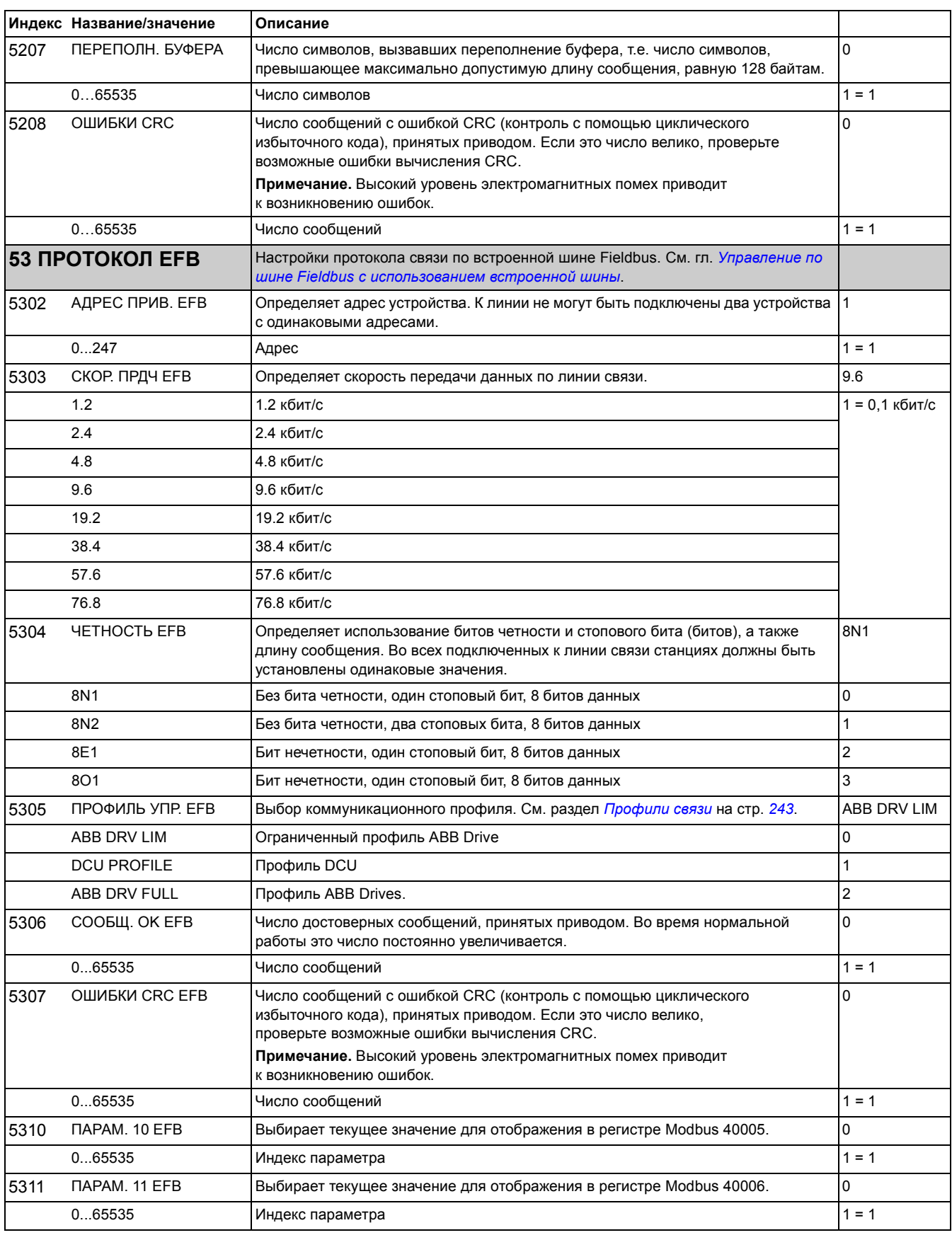

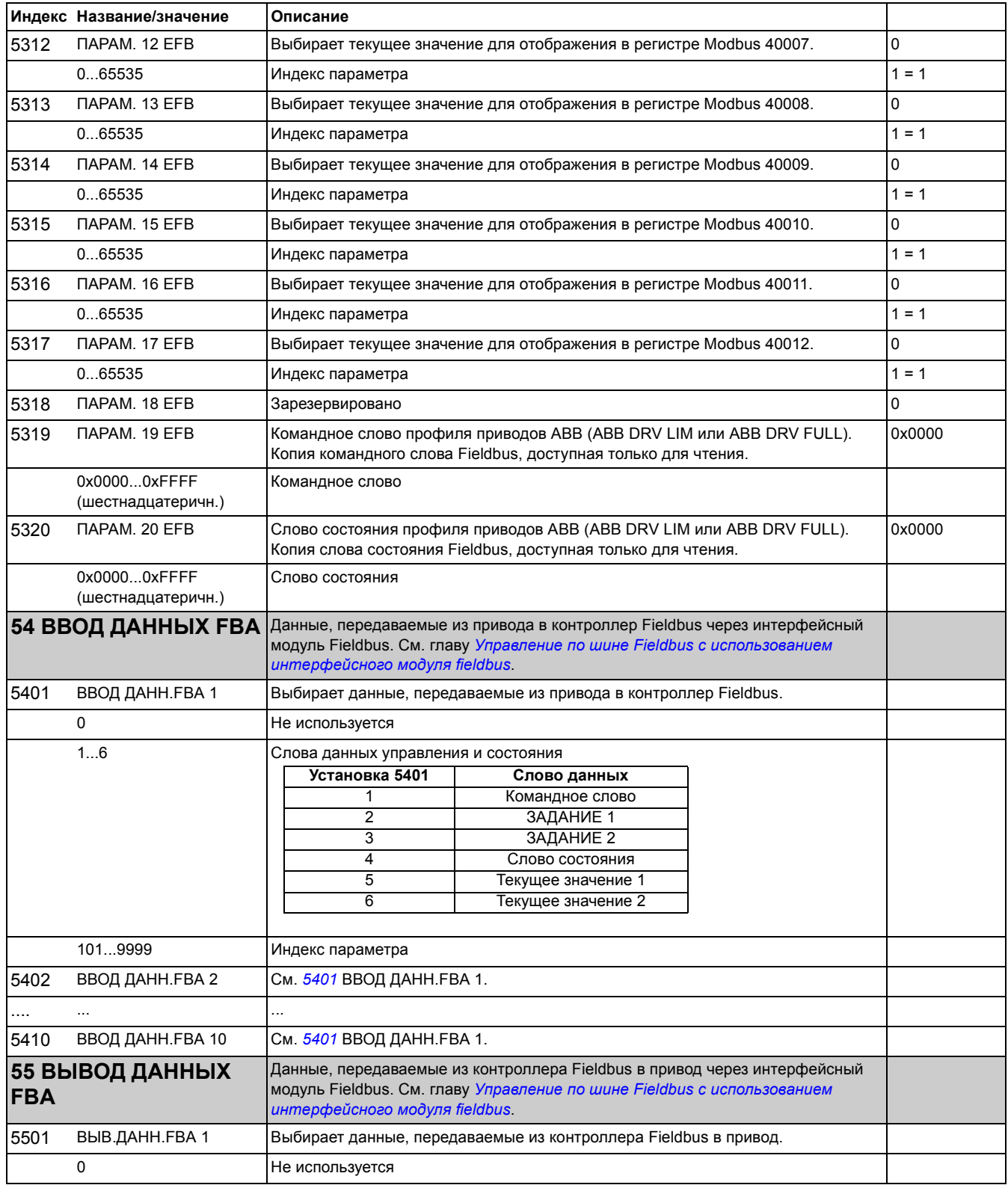

<span id="page-213-0"></span>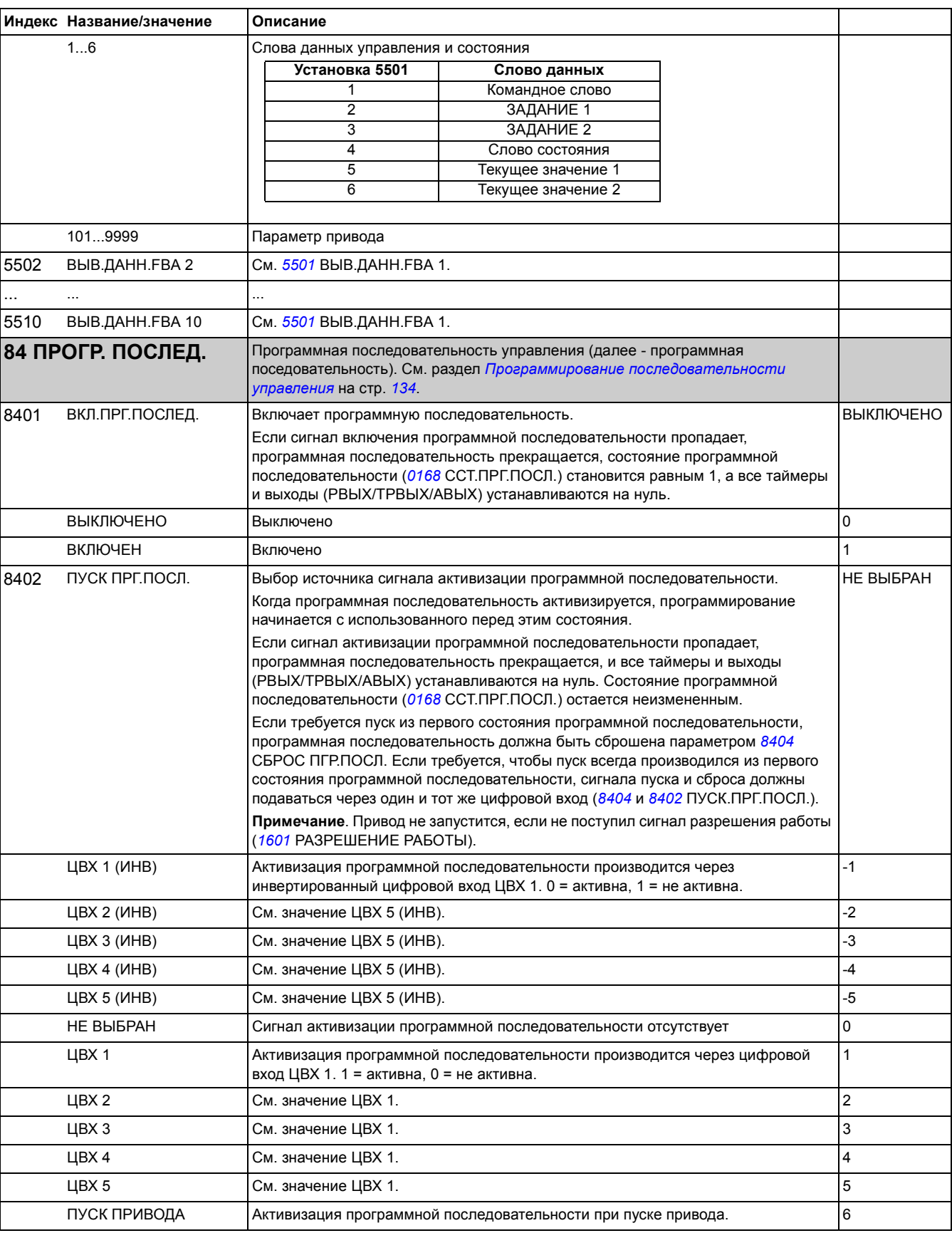

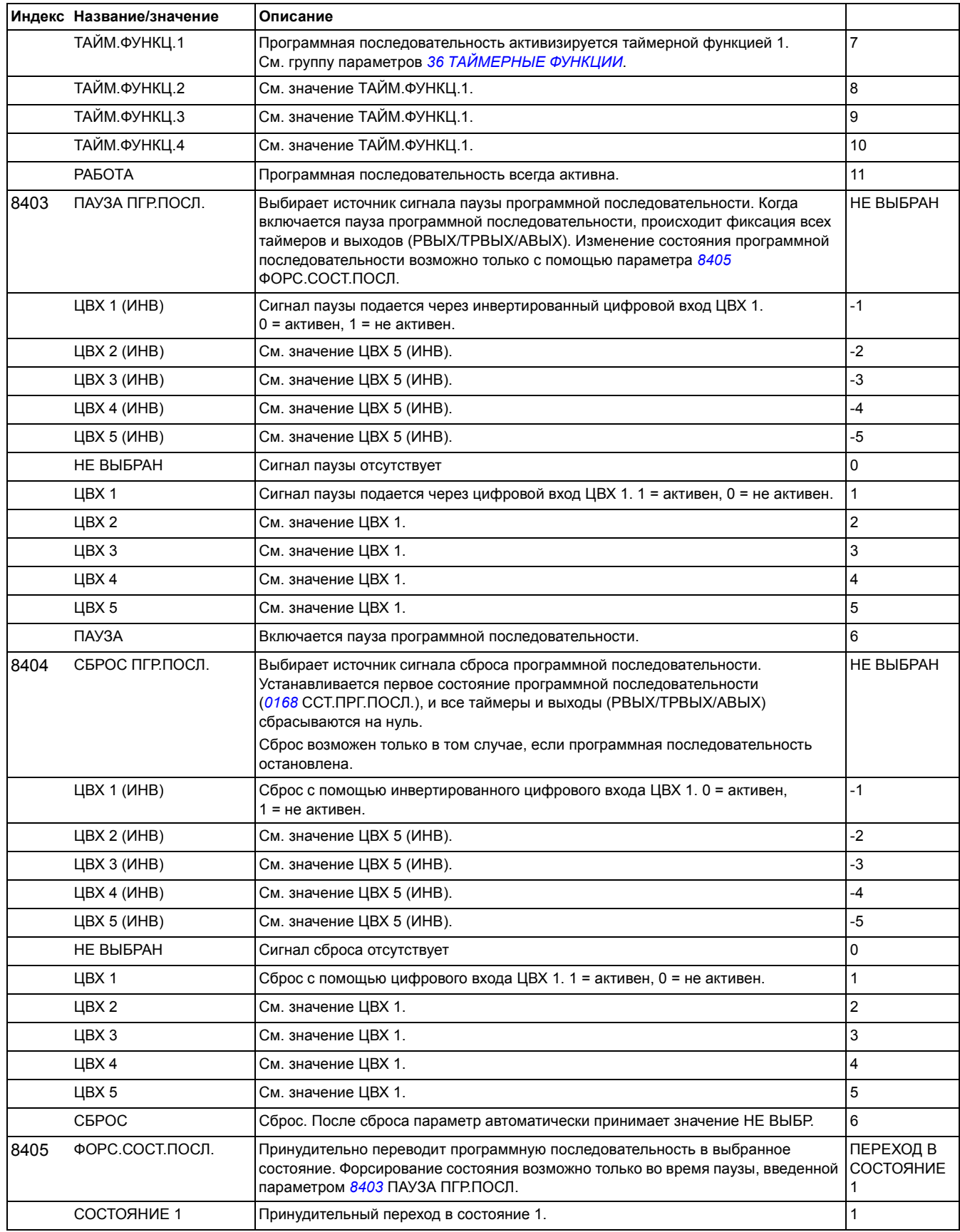

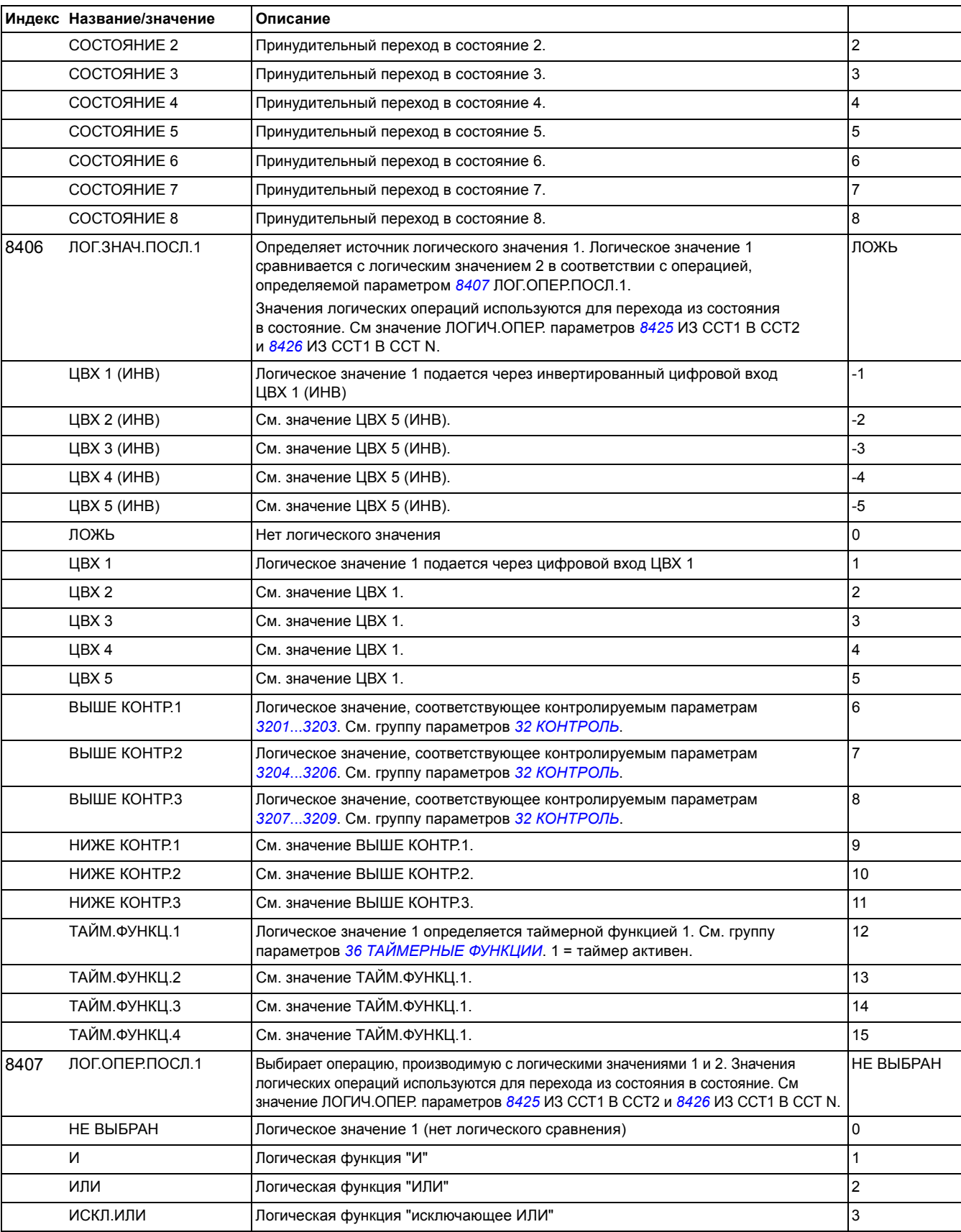
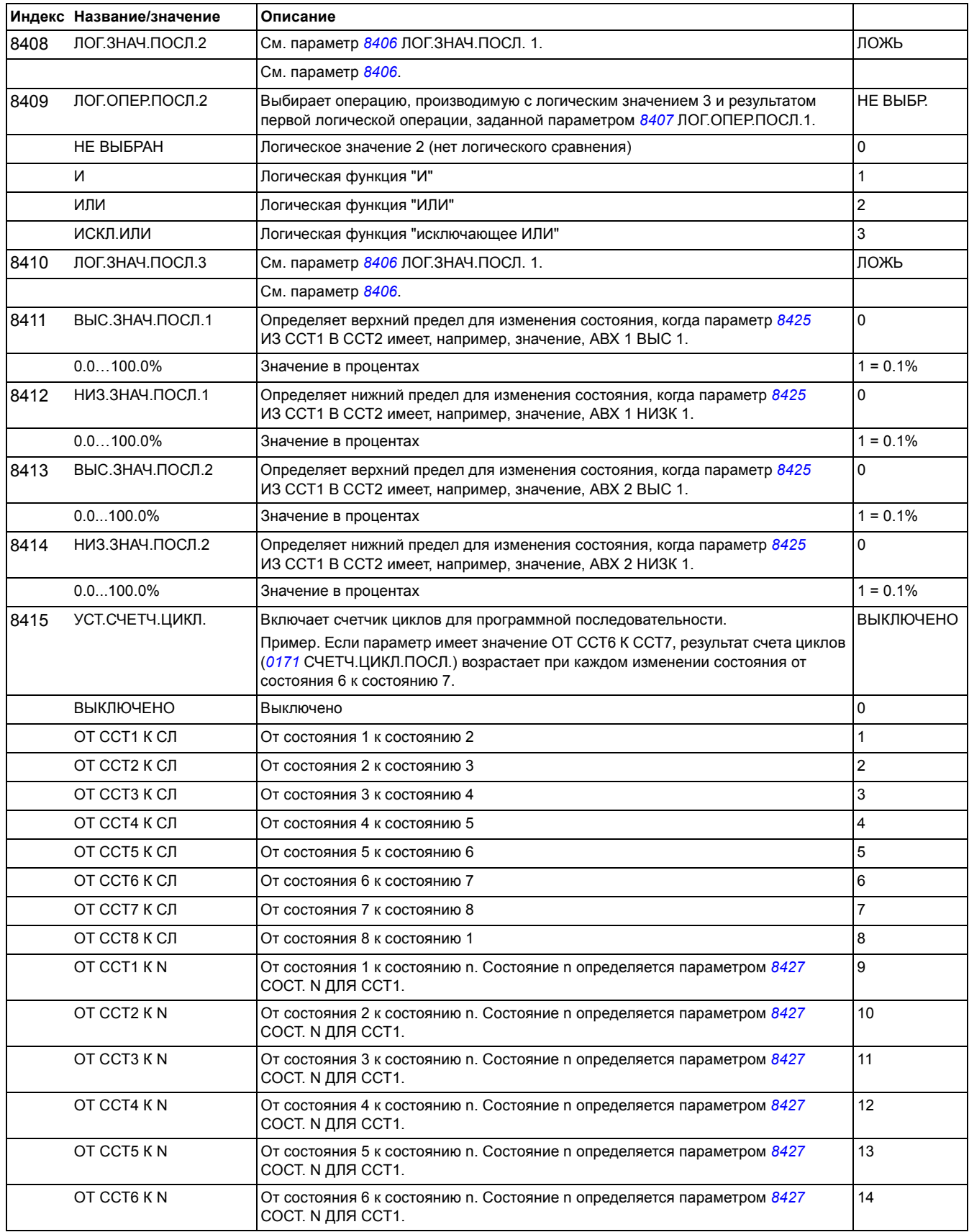

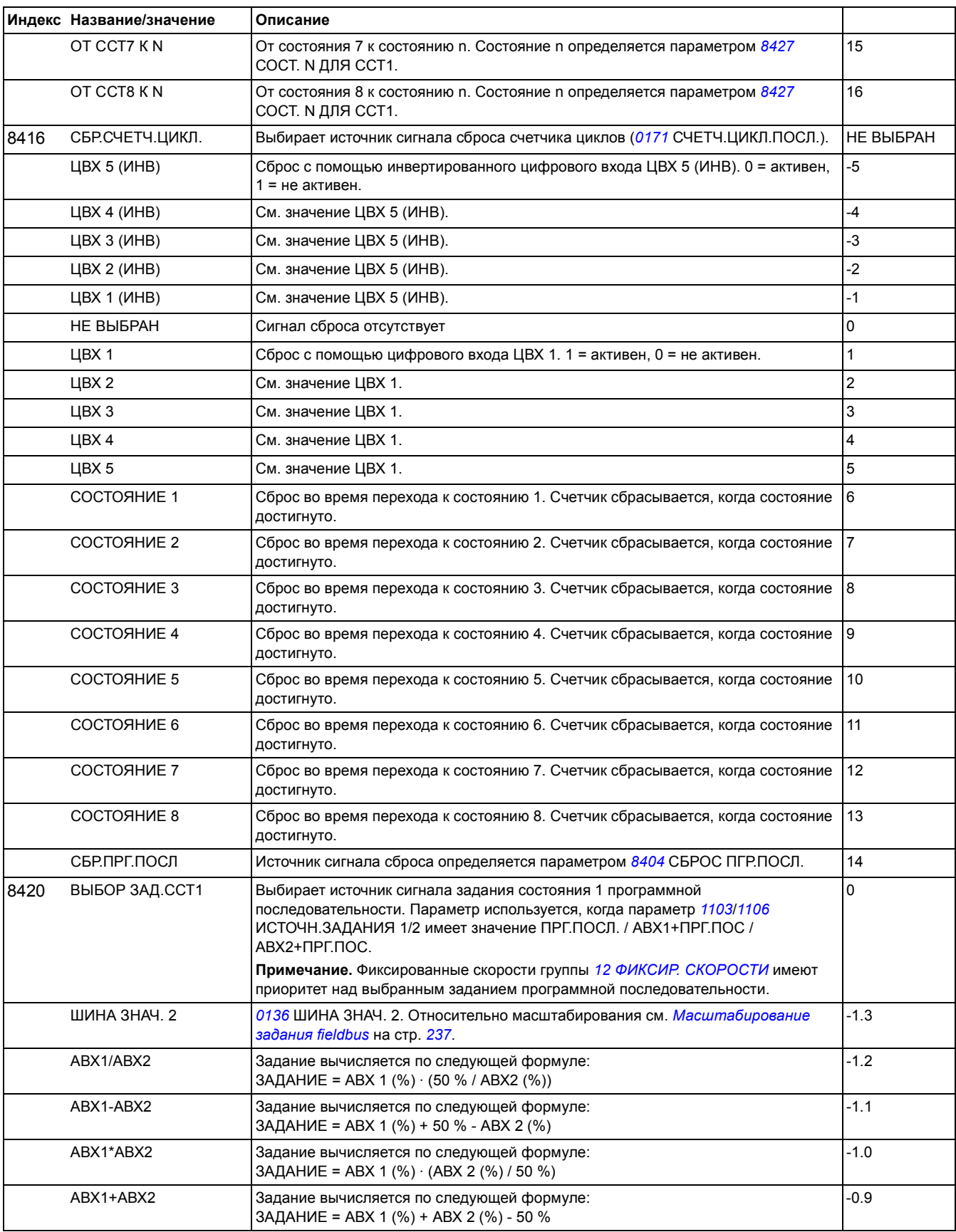

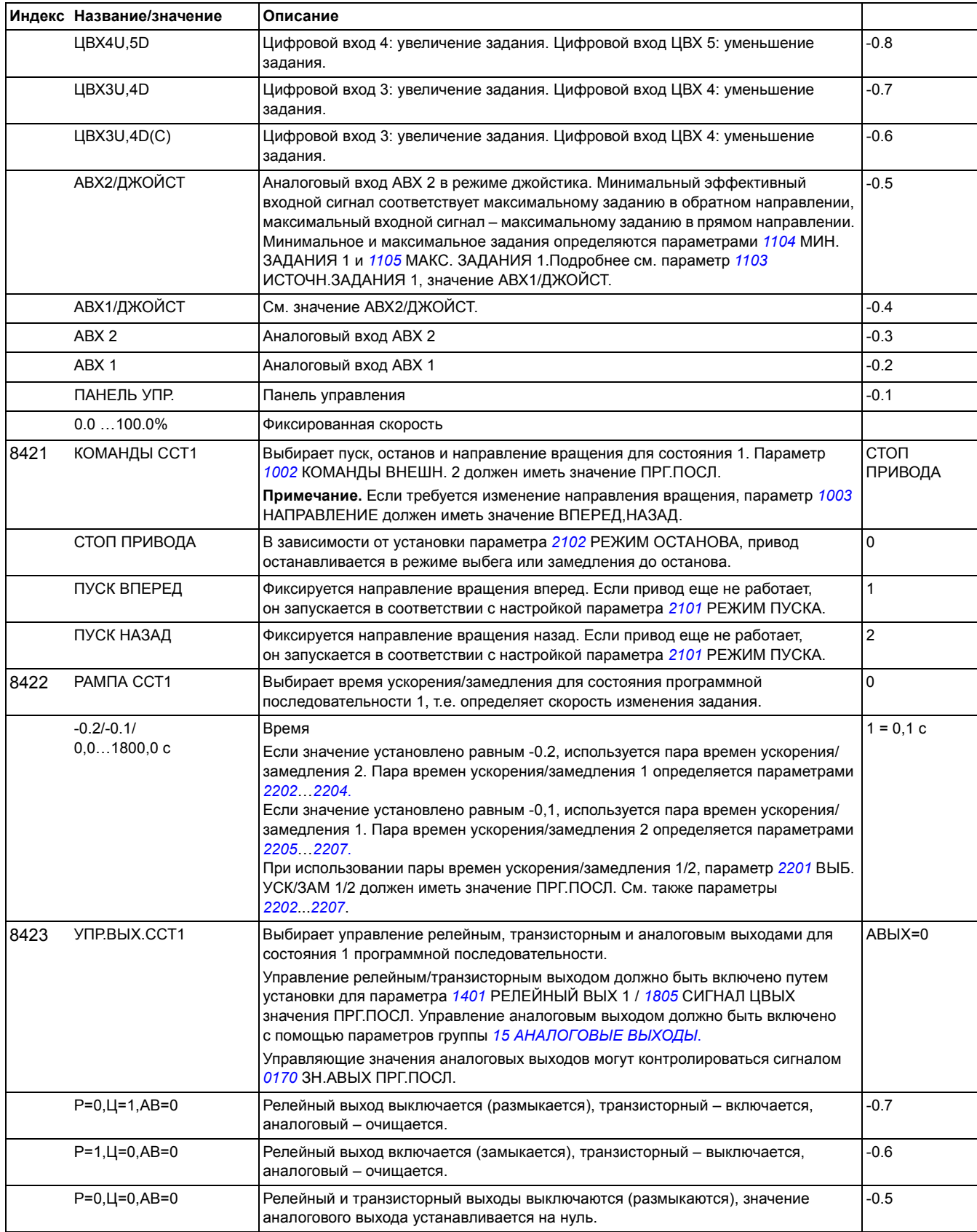

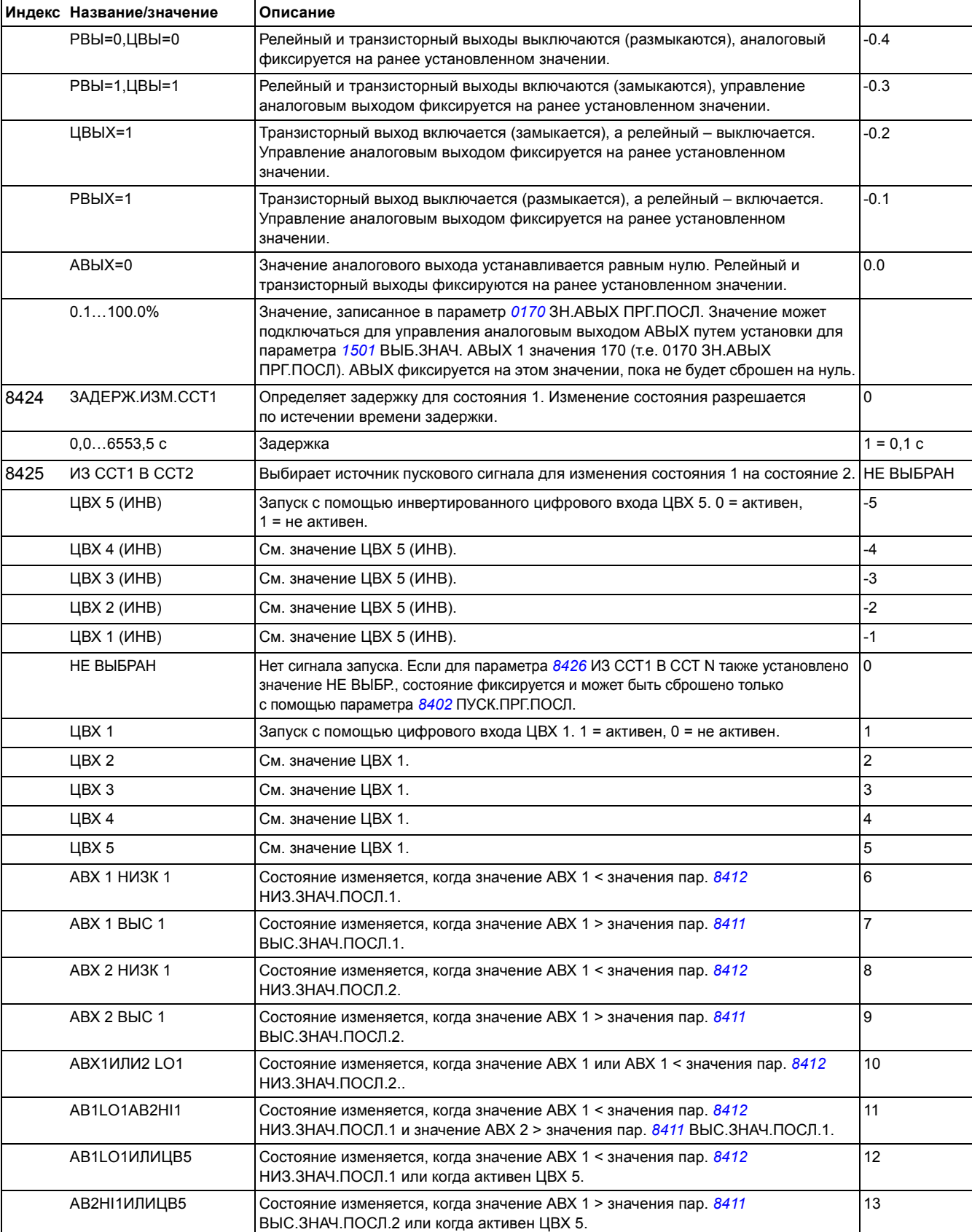

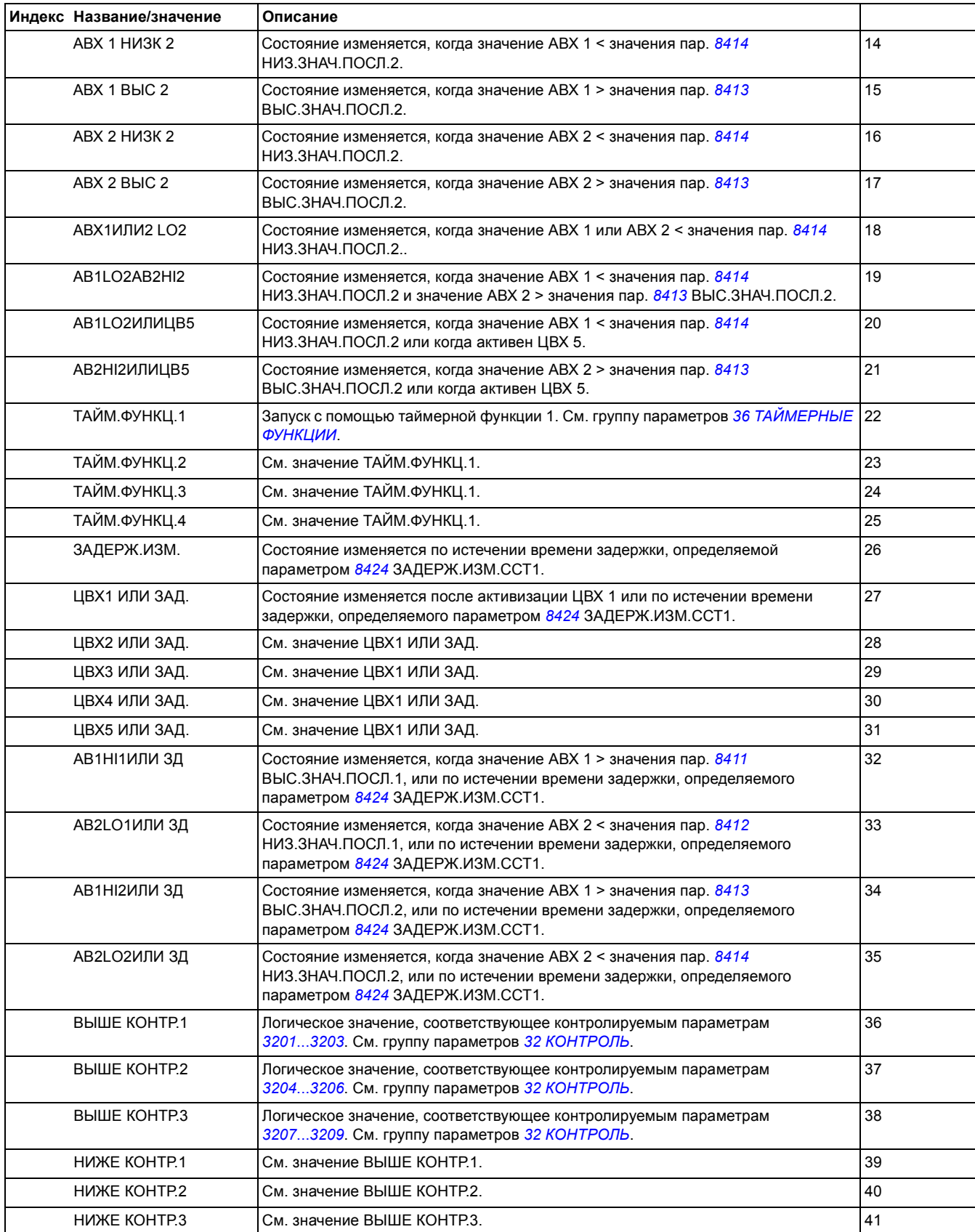

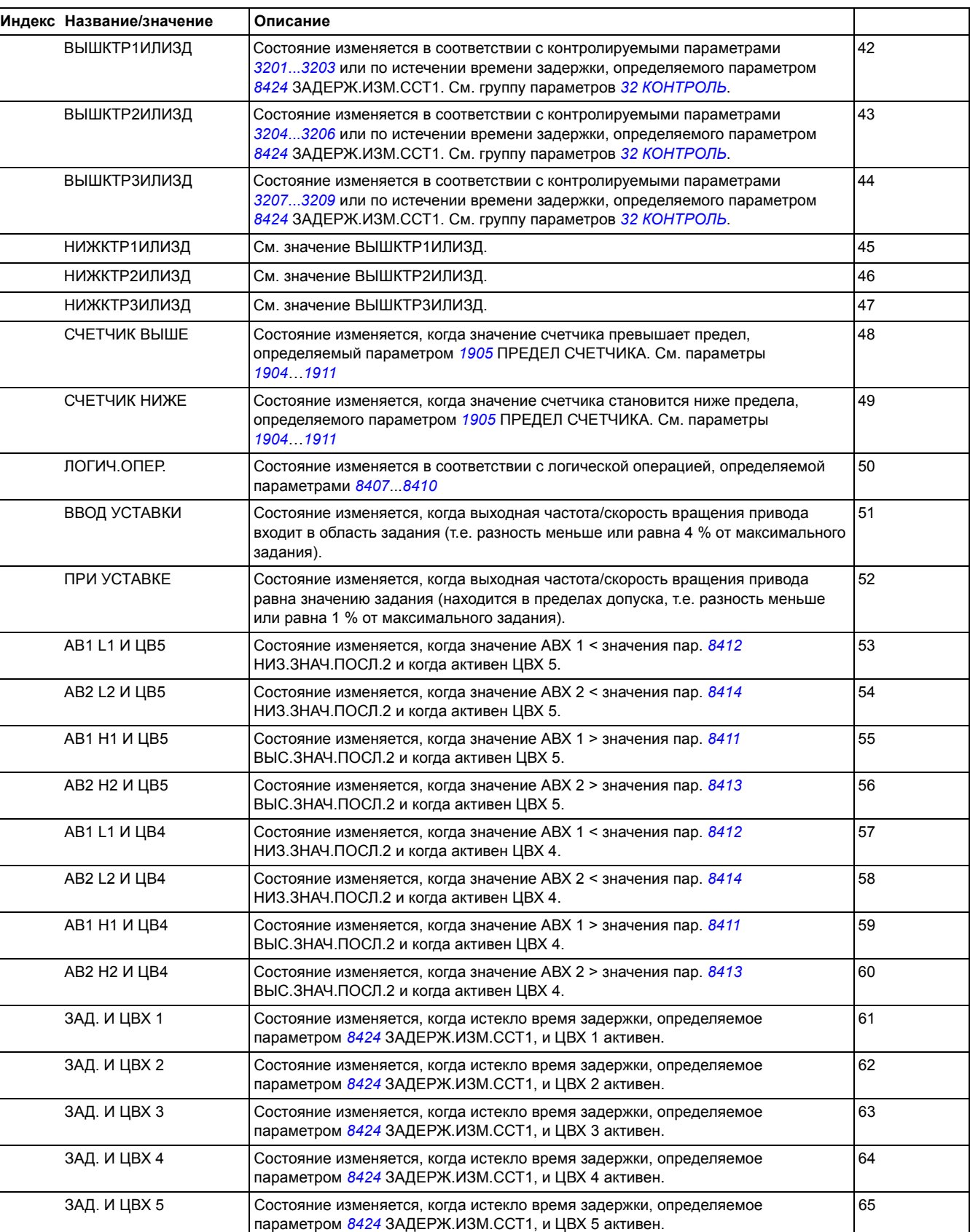

<span id="page-222-0"></span>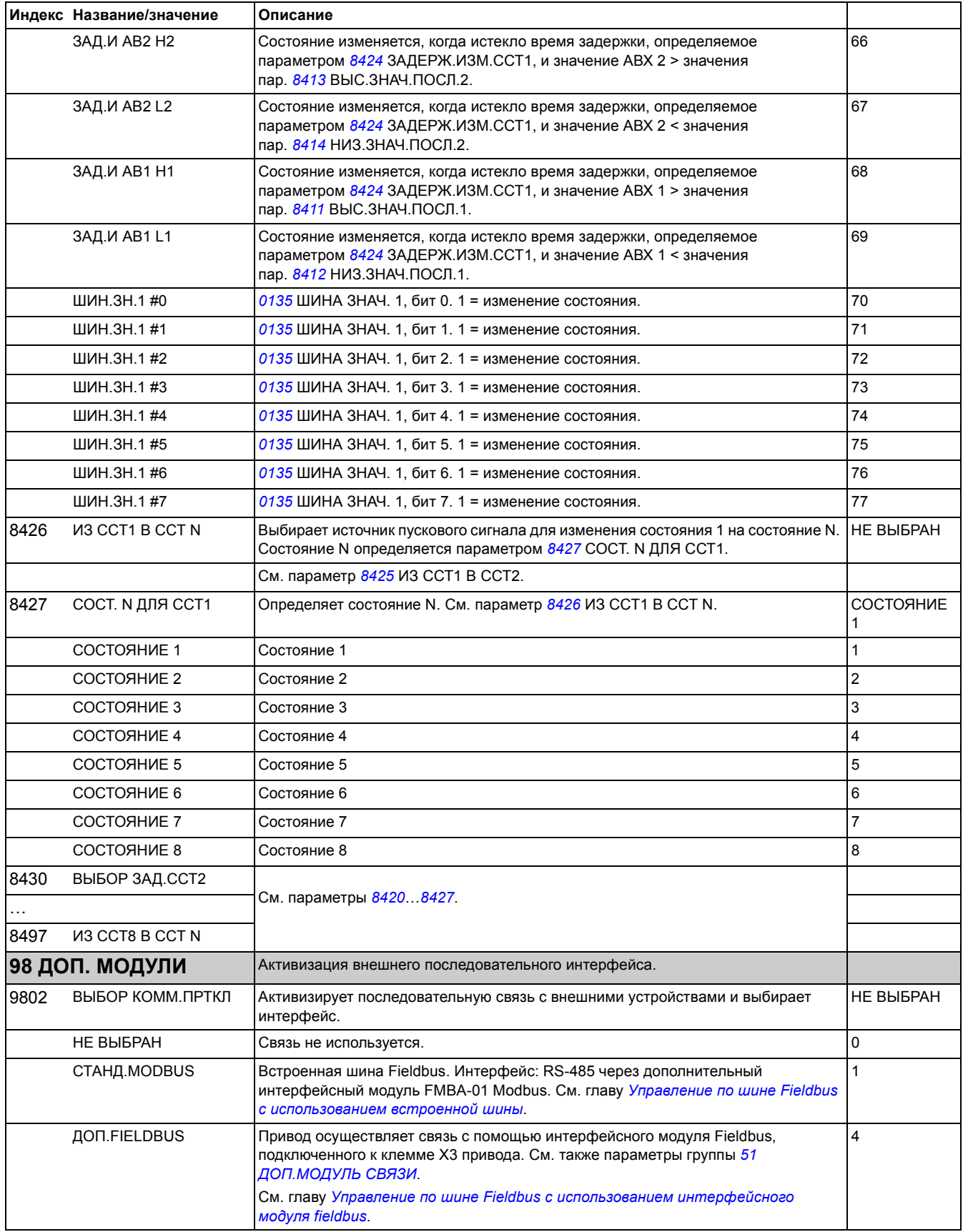

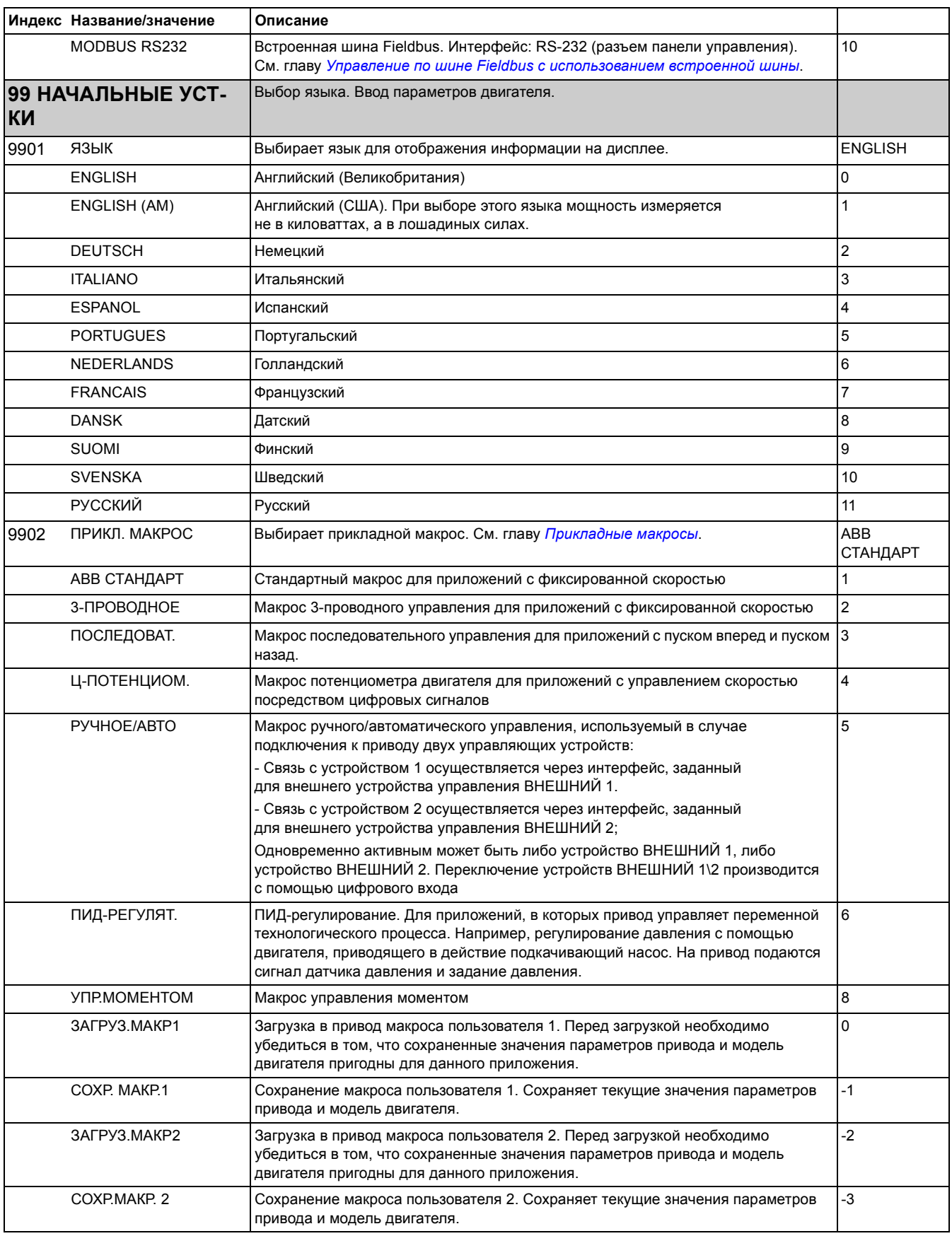

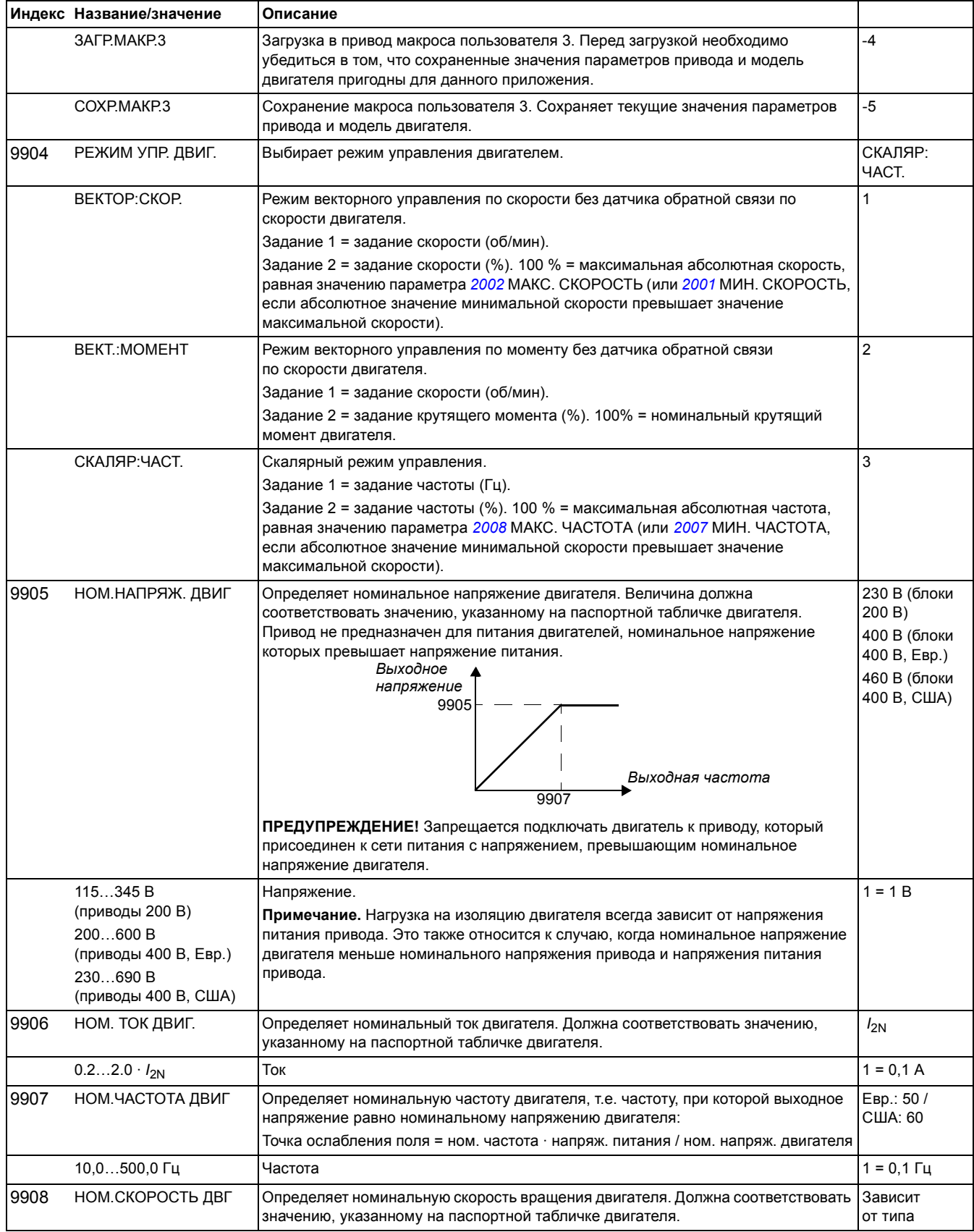

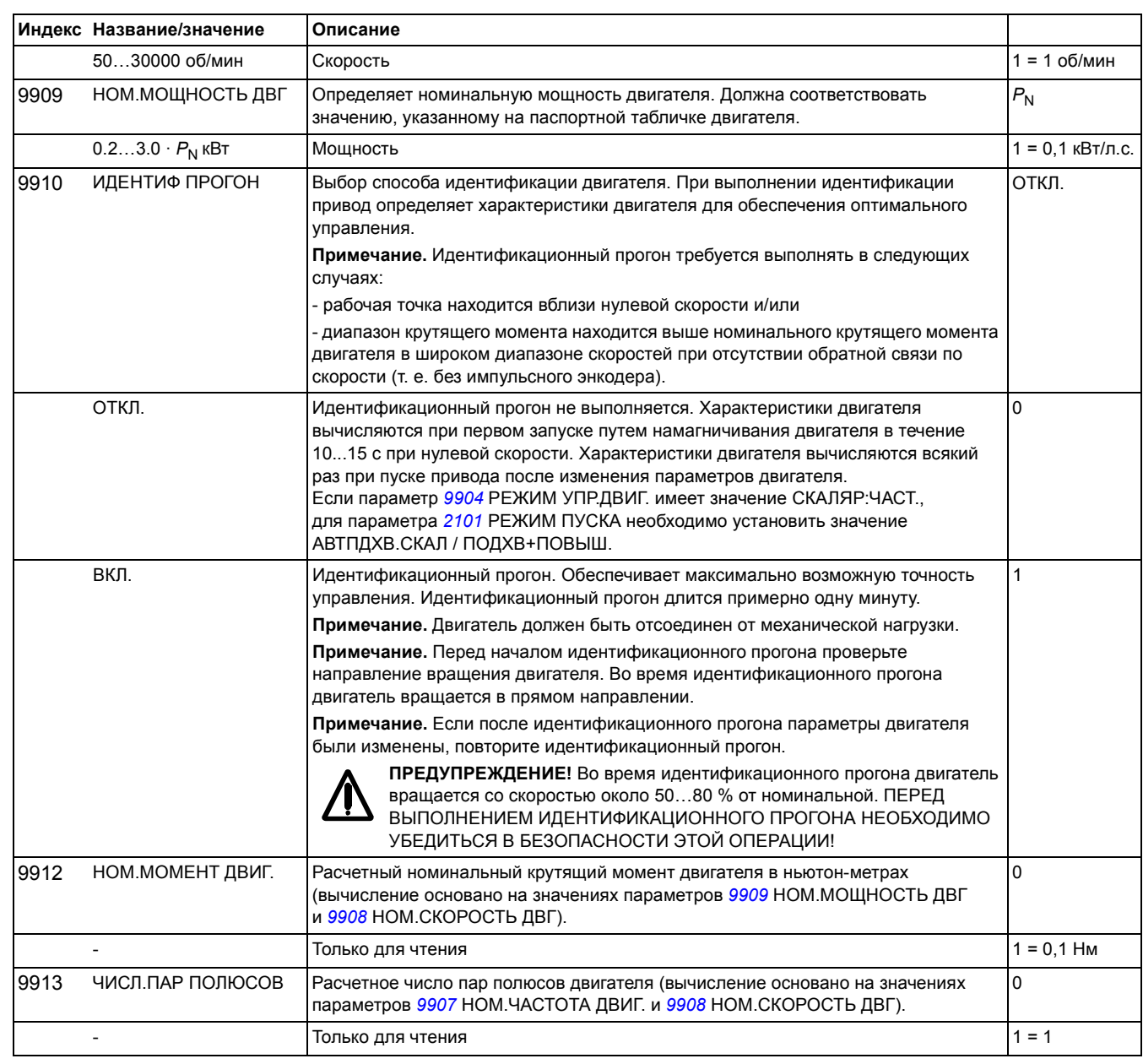

# <span id="page-226-0"></span>**Управление по шине Fieldbus с использованием встроенной шины**

# **Обзор содержания главы**

В этой главе рассматривается управление приводом внешними устройствами по сети связи с использованием встроенной шины.

## **Общие сведения**

Привод может быть подключен к внешней системе управления через интерфейсный модуль fieldbus или через встроенную шину fieldbus. Управление через интерфейсный модуль fieldbus рассматривается в главе *[Управление](#page-252-0) по шине Fieldbus с использованием [интерфейсного](#page-252-0) модуля fieldbus*.

Встроенная шина fieldbus поддерживает протокол Modbus RTU. Modbus  $$ это протокол последовательной асинхронной связи. Передача выполняется в полудуплексном режиме в конфигурации "одно ведущее устройство и одно или несколько ведомых устройств".

Подключение к встроенной шине осуществляется по схеме канала RS-232 (разъем панели управления Х2) или RS-485 (клеммная колодка Х1 на дополнительном интерфейсном модуле Modbus FMBA, подключенном к клеммной колодке привода Х3). Максимальная длина кабеля связи для RS-232 не должна превышать 13 м. Более подробные сведения об интерфейсном модуле Modbus FMBA приведены в *Руководстве пользователя модуля Modbus FMBA-01* [3AFE68586704 (на англ. яз.)].

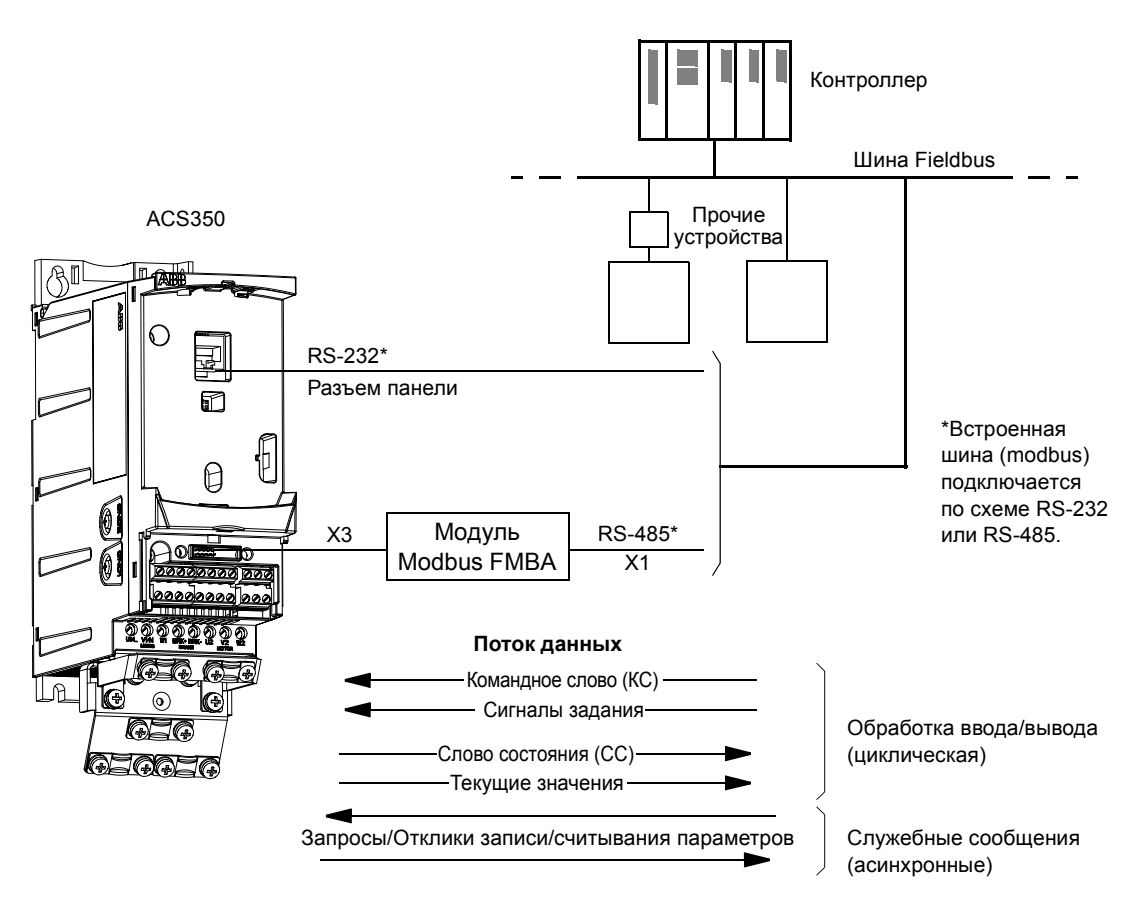

Привод можно настроить для приема всей управляющей информации через интерфейс fieldbus, либо управление может быть распределено между интерфейсом fieldbus и другими возможными источниками сигналов (например, цифровыми и аналоговыми входами).

# **Настройка связи по встроенной шине modbus**

Перед конфигурированием привода для управления по шине fieldbus необходимо установить и подключить интерфейсный модуль Modbus FMBA (если он используется) в соответствии с указаниями, приведенными на стр. *[24](#page-23-0)* в главе *[Механический](#page-20-0) монтаж* и в руководстве по применению модуля.

Связь по каналу fieldbus инициализируется установкой для параметра *[9802](#page-222-0)* ВЫБОР КОММ.ПРТКЛ. значения СТАНД.MODBUS или STD MDB RS232. Должны быть также установлены параметры связи в группе *53 [ПРОТОКОЛ](#page-211-5) [EFB](#page-211-5)*. См. таблицу, приведенную ниже.

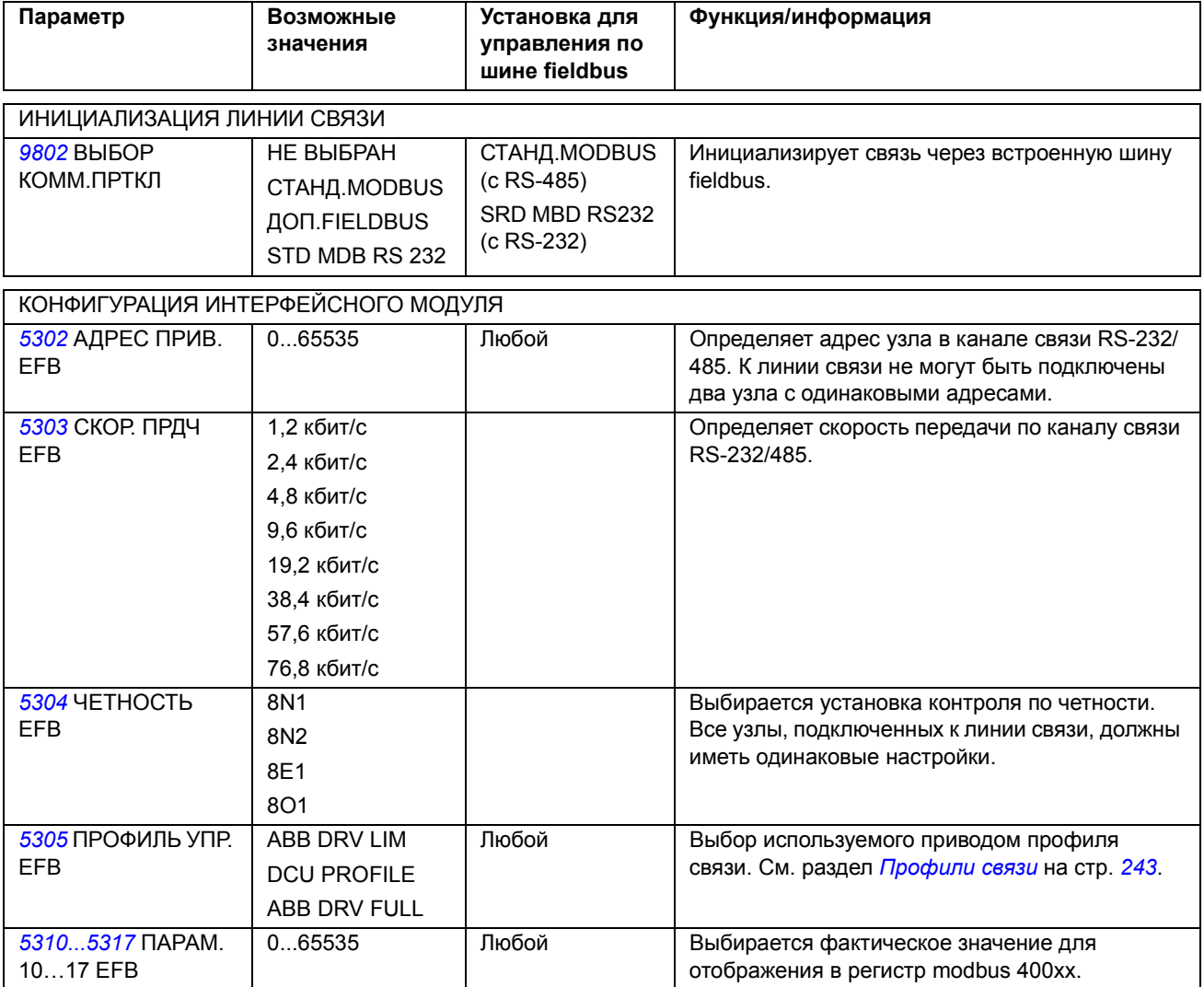

После установки параметров конфигурации в группе *53 [ПРОТОКОЛ](#page-211-5) EFB* следует проверить и при необходимости настроить *[Параметры](#page-229-0) управления [приводом](#page-229-0)*, стр. *[230](#page-229-0)*.

Новые настройки вступают в силу при очередной подаче питания на привод или или при очистке параметра *[5302](#page-211-0)* АДРЕС ПРИВ.EFB и последующем сбросе.

# <span id="page-229-0"></span>**Параметры управления приводом**

После настройки связи по шине modbus следует проверить и в случае необходимости установить параметры управления приводом, указанные в приведенной ниже таблице.

Столбец **Установки для управления по шине fieldbus** содержит значения, используемые в случае, когда интерфейс modbus является источником или приемником данного сигнала. Столбец **Функция/информация** содержит описание параметров.

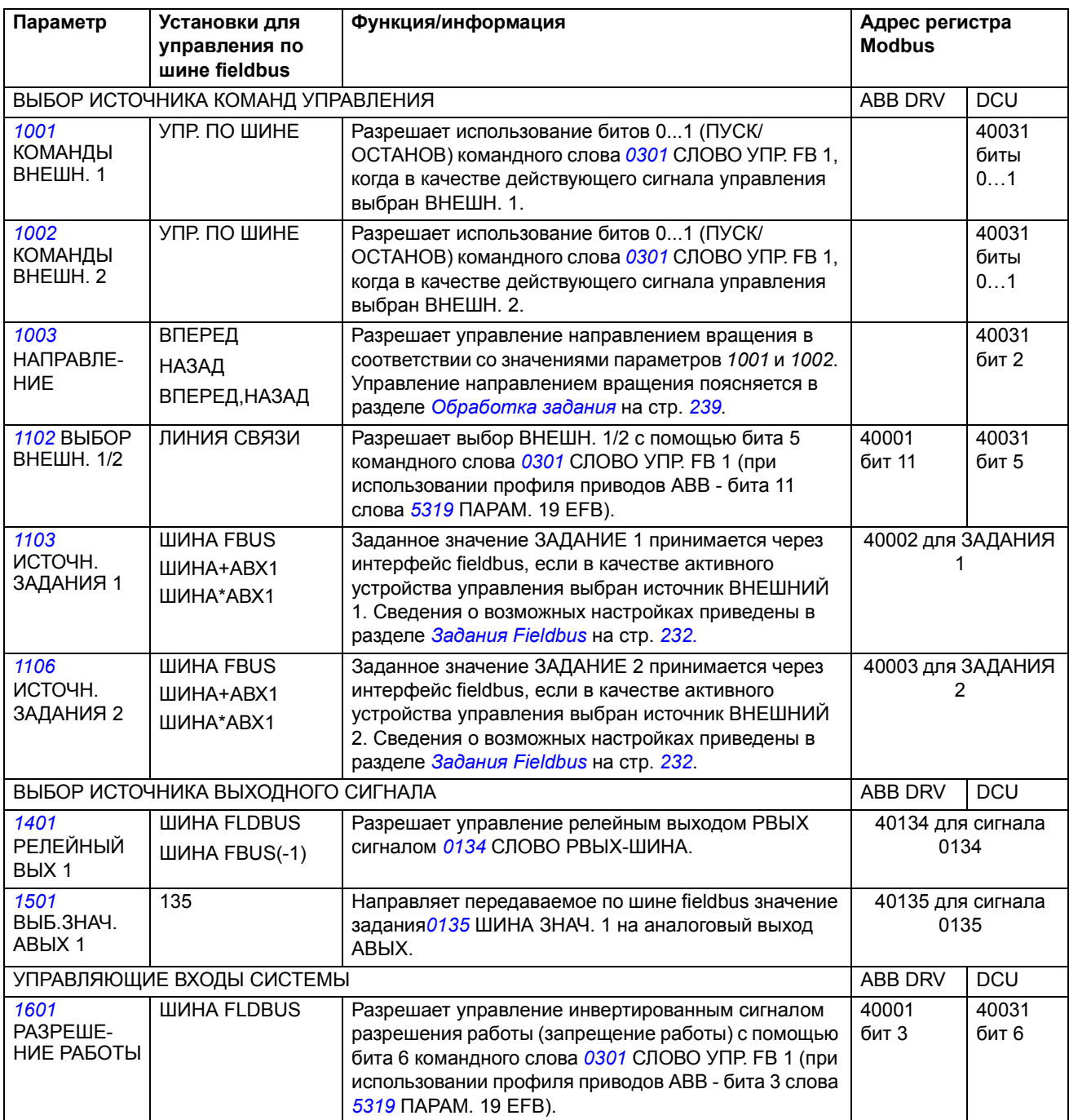

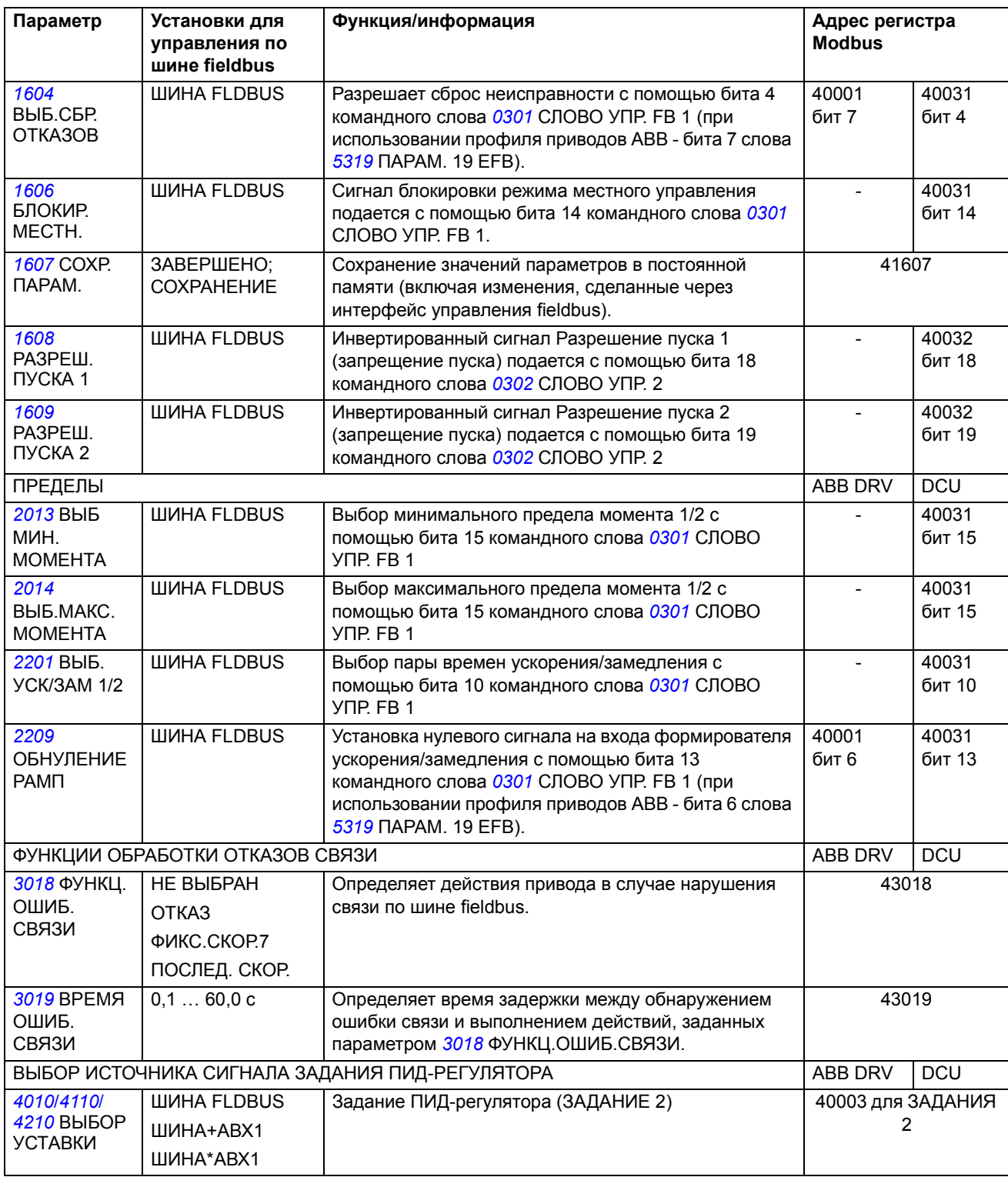

# **Интерфейс управления fieldbus**

Связь между системой fieldbus и приводом обеспечивается посредством 16-разрядных слов входных и выходных данных для профиля ABB Drives и 32-разрядных слов входных и выходных данных для профиля DCU.

*231*

#### **Командное слово и слово состояния**

Командное слово (КС) является основным средством управления приводом по шине fieldbus. Командное слово передается в привод контроллером fieldbus. Переключение состояний привода выполняется в соответствии с инструкциями, закодированными в битах командного слова.

Слово состояния (СС) – это слово, содержащее информацию о состоянии, передаваемое приводом в контроллер fieldbus.

#### **Задания**

Заданные значения (ЗАДАНИЯ) - это 16-разрядные целые числа со знаком. Для представления отрицательного задания (соответствует обратному направлению вращения) вычисляется дополнение до 2 соответствующего положительного значения задания. Каждое слово задания может отображать скорость, частоту, момент или значение регулируемой величины технологического процесса.

#### **Текущие значения**

Текущие значения (ТЗ) – это 16-разрядные слова, содержащие информацию о выбранных величинах, характеризующих работу привода.

## <span id="page-231-1"></span><span id="page-231-0"></span>**Задания Fieldbus**

#### **Выбор и коррекция задания**

Задание Fieldbus (называемое ШИНА при рассмотрении выбора сигнала) выбирается путем установки для параметра выбора задания - [1103](#page-149-1) или [1106](#page-151-0) значения ШИНА FLDBUS, ШИНА+AВХ1 или ШИНА\*AВХ1. Если параметр *[1103](#page-149-1)* ИСТОЧН. ЗАДАНИЯ 1 или *[1106](#page-151-0)* ИСТОЧН. ЗАДАНИЯ 2 имеет значение ШИНА FLDBUS, задание на привод поступает с шины fieldbus без изменения. Если параметр *[1103](#page-149-1)* или *[1106](#page-151-0)* имеет значение ШИНА+AВХ1 или ШИНА\*AВХ1, передаваемое по шине задание корректируется с помощью аналогового входа АВХ1, как показано в следующих примерах.

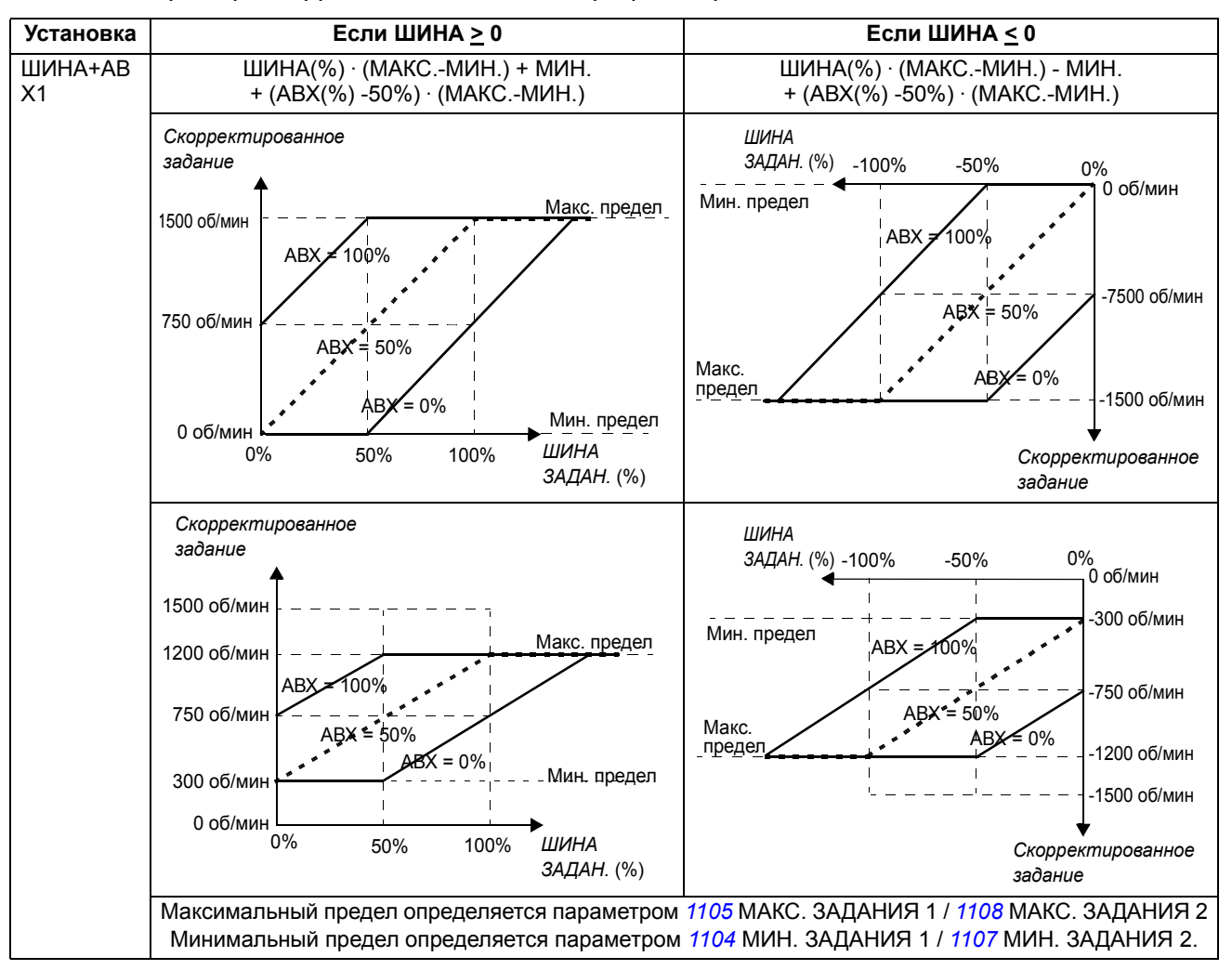

*Примеры коррекции задания для профиля приводов АВВ*

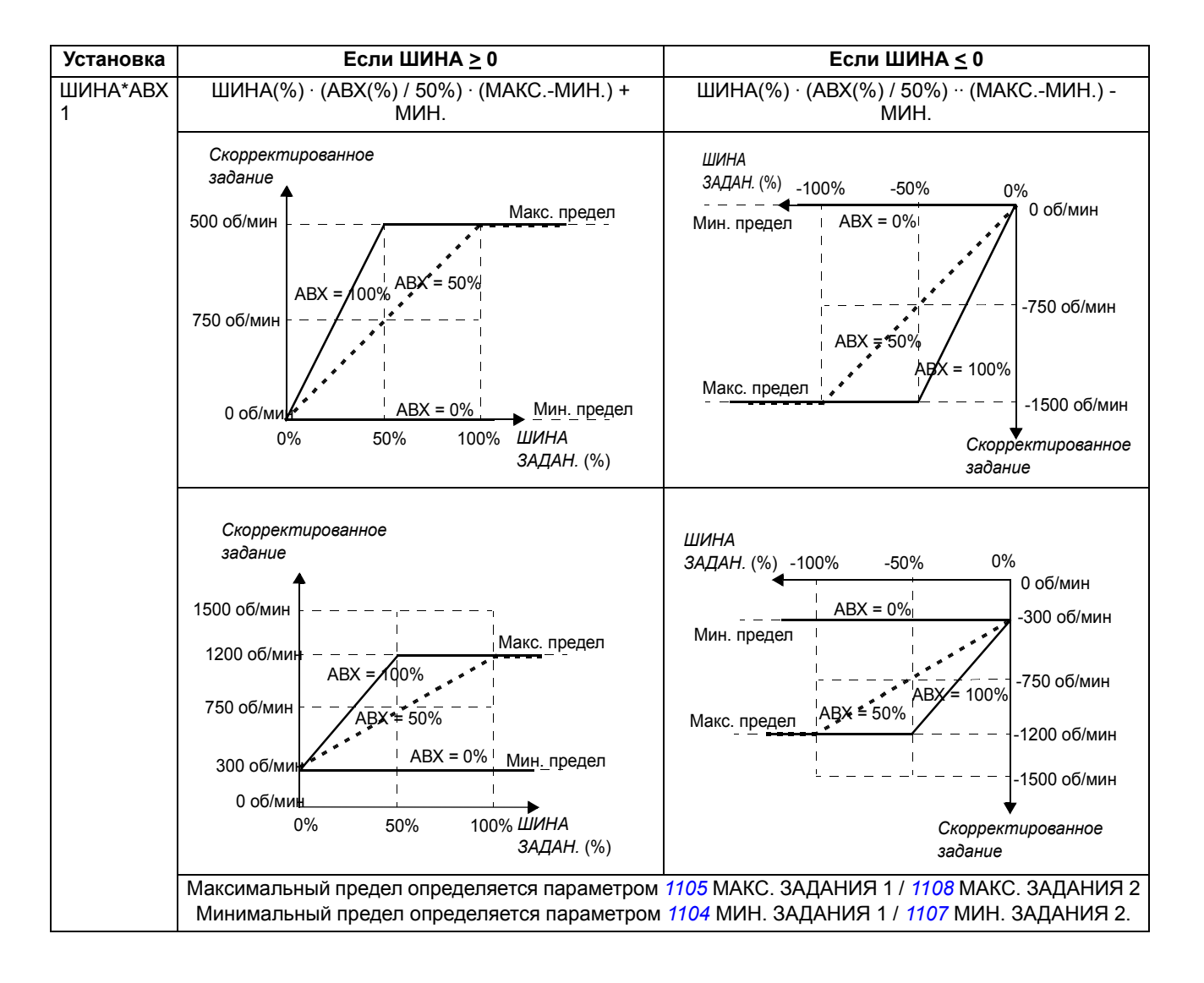

#### *Примеры коррекции задания для профиля DCU*

Для профиля DCU передаваемое по шине задание может выражаться в Гц, об/мин или процентах. В следующих примерах задание выражается в об/мин.

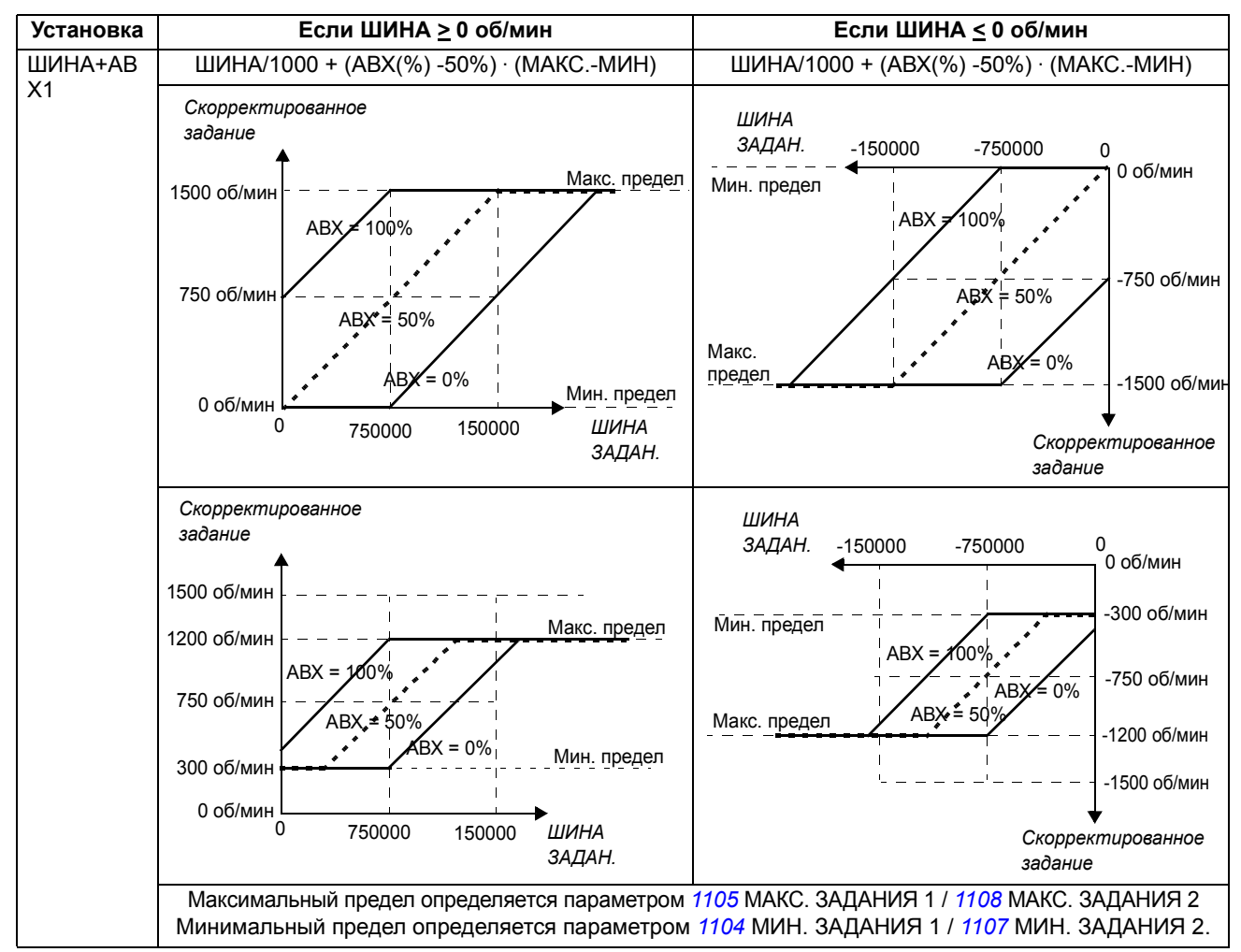

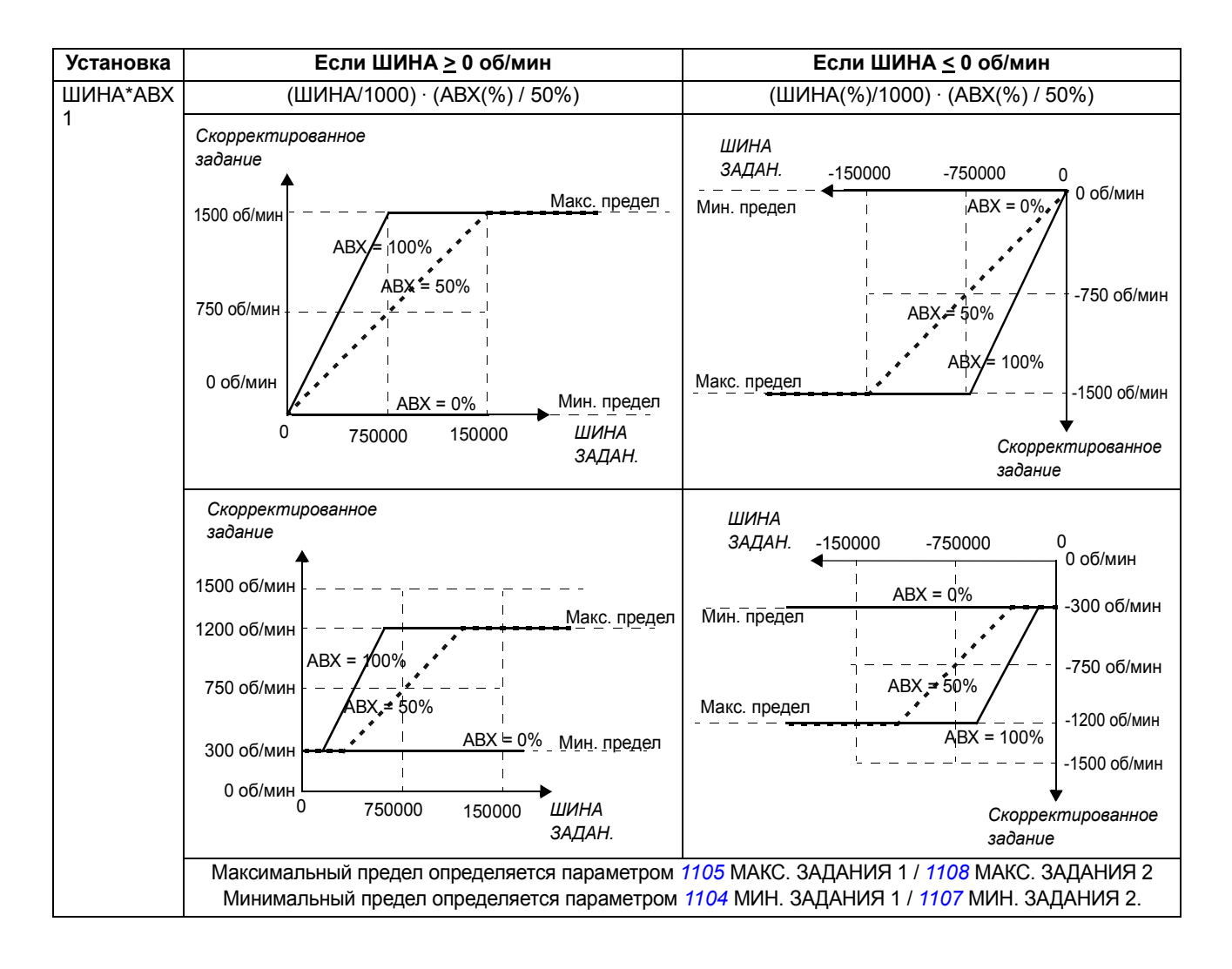

#### <span id="page-236-1"></span><span id="page-236-0"></span>**Масштабирование задания fieldbus**

Задания Fieldbus ЗАДАНИЕ 1 и ЗАДАНИЕ 2 масштабируются, как показано в следующих таблицах.

**Примечание.** Коррекция задания (см. раздел *Выбор и [коррекция](#page-231-1) задания* на стр. *[237](#page-236-1)*) осуществляется перед масштабированием.

*Масштабирование задания Fieldbus для профиля ABB Drives.*

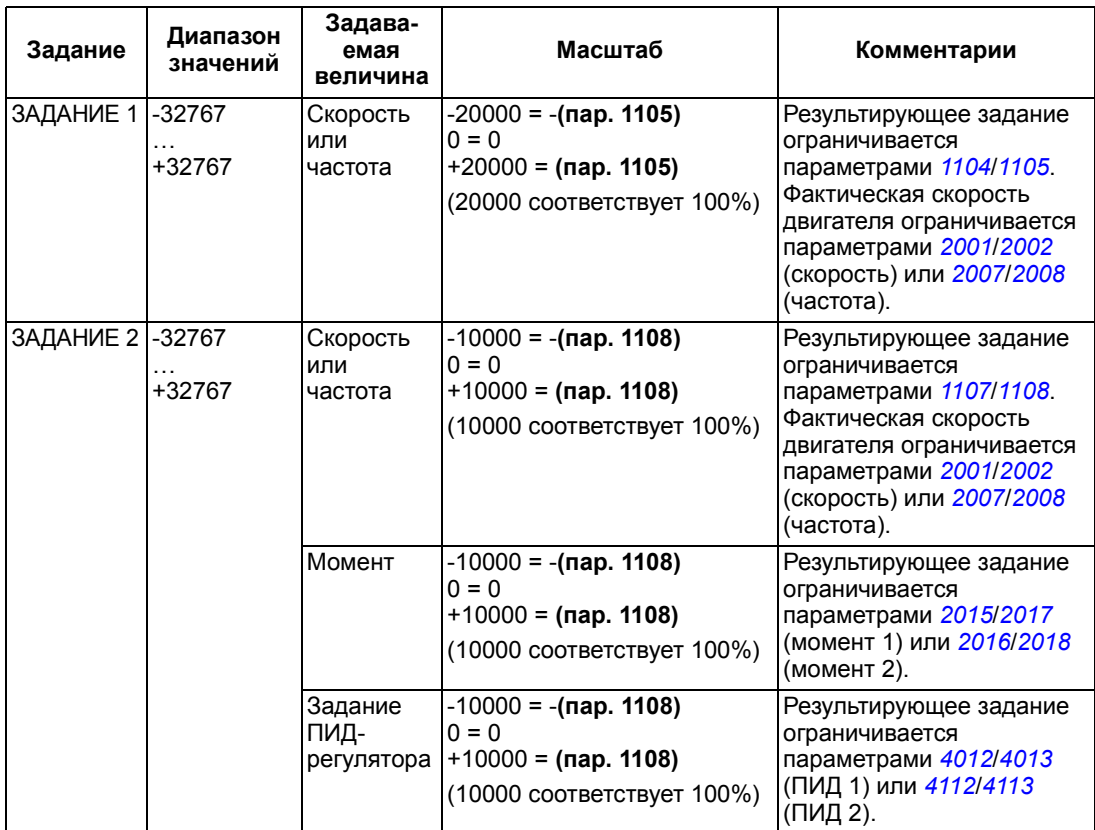

**Примечание.** Установленные значения параметров *[1104](#page-151-2)* МИН. ЗАДАНИЯ 1 и *[1107](#page-152-2)* МИН. ЗАДАНИЯ 2 не влияют на масштабирование задания.

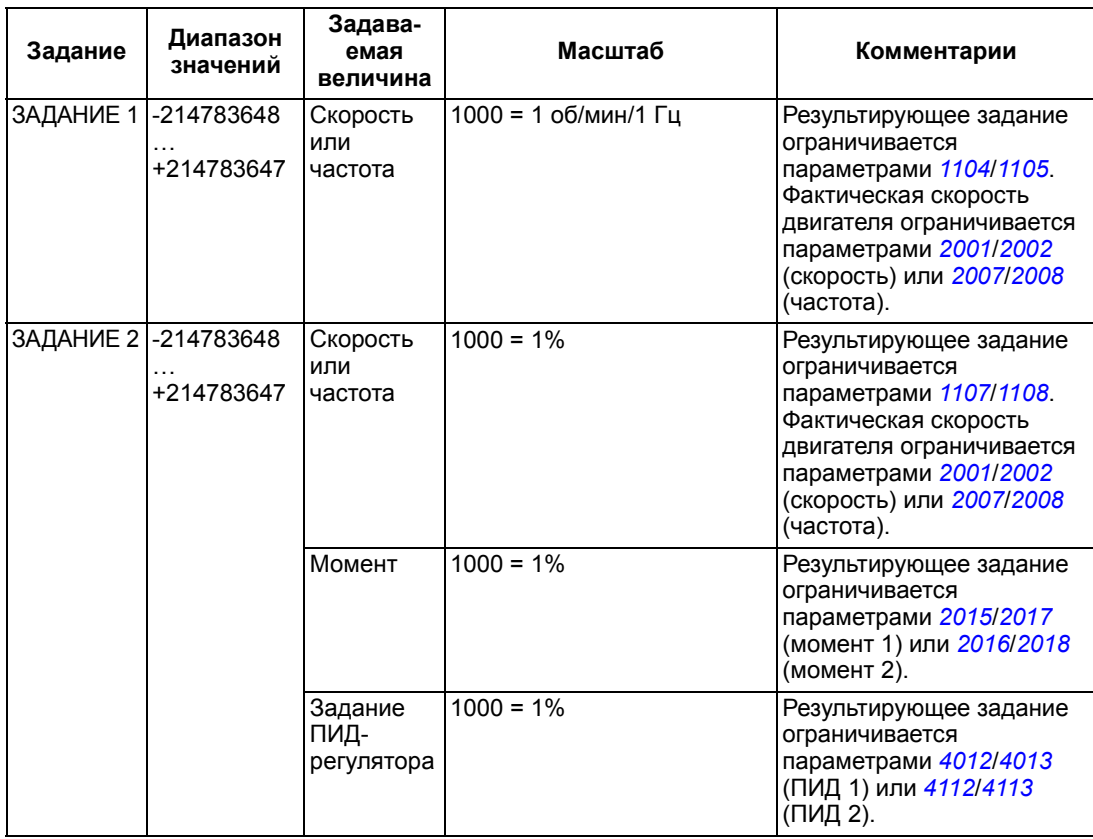

#### *Масштабирование задания Fieldbus для профиля DCU*

**Примечание.** Установленные значения параметров *[1104](#page-151-2)* МИН. ЗАДАНИЯ 1 и *[1107](#page-152-2)* МИН. ЗАДАНИЯ 2 не влияют на масштабирование задания.

#### <span id="page-238-0"></span>**Обработка задания**

Управление направлением вращения определяется для каждого устройства управления (ВНЕШНИЙ 1 и ВНЕШНИЙ 2) с помощью параметров группы *[10](#page-147-1)  ПУСК/СТОП/[НАПРАВЛ](#page-147-1).* Задания fieldbus являются биполярными, т. е. могут быть как положительными, так и отрицательными. Приведенные ниже рисунки показывают, как влияют параметры группы 10 и знак задания Fieldbus на формирование сигналов задания ЗАДАНИЕ 1/ЗАДАНИЕ 2.

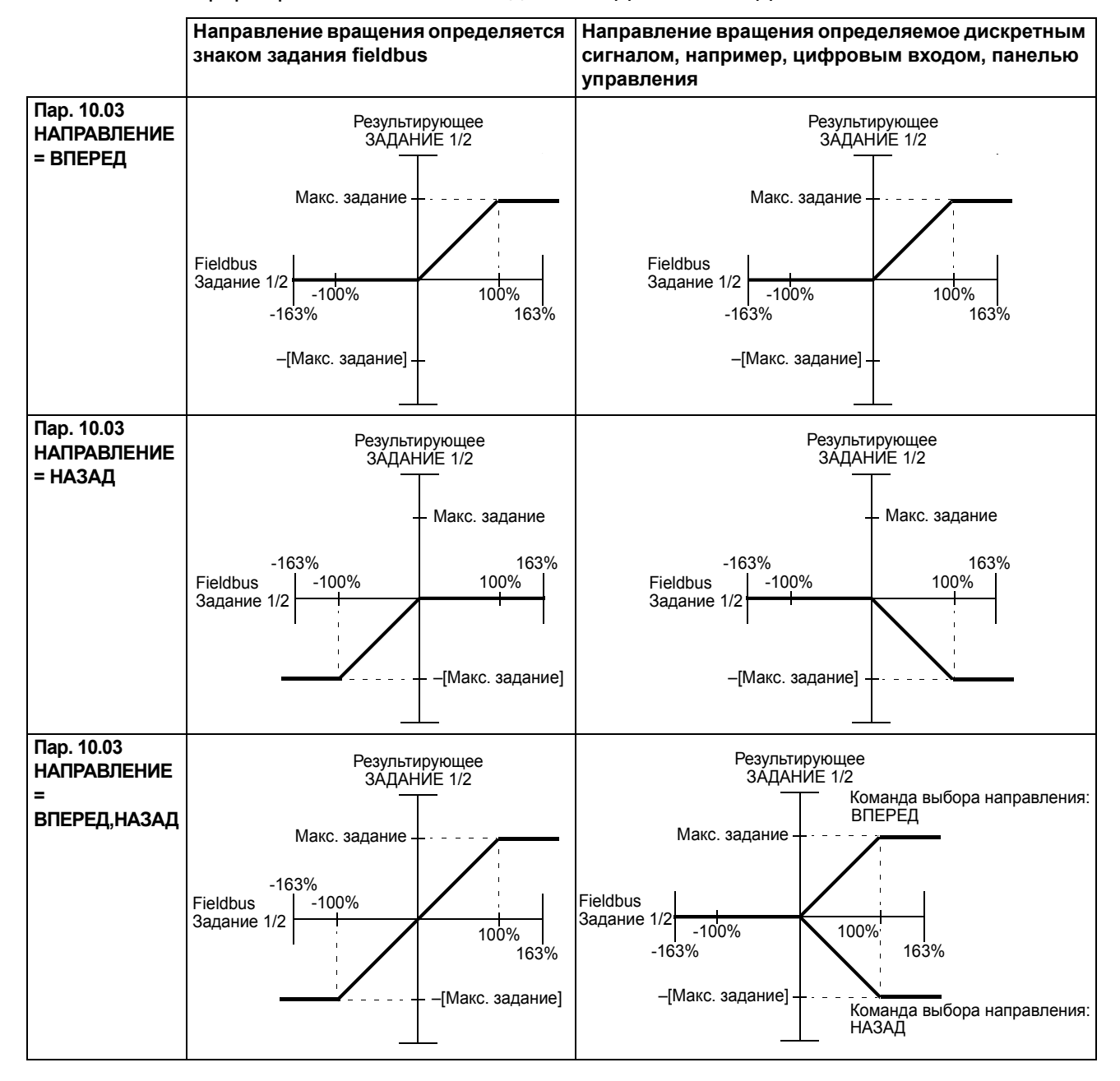

#### **Масштабирование фактической величины**

Масштабирование целых чисел, передаваемых на управляющее устройство в качестве фактических величин, зависит от выбранной функции. См. главу *Текущие сигналы и [параметры](#page-140-0)*.

# **Отображение информации в Modbus**

Привод поддерживает следующие коды функций Modbus.

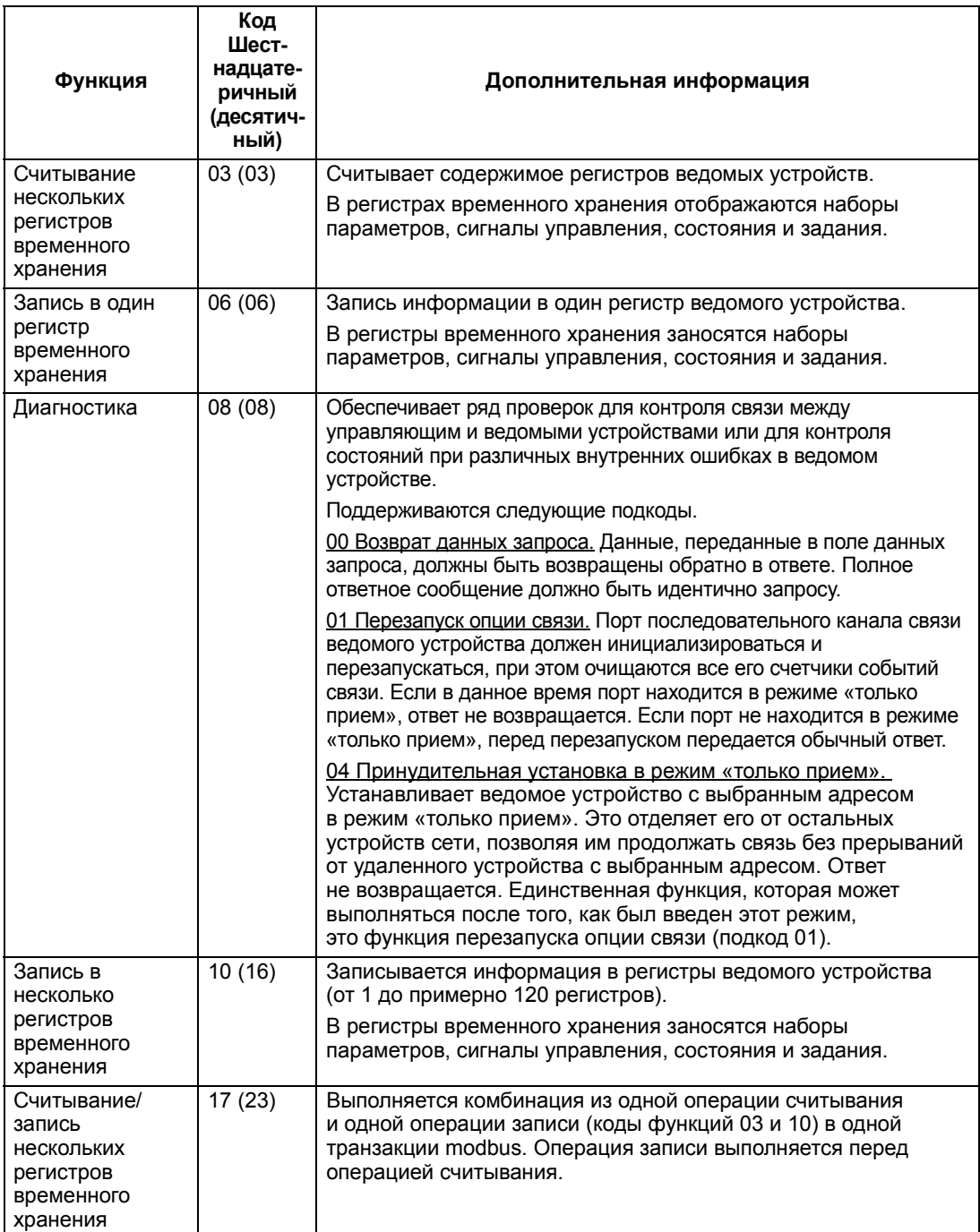

#### **Отображение в регистрах**

Параметры привода, командные слова/слова состояния, задания и текущие значения заносятся в область памяти 4xxxx таким образом, что

• регистры 40001...40099 отводятся для информации, характеризующей управление/состояние привода, задание и текущие значения.

 $\cdot$  Регистры 40101...49999 отводятся для параметров привода 0101...9999. (Например, в регистре 40102 хранится параметр 0102). При таком отображении тысячи и сотни соответствуют номеру группы, в то время как десятки и единицы обозначают номер параметра внутри группы.

Адреса регистров, которые не соответствуют параметрам привода, недействительны. При попытке чтения или записи по неправильному адресу интерфейс Modbus возвращает в контроллер код исключения. См. раздел *[Коды](#page-241-0) [исключений](#page-241-0)* на стр. *[242](#page-241-0)*.

В следующей таблице приведена информация о содержимом регистров modbus с адресами 40001...40012 и 40031...40034.

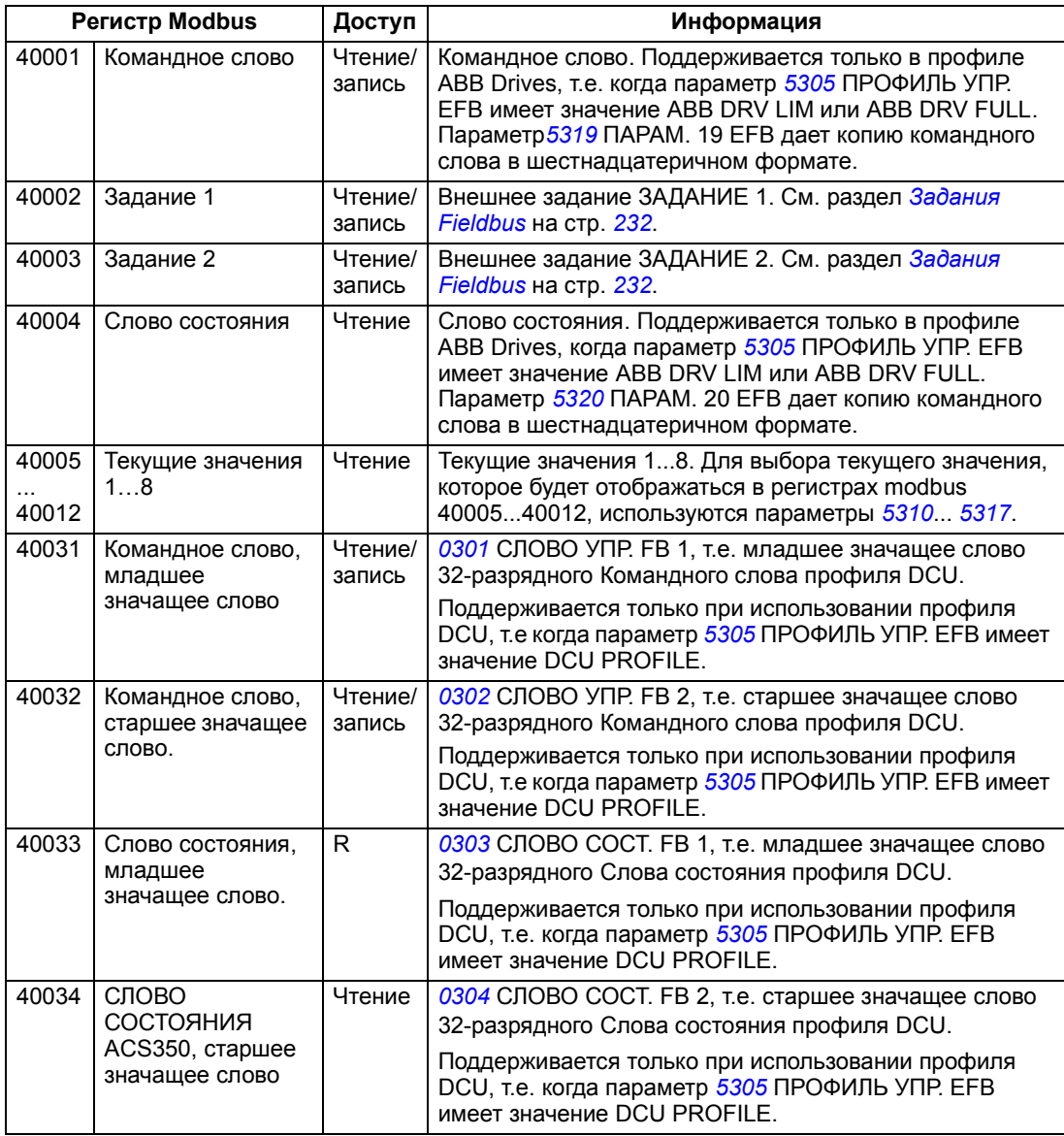

**Примечание.** Записанные через стандартный интерфейс Modbus значения параметров не сохраняются автоматически в энергонезависимой памяти, т. е. измененные значения будут утрачены при отключении питания. Для сохранения всех измененных значений используется параметр *[1607](#page-161-1)* СОХР. ПАРАМ.

#### **Коды функций**

Поддерживаемые для регистров временного хранения 4хххх коды функций:

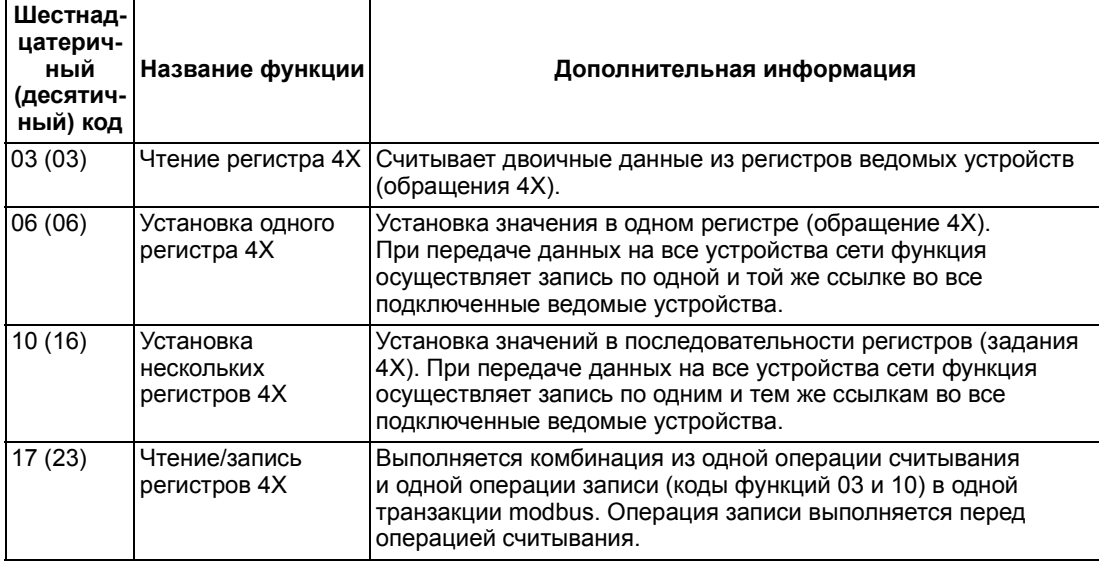

**Примечание.** В информационном сообщении modbus регистр 4xxxx адресуется как xxxx -1. Например, регистр 40002 адресуется как 0001.

#### <span id="page-241-0"></span>**Коды исключений**

Коды исключений - это ответы последовательного канала связи привода. Привод поддерживает стандартные коды исключений Modbus, приведенные в следующей таблице.

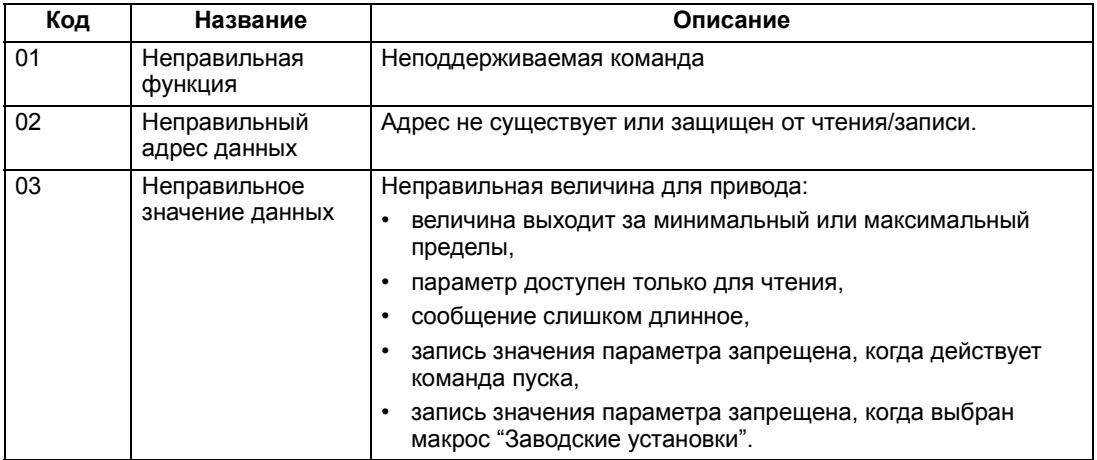

Параметр привода *[5318](#page-212-3)* ПАРАМ. 18 EFB хранит последний код исключения.

*242*

# <span id="page-242-0"></span>**Профили связи**

Встроенная шина fieldbus поддерживает три профиля связи:

- ï профиль связи DCU
- ï ограниченный профиль связи ABB Drives Limited
- полный профиль связи ABB Drives Full

Профиль DCU характеризуется расширенным до 32 битов интерфейсом для передачи сигналов управления/состояния и выполняет функции внутреннего интерфейса между основным приложением привода и встроенной средой fieldbus. Ограниченный профиль АВВ Drives Limited базируется на интерфейсе PROFIBUS. Полный профиль ABB Drives Full поддерживает два бита командного слова, не поддерживаемых в реализации профиля ABB DRV LIM.

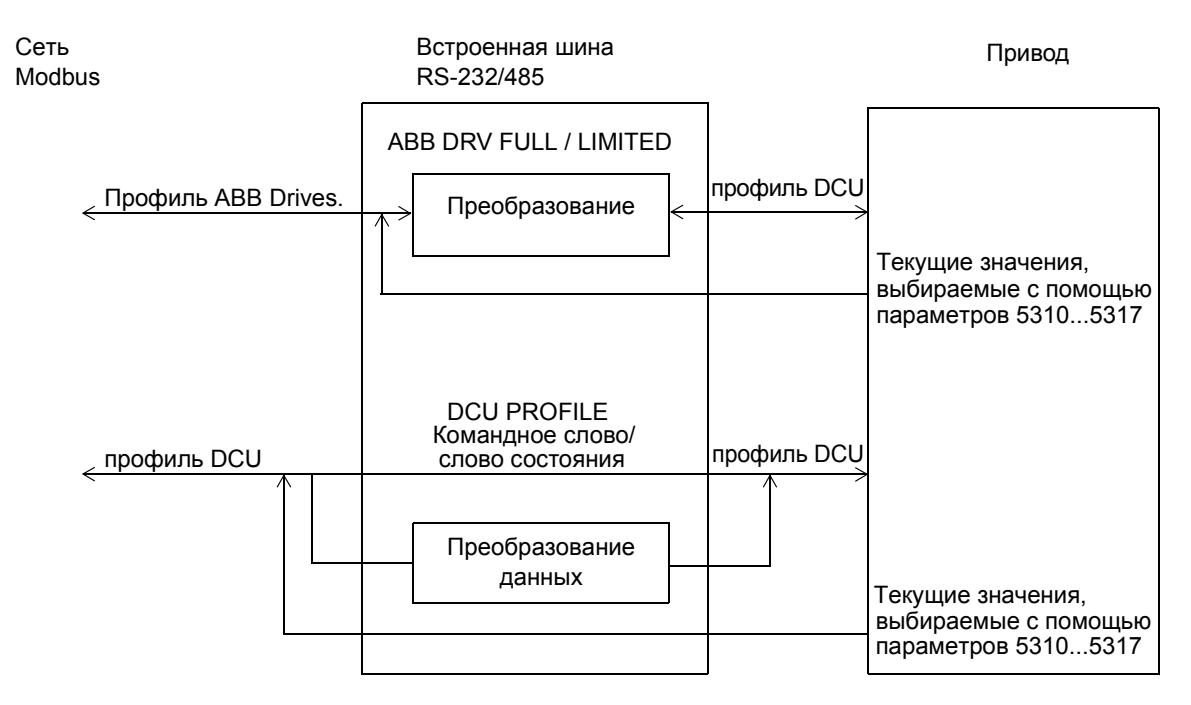

## **Профиль связи ABB Drives**

Возможны две реализации профилей связи ABB Drives: Полная ABB Drives Full и ограниченная ABB Drives Limited. Профиль связи ABB Drives действует, если параметр *[5305](#page-211-3)* ПРОФИЛЬ УПР. EFB имеет значение ABB DRV FULL или ABB DRV LIM. Командное слово и слово состояния для этого профиля описаны ниже.

Профили связи ABB Drives можно использовать для любого из внешних устройств управления ВНЕШНИЙ 1 и ВНЕШНИЙ 2. Команды, определяемые командным словом, действуют, если для параметра *[1001](#page-147-0)* КОМАНДЫ ВНЕШН. 1 или *[1002](#page-148-0)* КОМАНДЫ ВНЕШН. 2 (в зависимости от того, какой источник управления активен) установлено значение УПР. ПО ШИНЕ.

В таблице и на диаграмме состояний, приведенных далее в этом разделе, раскрыто содержание командного словадля профиля ABB Drives. Текст, набранный прописными буквами жирным шрифтом, соответствует состояниям, показанным на блок-схеме.

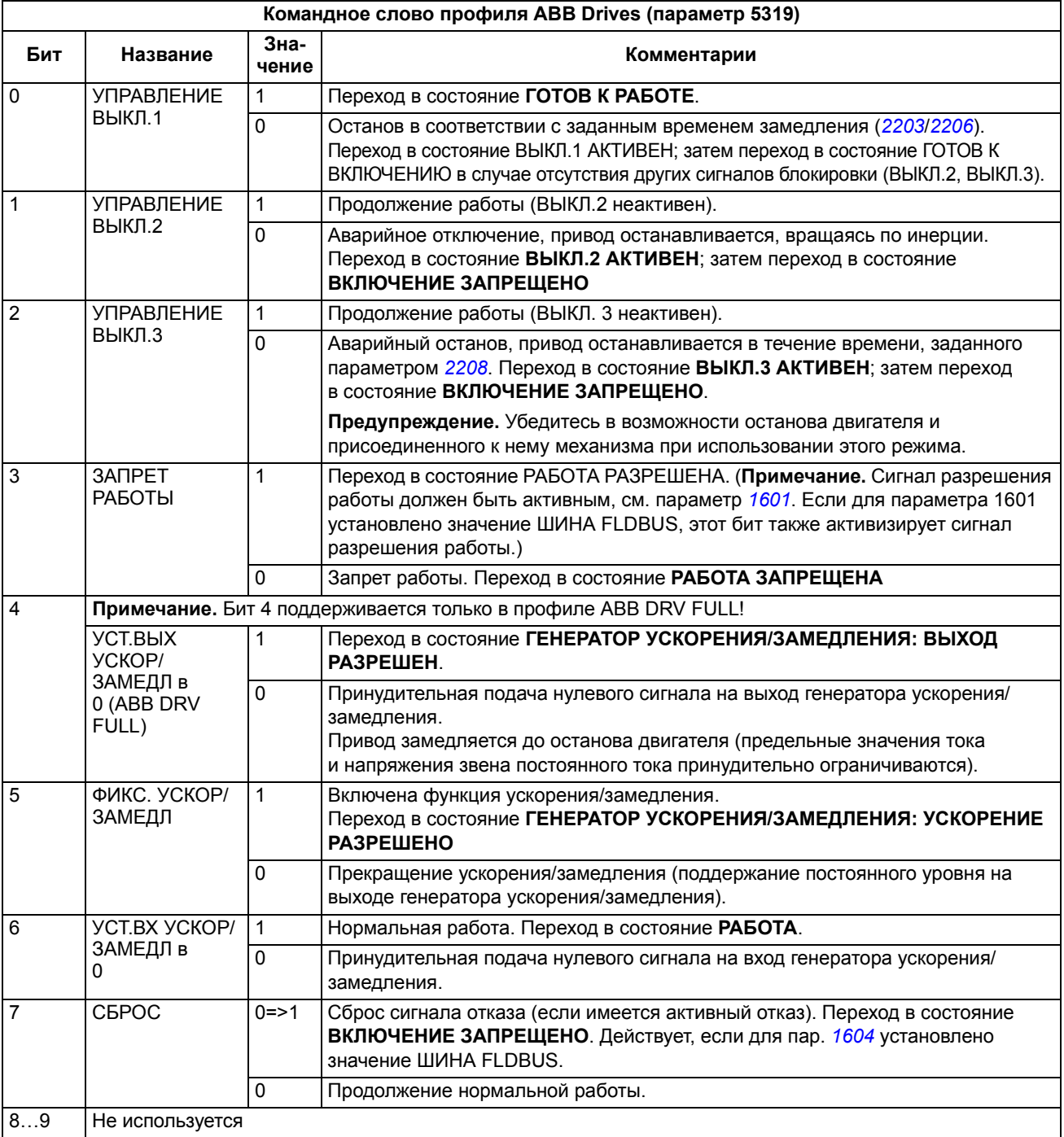

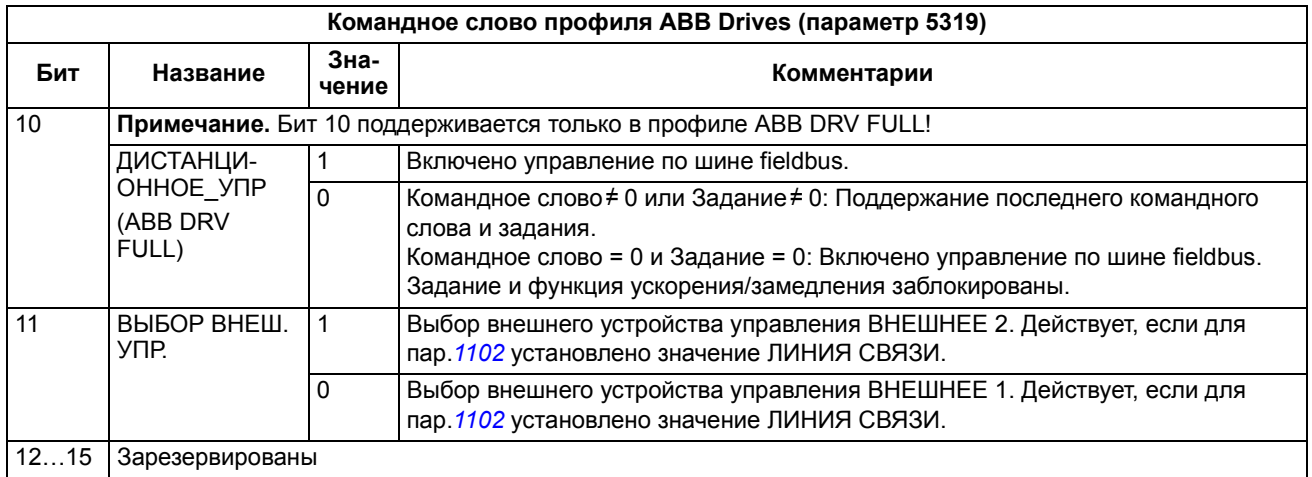

В таблице и на диаграмме состояний, приведенных далее в этом разделе, раскрыто содержание слова состояния для профиля ABB Drives. Текст, набранный прописными буквами жирным шрифтом, соответствует состояниям, показанным на блок-схеме.

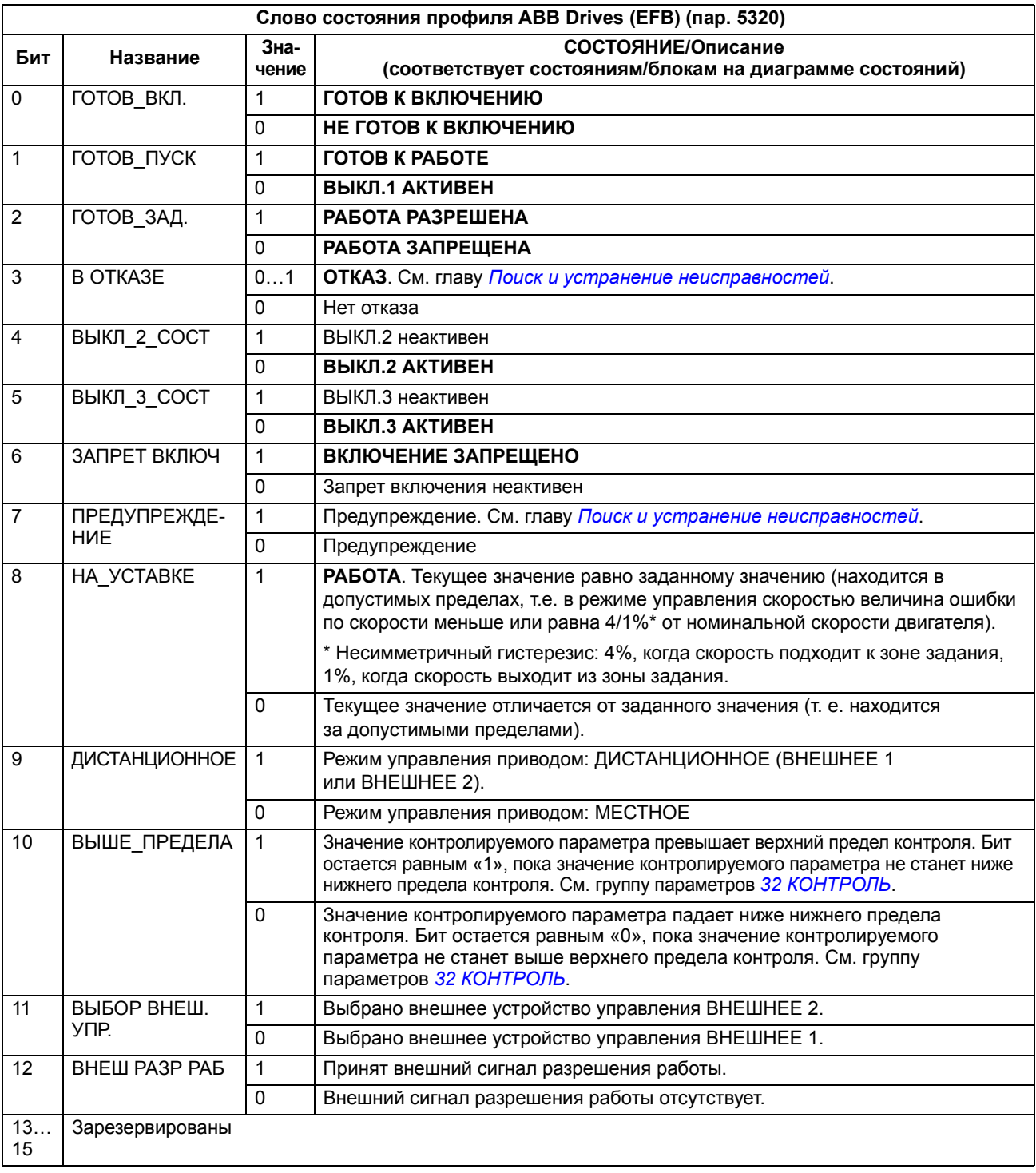

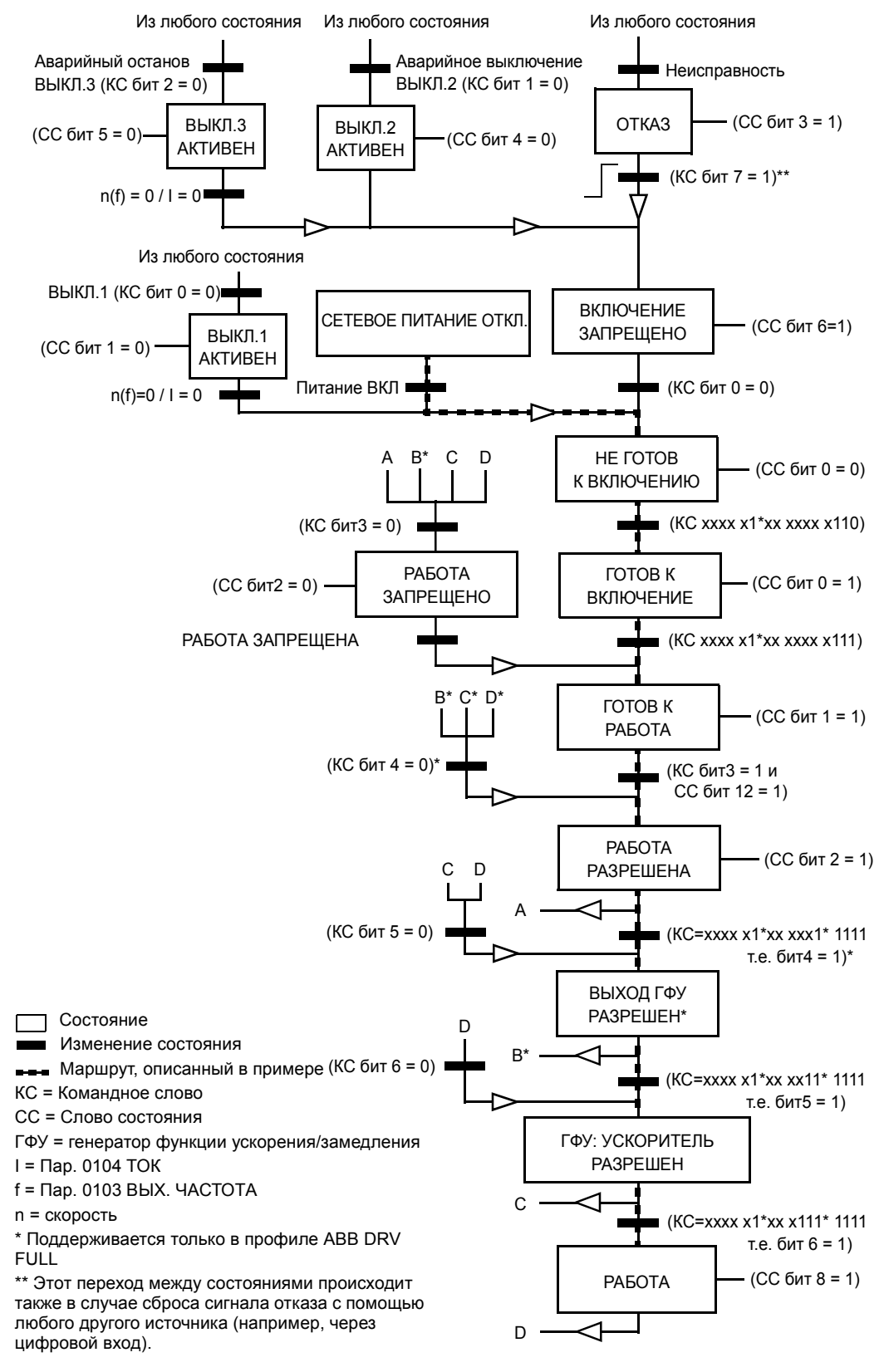

Приведенная ниже диаграмма состояний поясняет назначение битов командного слова (КС) и слова состояния (СС) для профиля ABB Drives.

#### **Профиль связи DCU**

Поскольку профиль DCU обеспечивает расширение интерфейса для передачи сигналов управления и состояния до 32 бит, необходимы два различных сигнала как для слова управления (0301 и 0302), так и для слова состояния (0303 и 0304).

В следующей таблице приводится описание содержания командного слова для профиля DCU.

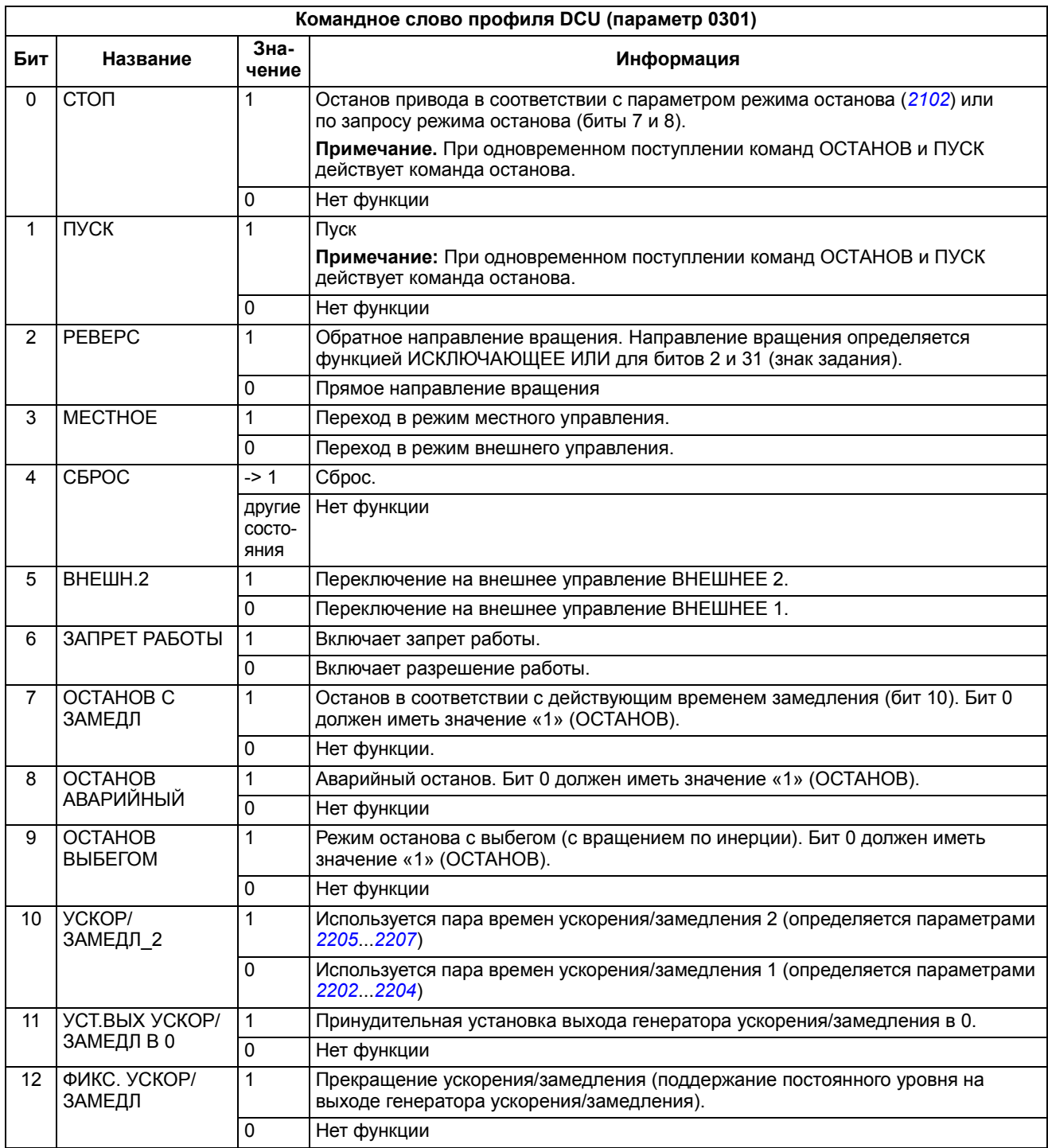

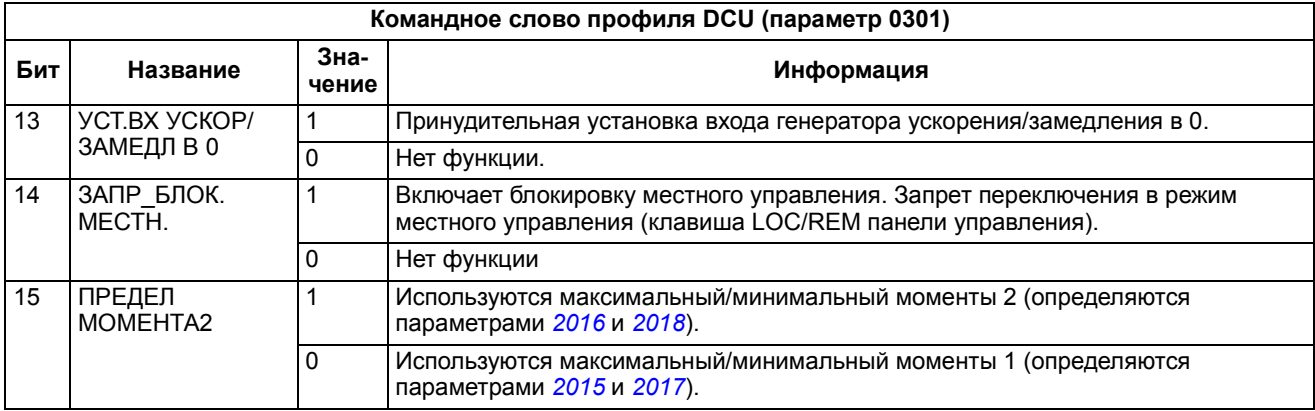

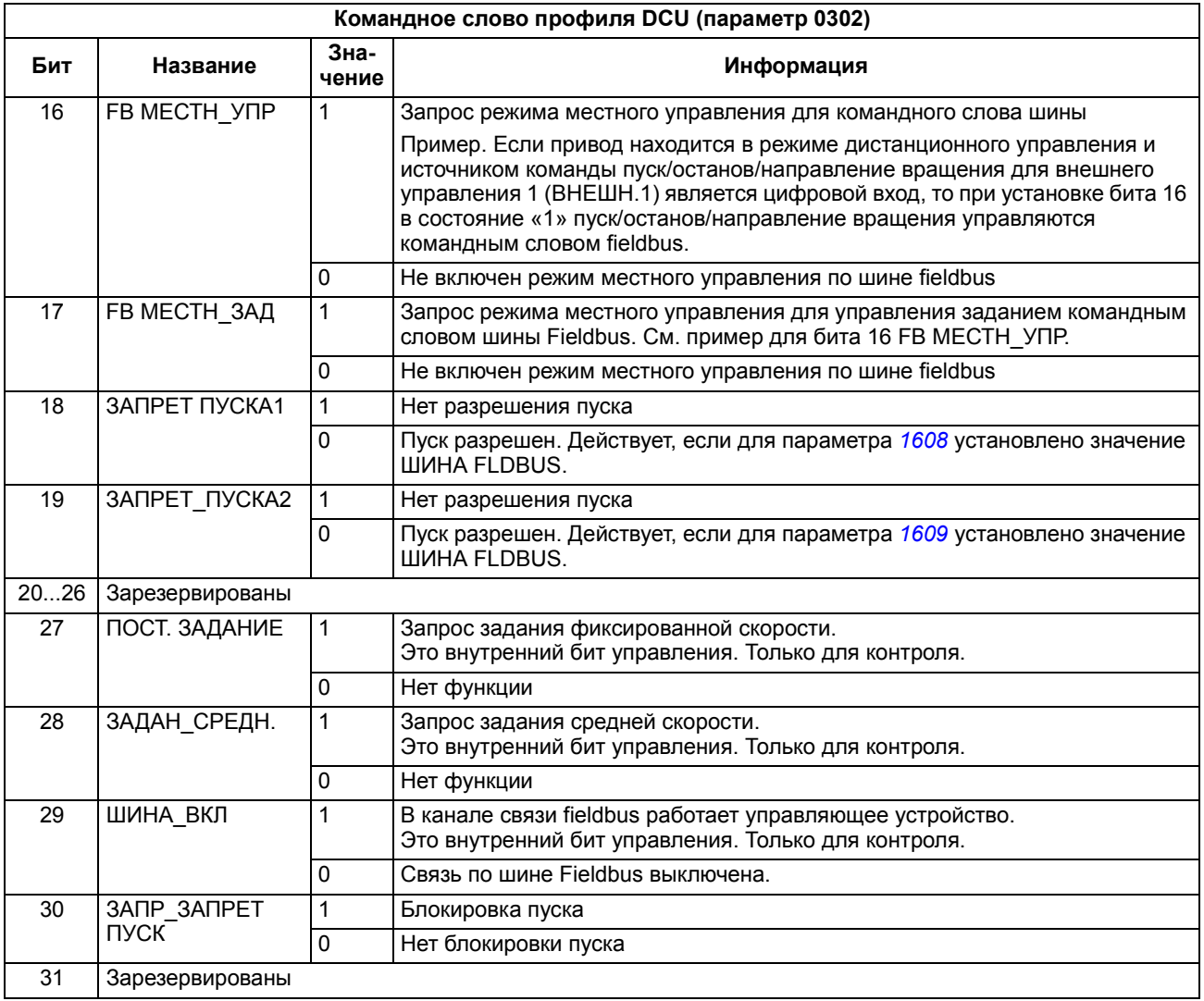

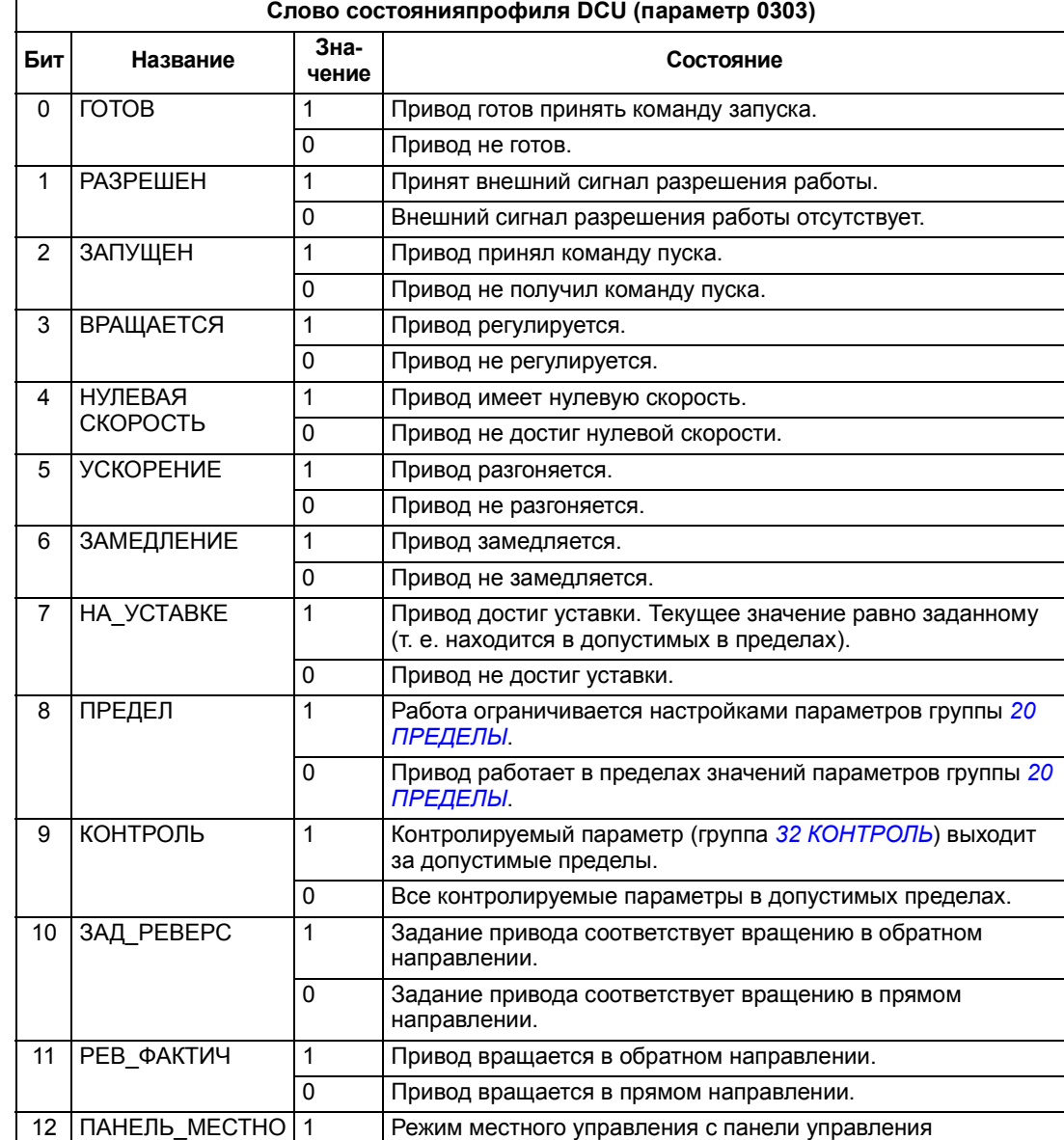

(или с помощью средств ПК).

не включен.

Привод исправен.

15 ОТКАЗ 1 Привод в состоянии отказа.

Режим местного управления с панели управления

Режим местного управления по шине fieldbus не включен.

**Режим местного управления по шине fieldbus.** 

 Режим внешнего управления 2 (ВНЕШ.2) Режим внешнего управления 1 (ВНЕШ.1)

В следующей таблице приводится содержание слова состояния для профиля DCU.

Е

13 FIELDBUS\_ МЕСТНОЕ

 ВНЕШНЕЕ2\_ ФАКТИЧ

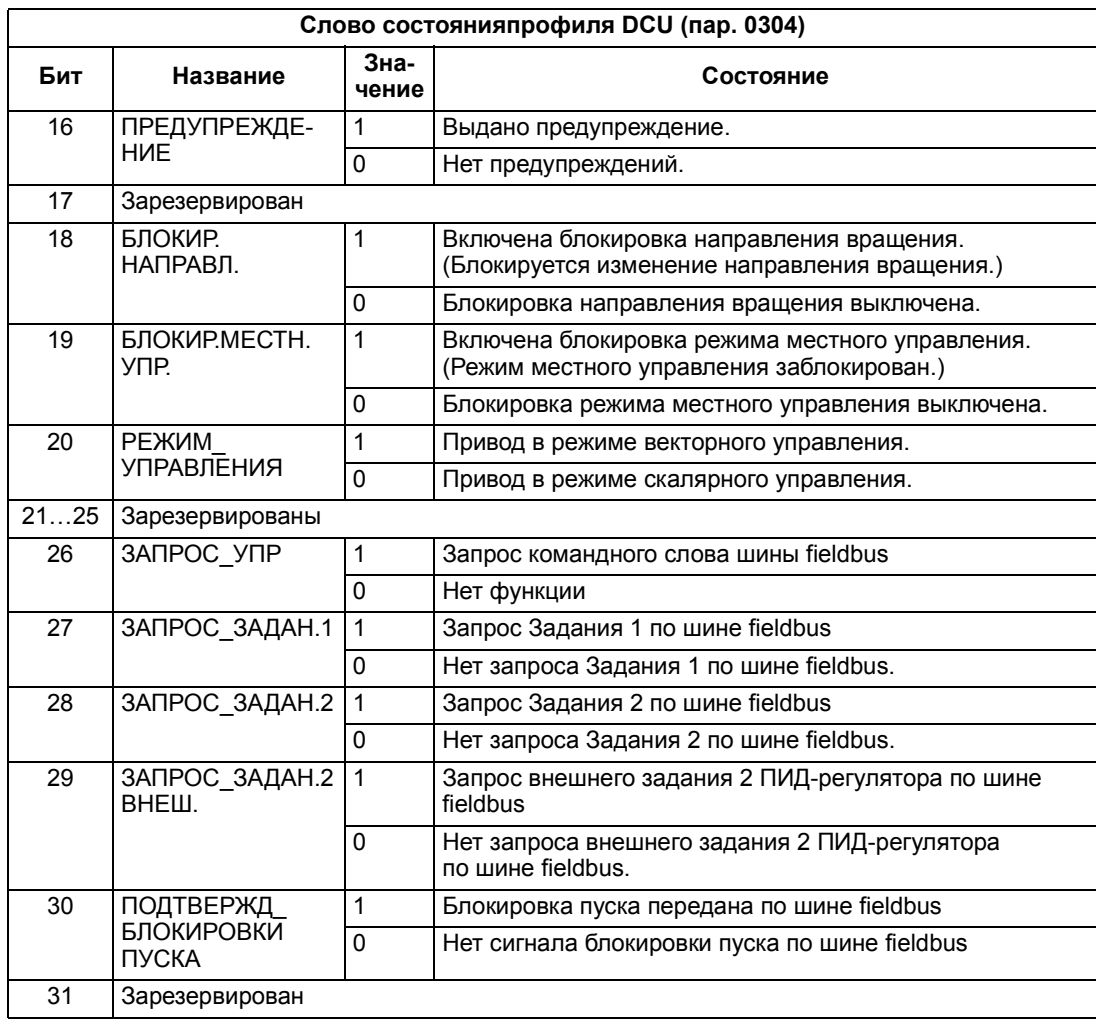

*252*
# <span id="page-252-0"></span>**Управление по шине Fieldbus с использованием интерфейсного модуля fieldbus**

### **Обзор содержания главы**

В этой главе рассматривается управление приводом внешними устройствами по сети связи с использованием интерфейсного модуля fieldbus.

### **Общие сведения**

Привод может быть подключен к внешней системе управления через интерфейсный модуль fieldbus или через встроенную шину fieldbus. Управление через встроенную шину fieldbus рассматривается в главе*Управление по шине Fieldbus с [использованием](#page-226-0) встроенной шины*.

Интерфейсный модуль Fieldbus подключается клеммной колодке Х3 привода.

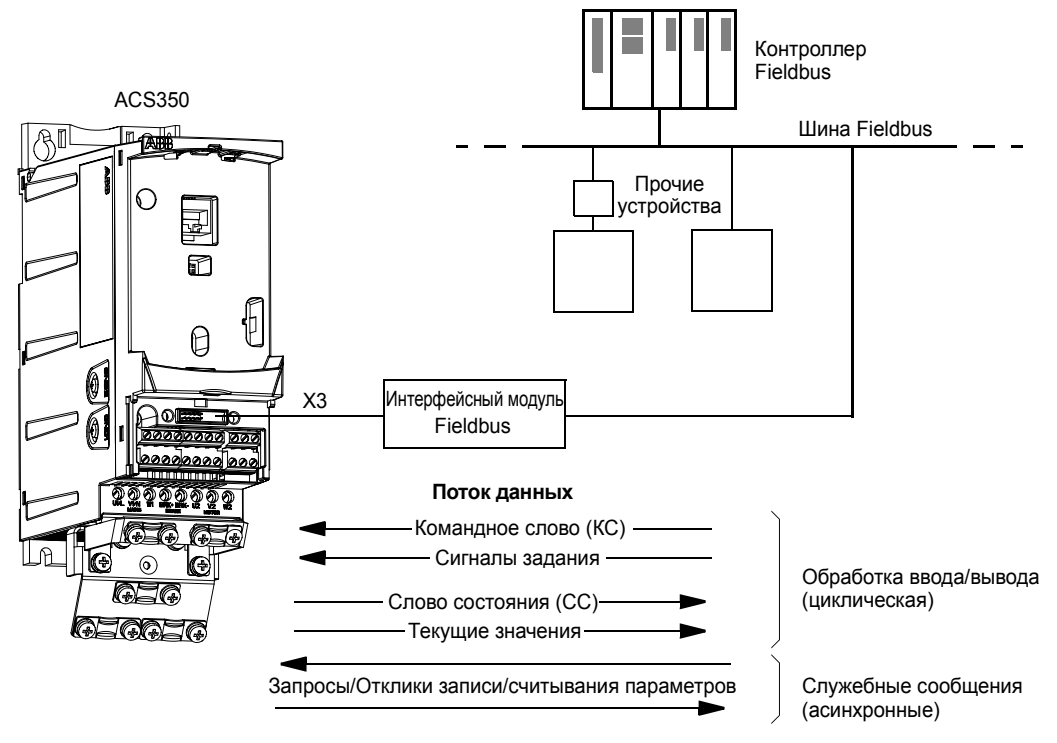

Привод можно настроить для приема всей управляющей информации через интерфейс fieldbus, либо управление может быть распределено между интерфейсом fieldbus и другими возможными источниками сигналов (например, цифровыми и аналоговыми входами).

Привод может быть связан с системой управления через интерфейсный модуль fieldbus с использованием одного из следующих протоколов:

- Profibus-DP® (интерфейсный модуль FPBA-01)
- CANopen® (интерфейсный модуль FCAN-01)
- $-$  DeviceNet<sup>®</sup> (интерфейсный модуль FDNA-01)
- ñ ModbusÆ RTU (интерфейсный модуль FMBA-01. См. главу *[Управление](#page-226-0) по шине Fieldbus с [использованием](#page-226-0) встроенной шины*.)

Привод автоматически определяет, какой протокол связи использует подключенный интерфейсный модуль fieldbus. Настройки по умолчанию для каждого протокола предполагают, что используемый профиль является стандартным применяемым в промышленности профилем привода для данного протокола (например, PROFIdrive для PROFIBUS, AC/DC Drive для DeviceNet).

### **Настройка связи через интерфейсный модуль fieldbus**

Перед конфигурированием привода для управления по шине fieldbus, необходимо установить и подключить интерфейсный модуль в соответствии с указаниями, приведенными на стр. *[24](#page-23-0)* в главе *[Механический](#page-20-0) монтаж* и в руководстве по применению модуля.

Связь между приводом и интерфейсным модулем fieldbus активизируется путем установки для параметра *[9802](#page-222-0)* ВЫБОР КОММ.ПРТКЛ значения ДОП.FIELDBUS. Должны быть также установлены все необходимые для данного модуля параметры группы *51 ДОП.[МОДУЛЬ](#page-209-0) СВЯЗИ*. См. таблицу, приведенную ниже.

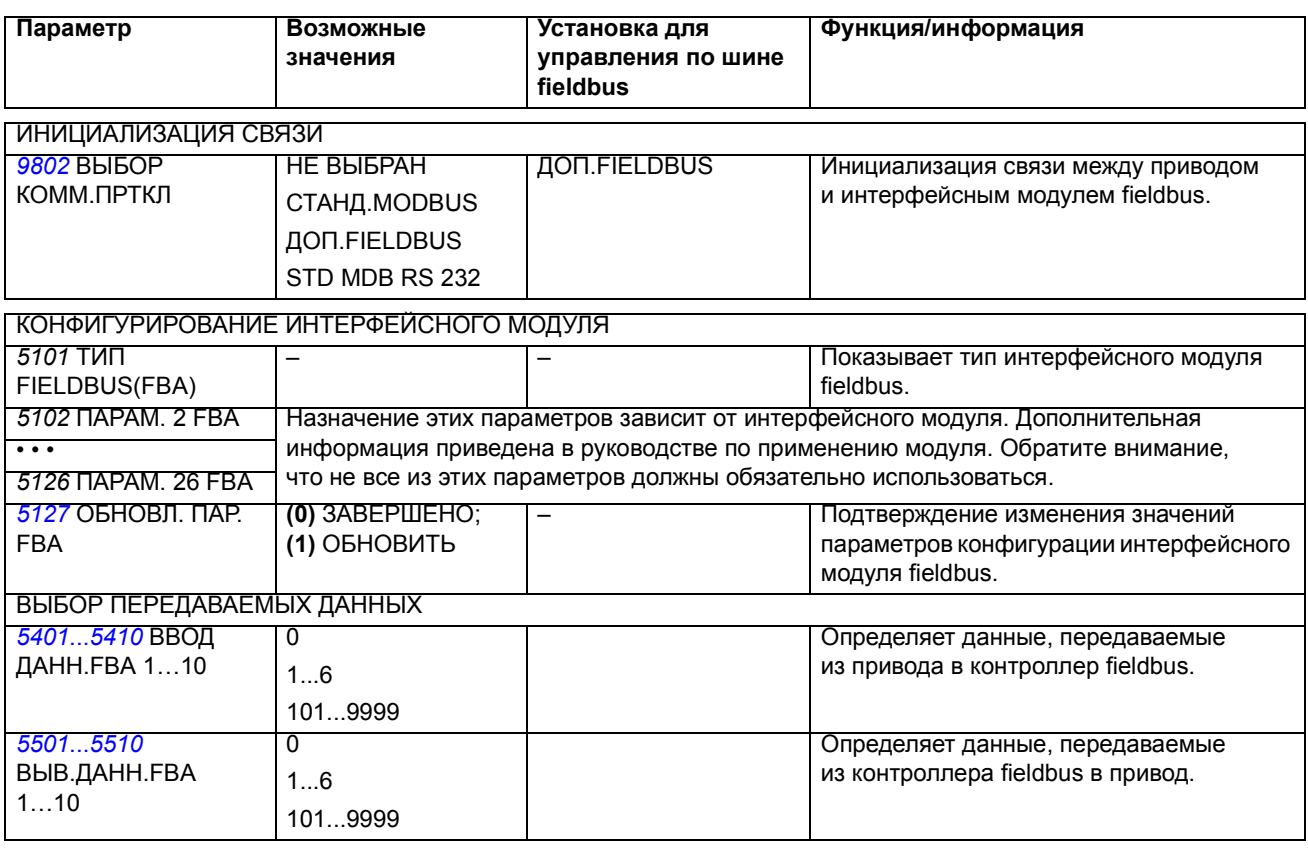

После установки параметров конфигурации модуля в группе *51 ДОП.[МОДУЛЬ](#page-209-0) [СВЯЗИ](#page-209-0)* следует проверить и в случае необходимости установить параметры управления приводом (указанные в разделе *[Параметры](#page-254-0) управления приводом* на стр. *[255](#page-254-0)*).

Новые значения вступают в силу при очередном включении питания привода или при активизации параметра *[5127](#page-210-0)* ОБНОВЛ. ПАР.FBA.

### <span id="page-254-0"></span>**Параметры управления приводом**

После настройки связи по шине fieldbus следует проверить и в случае необходимости установить параметры управления приводом, указанные в таблице.

Столбец **Установка для управлении по шине fieldbus** содержит значения, используемые в случае, когда интерфейс fieldbus является источником или приемником данного сигнала. Столбец **Функция/информация** содержит описание параметров.

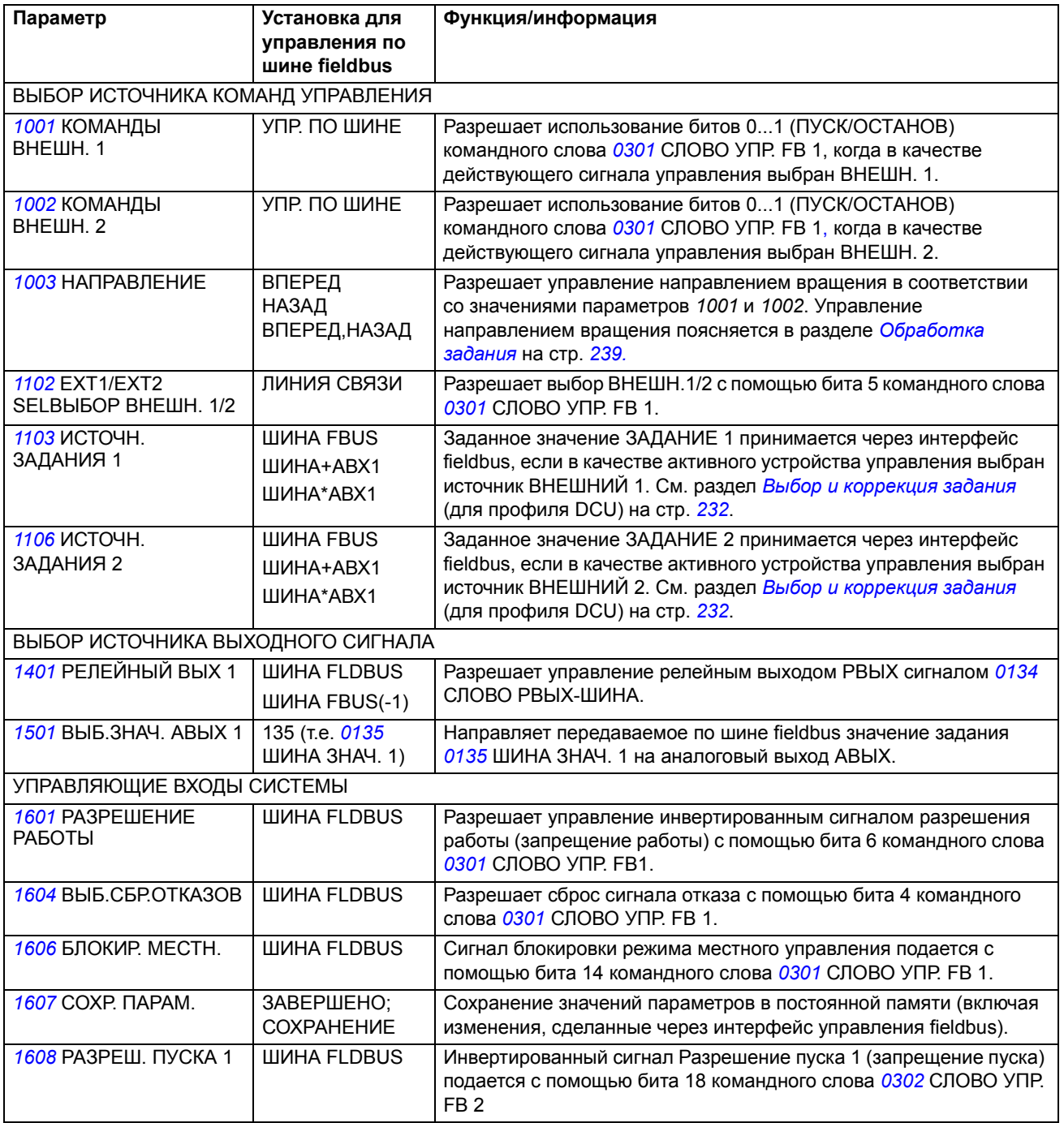

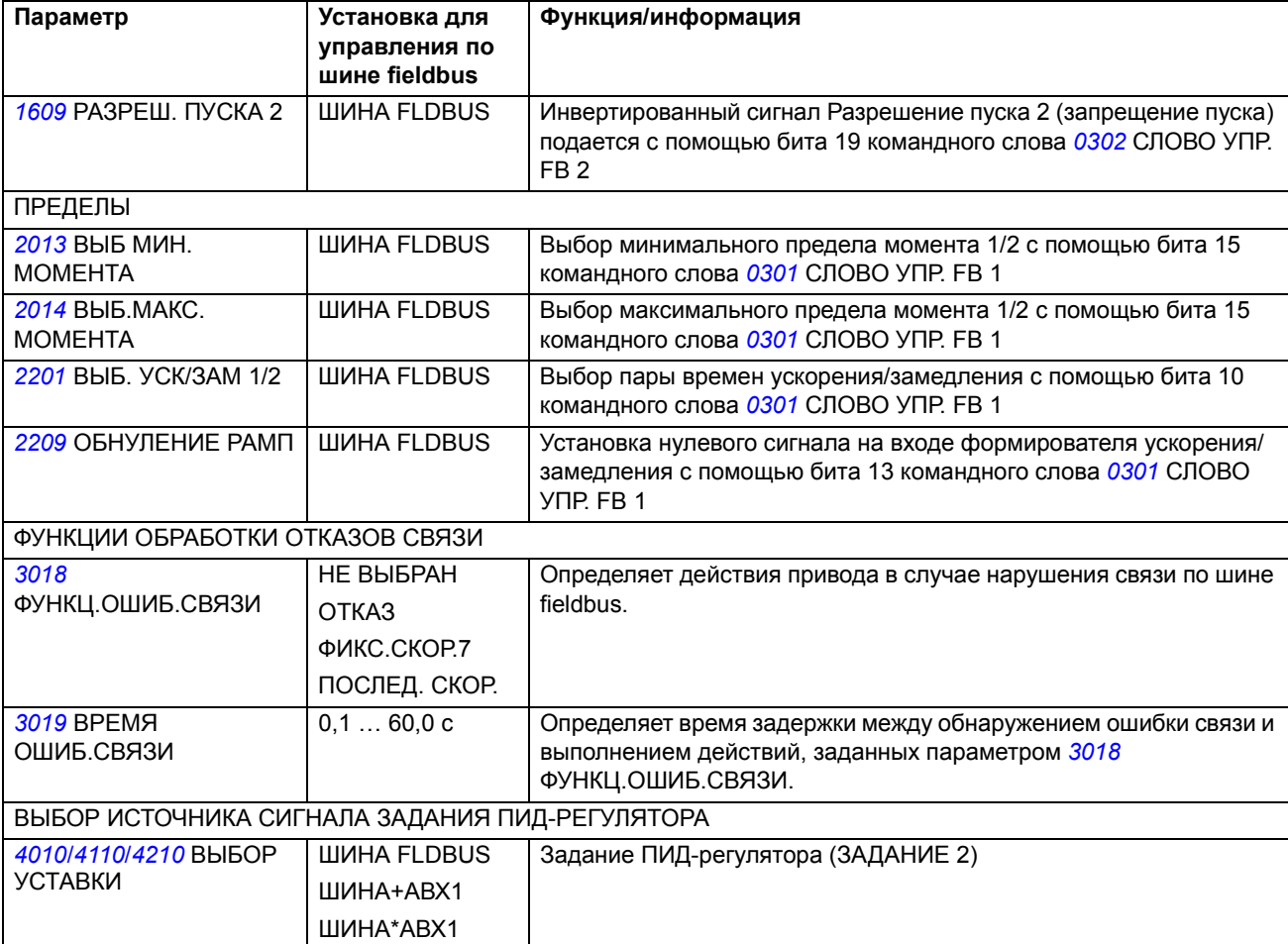

### **Интерфейс управления fieldbus**

Связь между системой fieldbus и приводом обеспечивается с помощью 16-разрядных входных и выходных слов данных. Привод поддерживает передачу максимум 10 слов данных в каждом направлении.

Данные, передаваемые из привода в контроллер fieldbus, определяются параметрами группы *54 ВВОД [ДАННЫХ](#page-212-3) FBA*, а данные, передаваемые из контроллера fieldbus в привод, задаются параметрами группы *55 [ВЫВОД](#page-212-4) [ДАННЫХ](#page-212-4) FBA*.

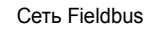

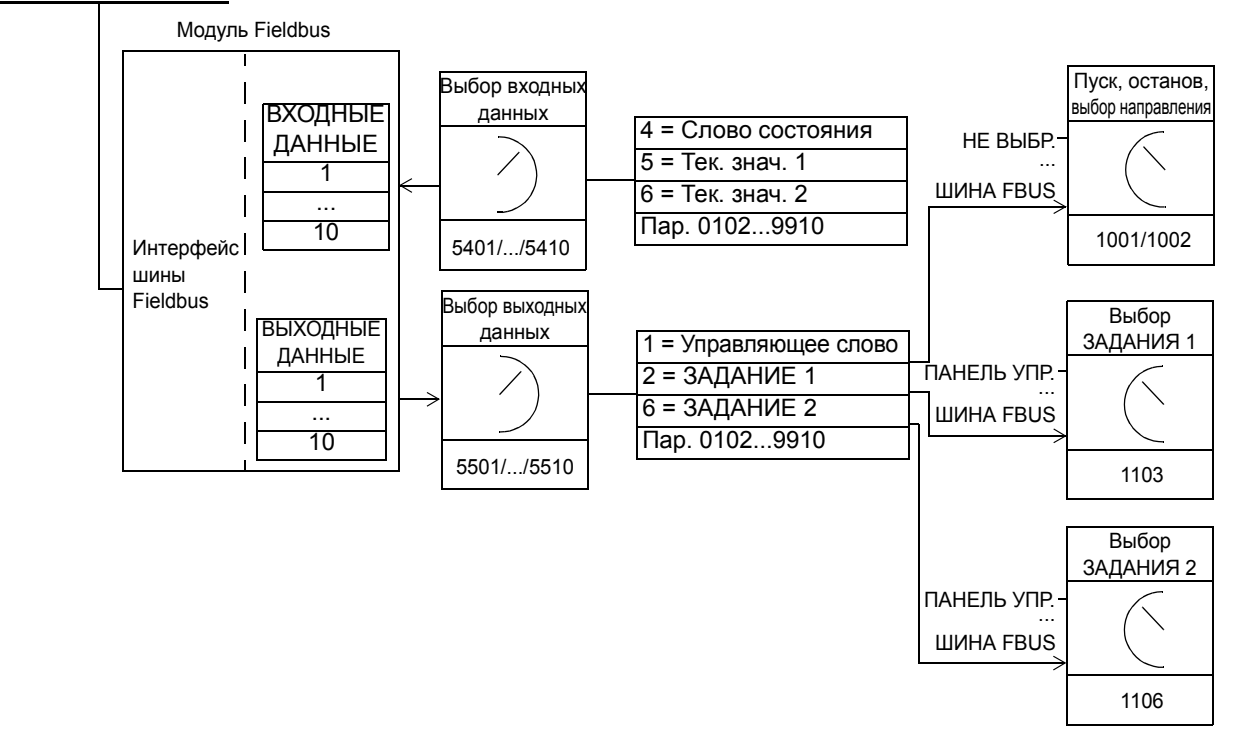

#### *Командное слово и слово состояния*

Командное слово (КС) является основным средством управления приводом по шине fieldbus. Командное слово передается в привод контроллером fieldbus. Переключение состояний привода выполняется в соответствии с инструкциями, закодированными в битах командного слова.

Слово состояния (СС) - это слово, содержащее информацию о состоянии, передаваемое приводом в контроллер fieldbus.

#### *Задания*

Заданные значения (ЗАДАНИЯ) - это 16-разрядные целые числа со знаком. Для представления отрицательного задания (соответствует обратному направлению вращения) вычисляется дополнение до 2 соответствующего положительного значения задания. Каждое слово задания может отображать заданную скорость или частоту.

#### *Текущие значения*

Текущие значения (ТЗ) – это 16-разрядные слова, содержащие информацию о выбранных режимах привода.

### **Профиль связи**

Связь между приводом и интерфейсным модулем fieldbus поддерживает профиль связи DCU. Профиль DCU характеризуется расширенным 32 битовым интерфейсом для передачи сигналов управления/состояния.

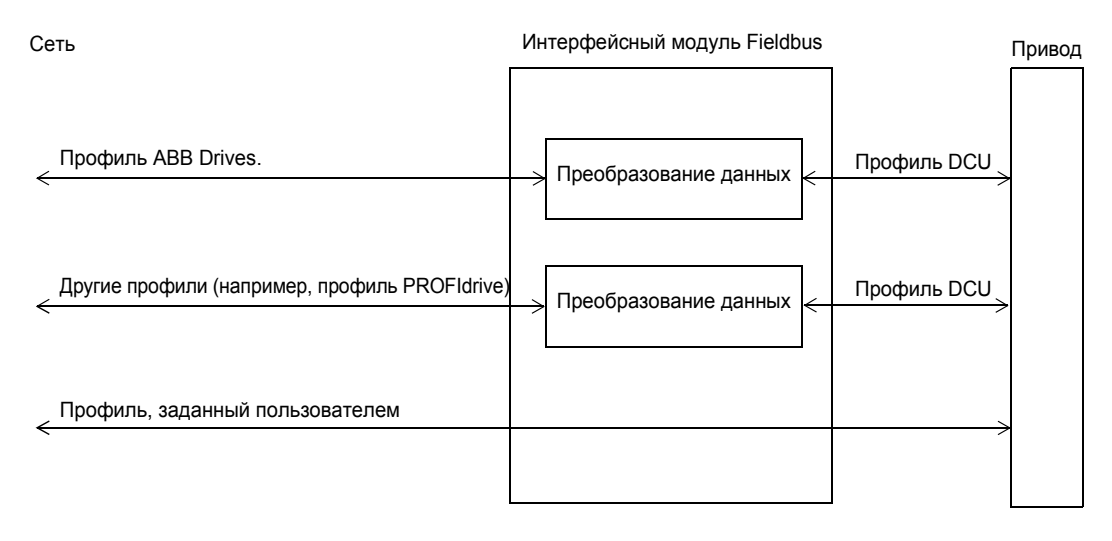

Содержание командного слова и слова состояния для профиля DCU рассматривается в разделе *[Профиль](#page-247-0) связи DCU* на стр. *[248](#page-247-0)*.

### **Задания Fieldbus**

Выбор и коррекция задания, масштабирование задания и обработка задания, а также масштабирование текущих значений рассматриваются для профиля DCU в разделе *Задания [Fieldbus](#page-231-1)* на стр. *[232](#page-231-1)*.

# **Поиск и устранение неисправностей**

#### **Обзор содержания главы**

Эта глава содержит списки предупредждений и сообщений об отказах, а также возможные причины их возникновения и способы устранения.

### **Техника безопасности**

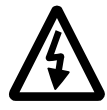

**ПРЕДУПРЕЖДЕНИЕ!** К обслуживанию привода допускаются только квалифицированные электрики. Перед работой с приводом прочитайте указания по технике безопасности в главе *Техника [безопасности](#page-4-0)*.

#### **Предупреждения и сообщения об отказах**

Для индикации отказа используется красный светодиод. См. раздел *[Светодиоды](#page-274-0)* на стр. *[275](#page-274-0)*.

Предупреждение или сообщение об отказе на дисплее панели управления указывают на нештатное состояние привода. Пользуясь информацией, приведенной в этой главе, можно определить причины большинства возникающих неисправностей и отказов и устранить их. При возникновении затруднений обратитесь к представителю корпорации АВВ.

Четырехзначный код в скобках после сообщения относится к интерфейсу fieldbus. (См. главы *Управление по шине Fieldbus с [использованием](#page-226-0) [встроенной](#page-226-0) шины* и *Управление по шине Fieldbus с [использованием](#page-252-0) [интерфейсного](#page-252-0) модуля fieldbus*.)

### **Сброс сообщений**

Сообщения с предупреждениями или отказами могут быть удалены (сброшены) путем нажатия клавиши  $\frac{EXY}{2}$  (Базовая панель управления) или (Интеллектуальная панелъ управления), с помощью цифровых входов или шины fieldbus, или посредством кратковременного выключения напряжения питания. Двигатель можно запустить снова после устранения причины отказа. EXIT (E 330 DOLLORI) VEDORROUME) MEM CEPOC

#### **История отказов**

При обнаружении отказа последний сохраняется в памяти отказов. Информация о последних отказах и аварийных сигналах сохраняется с отметкой времени.

Параметры *[0401](#page-145-0)* ПОСЛЕДНИЙ ОТКАЗ, *[0412](#page-146-0)* ПРЕДЫД. ОТКАЗ 1 и *[0413](#page-146-1)* ПРЕДЫД. ОТКАЗ 2 обеспечивают сохранение информации о самых последних неисправностях. Параметры *[0404](#page-146-2)*...*[0409](#page-146-3)* позволяют получить данные о работе привода в момент возникновения последних отказов. Интеллектуальная панель управления предоставляет дополнительную информацию об истории отказов. Дополнительные сведения см. в разделе *Режим [журнала](#page-74-0) отказов* на стр. *[75](#page-74-0)*.

## **Предупреждения, генерируемые приводом**

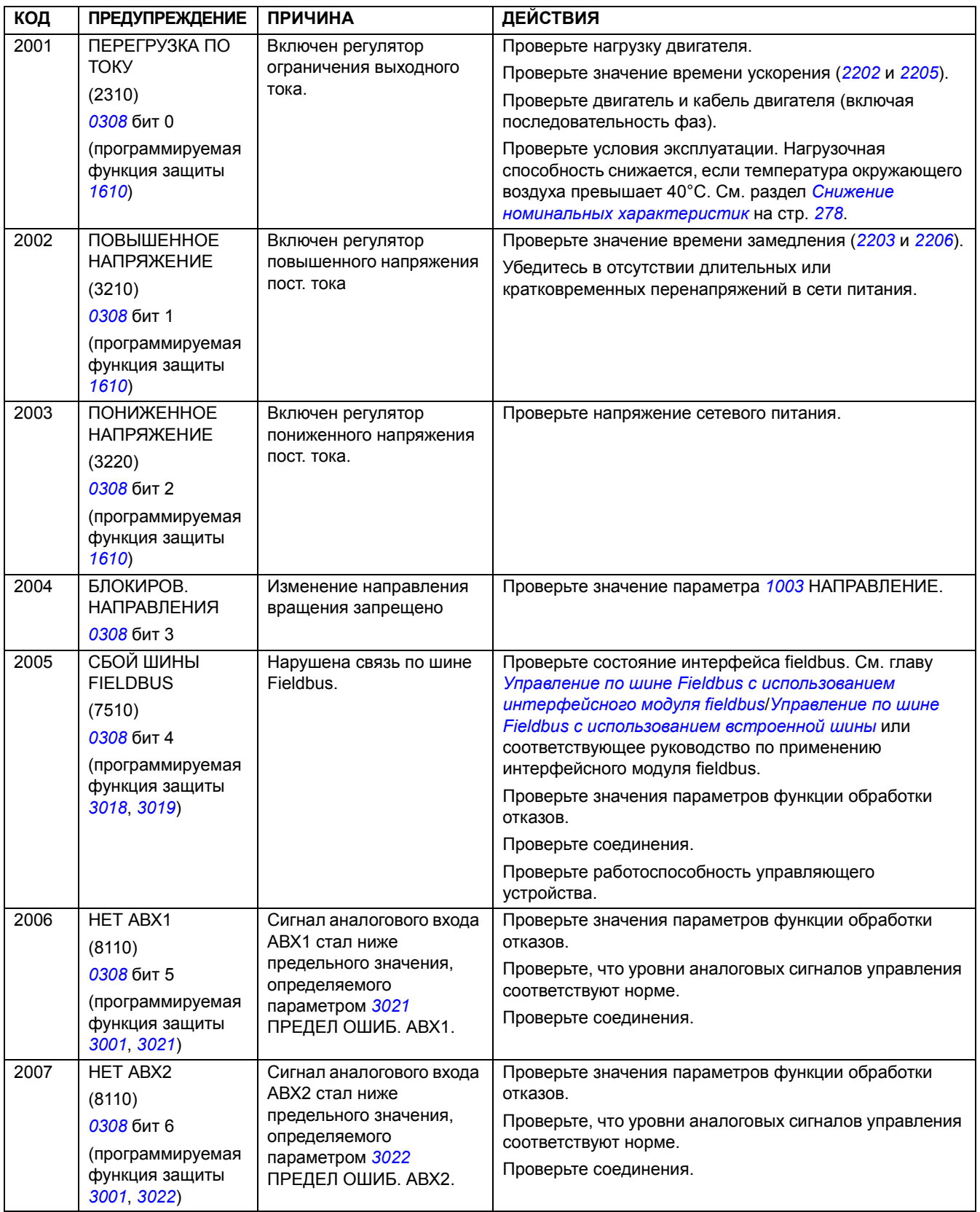

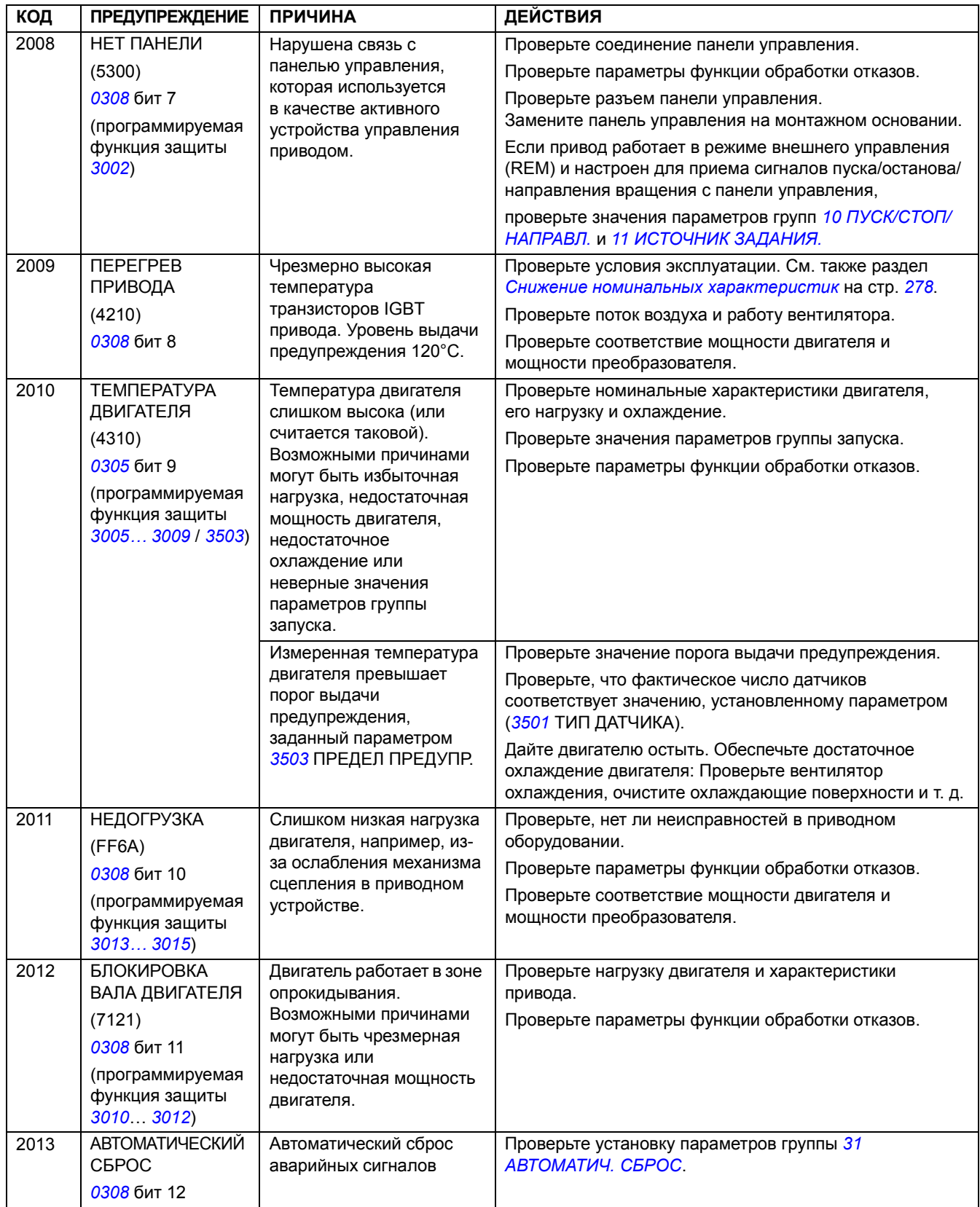

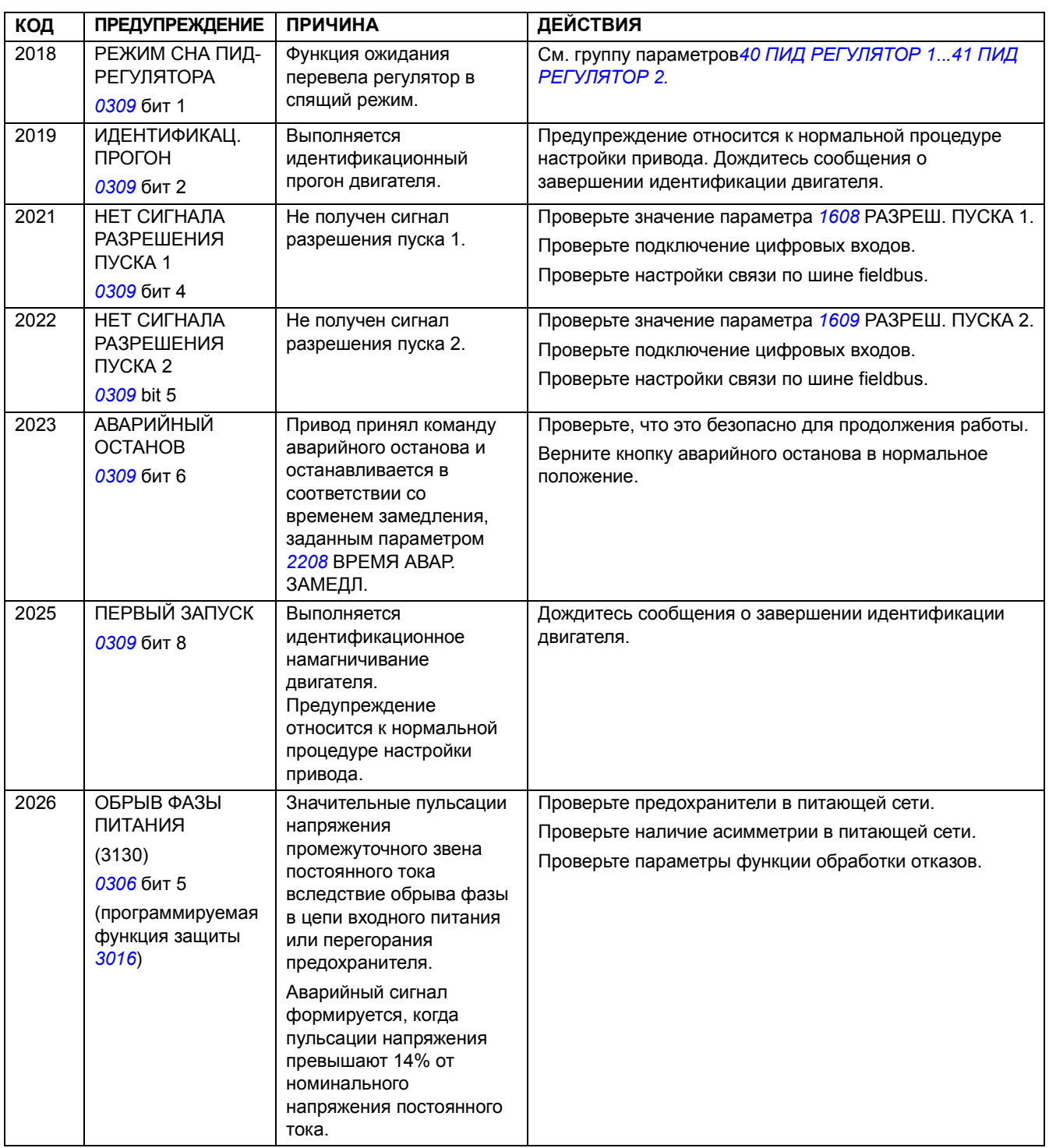

## **Предупреждения, генерируемые базовой панелью управления**

Аварийные сигналы панели управления отображаются на дисплее базовой панели управления в виде кодов в формате A5xxx.

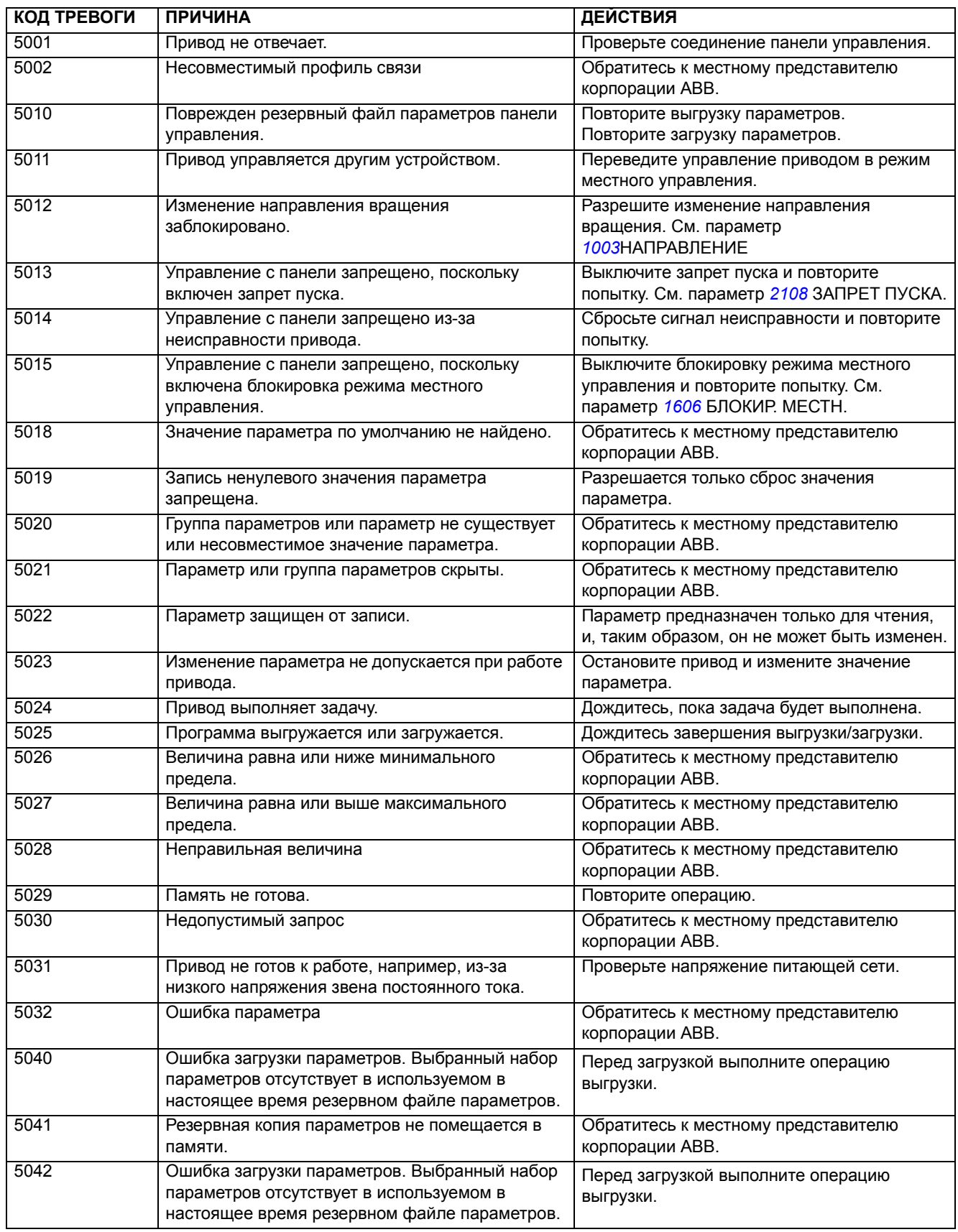

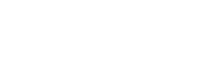

*264*

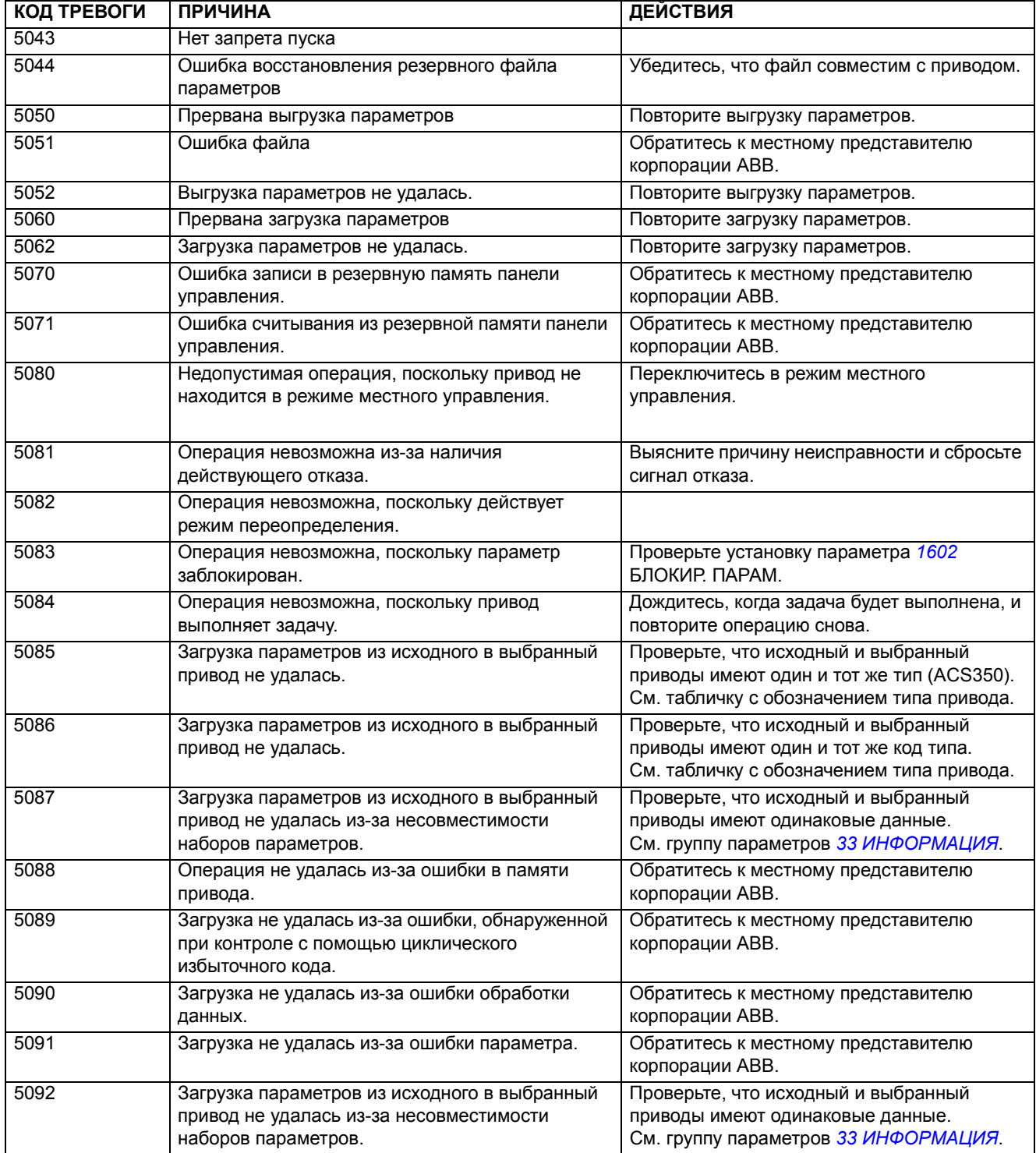

## **Сообщения об отказах, генерируемые приводом**

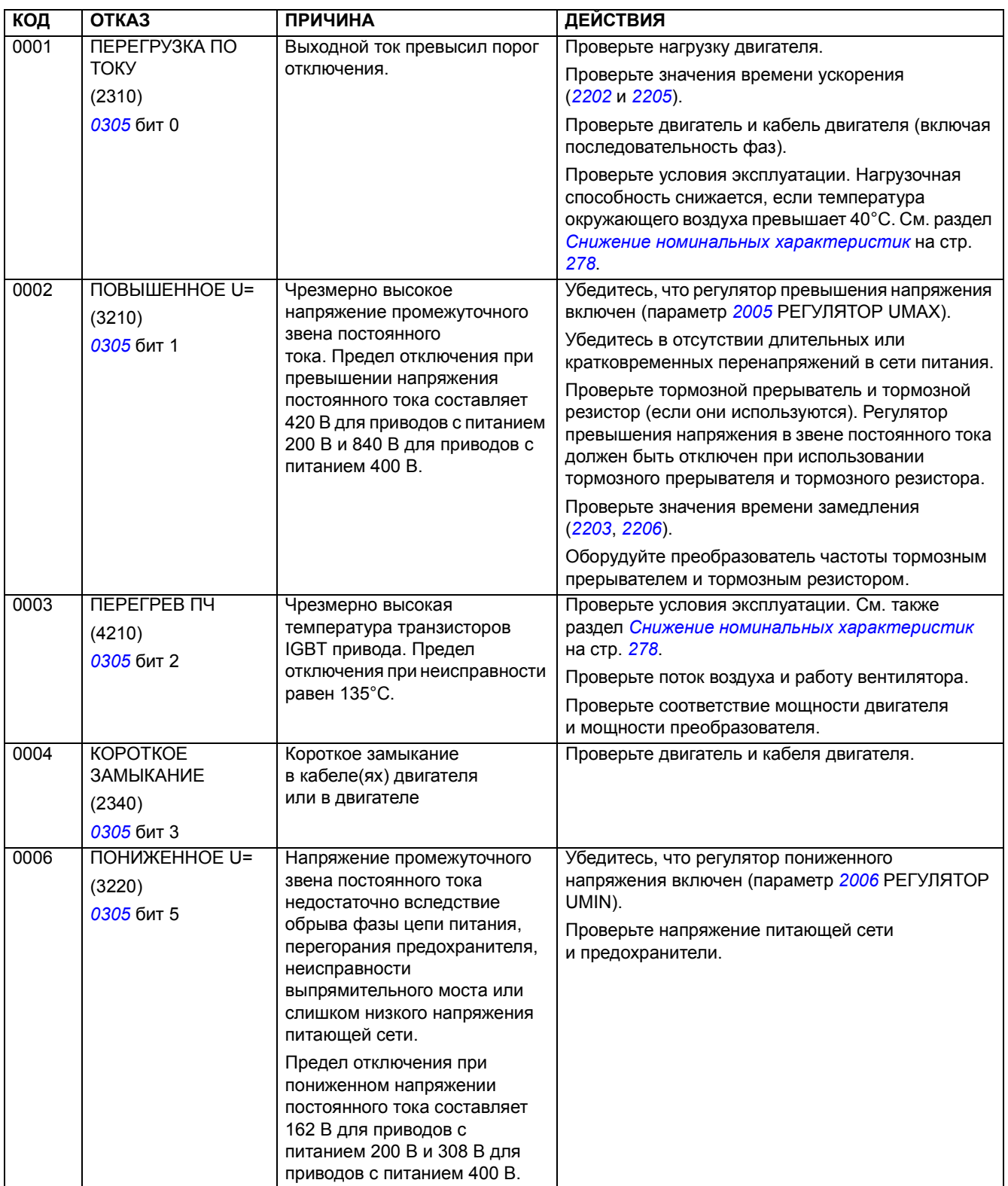

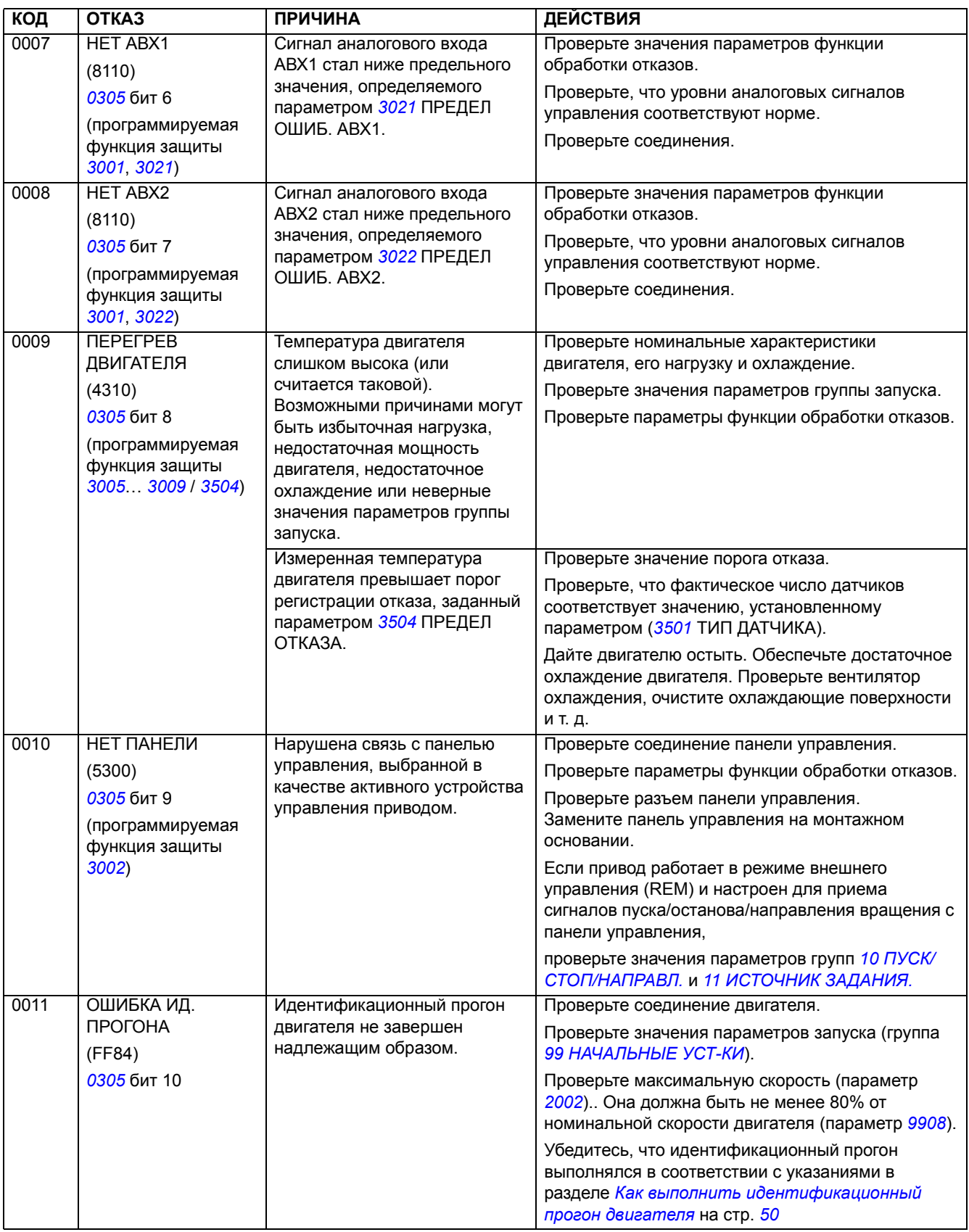

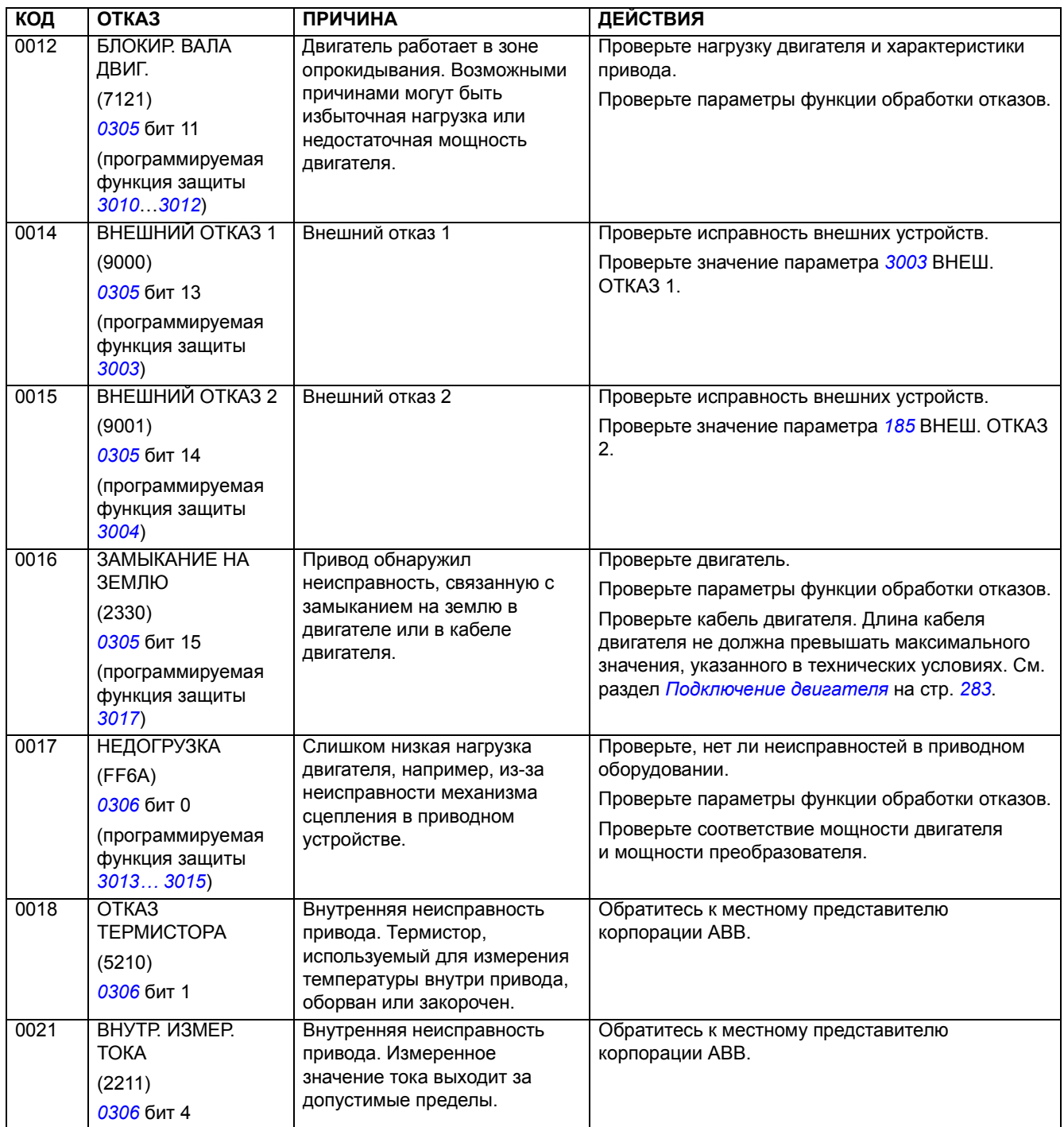

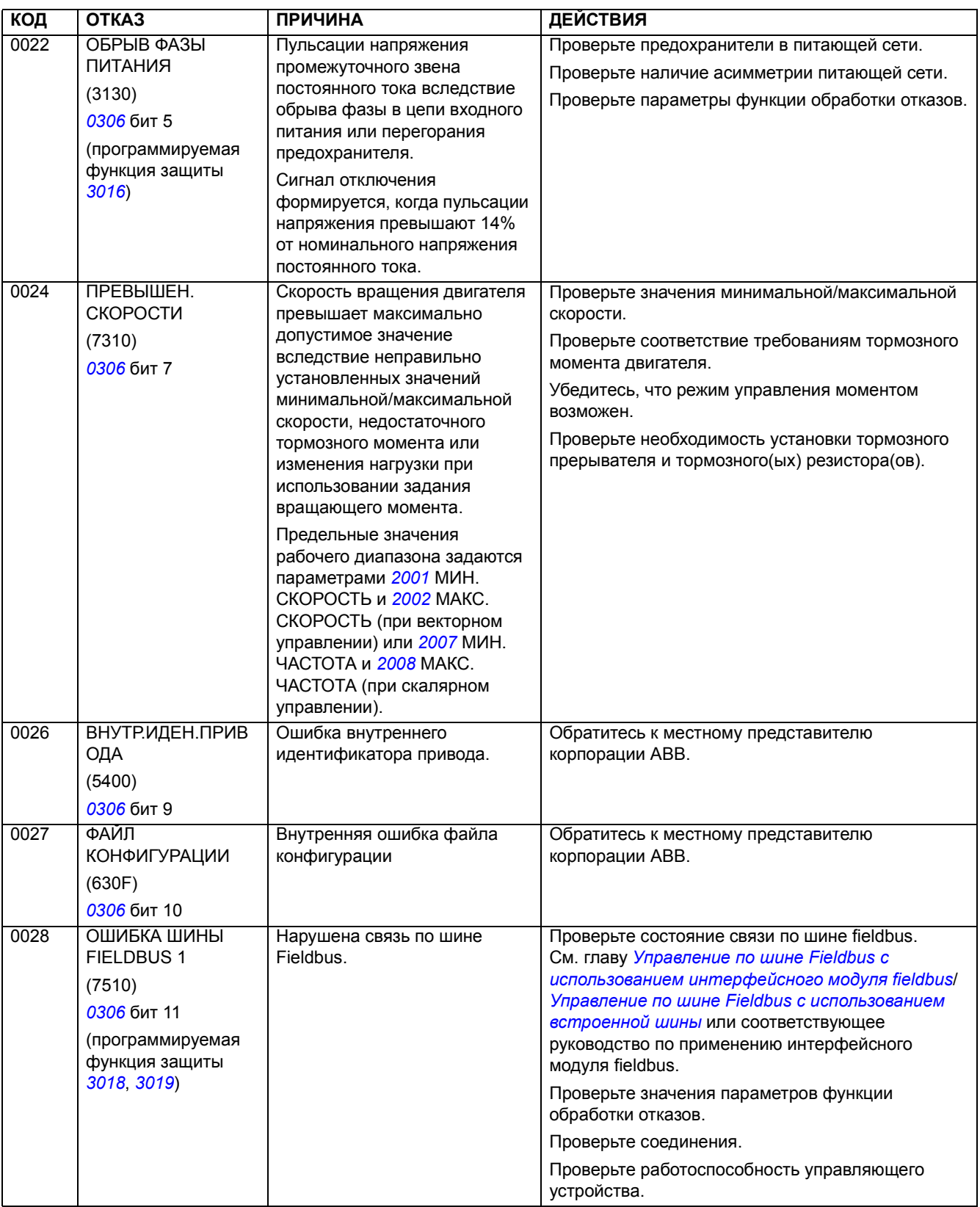

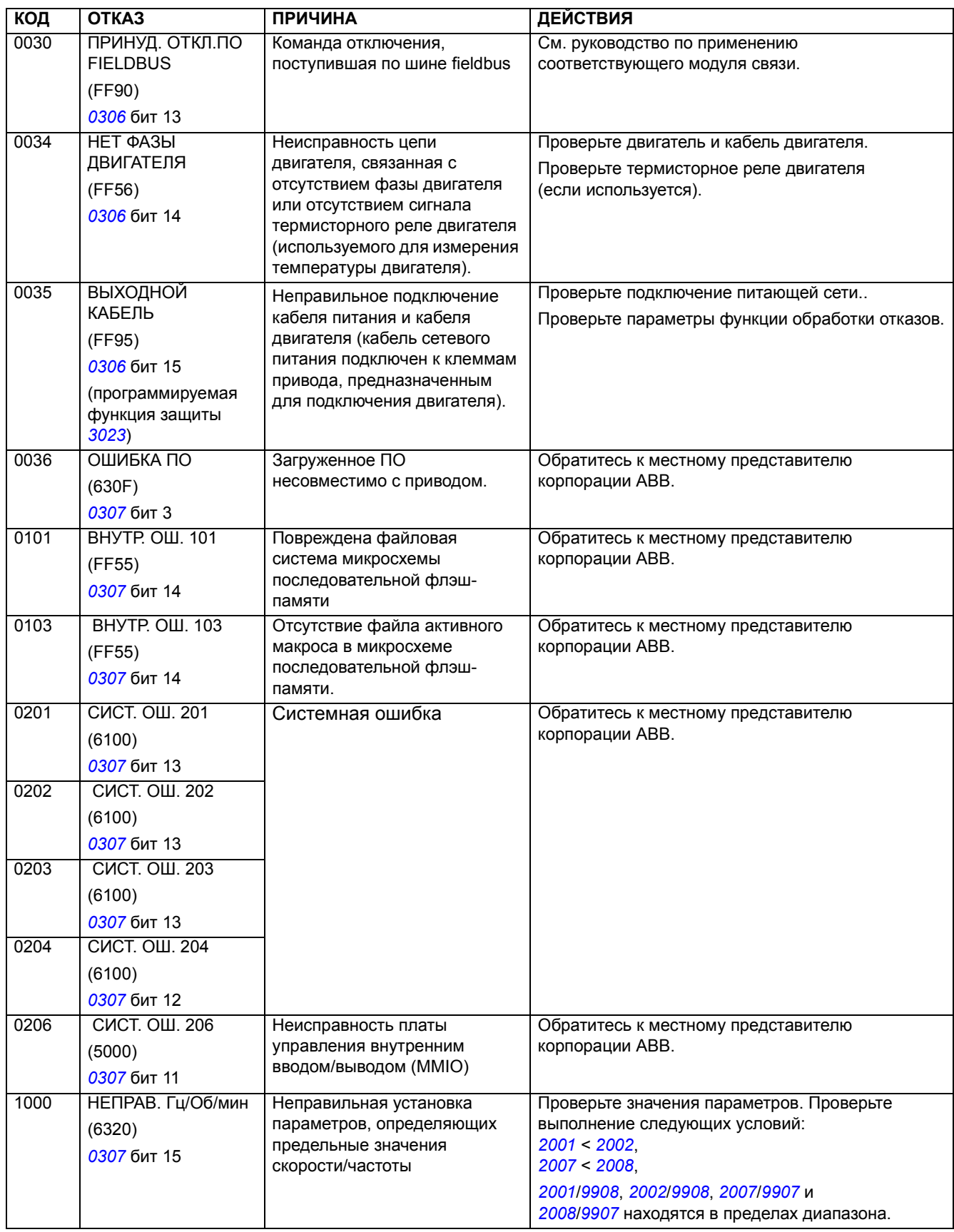

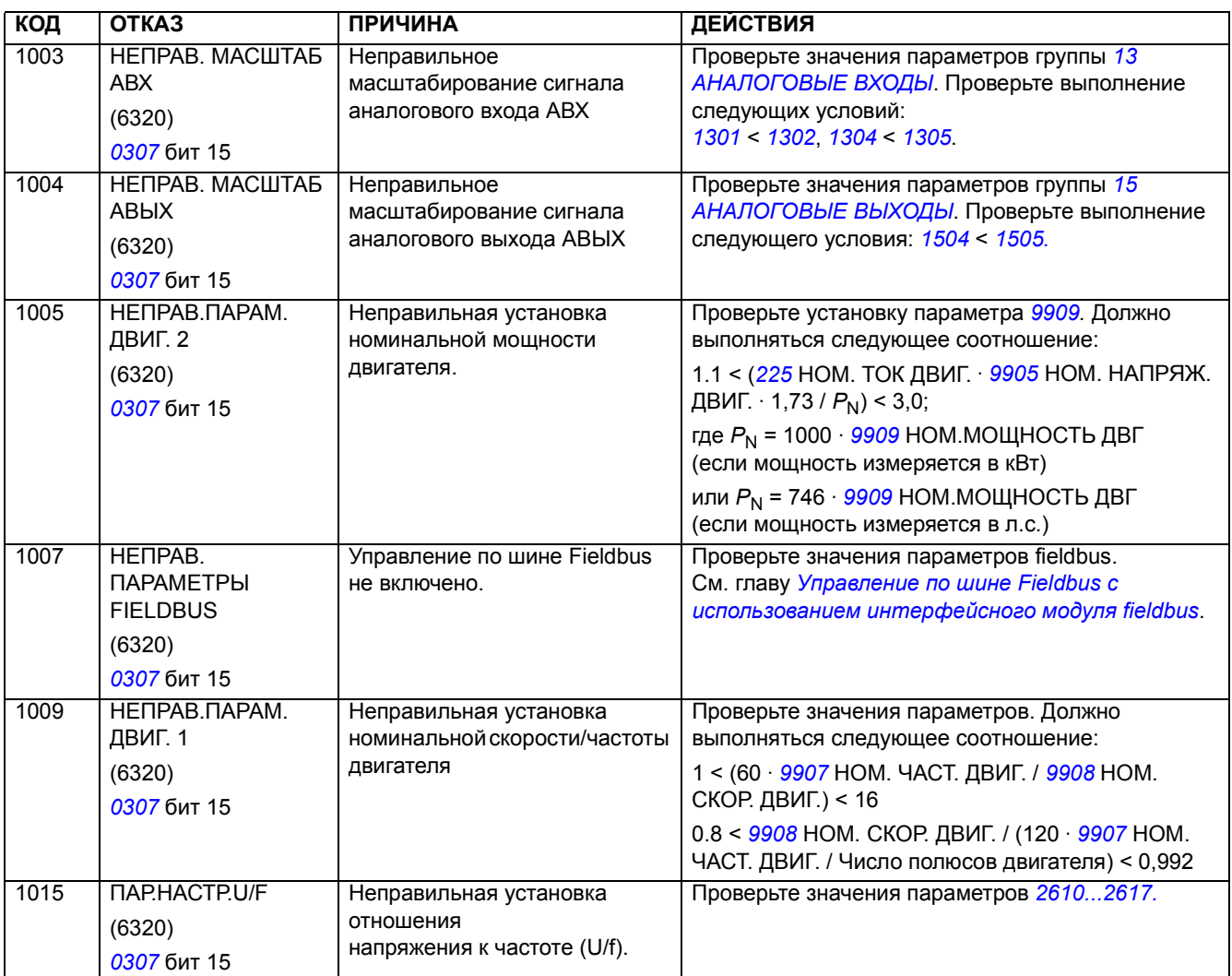

### **Неисправности встроенной шины fieldbus**

Поиск и устранение неисправностей встроенной шины fieldbus может осуществляться путем контроля параметров группы *53 [ПРОТОКОЛ](#page-211-0) EFB*. См. также отказы/ предупреждения в *ОШИБКА ШИНЫ FIELDBUS 1*.

#### **Нет управляющего устройства**

Если в линии нет управляющего устройства, значения параметров *[5306](#page-211-1)* СООБЩ. ОК EFB и *[5307](#page-211-2)* ОШИБКИ CRC EFB остаются неизменными.

Действия:

- Проверьте, что управляющее устройство сети подключено и имеет надлежащую конфигурацию.
- Проверьте подсоединение кабелей.

#### **Одинаковые адреса устройств**

Если два или более устройств имеют одинаковые адреса, значение параметра *[5307](#page-211-2)* ОШИБКИ CRC EFB увеличивается с каждой командой чтения/записи.

Действия:

• Проверьте адреса устройств. К линии связи не могут быть подключены два устройства с одинаковыми адресами.

#### **Неправильный монтаж**

Если провода связи перепутаны (вывод A одного устройства подключен к выводу В другого устройства), значение параметра *[5306](#page-211-1)* СООБЩЕНИЯ OK EFB остается неизменным, а значение параметра *[5307](#page-211-2)* ОШИБКИ CRC EFB возрастает.

Действия:

• Проверьте соединение интерфейса RS-232/485.

*272*

# **Техническое обслуживание и диагностика оборудования**

### **Обзор содержания главы**

В этой главе приведены указания по профилактическому техническому обслуживанию и дано описание светодиодных индикаторов.

### **Техника безопасности**

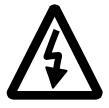

**ПРЕДУПРЕЖДЕНИЕ!** Прежде, чем приступать к каким-либо работам по техническому обслуживанию оборудования, изучите указания главы *[Техника](#page-4-0) [безопасности](#page-4-0)* в начале данного руководства. Несоблюдение правил техники безопасности может привести к травмам и/или смерти.

### **Периодичность технического обслуживания**

При соблюдении требований к условиям эксплуатации привод требует минимального обслуживания. В таблице указаны интервалы профилактического технического обслуживания, рекомендуемые корпорацией ABB.

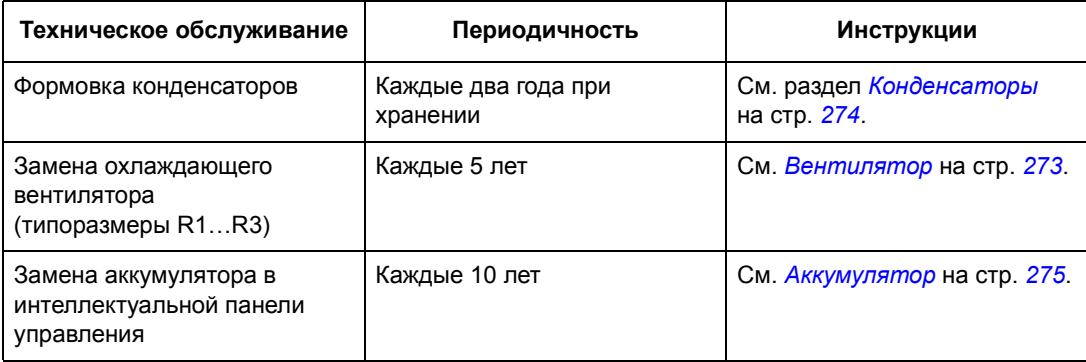

### <span id="page-272-0"></span>**Вентилятор**

Ресурс вентилятора охлаждения составляет не менее 25 000 часов. Фактический ресурс зависит от условий эксплуатации привода и температуры окружающего воздуха.

Если используется интеллектуальная панель управления, то Мастер Уведомлений сообщает, когда наступает время, установленное на счетчике времени работы (см. параметр *[2901](#page-182-1)*). Эта информация может также подаваться на релейный выход (см. параметр *[1401](#page-156-0)*) вне зависимости от типа используемой панели.

Отказу вентилятора обычно предшествует повышенный шум его подшипников. Если привод обеспечивает работу ответственной части технологического процесса, рекомендуется заменять вентилятор немедленно после появления этих признаков. Запасные вентиляторы поставляются корпорацией ABB. Не следует использовать запасные части, отличные от рекомендованных корпорацией ABB.

#### $3a$ мена вентилятора (R1...R3)

Вентилятором оборудованы только приводы типоразмеров R1...R3; типоразмер R0 имеет естественное охлаждение.

- 1. Остановите привод и отключите его от источника питания переменного тока.
- 2. Если привод имеет исполнение NEMA 1, снимите защитную крышку.
- 3. С помощью, например, отвертки отделите закрепленный на петлях держатель вентилятора от рамы и слегка приподнимите его передний край.
- 4. Освободите кабель вентилятора от зажима.
- 5. Отсоедините кабель вентилятора.
- 6. Снимите держатель вентилятора с петель.
- 7. Установите новый держатель вместе с вентилятором, действуя в обратном порядке.
- 8. Восстановите питание.

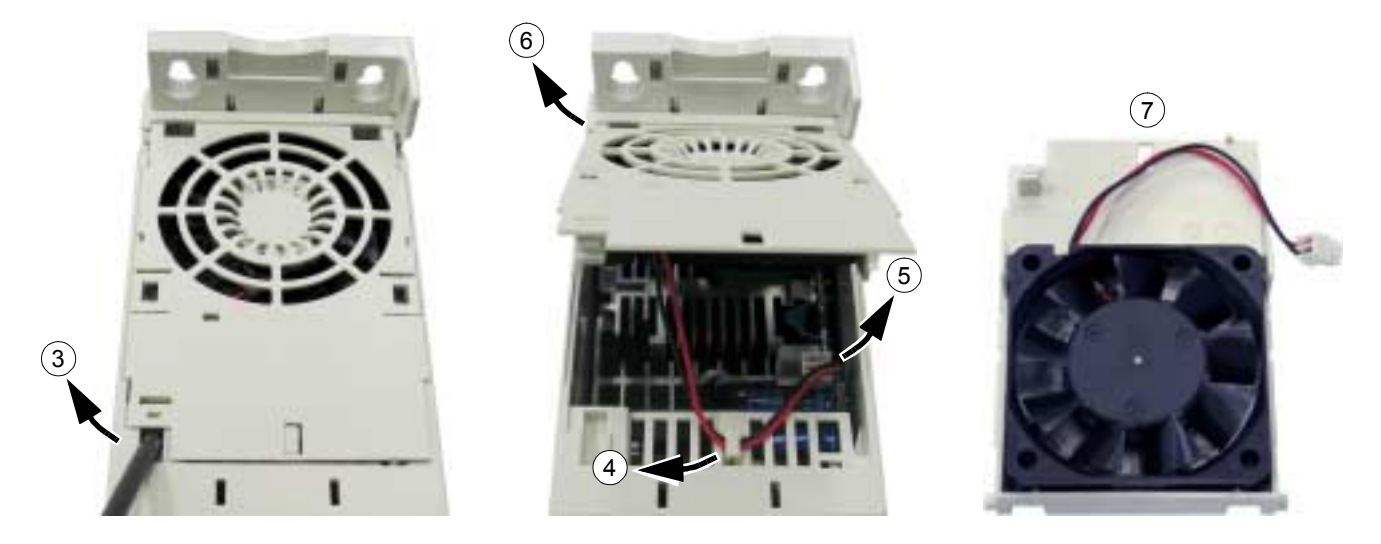

### <span id="page-273-0"></span>**Конденсаторы**

#### **Повторное формование**

Если привод хранился в течение двух лет без подключения к сети, требуется повторная формовка конденсаторов звена постоянного тока. Способ определения даты изготовления по серийному номеру описан на стр. *[22](#page-21-0)*. Информацию о формовании конденсаторов можно получить у местного представителя ABB.

#### **Панель управления**

#### **Чистка**

Для чистки панели управления используйте мягкую влажную ткань. Не применяйте абразивных чистящих средств, которые могут поцарапать дисплей.

#### <span id="page-274-1"></span>**Аккумулятор**

Аккумулятор устанавливается только в интеллектуальную панель управления, в которой предусмотрена и включена функция часов. Аккумулятор обеспечивает работу часов (без индикации) при отключенном напряжении питания привода.

Расчетный срок службы аккумулятора превышает десять лет. Для извлечения аккумулятора поверните с помощью монеты крышку держателя аккумулятора на задней стороне панели управления. Для замены используйте аккумулятор типа CR2032.

**Примечание.** Аккумулятор НЕ требуется для выполнения каких-либо функций панели управления или привода, кроме функции часов.

### <span id="page-274-0"></span>**Светодиоды**

На передней панели привода имеется один зеленый и один красный светодиод. Они видны сквозь крышку панели, но не видны, если панель управления закреплена на приводе. Интеллектуальная панель управления имеет один светодиод. Индикация, осуществляемая светодиодами, описана в приведенной ниже таблице.

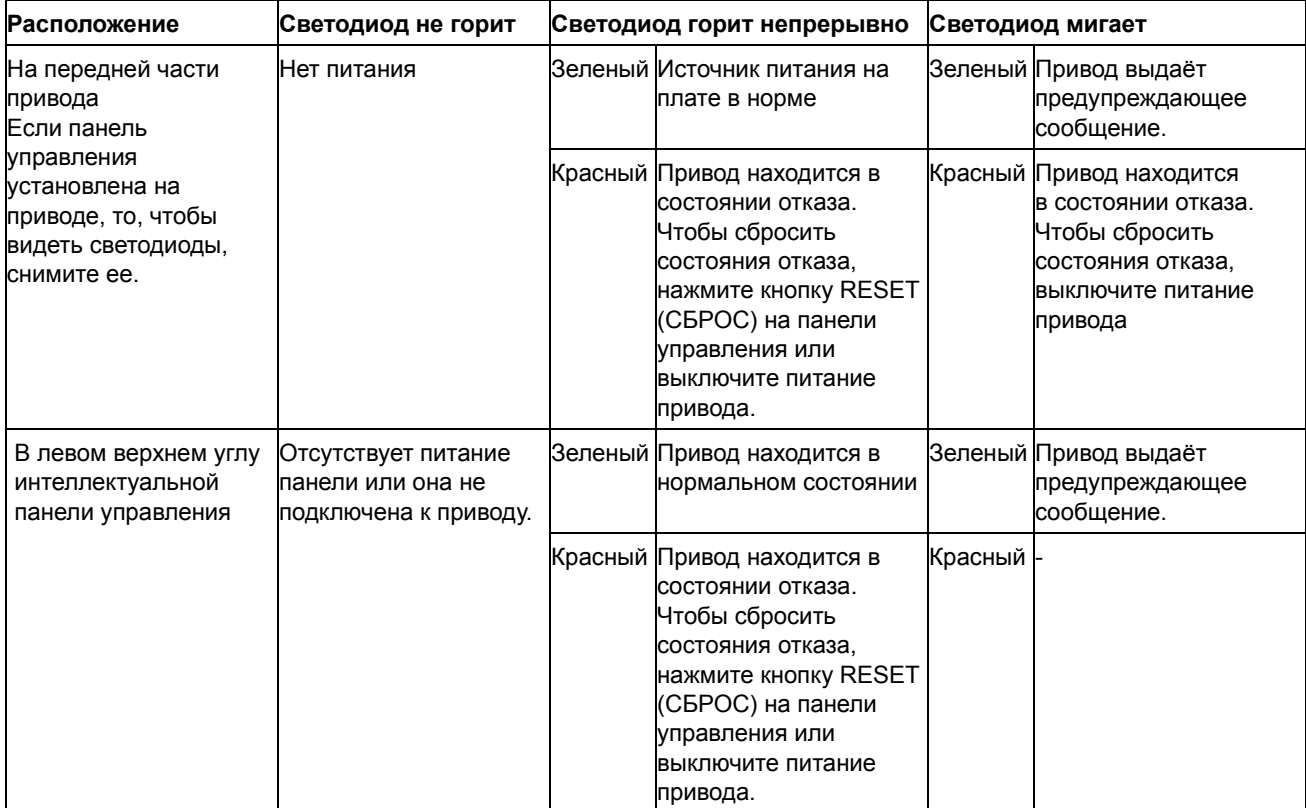

*276*

### **Обзор содержания главы**

В этой главе приведены технические характеристики привода - номинальные значения, размеры и технические требования, а также условия выполнения требований СЕ и других стандартов.

### <span id="page-276-0"></span>**Характеристики**

#### **Ток и мощность**

Ниже приводятся номинальные значения тока и мощности. Расшифровка обозначений дана после таблицы.

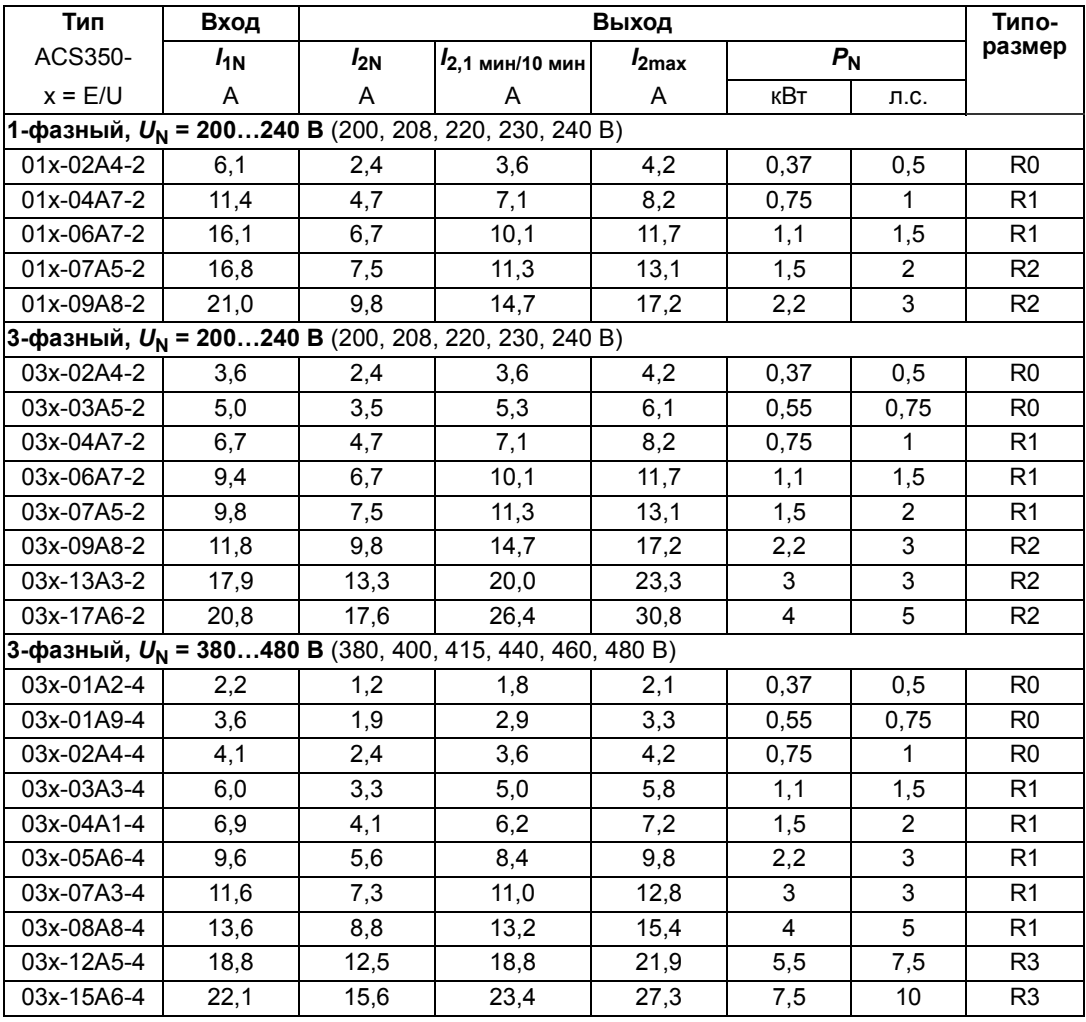

00353783.xls C.15

#### **Обозначения**

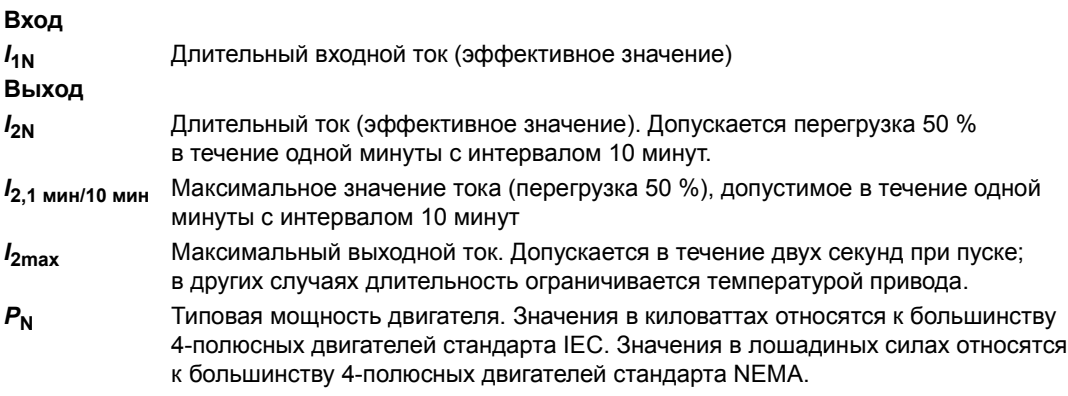

#### **Изменение характеристик**

В пределах одного диапазона напряжений указанные значения токов остаются неизменными независимо от напряжения питания. Для обеспечения номинальной мощности двигателя, указанной в данной таблице, номинальный ток привода должен быть больше или равен номинальному току электродвигателя.

**Примечание 1.** Максимально допустимая мощность на валу двигателя ограничена значением 1,5 · *P*N*.* В случае превышения этого значения крутящий момент и ток двигателя автоматически ограничиваются. Данная функция защищает от перегрузки входной мост привода.

**Примечание 2.** Характеристики действительны при температуре окружающего воздуха 40 °C (104°F).

#### <span id="page-277-1"></span><span id="page-277-0"></span>**Снижение номинальных характеристик**

Нагрузочная способность снижается, если температура окружающего воздуха превышает 40 °C (104°F) или если оборудование находится на высоте более 1000 метров (3300 футов) над уровнем моря.

*Температурное снижение номинальных характеристик*

В температурном диапазоне +40...+50 °С (+104°F...+122°F) номинальный выходной ток снижается на 1 % на каждый 1 °C (1.8°F) сверх +40 °C. Выходной ток вычисляется путем умножения значения тока, приведенного в таблице, на коэффициент снижения.

Например, при температуре окружающего воздуха 50 °С коэффициент снижения составит 100 % - 1  $\frac{\%}{\%}$ . 10 °C = 90 % или 0,90. Тогда выходной ток равен 0,90 ·  $I_{2N}$ .  $^{\circ}C$ 

*Высотное снижение номинальных характеристик*

При работе привода на высоте от 1000 до 2000 м (3300...6600 футов) над уровнем моря снижение номинальных характеристик привода составляет 1 % при подъеме на каждые 100 м (330 футов).

*Снижение номинальных характеристик при увеличении частоты коммутации*

Если используется частота коммутации 8 кГц (см. параметр *[2606](#page-180-0)*), то

- Уменьшите ток  $I_{2N}$  до 80 % или
- ï Убедитесь, что параметр *[2607](#page-181-1)* УПР.ЧАСТ.КОММУТ. = 1 (ВКЛ.), что приводит к снижению частоты коммутации, если внутренняя температура привода превышает 90 °C. Подробности см. в описании параметра *[2607](#page-181-1)*.

Если используется частота коммутации 12 кГц (см. параметр *[2606](#page-180-0)*), то

- ï Уменьшите ток *I*2N до 65 % и уменьшите максимальную температуру окружающего воздуха до 30 °C (86 °F) или
- ï Убедитесь, что параметр *[2607](#page-181-1)* УПР.ЧАСТ.КОММУТ. = 1 (ВКЛ.), что приводит к снижению частоты коммутации, если внутренняя температура привода превышает 80 °C. Подробности см. в описании параметра *[2607](#page-181-1)*.

#### **Требования к потоку охлаждающего воздуха**

Приведенная ниже таблица показывает мощность, рассеиваемую в главной схеме при номинальной нагрузке, и в схеме управления при минимальной нагрузке (входы/выходы управления и панель управления не используются) и максимальной нагрузке (все цифровые входы находятся в состоянии "включено", используются панель управления, шина Fieldbus и вентилятор). Общая рассеиваемая мощность равна сумме мощностей, рассеиваемых в главной схеме и в схеме управления.

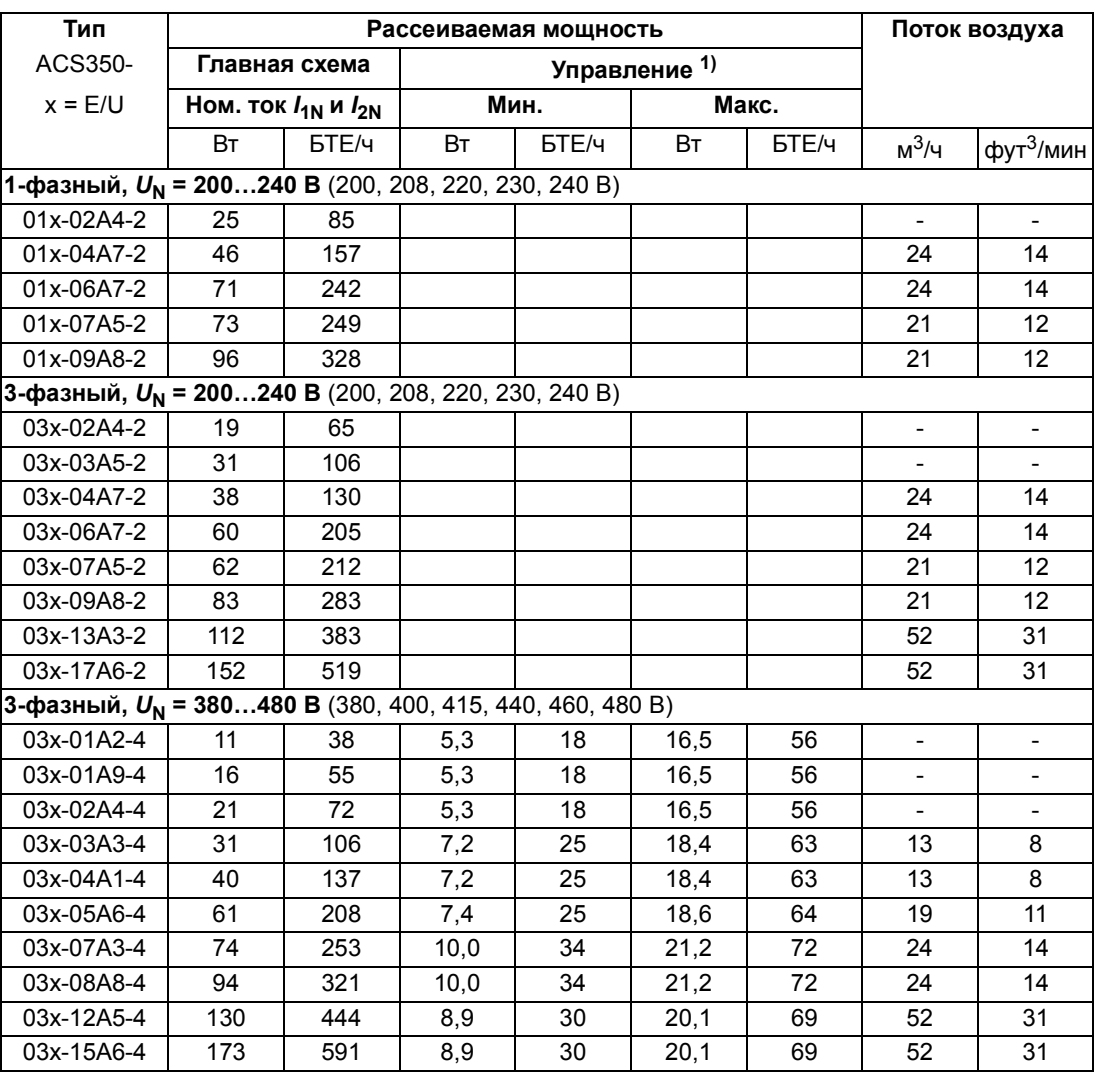

 $\frac{1}{10}$  Будет указано дополнительно **1992** и поставитель объединение объединения в 1993/63783.xls C.15

### <span id="page-279-0"></span>**Плавкие предохранители для входного кабеля питания**

Параметры предохранителей для защиты входного кабеля питания от короткого замыкания указаны в приведенной ниже таблице. Эти предохранители также защищают, в случае короткого замыкания, оборудование, подключенное к приводу. **Убедитесь в том, что время срабатывания предохранителей менее 0,5 с.** Время срабатывания зависит от типа предохранителя, импеданса сети электропитания, а также от сечения, материала и длины кабеля питания. Если при использовании предохранителей типа gG или T время срабатывания превышает 0,5 секунды, применение сверхбыстродействующих предохранителей (aR) в большинстве случаев позволяет уменьшить время срабатывания до приемлемого значения.

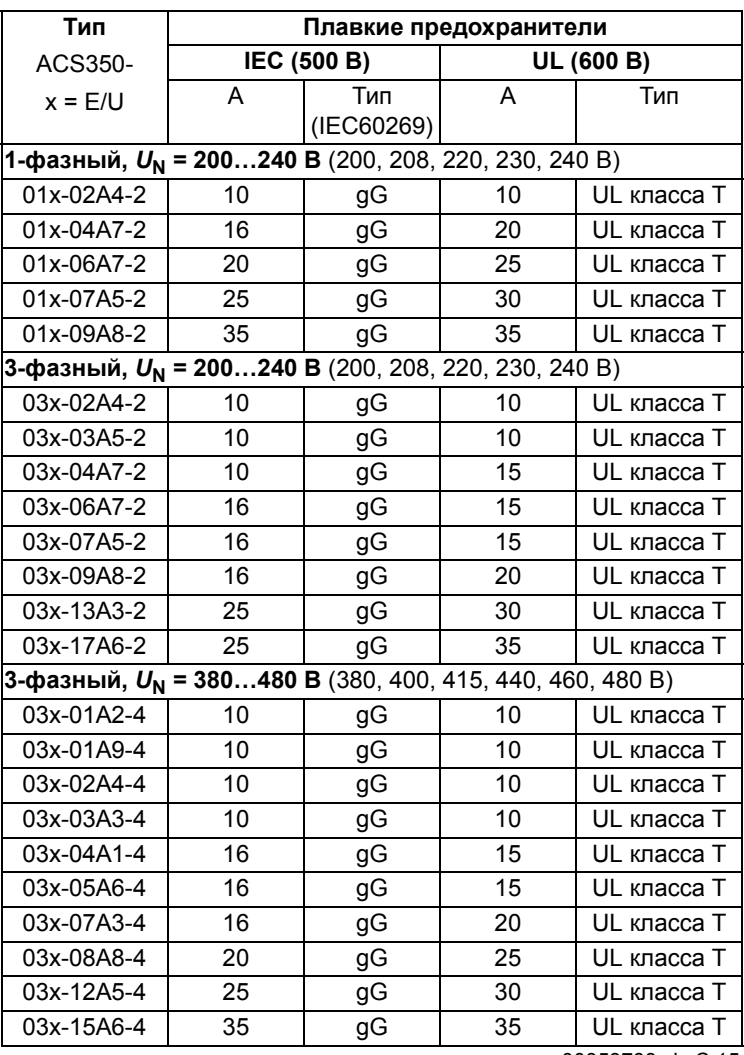

**Примечание.** Не следует использовать более мощные предохранители.

00353783.xls C.15

## **Размеры кабелей питания**

| Тип<br>ACS350-                                                       | Клеммы U1, V1, W1, U2, V2, W2,<br><b>BRK+ u BRK</b><br>Сечение медного провода |            |
|----------------------------------------------------------------------|--------------------------------------------------------------------------------|------------|
| $x = E/U$                                                            |                                                                                |            |
|                                                                      | MM2                                                                            | <b>AWG</b> |
| 1-фазный, $U_N$ = 200240 В (200, 208, 220, 230, 240 В)               |                                                                                |            |
| 01x-02A4-2                                                           | 1,5                                                                            | 14         |
| 01x-04A7-2                                                           | 1,5                                                                            | 14         |
| 01x-06A7-2                                                           | 2,5                                                                            | 10         |
| 01x-07A5-2                                                           | 2,5                                                                            | 10         |
| 01x-09A8-2                                                           | 6,0                                                                            | 10         |
| 3-фазный, $U_N$ = 200240 В (200, 208, 220, 230, 240 В)               |                                                                                |            |
| 03x-02A4-2                                                           | 1,5                                                                            | 14         |
| 03x-03A5-2                                                           | 1,5                                                                            | 14         |
| 03x-04A7-2                                                           | 1,5                                                                            | 14         |
| 03x-06A7-2                                                           | 2,5                                                                            | 12         |
| 03x-07A5-2                                                           | 2,5                                                                            | 12         |
| 03x-09A8-2                                                           | 2,5                                                                            | 12         |
| 03x-13A3-2                                                           | 2,5                                                                            | 10         |
| 03x-17A6-2                                                           | 6,0                                                                            | 10         |
| 3-фазный, U <sub>N</sub> = 380480 B (380, 400, 415, 440, 460, 480 B) |                                                                                |            |
| 03x-01A2-4                                                           | 1,5                                                                            | 14         |
| 03x-01A9-4                                                           | 1,5                                                                            | 14         |
| 03x-02A4-4                                                           | 1,5                                                                            | 14         |
| 03x-03A3-4                                                           | 2,5                                                                            | 12         |
| 03x-04A1-4                                                           | 2,5                                                                            | 12         |
| 03x-05A6-4                                                           | 2,5                                                                            | 12         |
| 03x-07A3-4                                                           | 2,5                                                                            | 12         |
| 03x-08A8-4                                                           | 2,5                                                                            | 12         |
| 03x-12A5-4                                                           | 6,0                                                                            | 10         |
| 03x-15A6-4                                                           | 6,0                                                                            | 8          |

См. также раздел *Выбор [силовых](#page-26-0) кабелей* на стр. *[27](#page-26-0)*.

00353783.xls C.15

### **Кабели питания: размеры клемм, максимальные диаметры кабелей и моменты затяжки**

В приведенной ниже таблице указаны размеры клемм для подключения кабеля питания, кабеля двигателя и тормозного резистора, допустимые значения диаметра кабелей, а также моменты затяжки.

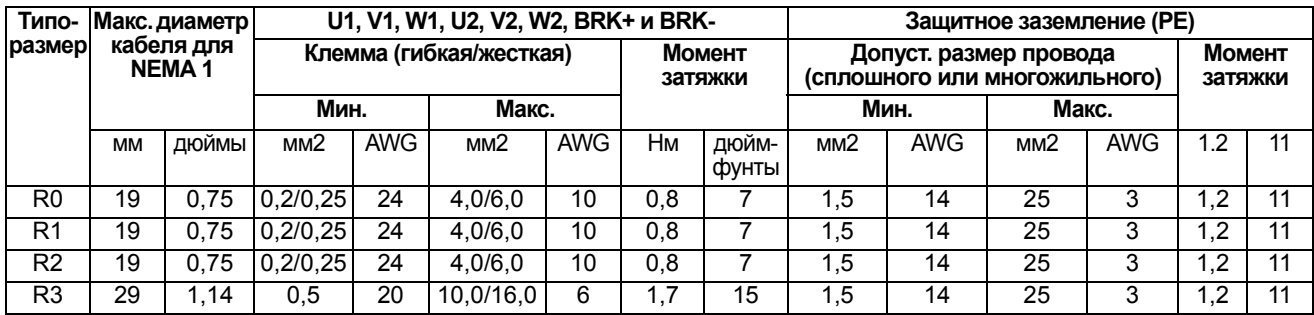

00353783.xls C.15

### **Размеры, вес и уровень шума**

В приведенных ниже таблицах указаны размеры, вес и уровень шума отдельно для каждого класса защиты.

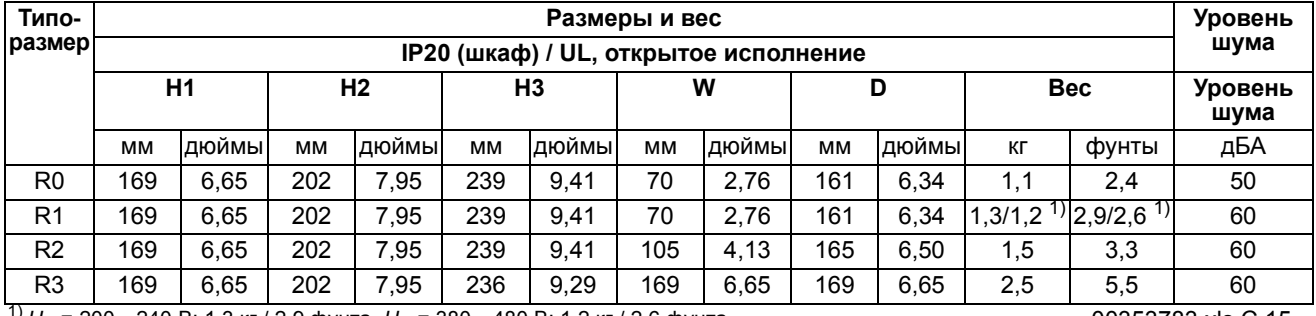

<sup>1)</sup>  $U_N$  = 200…240 В: 1.3 кг / 2,9 фунта,  $U_N$  = 380…480 В: 1.2 кг / 2,6 фунта **compared by the compared of the off** of the off of the off of the off of the off of the off of the off of the off of the off of the off of

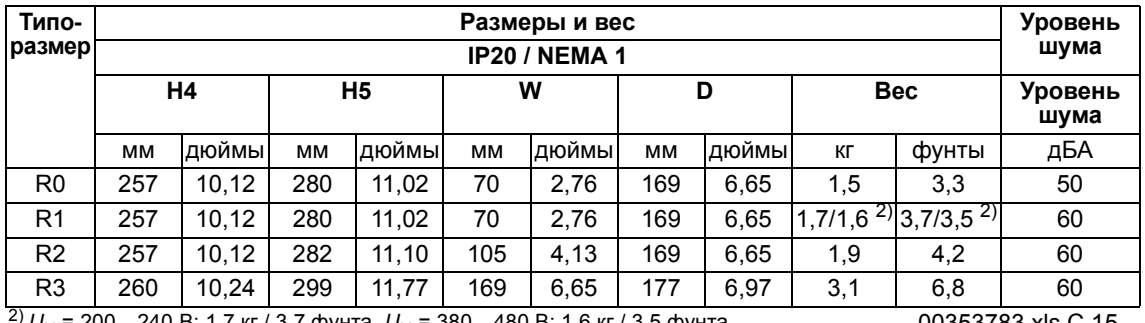

*U*<sub>N</sub> = 200…240 В: 1.7 кг / 3,7 фунта, *U*<sub>N</sub> = 380…480 В: 1.6 кг / 3,5 фунта 00353783.xls C.15

#### **Обозначения**

#### **IP20 (шкаф) / UL, открытое исполнение**

- H1 высота без крепежных элементов и монтажной платы с зажимами
- H2 высота с крепежными элементами, но без монтажной платы с зажимами
- H3 высота с крепежными элементами и монтажной платы с зажимами

#### **IP20 / NEMA 1**

- H4 высота с крепежными элементами и соединительной коробкой
- H5 высота с крепежными элементами, соединительной коробкой и крышкой

### **Подключение входного питания**

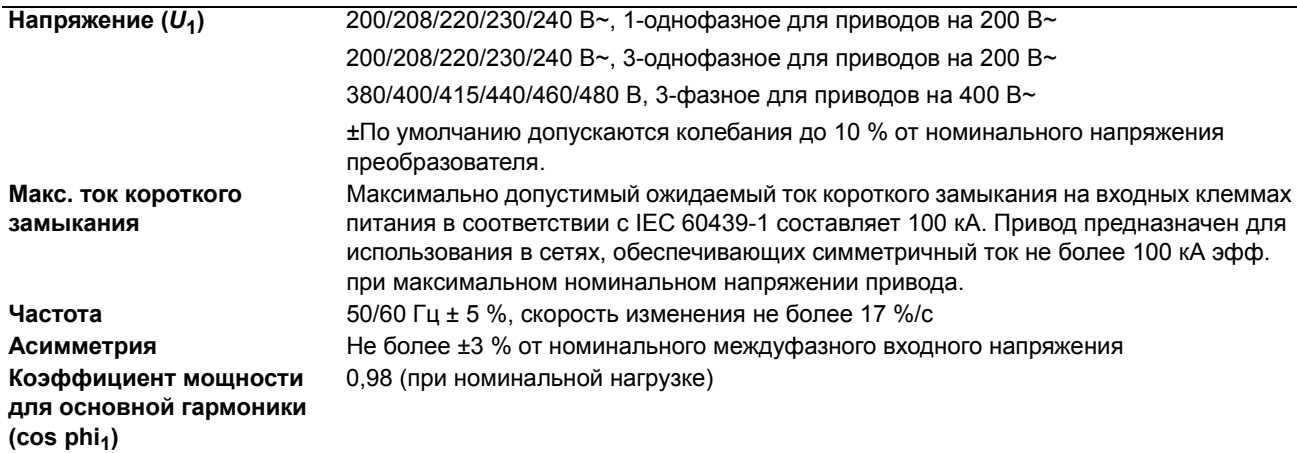

### <span id="page-282-0"></span>**Подключение двигателя**

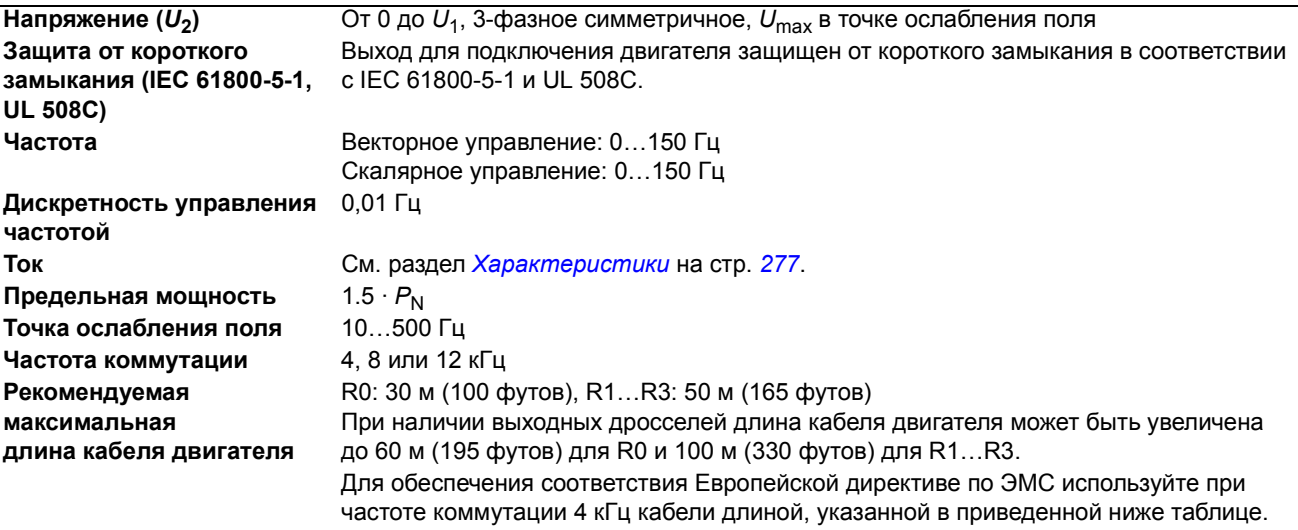

Значения длины указаны для использования привода с внутренним фильтром ЭМС или дополнительным наружным фильтром ЭМС.

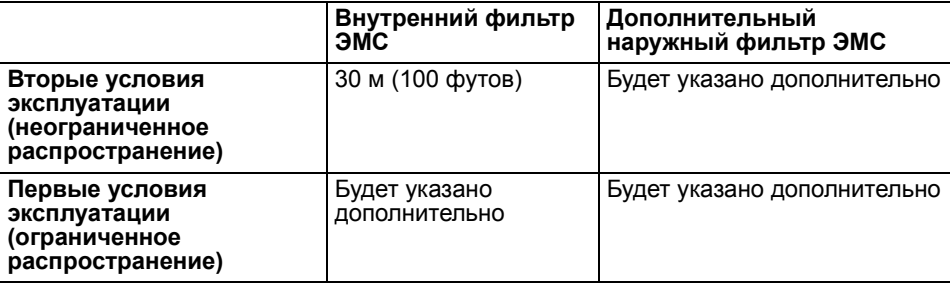

### **Подключение сигналов управления**

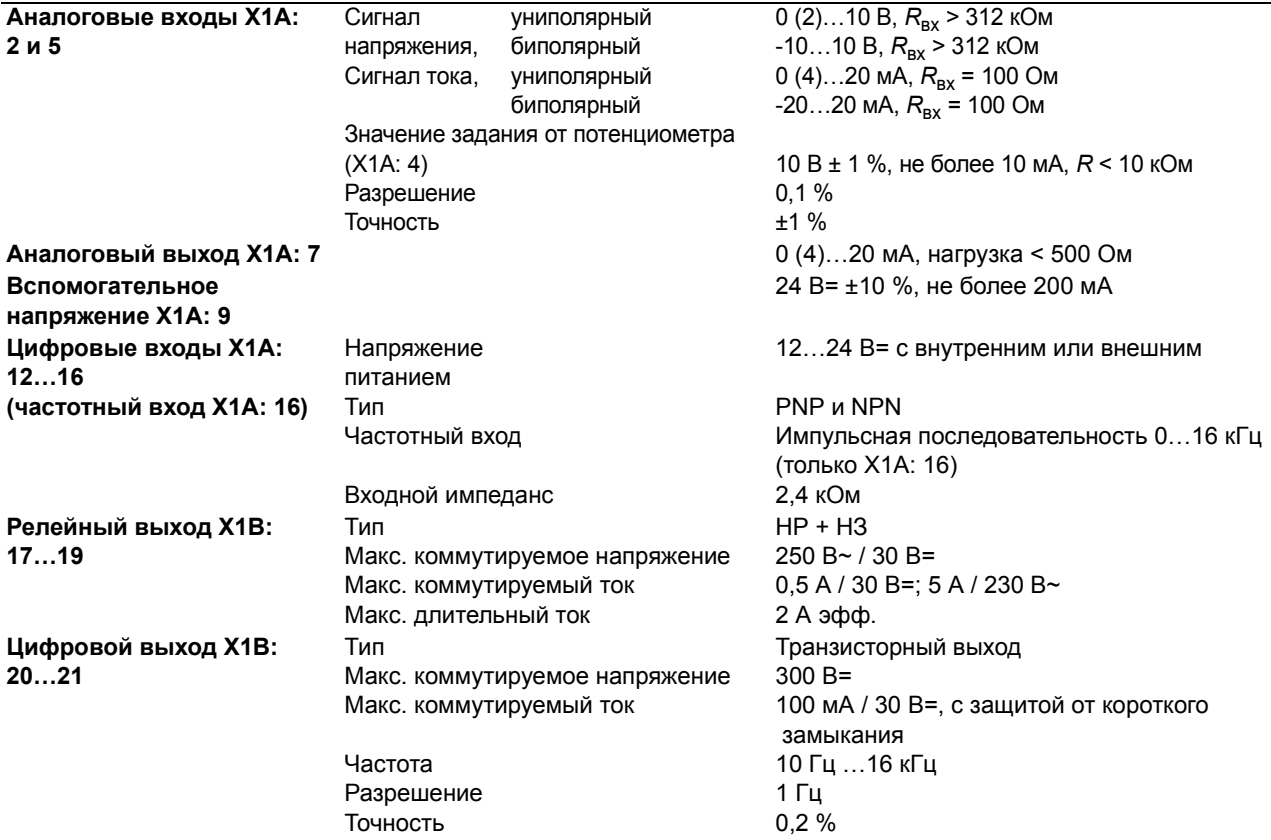

### **Подключение тормозного резистора**

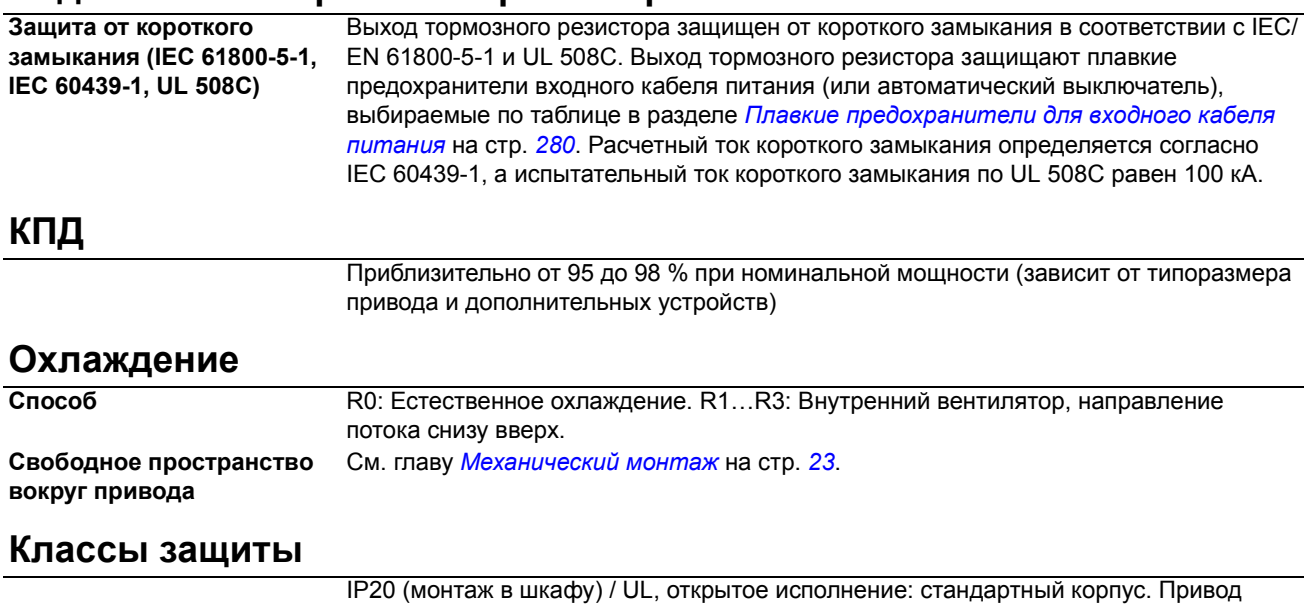

должен монтироваться в шкафу, чтобы обеспечить выполнение требований защиты от прикосновений. IP20 / NEMA 1: обеспечивается с помощью дополнительного комплекта, включающего защитную крышку и соединительную коробку.

## **Условия эксплуатации**

В таблице приведены предельные параметры условий окружающей среды. Привод следует использовать в отапливаемом закрытом помещении с контролируемыми условиями.

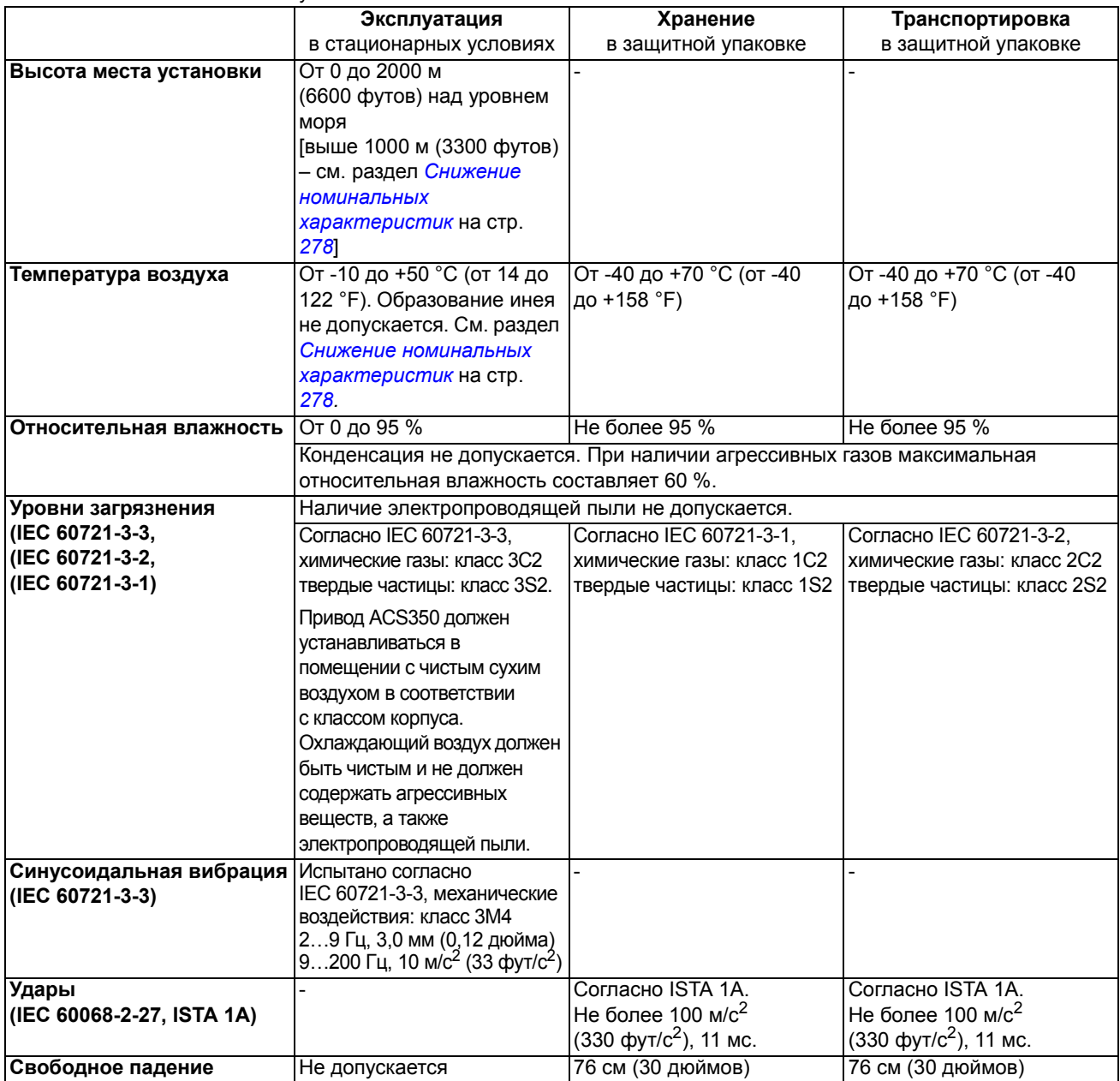

### **Материалы**

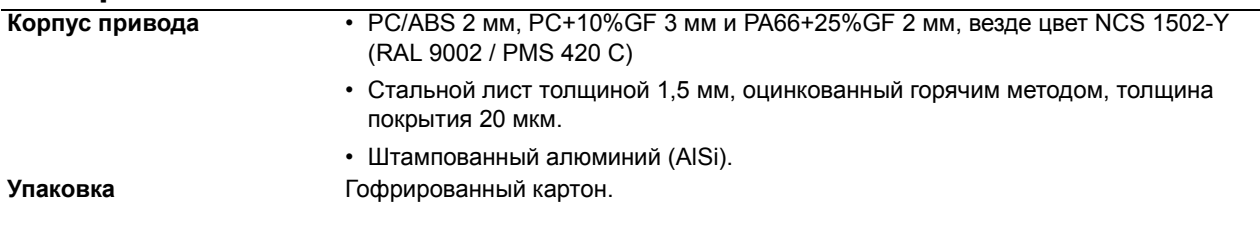

**Утилизация** Привод содержит материалы, подлежащие повторному использованию в целях сбережения энергии и природных ресурсов. Упаковочные материалы являются экологически чистыми и подлежат утилизации. Возможно вторичное использование всех металлических деталей. Пластмассовые детали можно либо использовать повторно, либо сжигать в контролируемых условиях в соответствии с местными нормами и правилами. Большая часть утилизируемых деталей снабжена соответствующей маркировкой.

> Если повторное использование невозможно, все детали, кроме электролитических конденсаторов и печатных плат, можно вывозить на свалку. Конденсаторы звена постоянного тока содержат электролит, а печатные платы - свинец; эти вещества в Европе считаются опасными отходами. Такие компоненты необходимо демонтировать, и с ними следует обращаться в соответствии с местными нормами и правилами. Дополнительную информацию, связанную с охраной окружающей среды и утилизацией отходов, можно получить у местного представителя АВВ.

#### **Применимые стандарты**

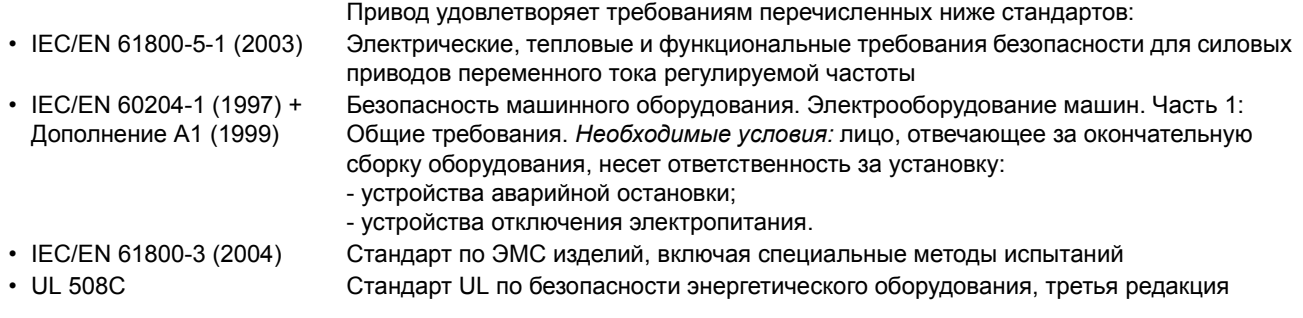

### **Маркировка CE**

Действующая маркировка данного привода указана на табличке с обозначением типа.

Маркировка CE наносится на привод для подтверждения соответствия оборудования положениям европейских директив по низковольтному оборудованию и электромагнитной совместимости (Директива 73/23/EEC с поправками 93/68/EEC и Директива 89/336/EEC с поправками 93/68/EEC).

#### **Определения**

ЭМС ñ сокращение термина **э**лектро**м**агнитная **с**овместимость. Это способность электрического и электронного оборудования нормально работать в присутствии электромагнитных полей. Одновременно, оборудование не должно создавать помех работе любого другого близко расположенного изделия или системы.

*Первые условия эксплуатации* - здания, подключенные к низковольтной сети, используемой для электроснабжения жилых зданий.

*Вторые условия эксплуатации* – предприятия, подключенные к промышленной сети электроснабжения.

Ограниченное распространение - способ распространения продукции, при котором изготовитель поставляет оборудование только тем поставщикам, заказчикам и пользователям, которые (по отдельности или совместно) обладают достаточной квалификацией в вопросах электромагнитной совместимости при использовании приводов.

*Неограниченное распространение* - способ распространения продукции, при котором поставка оборудования не увязана с компетенцией заказчика или пользователя в вопросах электромагнитной совместимости при использовании приводов.

#### **Соответствие Директиве по ЭМС**

Директива по ЭМС определяет требования к помехоустойчивости и к уровню излучения электрооборудования, используемого в Европейском союзе. Стандарт ЭМС на изделия [EN 61800-3 (2004)] охватывает требования, установленные для приводов.

#### **Соответствие стандарту EN 61800-3 (2004)**

<span id="page-286-0"></span>*Первые условия эксплуатации (ограниченное распространение)*

Привод удовлетворяет требованиям стандарта IEC 61800-3 при соблюдении следующих условий: Будет добавлено позднее.

<span id="page-286-1"></span>*Вторые условия эксплуатации (неограниченное распространение)*

Привод удовлетворяет требованиям стандарта IEC 61800-3 при соблюдении следующих условий:

- 1. Фильтр ЭМС подключен (винт фильтра ЭМС находится на месте) или установлен дополнительный фильтр ЭМС.
- 2. Кабели двигателя и управления выбраны в соответствии с требованиями, изложенными в данном руководстве.
- 3. Привод установлен в соответствии с инструкциями, приведенными в данном руководстве.
- 4. С внутренним фильтром ЭМС: длина кабеля двигателя 30 м (100 футов), частота коммутации 4 кГц. С дополнительным наружным фильтром: длина кабеля двигателя xx (будет указана дополнительно) при частоте коммутации 4 кГц.

**Примечание.** Не допускается подключать привод с установленным внутренним фильтром ЭМС к системам электропитания типа IT (незаземленным). В случае нарушения этого требования электросеть оказывается подключенной к потенциалу заземления через конденсаторы фильтра ЭМС, что создает угрозу безопасности и может вывести оборудование из строя.

**Примечание.** Не допускается подключать привод с установленным внутренним фильтром ЭМС к системам электропитания типа TN (заземленным в вершине треугольника), поскольку это приведет к повреждению привода.

## **Маркировка С-Tick**

Действующая маркировка данного привода указана на табличке с обозначением типа.

Маркировка C-tick необходима в Австралии и Новой Зеландии. Этикетка C-tick прикрепляется к приводу для подтверждения его соответствия стандарту (IEC 61800-3 (2004) - Силовые электроприводы с переменной скоростью вращения - часть 3: Стандарт по ЭМС изделий, включая методы специальных испытаний), регламентируемых схемой электромагнитной совместимости Trans-Tasman.

#### **Определения**

ЭМС - сокращение термина электромагнитная совместимость. Это способность электрического и электронного оборудования нормально работать в присутствии электромагнитных полей. Одновременно, оборудование не должно создавать помех работе любого другого близко расположенного изделия или системы.

Программа обеспечения электромагнитной совместимости Trans-Tasman (EMCS) введена Австралийским управлением связи и отделом, отвечающим за распределение спектра радиочастот, министерства экономического развития (Новая Зеландия) в ноябре 2001 г. Целью программы является введение технических ограничений на излучение электрических и электронных устройств для защиты связи в рабочем диапазоне радиочастот.

*Первые условия эксплуатации* - здания, подключенные к низковольтной сети, используемой для электроснабжения жилых зданий.

*Вторые условия эксплуатации* – предприятия, подключенные к промышленной сети электроснабжения.

*Ограниченное распространение* - способ распространения продукции, при котором изготовитель поставляет оборудование только тем поставщикам, заказчикам и пользователям, которые (по отдельности или совместно) обладают достаточной квалификацией в вопросах электромагнитной совместимости при использовании приводов.

*Неограниченное распространение* – способ распространения продукции, при котором поставка оборудования не увязана с компетенцией заказчика или пользователя в вопросах электромагнитной совместимости при использовании приводов.

#### **Соответствие стандарту IEC 61800-3**

*Первые условия эксплуатации (ограниченное распространение)*

Привод удовлетворяет требованиям стандарта IEC 61800-3 при соблюдении условий, указанных для маркировки CE в разделе *Первые условия эксплуатации (ограниченное [распространение](#page-286-0))* на стр. *[287](#page-286-0)*.

*Вторые условия эксплуатации*

Привод удовлетворяет требованиям стандарта IEC 61800-3 при соблюдении условий, указанных для маркировки CE в разделе *Вторые условия эксплуатации ([неограниченное](#page-286-1) [распространение](#page-286-1))* на стр. *[287](#page-286-1)*.
## **Маркировка UL**

Действующая маркировка данного привода указана на табличке с обозначением типа.

#### *Контрольный перечень UL*

**[Подключение](#page-282-0) входного питания** – см. раздел *Подключение входного питания* на стр. [283](#page-282-0).

**Размыкающее устройство (разъединители)** – см. раздел [Устройство](#page-24-0) отключения питания на стр. *[25](#page-24-0)*.

**Условия эксплуатации** – Привод следует использовать в отапливаемом закрытом помещении с контролируемыми условиями. Предельные условия эксплуатации приведены в разделе *[Условия](#page-284-0) [эксплуатации](#page-284-0)* на стр. *[285](#page-284-0)*.

**Предохранители кабеля питания** – Для монтажа в США должна быть обеспечена защита цепей в соответствии с Национальным сводом законов и технических стандартов США по электротехнике (NEC) и всеми действующими местными нормами иправилами. Для выполнения этих требований используйте плавкие предохранители с сертификацией UL, указанные в разделе *Плавкие [предохранители](#page-279-0) для входного кабеля питания* на стр. *[280](#page-279-0)*.

Для монтажа в Канаде должна быть обеспечена защита цепей в соответствии с Канадским электротехническим кодексом и всеми действующими нормами и правилами провинций. Для выполнения этих требований используйте плавкие предохранители с сертификацией UL, указанные в разделе *Плавкие [предохранители](#page-279-0) для входного кабеля питания* на стр. *[280](#page-279-0)*.

**Выбор кабеля питания ñ см. раздел** *Выбор [силовых](#page-26-0) кабелей* на стр. *[27](#page-26-0)*.

**Подключение кабеля питания** - Схему подключения и моменты затяжки см. в разделе *[Подключение](#page-35-0) силовых кабелей* на стр. *[34](#page-35-0)*.

**Защита от перегрузки** – Привод обеспечивает защиту от перегрузки в соответствии с Национальным сводом законов и технических стандартов США по электротехнике (NEC).

**Торможение** – Привод ACS350 имеет внутренний тормозной прерыватель. Тормозной прерыватель, используемый с соответствующими тормозными резисторами, позволяет рассеивать энергию рекуперации (обычно возникающую при быстром торможении двигателя). Выбор тормозного резистора рассматривается в разделе *[Подключение](#page-283-0) тормозного резистора* на стр. *[284](#page-283-0).* 

### **Тормозные резисторы**

Приводы ACS350 имеют встроенный тормозной прерыватель в стандартной комплектации. Тормозной резистор выбирается с помощью таблицы и уравнений, приведенных в настоящем разделе.

### **Выбор тормозного резистора**

- 1. Определите требуемую для данного применения максимальную мощность торможения *P*Rmax. Мощность *P*Rmax должна быть меньше мощности *P*BRmax, приведенной в таблице на стр. *291* для используемого типа привода.
- 2. Рассчитайте сопротивление *R* с помощью уравнения 1.
- 3. Рассчитайте энергию  $E_{\text{Roulse}}$  с помощью уравнения 2.
- 4. Выберите резистор таким образом, чтобы соблюдались следующие условия:
	- Номинальная мощность резистора должна быть больше или равна  $P_{\text{Rmax}}$ .
	- $\cdot$  Величина сопротивления *R* должна находиться в пределах от  $R_{\text{min}}$  до *R*max, приведенных в таблице для используемого типа привода.
	- Резистор должен быть способен рассеивать энергию  $E_{\text{Roulse}}$  во время цикла торможения *T*.

Уравнения для выбора резистора:

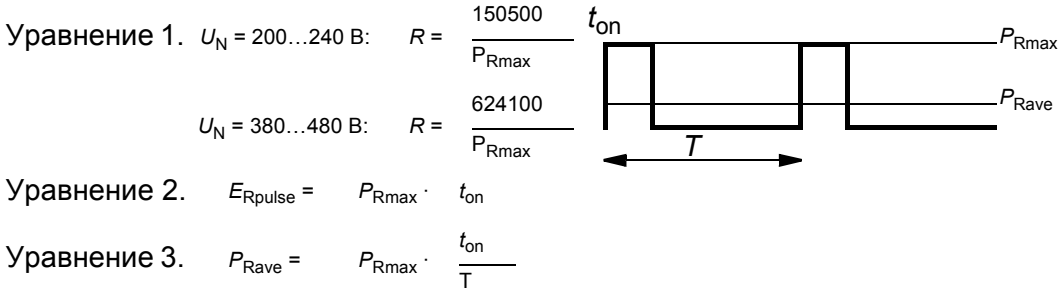

Для пересчета воспользуйтесь равенством 1 л.с. = 746 Вт.

Здесь

*R* = сопротивление выбранного тормозного резистора (Ом)

- $P_{\rm Rmax}$  = максимальная мощность во время цикла торможения (Вт)
- $P_{\text{Rave}}$  = средняя мощность во время цикла торможения (Вт)
- *E*Rpulse = энергия, поступающая в резистор в течение одного тормозного импульса (Дж)
- $t_{\text{on}}$  = длительность тормозного импульса (с)
- *T* = длительность цикла торможения (с).

| Тип                                                             | $R_{min}$ | $R_{\text{max}}$ | <b>PBRmax</b> |                |
|-----------------------------------------------------------------|-----------|------------------|---------------|----------------|
| ACS350-                                                         | Ом        | Ом               | кВт           | л.с.           |
| 1-фазный, U <sub>N</sub> = 200240 B (200, 208, 220, 230, 240 B) |           |                  |               |                |
| 01x-02A4-2                                                      | 70        | 390              | 0,37          | 0,5            |
| 01x-04A7-2                                                      | 40        | 200              | 0,75          | 1              |
| 01x-06A7-2                                                      | 40        | 130              | 1,1           | 1,5            |
| 01x-07A5-2                                                      | 30        | 100              | 1,5           | 2              |
| 01x-09A8-2                                                      | 30        | 70               | 2,2           | 3              |
| 3-фазный, U <sub>N</sub> = 200240 B (200, 208, 220, 230, 240 B) |           |                  |               |                |
| 03x-02A4-2                                                      | 70        | 390              | 0,37          | 0,5            |
| 03x-03A5-2                                                      | 70        | 260              | 0,55          | 0,75           |
| 03x-04A7-2                                                      | 40        | 200              | 0,75          | 1              |
| 03x-06A7-2                                                      | 40        | 130              | 1.1           | 1,5            |
| 03x-07A5-2                                                      | 30        | 100              | 1,5           | 2              |
| 03x-09A8-2                                                      | 30        | 70               | 2,2           | 3              |
| 03x-13A3-2                                                      | 30        | 50               | 3,0           | 3              |
| 03x-17A6-2                                                      | 30        | 40               | 4,0           | 5              |
| 3-фазный, $U_N$ = 380480 В (380, 400, 415, 440, 460, 480 В)     |           |                  |               |                |
| 03x-01A2-4                                                      | 310       | 1180             | 0.37          | 0,5            |
| 03x-01A9-4                                                      | 230       | 800              | 0,55          | 0,75           |
| 03x-02A4-4                                                      | 210       | 590              | 0,75          | 1              |
| 03x-03A3-4                                                      | 150       | 400              | 1,1           | 1,5            |
| 03x-04A1-4                                                      | 130       | 300              | 1,5           | $\overline{2}$ |
| 03x-05A6-4                                                      | 100       | 200              | 2,2           | 3              |
| 03x-07A3-4                                                      | 70        | 150              | 3             | 3              |
| 03x-08A8-4                                                      | 70        | 110              | 4             | 5              |
| 03x-12A5-4                                                      | 40        | 80               | 5,5           | 7,5            |
| 03x-15A6-4                                                      | 40        | 60               | 7,5           | 10             |

00353783.xls C.15

 $R_{\text{min}}$  = минимально допустимое тормозное сопротивление

 $R_{\text{max}}$  = максимально допустимое тормозное сопротивление

 $P_{\rm BRmax}$  = максимальная разрывная мощность привода, должна превышать требуемую мощность торможения.

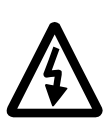

**ПРЕДУПРЕЖДЕНИЕ!** Не допускается использование тормозного резистора с сопротивлением меньшим, чем указанное для данного привода значение. Привод и внутренний прерыватель не выдержат перегрузку по току при низком сопротивлении.

### **Установка и подключение резисторов**

Все резисторы должны устанавливаться в таком месте, где будет обеспечено их охлаждение.

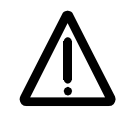

**ПРЕДУПРЕЖДЕНИЕ!** Все материалы, расположенные вблизи тормозного резистора, должны быть негорючими. Поверхность резистора сильно нагревается. Поток воздуха от резистора имеет температуру в сотни градусов Цельсия. Необходимо обеспечить защиту резистора от прикосновения.

Чтобы входные плавкие предохранители одновременно защищали и кабель резистора, используйте для подключения резистора экранированный кабель с жилами такого же сечения, что и у входного кабеля питания привода (см. раздел *Кабели питания: размеры клемм, [максимальные](#page-281-0) диаметры кабелей [и моменты](#page-281-0) затяжки на стр. [282](#page-281-0)).* Для подключения также пригоден двужильный экранированный кабель с таким же сечением проводников. Длина кабеля (кабелей) резистора не должна превышать 5 м (16 футов). Способ подключения показан на схеме подключения питания привода на стр. *[34](#page-35-1)*.

### **Обязательная защита**

Для обеспечения безопасности необходимо прерывание подачи питания в случае отказов, связанных с коротким замыканием в тормозном прерывателе:

- Оборудуйте привод контактором на входе.
- Подключите контактор таким образом, чтобы он размыкался при размыкании термореле резистора (перегрев резистора приводит к размыканию контактора).

Ниже показан пример простой схемы подключения.

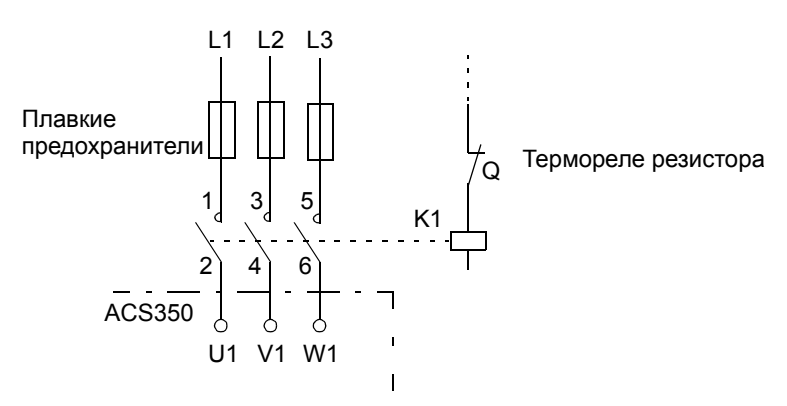

### **Установка параметров**

Для включения резистивного торможения выключите регулирование перенапряжения, установив для параметра *[2005](#page-167-0)* значение 0 (ОТКЛ.).

# **Размеры**

Ниже приведены габаритные чертежи приводов ACS350. Размеры даны в миллиметрах и [дюймах].

## **Типоразмеры R0 и R1, IP20 (монтаж в шкафу) / UL, открытое исполнение**

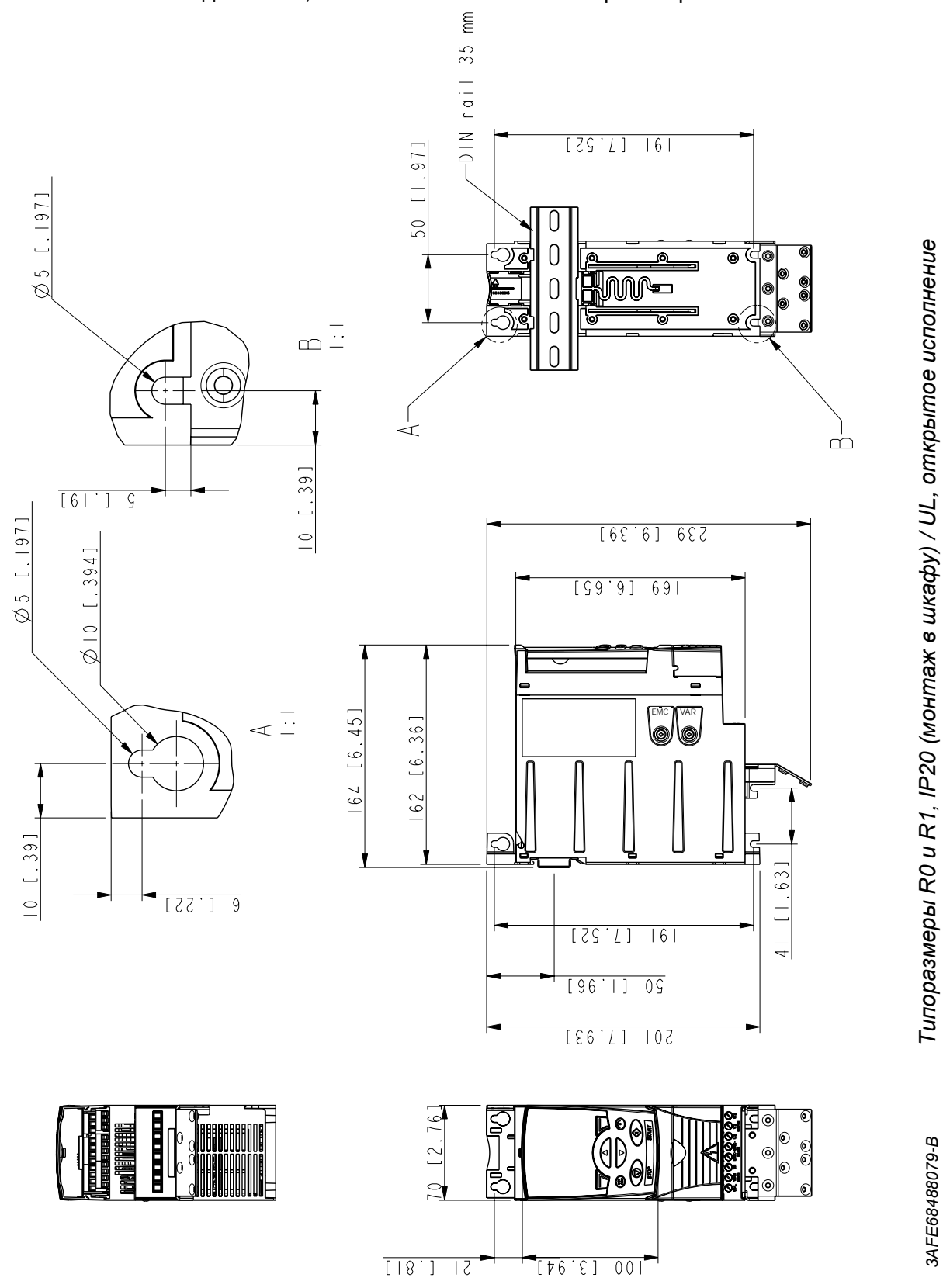

*3AFE68488079-B Типоразмеры R0* 

3AFE68488079-B

R1 и R0 одинаковы, за исключением вентилятора в верхней части R1.

## **Типоразмеры R0 и R1, IP20 / NEMA 1**

R1 и R0 одинаковы, за исключением вентилятора в верхней части R1.

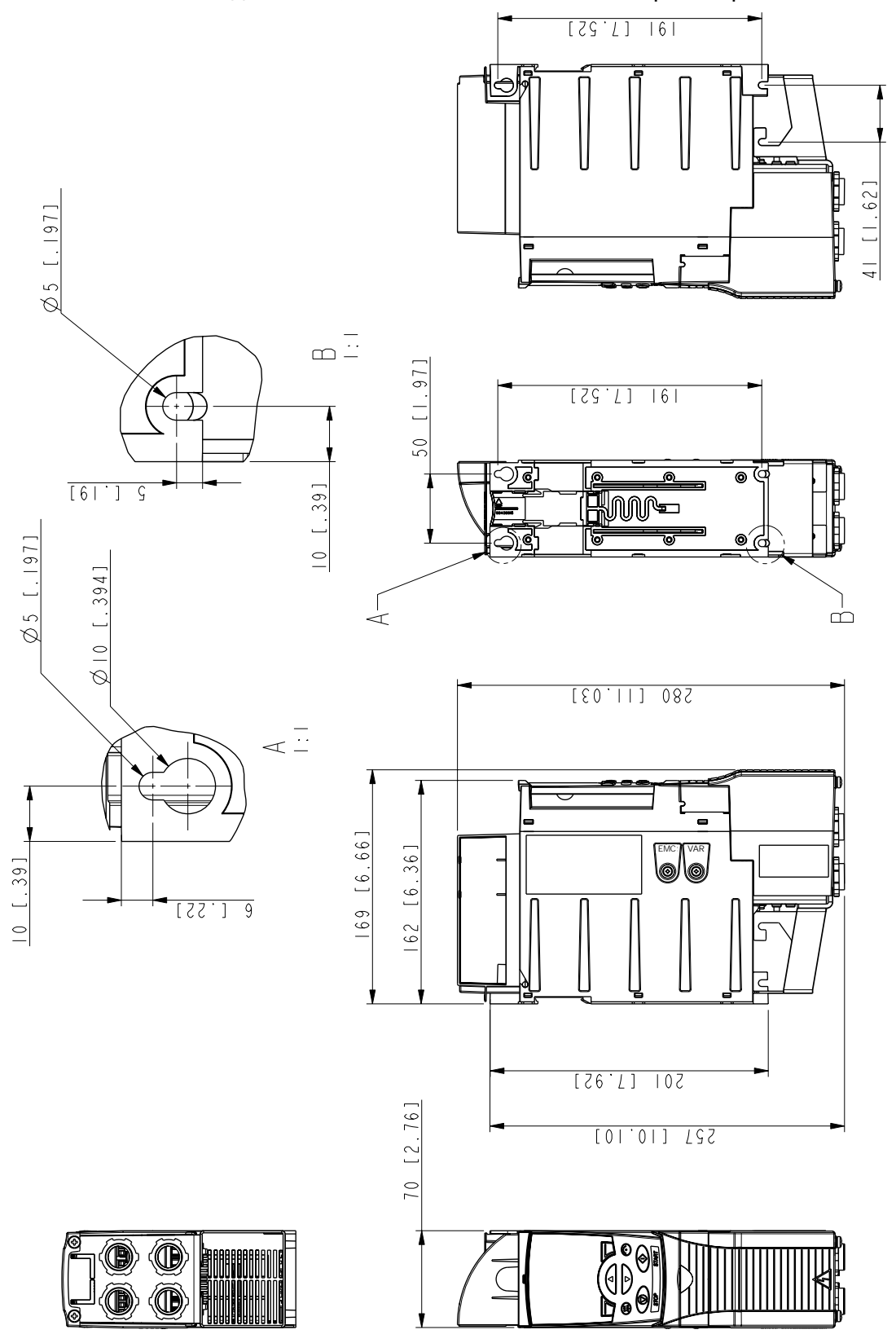

*Размеры*

3AFE68577977-A

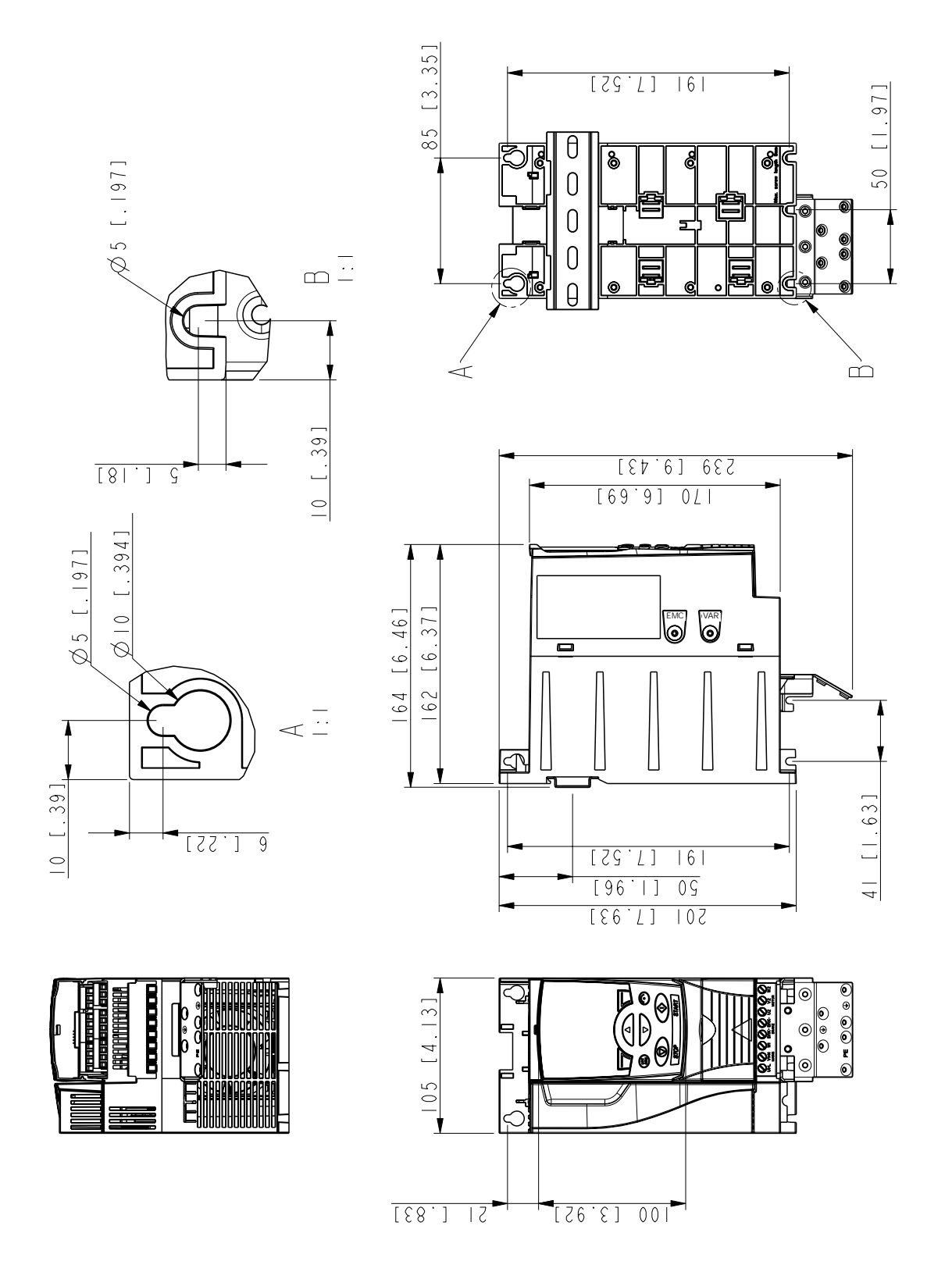

# **Типоразмер R2, IP20 (монтаж в шкафу) / UL, открытое исполнение**

3AFE68585619-A

*296*

# **Типоразмер R2, IP20 / NEMA 1**

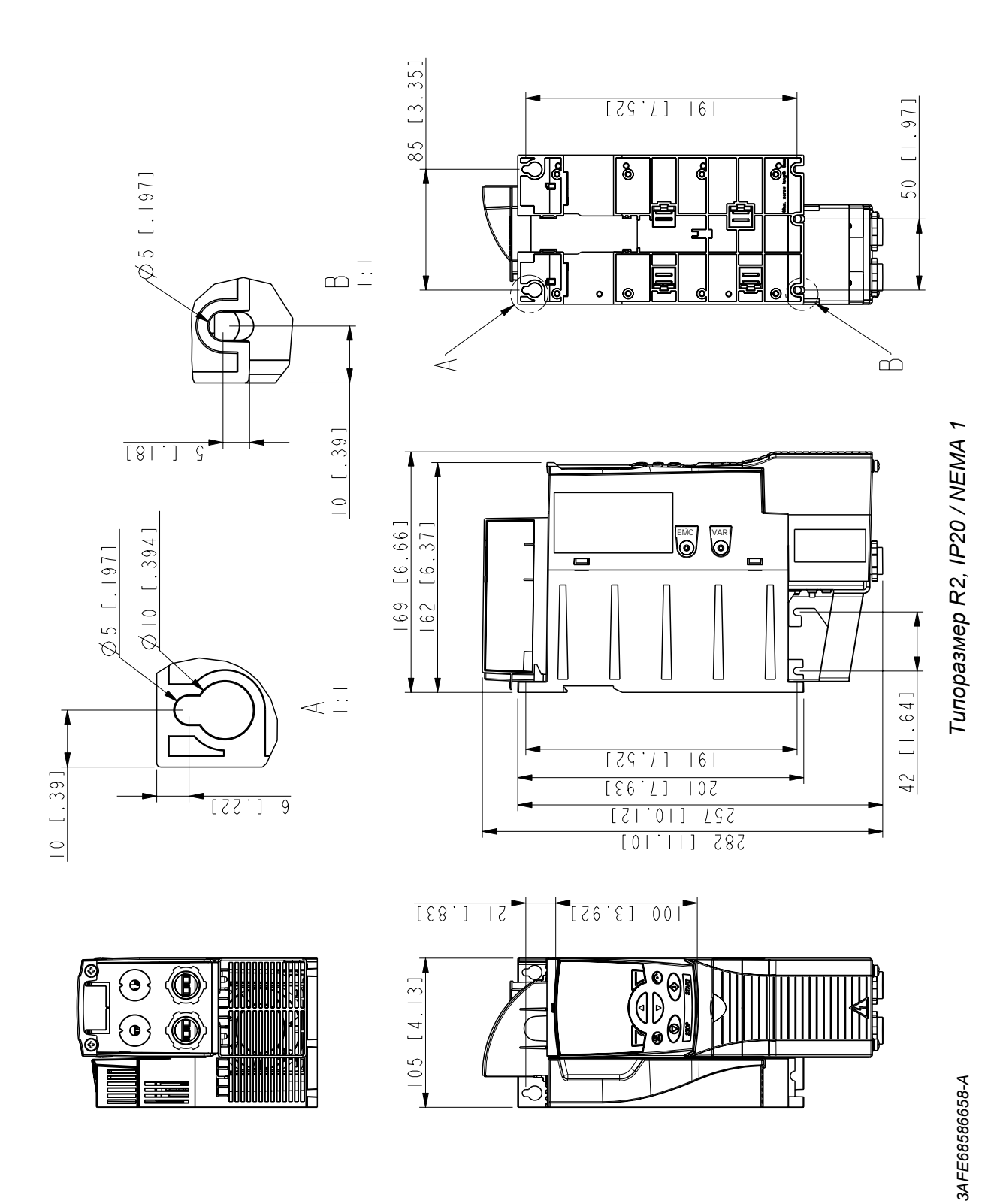

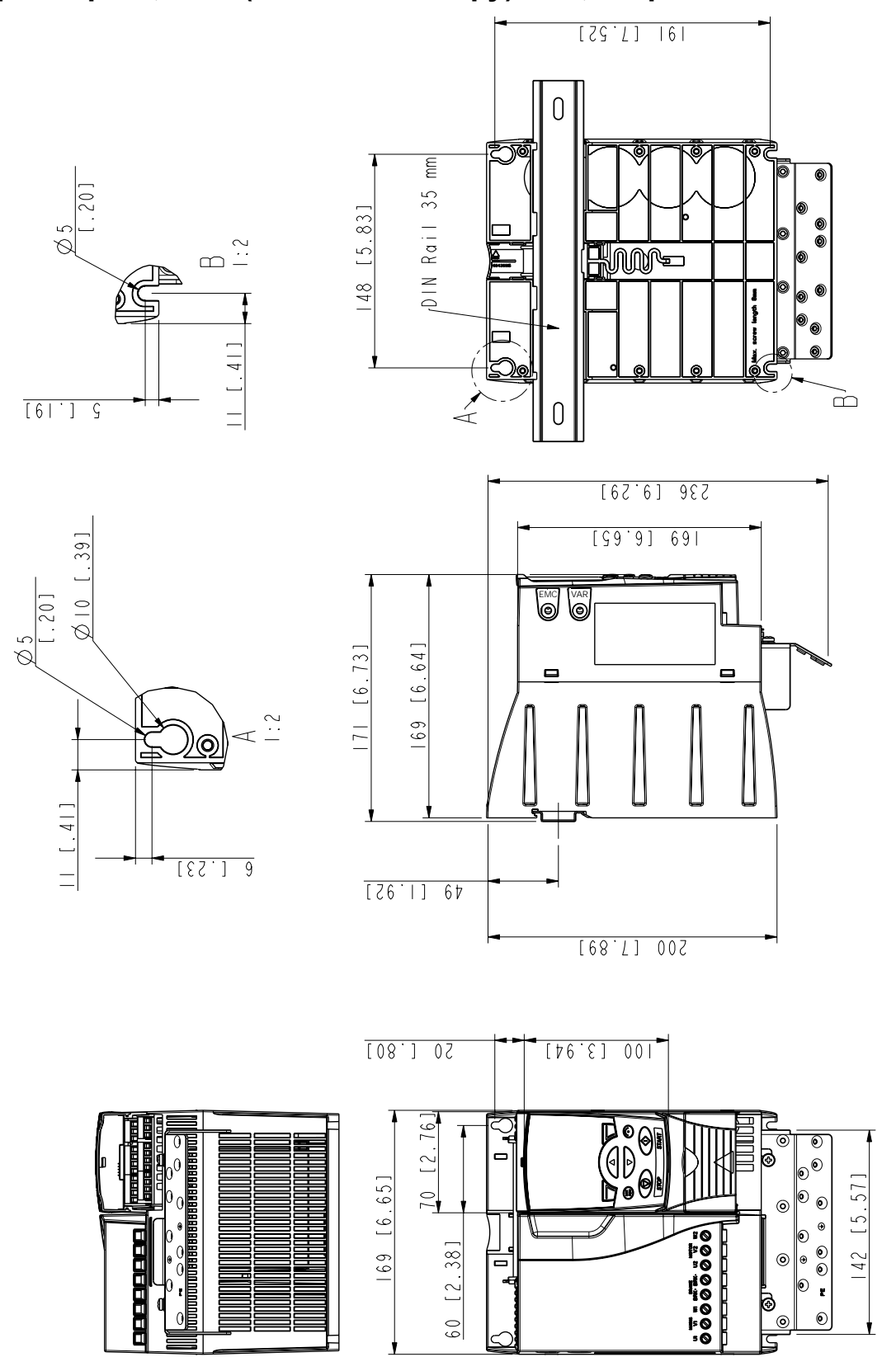

# **Типоразмер R3, IP20 (монтаж в шкафу) / UL, открытое исполнение**

3AFE68487587-B

*298*

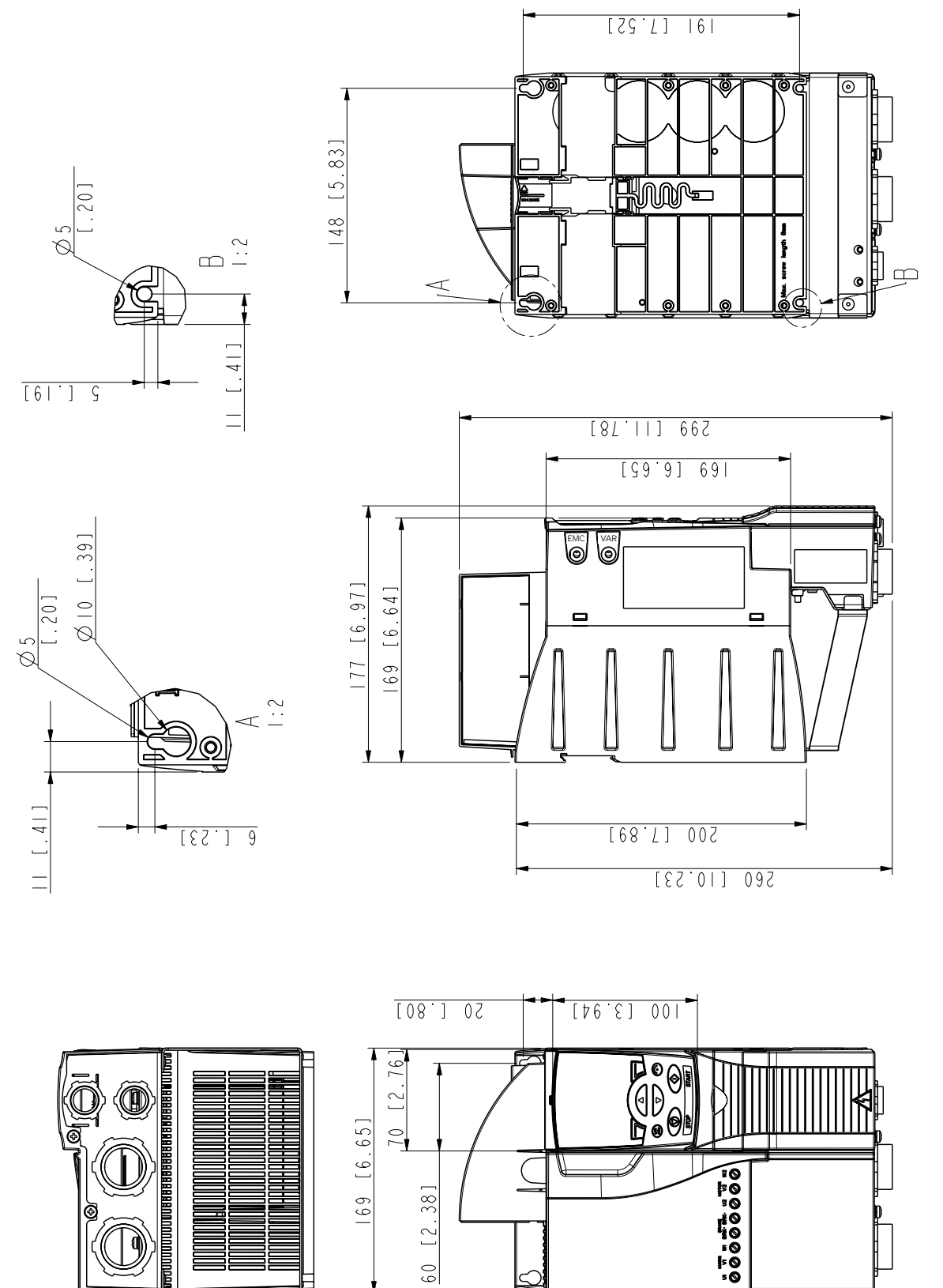

*300*

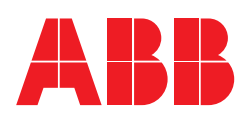